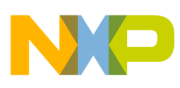

# **Freescale Semiconductor**

Application Note

 AN2865 Rev. 4, 04/2010

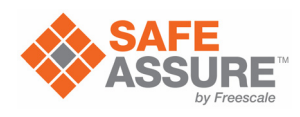

# **Qorivva Simple Cookbook**

# **"Hello World" Programs to Exercise Common Features on MPC5500 & MPC5600 Microcontrollers**

by: Steve Mihalik Field Applications

This application note contains software examples to use when getting started using MPC5500 and [MPC5600 family devices. Complete code is a](https://www.nxp.com/products/processors-and-microcontrollers/power-architecture/mpc5xxx-microcontrollers:POWER_ARCH_5XXX?utm_medium=AN-2021)vailable for downloading to target such as an evaluation board.

#### <span id="page-0-0"></span>**Table 1. MPC5500 & MPC5600 Family Definitions for this Application Note**

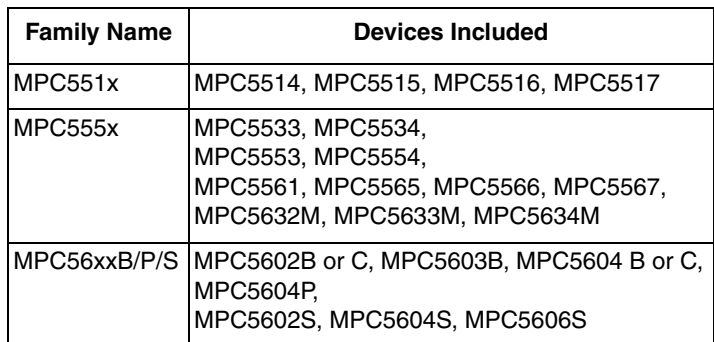

The family definitions in [Table 1](#page-0-0) are used to categorize the different devices discussed in this document. Examples included here will illustrate any differences between families, and between the different members in a family.

#### **Contents**

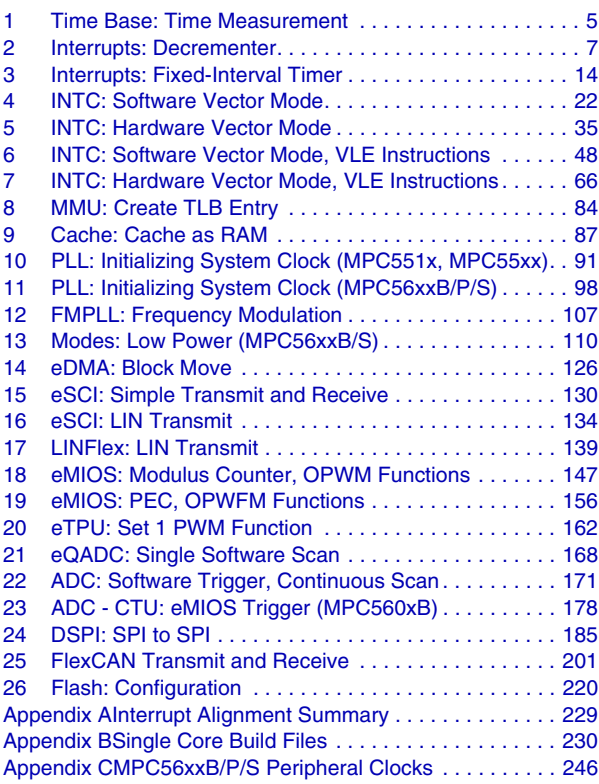

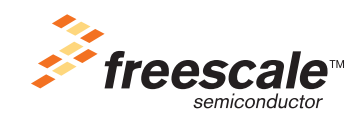

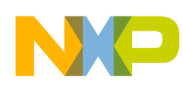

Source code, necessary build files, and debugger scripts are available for all examples. Example code provides two executable outputs: one that locates the program in internal flash, and another that locates the program in internal RAM.

For RAM-based programs, debugger scripts are provided to initialize the MMU, initialize SRAM, and set the instruction pointer to the beginning of main code.

For flash-based programs:

- The MMU is initialized by Boot Assist Module (BAM) code that generally executes after reset.
- SRAM is initialized by added code to a modified startup ("crt0") file.
- The instruction pointer (as well as some reset configuration settings) is defined by the Reset Configuration Half Word (RCHW) in the boot section of the startup file for flash.

#### **NOTE**

For EVBs with 40 MHz Crystal:

MPC5561 and MPC5567 EVBs use 40 MHz crystals instead of the usual 8 MHz crystal. In this case, the default frequency will be 30 MHz instead of 12 MHz. Examples that alter the PLL frequency will need software modification for proper operation using a 40 MHz crystal. (For more information, see [Section 10.2.2, "MPC555x,](#page-92-0)" part of Section 8.2, "Design," in Section 8, "PLL: Initializing System Clock," for code changes when using 40 MHz crystal.)

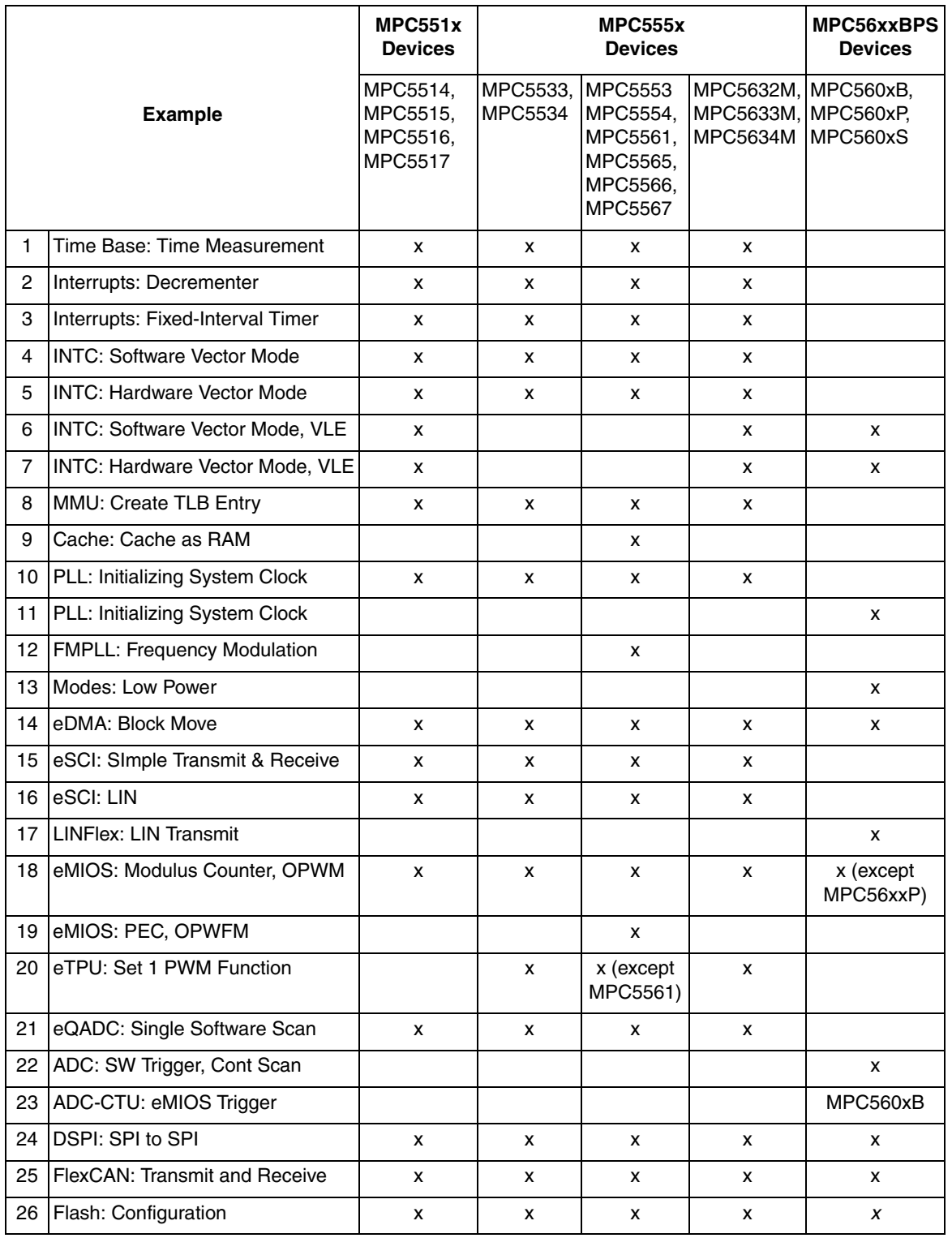

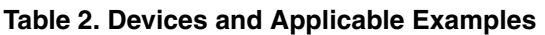

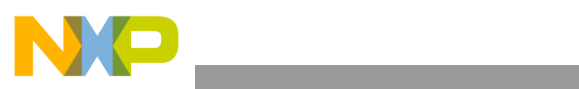

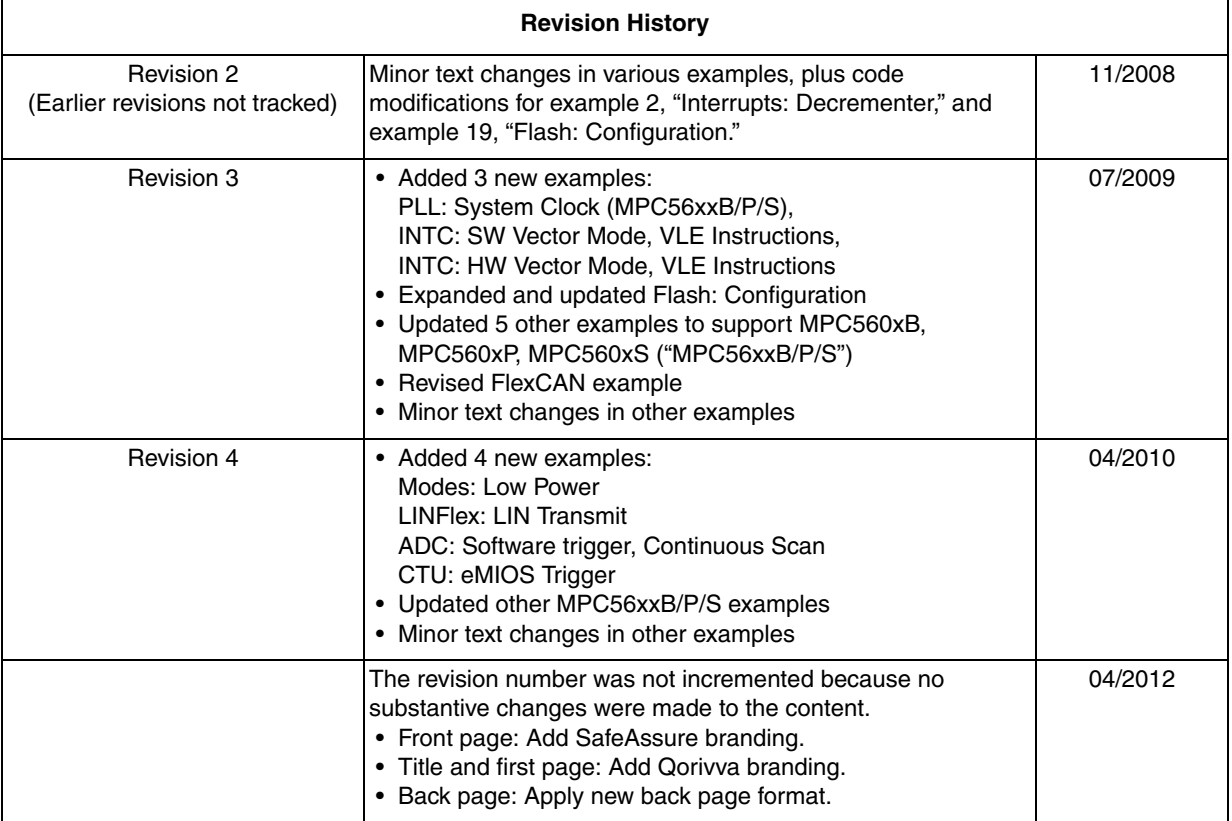

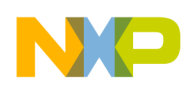

# <span id="page-4-0"></span>**1 Time Base: Time Measurement**

# **1.1 Description**

**Task:** Using the Time Base (TB), measure the number of system clocks to execute a section of code in any type of memory. Put the result into a register.

This program demonstrates how to manage special purpose registers (spr's). Special purpose registers are not memory-mapped, and are read or written using a general purpose register (gpr). Only two instructions are used with spr's: move to spr (mtspr) and move from spr (mfspr).

The 64-bit Time Base consists of two 32-bit special purpose registers: TBL for the lower 32 bits and TBU for the upper 32 bits. It is enabled by setting the Time Base Enable (TBE) bit in the Hardware Implementation Register 0 (spr HID0). When enabled it counts at system clock frequency, after some initial delay due to pipelining. If sysclk = 12 MHz (the default for MPC555x devices with an 8 MHz crystal), it would take about six minutes for TBL to overflow to TBU. MPC551x devices have a default frequency of 16 MHz.

#### **NOTE**

Debuggers may or may not stop the time base when code is not running, such as at a breakpoint.

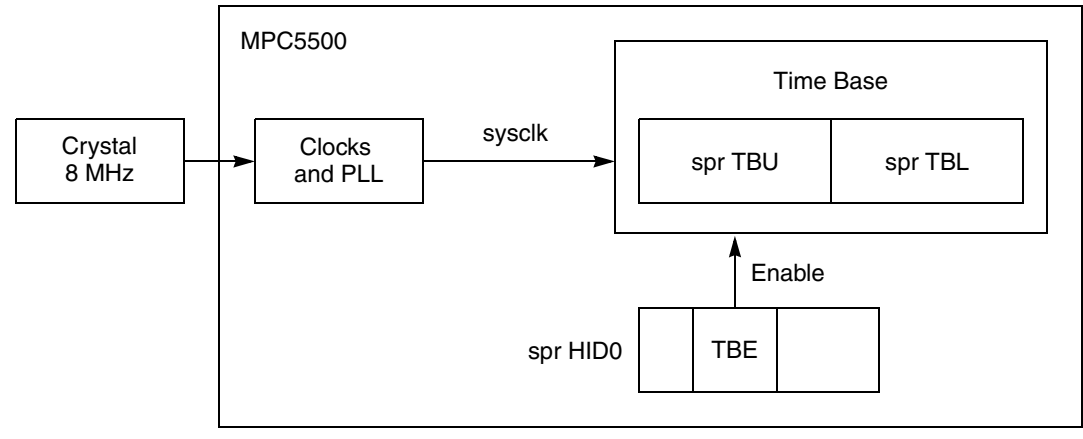

**Figure 1. Time Base Example**

**Exercise**: Modify the program to record the TBL and TBU at the start of the desired code sequence, and move their values to spr SPRG0 and spr SPRG1. At the end of the measured code, record both again and move their values to spr SPRG2 and spr SPRG3. Examine these registers and calculate the time difference.

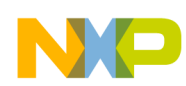

# **1.2 Design**

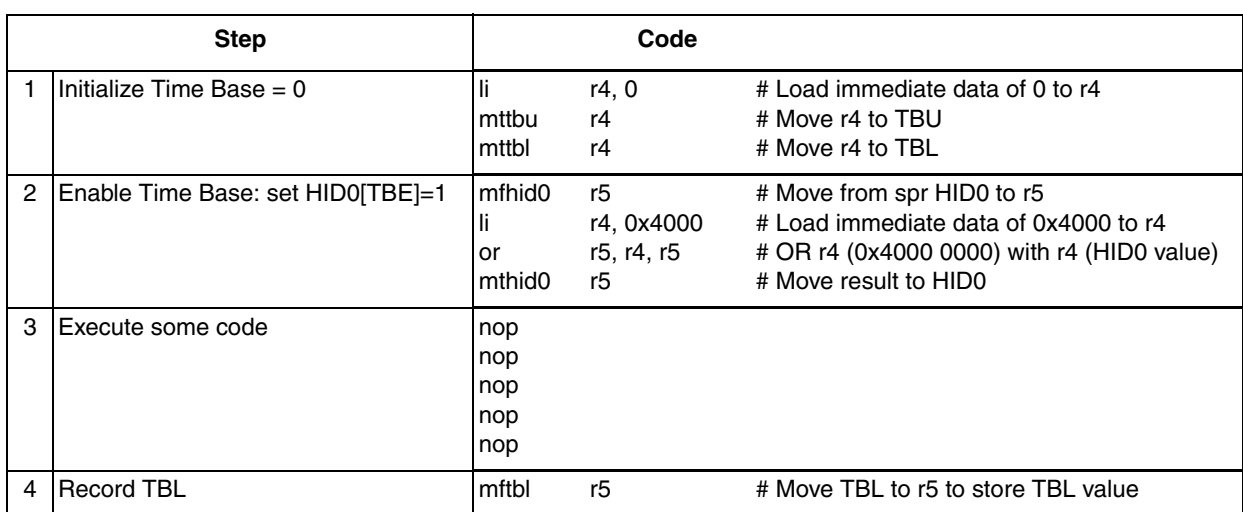

#### **Table 3. Time Base: Time Measurement**

### **1.3 Code**

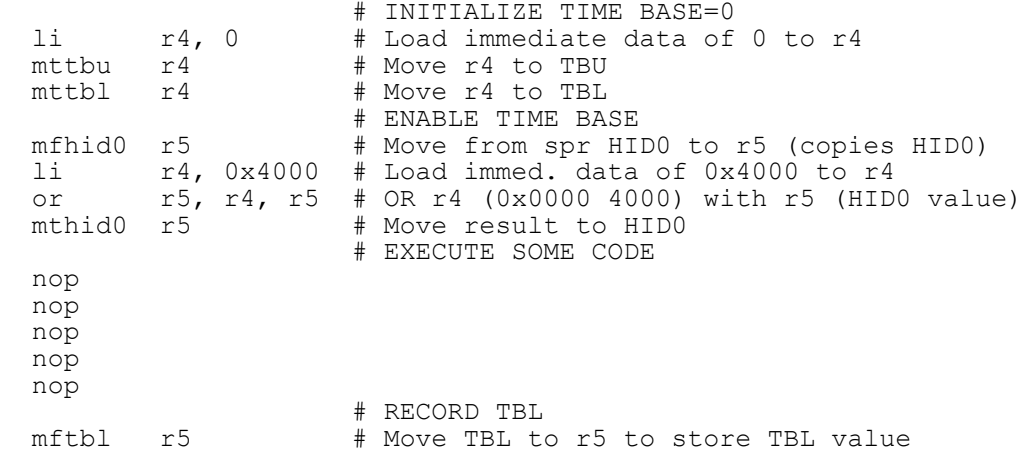

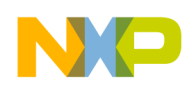

# <span id="page-6-0"></span>**2 Interrupts: Decrementer**

# **2.1 Description**

**Task:** Use the Decrementer (DEC) exception to generate a periodic interrupt roughly every second. Design the interrupt handler, including interrupt service routine (ISR), to be written entirely in assembler without enabling nested interrupts. The ISR simply counts the number of Decrementer interrupts, toggles a GPIO output, and clears the Decrementer interrupt flag. Assume the system clock runs at the default frequency of 16 MHz for MPC551x (16 MHz Internal Reference Clock) or 12 MHz for MPC555x (1.5  $\times$  8 MHz crystal).

**Exercise:** Connect the output to an LED on an MPC55xx evaluation board or oscilloscope. After verifying proper operation, change the Decrementer timeout to 1 kHz.

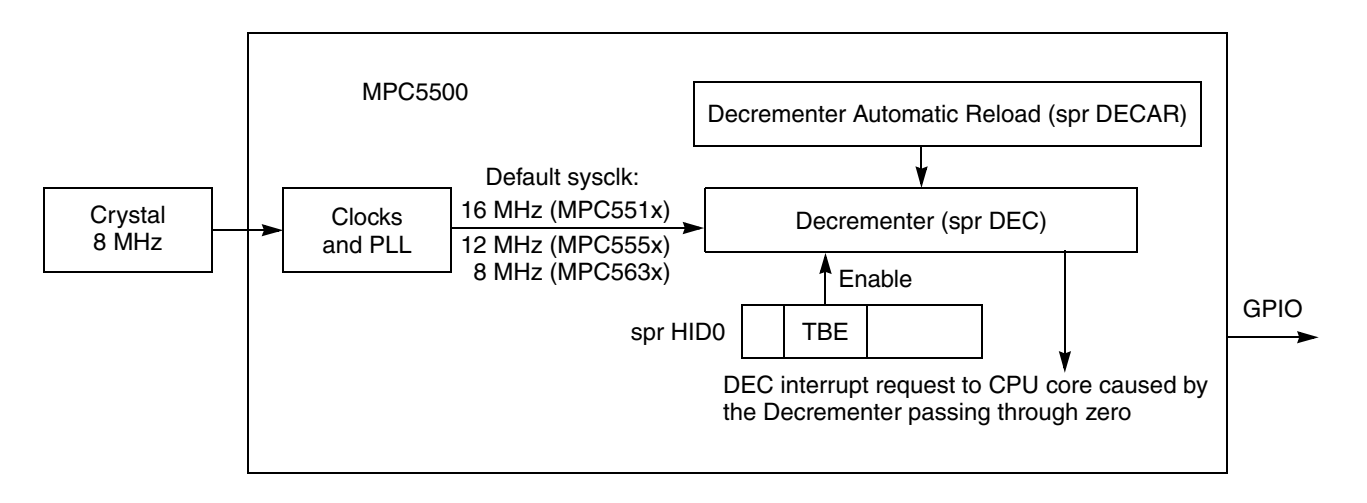

**Figure 2. Decrementer Example**

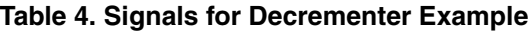

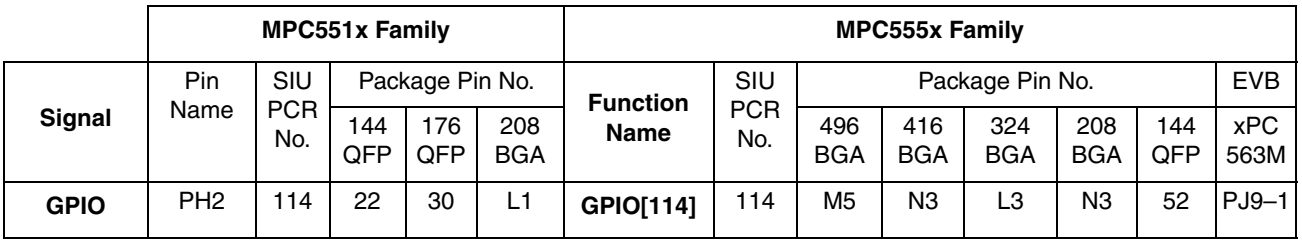

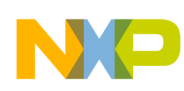

# **2.2 Design**

For MPC551x, the DEC interrupt causes the CPU to vector to the sum of the common Interrupt Vector Prefix (IVPR<sub>0:19</sub>) plus a fixed offset for each interrupt, which is 16 bytes times the IVOR number. The MPC551x program flow is shown below.

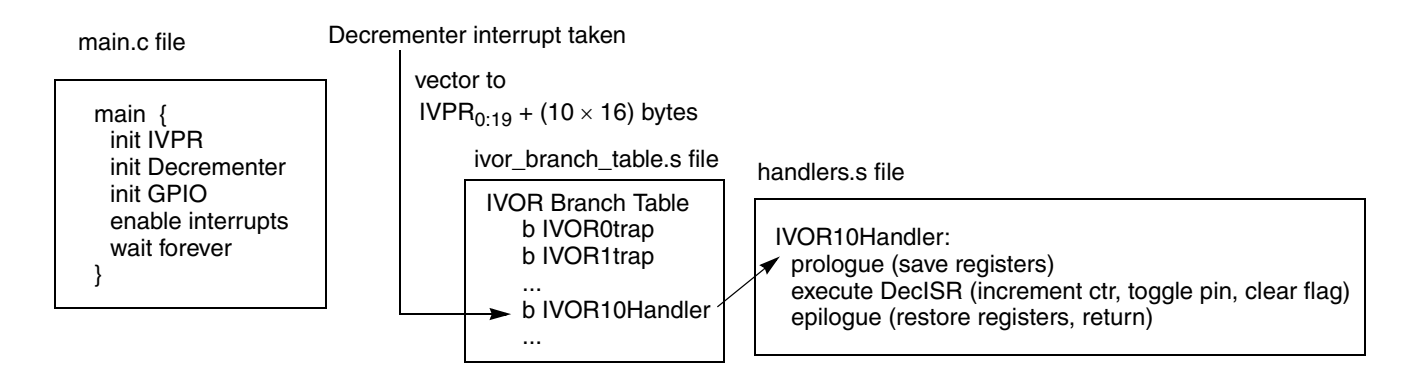

**Figure 3. MPC551x Program Flow**

For MPC555x, the DEC interrupt causes the CPU to vector to the sum of the common Interrupt Vector Prefix (IVPR<sub>0:15</sub>) plus the interrupt's individual Interrupt Vector Offset (IVOR10<sub>16:27</sub>). The MPC555x program flow is shown below, followed by design steps and a stack frame implementation.

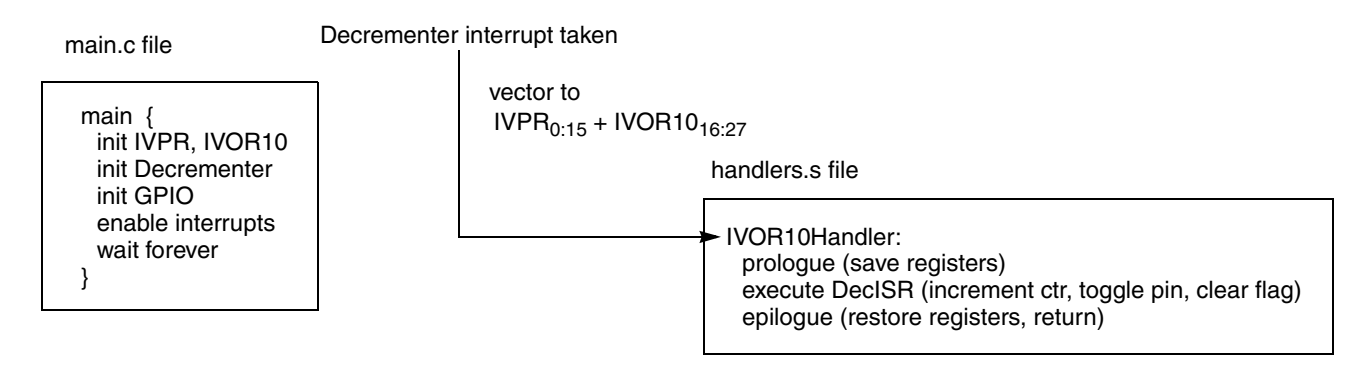

**Figure 4. MPC555x Program Flow**

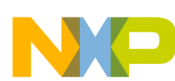

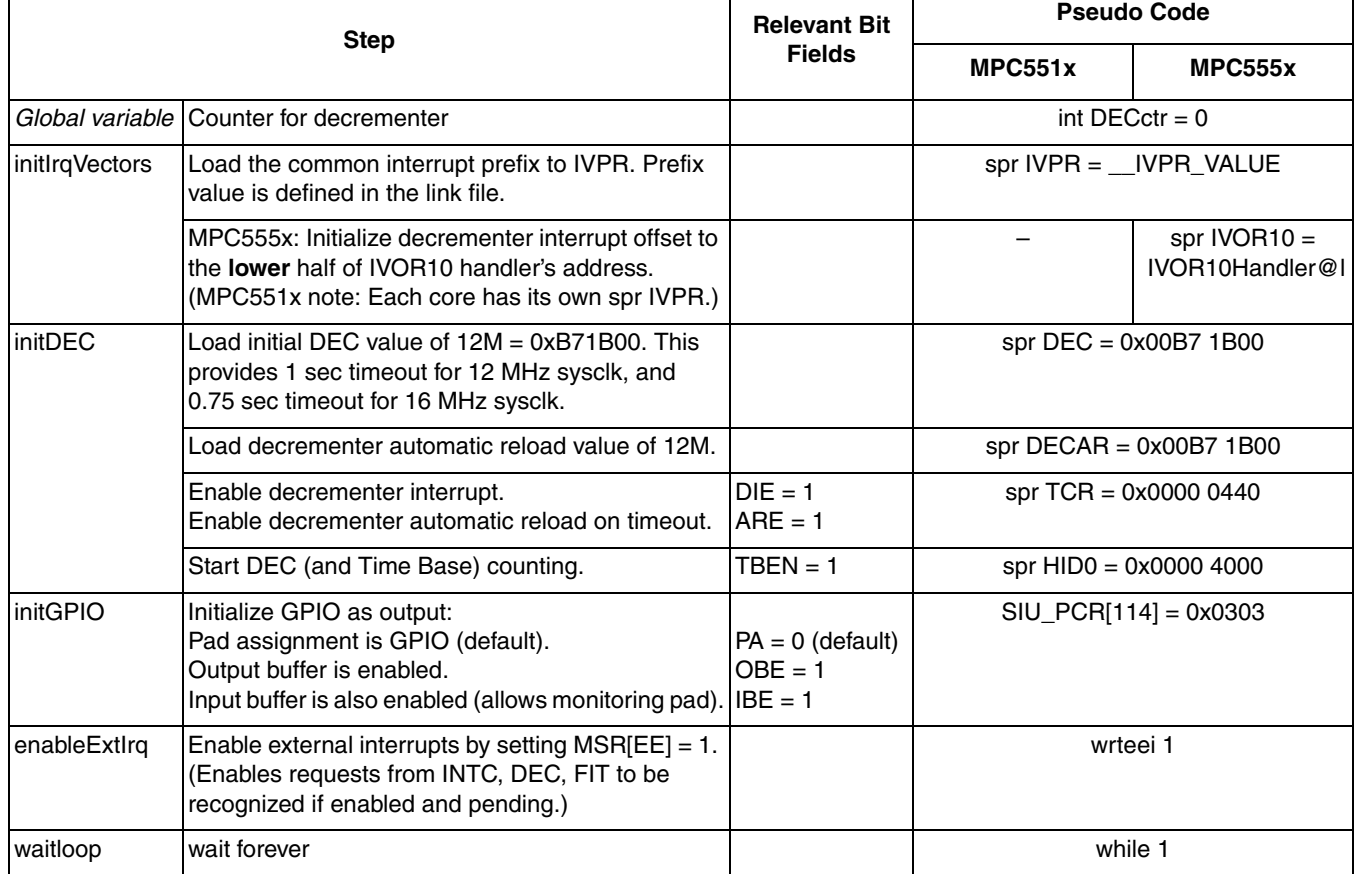

#### **Table 5. Initialization Steps**

Because the program's interrupt handler is entirely in assembler, only the registers that are used will need to be saved in the stack. Two registers are used in the interrupt service routine, so only these two registers are saved and restored in the prologue and epilogue, besides the stack pointer (r1). External input interrupts, enabled by MSR[EE], are not re-enabled in the interrupt handler, so SRR0:1 need not be saved in the stack frame.

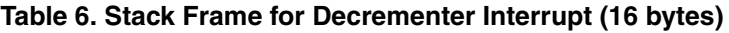

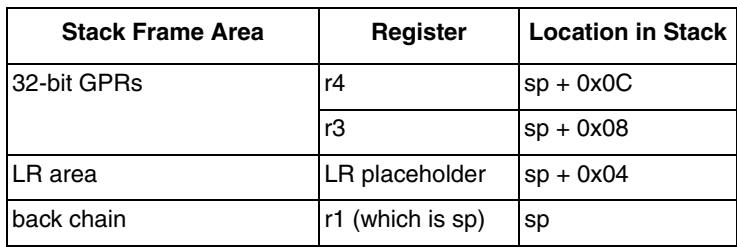

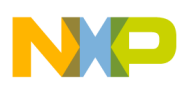

#### **Table 7. IVOR10 (Decrementer) Interrupt Handler Steps**

(MPC555x: Must be 16 byte aligned and within 64KB of address in IVPR. MPC551x does not require alignment because it is the destination of a branch instruction.)

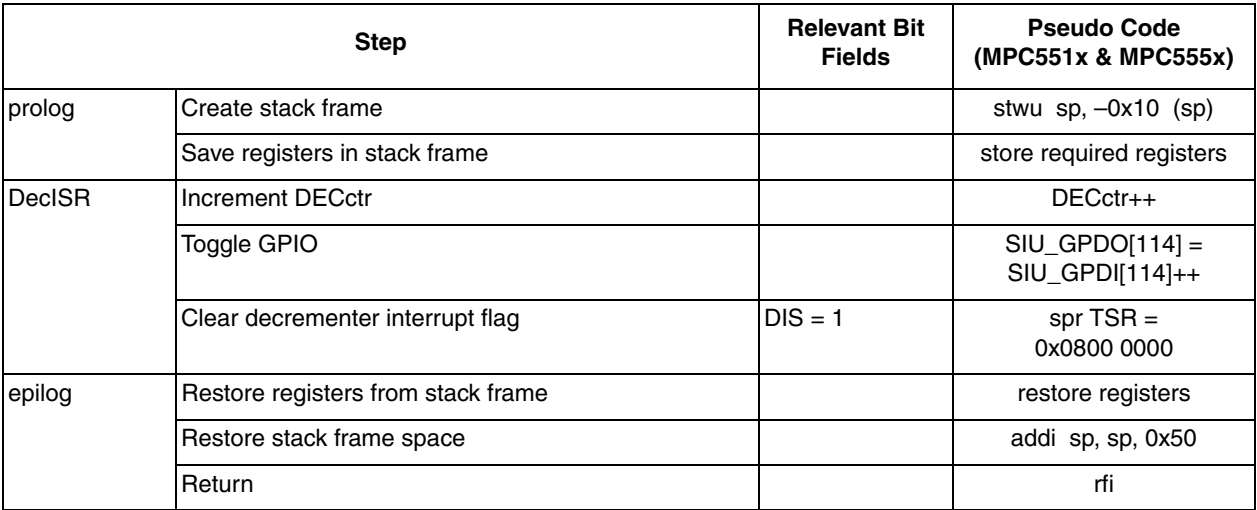

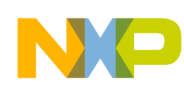

### **2.3 Code**

#### **2.3.1 main.c file**

/\* main.c - Decrementer interrupt example \*/ /\* Rev 1.0 April 19, 2004 S.Mihalik, Copyright Freescale, 2007 All Rights Reserved \*/ /\* Rev 1.1 May 15 2006 SM- Changed GPIO $\bar{205}$  to GPIO195 for use in 324, 208 packages \*/  $/*$  Rev 1.2 Aug 12 2006 SM- Made variable i volatile  $*/$ /\* Rev 1.3 Jun 13 2007 SM- Passed spr IVPR value from link file, changed GPIO pin \*/ /\* and for MPC551x removed code to load spr IVOR10 \*/  $\frac{7}{7}$  Notes: \*/<br>/\* 1 MMII no /\* 1. MMU not initialized; must be done by debug scripts or BAM \*/ /\* 2. SRAM not initialized; must be done by debug scripts or in a crt0 type file \*/ #include "mpc563m.h" /\* Use proper include file such as mpc5510.h or mpc5554.h \*/ extern IVOR10Handler(); extern uint32\_t \_\_IVPR\_VALUE; /\* Interrupt Vector Prefix value from link file \*/ uint32\_t DECctr = 0; /\* Counter for Decrementer interrupts \*/ vuint3 $\overline{2}_t$  GPDI\_114\_ADDR = (vuint32\_t)&SIU.GPDI[114].R; /\* GPDI[114] reg. addr. \*/ vuint32<sup> $-$ </sup>t GPDO $-114$  $-$ ADDR = (vuint32 $-$ t)&SIU.GPDO[114].R; /\* GPDO[114] reg. addr. \*/ asm void initIrqVectors(void) { lis to, IVPR\_VALUE@h /\* IVPR value is passed from link file \*/ ori  $r0$ ,  $\overline{r0}$ , IVPR\_VALUE@l /\* Note: IVPR lower bits are unused in MPC555x\*/ mtivpr /\* The following two lines are required for MPC555x, and are not used for MPC551x\*/ r0, IVOR10Handler@l  $\frac{1}{2}$  /\* IVOR10(Dec) = lower half of handler address \*/ mtivor10 r0 } asm void initDEC(void) { lis  $r0$ , 0x00B7  $\rightarrow$  Load initial DEC value of 12M (0x00B7 1B00) \*/<br>ori  $r0$ ,  $r0$ , 0x1B00 r0, r0, 0x1B00<br>r0 mtdec r0<br>mtdecar r0 mtdecar r0 /\* Load same initial value to DECAR \*/ r0,  $0 \times 0440$  /\* Enable DEC interrupt and auto-reload\*/<br>r0 mttcr  $r0$ <br>li  $r0$ , 0x4000 r0, 0x4000  $\hspace{0.1cm}$  /\* Enable Time Base and Decrementer (set TBEN) \*/<br>r0 mthid0 } void main (void) {<br>volatile uint32 t i=0; volatile uint32 t i=0;  $\gamma$  /\* Dummy idle counter \*/<br>initIrqVectors();  $\gamma$  /\* Initialize interrupt initIrqVectors();  $\gamma$  initialize interrupt vectors registers\*/ initDEC();  $\frac{1}{2}$  /\* Initialize Decrementer routine  $\frac{1}{2}$ initDEC();  $\frac{1}{2}$  /\* Initialize Decrementer routine \*/<br>SIU.PCR[114].R = 0x0303; /\* Init. pin for GPIO output that can be read as input \*/<br>asm (" wrteei 1");  $\frac{1}{2}$  /\* Enable external interrupts (INTC, DEC, FIT) \*/ /\* Enable external interrupts (INTC, DEC, FIT) \*/<br>/\* Loop forever \*/ while  $(1)$  {  $i++;$  } }

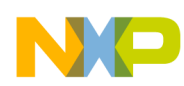

#### **2.3.2 handler.s file**

# handlers.s - Decrementer (IVOR10) interrupt example # Rev 1.0: Sept 2, 2004, S Mihalik, # Rev 1.1: May 15, 2006 S.M.- Use GPIO[195] instead of GPIO[205] # Rev 1.2: Jun 13, 2007 S.M. Added .section .ivor\_handlers for linking and changed GPIO address to global variable # Rev 1.3 Nov 1 2008 SM - Used r4 instead of r0 to clear DIS flag in spr TSR# Copyright Freescale Semiconductor, Inc. 2007. All rights reserved # STACK FRAME DESIGN: Depth: 4 words (0x10, or 16 bytes) # \*\*\*\*\*\*\*\*\*\*\*\*\* \_\_\_\_\_\_\_\_\_\_\_\_\_\_  $\frac{1}{\pi}$  0x0C \* r4 \* |GPR Save Area<br># 0x08 \* r3 \* | # 0x08 \* r3 \* \_\_\_|\_\_\_\_\_\_\_\_\_\_ # 0x04 \* resvd- LR \* Reserved for calling function " 0x00 \* SP(GPR1) \* Backchain (same as gpr1 in GPRs)<br># 0x00 \* \*\*\*\*\*\*\*\*\*\*\*\* \*\*\*\*\*\*\*\* .globl IVOR10Handler extern DECctr # Counter of Decrementer interrupts taken<br>
.extern GPDI 114 ADDR # GPDI[114] register address<br>
.extern GPDO\_114\_ADDR # GPDO[114] register address .extern GPDI\_114\_ADDR # GPDI[114] register address .extern GPDO\_114\_ADDR # GPDO[114] register address .section .ivor handlers # # Align IVOR handlers on a 16 byte boundary for MPC555x # .align 4 # GHS, Cygnus, Diab(default) use .align 4 .align 16 # CodeWarrior requires .align 16 IVOR10Handler: prolog: # PROLOGUE stwu r1, -0x10 (r1) # Create stack frame and store back chain<br>stw r3, 0x08 (r1) stwu r1,  $-0x10$  (r1)<br>stw r3, 0x08 (r1)<br>stw r4, 0x0C (r1)  $r4, \quad 0x0C \text{ (r1)}$ DECisr:<br>lis lis r3, DECctr@ha # Read DECctr lwz r4, DECctr@l (r3) addi r4, r4, 0x1 # Increment DECctr<br>stw r4, DECctr@l (r3) # Write back new D # Write back new DECctr lis r3, GPDI 114 ADDR@ha # Get pointer to memory containing GPDI[114] address lwz r3, GPDI<sup>-114</sup> ADDR@1(r3) lwz r3, GPDI<sup>-114</sup>\_ADDR@l(r3)<br>lbz r4, 0 (r3) 1bz r4, 0 (r3)  $-$  # Read pin input state from register GPDI[114] addi r4, r4, 1 # Add one to state for toggle effect lis r3, GPDO\_114\_ADDR@ha # Get pointer to memory containing GPDO[114] address lis r3, GPDO 114 ADDR@ha<br>lwz r3, GPDO 114 ADDR@l(r3)<br>stb r4, 0 (r3) # Output toggled GPIO 114 pin state to reg. GPDO[114] lis r4, 0x0800 # Write "1" clear Dec Interrupt Status (DIS) flag # DIS flag is in spr TSR (spr 336) epilog: # EPILOGUE<br>
lwz r4, 0x0C (r1) # Restore gprs lwz r4, 0x0C (r1) # Restore gprs lwz r3, 0x08 (r1) addi r1, r1,  $0x10$  # Restore space on stack<br>rfi  $\qquad$  # End of Interrupt # End of Interrupt

**Qorivva Simple Cookbook, Rev. 4**

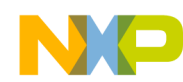

### **2.3.3 ivor\_branch\_table.s file (MPC551x only)**

# ivor\_branch\_table.s - for use with MPC551x only

# Description: Branch table for 16 MPC551x core interrupts

# Copyright Freescale 2007. All Rights Reserved

# Rev 1.0 Jul 6 2007 S Mihalik - Initial version

# Rev 1.1 Aug 30 2007 SM - Made IVOR10Handler extern

.extern IVOR10Handler

.section .ivor branch table

.equ SIXTEEN\_BYTES, 16 # 16 byte alignment required for table entries # Diab compiler uses value of 4 (2\*\*4=16) # CodeWarrior, GHS, Cygnus use 16

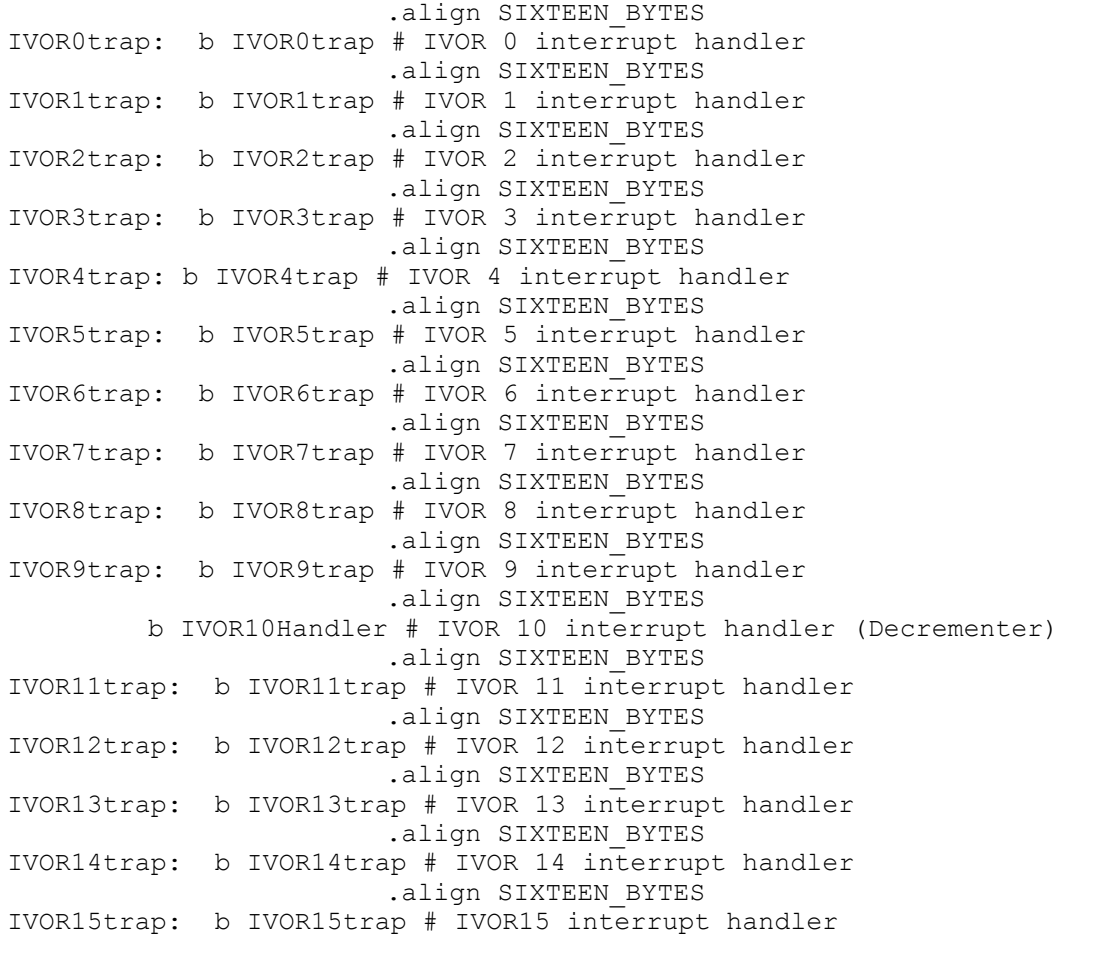

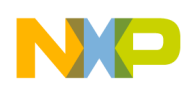

# <span id="page-13-0"></span>**3 Interrupts: Fixed-Interval Timer**

# **3.1 Description**

**Task:** Use the Fixed-Interval Timer (FIT) exception to generate a periodic interrupt roughly every second. Design the FIT's interrupt handler to allow the interrupt service routine (ISR) to be written in C. The FIT's ISR simply counts interrupts and toggles a GPIO output. The interrupt handler will not enable nested interrupts. Assume the system clock runs at the default frequency, which is 16 MHz for an MPC551x and 12 MHz for an MPC555x with an 8 MHz crystal.

The link files, make file, and start up file are the same as for the Decrementer example except for the output file names.

**Exercise:** Connect the GPIO to an LED on an MPC55xx evaluation board or oscilloscope. After verifying proper operation, change the FIT timeout rate to about 4 Hz.

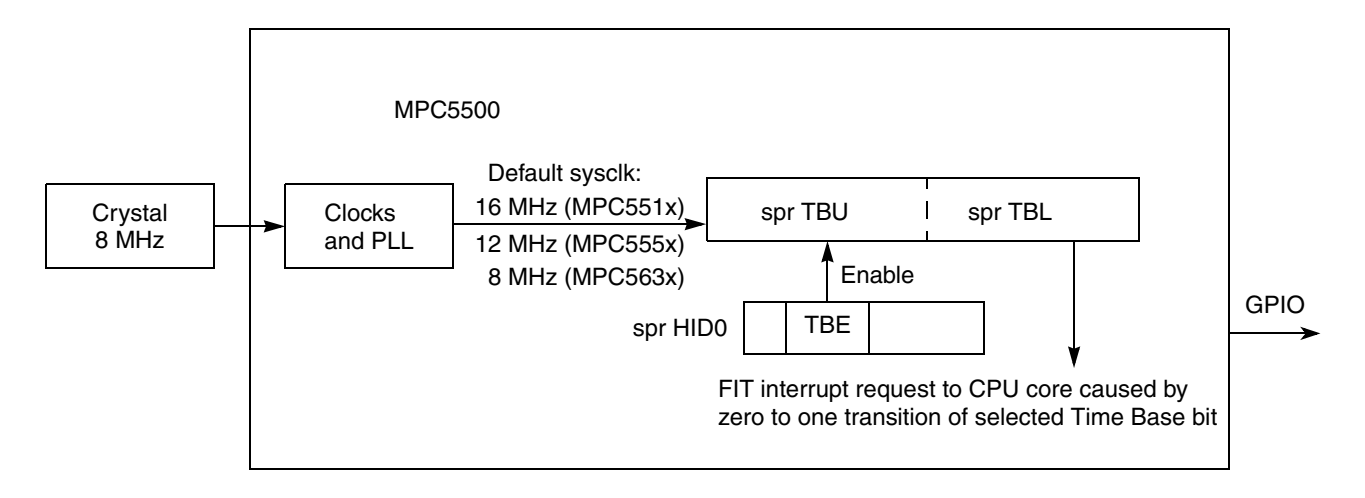

#### **Figure 5. Fixed-Interval Interrupt Example**

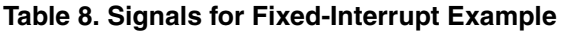

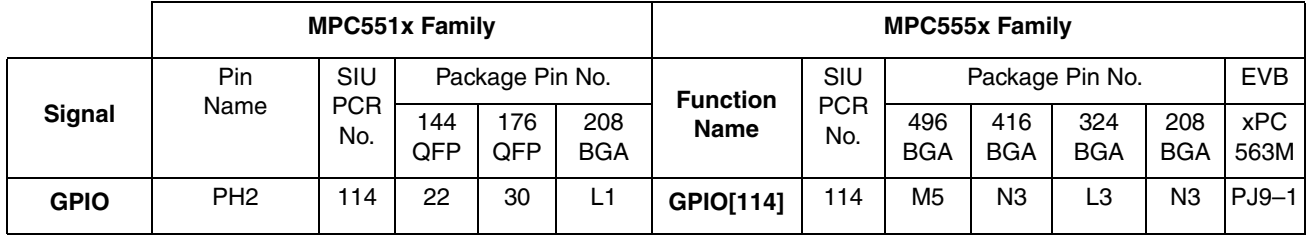

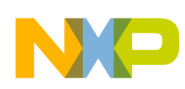

# **3.2 Design**

For a FIT timeout to occur, the selected Time Base bit must transition from 0 to 1. As the Time Base continues to increment, the bit will transition back to 0 then to 1 again before the next timeout. Therefore for Time Base bit *n* (*n* is counted from the least significant bit of TBL), the timeout period is:  $2 \times 2^n \times$  sysclock periods. For one second timeout using a 12 MHz sysclk, 1 second =  $2 \times 2^n \times 83$  1/3 ns. Solving for integer *n*, we find when  $n=22$ , there is about a 0.7 second timeout. This  $n = 22$  corresponds to TBL bit  $31 - n =$ TBL bit 9.

For MPC551x, the FIT interrupt causes the CPU to vector to the sum of the common Interrupt Vector Prefix (IVPR<sub>0:19</sub>) plus a fixed offset for each interrupt, which is 16 bytes times the IVOR number. The MPC551x program flow is shown below.

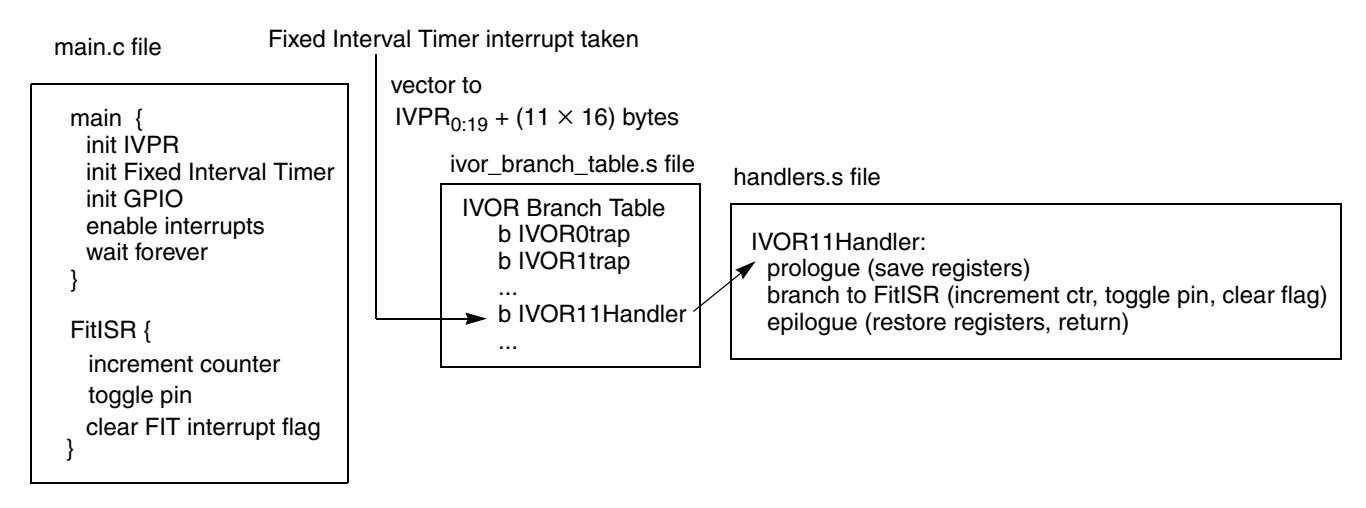

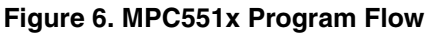

For MPC555x, the DEC interrupt causes the CPU to vector to the sum of the common Interrupt Vector Prefix (IVPR<sub>0:15</sub>) plus the interrupt's individual Interrupt Vector Offset (IVOR11<sub>16:27</sub>). The MPC555x program flow is shown below, followed by design steps and a stack frame implementation.

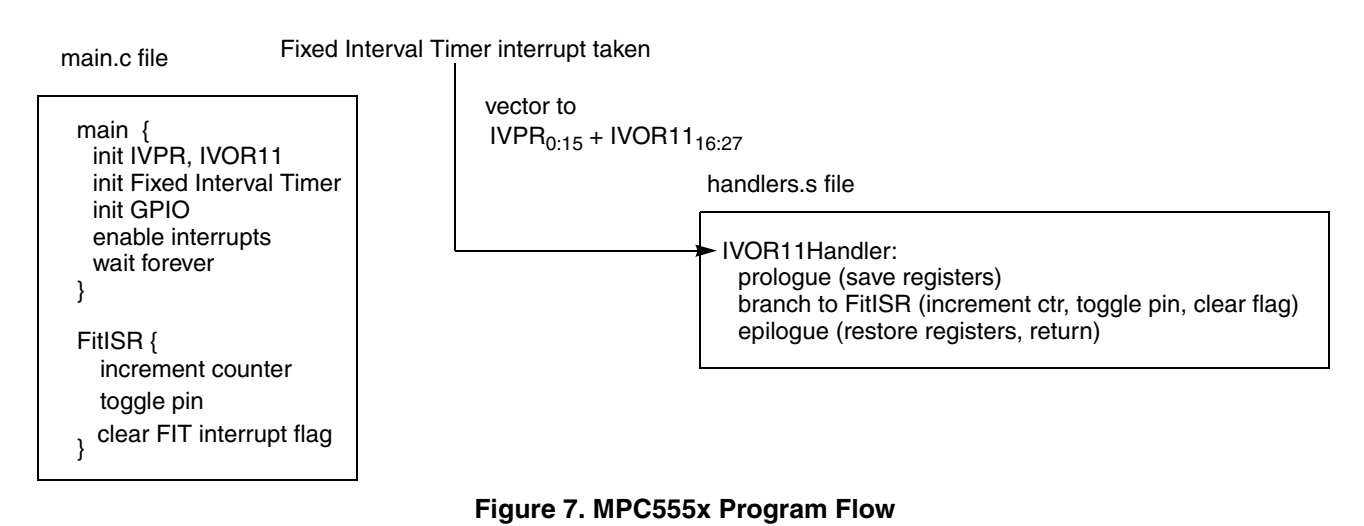

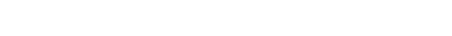

**Qorivva Simple Cookbook, Rev. 4**

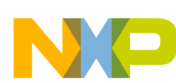

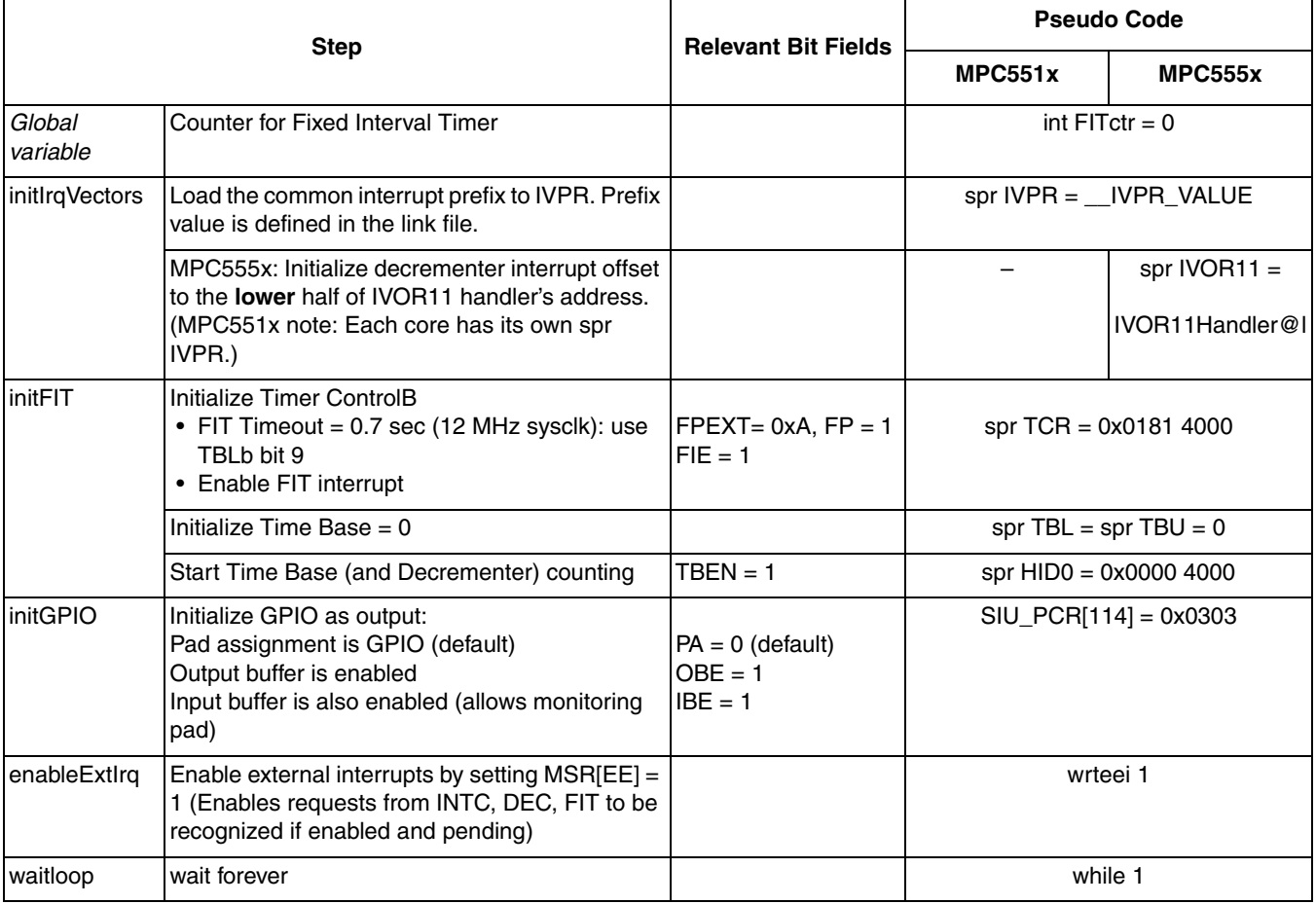

#### **Table 9. Initialization Steps**

The ISR will be written in C, so the handler's prologue will save all the registers the compiler might use, namely the volatile registers as defined in the  $e$ 500 ABI.<sup>1</sup> External input interrupts, enabled by MSR[EE], are not re-enabled in the interrupt handler, so SRR0:1 need not be saved in the stack frame.

<sup>1.</sup> The SPE's accumulator is not saved in the MPC555x prologue. It is assumed SPE instructions are not used in this example.

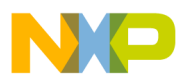

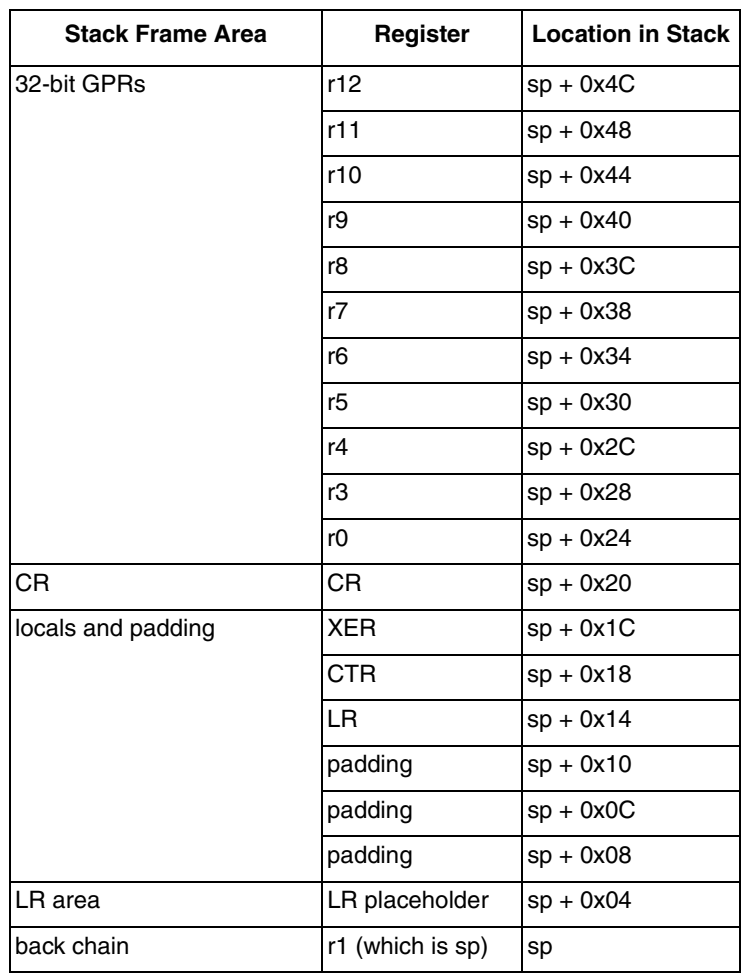

**Table 10. Stack Frame for FIT Interrupt Handler (80 bytes)**

**Table 11. Interrupt Handler (IVOR11Handler): Fixed-Interval Timer** (MPC555x: Must be 16-byte aligned and within 64 KB of address in IVPR. MPC551x does not require alignment because it is the destination of a branch instruction.)

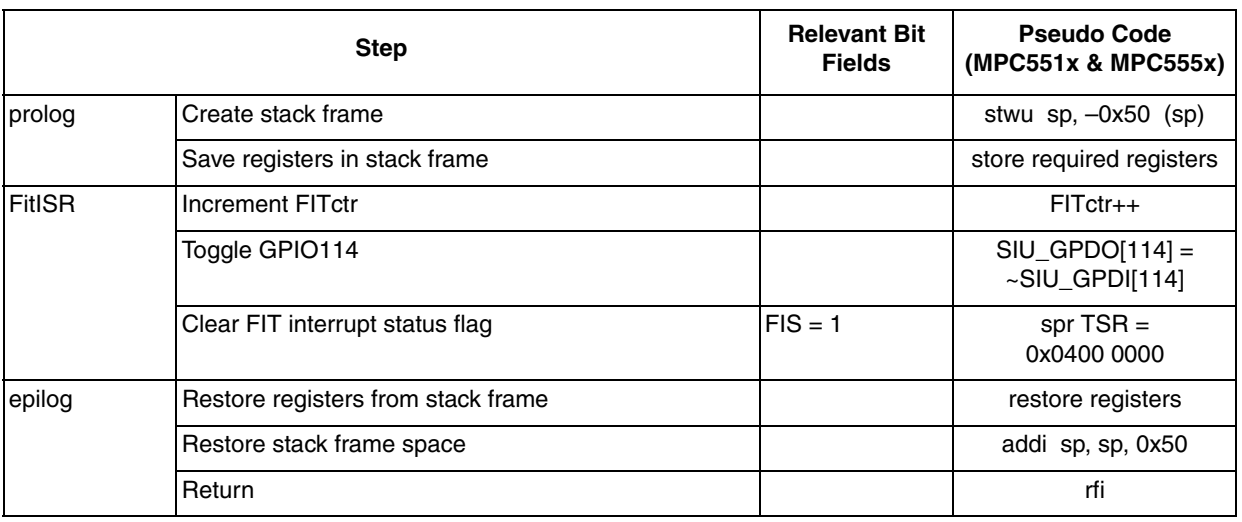

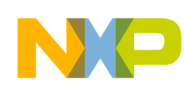

### **3.3 Code**

#### **3.3.1 main.c file**

```
/* main.c - Fixed Interval Timer interrupt example */
/* Rev 1.0 April 19, 2004 S.Mihalik, Copyright Freescale, 2004 All Rights Reserved */
/* Rev 1.1 Sept 1, 2004 SM - simplfied, syntax changes */\gamma^\star Rev 1.2 May 15 2006 SM- Changed GPIO205 to GPIO195 for use in 324, 208 packages \star\gamma/* Rev 1.3 Aug 12 2006 SM - Changed variable i to volatile */
/* Rev 1.4 Jun 18 2007 SM - Passed spr IVPR value from link file, changed GPIO pin */
/* and f0r MPC551x removed code to load spr IVOR11 */
\begin{matrix} \prime \ast & \text{Notes}\colon \cr \prime \ast & 1 \end{matrix}. MM
\frac{1}{4} 1. MMU not initialized; must be done by debug scripts or BAM */<br>\frac{1}{4} 2. SRAM not initialized; must be done by debug scripts or in cr
    /* 2. SRAM not initialized; must be done by debug scripts or in crt0 type file */
#include "mpc563m.h" /* Use proper include file such as mpc5510.h or mpc5554.h */
extern IVOR11Handler(); /* Needed for MPC555x only */
                                     \frac{1}{2} /* Interrupt Vector Prefix value from link file */
  uint32 t FITctr = 0; \frac{1}{2} /* Counter for Fixed Interval Timer interrupts */
asm void initIrqVectors(void) {
lis r0, IVPR_VALUE@h /* IVPR value is passed from link file */
ori r0, \overline{r0}, \overline{I}VPR_VALUE@l /* Note: IVPR lower bits are unused in MPC555x */
   mtivpr r0
/* The following two lines are required for MPC555x, and are not used for MPC551x */<br>1i         r0, IVOR11Handler@l        /* IVOR11 = lower half of handler address */
                                          /* IVOR11 = lower half of handler address */
   mtivor11 r0 
}
asm void initFIT(void) {<br>li r0, 0
             r0, 0 \prime /* Initialize time base to 0 */ r0
  mttbu r0<br>mttbl r0
  mttbl<br>lis
 lis r0, 0x0181 /* Enable FIT interrupt and set*/
ori r0, r0, 0 \times 4000 /* FP=0, FPEXT=A for 0.7 sec timeout */
  mttcr r0<br>li r0, 0x4000
             r0, 0x4000 \frac{1}{x} Enable Time Base and Decrementer (set TBEN) \frac{x}{x}mthid0
}
void main (void) {
volatile uint32_t i = 0; /* Dummy idle counter */
 initIrqVectors(); /* Initialize interrupt vectors registers*/
 initFIT(); /* Initialize FIT routine */
  initFIT(); \frac{1}{2}<br>SIU.PCR[114].R= 0x0303; \frac{1}{2} Initialize GPIO as output. */<br>asm (" wrteei 1"); \frac{1}{2} /* Enable external interrupts (I
  asm (" wrteei 1"); \frac{1}{2} /* Enable external interrupts (INTC, DEC, FIT) */<br>while (1) { i++; } \frac{1}{2} /* Loop forever */
                                  /* Loop forever */}
asm void ClrFitFlag(void) {
  lis r0, 0x0400<br>mttsr r0
                                  /* Write "1" clear FIT Interrupt Status flag */
}
void FitISR(void) {<br>FITctr++;
                                               /* Increment interrupt counter */
  SIU.GPDO[114].R = ~SIU.GPDI[114].R; /* Toggle GPIO output */<br>ClrFitFlag(); /* Clear FIT's flag */
                                               \sqrt{\ast} Clear FIT's flag \sqrt{\ast}}
```
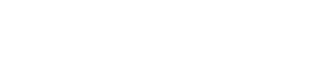

#### **3.3.2 handlers.file**

# handlers.s - FIT (IVOR11) interrupt example # Rev 1.0: April 9, 2004, S Mihalik, # Rev 1.1: June 18, 2007 SM Added .section .ivor\_handlers for linking # Rev 1.2: Aug 23 2007 DF: Made FitISR .extern # Copyright Freescale Semiconductor, Inc. 2007. All rights reserved # STACK FRAME DESIGN: Depth: 20 words (0xA0, or 80 bytes) # \*\*\*\*\*\*\*\*\*\*\*\*\* \_\_\_\_\_\_\_\_\_\_\_\_\_\_ # 0x4C \* GPR12 \* ^ # 0x48 \* GPR11 \* | # 0x44 \* GPR10 \* | # 0x40 \* GPR9 \* | # 0x3C \* GPR8 \* | # 0x38 \* GPR7 \* GPRs (32 bit) # 0x34 \* GPR6 \* | # 0x30 \* GPR5 \* | # 0x2C \* GPR4 \* | # 0x28 \* GPR3 \* | # 0x24 \* GPR0 \* \_\_\_v\_\_\_\_\_\_\_\_\_\_ # 0x20 \* CR \* \_\_CR\_\_\_\_\_\_\_\_\_\_ # 0x1C \* XER<br># 0x18 \* CTR # 0x18 \* CTR \* | # 0x14 \* LR \* locals & padding for 16 B alignment # 0x10 \* padding<br># 0x0C \* padding # 0x0C \* padding \* | # 0x08 \* padding \* \_\_\_v\_\_\_\_\_\_\_\_\_\_ # 0x04 \* resvd- LR \* Reserved for calling function # 0x00 \* SP \* Backchain (same as gpr1 in GPRs) \*\*\*\*\*\*\*\*\*\*\*\* .extern FitISR .globl IVOR11Handler .section .ivor handlers .align 16 # Align IVOR handlers on a 16 byte (2\*\*4) boundary # GHS, Cygnus, Diab(default) use .align 4; CodeWarrior .align 16 prolog: # PROLOGUE stwu r1, -0x50 (r1) # Create stack frame and store back chain<br>stw r12, 0x4C (r1) # Store gprs stw r12, 0x4C (r1)<br>stw r11, 0x48 (r1) stw r11, 0x48 (r1)<br>stw r10, 0x44 (r1) stw r10, 0x44<br>stw r9, 0x40 r9, 0x40 (r1)<br>r8, 0x3C (r1) stw r8, 0x3C (r1)<br>stw r7, 0x38 (r1) stw r7, 0x38<br>stw r6, 0x34 stw r6, 0x34 (r1)<br>stw r5, 0x30 (r1) stw r5, 0x30 (r1)<br>stw r4, 0x2C (r1) stw r4, 0x2C (r1) stw r3, 0x28 (r1) stw r3, 0x28 (r1)<br>stw r0, 0x24 (r1)<br>mfCR r0 mfCR r0<br>stw r0, 0x20 (r1) # Store CR stw r0, 0x20 (r1)<br>mfXER r0 mfXER r0 # Store XER<br>stw r0, 0x1C (r1) stw r0, 0x1C (r1)<br>mfCTR r0 mfCTR r0 # Store CTR<br>stw r0, 0x18 (r1) stw r0, 0x18 (r1)<br>mfLR r0 mfLR r0 # Store LR<br>stw r0, 0x14 (r1)  $0x14 (r1)$ 

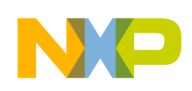

-

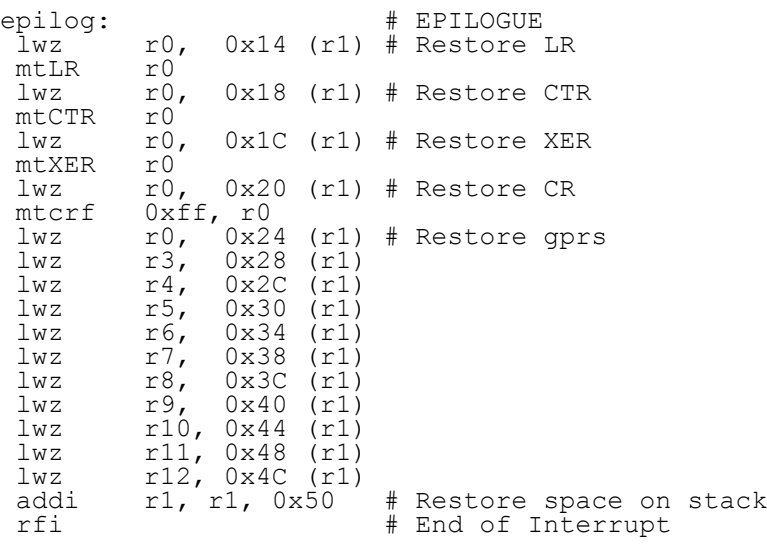

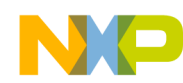

### **3.3.3 ivor\_branch\_table.s file (MPC551x only)**

# ivor\_branch\_table.s - for use with MPC551x only

# Description: Branch table for 16 MPC551x core interrupts

# Copyright Freescale 2007. All Rights Reserved

# Rev 1.0 Jul 6 2007 S Mihalik - Initial version

# Rev 1.1 Aug 23 2007 DF - Made IVOR11Handler .extern

.extern IVOR11Handler

.section .ivor branch table

.equ SIXTEEN\_BYTES, 16 # 16 byte alignment required for table entries # Diab compiler uses value of 4 (2\*\*4=16) # CodeWarrior, GHS, Cygnus use 16

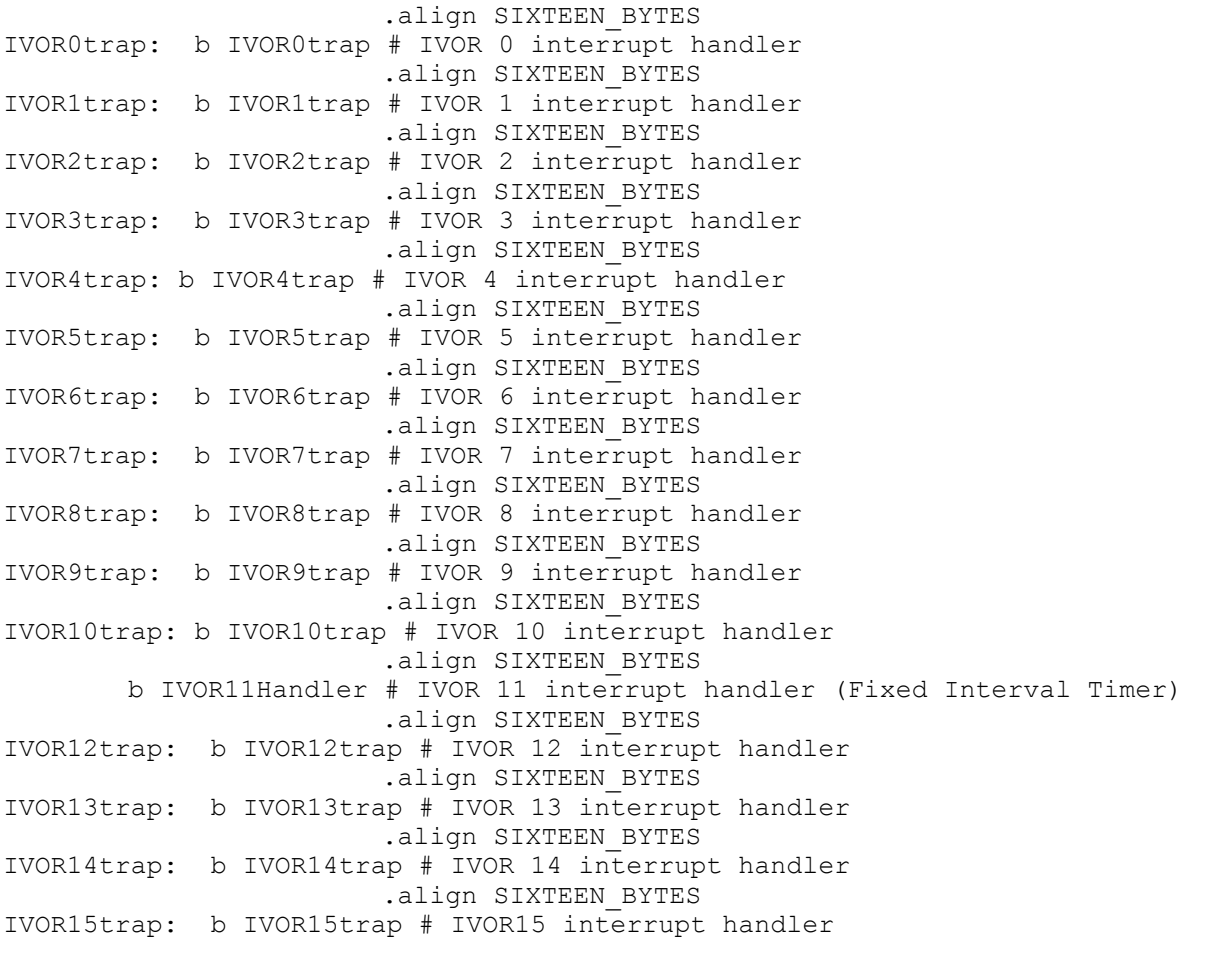

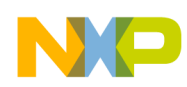

# <span id="page-21-0"></span>**4 INTC: Software Vector Mode**

# **4.1 Description**

**Task:** Using the Interrupt Controller (INTC) in software vector mode, this program provides two interrupts that show nesting. The first interrupt is generated from an eMIOS channel at a 1 kHz rate using the MPC555x default system clock. For the MPC551x, the faster default system clock produces an eMIOS channel timeout rate of approximately 1 kHz  $\times$  16/12 = 1.33 kHz. The interrupt handler will re-enable interrupts and later, in its interrupt service routine (ISR), invoke a second interrupt every other time. This provides an approximate 1 millisecond task (ISR) from the eMIOS channel and an approximate 2 millisecond task (ISR) from the software interrupt. The software interrupt will have a higher priority, so the 1 eMIOS ISR is preempted by the software interrupt. Both ISRs will have a counter.

This example is identical to INTC: Hardware Vector Mode except for the differences between software and hardware vector modes.

Note: eMIOS channel 0 interrupt vector numbers are different on MPC551x and MPC555x devices. Also, to generate the timed interrupt, the eMIOS channel mode will be the modulus counter for MPC555x devices that have that mode, or the newer modulus counter buffered mode.

The ISRs will be written in C, so the appropriate registers will be saved and restored in the handler. The SPE will not be used, so its accumulator will not be saved in the stack frame of the interrupt handler.

**Exercise:** Write a third interrupt handler that uses a software interrupt of a higher priority than the others. Invoke this new software interrupt from one of the other ISRs.

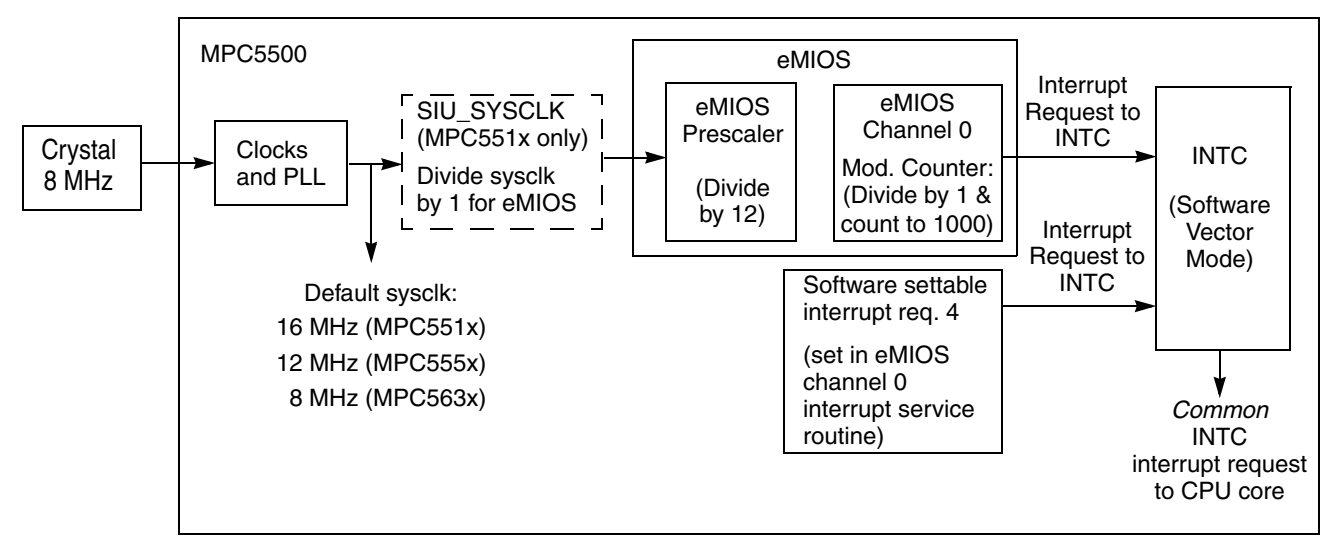

**Figure 8. Software Vector Mode Example**

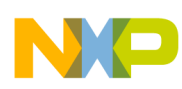

### **4.2 Design**

The overall program flow for MPC551x is shown below.

When an interrupt occurs, it is routed to either or both cores, as defined in the INTC\_PSR for that vector. In this example only one processor is selected in the MPC551x for interrupts, processor 0 (e200z1). The selection is defined in INTC\_PSR for each enabled interrupt, which here is eMIOS channel 0 and software interrupt 4.

For MPC551x, there can be a different ISR Vector table for each core because each core has its own special purpose register, IVPR. The Vector Table Base Address is defined in each core's INTC\_ACKR, that is, either INTC\_ACK\_PRC0 for e200z1 and INTC\_IACK\_PRC1 for e200z0. This example uses only the e200z1 core.

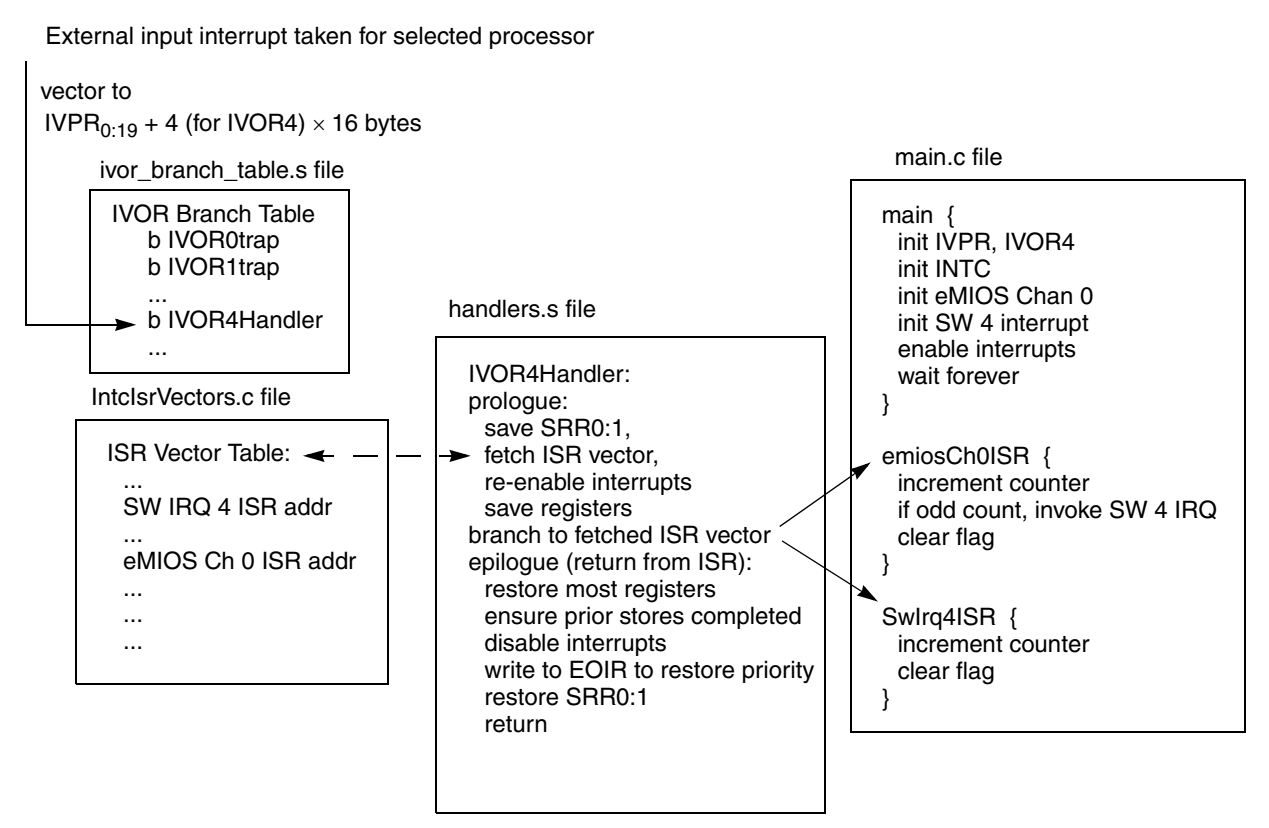

**Figure 9. MPC551x Program Flow**

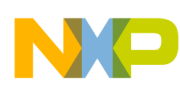

The overall program flow for MPC555x is shown below.

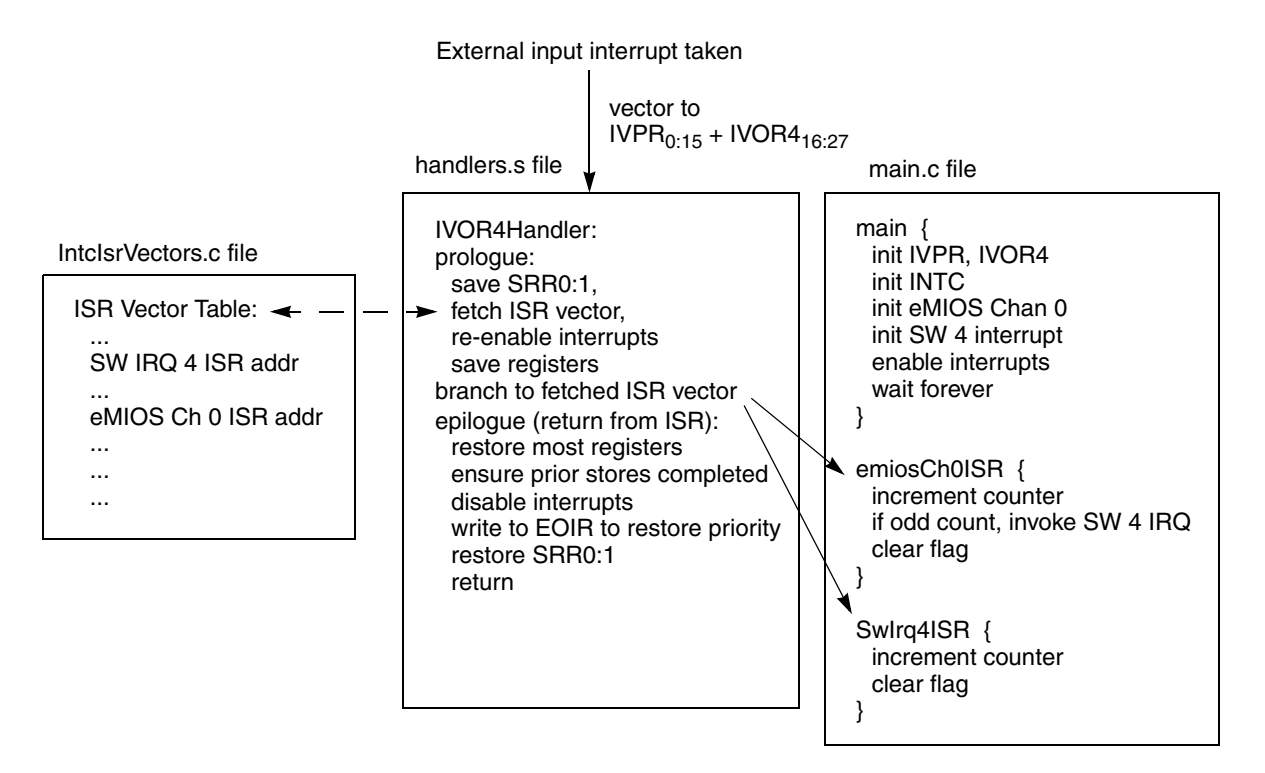

**Figure 10. MPC555x Program Flow**

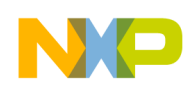

# **4.2.1 Initialization**

 $\overline{\phantom{a}}$ 

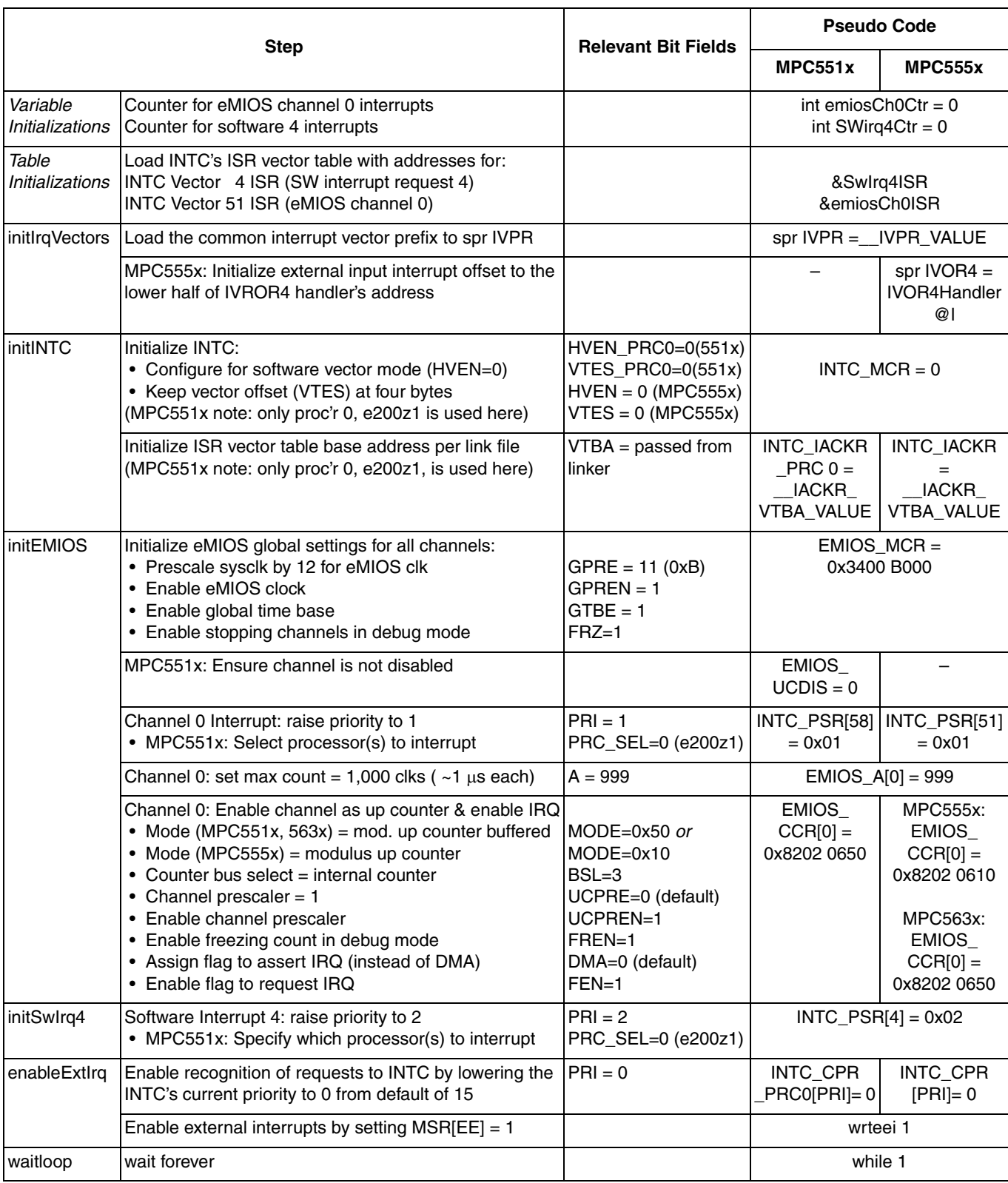

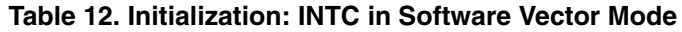

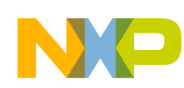

# **4.2.2 Interrupt Handler**

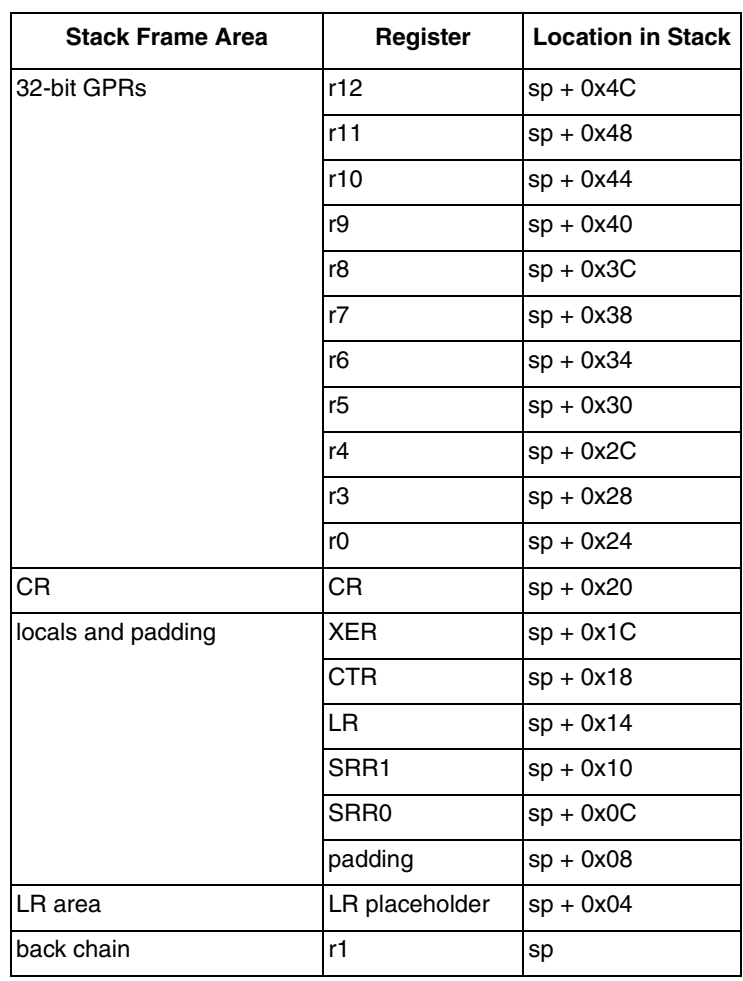

#### **Table 13. Stack Frame for INTC Interrupt Handler**

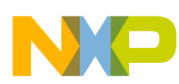

#### **Table 14. IVOR4 Interrupt Handler (INTC in Software Vector Mode)**

(MPC555x: Must be 16 byte aligned and within 64KB of address in IVPR. MPC551x does not require alignment because it is the destination of a branch instruction.)

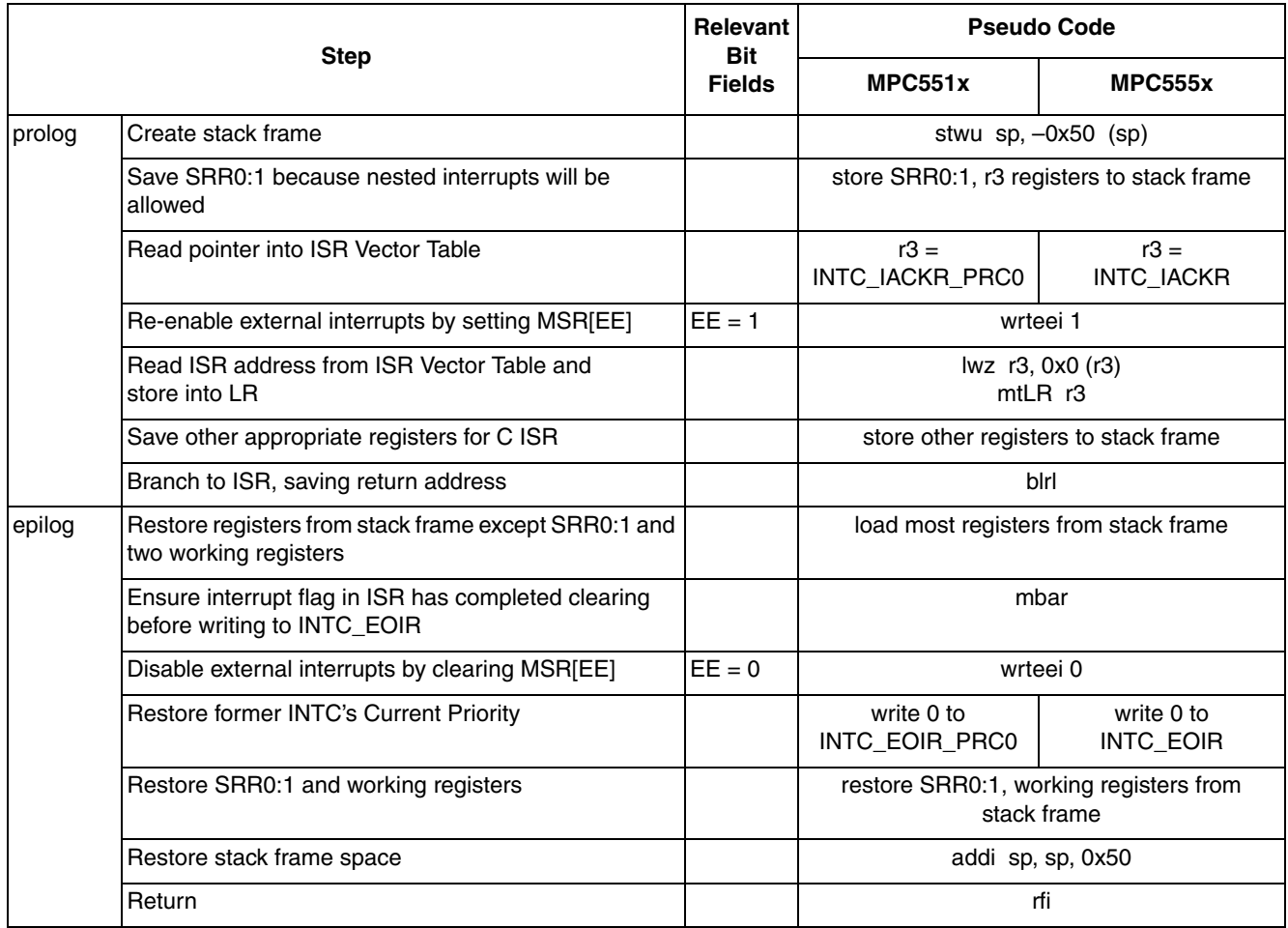

# **4.2.3 Interrupt Service Routines (ISRs)**

#### **Table 15. ISR for eMIOS Channel 0**

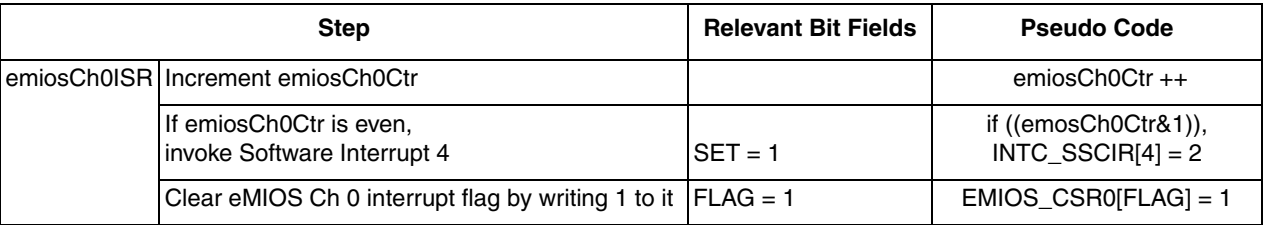

#### **Table 16. ISR for Software Interrupt 4**

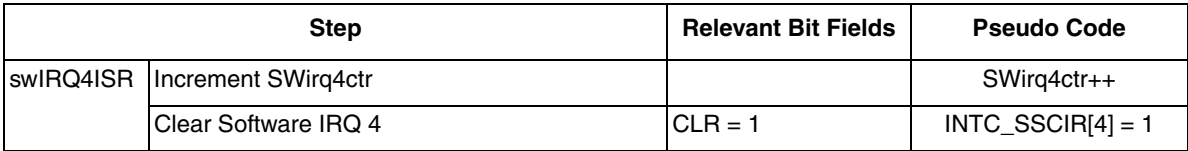

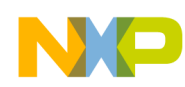

### **4.3 Code**

#### **4.3.1 main.c file**

```
/* main.c - Software vector mode program using C isr */
/* Jan 15, 2004 S.Mihalik -- Copyright Freescale, 2004. All Rights Reserved */
\frac{1}{2} Feb 9, 2004 S.M. - removed unused cache init & enabled eMIOS FREEZE */
/* Mar 4, 2004 S.M. - added software interrupt 7 code *//* May 19,2006 S.M.- renamed SWirq7Ctr to SWirq4Ctr for consistency */
/* Aug 12 2006 S.M. - made i volatile (to get fewer Nexus messages in loop) */
/* Jul 17 2007 SM - Passed IVPR value from link file, used relevant names */<br>/*                       for MPC551x bit fields & registers, invoked SW interrupt
/* for MPC551x bit fields & registers, invoked SW interrupt*/ 
/* on even count eMIOS Ch 0 ISRs, changed timeout to 1 msec*/
/* and changed EMIOS_MCR[PRE] & EMIOS Chan 0 A Register values */ 
/* Copyright Freescale Semiconductor, In.c 2007 All rights reserved. */<br>/* Notes:  */
\begin{array}{cc} \prime \star & \text{Notes:} \ \prime \star & 1 & \text{MMI} \end{array}\frac{7}{1}. MMU not initialized; must be done by debug scripts or BAM */<br>\frac{7}{1} 2. SRAM not initialized; must be done by debug scripts or in a
    /* 2. SRAM not initialized; must be done by debug scripts or in a crt0 type file */
    /* 3. Cache is not used */
#include "mpc563m.h" /* Use proper include file like mpc5510.h or mpc5554.h */
extern IVOR4Handler();
extern uint32 t __IVPR_VALUE; /* Interrupt Vector Prefix value from link file*/
extern const \overline{v}uint32_t<sup>-</sup>IntcIsrVectorTable[];
  int emiosCh0Ctr = \overline{0}; /* Counter for eMIOS channel 0 interrupts */<br>int SWirq4Ctr = 0; /* Counter for software interrupt 4 */
                            \frac{1}{4} Counter for software interrupt 4 \frac{1}{4}asm void initIrqVectors(void) {
                                          /* IVPR value is passed from link file */
ori        r3, r3, __IVPR_VALUE@l
   mtivpr r3 
/* The following two lines are required for MPC555x, and are not used for MPC551x*/
   li r3, IVOR4Handler@l /* IVOR4 = lower half of handler address */
   mtivor4r3 
}
void initINTC(void) {
                                     /* Use the first 3 or next 3 lines: */
/* Use the first 3 or next 3 lines for MPC551x or MPC555x: */
/* INTC.MCR.B.HVEN_PRC0 = 0;*/ /* MPC551x Proc'r 0: initialize for SW vector mode */
/* INTC.MCR.B.VTES_PRC0 = 0;*/ /* MPC551x Proc'r 0: default vector table 4B offsets*/
/* ITC.IACKR_PRC0.R= (uint32_t) &IntcIsrVectorTable[0];*//*MPC551x ISR table base*/
  INTC.MCR.B.HVEN = 0; \overline{'} /* MPC555x: initialize for SW vector mode */<br>INTC.MCR.B.VTES = 0; /* MPC555x: Use default vector table 4B offse
                                        1<sup>*</sup> MPC555x: Use default vector table 4B offsets */
   INTC.IACKR.R = (uint32_t) &IntcIsrVectorTable[0]; /* MPC555x INTC ISR table base */
}
void initEMIOS(void) {<br>EMIOS.MCR.B.GPRE= 11;
 EMIOS.MCR.B.GPRE= 11; /* Divide sysclk by (11+1) for eMIOS clock */
EMIOS.MCR.B.GPREN = 1; \frac{1}{x} Enable eMIOS clock */
  EMIOS.MCR.B.GPREN = 1; \frac{1}{2} /* Enable eMIOS clock */<br>EMIOS.MCR.B.GTBE = 1; \frac{1}{2} /* Enable global time base */<br>EMIOS.MCR.B.FRZ = 1; \frac{1}{2} /* Enable stopping channels w
                                       /* Enable stopping channels when in debug mode *//* Following for MPC551x only: */
                                      \sqrt{2} Ensure all channels are enabled */
\frac{1}{4} Use one of the following two lines: */<br>\frac{1}{4} MPC: \frac{1}{4} USR = 1; */ \frac{1}{4} MPC:
/*INTC.PSR[58].R = 1; */ \rightarrow /* MPC551x: Raise eMIOS chan 0 IRQ priority = 1 */
INTC.PSR[51].R = 1; / MPC555x: Raise eMIOS chan 0 IRQ priority = 1 */EMIOS.CH[0].CADR.R = 999; \gamma Period will be 999+1 = 1000 channel clocks \gamma/
/* Use one of the next two lines: MCB mode is not in all MPC555x devices */
EMIOS.CH[0].CCR.B.MODE = 0x50; /* MPC551x or MPC563x: Mod. Ctr. Buffered (MCB) */
\alpha /*EMIOS.CH[0].CCR.B.MODE = 0x10;*/ /* MPC555x: Modulus Counter (MC), internal clk */
EMIOS.CH[0].CCR.B.BSL = 0x3; \frac{x}{x} Use internal counter \frac{x}{x}EMIOS.CH[0].CCR.B.UCPREN = 1; \gamma* Enable prescaler; uses default divide by 1 */
  EMIOS.CH[0].CCR.B.FREN = 1; /* Freeze channel registers when in debug mode */<br>EMIOS.CH[0].CCR.B.FEN=1; /* Flag enables interrupt */
                                          \frac{1}{2} Flag enables interrupt */
}
```

```
void initSwIrq4(void) {<br>INTC.PSR[4].R = 2;
                                       1<sup>*</sup> Software interrupt 4 IRQ priority = 2 */
}
void enableIrq(void) {
/* Use one of the following two lines to lower the INTC current priority */
/*INTC.CPR_PRC0.B.PRI = 0; */ /* MPC551x Proc'r 0: Lower INTC's current priority */
 INTC.CPR.B.PRI = 0; /* MPC555x: Lower INTC's current priority */
  asm(" wrteei 1"); \frac{1}{2} /* Enable external interrupts */
}
void main (void) {<br>vuint32_t i = 0;
                          /* Dummy idle counter */ initIrqVectors(); /* Initialize exceptions: only need to load IVPR */
 initINTC(); /* Initialize INTC for software vector mode */
  initEMIOS(); \frac{1}{2} /* Initialize eMIOS channel 0 for 1kHz IRQ, priority 2 */<br>initSwIrq4(); \frac{1}{2} /* Initialize software interrupt 4 */
 initSwIrq4(); /* Initialize software interrupt 4 */
enableIrq(); \gamma Ensure INTC current prority=0 & enable IRQ */
   while (1) { 
  i++; }
}
void emiosCh0ISR(void) {
  emiosCh0Ctr++; \frac{1}{2} /* Increment interrupt counter */<br>if ((emiosCh0Ctr & 1)==0) { /* If emiosCh0Ctr is even*/
     i ((emiosCh0Ctr & 1)==0) { /* If emiosCh0Ctr is even*/<br>INTC.SSCIR[4].R = 2; /* then nvoke software int
                                         then nvoke software interrupt 4 */ }
   EMIOS.CH[0].CSR.B.FLAG=1; /* Clear channel's flag */ 
}
void SwIrq4ISR(void) {<br>SWirq4Ctr++;
  SWirq4Ctr++; <br>
INTC.SSCIR[4].R = 1; <br>
/* Clear channel's flaq */
                                     1* Clear channel's flag */
}
```
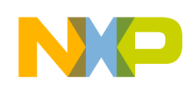

### **4.3.2 handlers.s file**

# handlers.s - INTC software vector mode example # Description: Creates prolog, epilog for C ISR and enables nested interrupts # Rev 1.0: April 23, 2004, S Mihalik, # Rev 1.1 Aug 2, 2004 SM - delayed writing to EOIR until after disabling EE in epilog # Rev 1.2 Sept 8 2004 SM - optimized & corrected r3,r4 restore sequence from rev 1.1 # Rev 1.2 Sept 21 2004 SM - optimized by minimizing time interrupts are disabled # Rev 1.3 Jul 2 2007 SM - Changes for MPC551x and mapped to .ivor\_handlers section # Copyright Freescale Semiconductor, Inc. 2007. All rights reserved # STACK FRAME DESIGN: Depth: 20 words (0xA0, or 80 bytes) # \*\*\*\*\*\*\*\*\*\*\*\*\* \_\_\_\_\_\_\_\_\_\_\_\_\_\_ # 0x4C \* GPR12<br># 0x48 \* GPR11 # 0x48 \* GPR11 \* | # 0x44 \* GPR10 \* | # 0x40 \* GPR9 \* | # 0x3C \* GPR8 \* | # 0x38 \* GPR7 \* GPRs (32 bit) # 0x34 \* GPR6 \* | # 0x30 \* GPR5 \* | # 0x2C \* GPR4 \* | # 0x28 \* GPR3 \* | # 0x24 \* GPR0 \* \_\_\_v\_\_\_\_\_\_\_\_\_\_ # 0x20 \* CR \* \_\_CR\_\_\_\_\_\_\_\_\_\_ # 0x1C \* XER \* ^ # 0x18 \* CTR<br># 0x14 \* LR  $\frac{4}{\pi}$  0x14 \* LR \* locals & padding for 16 B alignment<br># 0x10 \* SRR1 \* | # 0x10 \* SRR1 \* | # 0x0C \* SRR0 \* | # 0x08 \* padding \* \_\_\_v\_\_\_\_\_\_\_\_\_\_ # 0x04 \* resvd- LR \* Reserved for calling function " 0x00 \* SP \* Backchain (same as gpr1 in GPRs)<br># 0x00 \*\*\*\*\*\*\*\*\*\*\*\* \*\*\*\*\*\*\*\*\*\*\* .section .ivor handlers .globl IVOR4Handler<br>align 16 # Ali. # Align IVOR handlers on a 16 byte boundary for MPC555x # GHS, Cygnus, Diab(default) use .align 4; CodeWarrior .align 16 .equ INTC\_IACKR\_PRC0, 0xfff48010# MPC551x: Proc'r 0 Interrupt Acknowledge Reg addr .equ INTC\_EOIR\_PRC0, 0xfff48018 # MPC551x: Proc'r 0 End Of Interrupt Reg. addr .equ INTC\_IACKR, 0xfff48010 # MPC555x: Interrupt Acknowledge Reg. addr. .equ INTC\_EOIR, 0xfff48018 # MPC555x: End Of Interrupt Reg. addr. IVOR4Handler: prolog: # PROLOGUE<br>stwu r1, -0x50 (r1) # Create s stwu r1, -0x50 (r1) # Create stack frame and store back chain<br>stw r3, 0x28 (r1) # Store a working register stw r3, 0x28 (r1) # Store a working register mfsrr0 r3 # Store SRR0:1 (must be done before enabling EE) r3, 0x0C (r1)<br>r3 mfsrr1 r3<br>stw r3,  $0x10$  (r1) # The following two lines are for MPC551x processors: \*/ # lis r3, INTC\_IACKR\_PRC0@ha # Read proc'0 ptr into ISR Vector Table, store in r3 # lwz r3, INTC\_IACKR\_PRC0@l(r3) # The following two lines are for MPC555x processors: \*/ lis r3, INTC\_IACKR@ha # Read pointer into ISR Vector Table & store in r3 lis r3, INTC IACKR@ha<br>lwz r3, INTC IACKR@ha<br>lwz r3, OxO(r3) # Read ISR address from ISR Vector Table using pointer wrteei 1 # Set MSR[EE]=1(must wait a couple clocks after reading IACKR)<br>stw r4, 0x2C (r1) # Store a second working register stw r4, 0x2C (r1) # Store a second working register mflr  $r4$   $r4$ , 0x14 (r1)  $\#$  Store LR (LR will be used for ISR Vector)  $stw$  r4,  $0x14$  (r1)<br>mtlr r3 # Store ISR address to LR to use for branching later

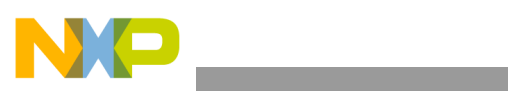

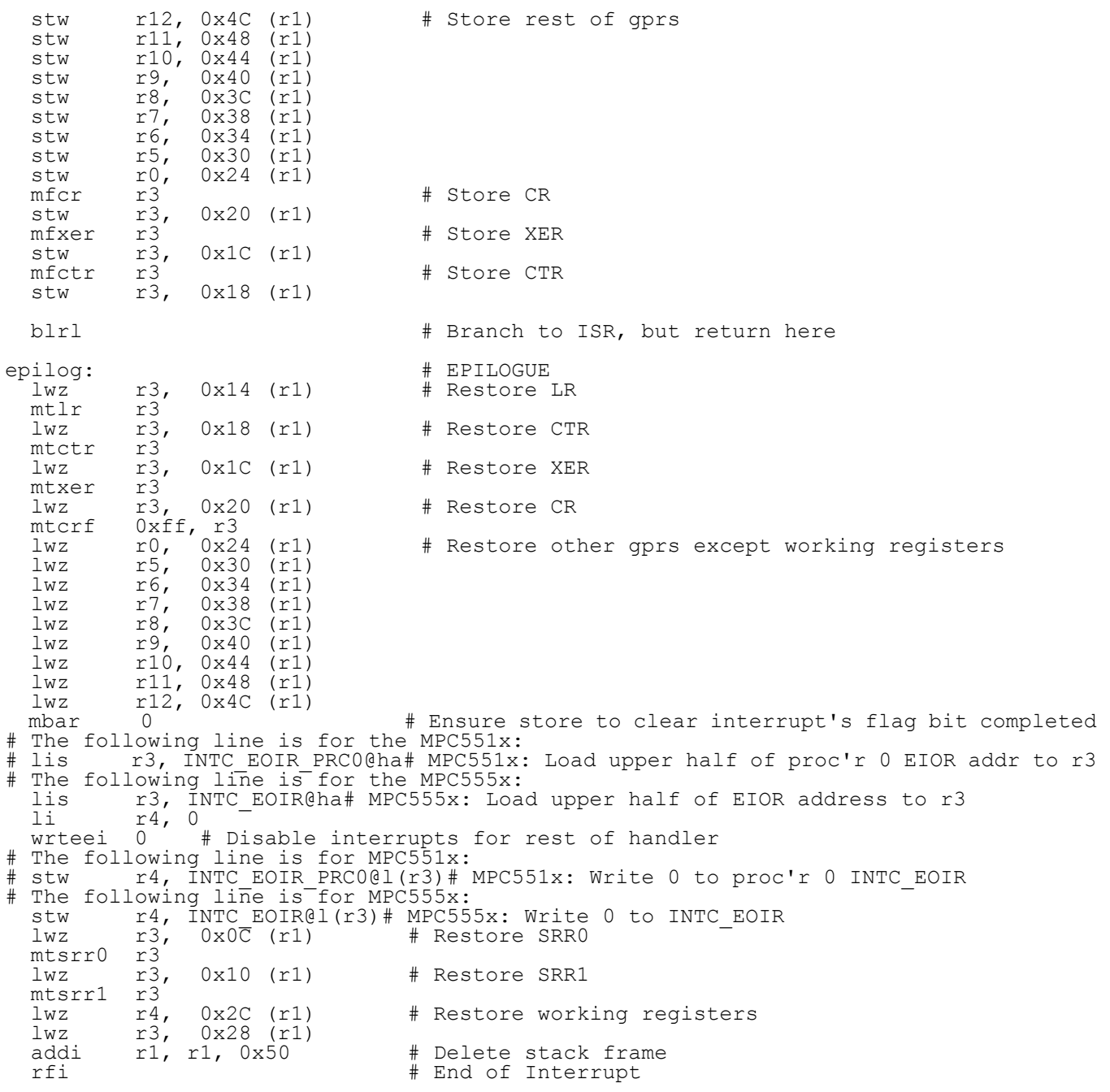

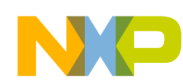

#### **4.3.3 IntcIsrVectors.c file**

/\* IntcIsrVectors.c - table of ISRs for INTC in SW vector Mode \*/ /\* Description: Contains addresses for 310 ISR vectors \*/<br>/\* Table address gets loaded to INTC IACKR \*/ /\* Table address gets loaded to INTC\_IACKR \*/ Alignment: MPC551x: 2 KB after a  $\overline{4}$ KB boundary; MPC555x: 64 KB\*/ /\* Copyright Freescale Semiconductor Inc 2007. All rights reserved. \*/ /\* April 22, 2004 S. Mihalik \*/  $/$ \* March 16, 2006 S. Mihalik - Modified for compile with Diab 5.3 \*/ /\* Jun 29 2006 SM - Used pragma align instead of hard coding address \*/ /\* Jul 5 2007 SM - alignment now done in link file; changes for MPC551x \*/ /\* Aug 30 2007 SM - Added pragma for CodeWarrior \*/ #include "mpc563m.h" /\* Use proper include file like mpc5510.h or mpc5554.h \*/ void dummy (void); extern void SwIrq4ISR(void); extern void emiosCh0ISR(void); /\* Use pragma next two lines with CodeWarrior compile \*/ #pragma section data\_type ".intc\_sw\_isr\_vector\_table" ".intc\_sw\_isr\_vector\_table" data\_mode=far\_abs uint32\_t IntcIsrVectorTable[] = { /\* Use next two lines with Diab compile \*/ /\* #pragma section CONST ".intc\_sw\_isr\_vector\_table" \*/ /\* Diab compiler pragma \*/ /\* const uint32\_t IntcIsrVector $\overline{\text{Table}}[] = \{ \begin{array}{ccc} \star / \end{array} \right.$ (uint32 t) &dummy, (uint32 t) &dummy, (uint32 t) &dummy, (uint32 t) &dummy, (uint32 t) &wIrq4ISR, /\* ISRs 00 - 04 \*/<br>(uint32 t) &dummy, (uint32 t) &dummy, (uint32 t) &dummy, (uint32 t) &dummy, (uint32 t) &dummy, /\* ISRs 0 (uint32\_t)sdummy, (uint32\_t)sdummy,<br>(uint32\_t)sdummy, (uint32\_t)sdummy,<br>(uint32\_t)sdummy, (uint32\_t)sdummy,<br>/\* Use\_next 2 lines for MPC551x: \*/ /\*(uint32\_t)&dummy, (uint32\_t)&dummy, (uint32\_t)&dummy, (uint32\_t)&dummy, (uint32\_t)&dummy, \*/ /\* ISRs 50 – 54 \*/<br>/\*(uint32\_t)&dummy, (uint32\_t)&dummy, (uint32\_t)&dummy, (uint32\_t)&emiosCh0ISR, (uint32\_t)&dummy, \*/ /\* (uint32 t) &dummy, (uint32 t) &emiosChOISR, (uint32 t) &dummy, (uint32 t) &dummy, (uint32 t) &dummy, /\* ISRs 50 - 54 \*/<br>(uint32 t) &dummy, (uint32 t) &dummy, (uint32 t) &dummy, (uint32 t) &dummy, (uint32 t) &dummy, (uint3 (uint32\_t)&dummy, (uint32\_t)&dummy, (uint32\_t)&dummy, (uint32\_t)&dummy, (uint32\_t)&dummy, /\* ISRs 100 - 104 \*/<br>(uint32\_t)&dummy, (uint32\_t)&dummy, (uint32\_t)&dummy, (uint32\_t)&dummy, (uint32\_t)&dummy, /\* ISRs 105 - 109 \*/ (uint32<sup>-</sup>t) &dummy, (uint32<sup>-t</sup>t) &dummy, (uint32<sup>-t</sup>t) &dummy, (uint32<sup>-t</sup>t) &dummy, (uint32<sup>-t</sup>t) &dummy, (uint32<sup>-t</sup>t) &dummy, (uint32<sup>-t</sup>t) &dummy, (uint32<sup>-t</sup>t) &dummy, (uint32<sup>-t</sup>t) &dummy, (uint32<sup>-t</sup>t) &dummy, (u (uint32\_t)&dummy, (uint32\_t)&dummy, (uint32\_t)&dummy, (uint32\_t)&dummy, (uint32\_t)&dummy, /\* ISRs 180 – 184 \*/<br>(uint32\_t)&dummy, (uint32\_t)&dummy, (uint32\_t)&dummy, (uint32\_t)&dummy, (uint32\_t)&dummy, /\* ISRs 185 – 189 \*/<br> (uint32<sup>-</sup>t)&dummy, (uint32<sup>-t</sup>)&dummy, (uint32<sup>-t</sup>)&dummy, (uint32<sup>-t</sup>)&dummy, (uint32<sup>-t</sup>)&dummy, /\* ISRs 195 - 199 \*/ (uint32 t)&dummy, (uint32 t)&dummy, (uint32 t)&dummy, (uint32 t)&dummy, (uint32 t)&dummy,  $\frac{\frac{1}{32}}{\frac{1}{32}}$ <br>(uint32 t)&dummy, (uint32 t)&dummy, (uint32 t)&dummy, (uint32 t)&dummy, (uint32 t)&dummy,  $\frac{1}{8}$  Selfo - 20

**Qorivva Simple Cookbook, Rev. 4**

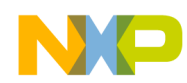

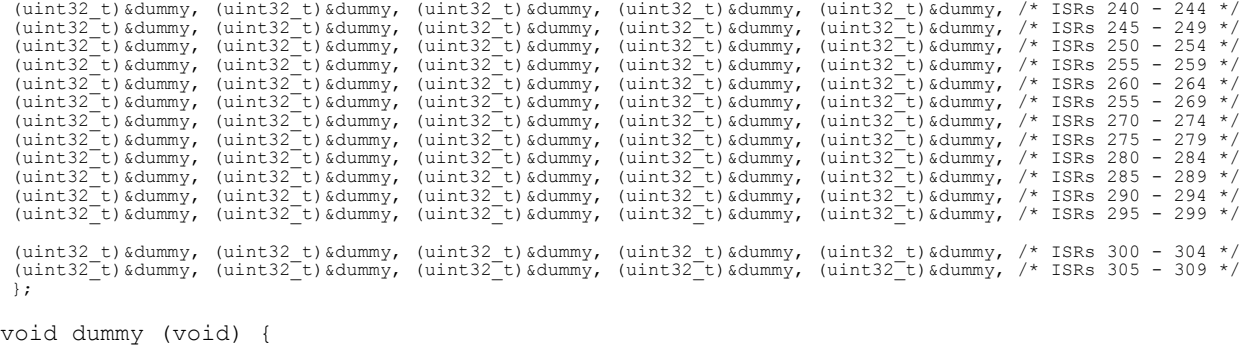

while (1) {}; /\* Wait forever or for watchdog timeout \*/ }

 $\overline{\phantom{a}}$ 

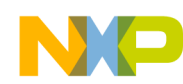

### **4.3.4 ivor\_branch\_table.s file (MPC551x only)**

# ivor branch table.s - for use with MPC551x only # Description: Branch table for 16 MPC551x core interrupts # Copyright Freescale 2007. All Rights Reserved # Rev 1.0 Jul 6 2007 S Mihalik - Initial version # Rev 1.1 Aug 30 2007 SM - Made IVOR4Handler extern .extern IVOR4Handler .section .ivor branch table .equ SIXTEEN BYTES, 16 # 16 byte alignment required for table entries # Diab compiler uses value of 4 (2\*\*4=16) # CodeWarrior, GHS, Cygnus use 16 .align SIXTEEN BYTES IVOR0trap: b IVOR0trap # IVOR 0 interrupt handler .align SIXTEEN\_BYTES IVOR1trap: b IVOR1trap # IVOR 1 interrupt handler .align SIXTEEN\_BYTES IVOR2trap: b IVOR2trap # IVOR 2 interrupt handler .align SIXTEEN\_BYTES IVOR3trap: b IVOR3trap # IVOR 3 interrupt handler .align SIXTEEN\_BYTES b IVOR4Handler # IVOR 4 interrupt handler (External Interrupt) .align SIXTEEN BYTES IVOR5trap: b IVOR5trap # IVOR 5 interrupt handler .align SIXTEEN\_BYTES IVOR6trap: b IVOR6trap # IVOR 6 interrupt handler .align SIXTEEN\_BYTES IVOR7trap: b IVOR7trap # IVOR 7 interrupt handler .align SIXTEEN\_BYTES IVOR8trap: b IVOR8trap # IVOR 8 interrupt handler .align SIXTEEN BYTES IVOR9trap: b IVOR9trap # IVOR 9 interrupt handler .align SIXTEEN BYTES IVOR10trap: b IVOR10trap # IVOR 10 interrupt handler .align SIXTEEN\_BYTES IVOR11trap: b IVOR11trap # IVOR 11 interrupt handler .align SIXTEEN BYTES IVOR12trap: b IVOR12trap # IVOR 12 interrupt handler .align SIXTEEN\_BYTES IVOR13trap: b IVOR13trap # IVOR 13 interrupt handler .align SIXTEEN\_BYTES IVOR14trap: b IVOR14trap # IVOR 14 interrupt handler .align SIXTEEN BYTES IVOR15trap: b IVOR15trap # IVOR15 interrupt handler

**Qorivva Simple Cookbook, Rev. 4**

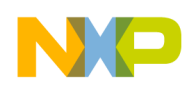

# <span id="page-34-0"></span>**5 INTC: Hardware Vector Mode**

# **5.1 Description**

**Task:** Using the Interrupt Controller (INTC) in hardware vector mode, this program provides two interrupts that show nesting. The first interrupt is generated from an eMIOS channel at a 1 kHz rate using the MPC555x default system clock. For the MPC551x, the faster default system clock produces an eMIOS channel timeout rate of approximately 1 kHz  $\times$  16/12 = 1.33 kHz. The interrupt handler will re-enable interrupts and later, in its interrupt service routine (ISR), invoke a second interrupt every other time,. This provides an approximate 1 millisecond task (ISR) from the eMIOS channel and an approximate 2 millisecond task (ISR) from the software interrupt. The software interrupt will have a higher priority, so the one eMIOS ISR is preempted by the software interrupt. Both ISRs will have a counter.

This example is identical to INTC: Software Vector Mode, except for the differences between software and hardware vector modes.

Note: eMIOS channel 0 interrupt vector numbers are different on MPC551x and MPC555x devices. Also, to generate the timed interrupt, the eMIOS channel mode will be the modulus counter for MPC555x devices that have that mode, or the newer modulus counter buffered mode.

The ISRs will be written in C, so the appropriate registers will be saved and restored in the handler. The SPE will not be used, so its accumulator will not be saved in the stack frame of the interrupt handler.<sup>1</sup>

**Exercise:** Write a third interrupt handler that uses a software interrupt of a higher priority than the others. Invoke this new software interrupt from one of the other ISRs.

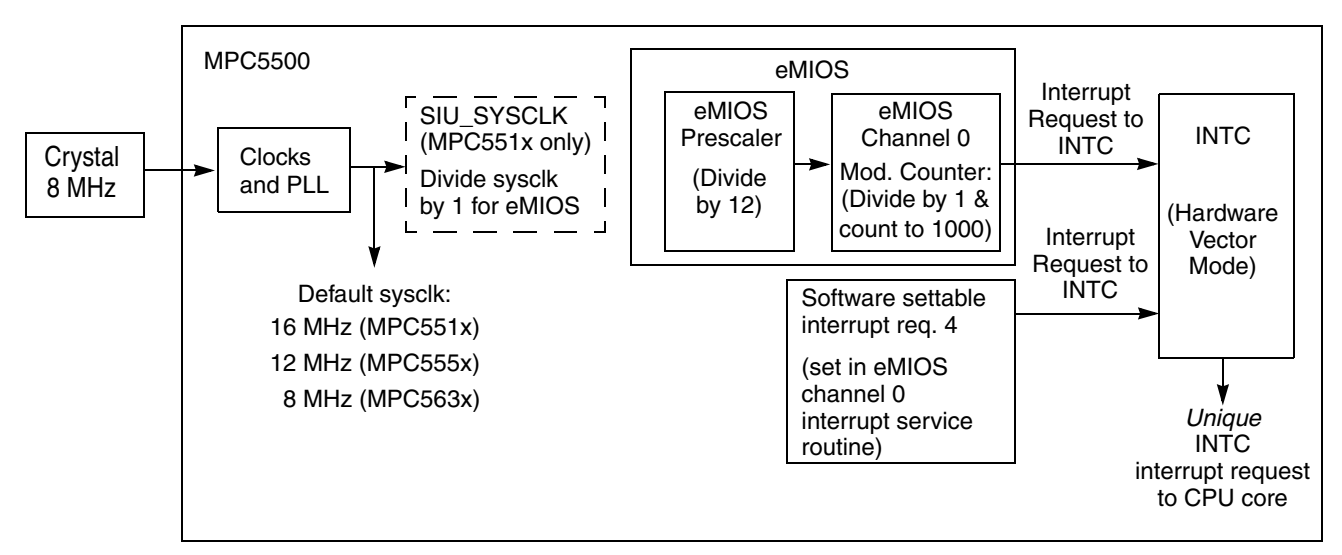

**Figure 11. Hardware Vector Mode Example**

<sup>1.</sup> The SPE's accumulator is not saved in the prologue. It is assumed SPE instructions are not used in this example.

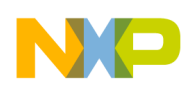

# **5.2 Design**

The overall program flow is shown below, followed by design steps and a stack frame implementation. The INTC when used in hardware vector mode uses a branch table for getting to each INTC vector's handler. These are shown as handler  $0$ , handler  $1$ , etc. (Note: the code in this example does not have handlers for each INTC vector, so a common dummy trap address is used.)

For MPC551x, the second core has its own special purpose register, IVPR, so the second core would have its own IntcHanderBranchTable (not included in this example).

Also for MPC551x, either or both processors can receive the interrupt request from the Interrupt Controller. In this example only one processor is selected in the MPC551x, processor 0 (e200z1). The selection is defined in INTC\_PSR for each enabled interrupt, which here is eMIOS channel 0 and software interrupt 4.

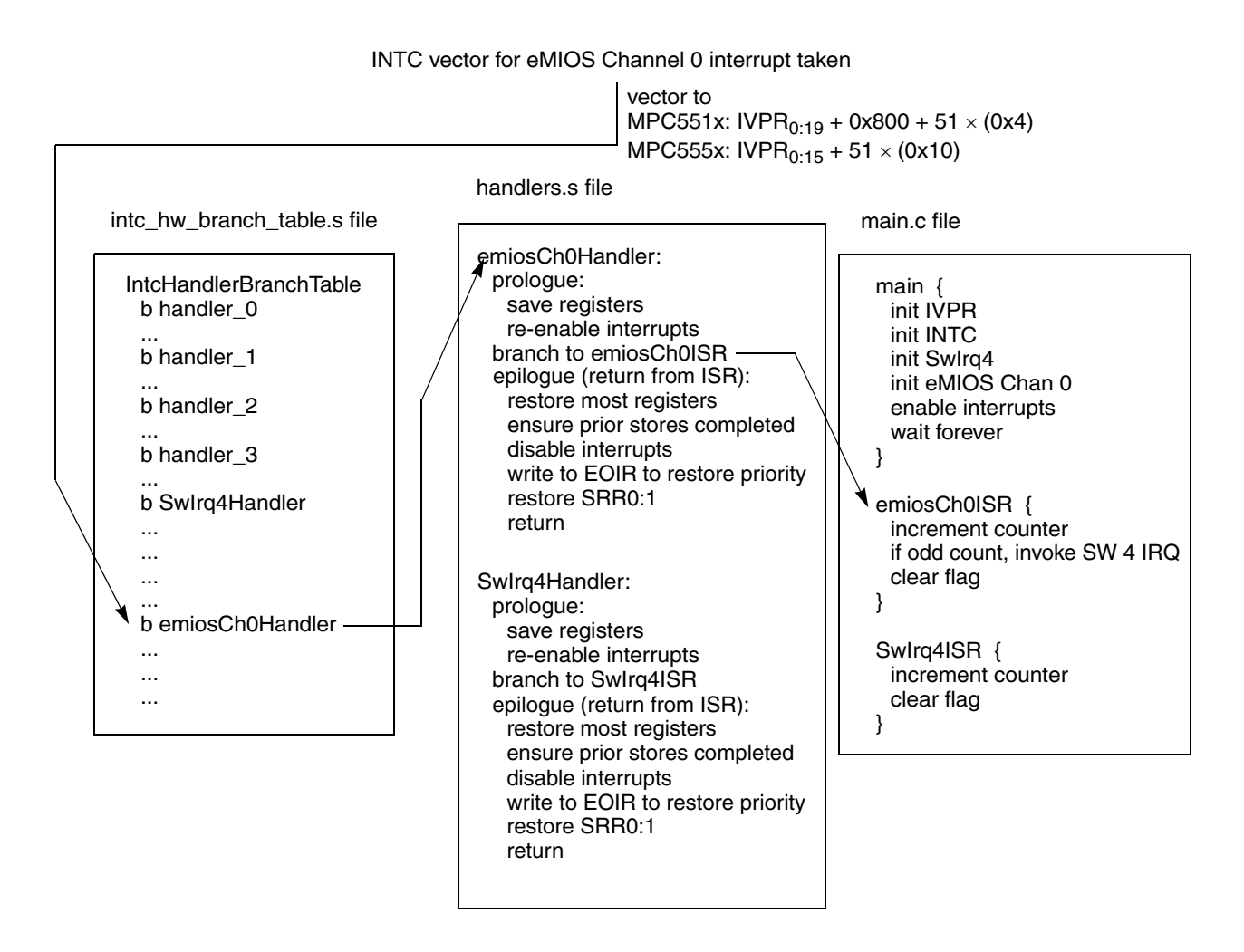

**Figure 12. Overall Program Flow** (Shown for MPC555x which uses INTC vector 51 for eMIOS channel 0. MPC551x uses INTC vector 58 for eMIOS channel 0.)

**Qorivva Simple Cookbook, Rev. 4**
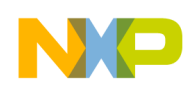

## **5.2.1 Initialization**

 $\overline{\phantom{a}}$ 

|                                           |                                                                                                    | <b>Relevant Bit Fields</b>                                                                                                    | <b>Pseudo Code</b>                           |                                                                                                    |  |
|-------------------------------------------|----------------------------------------------------------------------------------------------------|----------------------------------------------------------------------------------------------------|----------------------------------------------|----------------------------------------------------------------------------------------------------|--|
|                                           | <b>Step</b>                                                                                                    |                                                                                                    | <b>MPC551x</b>                               | <b>MPC555x</b>                                                                                                |  |
| Variable<br><i><b>Initializations</b></i> | Counter for eMIOS channel 0 interrupts<br>Counter for software 4 interrupts                                                                                                    |                                                                                                    | int emiosCh0Ctr = $0$<br>int SWirq4Ctr = $0$ |                                                                                                    |  |
| Table<br><i><b>Initializations</b></i>    | Load INTC HW Branch Table with ISR names for:<br>INTC Vector 4 ISR (SW interrupt request 4)<br>INTC Vector 51 ISR (eMIOS channel 0)                                                                                                    |                                                                                                    | b Swlrq4ISR<br>b emiosCh0ISR                 |                                                                                                    |  |
| initIrqVectors                            | Load the common interrupt vector prefix to spr IVPR.<br>Value is defined in the link file.                                                                                                    |                                                                                                    | spr IVPR =__IVPR_VALUE                       |                                                                                                    |  |
| initINTC                                  | Initialize INTC:<br>• Configure for hardware vector mode<br>(MPC551x note: only proc'r 0, e200z1, is used here)                                                                                                    | $HVEN\_PRCO = 0(551x)$<br>$HVEN = 0$ (MPC555x)                                                                                            | INTC_MCR<br>[HVEN_PRC0]<br>$= 1$             | INTC_MCR<br>[HVEN]<br>$= 1$                                                                                   |  |
| initEMIOS                                 | Initialize EMIOS global settings for all channels:<br>• Prescale sysclk by 12 for eMIOS clock<br>• Enable eMIOS clock<br>• Enable global time base<br>• Enable stopping channels in debug mode                                                                                                    | $GPRE = 11 (0xB)$<br>$GPREN = 1$<br>$GTBE = 1$<br>$F RZ = 1$                                                                              | $EMIOS_MCR =$<br>0x3400 B000                 |                                                                                                    |  |
|                                           | MPC551x: Ensure channel is not disabled                                                                                                    |                                                                                                    | EMIOS_<br>$UCDIS = 0$                        |                                                                                                    |  |
|                                           | Channel 0 Interrupt:<br>• Raise priority to 1<br>• MPC551x: Select processor(s) to interrupt                                                                                                    | $PRI = 1$<br>$PRC$ _SEL = 0 (e200z1)                                                                                                    | INTC_PSR<br>$[58] = 0x01$                    | INTC_PSR<br>$[51] = 0 \times 01$                                                                              |  |
|                                           | Channel 0: set max count = 1,000 clks ( $\sim$ 1 $\mu$ s each)                                                                                                    | $A = 999$                                                                                                    | $EMIOS_A[0] =$<br>999                        |                                                                                                    |  |
|                                           | Channel 0: Enable channel as up counter & enable IRQ<br>• Mode (MPC551x, 563x) = modulus up counter<br>buffered<br>• Mode (MPC555x) = modulus up counter<br>• Counter bus select = internal counter<br>• Channel prescaler = $1$<br>• Enable channel prescaler<br>• Enable freezing count in debug mode<br>• Assign flag to assert IRQ (instead of DMA)<br>• Enable flag to request IRQ | $MODE = 0x50$ or<br>$MODE = 0x10$<br>$BSL = 3$<br>$UCPRE = 0$ (default)<br>$UCPREN = 1$<br>$FREN = 1$<br>$DMA = 0$ (default)<br>$FEN = 1$ | EMIOS_<br>$CCR[0] =$<br>0x8202 0650          | <b>MPC555x:</b><br>EMIOS<br>$CCR[0] =$<br>0x8202<br>0610<br>MPC563x:<br>EMIOS<br>$CCR[0] =$<br>0x8202<br>0650 |  |
| initSwlrq4                                | Software Interrupt 4:<br>• Raise priority to 2<br>• MPC551x: Specify which processor(s) to interrupt                                                                                                    | $PRI = 2$<br>$PRC_{SEL} = 0$ (e200z1)                                                                                                    | $INTC_PSR[4] = 0x02$                         |                                                                                                    |  |
| enableExtlrq                              | Enable recognition of requests to INTC by lowering the<br>INTC's current priority to 0 from default of 15<br>(MPC551x note: only proc'r 0, e200z1, is used here)                                                                                                    | $PRI = 0$                                                                                                    | INTC_CPR<br>_PRC0[PRI]<br>$= 0$              | INTC_CPR<br>[PR]<br>$= 0$                                                                                     |  |
|                                           | Enable external interrupts by setting $MSR[EE] = 1$                                                                                                    |                                                                                                    | wrteei 1                                     |                                                                                                    |  |
| waitloop                                  | wait forever                                                                                                    |                                                                                                    | while 1                                      |                                                                                                    |  |

**Table 17. Initialization: INTC in Hardware Vector Mode**

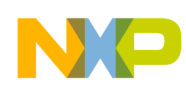

## **5.2.2 Interrupt Handlers**

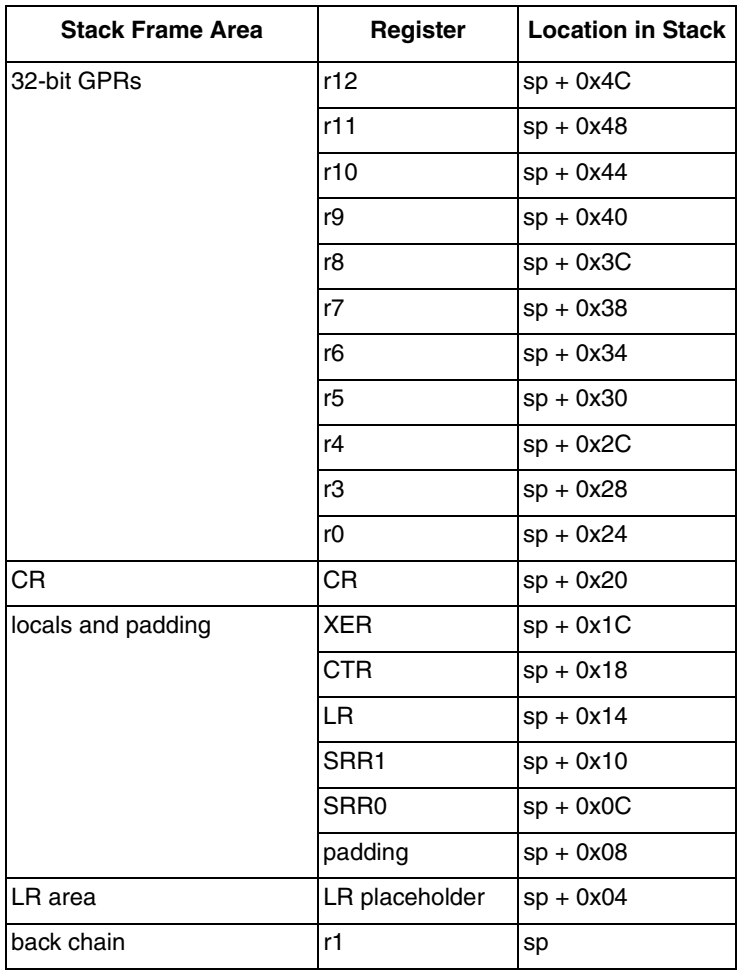

#### **Table 18. Stack Frame for INTC Interrupt Handler (Same as for Software Vector Mode Example)**

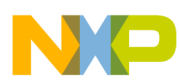

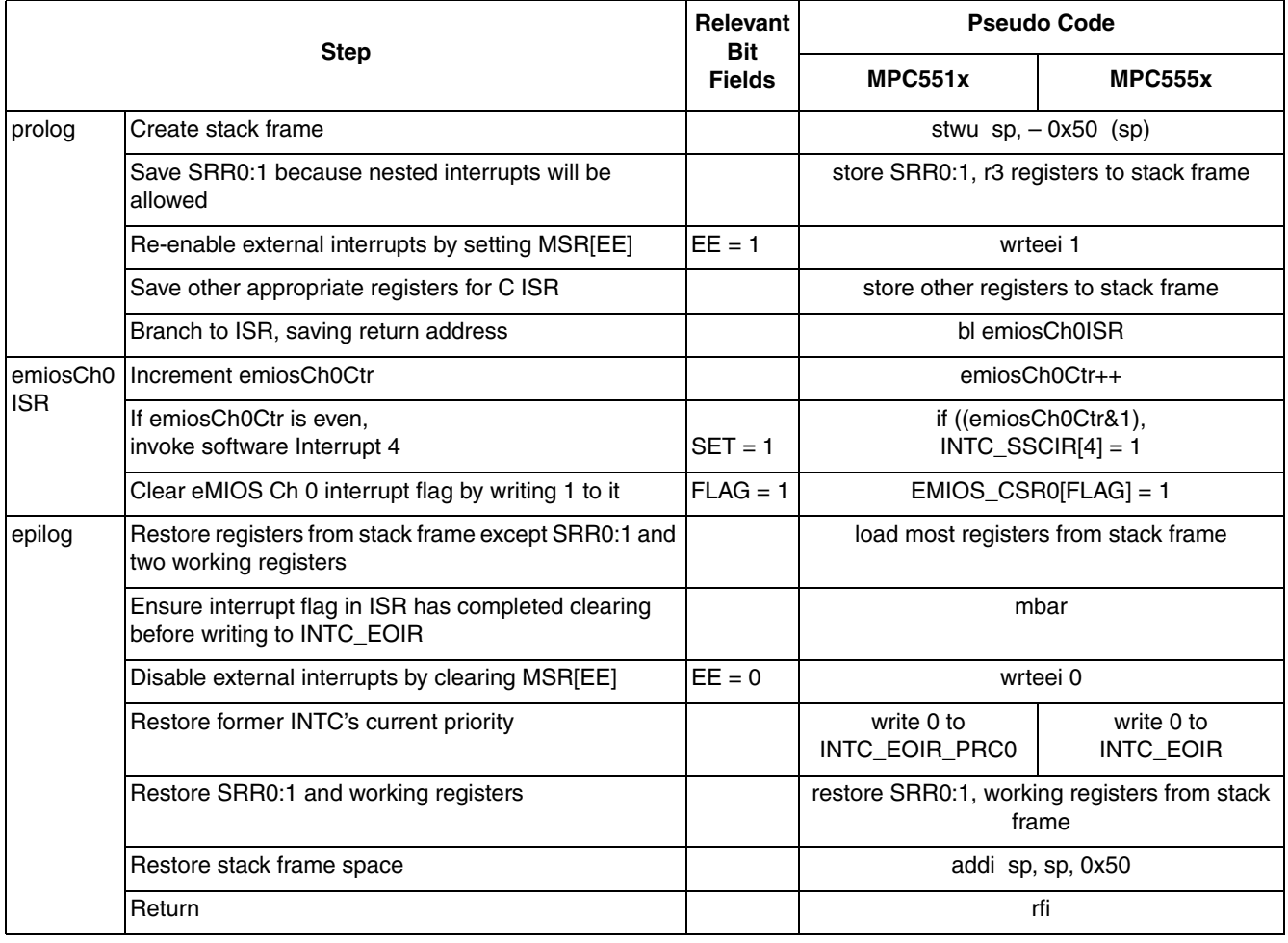

### **Table 19. eMIOS Channel 0 Interrupt Handler (INTC in Hardware Vector Mode)**

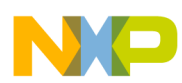

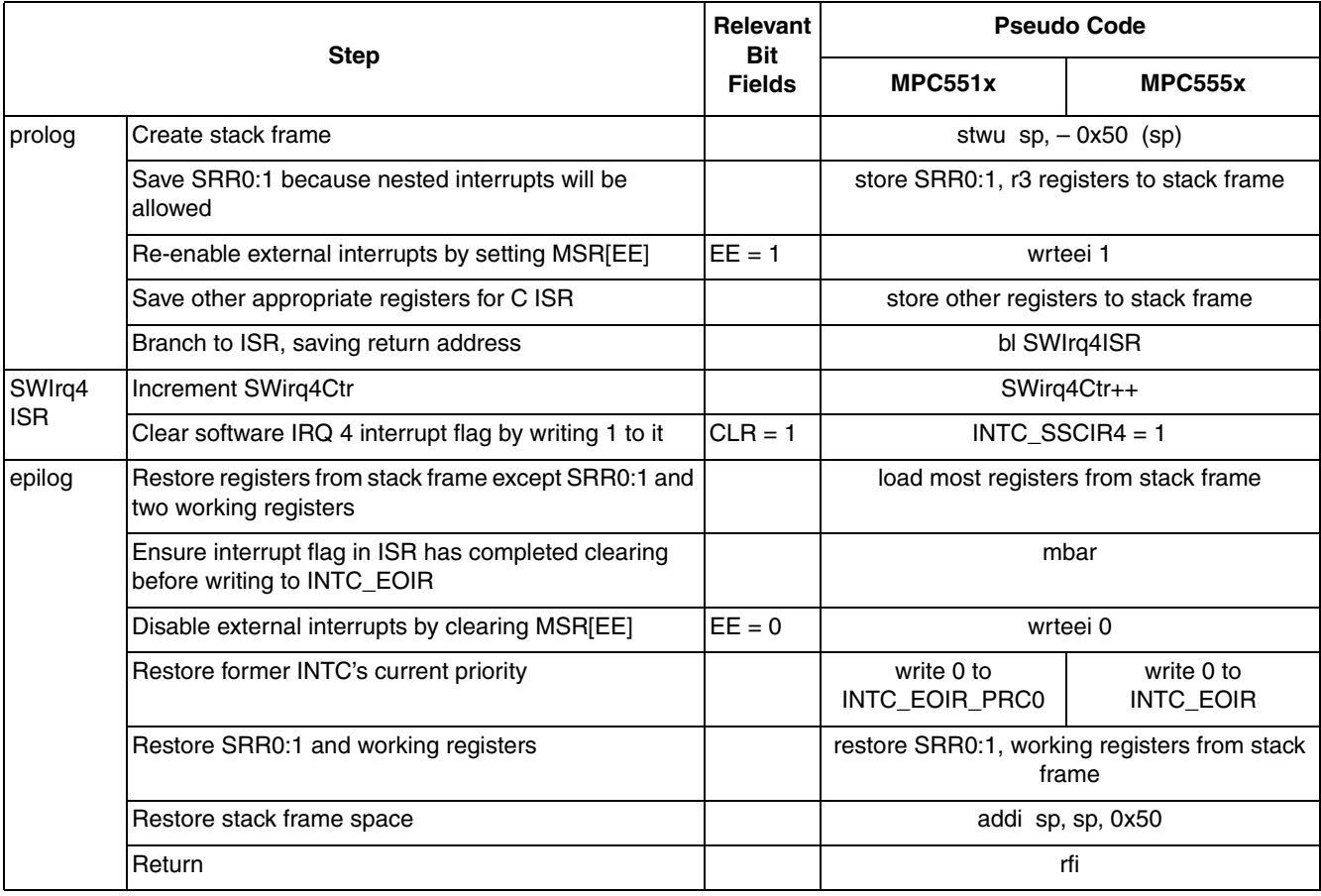

### **Table 20. Software 4 Interrupt Handler (INTC in Hardware Vector Mode)**

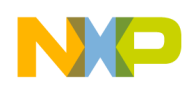

### **5.3 Code**

### **5.3.1 main.c file**

```
/* main.c - INTC in Hardware vector mode using C ISRs *//* Copyright Freescale Semiconductor, Inc. 2007. All Rights Reserved */
/* Rev 0.1 Oct 1 2004 Steve Mihalik *//* Rev 1.0 May 19,2006 S.M.- renamed SWirq7Ctr to SWirq4Ctr for consistency */
/* Rev 1.1 Aug 12 1006 SM - Made i volatile (to get fewer Nexus msgs in loop)*/
/* Jul 17 2007 SM - Passed IVPR value from link file, used relevant names */
/* for MPC551x bit fields & registers, invoked SW interrupt*/ 
/* on even count eMIOS Ch 0 ISRs, changed timeout to 1 msec*/
/* and changed EMIOS_MCR[PRE] & EMIOS Chan 0 A Register values */ 
\frac{7}{7} Notes: */<br>\frac{1}{7} 1. MMU no
\frac{1}{1}. MMU not initialized; must be done by debug scripts or BAM */<br>\frac{1}{2}. SRAM not initialized: must be done by debug scripts or in a
     /* 2. SRAM not initialized; must be done by debug scripts or in a crt0 type file */
     /* 3. Cache is not used */
#include "mpc563m.h" /* Use proper include file such as mpc5510.h or mpc5554.h */
extern uint32_t __IVPR_VALUE; /* Interrupt Vector Prefix value from link file*/
int emiosChOCt\overline{r} = 0; \overline{\ } /* Counter for eMIOS channel 0 interrupts */
 int SWirq4Ctr = 0; /* Counter for software interrupt 4 */
asm void initIrqVectors(void) {<br>lis r3. IVPR VALUE@h
lis r3, IVPR_VALUE@h /* IVPR value is passed from link file */
ori r3, \overline{r3}, \overline{I}VPR_VALUE@l /* Note: IVPR lower bits are unused in MPC555x */
   mtivpr r3 
}
void initINTC(void) {
/* Use one of the next two lines: */
\frac{1}{1} /*INTC.MCR.B.HVEN_PRC0 = 1; */ /* MPC551x: Proc'r 0: initialize for HW vector mode*/
INTC.MCR.B.HVEN<sup>-</sup>= 1; \overline{\hspace{1cm}} /* MPC555x: initialize for HW vector mode */
}
void initEMIOS(void) {<br>EMIOS.MCR.B.GPRE= 11;
  EMIOS.MCR.B.GPRE= 11; \qquad /* Divide sysclk by (11+1) for eMIOS clock */<br>EMIOS.MCR.B.GPREN = 1; \qquad /* Enable eMIOS clock */
  EMIOS.MCR.B.GPREN = 1; \frac{1}{2} /* Enable eMIOS clock */<br>EMIOS.MCR.B.GTBE = 1; \frac{1}{2} /* Enable global time ba
  EMIOS.MCR.B.GTBE = 1; \frac{1}{4} Enable global time base */<br>EMIOS.MCR.B.FRZ = 1; \frac{1}{4} Enable stopping channels when in debug mode */
 EMIOS.MCR.B.FRZ = 1; /* Enable stopping channels when in debug mode */
/* Following for MPC551x only: */
\alpha /*EMIOS.UCDIS.R = 0; */ \alpha /* MPC551x: Ensure all channels are enabled */
/* Use one of the following two lines: */
/* Use one of the following two lines: */<br>/* INTC.PSR[58].R = 1; /* MPC551x: Raise eMIOS chan 0 IRQ priority = 1 */<br>INTC.PSR[51].R = 1; */ (* MPC555x: Raise eMIOS chan 0 IRQ priority = 1 */
INTC.PSR[51].R = 1; */ /* MPC555x: Raise eMIOS chan 0 IRQ priority = 1 */EMIOS.CH[0].CADR.R = 999; /* Period will be 999+1=1000 channel clocks */ /* Use one of the following two lines for mode:*/
\sqrt{\star}(Note: MCB mode is not in all MPC555x devices)\star/EMIOS.CH[0].CCR.B.MODE = 0x50; /* MPC551x or MPC563x: Mod. Counter Buffered (MCB*/
\alpha /*EMIOS.CH[0].CCR.B.MODE = 0x10;*/ /* MPC555x: Modulus Counter (MC) */
  EMIOS.CH[0].CCR.B.BSL = 0x3; \rightarrow /* Use internal counter */<br>EMIOS.CH[0].CCR.B.UCPREN = 1; \rightarrow /*Enable prescaler; uses d<br>EMIOS.CH[0].CCR.B.FREN = 1; \rightarrow /*Freeze channel register
                                         /*Enable prescaler; uses default divide by 1*/EMIOS.CH[0].CCR.B.FREN = 1; /*Freeze channel registers when in debug mode*/<br>EMIOS.CH[0].CCR.B.FEN=1; /* Flag enables interrupt */
                                          /* Flag enables interrupt */
}
void initSwIrq4(void) {
INTC.PSR[4].R = 2;/* Software interrupt 4 IRQ priority = 2 */
}
void enableIrq(void) {
/* Use one of the following two lines: */
/*INTC.CPR_PRC0.B.PRI = 0; /* /* MPC551x Proc'r 0: Lower INTC's current priority*/
INTC.CPR.B.PRI = 0; /* MPC555x: Lower INTC's current priority */
  asm(" wrteei 1"); \frac{1}{2} /* Enable external interrupts */
}
```
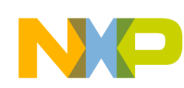

```
void main (void) {
                       /* Dummy idle counter */initIrqVectors(); /* Initialize exceptions: only need to load IVPR */
initINTC(); \qquad /* Initialize INTC for hardware vector mode */
 initEMIOS(); /* Initialize eMIOS channel 0 for 1kHz IRQ, priority 2 */
 initSwIrq4(); /* Initialize software interrupt 4 */
enableIrq(); \gamma Ensure INTC current prority=0 & enable IRQ */
   while (1) { 
   i++;
   }
}
void emiosCh0ISR(void) {
emiosCh0Ctr++; \hspace{1cm} /* Increment interrupt counter */
 if ((emiosCh0Ctr & 1)==0) { /* If emiosCh0Ctr is even*/
INTC.SSCIR[4].R = 2; \frac{1}{2} then nvoke software interrupt 4 \frac{1}{2} }
   EMIOS.CH[0].CSR.B.FLAG=1; /* Clear channel's flag */ 
}
void SwIrq4ISR(void) {<br>SWirq4Ctr++;
  \text{Swirq4Cir++}; /* Increment interrupt counter */<br>INTC.SSCIR[4].R = 1; /* Clear channel's flag */
                              \frac{1}{2} Clear channel's flag */
}
```
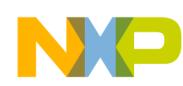

### **5.3.2 handlers.s file**

# handlers.s - INTC hardware vector mode example # Description: Creates prolog, epilog for C ISR and enables nested interrupts # Rev 1.0 Jan 5, 2004 S Mihalik # Rev 1.1 Aug 2, 2004 SM - delayed writing to EOIR until after EE is disabled # Rev 1.2 Jul 18, 2005 SM - .org, .section & .extern changes for CodeWarrior 1.5 # Rev 1.3 Jul 6, 2007 SM - Moved isr\_hw\_bracnh\_table to new file, added new 551x EOIR # Rev 1.4 Aug 30 2007 SM - Added .text directive # Copyright Freescale Semiconductor, Inc. 2007. All rights reserved

# STACK FRAME DESIGN: Depth: 20 words (0xA0, or 80 bytes) # \*\*\*\*\*\*\*\*\*\*\*\*\* \_\_\_\_\_\_\_\_\_\_\_\_\_\_ # 0x4C \* GPR12 \* ^ # 0x48 \* GPR11 \* | # 0x44 \* GPR10 \* | # 0x40 \* GPR9 \* | # 0x3C \* GPR8 \* | # 0x38 \* GPR7 \* GPRs (32 bit) # 0x34 \* GPR6 \* | # 0x30 \* GPR5 \* | # 0x2C \* GPR4 \* | # 0x28 \* GPR3 \* | # 0x24 \* GPR0 \* \_\_\_v\_\_\_\_\_\_\_\_\_\_ # 0x20 \* CR \* \_\_CR\_\_\_\_\_\_\_\_\_\_ # 0x1C \* XER \*<br># 0x18 \* CTR \* # 0x18 \* CTR<br># 0x14 \* LR  $\frac{4}{\pi}$  0x14 \* LR \* locals & padding for 16 B alignment<br># 0x10 \* SRR1 \* | # 0x10 \* SRR1 \* | # 0x0C \* SRR0 \* | # 0x08 \* padding \* \_\_\_v\_\_\_\_\_\_\_\_\_\_ # 0x04 \* resvd- LR \* Reserved for calling function " 0x00 \* SP \* Backchain (same as gpr1 in GPRs)<br># 0x00 \*\*\*\*\*\*\*\*\*\*\*\* \*\*\*\*\*\*\*\*\*\*\*\*

 .equINTC\_EOIR,0xfff48018 # MPC555x: End Of Interrupt Reg. addr. .equINTC\_EOIR\_PRC0, 0xfff48018 # MPC551x: Proc'r 0 End Of Interrupt Reg. addr.

.extern emiosCh0ISR .extern SwIrq4ISR .globl emiosCh0Handler .globl SwIrq4Handler

.text

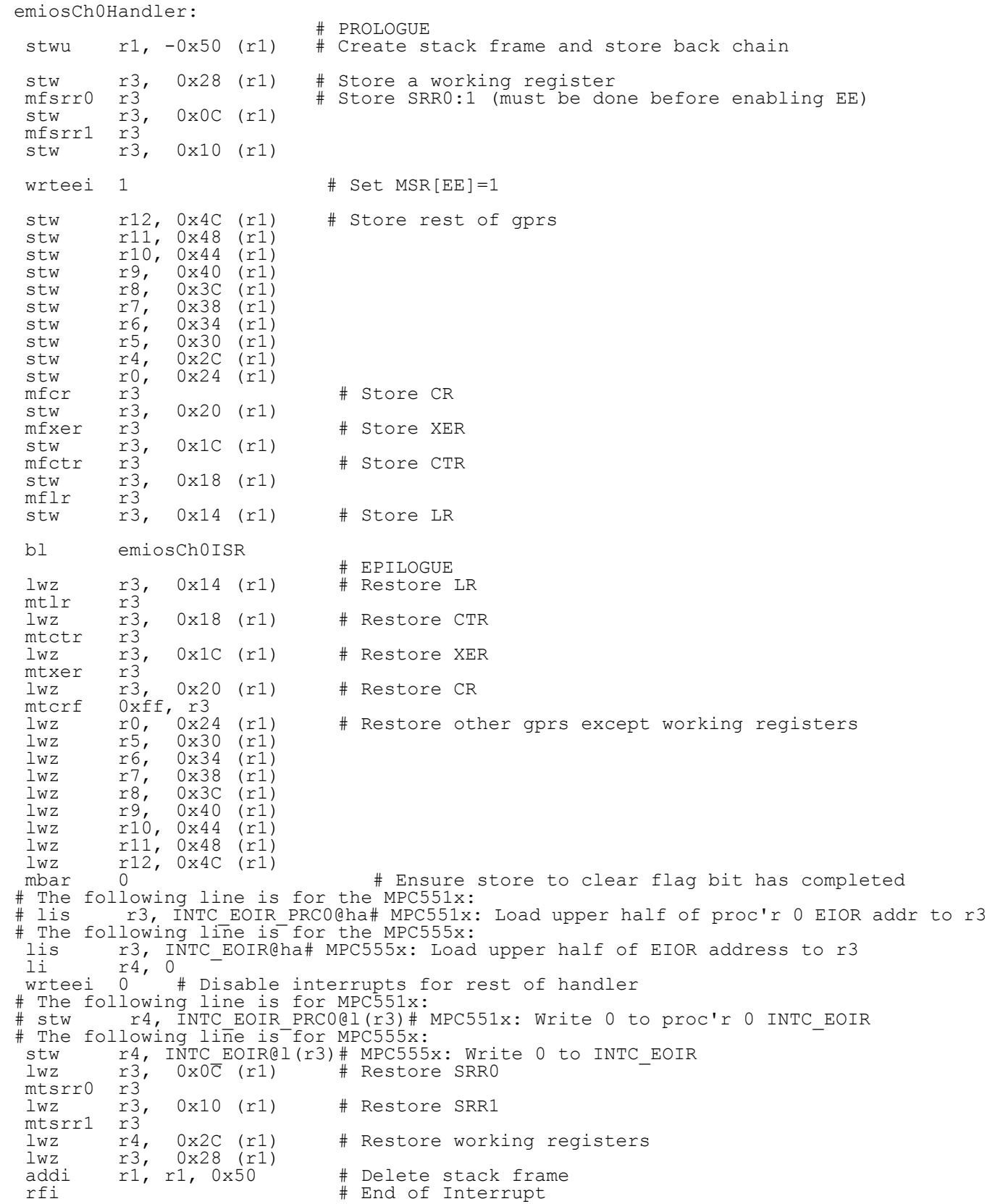

 $NP$ 

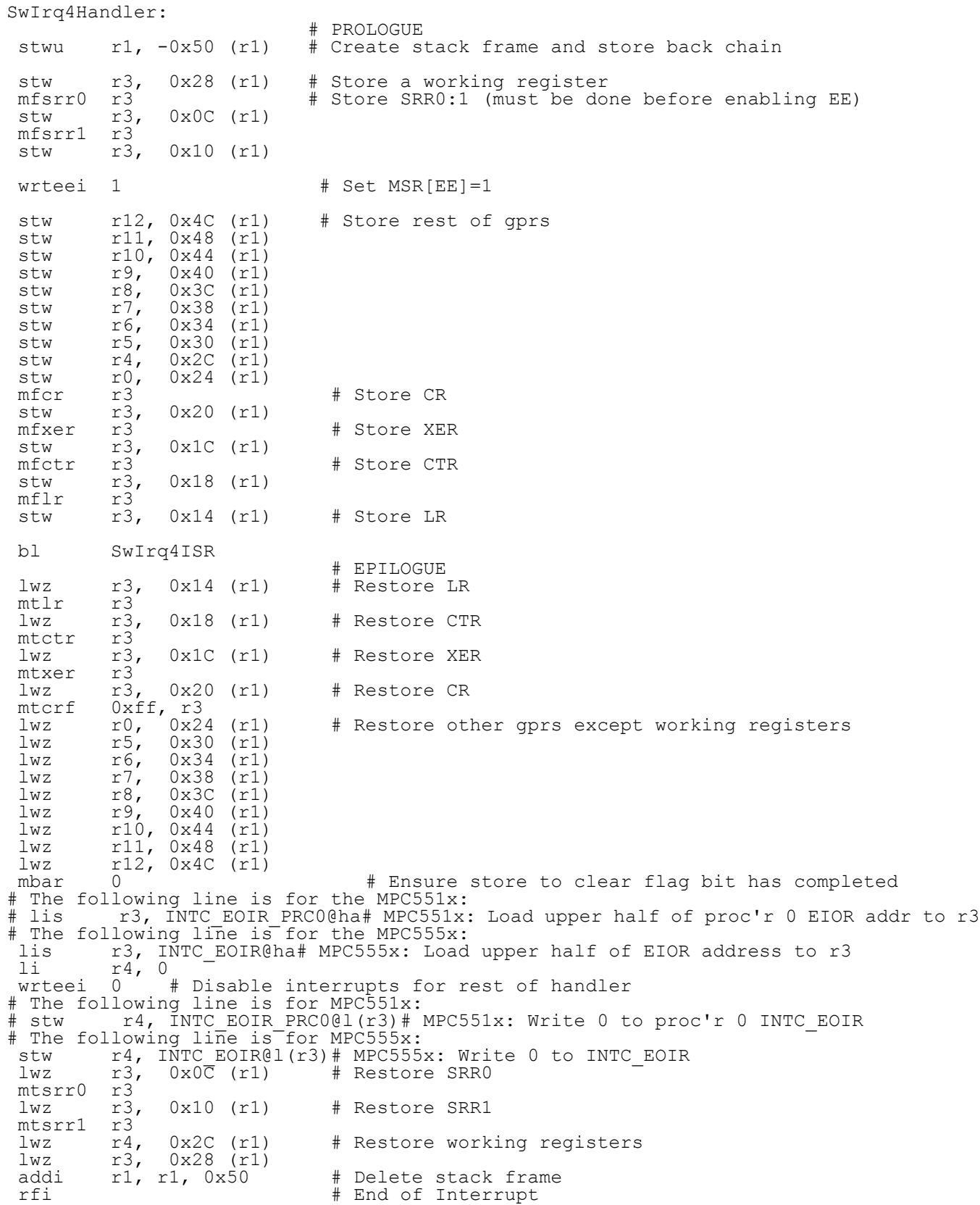

**Qorivva Simple Cookbook, Rev. 4**

 $NP$ 

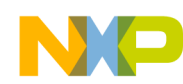

### **5.3.3 intc\_hw\_branch\_table.s (partial) file (MPC555x shown)**

# intc hw branch table.s - INTC hardware vector mode branch table example # Description: INTC vector branch table when using INTC in HW vector mode # \*\*\*\* NOTE \*\*\*\* ONLY 100 EXAMPLE VECTORS ARE IMPLEMENTED HERE # Rev 1.0 Jul 2, 2007 S Mihalik # Rev 1.1 Aug 30 1007 SM - Made SwIrq4Handler, emiosCh0Handler .extern # Copyright Freescale Semiconductor, Inc. 2007. All rights reserved .section .intc hw branch table .extern SwIrq4Handler .extern emiosCh0Handler #.equ ALIGN OFFSET, 4 # MPC551x: 4 byte branch alignments (Diab, GHS use 2, CodeWarrior 4) .equ ALIGN OFFSET, 16  $#$  MPC555x: 16 byte branch alignments (Diab, GHS use 4, CodeWarrior 16) IntcHandlerBranchTable: # Only 100 example vectors are implemented here # MPC555x: This table must have 64 KB alignment # MPC551x: Requires 2 KB alignment after 4KB boundary .align ALIGN OFFSET hw\_vect0: b hw\_vect0 #INTC HW vector 0 .align ALIGN\_OFFSET hw\_vect1: b hw\_vect1 #INTC HW vector 1 .align ALIGN OFFSET hw\_vect2: b hw\_vect2 #INTC HW vector 2 .align ALIGN\_OFFSET hw\_vect3: b hw\_vect3 #INTC HW vector 3 .align ALIGN\_OFFSET hw\_vect4: b SwIrq4Handler # SW IRQ 4 .align ALIGN OFFSET hw\_vect5: b hw\_vect5 #INTC HW vector 5 *... etc. for other vectors*  hw\_vect50: b hw\_vect50 #INTC HW vector 50 .align ALIGN\_OFFSET # Use 1 of the next 2 lines hw\_vect51: b emiosCh0Handler #MPC555x: eMIOS Ch 0 #hw\_vect51: b hw\_vect51 #INTC HW vector 51 .align ALIGN OFFSET hw\_vect52: b hw\_vect52 #INTC HW vector 52 .align ALIGN\_OFFSET hw\_vect53: b hw\_vect53 #INTC HW vector 53 .align ALIGN OFFSET hw\_vect54: b hw\_vect54 #INTC HW vector 54 .align ALIGN\_OFFSET hw\_vect55: b hw\_vect55 #INTC HW vector 55 .align ALIGN\_OFFSET hw\_vect56: b hw\_vect56 #INTC HW vector 56 .align ALIGN OFFSET hw\_vect57: b hw\_vect57 #INTC HW vector 57 .align ALIGN OFFSET # Use 1 of the next 2 lines #hw\_vect58: b emiosCh0Handler #MPC551x: eMIOS Ch 0 hw\_vect58: b hw\_vect58 #INTC HW vector 58 .align ALIGN OFFSET hw vect59: b hw\_vect59 #INTC HW vector 59 .align ALIGN\_OFFSET *... etc. for other vectors* 

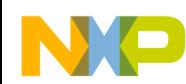

### **5.3.4 ivor\_branch\_table.s file (MPC551x only)**

# ivor branch table.s - for use with MPC551x only # Description: Branch table for 16 MPC551x core interrupts # Copyright Freescale 2007. All Rights Reserved # Rev 1.0 Jul 6 2007 S Mihalik - Initial version .section .ivor branch table .equ SIXTEEN\_BYTES, 16 # 16 byte alignment required for table entries # Diab compiler uses value of 4 (2\*\*4=16) # CodeWarrior, GHS, Cygnus use 16 .align SIXTEEN BYTES IVOR0trap: b IVOR0trap # IVOR 0 interrupt handler .align SIXTEEN\_BYTES IVOR1trap: b IVOR1trap # IVOR 1 interrupt handler .align SIXTEEN BYTES IVOR2trap: b IVOR2trap # IVOR 2 interrupt handler .align SIXTEEN BYTES IVOR3trap: b IVOR3trap # IVOR 3 interrupt handler .align SIXTEEN\_BYTES IVOR4trap: b IVOR4trap # IVOR 4 interrupt handler .align SIXTEEN\_BYTES IVOR5trap: b IVOR5trap # IVOR 5 interrupt handler .align SIXTEEN BYTES IVOR6trap: b IVOR6trap # IVOR 6 interrupt handler .align SIXTEEN BYTES IVOR7trap: b IVOR7trap # IVOR 7 interrupt handler .align SIXTEEN\_BYTES IVOR8trap: b IVOR8trap # IVOR 8 interrupt handler .align SIXTEEN BYTES IVOR9trap: b IVOR9trap # IVOR 9 interrupt handler .align SIXTEEN BYTES IVOR10trap: b IVORtrap # IVOR 10 interrupt handler .align SIXTEEN\_BYTES IVOR11trap: b IVOR11trap # IVOR 11 interrupt handler .align SIXTEEN BYTES IVOR12trap: b IVOR12trap # IVOR 12 interrupt handler .align SIXTEEN\_BYTES IVOR13trap: b IVOR13trap # IVOR 13 interrupt handler .align SIXTEEN\_BYTES IVOR14trap: b IVOR14trap # IVOR 14 interrupt handler .align SIXTEEN BYTES IVOR15trap: b IVOR15trap # IVOR15 interrupt handler

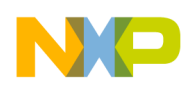

# **6 INTC: Software Vector Mode, VLE Instructions**

## **6.1 Description**

**Task:** Using the Interrupt Controller (INTC) in software vector mode, this program provides two interrupts that show nesting. The main differences from the other INTC SW Mode, Classic Instructions example, are:

- VLE instructions are used (not available in MPC5553, MPC5554)
- Prologue/epilogue uses VLE assembly instructions
- Programmable Interrupt Timer (PIT) is used as the interrupt timer (note: PIT is not available in some MPC55xx devices, but an eMIOS channel could be used)
- The timer will count at the system clock rate (causing an interrupt at a count value of 0)
- System clock is set to 64 MHz

A relative interrupt response can be measured by reading the PIT count value in the first line of the interrupt service routine. An alternate method is to put a breakpoint in the beginning of the service routine and to read the count register. NOTE: to get a true interrupt performance measurement, additional software is needed to initialize branch target buffers, configure flash, and enable cache (if implemented), as shown in other examples in this application note.

The interrupt handler will re-enable interrupts and later, in its interrupt service routine (ISR), invoke a second interrupt every other time. This will provide an approximate 1 ms task (ISR) from the PIT and an approximate 2 ms task (ISR) from the software interrupt. The software interrupt will have a higher priority, so the 1 PIT ISR is preempted by the software interrupt. Both ISRs will have a counter.

The ISRs will be written in C, so the appropriate registers will be saved and restored in the handler. The SPE will not be used, so its accumulator will not be saved in the stack frame of the interrupt handler.

**Exercise:** Write a third interrupt handler which uses a software interrupt of a higher priority than the others. Invoke this new software interrupt from one of the other ISRs.

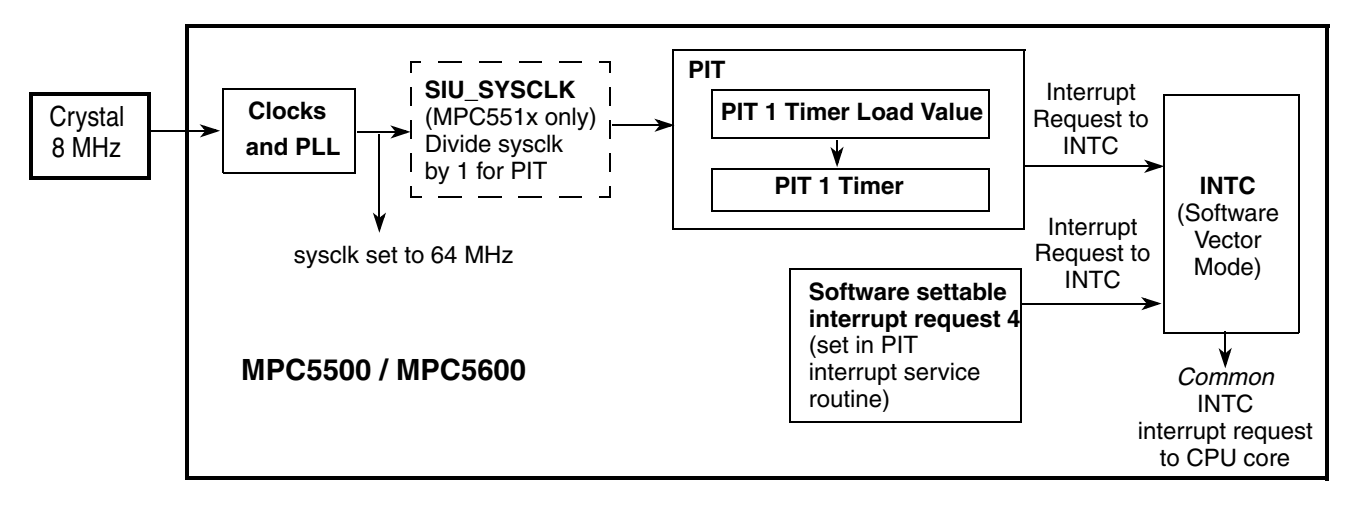

**Figure 13. Software Vector Mode, VLE Instructions Example** 

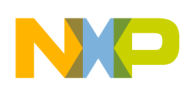

# **6.2 Design**

The overall program flow for MPC551x and MPC56xxB/P/S is shown below. When an interrupt occurs, it is routed to either or both cores, as defined in the INTC\_PSR for that vector.

For MPC551x, in this example only one processor is selected for interrupts: processor 0 (e200z1). The selection is defined in INTC\_PSR for each enabled interrupt — in this case PIT 1 and software interrupt 4.

For MPC551x, there can be a different ISR vector table for each core because each core has its own special purpose register, IVPR. The Vector Table Base Address is defined in each core's INTC\_ACKR, that is, either INTC\_ACK\_PRC0 (for e200z1) or INTC\_IACK\_PRC1 (for e200z0). This example only uses the e200z1 core.

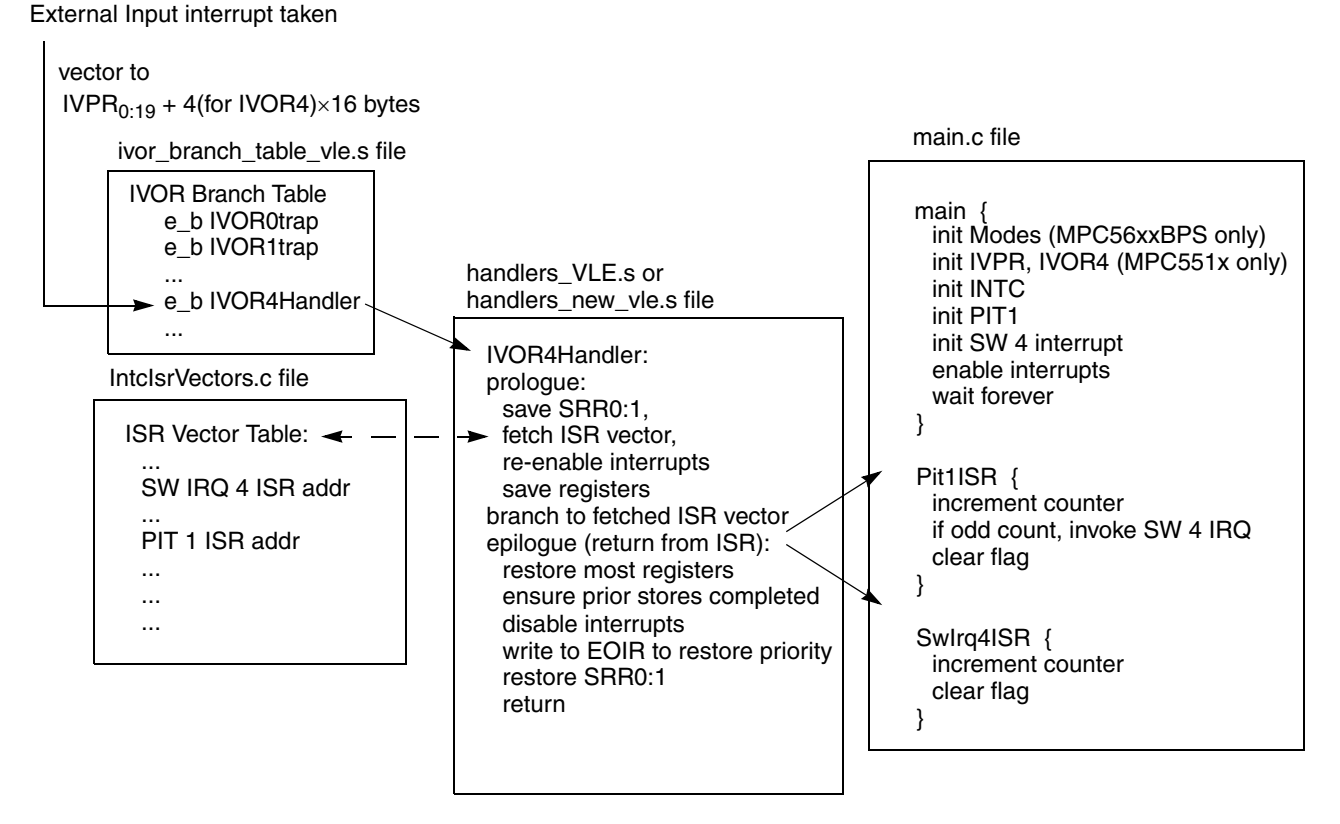

**Figure 14. MPC551x, MPC56xxPBS Program Flow**

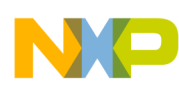

The overall program flow for MPC555x is shown below.

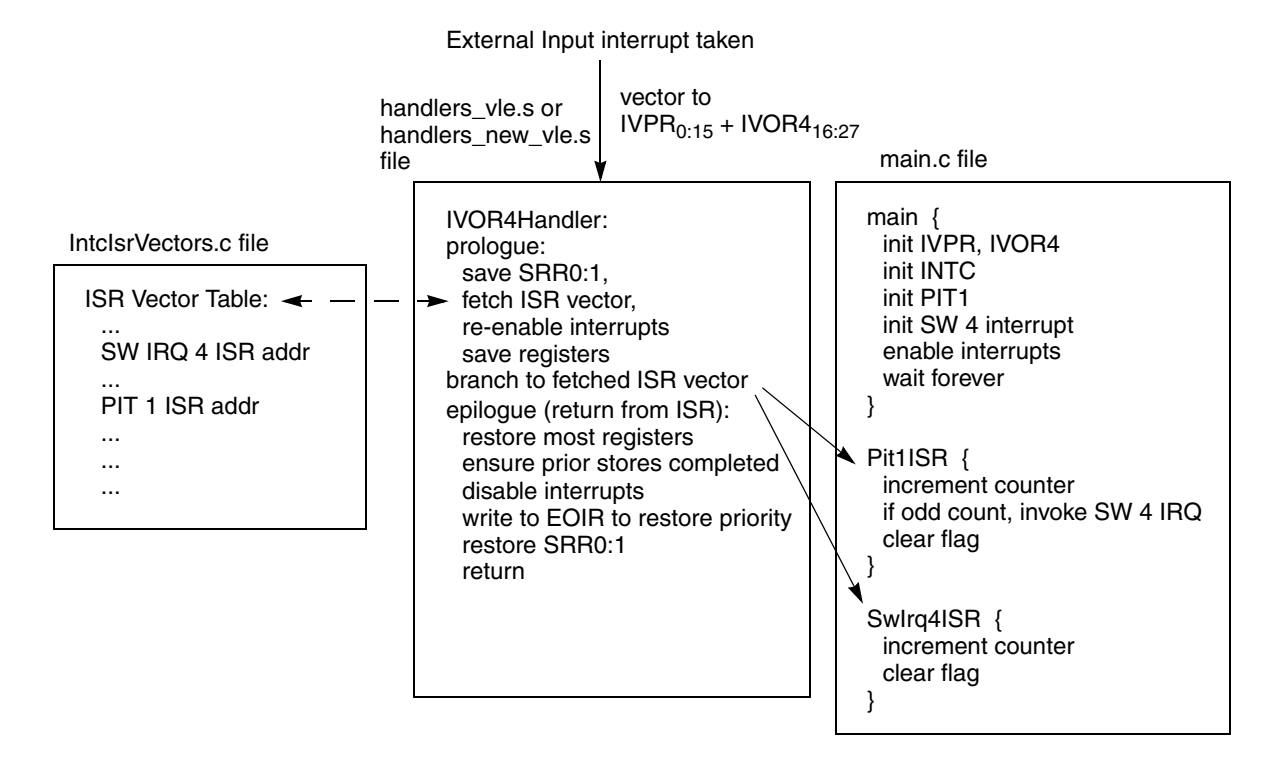

**Figure 15. MPC555x Program Flow**

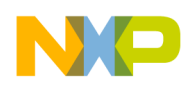

## **6.2.1 Modes Use Summary (MPC56xxB/P/S only)**

Mode Transition is required for changing mode entry registers. Hence even enabling the crystal oscillator to be active in the default mode (DRUN) requires enabling the crystal oscillator in appropriate mode configuration register (ME\_*xxxx*\_MC) then initiating a mode transition. After reset, the mode is switched in this example from the default mode (DRUN) to RUN0 mode. The following table summarizes the mode settings used.

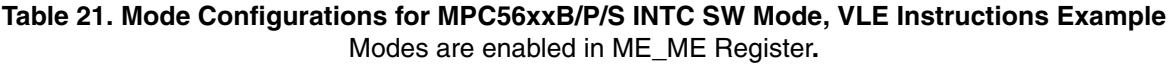

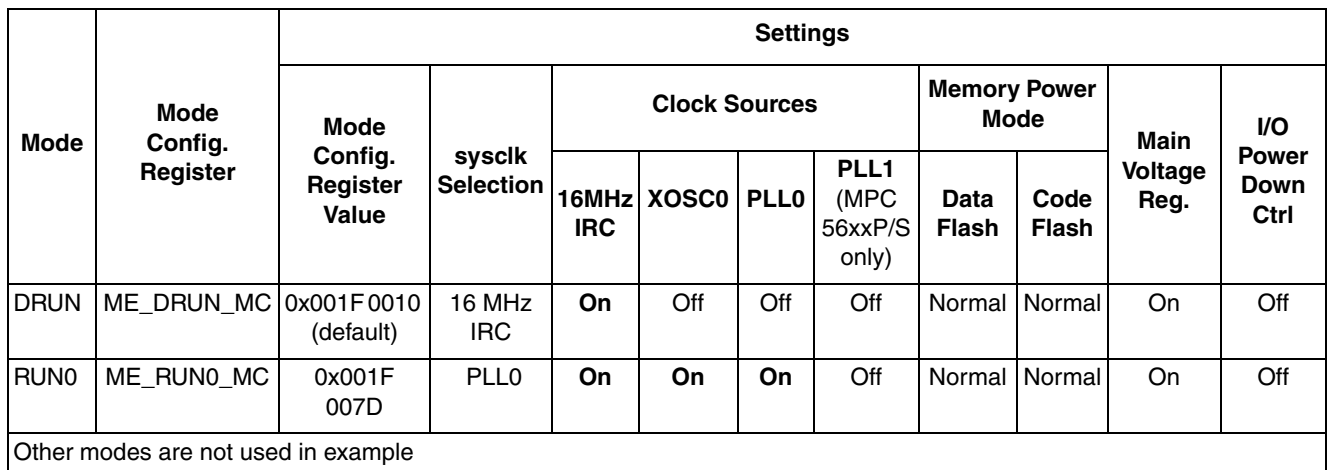

Peripherals also have configurations to gate clocks on and off, enabling low power. The following table summarizes the peripheral configurations used in this example.

#### **Table 22. Peripheral Configurations for MPC56xxB/P/S INTC SW Vector Mode, VLE Example** Low power modes are not used in example.

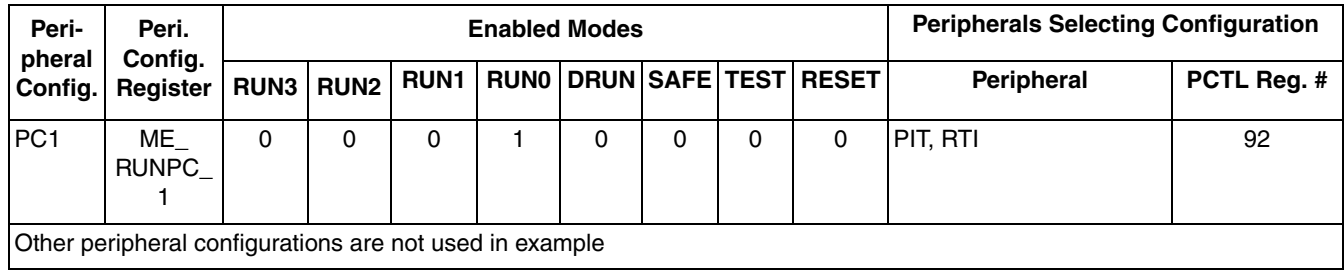

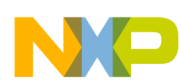

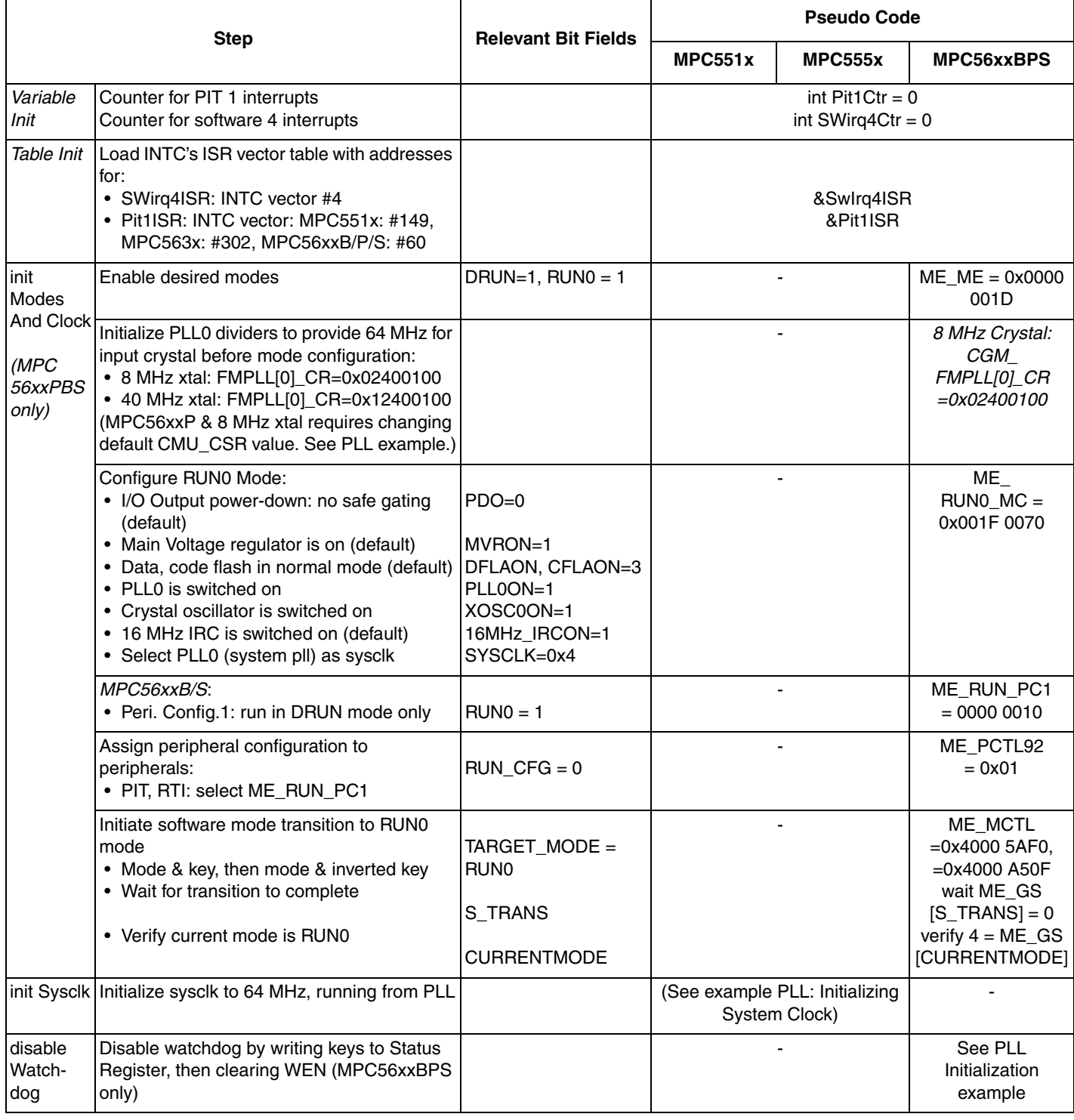

#### **Table 23. Initialization: INTC in Software Vector Mode, VLE Instructions**

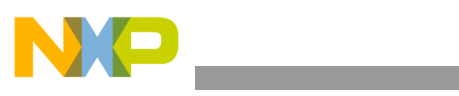

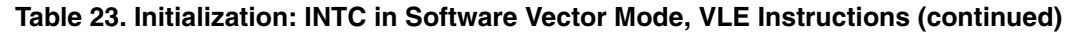

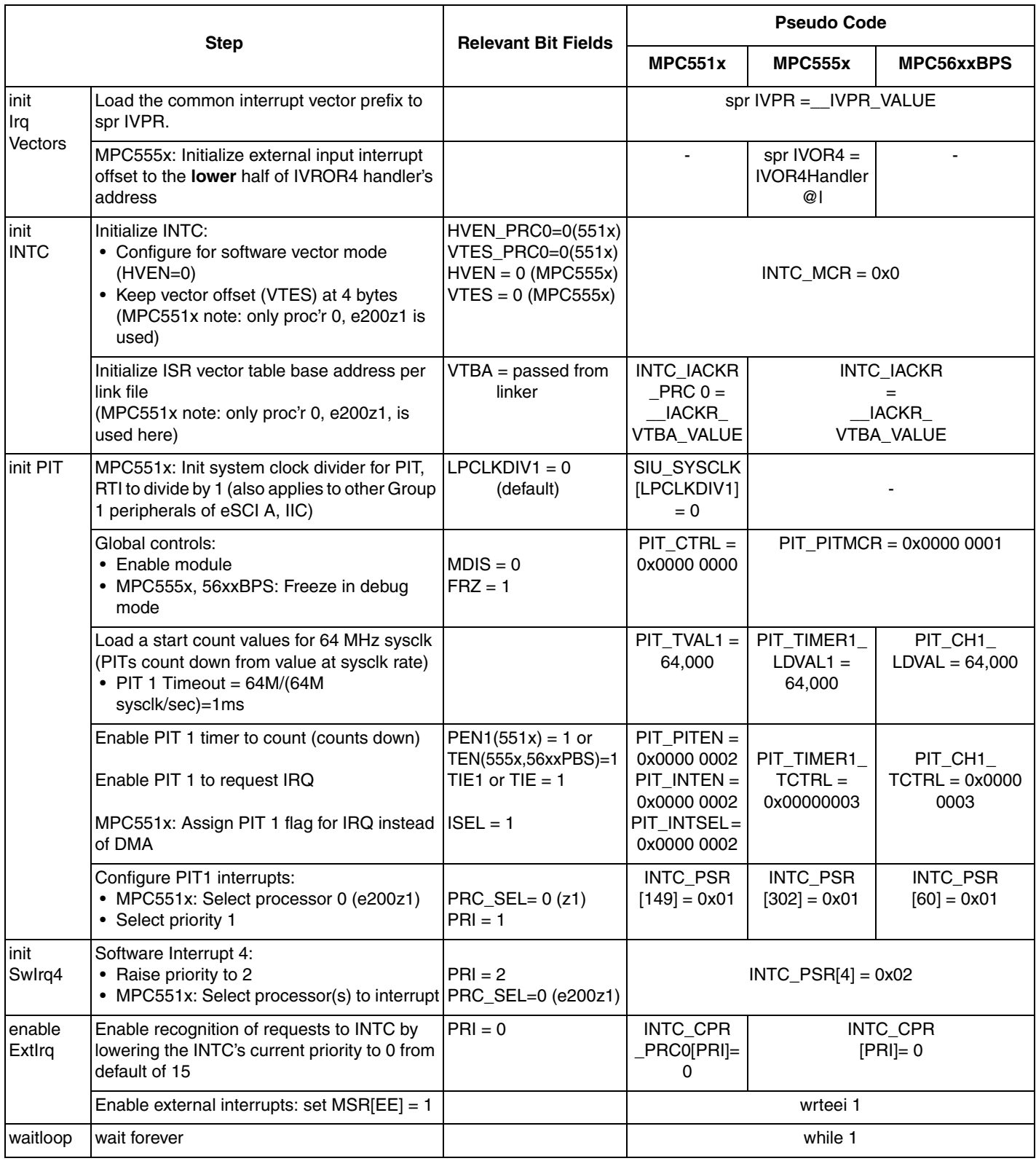

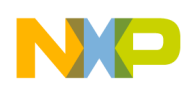

# **6.2.2 Interrupt Handler**

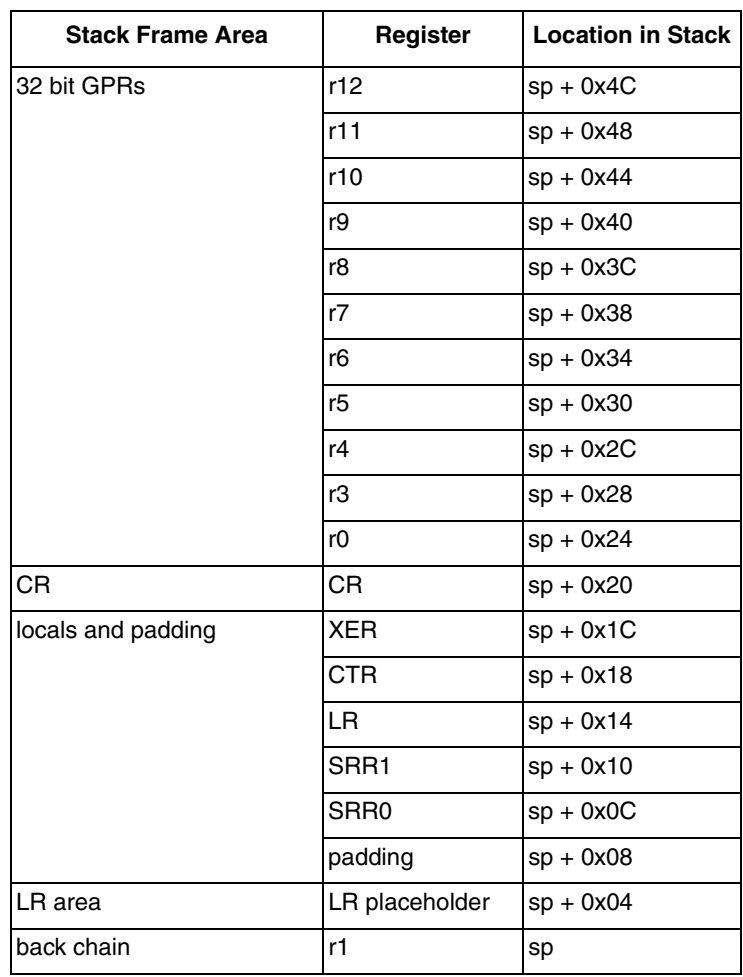

**Table 24. Stack Frame for INTC Interrupt Handler**

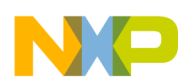

#### **Table 25. IVOR4 Interrupt Handler (INTC in Software Vector Mode, VLE Instructions)**

(MPC555x: Must be 16-byte aligned and within 64 KB of address in IVPR.

MPC551x does not require alignment because it is the destination of a branch instruction.)

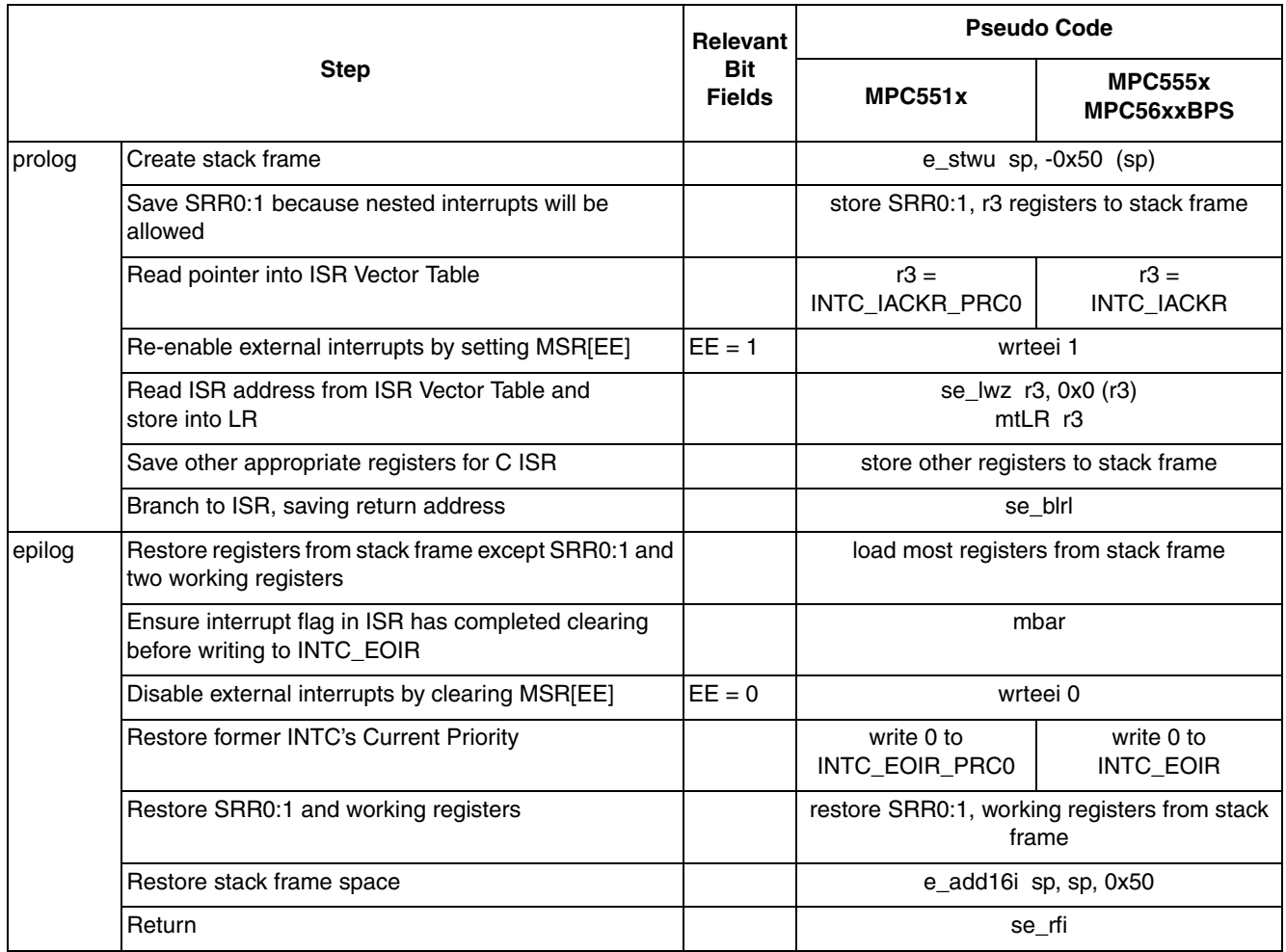

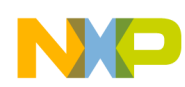

# **6.2.3 Interrupt Service Routines (ISRs)**

**Table 26. ISR for PIT1** 

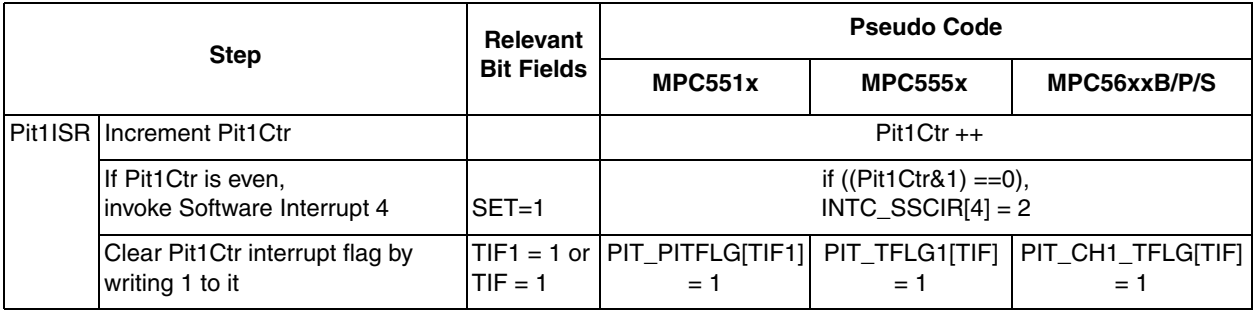

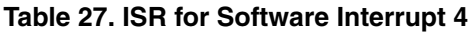

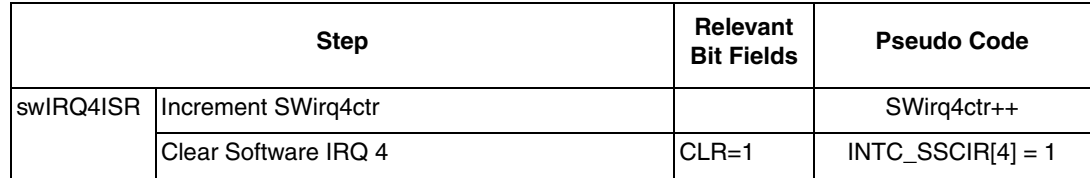

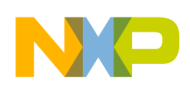

## **6.3 Code**

### **6.3.1 main.c files**

#### **6.3.1.1 main.c (MPC551x shown with 8 MHz crystal)**

/\* main.c - Software vector mode program using C isr \*/ /\* Feb 03 2009 SM - Based on AN2865 INTC Software Vector Mode example\*/ /\* Aug 12 2009 SM - Changed initial ERFD value, added 12MHz crystal numbers \*/ /\* Copyright Freescale Semiconductor, In.c 2009 All rights reserved. \*/ #include "mpc5510.h" /\* Use proper include file such as mpc5510.h or mpc5554.h \*/ extern IVOR4Handler(); extern uint32\_t \_\_IVPR\_VALUE; /\* Interrupt Vector Prefix value from link file\*/ extern const  $\overline{\text{v}}$ ui $\overline{\text{nt}}$ 32\_t $\overline{\ }$ IntcIsrVectorTable[]; uint32 t Pit1Ctr = 0; /\* Counter for PIT 1 interrupts \*/ uint32<sup>-t</sup> SWirq4Ctr =  $0$ ;/\* Counter for software interrupt 4 \*/ void initSysclk(void) { /\* Use 2 of the next 4 lines: \*/<br>FMPLL.ESYNCR2.R =  $0 \times 000000007$ ; FMPLL.ESYNCR2.R =  $0x00000007$ ; /\* 8MHz xtal: ERFD to initial value of 7 \*/<br>FMPLL.ESYNCR1.R =  $0xF0000020$ ; /\* 8MHz xtal: CLKCFG=PLL, EPREDIV=0, EMFD=0x FMPLL.ESYNCR1.R =  $0xF0000020$ ; /\* 8MHz xtal: CLKCFG=PLL, EPREDIV=0, EMFD=0x20 \*/<br>/\*FMPLL.ESYNCR2.R =  $0x00000005$ ; \*/ /\* 12MHz xtal: ERFD to initial value of 5 \*/ /\*FMPLL.ESYNCR2.R =  $0x00000005$ ; \*/ /\* 12MHz xtal: ERFD to initial value of 5 \*/  $\frac{1}{2}$  /\*FMPLL.ESYNCR1.R = 0xF0020030; \*/ /\* 12MHz xtal: CLKCFG=PLL, EPREDIV=2, EMFD=0x30\*/ CRP.CLKSRC.B.XOSCEN = 1;  $\frac{1}{x}$  Enable external oscillator \*/ while (FMPLL.SYNSR.B.LOCK != 1)  $\{\}$ ; /\* Wait for PLL to LOCK /\* Use 1 of the next 2 lines: \*/<br>FMPLL.ESYNCR2.R =  $0x000000005$ ; /\* 8MHz xtal: ERFD change for 64 MHz sysclk \*/ /\*FMPLL.ESYNCR2.R = 0x00000003; \*/ /\* 12MHz xtal: ERFD change for 64 MHz sysclk \*/  $\frac{1}{2}$  Select PLL for sysclk \*/ } void disableWatchdog(void) {<br>SWT.SR.R =  $0x0000c520$ ; /\* Write keys to clear soft lock bit \*/ SWT.SR.R =  $0 \times 000000928$ ;<br>SWT.CR.R =  $0 \times 8000010A$ ;  $\frac{1}{x}$  Clear watchdog enable (WEN) \*/ } asm void initIrqVectors(void) { /\* IVPR value is passed from link file \*/ lis r3, IVPR\_VALUE@h<br>
ori r3, r3, \_\_IVPR\_VALUE@l<br>
mtivpr r3 mtivpr } void initINTC(void) { INTC.MCR.B.HVEN PRC0 = 0; /\* MPC551x Proc'r 0: initialize for SW vector mode\*/ INTC.MCR.B.VTES\_PRC0 = 0; /\* MPC551x Proc'r 0: default vector table 4B offsets \*/ INTC.IACKR\_PRC0.R = (uint32 t) &IntcIsrVectorTable[0]; /\* MPC551x: ISR table base\*/ } void initPIT(void) {<br>SIU.SYSCLK.B.LPCLKDIV1 = 0; SIU.SYSCLK.B.LPCLKDIV1 = 0; /\* Divide sysclk by 1 for Group 1 modules \*/<br>PIT.PITCTRL.R = 0; /\* Ensure PIT is not disbaled \*/  $\gamma$ \* Ensure PIT is not disbaled \*/ PIT.TLVAL[1].R = 64000;  $\gamma$ \* Timeout= 64K sysclks x 1sec/64M sysclks= 1 ms \*/ PIT.PITINTEN.R =  $0 \times 00000002$ ; /\* Enable PIT 1 flag to request INTC or DMA \*/ PIT.PITINTSEL.R = 0x00000006; /\* Assign PIT 1 flag to select IRQ, not DMA req. \*/ PIT.PITEN.B.PEN1 = 1;  $\frac{1}{1}$  /\* Start PIT counting \*/<br>INTC.PSR[149].R = 0x01;  $\frac{1}{1}$  /\* PIT 1 interrupt selec /\* PIT 1 interrupt selects proc'r 0 & priority 1 \*/ } void initSwIrq4(void) { INTC.PSR[4]. $R = 2$ ;/\* Software interrupt 4 IRQ priority = 2 \*/ }

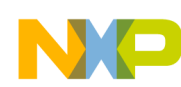

```
void enableIrq(void) {<br>INTC.CPR_PRC0.B.PRI = 0;<br>asm(" wrteei 1");
 INTC.CPR_PRC0.B.PRI = 0; /* MPC551x Proc'r 0: Lower INTC's current priority */
asm(" wrteei 1"); \sqrt{2} Enable external interrupts \frac{x}{2}}
void main (void) {<br>vuint32_t i = 0;
                                                  /* Dummy idle counter */initSysclk(); <br>initIrqVectors(); <br>/* Initialize exceptions:
initIrqVectors(); \frac{1}{2} /* Initialize exceptions: only need to load IVPR */
initINTC(); \gamma initialize INTC for software vector mode \gamma/ initPIT(); /* Initialize PIT1 for 1kHz IRQ, priority 2 */
initSwIrq4(); \frac{1}{4} /* Initialize software interrupt \frac{1}{4} */
   initSwIrq4(); \begin{array}{ccc} \uparrow \star & \downarrow & \downarrow \\ \downarrow \star & \downarrow & \downarrow & \downarrow \\ \downarrow \star & \downarrow & \downarrow & \downarrow \end{array} enableIrq(); \begin{array}{ccc} \downarrow & \star & \downarrow & \downarrow & \downarrow \\ \downarrow & \downarrow & \downarrow & \downarrow & \downarrow & \downarrow \\ \downarrow & \downarrow & \downarrow & \downarrow & \downarrow & \downarrow & \downarrow \\ \downarrow & \downarrow & \downarrow & \downarrow & \downarrow & \downarrow & \downarrow & \downarrow \end{array}while (1) {
   i++; }
}
void Pit1ISR(void) {
Pit1Ctr++; \hspace{1cm} /* Increment interrupt counter */
   PitICtr++;<br>if ((Pit1Ctr & 1)==0) {<br>INTC.SSCIR[4].R = 2;
INTC.SSCIR[4].R = 2; \gamma then invoke software interrupt 4 */ }
   PIT.PITFLG.B.TIF1 = 1; \prime /* Clear PIT 1 flag by writing 1 */
}
void SwIrq4ISR(void) {<br>SWirq4Ctr++;
   \text{Swirq4Cir++};<br>
\text{INTC.SSCIR[4].R} = 1; /* Clear channel's flag */
                                               \frac{1}{2} Clear channel's flag */
}
```
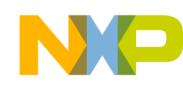

### **6.3.1.2 main.c (MPC555x: MPC563xM shown with 8 MHz crystal)**

```
/* main.c - Software vector mode program using C isr */
/* Feb 03 2009 SM - Based on AN2865 INTC Software Vector Mode example*/
/* Copyright Freescale Semiconductor, In.c 2009 All rights reserved. */
#include "mpc563m.h" /* Use proper include file such as mpc5510.h or mpc5554.h */
extern IVOR4Handler();
extern uint32 t _ IVPR_VALUE; /* Interrupt Vector Prefix value from link file*/
extern const \overline{\text{vuint}}32_t-IntcIsrVectorTable[];
uint32_t Pit1Ctr<sup>-=</sup> 0; \gamma /* Counter for PIT 1 interrupts */
uint32<sup>-</sup>t SWirq4Ctr = 0; /* Counter for software interrupt 4 */
void initSysclk(void) { /* Intialize sysclk to 64MHz for 8 MHz crystal*/<br>FMPLL.ESYNCR1.B.CLKCFG = 0X7; /* Change clk to PLL normal mode from crystal */
FMPLL.ESYNCR1.B.CLKCFG = 0x7; \frac{1}{x} Change clk to PLL normal mode from crystal \frac{x}{x}FMPLL.SYNCR.R = 0x16080000; \qquad \qquad /* Initial values: PREDIV=1, MFD=12, RFD=1 */while (FMPLL.SYNSR.B.LOCK != 1) \{\}; /* Wait for FMPLL to LOCK */
  FMPLL.SYNCR.R = 0x16000000; /* Final value for 64 MHz: RFD=0 */}
asm void initIrqVectors(void) {
                                          /* IVPR value is passed from link file */
ori r3, r3, IVPR_VALUE@l
 mtivpr r3 
   li r3, IVOR4Handler@l /* IVOR4 = lower half of handler address */
   mtivor4r3 
}
void initINTC(void) {<br>INTC.MCR.B.HVEN = 0;
  INTC.MCR.B.HVEN = 0; \gamma /* Initialize for SW vector mode */<br>INTC.MCR.B.VTES = 0; \gamma /* Use default vector table 4B offs
                                  1<sup>*</sup> Use default vector table 4B offsets */
   INTC.IACKR.R=(uint32_t) &IntcIsrVectorTable[0]; /* INTC ISR table base */
}
void initPIT(void) {
PIT.MCR.R = 0x00000001; \frac{1}{2} Enable PIT module & freeze count during debug \frac{*}{2}PIT.TIMER[1].LDVAL.R = 64000; /* Timeout= 64K sysclks x 1sec/64M sysclks= 1 ms<sup>-*</sup>/
 PIT.TIMER[1].TCTRL.R = 0x00000003; /* Start timer counting & freeze during debug */
INTC.PSR[302].R = 0x1; 4x + 1 interrupt has priority 1 */}
void initSwIrq4(void) {
  INTC.PSR[4].R = 2; /* Software interrupt 4 IRQ priority = 2 */
}
void enableIrq(void) {
  INTC.CPR.B.PRI = 0; \frac{1}{2} /* Lower INTC's current priority */<br>asm(" wrteei 1"); \frac{1}{2} /* Enable external interrupts */
                              /* Enable external interrupts *}
void main (void) {<br>vuint32 t i = 0;
                             /* Dummy idle counter */initSysclk(); \frac{1}{2} /* Set sysclk to 64 MHz */<br>initIrqVectors(); /* Initialize exceptions:
  initIrqVectors(); \frac{1}{2} /* Initialize exceptions: only need to load IVPR */<br>initINTC(); \frac{1}{2} /* Initialize INTC for software vector mode */
initINTC(); \frac{1}{2} /* Initialize INTC for software vector mode */
 initPIT(); /* Initialize PIT1 for 1kHz IRQ, priority 2 */
 initSwIrq4(); /* Initialize software interrupt 4 */
  initSwIrq4(); \overline{\phantom{a}} /* Initialize software interrupt 4 */<br>enableIrq(); \overline{\phantom{a}} /* Ensure INTC current prority=0 & enable IRQ */
  while (1) {
  i++;
   }
}
void Pit1ISR(void) {<br>Pit1Ctr++;
   Pit1Ctr++; /* Increment interrupt counter */
     i ((Pit1Ctr & 1)==0) { \rightarrow 1f PIT1Ctr is even*/<br>INTC.SSCIR[4].R = 2; \rightarrow /* then nvoke software
                                          then nvoke software interrupt 4 * / }
  PIT.TIMER[1].TFLG.B.TIF = 1; /* Clear PIT 1 flag by writing 1 */
}
void SwIrq4ISR(void) {
  \text{Swirq4Cir++};<br>
\text{INTC.SSCIR[4].R} = 1; /* Clear channel's flaq */<br>
\text{INTC.SSCIR[4].R} = 1; /* Clear channel's flaq */
                                      1<sup>*</sup> Clear channel's flag */
}
```
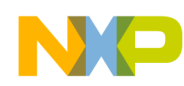

### **6.3.1.3 main.c file (MPC56xxB/P/S - MPC56xxS shown with 8 MHz crystal)**

/\* main.c - Software vector mode program using C isr \*/ /\* Jan 15, 2009 S.Mihalik- Initial version based on previous AN2865 example \*/ /\* May 22 2009 S. Mihalik- Simplifed by removing unneeded sysclk, PCTL code \*/  $\frac{1}{x}$  Jul 03 2009 S Mihalik - Simplified code \*/ /\* Mar 15 2010 SM - modified initModesAndClks, updated header \*/ /\* Copyright Freescale Semiconductor, Inc. 2009, 2010. All rights reserved. \*/ #include "56xxS\_0204.h" /\* Use proper include file \*/ extern IVOR4Handler(); extern uint32\_t \_\_IVPR\_VALUE; /\* Interrupt Vector Prefix vaue from link file\*/ extern const  $\overline{\text{vuint}}32\_t$  IntcIsrVectorTable[]; uint32\_t Pit1Ctr<sup>-=</sup> 0;  $\gamma$  /\* Counter for PIT 1 interrupts \*/ uint32<sup> $-$ </sup>t SWirq4Ctr = 0; /\* Counter for software interrupt 4 \*/ void initModesAndClock(void) {<br>ME.MER.R = 0x0000001D;  $/*$  Enable DRUN, RUN0, SAFE, RESET modes \*/ /\* Initialize PLL before turning it on: \*/ CGM.FMPLL[0].CR.R =  $0x02400100$ ; /\* 8 MHz xtal: Set PLL0 to 64 MHz \*/ ME.RUN[0].R =  $0x001F0074$ ;  $/$ \* RUN0 cfg: 16MHzIRCON,OSC0ON,PLL0ON,syclk=PLL \*/ ME.RUNPC $[1]$ .R = 0x00000010;  $\qquad$  /\* Peri. Cfg. 1 settings: only run in RUN0 mode \*/ ME.PCTL[92].R =  $0x01$ ;  $/$ \* PIT, RTI: select ME\_RUN\_PC[1] \*/  $\gamma$ \* Mode Transition to  $\overline{e}$ nter RUNO mode: \*/  $ME.MCTL.R = 0x40005AF0;$  /\* Enter RUNO Mode & Key \*/<br>ME.MCTL.R = 0x4000A50F; /\* Enter RUNO Mode & Invert ME.MCTL.R =  $0x4000A50F$ ;  $\angle$  \* Enter RUNO Mode & Inverted Key \*/ while (ME.GS.B.S\_MTRANS) {} /\* Wait for mode transition to complete \*/ while (ME.GS.B.S\_MTRANS) {} /\* Wait for mode transition to complete \*/<br>/\* Note: could wait here using timer and/or I\_TC IRQ \*/ while(ME.GS.B.S\_CURRENTMODE != 4) {} /\* Verify RUN0 is the current mode  $\overline{x}/$ } void disableWatchdog(void) {<br>SWT.SR.R = 0x0000c520; /\* Write keys to clear soft lock bit \*/  $SWT.SR.R = 0x0000d928;$ <br> $SWT.CR.R = 0x8000010A;$  $\frac{1}{x}$  Clear watchdog enable (WEN) \*/ } asm void initIrqVectors(void) { /\* IVPR value is passed from link file \*/ lis r3, IVPR\_VALUE@h<br>
ori r3, r3, \_\_IVPR\_VALUE@l<br>
mtivpr r3 mtivpr } void initINTC(void) {<br>INTC.MCR.B.HVEN = 0; INTC.MCR.B.HVEN =  $0$ ;  $\frac{1}{2}$  /\* Initialize for SW vector mode \*/ INTC.MCR.B.VTES = 0; /\* Use default vector table 4B offsets \*/ INTC.MCR.B.VTES = 0;  $\quad$  /\* Use default vector table 4B offsets \*/<br>INTC.IACKR.R = (uint32 t) &IntcIsrVectorTable[0]; /\* INTC ISR table base \*/ } void initPIT(void) {<br>PIT.MCR.R =  $0x00000001$ ; PIT.MCR.R =  $0 \times 000000001$ ; <br>PIT.CH[1].LDVAL.R = 64000; /\* Timeout= 64K sysclks x 1sec/64M sysclks= 1 ms \*  $\frac{1}{2}$  Timeout= 64K sysclks x 1sec/64M sysclks= 1 ms \*/ PIT.CH[1].TCTRL.R =  $0 \times 000000003$ ; /\* Enable PIT1 interrupt & start PIT counting \*/<br>INTC.PSR[60].R =  $0 \times 01$ ; /\* PIT 1 interrupt vector with priority 1 \*/ /\* PIT 1 interrupt vector with priority 1  $*/$ } void initSwIrq4(void) {<br>INTC.PSR[4].R = 2; /\* Software interrupt 4 IRQ priority =  $2$  \*/ } void enableIrq(void) {<br>INTC.CPR.B.PRI = 0; INTC.CPR.B.PRI = 0;  $\frac{1}{2}$  /\* Lower INTC's current priority \*/ asm(" wrteei 1");  $\frac{1}{2}$  /\* Enable external interrupts \*/  $\frac{1}{x}$  Enable external interrupts \*/ }

```
void main (void) {<br>vuint32_t i = 0;
                                          /* Dummy idle counter */initModesAndClock(); /* MPC56xxP/B/S: Initialize mode entries, set sysclk=64 MHz*/<br>disableWatchdog(); /* Disable watchdog */
 disableWatchdog(); /* Disable watchdog */
initIrqVectors(); \gamma initialize exceptions: only need to load IVPR ^*/initINTC(); /* Initialize INTC for software vector mode */
initPIT(); \frac{1}{2} /* Initialize PIT1 for 1kHz IRQ, priority 2 */
 initSwIrq4(); /* Initialize software interrupt 4 */
enableIrq(); \frac{1}{2} /* Ensure INTC current prority=0 & enable IRQ */
   while (1) { 
  i++; }
}
void Pit1ISR(void) {
                                   /* Increment interrupt counter */<br>/* If PIT1Ctr is even*/
  if ((Pit1Ctr & 1)==0) {<br>INTC.SSCIR[4].R = 2;
                                   \frac{1}{4} then nvoke software interrupt 4 */
 }
  PIT.CH[1].TFLG.B.TIF = 1; \prime * CLear PIT 1 flag by writing 1 */
}
void SwIrq4ISR(void) {<br>SWirq4Ctr++;
  \text{Swirq4Cir++};<br>
\text{INTC.SSCIR[4].R} = 1; /* Clear channel's flag */
                                   1<sup>*</sup> Clear channel's flag */
}
```
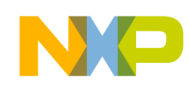

# **6.3.2 handlers\_vle.s file**

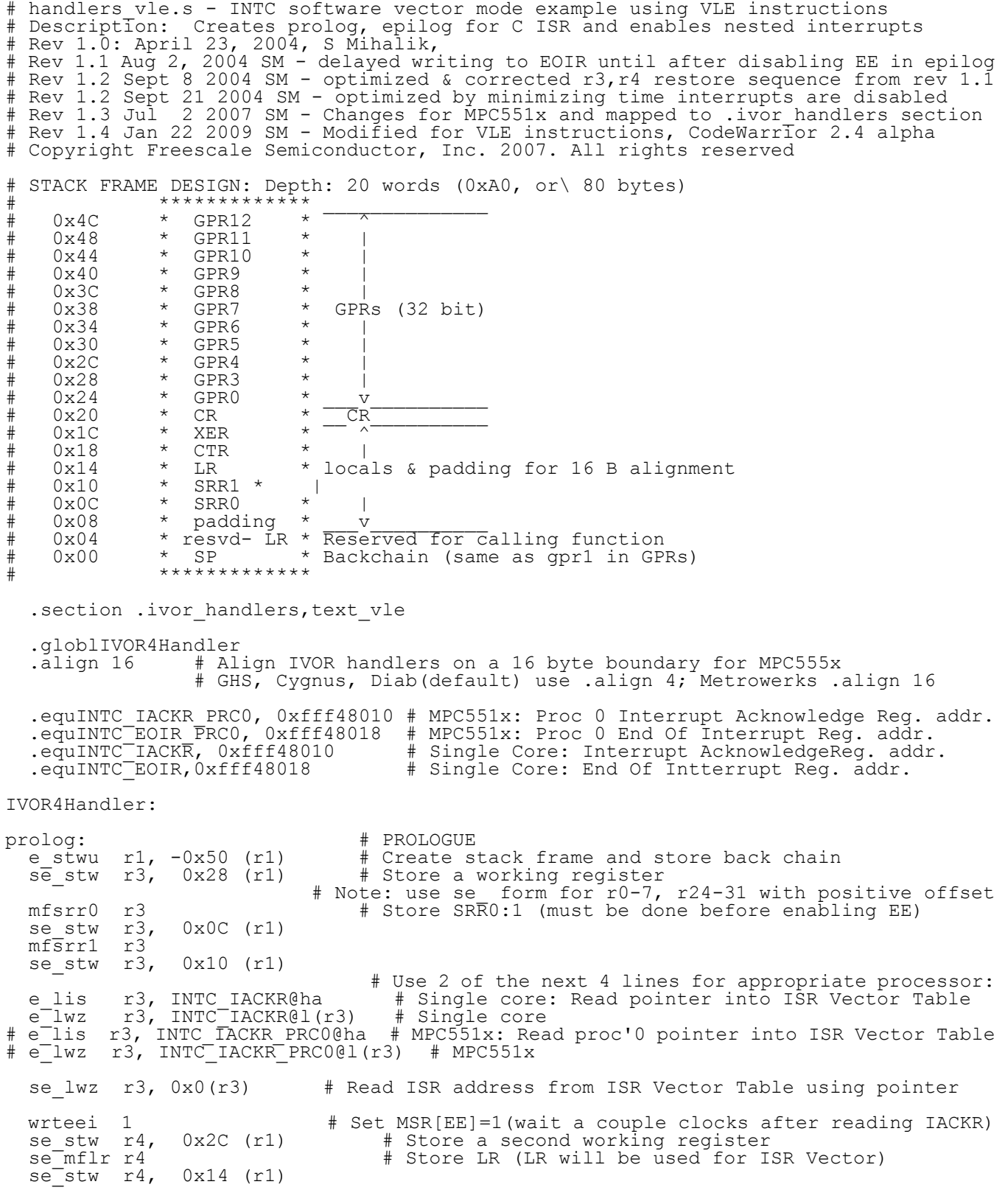

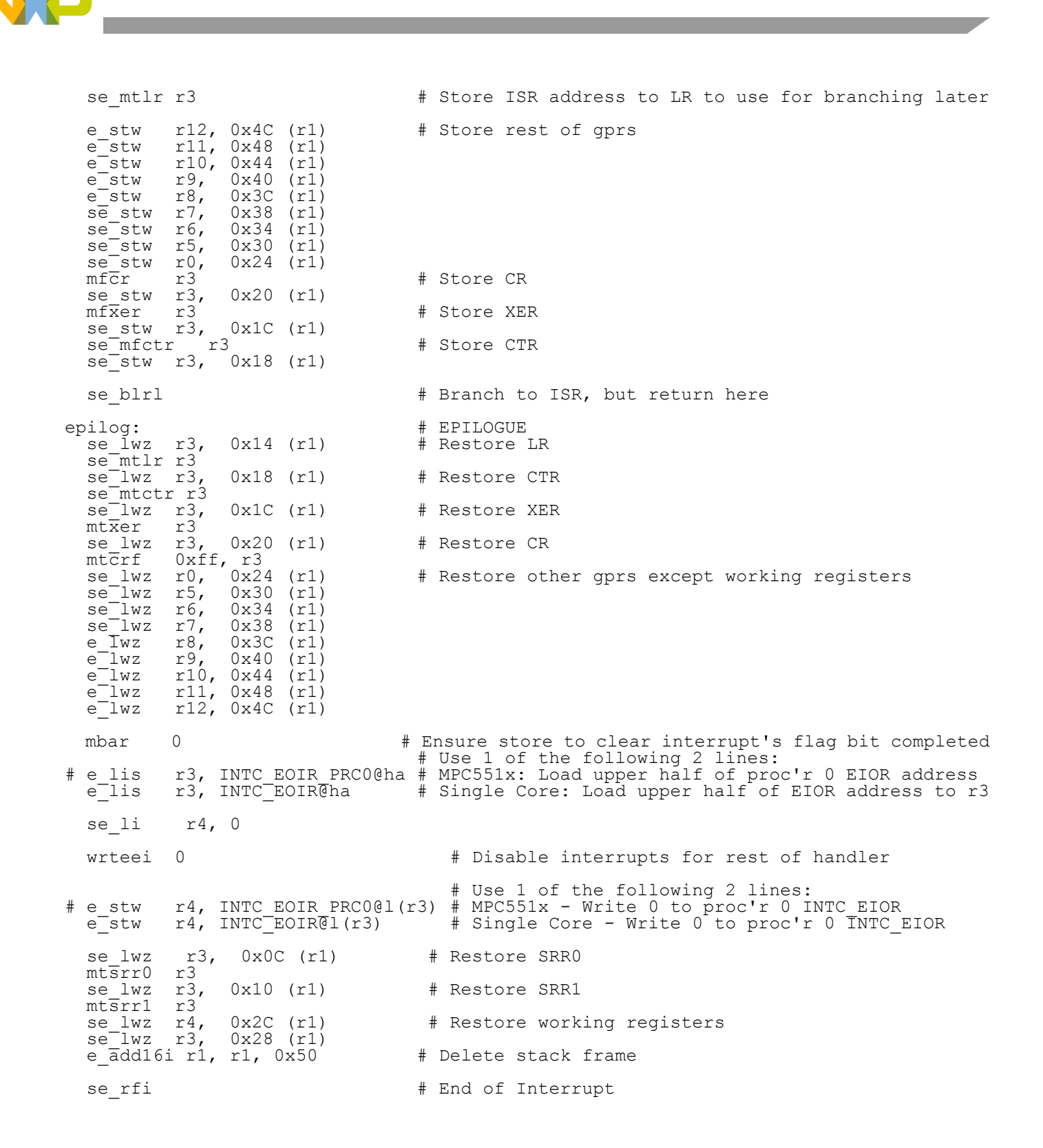

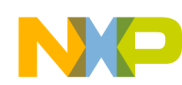

### **6.3.3 IntcIsrVectors.c file**

/\* IntcIsrVectors.c - table of ISRs for INTC in SW vector Mode \*/ Description: Contains addresses for first 250 ISR vectors \*/ /\* Table address gets loaded to INTC\_IACKR \*/ /\* Alignment: MPC551x &MPC56xxP/B/S: 2 KB after a 4KB boundary; MPC555x: 64 KB\*/ /\* April 22, 2004 S. Mihalik \*/ /\* March 16, 2006 S. Mihalik - Modified for compile with Diab 5.3 \*/ \* Jun 29 2006 SM - Used pragma align instead of hard coding address \*/<br>\* Jul 5 2007 SM - alignment now done in link file; changes for MPC551x \*/<br>\* Aug 30 2007 SM - Added pragma for CodeWarrior \*/<br>/\* Oct 22 2008 SM - Change #include "typedefs.h" void dummy (void); extern void SwIrq4ISR(void); extern void PitlISR(void); /\* Use next two lines with Diab compile \*/ /\*#pragma section CONST ".intc\_sw\_isr\_vector\_table" \*/ /\* Diab compiler pragma \*/ /\*const uint32\_t IntcIsrVectorTable[] = { \*/ /\* Use pragma next two lines with CodeWarrior compile \*/<br>#pragma section data\_type ".intc\_sw\_isr\_vector\_table" ".intc\_sw\_isr\_vector\_table" data\_mode=far\_abs<br>uint32 t IntcIsrVectorTable[] = { (uint32<sup>-</sup>t) &dummy, (uint32-t) &dummy, (uint32-t) &dummy, (uint32-t) &dummy, (uint32-t) &dummy, (uint32-t) &dummy, (uint32-t) &dummy, (uint32-t) &dummy, (uint32-t) &dummy, (uint32-t) &dummy, (uint32-t) &dummy, (uint32-t) /\* Use The next line for MPC551x or MPC563x<del>.</del> \*/<br>/\* (uint32\_t)&dummy, (uint32\_t)&dummy, (uint32\_t)&dummy, (uint32\_t)&dummy, (uint32\_t)&dummy,\*/ /\* ISRs 60 – 64 \*/<br>/\* Use the next line for MPC56xB, MPC56xxP, MPC56xS, where (uint32\_t)&Pit1ISR, (uint32\_t)&dummy, (uint32\_t)&dummy, (uint32\_t)&dummy, (uint32\_t)&dummy, /\* ISRs 60 – 64 \*/<br>(uint32\_t)&dummy, (uint32\_t)&dummy, (uint32\_t)&dummy, (uint32\_t)&dummy, (uint32\_t)&dummy, /\* ISRs 65 – 69 \*/<br>(u (uint32\_t)&dummy, (uint32\_t)&dummy, (uint32\_t)&dummy, (uint32\_t)&dummy, (uint32\_t)&dummy, /\* ISRs 75 – 79 \*/<br>(uint32\_t)&dummy, (uint32\_t)&dummy, (uint32\_t)&dummy, (uint32\_t)&dummy, (uint32\_t)&dummy, /\* ISRs 80 – 84 \*/<br>(uin (uint32\_t)&dummy, (uint32\_t)&dummy, (uint32\_t)&dummy, (uint32\_t)&dummy, (uint32\_t)&dummy, /\* ISRs 90 – 94 \*/<br>(uint32\_t)&dummy, (uint32\_t)&dummy, (uint32\_t)&dummy, (uint32\_t)&dummy, (uint32\_t)&dummy, /\* ISRs 95 – 99 \*/<br>(uin (uint32\_t)&dummy, (uint32\_t)&dummy, (uint32\_t)&dummy, (uint32\_t)&dummy, (uint32\_t)&dummy, /\* ISRs 100 - 104 \*/<br>(uint32\_t)&dummy, (uint32\_t)&dummy, (uint32\_t)&dummy, (uint32\_t)&dummy, (uint32\_t)&dummy, /\* ISRs 105 - 109 \*/ (uint32\_t)&dummy, (uint32\_t)&dummy, (uint32\_t)&dummy, (uint32\_t)&dummy, (uint32\_t)&dummy,  $\frac{\frac{1}{4} + \frac{1}{4}}{1}$ <br>(uint32\_t)&dummy, (uint32\_t)&dummy, (uint32\_t)&dummy, (uint32\_t)&dummy, (uint32\_t)&dummy,  $\frac{1}{4}$  SRS 115 /\* Use The next line for MCPG63x or MPCS6xx of MCPG6xxE, "YCC6xxs: \*/<br>
/\* Use the next line for MCPG63x or MCPG6xxE, MCPG6xxE, MCPG6xxE, \*//\* ISRs 145 - 149 \*/<br>
/\* Use the next line for MCPG51x, where PITI vector number i (uint32\_t)&dummy, (uint32\_t)&dummy, (uint32\_t)&dummy, (uint32\_t)&dummy, (uint32\_t)&dummy, /\* ISRs 235 - 239 \*/<br>(uint32\_t)&dummy, (uint32\_t)&dummy, (uint32\_t)&dummy, (uint32\_t)&dummy, (uint32\_t)&dummy, /\* ISRs 240 - 244 \*/ }; void dummy (void) { while (1)  $\{ \}$ ;  $\rightarrow$  Wait forever or for watchdog timeout \*/ }

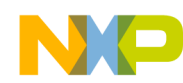

### **6.3.4 ivor\_branch\_table.s file (MPC551x, MPC56xxPBS)**

# ivor branch table.s - for use with MPC551x, MPC56xxP, MPC56xxB, MPC56xxS only # Description: Branch table for 16 MPC551x core interrupts # Copyright Freescale 2007. All Rights Reserved # Rev 1.0 Jul 6 2007 S Mihalik - Initial version # Rev 1.1 Aug 30 2007 SM - Made IVOR4Handler extern # Rev 1.2 Sep 9 2008 SM - Converted assembly to VLE syntax .extern IVOR4Handler .section .ivor branch table, text vle .equ SIXTEEN BYTES, 16 # 16 byte alignment required for table entries # Diab compiler uses value of 4 (2\*\*4=16) # CodeWarrior, GHS, Cygnus use 16 .align SIXTEEN BYTES IVOR0trap: e\_b IVOR0trap # IVOR 0 interrupt handler .align SIXTEEN\_BYTES IVOR1trap: e\_b IVOR1trap # IVOR 1 interrupt handler .align SIXTEEN\_BYTES IVOR2trap: e\_b IVOR2trap # IVOR 2 interrupt handler .align SIXTEEN BYTES IVOR3trap: e\_b IVOR3trap # IVOR 3 interrupt handler .align SIXTEEN\_BYTES e\_b IVOR4Handler # IVOR 4 interrupt handler (External Interrupt) .align SIXTEEN\_BYTES IVOR5trap: e\_b IVOR5trap # IVOR 5 interrupt handler .align SIXTEEN BYTES IVOR6trap: e\_b IVOR6trap # IVOR 6 interrupt handler .align SIXTEEN\_BYTES IVOR7trap: e\_b IVOR7trap # IVOR 7 interrupt handler .align SIXTEEN BYTES IVOR8trap: e\_b IVOR8trap # IVOR 8 interrupt handler .align SIXTEEN BYTES IVOR9trap: e\_b IVOR9trap # IVOR 9 interrupt handler .align SIXTEEN\_BYTES IVOR10trap: e\_b IVOR10trap # IVOR 10 interrupt handler .align SIXTEEN BYTES IVOR11trap: e\_b IVOR11trap # IVOR 11 interrupt handler .align SIXTEEN BYTES IVOR12trap: e\_b IVOR12trap # IVOR 12 interrupt handler .align SIXTEEN\_BYTES IVOR13trap: e\_b IVOR13trap # IVOR 13 interrupt handler .align SIXTEEN\_BYTES IVOR14trap: e\_b IVOR14trap # IVOR 14 interrupt handler .align SIXTEEN BYTES IVOR15trap: e\_b IVOR15trap # IVOR15 interrupt handler

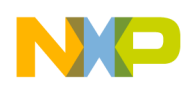

# **7 INTC: Hardware Vector Mode, VLE Instructions**

# **7.1 Description**

**Task:** Using the Interrupt Controller (INTC) in hardware vector mode, this program provides two interrupts that show nesting. The main differences from the other INTC SW Mode, Classic Instructions example, are:

- VLE instructions are used (not available on MPC5553, MPC5554)
- Prologue/epilogue uses VLE assembly instructions
- Programmable Interrupt Timer (PIT) is used as the interrupt timer (note: PIT is not available in some MPC55xx devices, but an eMIOS channel could be used)
- Timer will count at the system clock rate (causing an interrupt at a count value of 0)
- System clock is set to 64 MHz

A relative interrupt response can be measured by reading the PIT count value in the first line of the interrupt service routine. An alternate method is to put a breakpoint in the beginning of the service routine and read the count register. NOTE: to get a true interrupt performance measurement, additional software is needed to initialize branch target buffers, configure flash, and enable cache (if implemented), as shown in other examples in this application note.

The interrupt handler will re-enable interrupts and later, in its interrupt service routine (ISR), invoke a second interrupt every other time. This provides an approximate 1 ms task (ISR) from the PIT and an approximate 2 ms task (ISR) from the software interrupt. The software interrupt will have a higher priority, so the 1 PIT ISR is preempted by the software interrupt. Both ISRs will have a counter.

The ISRs will be written in C, so the appropriate registers will be saved and restored in the handler. The SPE will not be used, so its accumulator will not be saved in the stack frame of the interrupt handler.

**Exercise:** Write a third interrupt handler which uses a software interrupt of a higher priority than the others. Invoke this new software interrupt from one of the other ISRs.

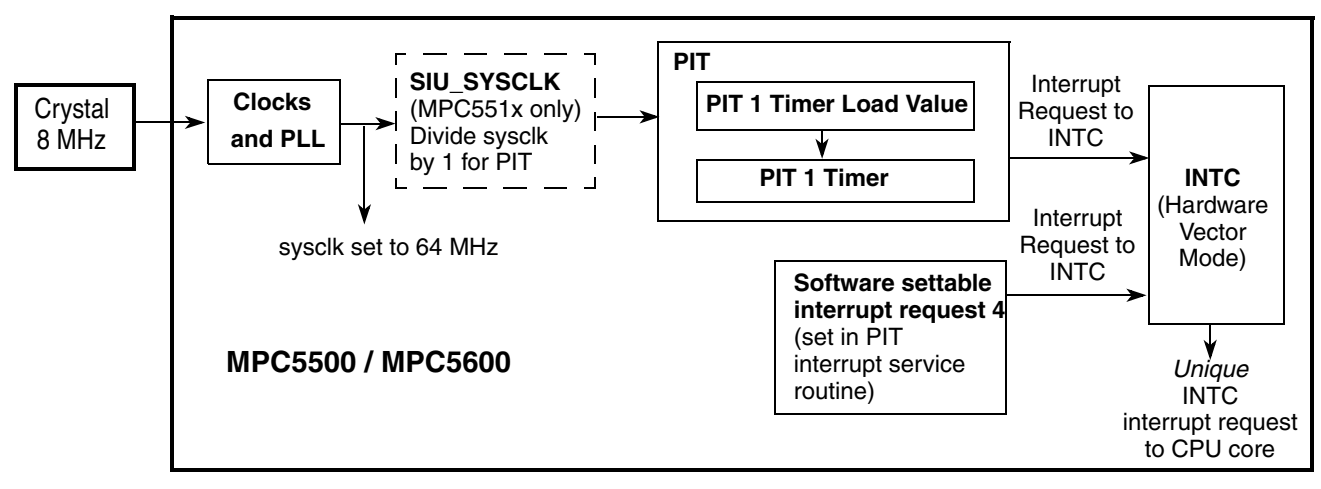

**Figure 16. Hardware Vector Mode, VLE Instructions Example**

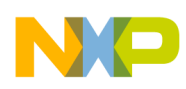

# **7.2 Design**

The overall program flow is shown below, followed by design steps and a stack frame implementation. The INTC when used in hardware vector mode uses a branch table for getting to each INTC vector's handler. These are shown as handler 0, handler 1, etc. (Note: the code in this example does not have handlers for each INTC vector, so a common dummy trap address is used.)

For MPC551x, the second core has its own special purpose register IVPR, so the second core would have its own IntcHanderBranchTable (not included in this example).

Also for MPC551x, either or both processors can receive the interrupt request from the Interrupt Controller. In this example, only one processor is selected in the MPC551x: processor 0 (e200z1). The selection is defined in INTC\_PSR for each enabled interrupt, which here is PIT1 and software interrupt 4.

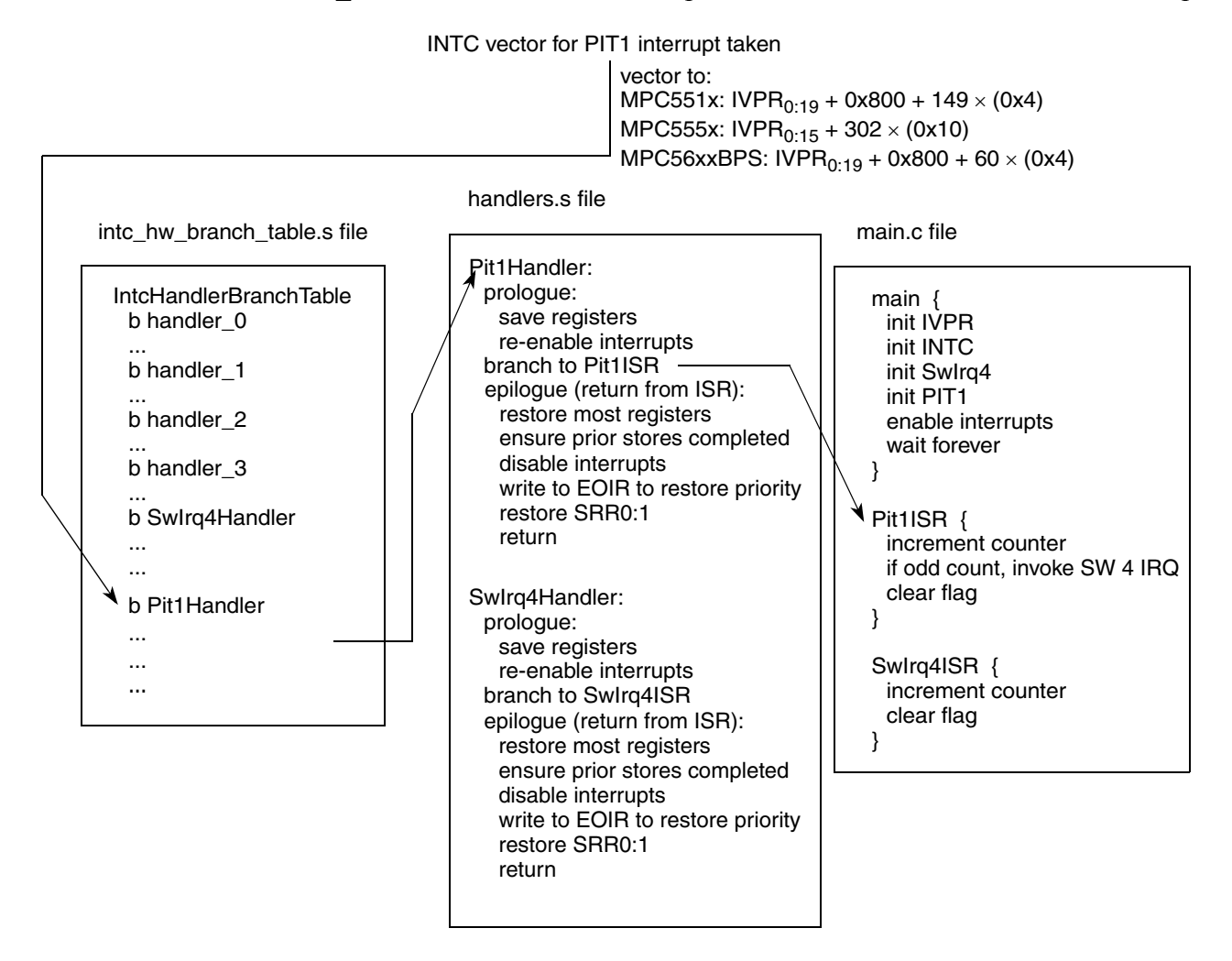

**Figure 17. INTC HW Vector Mode, VLE Instructions. Overall Program Flow showing PIT 1 Interrupt**

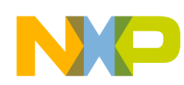

## **7.2.1 Modes Use Summary (MPC56xxB/P/S only)**

Mode Transition is required for changing mode entry registers. Hence even enabling the crystal oscillator to be active in the default mode (DRUN) requires enabling the crystal oscillator in appropriate mode configuration register (ME\_*xxxx*\_MC) then initiating a mode transition. After reset, the mode is switched in this example from the default mode (DRUN) to RUN0 mode. The following table summarizes the mode settings used.

**Table 28. Mode Configurations for MPC56xxB/P/S INTC HW Vector Mode VLE Example** Modes are enabled in ME\_ME Register**.**

|                                     | <b>Mode</b>         | <b>Settings</b>              |                            |            |                      |     |                                              |                                    |                      |                        |                              |
|-------------------------------------|---------------------|------------------------------|----------------------------|------------|----------------------|-----|----------------------------------------------|------------------------------------|----------------------|------------------------|------------------------------|
| <b>Mode</b>                         |                     | Mode                         |                            |            | <b>Clock Sources</b> |     |                                              | <b>Memory Power</b><br><b>Mode</b> |                      | Main                   | VO.                          |
|                                     | Config.<br>Register | Config.<br>Register<br>Value | syscik<br><b>Selection</b> | <b>IRC</b> | 16MHz XOSC0 PLL0     |     | PLL <sub>1</sub><br>(MPC<br>56xxP/S<br>only) | <b>Data</b><br><b>Flash</b>        | Code<br><b>Flash</b> | <b>Voltage</b><br>Reg. | <b>Power</b><br>Down<br>Ctrl |
| <b>DRUN</b>                         | ME DRUN MC          | 0x001F0010<br>(default)      | 16 MHz<br>IRC              | On         | Off                  | Off | Off                                          |                                    | Normal Normal        | On                     | Off                          |
| <b>RUNO</b>                         | ME RUNO MC          | 0x001F007D                   | <b>PLL0</b>                | On         | On                   | On  | Off                                          | Normal                             | Normal               | On                     | Off                          |
| Other modes are not used in example |                     |                              |                            |            |                      |     |                                              |                                    |                      |                        |                              |

Peripherals also have configurations to gate clocks on and off, enabling low power. The following table summarizes the peripheral configurations used in this example.

**Table 29. Peripheral Configurations for MPC56xxB/P/S INTC HW Vector Mode VLE Example** Low power modes are not used in example.

| Peri-<br>pheral<br>Config.                              | Peri.<br>Config.<br><b>Register</b> | <b>Enabled Modes</b> |   |        |  |   |  |   |                           | <b>Peripherals Selecting Configuration</b> |                    |
|---------------------------------------------------------|-------------------------------------|----------------------|---|--------|--|---|--|---|---------------------------|--------------------------------------------|--------------------|
|                                                         |                                     | <b>RUN3 RUN2</b>     |   | RUN1 I |  |   |  |   | RUNO DRUN SAFE TEST RESET | <b>Peripheral</b>                          | <b>PCTL Req. #</b> |
| PC <sub>1</sub>                                         | $ME_\perp$<br><b>RUNPC</b>          | 0                    | 0 | 0      |  | 0 |  | 0 | 0                         | ipit. Rti                                  | 92                 |
| Other peripheral configurations are not used in example |                                     |                      |   |        |  |   |  |   |                           |                                            |                    |

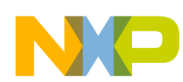

#### **Initialization**

#### **Table 30. Initialization: INTC in Hardware Vector Mode, VLE Instructions**

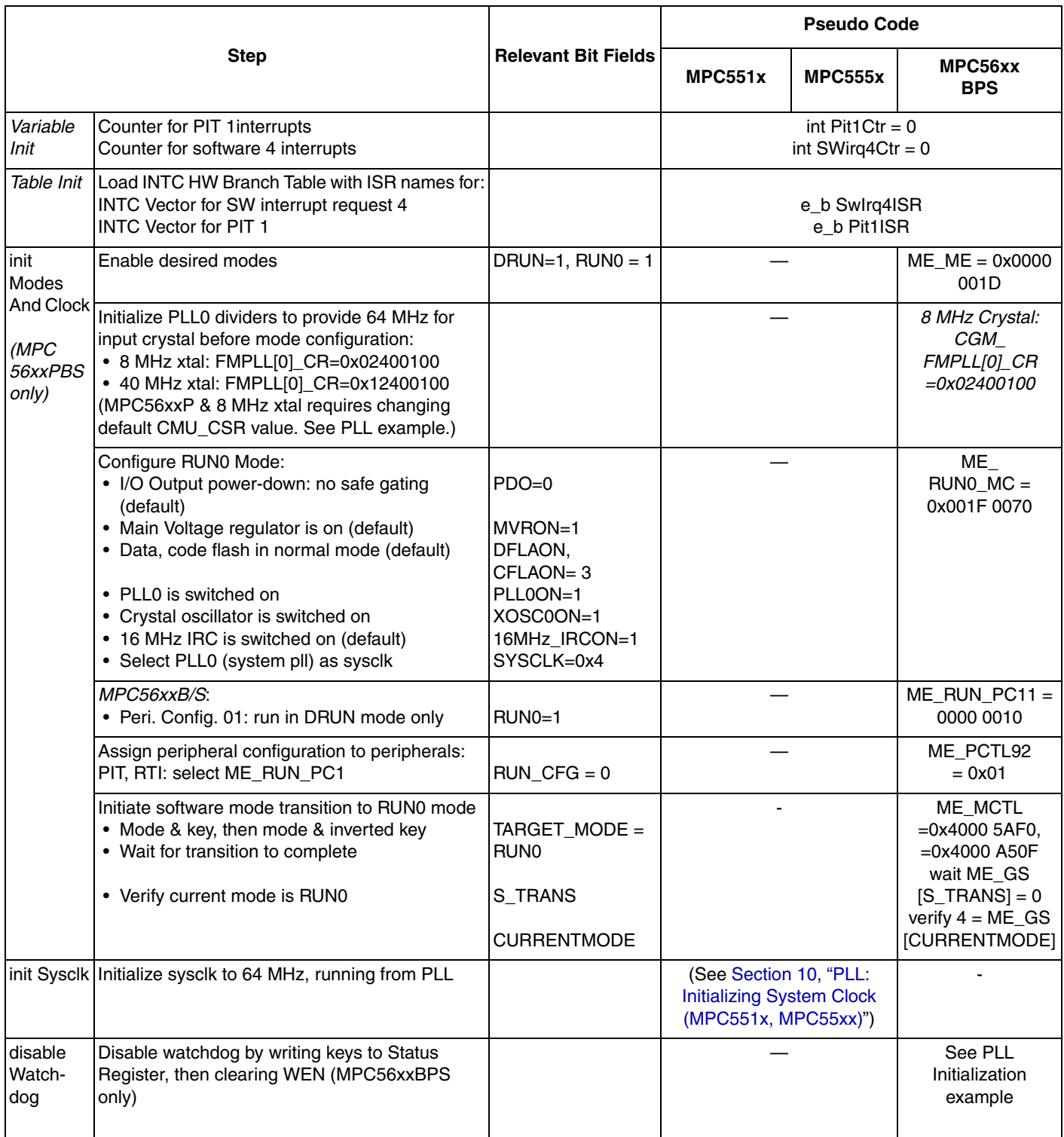

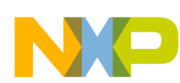

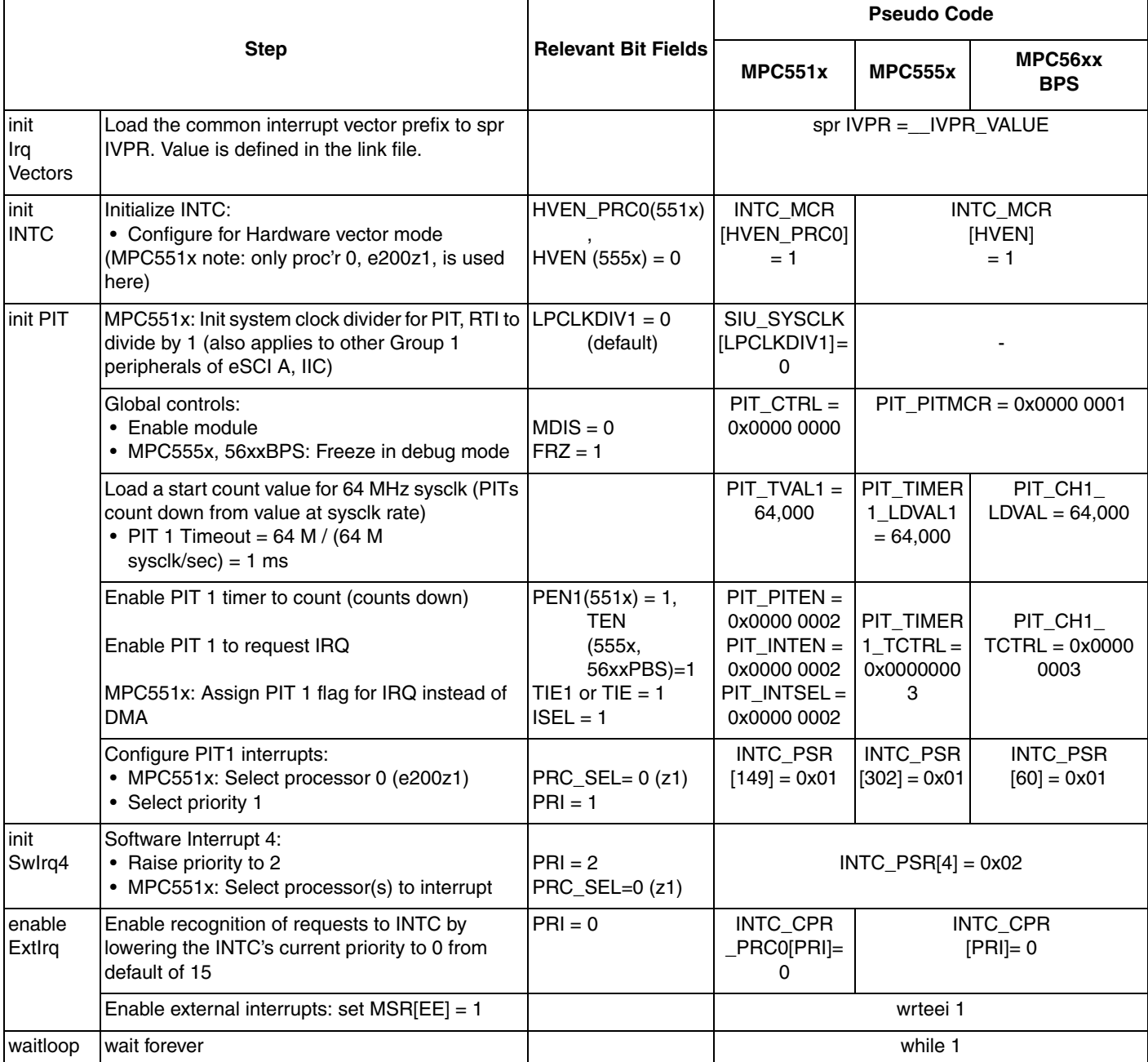

### **Table 30. Initialization: INTC in Hardware Vector Mode, VLE Instructions (continued)**

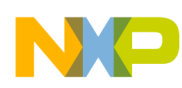

## **7.2.2 Interrupt Handlers**

**Table 31. Stack Frame for INTC Interrupt Handler (same as for Software Vector Mode example)**

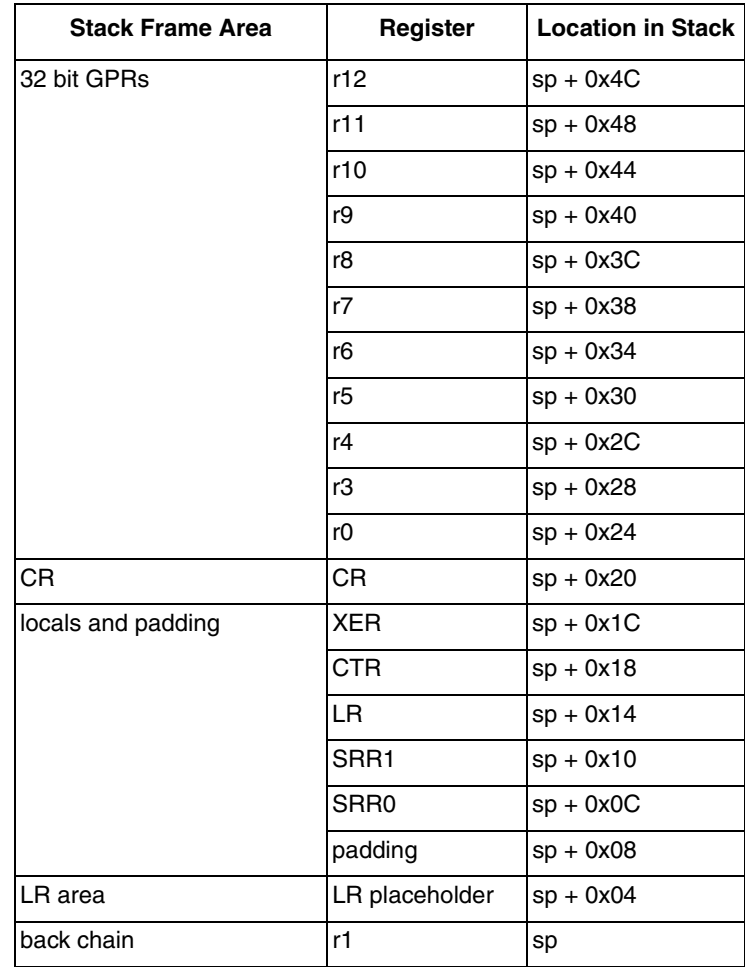

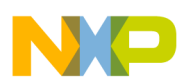

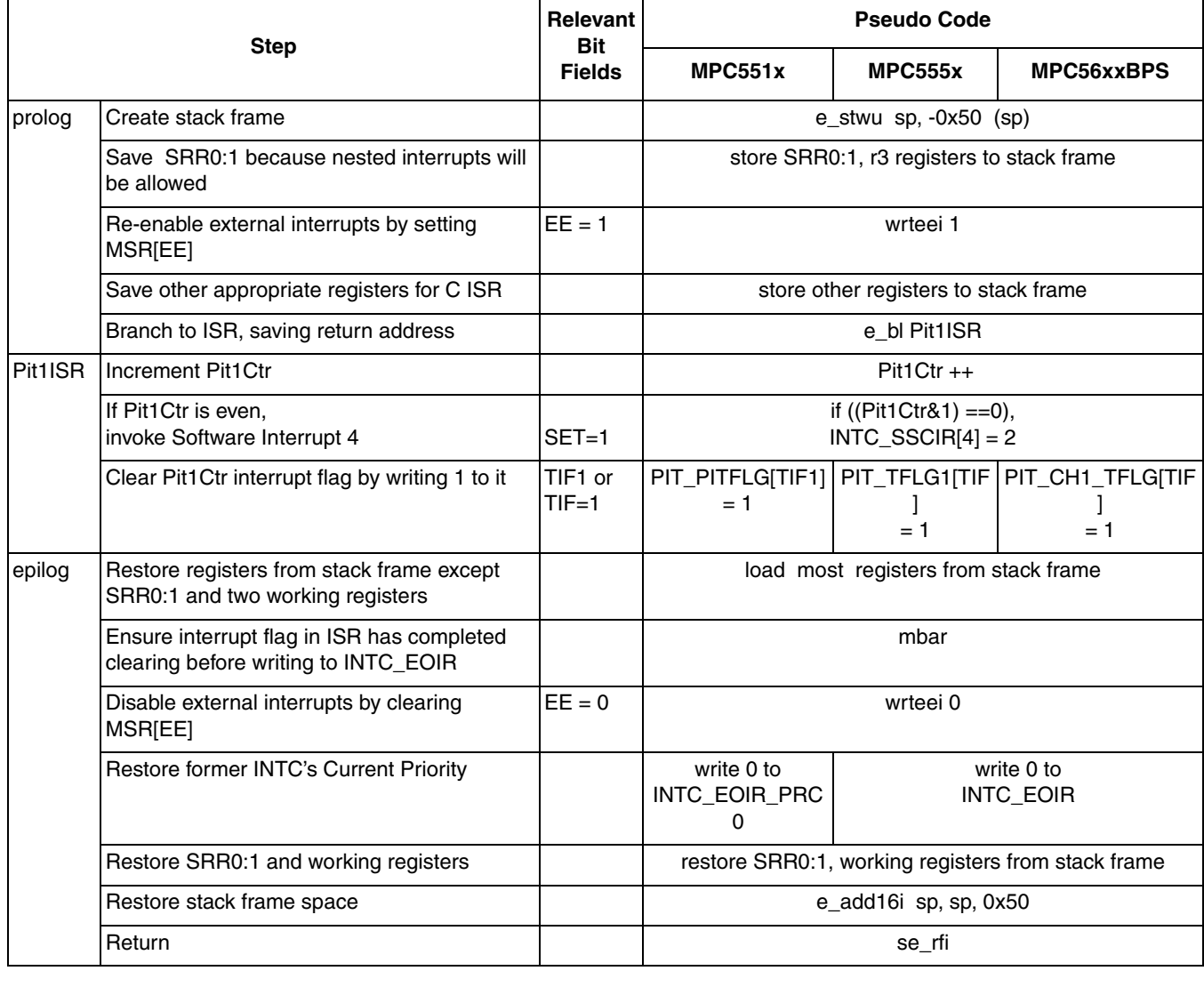

### **Table 32. Pit 1 Interrupt Handler (INTC in Hardware Vector Mode, VLE Instructions)**
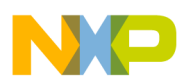

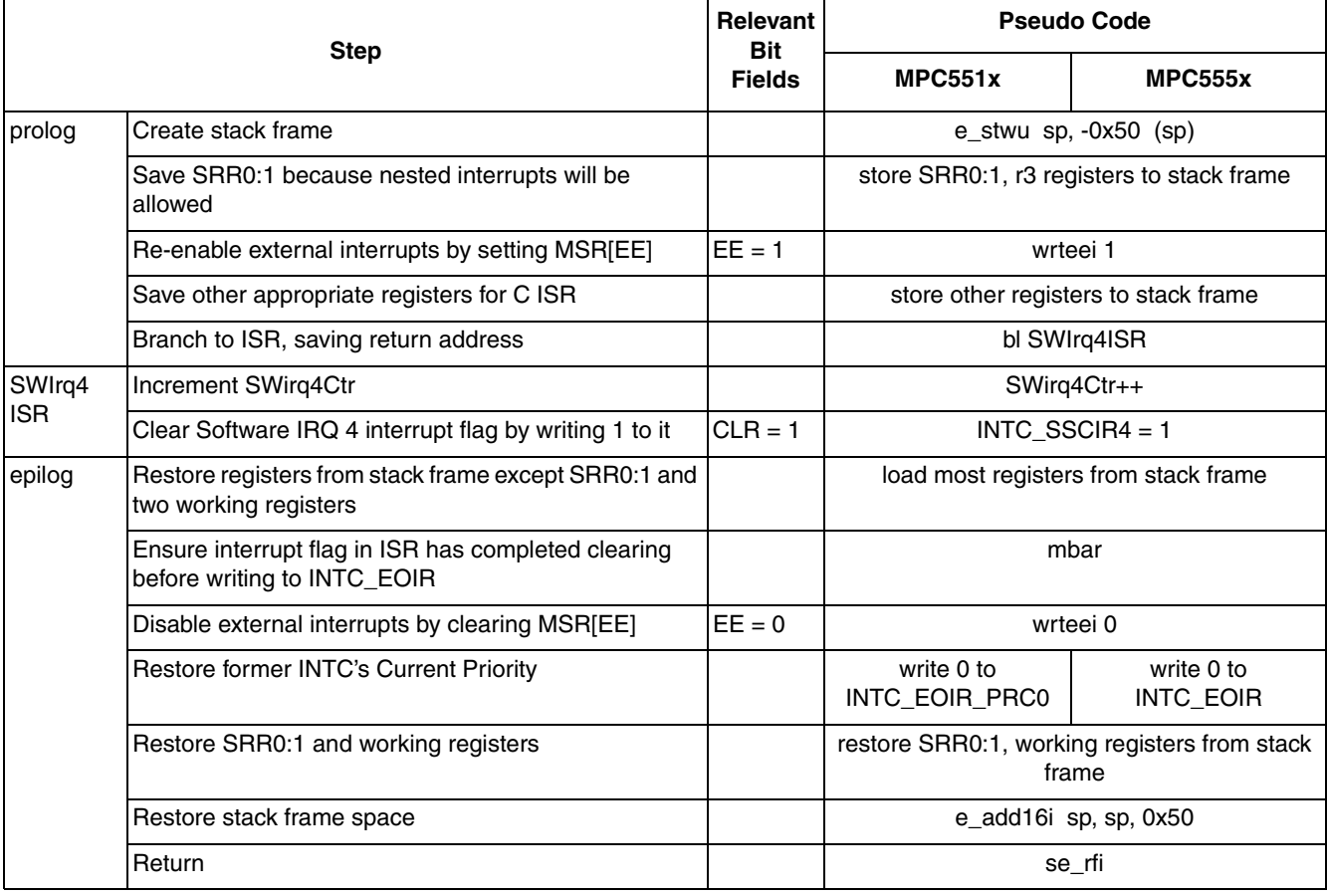

#### **Table 33. Software 4 Interrupt Handler (INTC in Hardware Vector Mode, VLE Instructions)**

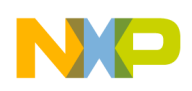

# **7.3 Code**

## **7.3.1 main.c files**

#### **7.3.1.1 mainc.c (MPC551x shown with 8 MHz crystal)**

/\* main.c - Hardware vector mode program using C isr \*/ /\* Feb 12 2009 SM - Based on AN2865 INTC Hardware Vector Mode example\*/ /\* Aug 12 2009 SM - Changed PLL initial ERFD value, added 12MHz crystal numbers \*/ /\* Copyright Freescale Semiconductor, In.c 2009 All rights reserved. \*/ #include "mpc5510.h" /\* Use proper include file such as mpc5510.h or mpc5554.h \*/ extern uint32\_t \_\_IVPR\_VALUE; /\* Interrupt Vector Prefix value from link file\*/ extern const  $\overline{\text{v}}$ ui $\overline{\text{nt}}$ 32\_t $\overline{\ }$ IntcIsrVectorTable[]; uint32\_t Pit1Ctr = 0; /\* Counter for PIT 1 interrupts \*/ uint32<sup> $-$ </sup>t SWirq4Ctr = 0;/\* Counter for software interrupt 4 \*/ /\* Initialize PLL and sysclk to 64 MHz  $*/$ /\* Use 2 of the next 4 lines: \*/ FMPLL.ESYNCR2.R =  $0x00000007$ ; /\* 8MHz xtal: ERFD to initial value of 7 \*/<br>FMPLL.ESYNCR1.R =  $0xF00000020$ ; /\* 8MHz xtal: CLKCFG=PLL, EPREDIV=0, EMFD=0 FMPLL.ESYNCR1.R = 0xF0000020; /\* 8MHz xtal: CLKCFG=PLL, EPREDIV=0, EMFD=0x20\*/ /\*FMPLL.ESYNCR2.R =  $0x00000005$ ; \*/ /\* 12MHz xtal: ERFD to initial value of 5 \*/ /\*FMPLL.ESYNCR2.R = 0x00000005; \*/ /\* 12MHz xtal: ERFD to initial value of 5 \*/<br>/\*FMPLL.ESYNCR1.R = 0xF0020030; \*/ /\* 12MHz xtal: CLKCFG=PLL, EPREDIV=2, EMFD=0x30\*/<br>CRP.CLKSRC.B.XOSCEN = 1; /\* Enable external oscillator \*  $/$ \* Enable external oscillator \*/ while (FMPLL.SYNSR.B.LOCK != 1)  $\{\}$ ; /\* Wait for PLL to LOCK \*/ /\* Use 1 of the next 2 lines: \*/ FMPLL.ESYNCR2.R =  $0x00000005$ ; /\* 8MHz xtal: ERFD change for 64 MHz sysclk \*/<br>/\*FMPLL.ESYNCR2.R =  $0x00000003$ ; \*/ /\* 12MHz xtal: ERFD change for 64 MHz sysclk \* FMPLL.ESYNCR2.R =  $0x00000003$ ; \*/ /\* 12MHz xtal: ERFD change for 64 MHz sysclk \*/<br>SIU.SYSCLK.B.SYSCLKSEL = 2; /\* Select PLL for sysclk \*/  $\frac{1}{2}$  Select PLL for sysclk \*/ } asm void initIrqVectors(void) {<br>lis r3. IVPR VALUE@h lis r3, IVPR VALUE@h /\* IVPR value is passed from link file \*/<br>ori r3, r3, IVPR VALUE@1  $r3$ ,  $\frac{I\overline{V}PR \text{ VALUE@h}}{r3}$ ,  $r3$ ,  $\frac{I\overline{V}PR \text{ VALUE@l}}{r3}$ mtivpr } void initINTC(void) { INTC.MCR.B.HVEN PRC0 = 1; /\* MPC551x Proc'r 0: initialize for HW vector mode\*/ } void initPIT(void) {<br>SIU.SYSCLK.B.LPCLKDIV1 = 0; SIU.SYSCLK.B.LPCLKDIV1 = 0; /\* Divide sysclk by 1 for Group 1 modules \*/<br>PIT.PITCTRL.R = 0; /\* Ensure PIT is not disbaled \*/  $/*$  Ensure PIT is not disbaled  $*/$  PIT.TLVAL[1].R = 64000; /\* Timeout= 64K sysclks x 1sec/64M sysclks= 1 ms \*/ PIT.PITINTEN.R =  $0 \times 00000002$ ; /\* Enable PIT 1 flag to request INTC or DMA \*/ PIT.PITINTSEL.R = 0x00000006; /\* Assign PIT 1 flag to select IRQ, not DMA req. \*/ PIT.PITEN.B.PEN1 = 1;  $\frac{1}{1}$  /\* Start PIT counting \*/<br>INTC.PSR[149].R = 0x01;  $\frac{1}{1}$  /\* PIT 1 interrupt selec /\* PIT 1 interrupt selects proc'r 0 & priority 1 \*/ } void initSwIrq4(void) { INTC.PSR[4]. $R = 2$ ;/\* Software interrupt 4 IRQ priority = 2 \*/ } void enableIrq(void) {<br>INTC.CPR PRC0.B.PRI = 0; INTC.CPR\_PRC0.B.PRI = 0; /\* MPC551x Proc'r 0: Lower INTC's current priority \*/<br>asm(" wrteei 1"); /\* Enable external interrupts \*/ /\* Enable external interrupts \*/ }

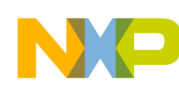

```
void main (void) {<br>vuint32_t i = 0;
                         /* Dummy idle counter */ initSysclk(); /* Set sysclk to 64 MHz */
initIrqVectors(); \frac{1}{2} Initialize exceptions: only need to load IVPR \frac{1}{2}initINTC(); \frac{1}{2} /* Initialize INTC for software vector mode */
 initPIT(); /* Initialize PIT1 for 1kHz IRQ, priority 2 */
 initSwIrq4(); /* Initialize software interrupt 4 */
enableIrq(); \frac{1}{2} /* Ensure INTC current prority=0 & enable IRQ */
   while (1) { 
   i++;
   }
}
void Pit1ISR(void) {
                                    /* Increment interrupt counter */
if ((Pit1Ctr & 1) == 0) { \frac{1}{2} /* If PIT1Ctr is even*/
INTC.SSCIR[4].R = 2; \gamma then invoke software interrupt 4 */if ((Pit1Ctr & 1)==0) {<br>INTC.SSCIR[4].R = 2;<br>}<br>PIT.PITFLG.B.TIF1 = 1;
                                    /* Clear PIT 1 flag by writing 1 */}
void SwIrq4ISR(void) {<br>SWirq4Ctr++;
  \text{Swirq4Ct}r+; \text{New} /* Increment interrupt counter */<br>INTC.SSCIR[4].R = 1; /* Clear channel's flag */
                                   1<sup>*</sup> Clear channel's flag */
}
```
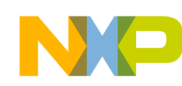

#### **7.3.1.2 main.c (MPC555x MPC563xM shown with 8 MHz crystal)**

```
/* main.c - Hardware vector mode program using C isr */
/* Feb 03 2009 SM - Based on AN2865 INTC Software Vector Mode example*/
\sqrt{2} Copyright Freescale Semiconductor, In.c 2009 All rights reserved. */
#include "mpc563m.h" /* Use proper include file such as mpc5510.h or mpc5554.h */
extern uint32_t __IVPR_VALUE; /* Interrupt Vector Prefix value from link file*/
 uint32_t Pit1Ctr = 0; /* Counter for PIT 1 interrupts */
uint32<sup>-</sup>t SWirq4Ctr = 0;/* Counter for software interrupt 4 */
void initSysclk(void) { /* Intialize sysclk to 64MHz for 8 MHz crystal*/<br>FMPLL.ESYNCR1.B.CLKCFG = 0X7; /* Change clk to PLL normal mode from crystal */
  FMPLL. ES\overline{Y}NCR1.B.CLKCFG = 0X7; /* Change clk to PLL normal mode from crystal */<br>FMPLL.SYNCR.R = 0x16080000; /* Initial values: PREDIV=1, MFD=12, RFD=1 *,
FMPLL.SYNCR.R = 0x16080000; \qquad \qquad /* Initial values: PREDIV=1, MFD=12, RFD=1 */while (FMPLL.SYNSR.B.LOCK != 1) \{\}; /* Wait for FMPLL to LOCK */
  FMPLL.SYNCR.R = 0x16000000; /* Final value for 64 MHz: RFD=0 */
}
asm void initIrqVectors(void) {<br>lisr3, __IVPR_VALUE@h............................
lisr3, __IVPR_VALUE@h /* IVPR value is passed from link file */
ori \sigma r3, \sigma IVPR_VALUE@l /* Note: IVPR lower bits are unused in MPC555x */
   mtivprr3 
}
void initINTC(void) {<br>INTC.MCR.B.HVEN = 1;
                                    \frac{1}{1} Single core: Initialize for HW vector mosde */
}
void initPIT(void) {
PIT.MCR.R = 0x00000001; \frac{1}{2} Enable PIT module & freeze count during debug \frac{*}{2}PIT.TIMER[1].LDVAL.R = 64000; /* Timeout= 64K sysclks x 1sec/64M sysclks= 1 ms<sup>-*</sup>/
 PIT.TIMER[1].TCTRL.R = 0x00000003; /* Start timer counting & freeze during debug */
INTC.PSR[302].R = 0x1; 4x + 1 interrupt has priority 1 */}
void initSwIrq4(void) {
  INTC.PSR[4].R = 2; \frac{1}{x} Software interrupt 4 IRQ priority = 2 */
}
void enableIrq(void) {<br>INTC.CPR.B.PRI = 0;<br>asm(" wrteei 1");
 INTC.CPR.B.PRI = 0; /* Lower INTC's current priority */
asm(" wrteei 1"); \gamma Enable external interrupts \gamma}
void main (void) {
vuint32_t i = 0;/* Dummy idle counter */
 initSysclk(); /* Set sysclk to 64 MHz */
intIrqVectors (); \gamma initialize exceptions: only need to load IVPR */initINTC(); \frac{1}{2} /* Initialize INTC for software vector mode */
 initPIT(); /* Initialize PIT1 for 1kHz IRQ, priority 2 */
 initSwIrq4(); /* Initialize software interrupt 4 */
  initSwIrq4(); \frac{1}{2} /* Initialize software interrupt 4 */<br>enableIrq(); \frac{1}{2} /* Ensure INTC current prority=0 & enable IRQ */
   while (1) { 
  i++;
   }
}
void Pit1ISR(void) {<br>Pit1Ctr++;
   Pit1Ctr++; /* Increment interrupt counter */
if ((Pit1Ctr & 1)==0) { \gamma /* If PIT1Ctr is even*/
INTC.SSCIR[4].R = 2; \gamma then nvoke software interrupt 4 */ }
  PIT.TIMER[1].TFLG.B.TIF = 1; /* Clear PIT 1 flag by writing 1 */}
void SwIrq4ISR(void) {
  \text{Swirq4Cir++};<br>
\text{INTC.SSCIR[4].R} = 1; /* Clear channel's flag */
                                 1<sup>*</sup> Clear channel's flag */
}
```
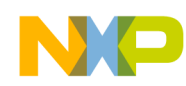

#### **7.3.1.3 main.c (MPC56xB/P/S - MPC56xxS shown with 8 MHz crystal)**

```
/* main.c - Hardware vector mode program using C isr */
/* Feb 12, 2009 S.Mihalik Initial version based on previous AN2865 example */
/* May 22 2009 S. Mihalik- Simplifed by removing unneeded sysclk, PCTL code */
/* Jul 03 2009 S Mihalik - Simplified code */
/* Mar 15 2010 SM - modified initModesAndClks, updated header */
/* Copyright Freescale Semiconductor, Inc. 2009, 2010. All rights reserved. */
#include "56xxS_0204.h" /* Use proper include file */
extern uint32 t __IVPR_VALUE; /* Interrupt Vector Prefix value from link file*/
 uint32_t Pit1Ctr = 0; /* Counter for PIT 1 interrupts */
uint32<sup>-</sup>t SWirq4Ctr = 0;/* Counter for software interrupt 4 */
void initModesAndClock(void) {<br>ME.MER.R = 0x0000001D;
ME.MER.R = 0x0000001D; \left(\frac{x}{x}\right) Enable DRUN, RUNO, SAFE, RESET modes \frac{x}{x} /* Initialize PLL before turning it on: */
  CGM.FMPLL[0].CR.R = 0x02400100; /* 8 MHz xtal: Set PLL0 to 64 MHz */<br>ME.RUN[0].R = 0x001F0074; /* RUNO cfg: 16MHzIRCON, OSCOON, PLL00<br>ME.RUNPC[1].R = 0x00000010; /* Peri. Cfg. 1 settings: only run i
                                        /* RUNO cfg: 16MHzIRCON, OSCOON, PLL0ON, syclk=PLL */
ME.RUNPC[1].R = 0x00000010; \qquad /* Peri. Cfg. 1 settings: only run in RUN0 mode */
ME.PCTL[92].R = 0x01; /* PIT, RTI: select ME_RUN_PC[1] */
  /* Mode Transition to \overline{e}nter RUNO mode: */<br>ME.MCTL.R = 0x40005AF0; /* Enter RUNO Mode & Key */
  ME.MCTL.R = 0 \times 40005AF0;<br>ME.MCTL.R = 0 \times 4000A50F;<br>/* Enter RUN0 Mode & Invert
  ME.MCTL.R = 0x4000A50F; <br>while (ME.GS.B.S MTRANS) {} /* Wait for mode transition to compl
                                        /* Wait for mode transition to complete */
 /* Note: could wait here using timer and/or I_TC IRQ */
while(ME.GS.B.S_CURRENTMODE != 4) {} /* Verify RUNO is the current mode \overline{x}/}
void disableWatchdog(void) {<br>SWT.SR.R = 0x0000c520;
                                   /* Write keys to clear soft lock bit */
  SWT.SR.R = 0x0000d928;<br>SWT.CR.R = 0x8000010A;\sqrt{*} Clear watchdog enable (WEN) \sqrt{*}} 
asm void initIrqVectors(void) {
                                        /* IVPR value is passed from link file */
  lis r3, IVPR_VALUE@h<br>
ori r3, r3, __IVPR_VALUE@l<br>
mtivpr r3
 mtivpr
}
void initINTC(void) {<br>INTC.MCR.B.HVEN = 1;
                                      \frac{1}{1} Single core: initialize for HW vector mode */
}
void initPIT(void) {<br>PIT.MCR.R = 0x000000001;
PIT.MCR.R = 0x00000001; x^* Enable PIT and configure to stop in debug mode x PIT.CH[1].LDVAL.R = 64000; /* Timeout= 64000 sysclks x 1sec/64M sysclks = 1 ms*/
PIT.CH[1].TCTRL.R = 0x000000003; /* Enable PIT1 interrupt & start PIT counting */
 INTC.PSR[60].R = 0x01; /* PIT 1 interrupt vector with priority 1 */
}
void initSwIrq4(void) {<br>INTC.PSR[4].R = 2;
                                        /* Software interrupt 4 IRQ priority = 2 */
}
void enableIrq(void) {<br>INTC.CPR.B.PRI = 0;
  INTC.CPR.B.PRI = 0; \gamma /* Single Core: Lower INTC's current priority */ asm(" wrteei 1"); \gamma /* Enable external interrupts */
                                       \sqrt{*} Enable external interrupts */
}
```

```
void main (void) {<br>vuint32_t i = 0;
                              /* Dummy idle counter */ initModesAndClock(); /* MPC56xxP/B/S: Initialize mode entries, set sysclk=64 MHz*/
 disableWatchdog(); /* Disable watchdog */
  initIrqVectors(); \frac{1}{2} /* Initialize exceptions: only need to load IVPR */<br>initINTC(); \frac{1}{2} /* Initialize INTC for software vector mode */
initINTC(); /* Initialize INTC for software vector mode */
 initPIT(); /* Initialize PIT1 for 1kHz IRQ, priority 2 */
 initSwIrq4(); /* Initialize software interrupt 4 */
  initSwIrq4(); \frac{1}{2} /* Initialize software interrupt \frac{1}{4} */ \frac{1}{2}<br>enableIrq(); \frac{1}{2} /* Ensure INTC current prority=0 & enable IRQ */
   while (1) { 
   i++;
   }
}
void Pit1ISR(void) {
Pit1Ctr++; \hspace{1cm} /* Increment interrupt counter */
if ((Pit1Ctr & 1) == 0) { \frac{1}{2} /* If PIT1Ctr is even*/
  If ((Pit1Ctr & 1)==0) { \prime\star If PIT1Ctr is even*/<br>INTC.SSCIR[4].R = 2; \prime\star then nvoke software interrupt 4 */
 }
  PIT.CH[1].TFLG.B.TIF = 1; \prime* MPC56xxP/B/S: CLear PIT 1 flag by writing 1 */
}
void SwIrq4ISR(void) {
  \text{Swirq4Cir++};<br>
\text{INTC.SSCIR[4].R} = 1; /* Clear channel's flag */
                                      1 Clear channel's flag */
}
```
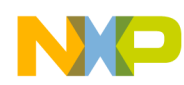

## **7.3.2 handlers\_vle.s file**

# handlers vle.s - INTC hardware vector mode example using VLE instructions # Description: Creates prolog, epilog for C ISR and enables nested interrupts # Rev 1.0: April 23, 2004, S Mihalik, # Rev 1.1 Aug 2, 2004 SM - delayed writing to EOIR until after disabling EE in epilog # Rev 1.2 Sept 8 2004 SM - optimized & corrected r3,r4 restore sequence from rev 1.1 # Rev 1.2 Sept 21 2004 SM - optimized by minimizing time interrupts are disabled # Rev 1.3 Jul 2 2007 SM - Changes for MPC551x and mapped to .ivor\_handlers section # Rev 1.4 Jan 22 2009 SM - Modified for VLE instructions, CodeWarrior 2.4 alpha # Rev 1.5 Mar 09 2010 SM - Removed unneeded Epilogue instruction: se\_mtlr r3 # Copyright Freescale Semiconductor, Inc. 2009, 2010. All rights reserved  $\mathbf{r}$ # STACK FRAME DESIGN: Depth: 20 words (0xA0, or 80 bytes) # \*\*\*\*\*\*\*\*\*\*\*\*\* \_\_\_\_\_\_\_\_\_\_\_\_\_\_ # 0x4C \* GPR12 \* ^ # 0x48 \* GPR11 \* | # 0x44 \* GPR10 \* | # 0x40 \* GPR9 \* | # 0x3C \* GPR8 \* | # 0x38 \* GPR7 \* GPRs (32 bit) # 0x34 \* GPR6 \* | # 0x30 \* GPR5 \* | # 0x2C \* GPR4 \* | # 0x28 \* GPR3 \* | # 0x24 \* GPR0 \* \_\_\_v\_\_\_\_\_\_\_\_\_\_ # 0x20 \* CR \* \_\_CR\_\_\_\_\_\_\_\_\_\_ # 0x1C \* XER \* ^ # 0x18 \* CTR \* | # 0x14 \* LR \* locals & padding for 16 B alignment<br># 0x10 \* SRR1 \* | # 0x10 \* SRR1 \* | # 0x0C \* SRR0 \* | # 0x08 \* padding \* \_\_\_v\_\_\_\_\_\_\_\_\_\_ # 0x04 \* resvd- LR \* Reserved for calling function # 0x00 \* SP \* Backchain (same as gpr1 in GPRs) \*\*\*\*\*\*\*

.section .ivor handlers, text vle

.equINTC\_EOIR\_PRC0, 0xfff48018 # Dual Core: Proc 0 End Of Interrupt Reg. addr.<br>.equINTC<sup>-</sup>EOIR, 0xfff48018 # Single Core: End Of Interrupt Reg. addr.  $0xfff48018$  # Single Core: End Of Interrupt Reg. addr.

 .extern Pit1ISR .extern SwIrq4ISR .globl Pit1Handler .globl SwIrq4Handler

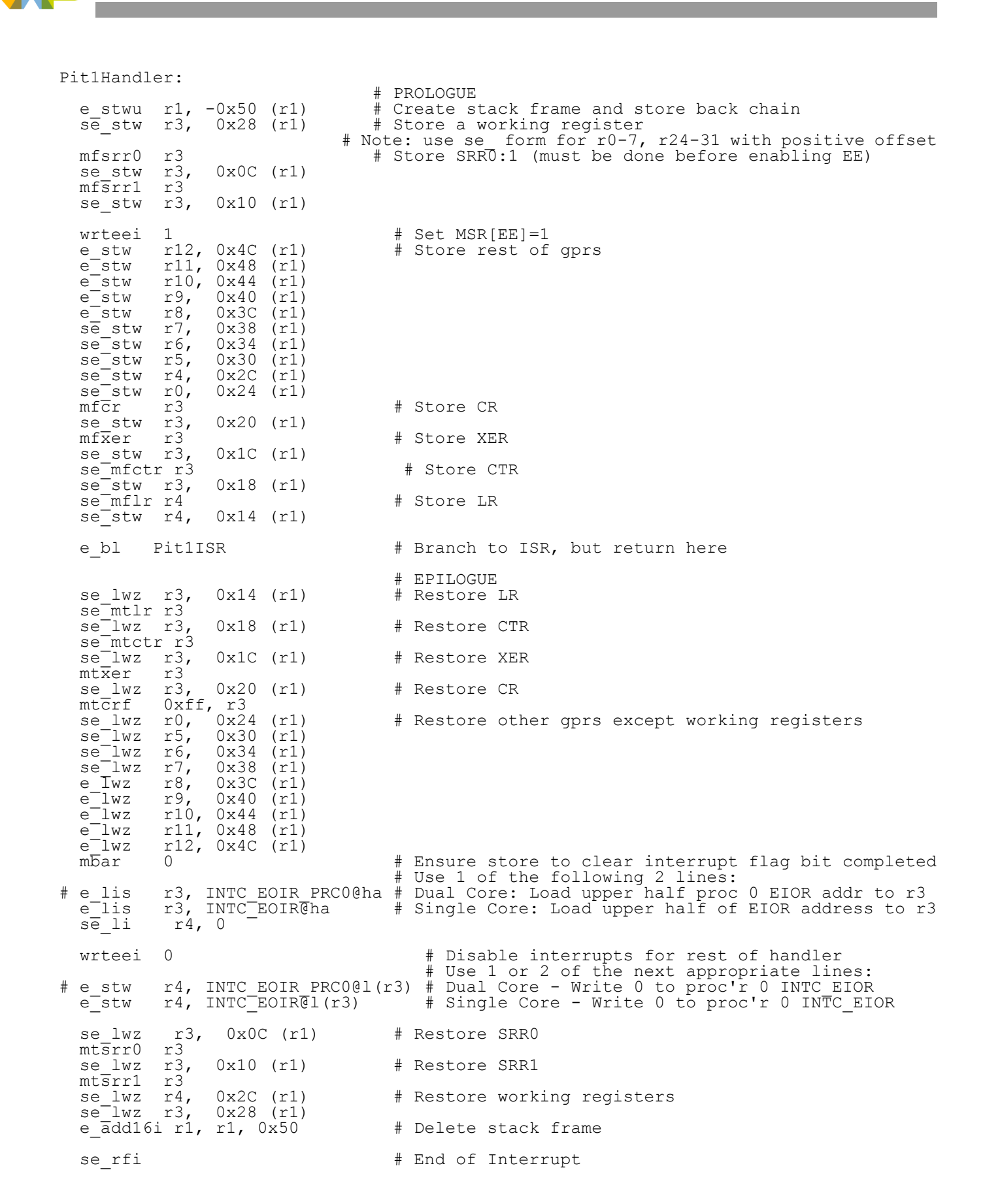

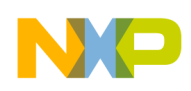

#### SwIrq4Handler:

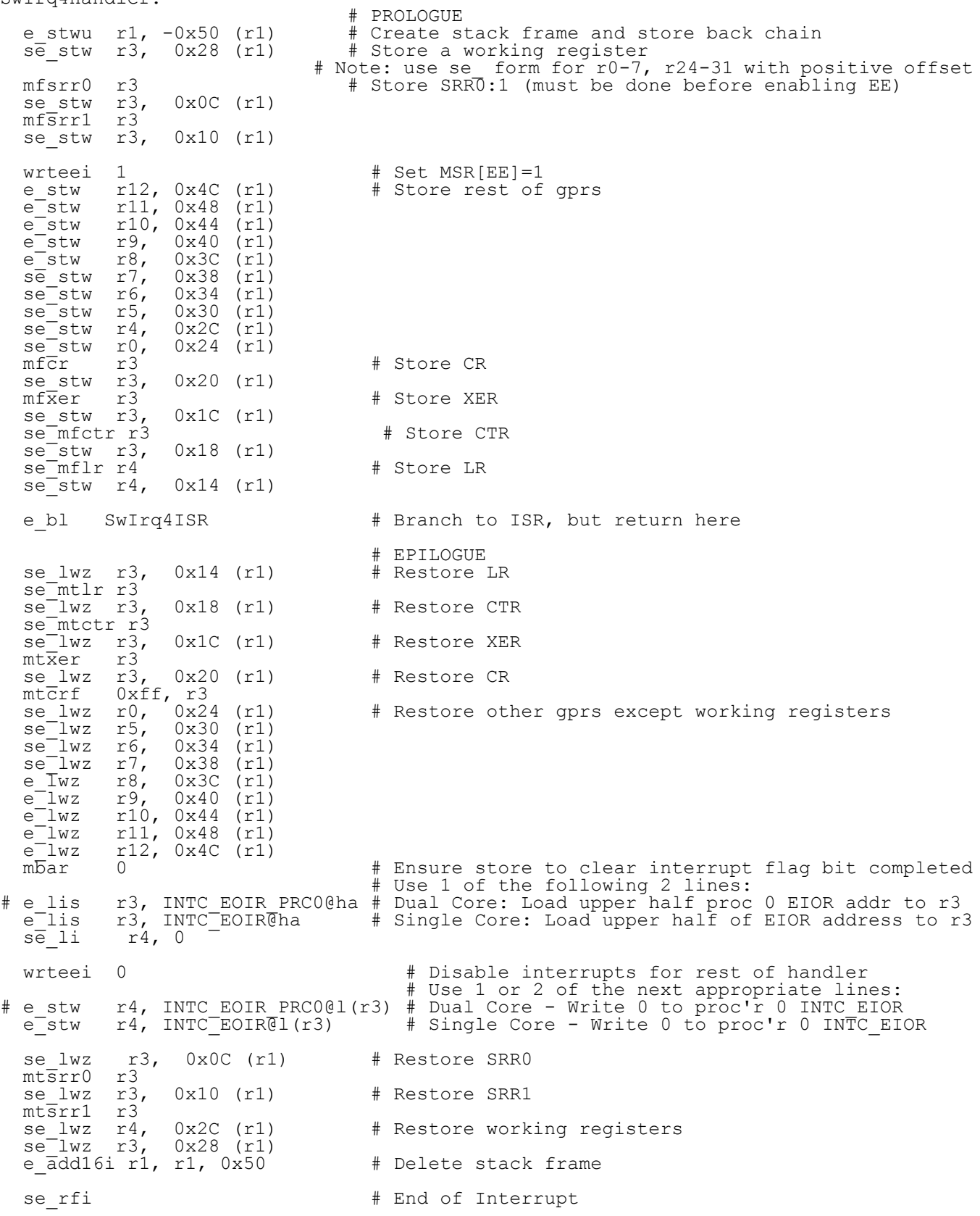

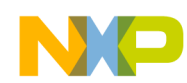

## **7.3.3 intc\_hw\_branch\_table.s file (MPC56xxB/P/S vectors shown)**

```
# Rev 1.0 Jul 2, 2007 S Mihalik 
# Rev 1.1 Aug 30 1007 SM - Made SwIrq4Handler, emiosCh0Handler .extern 
# Rev 2.0 Jan 22 2009 SM - Modified for VLE and MPC56xxB/P/S INTC vector numbers
# Copyright Freescale Semiconductor, Inc. 2007. All rights reserved
  .section .intc hw branch table, text vle
   .extern SwIrq4Handler 
   .extern Pit1Handler
.equ ALIGN OFFSET, 4 # MPC551x,MPC56xxB/P/S: 4 byte branch alignments (Diab/GHS use 2; CW 4)
#.equ ALIGN OFFSET, 4 # MPC555x: 16 byte branch alignments (Diab/GHS use 4; CW 16)
IntcHandlerBranchTable: # Only 100 example vectors are implemented here
                        # MPC555x: This table must have 64 KB alignment
                        # MPC551x, MPC56xxB/P/S: Requires 2 KB alignment after 4KB boundary
           .align ALIGN_OFFSET 
hw_vect0: e b hw_vect0 #INTC HW vector 0
           .align ALIGN_OFFSET 
hw_vect1: e b hw_vect1 #INTC HW vector 1
          .align ALIGN OFFSET
hw_vect2: e_b hw_vect2 #INTC HW vector 2
          .align ALIGN OFFSET
hw_vect3: e b hw_vect3 #INTC HW vector 3
           .align ALIGN_OFFSET 
hw_vect4: e b SwIrq4Handler # SW IRQ 4
          .align ALIGN OFFSET
hw_vect5: e_b hw_vect5    #INTC HW vector 5
... etc. for contiguous vectors ........................................................
          .align ALIGN OFFSET
hw vect57: e b hw vect57 #INTC HW vector 57
          .align ALIGN OFFSET
hw vect58: e b hw vect58 #INTC HW vector 58
          .align ALIGN OFFSET
hw vect59: e b hw vect59 #INTC HW vector 59
          .align ALIGN OFFSET
           e b Pit1Handler #INTC HW vector 60
           .align ALIGN_OFFSET 
hw_vect61: e b hw_vect61 #INTC HW vector 61
          .align ALIGN OFFSET
hw vect62: e b hw vect62 #INTC HW vector 62
          .align ALIGN OFFSET
hw vect63: e b hw vect63 #INTC HW vector 63
           .align ALIGN_OFFSET 
hw vect64: e b hw vect64 #INTC HW vector 64
```
*... etc. for other vectors ........................................................*

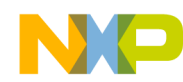

#### **7.3.4 ivor\_branch\_table.s file (MPC551x, MPC56xxB/P/S only)**

# ivor branch table.s - for use with MPC551x, MPC56xxP, MPC56xxB, MPC56xxS only

- # Description: Branch table for 16 ore interrupts
- # Copyright Freescale 2007, 2009. All Rights Reserved
- # Rev 1.0 Jul 6 2007 S Mihalik Initial version
- # Rev 1.1 Aug 30 2007 SM Made IVOR4Handler extern (for SW vector mode)
- # Rev 1.2 Sep 9 2008 SM Converted assembly to VLE syntax
	- .extern IVOR4Handler .section .ivor branch table, text vle

.equ SIXTEEN BYTES, 16 # 16 byte alignment required for table entries # Diab compiler uses value of 4 (2\*\*4=16) # CodeWarrior, GHS, Cygnus use 16

.align SIXTEEN BYTES IVOR0trap: e\_b IVOR0trap # IVOR 0 interrupt handler .align SIXTEEN\_BYTES IVOR1trap: e\_b IVOR1trap # IVOR 1 interrupt handler .align SIXTEEN\_BYTES IVOR2trap: e\_b IVOR2trap # IVOR 2 interrupt handler .align SIXTEEN BYTES IVOR3trap: e\_b IVOR3trap # IVOR 3 interrupt handler .align SIXTEEN\_BYTES IVOR3trap: e\_b IVOR4trap # IVOR 4 interrupt handler .align SIXTEEN BYTES IVOR5trap: e\_b IVOR5trap # IVOR 5 interrupt handler .align SIXTEEN BYTES IVOR6trap: e\_b IVOR6trap # IVOR 6 interrupt handler .align SIXTEEN\_BYTES IVOR7trap: e\_b IVOR7trap # IVOR 7 interrupt handler .align SIXTEEN BYTES IVOR8trap: e\_b IVOR8trap # IVOR 8 interrupt handler .align SIXTEEN BYTES IVOR9trap: e\_b IVOR9trap # IVOR 9 interrupt handler .align SIXTEEN\_BYTES IVOR10trap: e\_b IVOR10trap # IVOR 10 interrupt handler .align SIXTEEN BYTES IVOR11trap: e\_b IVOR11trap # IVOR 11 interrupt handler .align SIXTEEN BYTES IVOR12trap: e\_b IVOR12trap # IVOR 12 interrupt handler .align SIXTEEN\_BYTES IVOR13trap: e\_b IVOR13trap # IVOR 13 interrupt handler .align SIXTEEN\_BYTES IVOR14trap: e\_b IVOR14trap # IVOR 14 interrupt handler .align SIXTEEN BYTES IVOR15trap: e\_b IVOR15trap # IVOR15 interrupt handler

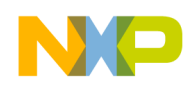

## <span id="page-83-0"></span>**8 MMU: Create TLB Entry**

## **8.1 Description**

**Task:** Initialize translation lookaside buffer (TLB) entry number six to define a memory page defined below.

| <b>Page Attribute</b>             | Value                      | <b>Relevant BIt Field</b> |
|-----------------------------------|----------------------------|---------------------------|
| <b>Starting Effective Address</b> | 0x4004 0000                | <b>EPN</b>                |
| <b>Size</b>                       | 4 KB                       | <b>SIZE</b>               |
| Translation                       | No translation             | $RPN = EPN$               |
| Access allowed                    | Data, both $R + W$ for all | UR, SR, UW, SW = $1$      |
| Access not allowed                | Executable                 | $UX, SX = 0$              |
| Write Mode Policy <sup>1</sup>    | Not write through          | $W = 0$                   |
| Cache Inhibit                     | Not inhibited              | $I = 0$                   |
| Coherency, Guarded, Endianness    | Default                    | $M, G, E = 0$             |
| Global Process ID                 | Default                    | $TID = 0$                 |
| <b>Translation Space</b>          | Default                    | $TS = 0$                  |

**Table 34. TLB Entry 6 Summary**

 $1$  To allow MMU entries to specify the write mode policy, the cache write mode, L1CSR0[CWM], must be set to 1.

This program shows how MMU entries are created. However, there is not any memory or I/O on current MPC5500 devices for the effective address range of this entry, so nothing can be accessed yet. The cache program will later use this entry to allocate part of cache as SRAM. Accessing the MMU's TLB entries is done using sprs MAS0:3, as shown below.

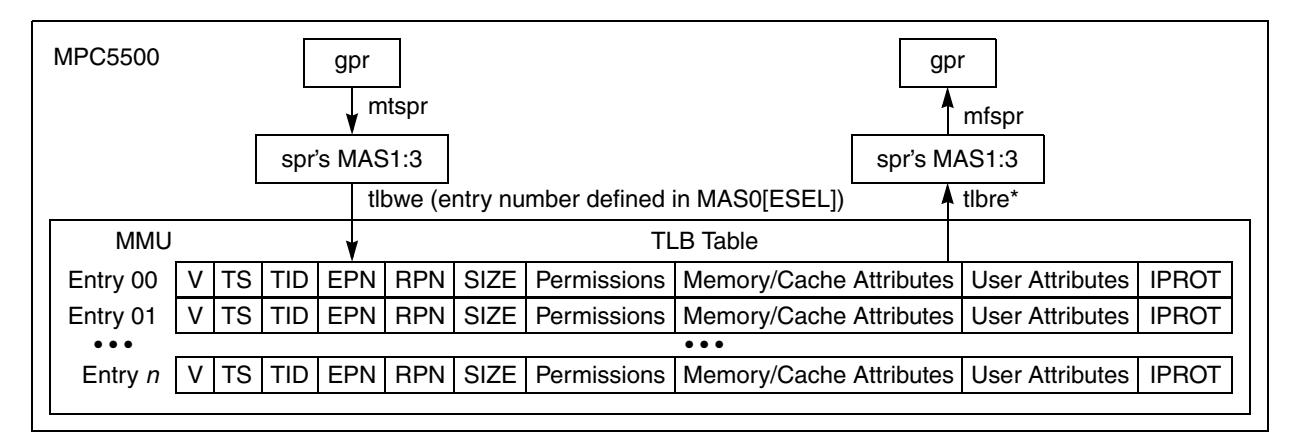

**Figure 18. MMU TLB Entry Example**

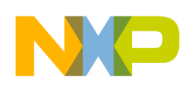

**Exercise:** If your debugger supports viewing the MMU TLB table, view the table entries before and after running the code<sup>1</sup>. Create a new MMU entry seven that starts at address 0x4009 0000 and has a size of 16 KB.

## **8.2 Design**

Below is a version of figure 6-6 of the *e200z6 PowerPC™ Core Reference Manual* Rev. 0 for reference.

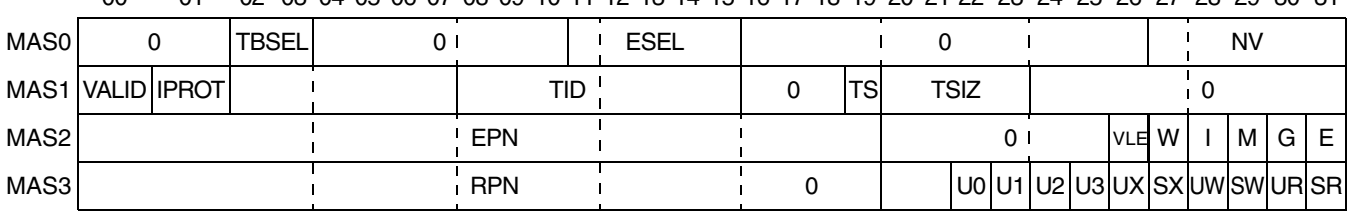

00 01 02 03 04 05 06 07 08 09 10 11 12 13 14 15 16 17 18 19 20 21 22 23 24 25 26 27 28 29 30 31

**Figure 19. MMU Assist Registers 0–3 Summary**

#### **Table 35. Initialization: MMU TLB Entry 6**

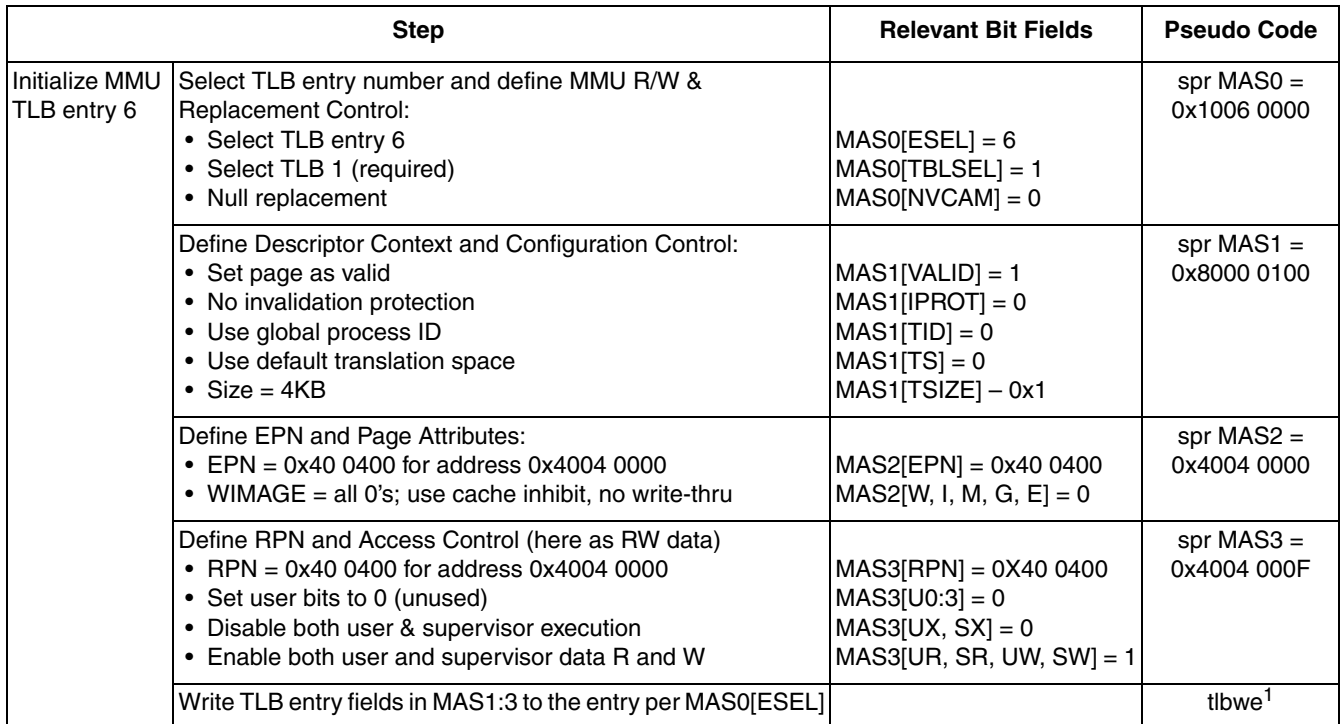

 $1$  Per Book E, a context synchronizing instruction (CSI), such as an isync, would be needed before the tlbwe instruction if there were uncompleted preceding storage accesses. Similarly a CSI, such as isync or mbar, would be needed after the tlbwe to ensure that any immediate subsequent storage accesses use the updated TLB entry values.

<sup>1.</sup> To display the current MMU table in a debugger: Green Hills — type "target tlbr 0..7" from the command prompt for TLB entries 0 to 7; Lauterbach — select "MMU TLB1 Table" from the MPC5554 menu; PEMicro — hit the MMU button or type "showmmu."

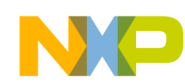

#### **8.3 Code**

/\* main.c - MMU - create TLB entry example \*/ /\* Description: Creates a new entry to the TLB table in the MMU \*/  $\gamma^*$  Rev 1.0 Sept 28, 2003 S.Mihalik, Copyright Freescale, 2004. All Rights Reserved  $\gamma$ /\* Notes: \*/ /\* 1. MMU not initialized; must be done by debug scripts or BAM \*/ /\* 2. L2SRAM not initialized; must be done by debug scripts \*/ #include "mpc563m.h" /\* Use proper include file such as mpc5510.h or mpc5554.h \*/ asm void MMU\_init\_TLB6(void) { lis  $r3, -0x1006$  /\* Select TLB entry #, define R/W replacment control \*/<br>mtMAS0  $r3$  /\* Load MAS0 with 0x1006 0000 for TLB entry #6 \*/ /\* Load MAS0 with  $0x1006 0000$  for TLB entry #6 \*/ /\* Define description context and configuration control:\*/ /\* VALID=1, IPROT=0, TID=0, TS=0, TSIZE=1 (4KB size) \*/ lis r3, 0x8000 /\* Load MAS 1 with 0x8000 0100 \*/ lis r3, 0x8000<br>ori r3, r3, 0x0100 mtMAS1 r3 /\* Define EPN and page attributes: \*/  $\frac{1}{2}$  EPN = 0x4004 0000, WIMAGE = all 0's \*/ lis r3, 0x4004 /\* Load MAS2 with 0x4004 0000 \*/ lis r3, 0x4004<br>mtMAS2 r3 /\* Define RPN and access control for data R/W \*/ /\* RPN = 0x4004 0000, U0:3=0, UX/SX=0, UR/SR/UW/SW=1 \*/ lis r3, 0x4004 /\* Load MAS3 with 0x4004 000F \*/ lis r3, 0x4004<br>ori r3, r3, 0x000F mtMAS3 r3 tlbwe /\* Write entry defined in MAS0 (entry 6 here) to MMU TLB \*/ } void main (void) {<br>int i =  $0$ ; /\* Dummy idle counter  $*/$ MMU init TLB6();  $/$ \* Define 4KB R/W space starting at 0x4004 0000 \*/ while  $(1)$  { i++; } /\* Loop forever \*/ }

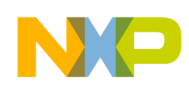

# **9 Cache: Cache as RAM**

## **9.1 Description**

**Task:** Use 4 KB of cache as RAM. Use the memory page created in [Section 8, "MMU: Create TLB Entry,](#page-83-0)" that uses memory starting at address 0x4004 0000 and that is 4 KB in size.

Note that cache is not available on all MPC555x devices. It is available on those with the e200z6 core.

This example shows how to turn the cache on (enable) based on information from the *e200z6 PowerPCTM Core Reference Manual*, Rev 0. After it is enabled, part of the cache is allocated to be used as RAM. The advantages of using cache as RAM is that it increases available memory to a program and is the fastest type of memory. Normally cache initialization is done shortly after reset, well before main and C code execution.

Although this example is implemented in a C program, the cache as well as MMU entries would normally be initialized in an assembler program as part of initialization. See AN2789, *MPC5500 Configuration and Initialization*, for further information.

Cache invalidation takes approximately 134 cycles for the 32 KB cache of the MPC5554. This design simply polls the INV bit to wait for an indication that invalidation completed, i.e.,  $L1SR0[CNN] = 0$ . However, during this time it would be possible to perform some other task, or use other resources such as DMA.

**Exercise:** Execute the code. View the MMU entry created (if your debugger supports this feature). View and modify memory created in cache<sup>1</sup>. Add instructions to lock some data or code in cache. (Hint: Point a gpr to the address of data or code to be locked, then have LockingLoop use either *dcbtls* or *icbtls* instruction for each cache line.)

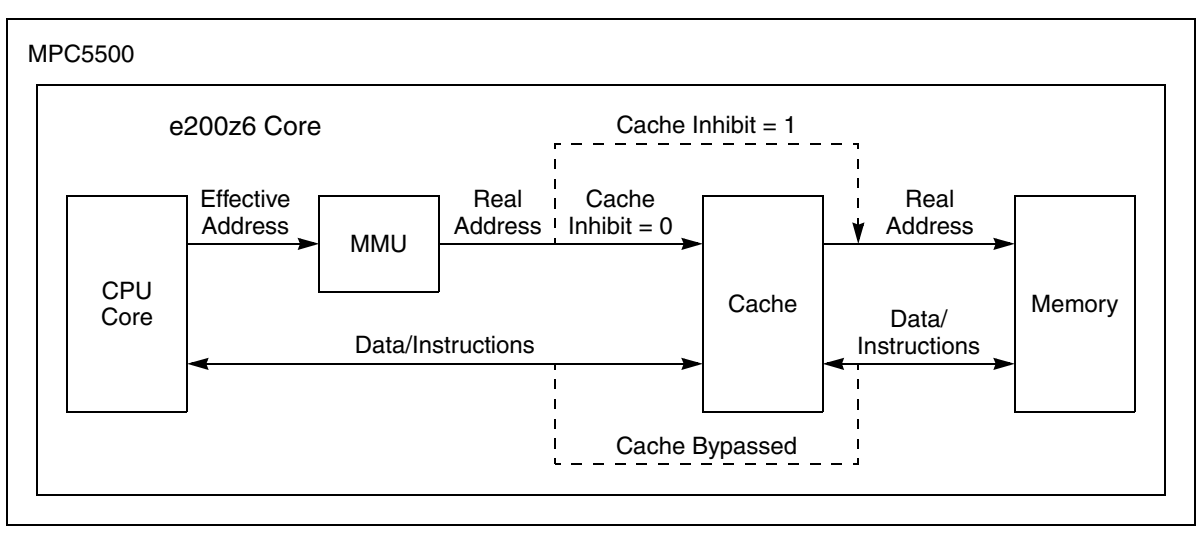

**Figure 20. Cache as RAM Example**

<sup>1.</sup> Use the debugger's memory display window with the address of the new memory created.

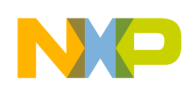

## **9.2 Design**

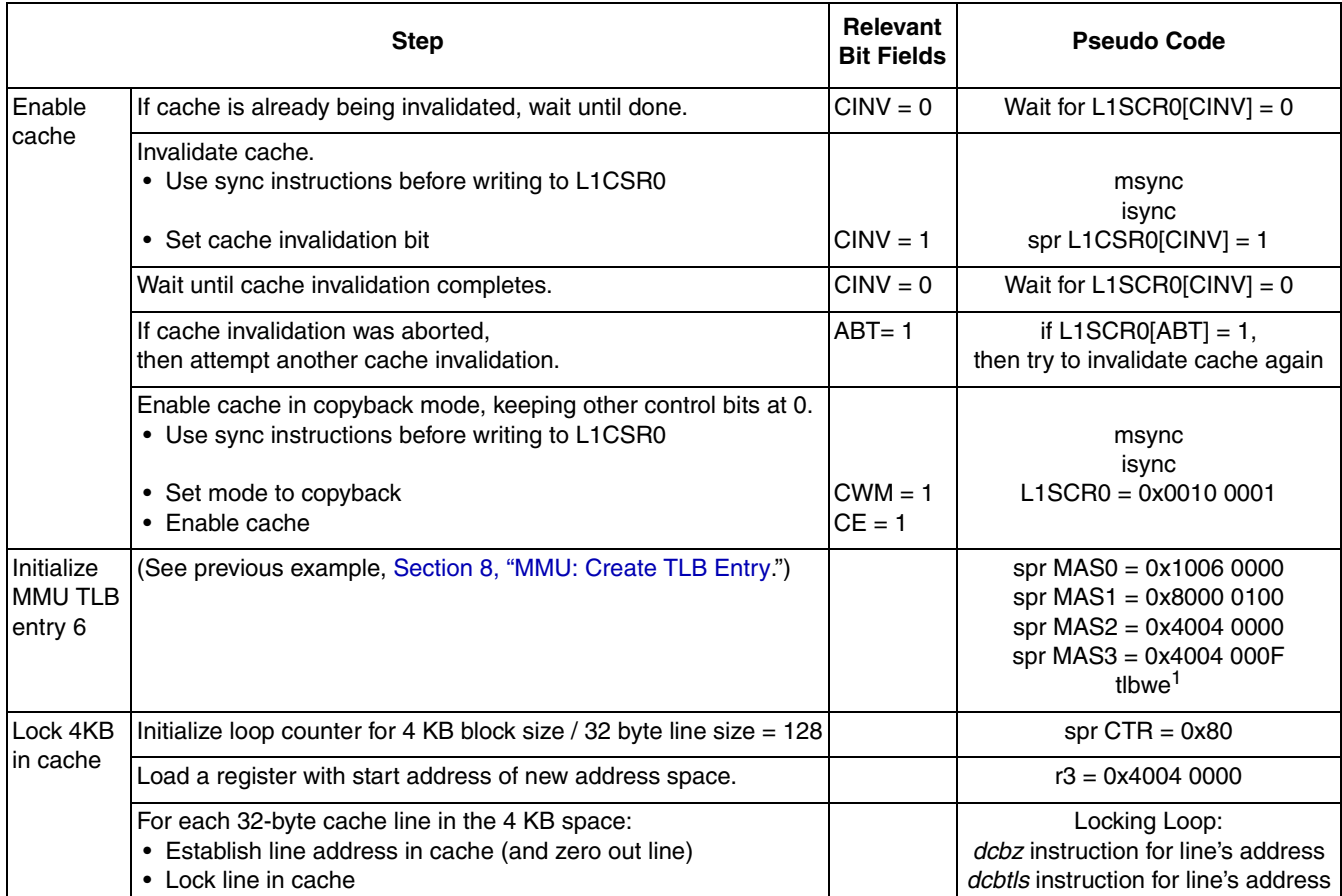

**Table 36. Cache: Configure Part as RAM**

Per Book E, a context synchronizing instruction (CSI), such as an isync, would be needed before the tlbwe instruction if there were uncompleted preceding storage accesses. Similarly a CSI, such as isync or mbar, would be needed after the tlbwe to ensure that any immediate subsequent storage accesses use the updated TLB entry values.

**CAUTION**: Do not execute cache-based code that reconfigures the cache which could overwrite the cached code being executed! Example improper sequence is:

- 1. Out of reset, the flash MMU page has Cache Inhibit  $= 0$ , so when the cache is enabled code will be put in cache
- 2. Cache is enabled.
- 3. MMU TLB entry is initialized as above example.
- 4. Cache line addresses are established and locked into cache.
- Possible result: If the code just happens to be in the cache line that is being converted to be used as SRAM, then that code could be erased.
- Solution: Before enabling cache, change the flash MMU page from CI = 0 to CI = 1, so flash is temporarily cache inhibited. After the cache is enabled and configured, then change the flash MMU page back to  $CI = 0$ .

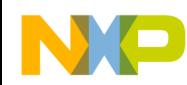

#### **9.3 Code**

/\* main.c - Configure part of cache as SRAM \*/ /\* Rev 0.1 Sept 27, 2004 S.Mihalik, Copyright Freescale, 2004. All Rights Reserved \*/<br>/\* Notes: \*/  $/*$  Notes:  $\frac{1}{1}$ . MMU not initialized; must be done by debug scripts or BAM \*/<br> $\frac{1}{1}$  7.2SRAM not initialized: must be done by debug scripts \*/ /\* 2. L2SRAM not initialized; must be done by debug scripts \*/ #include "mpc563m.h" /\* Use proper include file such as mpc5510.h or mpc5554.h \*/ asm void cache enable(void) { WaitForInvalidationComplete1: /\* If CINV is already set, wait until it clears \*/<br>mfspr r3, llcsr0 /\* Get current status of cache from spr L1CSR0\*/ mfspr r3, l1csr0 /\* Get current status of cache from spr L1CSR0\*/<br>li r4, 0x0002 /\* In a scratch register set bit 30 to 1, other li r4, 0x0002 /\* In a scratch register set bit 30 to 1, other bits 0 \*/ and r3, r3, r4 /\* Mask out all bits except CINV\*/ and r3, r3, r4 /\* Mask out all bits except CINV\*<br>cmpli r3, 0x0002 /\* Compare if CINV, bit 30, =1 \*/<br>beq WaitForInvalidationComplete1 WaitForInvalidationComplete1 InvalidateCache: /\* Before writing to L1CSR0, execute msync & isync  $*/$  isync  $1lcsr0$ , r4 /\* Invalidate cache: Set L1CSR0[CINV]=1; other fields=0\*/ WaitForInvalidationComplete2:<br>mfspr r3, llcsr0 /\* mfspr r3, l1csr0 /\* Get current status of cache from spr L1CSR0\*/<br>and r3, r3, r4 /\* Mask out all bits except CINV \*/ and r3, r3, r4  $\prime$ \* Mask out all bits except CINV \*/<br>cmpli r3, 0x0002  $\prime$ \* Compare if CINV, bit 30, =1 \*/ cmpli r3,  $0x0002$  /\* Compare if CINV, bit 30, =1 \*/<br>beq WaitForInvalidationComplete2 WaitForInvalidationComplete2 /\* Branch to error if cache invalidation was aborted \*/<br>mfspr r3, llcsr0 /\* Get current status of cache from spr LlCSR0\*/<br>li 14, 0x0004 /\* In a scratch register set bit 29 to 1, other bits 0 mfspr r3, llcsr0  $\frac{1}{2}$  /\* Get current status of cache from spr LlCSR0\*/<br>li 14. 0x0004 /\* In a scratch register set bit 29 to 1. other li r4,  $0 \times 0004$  /\* In a scratch register set bit 29 to 1, other bits  $0 \times$ /<br>and r3, r3, r4 /\* Mask out all bits except CABT\*/ and r3, r3, r4  $\frac{1}{2}$  Mask out all bits except CABT\*/<br>cmpli r3, 0x0004  $\frac{1}{2}$  Compare if CABT, bit 29, = 1 \* cmpli r3,  $0 \times 0004$  /\* Compare if CABT, bit 29, = 1 \*/ beq InvalidateCache /\* If there was an aborted invalidation, attempt again  $*/$ /\* Enable cache \*/<br>lis r3, 0x0010 /\* In a scratch reg<br>ori r3, r3, 0x1 /\* Also set bit 31 lis r3,  $0x0010$  /\* In a scratch register set bit  $12 = 0$  (used to set CWM) \*/ ori r3, r3,  $0x1$  /\* Also set bit  $31 = 1$  (used for setting CE) \*/ msync /\* Before writing to L1CSR0, execute msync & isync \*/ isync<br>mtspr llcsr0, r3  $\frac{1}{x}$  Enable cache with Cache others to 0  $\frac{x}{x}$ } asm void MMU init TLB6(void)<br>lis  $r3, -0 \times 1006$  /\* lis r3, 0x1006 /\* Select TLB entry #, define R/W replacment control \*/ mtMAS0 r3  $/$ \* Load MAS0 with  $0x1006$  0000 for TLB entry #6 \*/ /\* Define description context and configuration control:\*/ /\* VALID=1, IPROT=0, TID=0, TS=0, TSIZE=1 (4KB size) \*/ lis r3, 0x8000 /\* Load MAS 1 with 0x8000 0100 \*/ lis r3, 0x8000<br>ori r3, r3, 0x0100 mtMAS1 r3 /\* Define EPN and page attributes: \*/  $\frac{1}{1}$  is  $\frac{1}{2}$ , 0x4004  $\frac{1}{2}$   $\frac{1}{2}$  is  $\frac{1}{2}$  0x4004  $\frac{1}{2}$   $\frac{1}{2}$  10x4004  $\frac{1}{2}$  10x4004 0000  $\frac{1}{2}$  $/*$  Load MAS2 with 0x4004 0000 \*/ mtMAS2 r3 /\* Define RPN and access control for data R/W \*/ /\* RPN = 0x4004 0000, U0:3=0, UX/SX=0, UR/SR/UW/SW=1 \*/ lis r3, 0x4004 /\* Load MAS3 with 0x4004 000F \*/ lis r3, 0x4004<br>ori r3, r3, 0x000F mtMAS3 r3  $t$  Write entry defined in MAS0 (entry 6 here) to MMU TLB  $\star$ / } asm void cache\_lock\_4KB(void) {<br>1i r3,  $0\overline{x}80$  /\* Loa li r3,  $0\overline{x}80$   $^{-}$  /\* Load r3 with loop count = 4KB/32B = 128 = 0x80 \*/<br>mtCTR r3 /\* Move loop count to spr CTR \*/ mtCTR r3<br>lis r3, 0x4004 /\* Point r3 to start of desired /\* Point r3 to start of desired address (r3=0x40040000)\*/ LockingLoop:

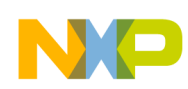

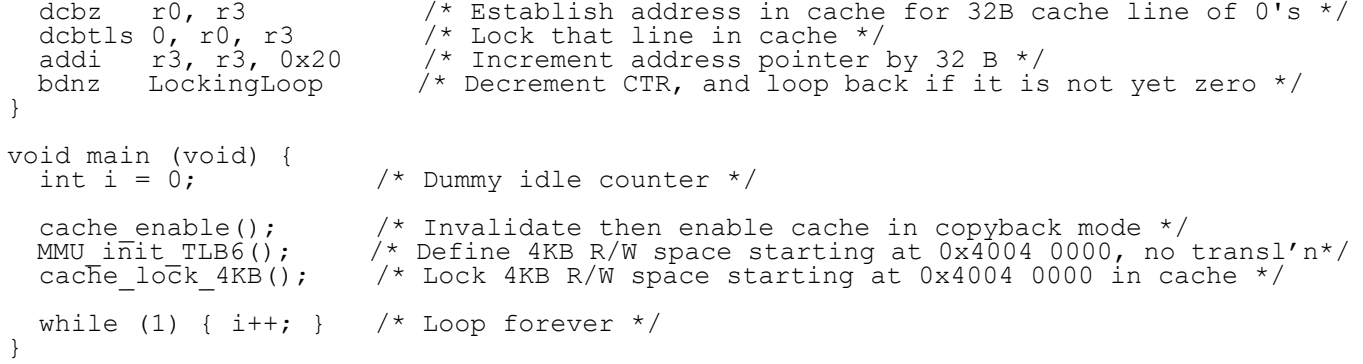

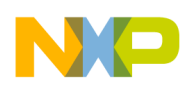

# **10 PLL: Initializing System Clock (MPC551x, MPC55xx)**

## **10.1 Description**

**Task:** Initialize the system clock to run at 64 MHz from the PLL (FMPLL on MPC555x) whose input is an 8 MHz crystal. Enable, if necessary, CLKOUT.

After initializing the PLL predivider, divider, and multiplier, the PLL LOCK is tested by simply polling for the desired status to occur. In a real system, a maximum timeout mechanism would be implemented. If LOCK was not achieved in a maximum time, then you can log an error message and reset the part.

CLKOUT has a maximum specified value, hence sysclk has an external bus division factor (EBDF) before sysclk reaches CLKOUT. For this example, 16 MHz CLKOUT will be used.

Attempting to increase the frequency in one step may cause overshoot of the PLL beyond the maximum sysclk specification and briefly cause a sharp increase in current demand from the power supply. Therefore two frequency increases are used. The second increase only changes the divider after the PLL feedback loop, which does not cause change of lock because the divider is after the feedback path.

**Exercise:** Measure CLKOUT frequency. Then modify code to produce a new frequency.

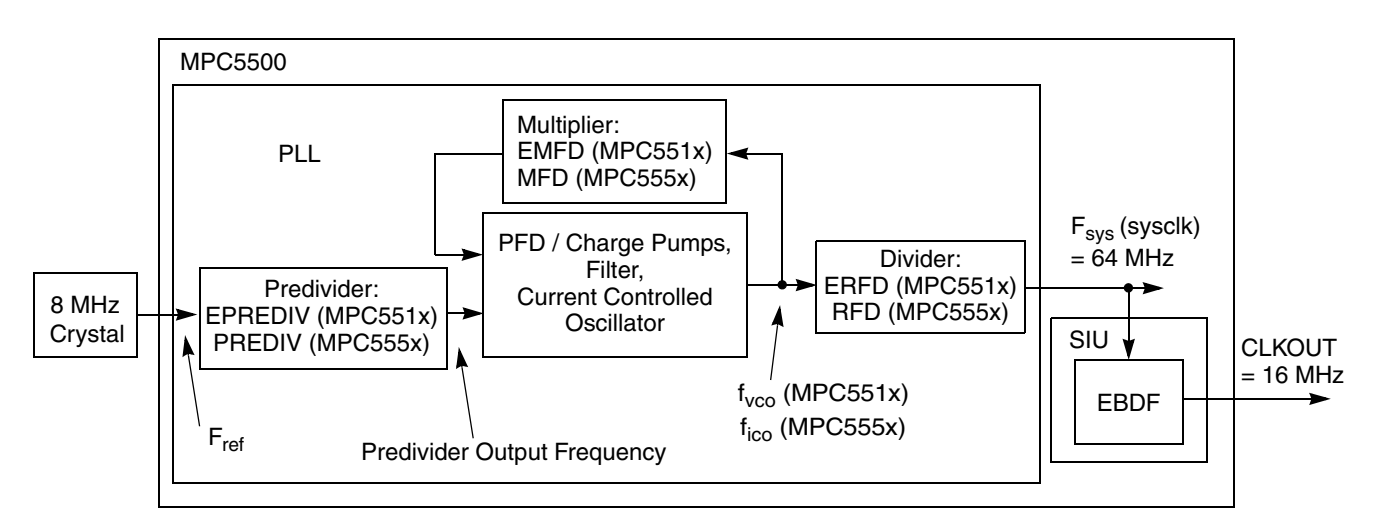

**Figure 21. PLL Example Block Diagram** (sysclk reset default values:

16 MHz for MPC551x, 12 MHz for MPC555x with 8 MHz crystal, 8 MHz for MPC563x with 8 MHz crystal)

**Table 37. Signals for PLL Example**

|               | <b>MPC551x Family</b>             |                          |                 |            |                   | <b>MPC555x Family</b> |                   |                   |                   |                   |                    |            |                    |
|---------------|-----------------------------------|--------------------------|-----------------|------------|-------------------|-----------------------|-------------------|-------------------|-------------------|-------------------|--------------------|------------|--------------------|
| <b>Signal</b> | Pin<br>Name                       | SIU<br><b>PCR</b><br>No. | Package Pin No. |            | <b>Function</b>   | SIU                   | Package Pin No.   |                   |                   |                   | <b>EVB</b>         |            |                    |
|               |                                   |                          | 144<br>QFP      | 176<br>QFP | 208<br><b>BGA</b> | <b>Name</b>           | <b>PCR</b><br>No. | 496<br><b>BGA</b> | 416<br><b>BGA</b> | 324<br><b>BGA</b> | 208<br><b>BGA</b>  | 144<br>QFP | <b>xPC</b><br>563M |
| <b>CLKOUT</b> | PE <sub>6</sub>                   | 70                       | 67              | 83         | P <sub>13</sub>   | <b>CLKOUT</b>         | $\qquad \qquad$   | AF25              | AE24              | AA20              | $T14$ <sup>1</sup> | —          |                    |
| eMIOS Ch 12   | (used for test only if no CLKOUT) |                          |                 |            |                   |                       |                   |                   |                   |                   |                    | $PJB-8$    |                    |

<sup>1</sup> Available only on MPC563x 208 BGA.

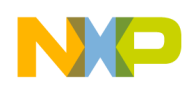

## **10.2 Design**

Loss of lock and loss of clock detection is not enabled in this example. Because changing the predivider or multiplier can cause loss of lock, the loss-of-lock circuitry and interrupts would not normally be enabled until after these steps are executed.

The preliminary specification for MPC5516 has a maximum CLKOUT frequency of 25 MHz, so EBDF will be used to divide the 64 MHz sysclk by 4, producing CLKOUT at 16 MHz.

MPC563x note: some packages do not have CLKOUT, so eMIOS channel 12 is configured as OPWFMB to verify sysclk frequency. eMIOS channel 12's output frequency is sysclk divided by 16.

In devices that do not exit reset with PLL enabled as system clock, it is often good practice to initialize PLL registers with the multiplier and dividers *before* turning on the oscillator. Otherwise the reset default values may try to force the PLL to run beyond its frequency specifications.

Be careful not to select a system clock that is not enabled. For example, SIU\_SYSCLK[SYSCLKSEL] on MPC551x or FMPLL\_ESYNCR1[CLKCFG] on MPC563xM is used to specify the system clock. Do not initialize this field to a source, such as PLL or an internal reference clock, that is not turned on and ready.

#### **10.2.1 MPC551x**

MPC551x devices have a system clock frequency formula from the PLL of:

$$
F_{sys} = F_{ref} \times \frac{(EMFD + 16)}{((EPREDIV + 1) (ERFD + 1))}
$$

For an 8 MHz crystal ( $F_{ref}$ ) and a target frequency of 64 MHz ( $F_{sys}$ ), the above formula is used below with values chosen for final MPC551x multiplier and dividers as shown. (See the *MPC551x Reference Manual*  for allowed values for the multiplier and dividers.) Note: Prediv. Output Freq range is 4 MHz to 10 MHz.

$$
\frac{F_{sys}}{F_{ref}} = \frac{64 \text{ MHz}}{8 \text{ MHz}} = \frac{8}{1} = \frac{(32 + 16)}{(0 + 1)(5 + 1)} = \frac{(EMFD + 16)}{(EPREDIV + 1)(ERFD + 1)}
$$

For this MPC551x example we have final values of  $EMFD = 32$ ,  $EPREDIV = 0$ , and  $ERFD = 5$ .

We must be careful the maximum system clock frequency and VCO minimum/maximum frequencies are within the specification in the Data Sheet as the multiplier and dividers are changed. The steps below show the effect on these frequencies, and use the directions given in the PLL chapter of the *MPC5510 Microcontroller Family Reference Manual* (June 2007), to accommodate the frequency overshoot. These documented steps are used even though we are using conservative frequencies in this example.

Note: ERFD should values, per the reference manual, are mostly odd numbers.

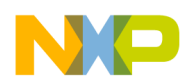

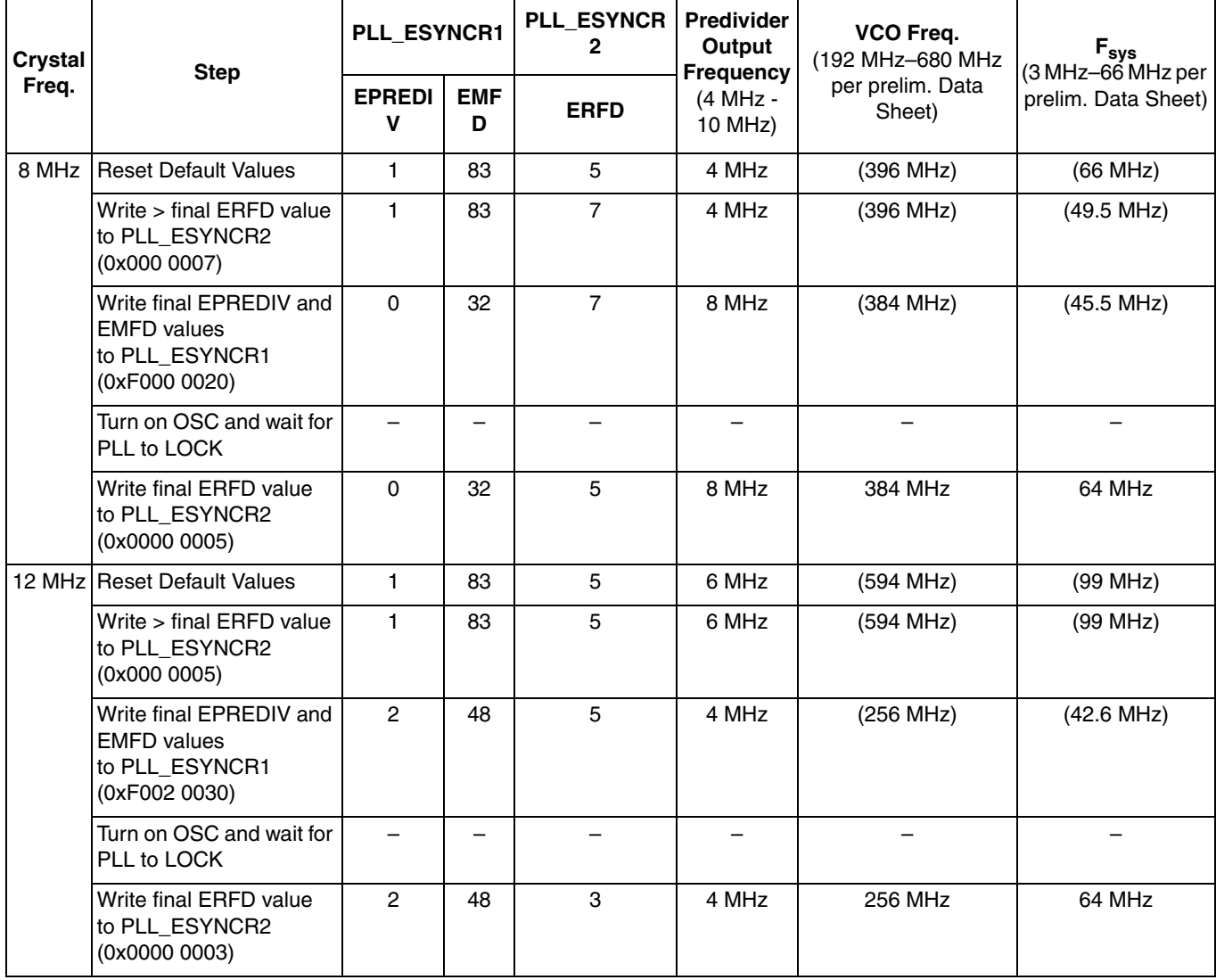

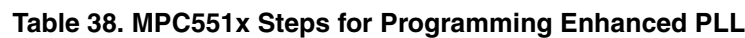

#### **10.2.2 MPC555x**

MPC555x devices have a system clock frequency formula of:

$$
F_{sys} = F_{ref} \times \frac{\text{(MFD + 4)}}{\text{(PREDIV + 1)} \times 2^{\text{RFD}}}
$$

For an 8 MHz crystal ( $F_{ref}$ ) and a target frequency of 64 MHz ( $F_{sys}$ ), the above formula is used below with values chosen for MPC555x multiplier and dividers as shown. (See the *MPC555x Reference Manual* for allowed values for the multiplier and dividers.)

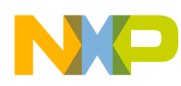

$$
\frac{F_{sys}}{F_{ref}} = \frac{64 \text{ MHz}}{8 \text{ MHz}} = \frac{8}{1} = \frac{(12 + 4)}{((1 + 1) \times 2^0)} = \frac{(MFD + 4)}{((PREDIV + 1) \times 2^{RFD})}
$$

For this example with an 8 MHz crystal, we have final values of MFD = 12, PREDIV = 1, and RFD = 0.

If a 40 MHz crystal ( $F_{ref}$ ) is used, such as on Freescale's MPC5561 and MPC5567 EVBs, the formula for 64 MHz sysclk is shown below. (See the reference manual for that device to learn the allowed values for multiplier and dividers.)

$$
\frac{\text{F}_{sys}}{\text{F}_{ref}} = \frac{64 \text{ MHz}}{40 \text{ MHz}} = \frac{8}{5} = \frac{(12 + 4)}{((4 + 1) \times 2^1)} = \frac{(MFD + 4)}{((PREDIV + 1) \times 2^{RFD})}
$$

For this example with a 40 MHz crystal, we have final values of MFD = 12, PREDIV = 4, and RFD = 1.

One must ensure the PLL specifications are not violated for the individual processor's data sheet. For example, the *MPC5554 Microcontroller Data Sheet,* Rev 1.4, contains the specifications given here. (Be sure to check your microcontroller's latest data sheet for actual specified values.)

- ICO frequency  $(f_{\text{ico}})$ : 48 MHz to the maximum  $F_{\text{sys}}$ . (64 MHz is used here.)
- Predivider output frequency: 4 MHz to the maximum frequency.

We will use the same pattern of setting sysclk in two stages: the RFD value is initially set to the final RFD value + 1, then wait for LOCK before setting the final RFD value. By waiting to achieve LOCK before increasing to the final frequency, there is the benefit that the transient demand to the circuit board' s power is reduced and we can eliminate the potential risk of overclocking the CPU and peripherals, which could lead to unpredictable results.

CLKOUT is assigned to the pad by default after reset, so no writing to its SIU\_PCR is required. However, its SIU\_PCR does have controls for disabling the pad's output buffer and drive strength.

#### **10.2.2.1 MPC563xM Differences**

MPC563xM implements both a legacy mode, where PLL output frequency uses the MPC555x formula, and an enhanced mode, which uses a different formula offering more frequency choices. This example uses the legacy mode, which is more compatible with existing MPC555x code.

Another difference is that the PLL exits reset in the bypass mode, so sysclk operates at the crystal frequency. To have sysclk be based on the PLL output, bit field FMPLL\_ESYNCR1[CLKCFG] must be changed.

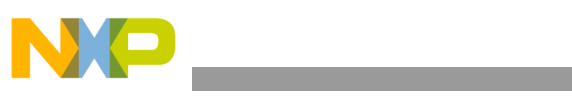

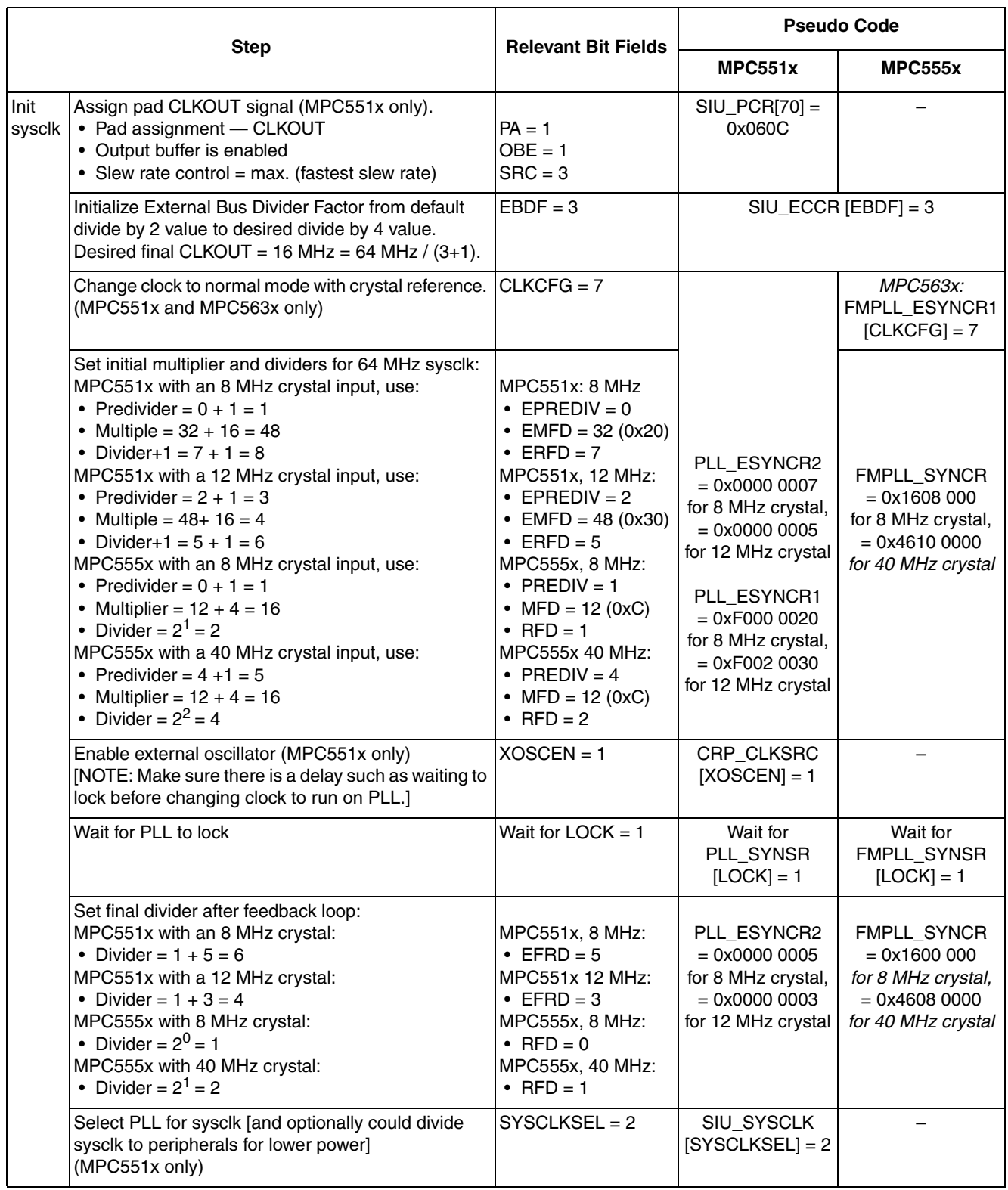

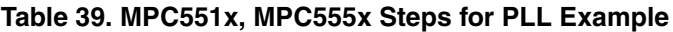

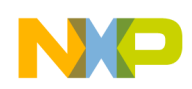

## **10.3 Code**

#### **10.3.1 MPC551x with 8 MHz crystal**

```
/* main.c - PLL-sysclk example */
/* Description: Change sysclk to run from PLL 64 MHz based on 8 MHz crystal. */
/* Copyright Freescale Semiconductor, Inc 2007. All Rights Reserved */
\frac{1}{2} Rev 1.0 Jul 11 2007 SM- Initial version \frac{*}{2}/* Rev 1.1 Aug 08 2007 SM - Changed sysclk to run at 64 MHz */
/* Rev 1.2 May 18 2009 SM - Updated to also show 12 MHz crystal implementation */
/* Rev 1.3 Aug 12 2009 SM - Changed initial ERFD value to be an odd number */
/* Notes: */
\frac{1}{1}. MMU not initialized; must be done by debug scripts or BAM */<br>\frac{1}{1} 2. SRAM not initialized; must be done by debug scripts or in a
   2. SRAM not initialized; must be done by debug scripts or in a crt0 type file */
#include "mpc5510.h"
void main (void) {
  volatile uint32 t i=0; \frac{1}{2} /* Dummy idle counter */
  SIU.PCR[70].R = 0x060C; /* Assign pad PortE[6] as CLKOUT signal */<br>SIU.ECCR.B.EBDF = 3; /* Divide sysclk by 3+1 for CLKOUT */
                                              /* Divide sysclk by 3+1 for CLKOUT *//* Use 2 of the next 4 lines: */<br>FMPLL.ESYNCR2.R = 0 \times 000000007;
  FMPLL.ESYNCR2.R = 0x00000007; /* 8MHz xtal: ERFD to initial value of 7 */<br>FMPLL.ESYNCR1.R = 0xF00000020; /* 8MHz xtal: CLKCFG=PLL, EPREDIV=0, EMFD=0
 FMPLL.ESYNCR1.R = 0xF0000020; /* 8MHz xtal: CLKCFG=PLL, EPREDIV=0, EMFD=0x20*/
/*FMPLL.ESYNCR2.R = 0x00000005; */ /* 12MHz xtal: ERFD to initial value of 5 */
\frac{1}{\sqrt{FMPLL.ESYNCR1.R}} = 0 \times F0020030; * / / * 12MHz \times tal: CLKCFG=PLL, EPREDU=2, EMFD=0x30*/<br>CRP.CLKSRC.B.XOSCEN = 1; /* Enable external oscillator */
                                              y^* Enable external oscillator */
while (FMPLL.SYNSR.B.LOCK != 1) \{\}; /* Wait for PLL to LOCK */
/* Use 1 of the next 2 lines: */
FMPLL.ESYNCR2.R = 0x00000005; /* 8MHz xtal: ERFD change for 64 MHz sysclk */<br>/*FMPLL.ESYNCR2.R = 0x00000003; */ /* 12MHz xtal: ERFD change for 64 MHz sysclk *
\frac{\sqrt{FMPLL}}{FMPLL}.ESYNCR2.R = 0x00000003; */ \frac{\pi}{F} 12MHz xtal: ERFD change for 64 MHz sysclk */
 SIU.SYSCLK.B.SYSCLKSEL = 2; /* Select PLL for sysclk */
  while (1) { i++; } \qquad \qquad /* Loop forever */
}
```
#### **10.3.2 MPC555x with 8 MHz crystal**

```
/* main.c - PLL-sysclk example for MPC555x*/
/* Description: Set PLL to run at 64 MHz based on 8 MHz crystal */
/* Copyright Freescale Semiconductor, 2007. All rights reserved. */
\frac{1}{2} Rev 1.0 Jul 12 2007 SM - Initial version \frac{*}{2}\frac{1}{2} Rev 1.1 Aug 14 2007 SM - Changed sysclk to 64 MHz */
/* Rev 1.2 May 5 2008 SM - Added alternate code if 40 MHz crystal is used */
/* Notes:
\frac{1}{1}. MMU not initialized; must be done by debug scripts or BAM */
\frac{1}{2}. L2SRAM not initialized; must be done by debug scripts or in a crt0 type file */
#include "mpc5554.h"
void main (void) {<br>volatile uint32 t i=0;<br>SIU.ECCR.B.EBDF<sup>-=</sup> 3;
                                               /* Dummy idle counter */\frac{1}{2} bivide sysclk by 3+1 for CLKOUT */
\frac{1}{2}<br>
\frac{1}{2} For 8 MHz crystal, use the next 3 lines */<br>
FMPLL.SYNCR.R = 0x16080000;<br>
\frac{1}{2} 1 mit
FMPLL.SYNCR.R = 0x16080000; \qquad \qquad /* Initial values: PREDIV=1, MFD=12, RFD=1 */while (FMPLL.SYNSR.B.LOCK != 1) \{\}; /* Wait for FMPLL to LOCK */
FMPLL.SYNCR.R = 0x16000000; \angle \angle Final value for 64 MHz: RFD=0 \angle /
\frac{7}{7} For 40 MHz crystal, use the next 3 lines */<br>\frac{7}{7} FMPLL.SYNCR.R = 0x46100000; *//* Init
/* FMPLL.SYNCR.\bar{R} = 0x46100000; \qquad \qquad \frac{x}{x} Initial values: PREDIV=4, MFD=12, RFD=1 \frac{x}{x}/* while (FMPLL.SYNSR.B.LOCK != 1) {}; *//* Wait for FMPLL to LOCK */
/* FMPLL.SYNCR.R = 0x46080000; \overline{t}/\overline{t} Final value for 64 MHz: RFD=0 \overline{t}while (1) { i++; } /* Loop forever */}
```
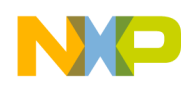

#### **10.3.3 MPC563x with 8 MHz crystal**

 $/*$  main.c - PLL-sysclk example  $*/$ /\* Description: Set PLL to run at 64 MHz based on 8 MHz crystal for MPC563x \*/<br>For testing devices without CLKOUT. an eMIOS channel is used \* For testing devices without CLKOUT, an eMIOS channel is used \*/ /\* Copyright Freescale Semiconductor, 2008. All rights reserved. \*/  $\frac{1}{2}$  Rev 1.0 Jul 12 2007 SM- Initial version  $\frac{*}{2}$  $\frac{1}{2}$  Rev 1.1 Aug 14 2007 SM -Changed sysclk to 64 MHz \*/ /\* Rev 1.2 Apr 30 2008 SM- Modified for MPC563x including adding EMIOS OPWFM output\*/  $\frac{x}{x}$  Notes:  $\frac{x}{x}$ <br> $\frac{x}{x}$  1 MMII no  $\frac{1}{x}$  1. MMU not initialized; must be done by debug scripts or BAM \*/<br> $\frac{1}{x}$  2. L2SRAM not initialized: must be done by debug scripts or in a 2. L2SRAM not initialized; must be done by debug scripts or in a crt0 type file\*/ #include "mpc563m.h" /\* Used for MPC563m devices \*/ void initEMIOS(void) { EMIOS.MCR.B.GPRE=  $0x3$ ; /\* eMIOS clk= sysclk/(GPRE+1)= sysclk/4 \*/ EMIOS.MCR.B.ETB = 0;  $\frac{1}{x}$  Ext. time base is disabled; Ch 23 drives ctr bus A  $\frac{x}{x}$  $EMIOS.MCR.B.GPREN = 1;/*$  Enable eMIOS clock  $*/$  EMIOS.MCR.B.FRZ = 0;/\* Disable freezing channel counters in debug mode \*/ void initEMIOSch12(void) { /\* EMIOS CH 12:Output Pulse Width & Freq Modl'n Buf\*/  $\gamma$ \* Period = 4 emios clks, Duty = 2 eMIOS clks \*/  $\frac{1}{2}$  /\* If 8MHz sysclk, Freq= 8MHz $\frac{74}{4}$  = 500Kz (2us per.)\* /\* If 64MHz sysclk, Freq= 64MHz/4/4= 4MHz (250ns per.)\*/ EMIOS.CH[12].CBDR.R = 4; /\* Period= 4 emios clocks= 16 sysclks \*/<br>/\* (32usec 4usec for 8M 64Meyec1) EMIOS.CH[12].CADR.R = 3;  $\frac{1}{2}$  Output 201108 132usec, 4usec for 8M, 64Msysclk) \*/<br>EMIOS.CH[12].CADR.R = 3;  $\frac{1}{2}$  /\* Duty cycle in emios clks \*/ EMIOS.CH[12].CADR.R = 3;  $\frac{1}{2}$  Duty cycle in emios clks \*/ EMIOS.CH[12].CCR.B.UCPRE = 0; /\* Channel counter uses divide by (0+1) prescaler  $*/$ EMIOS.CH[12].CCR.B.UCPREN = 1; /\* Channel counter's prescaler is loaded  $\alpha$  enabled\*/ EMIOS.CH[12].CCR.B.EDPOL = 1;  $/*$  Polarity is active high  $*/$ EMIOS.CH $[12]$ .CCR.B.MODE=  $0x58$ ; /\* Mode= 0PWFMB, flag on B match\*/ SIU.PCR[191].B.PA = 1; /\* Initialize pad for eMIOS channel. \*/ SIU.PCR[191].B.OBE = 1;  $\frac{1}{2}$  /\* Initialize pad for output \*/ } void main (void) { volatile uint32\_t i=0; /\* Dummy idle counter \*/ initEMIOS(); /\* Init. eMIOS to provide sysclk/4 to eMIOS channels \*/ initEMIOSch12(); /\* Init. eMIOS channel 12 for sysclk/16 OPWFMB \*/ EMIOS.MCR.B.GTBE = 1; /\* Start timers/counters by enabling global time base  $*/$  SIU.ECCR.B.EBDF = 3; /\* Divide sysclk by 3+1 for CLKOUT \*/ FMPLL.ESYNCR1.B.CLKCFG =  $0X7$ ;  $\frac{1}{2}$  Change clk to PLL normal mode from crystal  $\frac{1}{2}$ FMPLL.SYNCR.R =  $0x16080000$ ;  $\qquad \qquad /*$  Initial values: PREDIV=1, MFD=12, RFD=1  $*/$ while (FMPLL.SYNSR.B.LOCK != 1)  $\{\}$ ; /\* Wait for FMPLL to LOCK \*/ FMPLL.SYNCR.R =  $0x16000000$ ;  $x^2 + 15x + 16x + 64 = 0$  MHz: RFD=0  $x$ / while (1) {  $i++$ ; } /\* Loop forever  $*/$ }

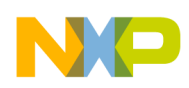

# **11 PLL: Initializing System Clock (MPC56xxB/P/S)**

## **11.1 Description**

**Task:** Initialize the system clock to run at 64 MHz from the PLL whose input is an 8 MHz or 40 MHz crystal. Enable CLKOUT to observe frequency of 16 MHz IRC, external oscillator (crystal), then FMPLL0.

MPC56xxB/P/S mode transition logic simplifies software by not requiring checking the status bits for external oscillator stable and PLL locked. A mode transition is until not complete until:

- 1. the external oscillator is stable (if the XOSCON bit is set in the targeted mode's configuration)  $\&$
- 2. the PLL is locked (if the PLLON bit was also set in the targeted mode's configuration).

**Exercise:** Measure CLKOUT frequency while stepping through code and verify proper frequencies.

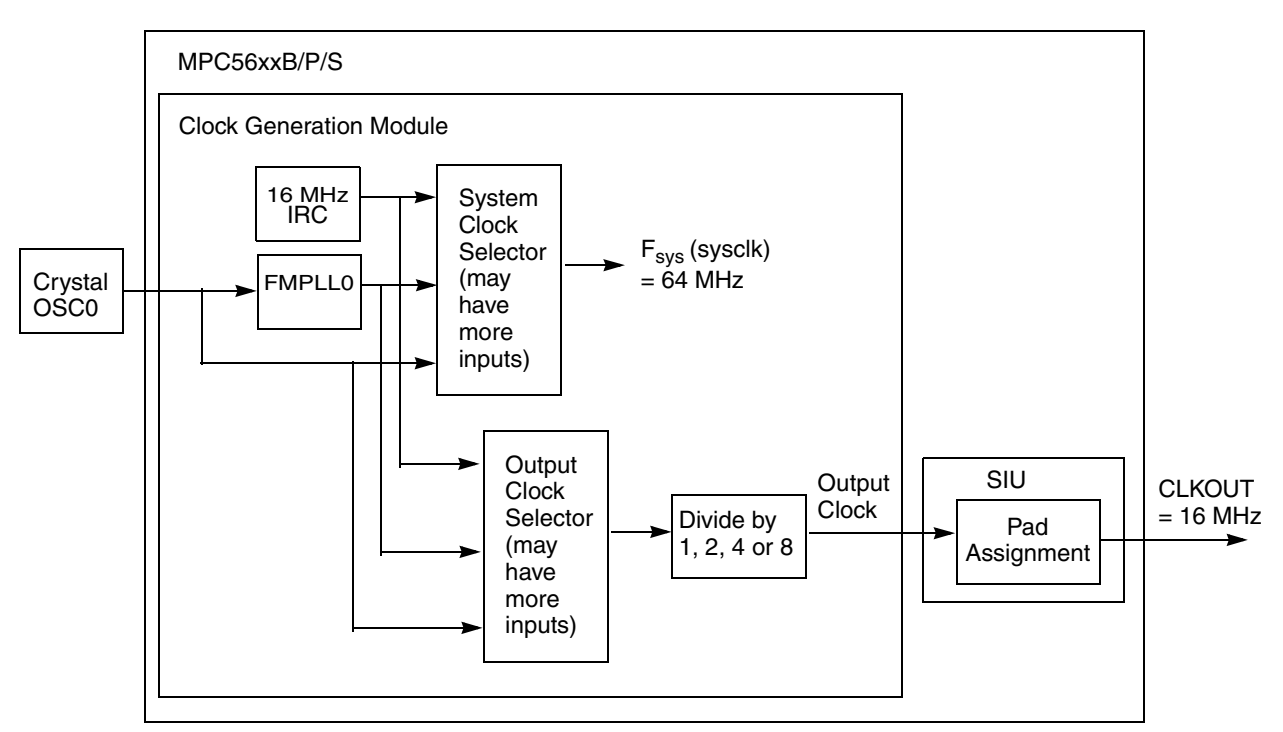

**Figure 22. PLL Example Block Diagram** 

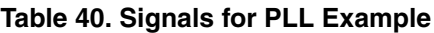

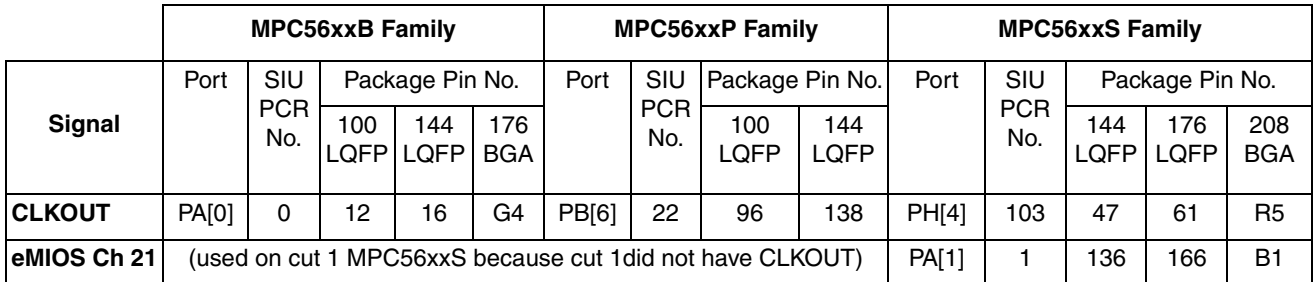

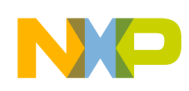

## **11.2 Design**

ce t

## **11.2.1 Mode Use**

Mode Transition is required for changing mode entry registers. Hence even enabling the crystal oscillator to be active in the current mode, for example default mode (DRUN,) requires enabling the crystal oscillator in DRUN mode configuration register (ME\_DRUN\_MC) then initiating a mode transition to the same DRUN mode. This example changes from DRUN mode to RUN0 mode, which is the normal, expected use after power up.

This minimal example simply polls a status bit to wait for the targeted mode transition to complete. However, the status bit could instead be enabled to generate an interrupt request (assuming the INTC is initialized beforehand). This would allow software to complete other initialization tasks instead of brute force polling of the status bit.

It is normal to use a timer when waiting for a status bit to change. This example by default would have a watchdog timer expire if for some reason the mode transition never completed. One could also loop code on incrementing a software counter to some maximum value as a timeout. If a timeout was reached, then an error condition could be recorded in EEPROM or elsewhere.

|                                     | <b>Mode</b><br>Config.<br>Register | <b>Settings</b>                      |                            |                      |              |             |                                              |                                    |                      |                        |                              |
|-------------------------------------|------------------------------------|--------------------------------------|----------------------------|----------------------|--------------|-------------|----------------------------------------------|------------------------------------|----------------------|------------------------|------------------------------|
| <b>Mode</b>                         |                                    | Mode<br>Config.<br>Register<br>Value | syscik<br><b>Selection</b> | <b>Clock Sources</b> |              |             |                                              | <b>Memory Power</b><br><b>Mode</b> |                      | Main                   | VO.                          |
|                                     |                                    |                                      |                            | 16MHz<br><b>IRC</b>  | <b>XOSC0</b> | <b>PLLO</b> | PLL <sub>1</sub><br>(MPC<br>56xxP/S<br>only) | Data<br><b>Flash</b>               | Code<br><b>Flash</b> | <b>Voltage</b><br>Reg. | <b>Power</b><br>Down<br>Ctrl |
| <b>DRUN</b>                         | ME_DRUN_MC                         | 0x001F0010<br>(default)              | 16 MHz<br><b>IRC</b>       | On                   | Off          | Off         | Off                                          | Normal Normal                      |                      | On                     | Off                          |
| <b>RUN0</b>                         | ME RUNO MC                         | 0x001F 0074                          | <b>PLL0</b>                | On                   | On           | On          | Off                                          | Normal Normal                      |                      | On                     | Off                          |
| Other modes are not used in example |                                    |                                      |                            |                      |              |             |                                              |                                    |                      |                        |                              |

**Table 41. Mode Configurations Summary for MPC56xxB/P/S PLL Example** Modes are enabled in ME\_ME Register**.**

It is good practice after a mode transition to verify the desired mode was entered by checking the ME\_GS[S\_CURRENTMODE] field. If there was a hardware failure, a SAFE mode transition could preempt the desired mode transition. There is an interrupt that, if enabled, can be used generate an interrupt request upon a SAFE mode transition.

Peripherals also have configurations to gate clocks on and off, enabling low power. The following table summarizes the peripheral configurations used in this example for MPC56xxB and MPC56xxS. MPC56xxP does not have peripheral configurations for XOSC0 nor PLL0, hence no code is needed for these. Because initial silicon for MPC56xxS did not include CLKOUT, an eMIOS channel is used to indicate final sysclk frequency. MPC56xxP does not require any peripheral clock gating configuration for this example.

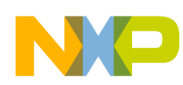

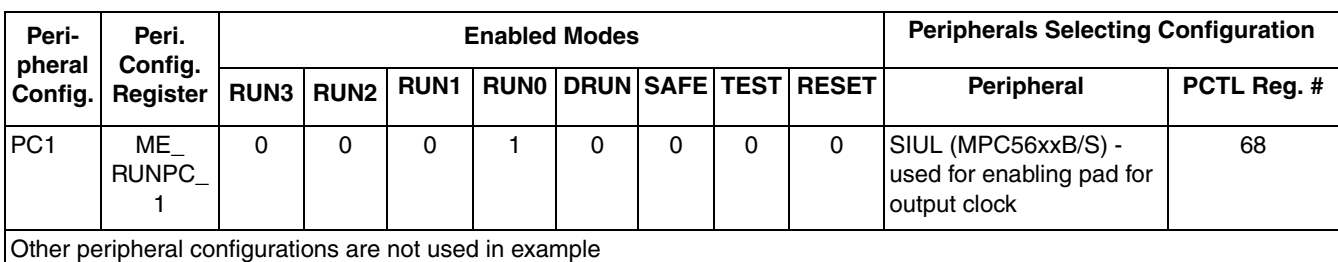

**Table 42. Peripheral Configurations for MPC56xxB/P/S PLL Example**

Low power modes are not used in example.

#### **11.2.2 PLL Calculations**

The formula for PLL output clock (also called PHI) in normal mode is:

FPLL output clock= Fxtal ----------------- ldf  $(idf \times \text{od}f)$ 

which in terms of the PLL's Control Register field names is equivalent to:

$$
\text{F}_{\text{PLL output clock}} = \text{F}_{\text{xtal}} \times \frac{\text{NDIV}}{((\text{IDIF} + 1) \times 2^{\text{ODIF}+1})}
$$

Also  $F_{\text{vco}}$  must be within a range of 256 MHz and 512 MHz.  $F_{\text{vco}}$  is defined as:

 $F_{\text{vco}} = F_{\text{xtal}} \times \frac{\text{NDIV}}{\text{Tr} \cdot \text{N}}$  $(DIF + 1)$ 

The following table summaries calculations to obtain desired 64 MHz frequency for different crystal frequencies.

**Table 43. MPC56xxB/P/S PLL0 Calculations**

(NDIV, IDF and ODF are bit field values in GCM FMPLL0 Control Register. Verify range values in microcontroller reference manual. Ranges shown are per MPC5604B Reference Manual, MPC5604B RM, Rev. 1, 4/2008.

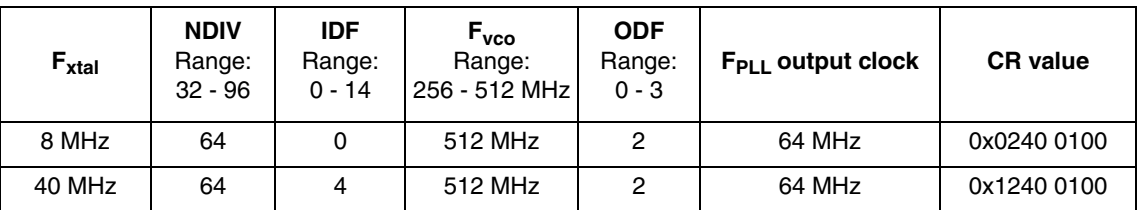

#### **11.2.3 Progressive Clock Switching**

Progressive clock switching is expected to be used on system clock. When changing the system clock to run on a PLL frequency, the PLL locks at a divided frequency, then gradually decreases the division until

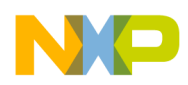

it is divided by 1. (See illustration below.) The effect is to gradually increase current consumption instead of a single large increase.

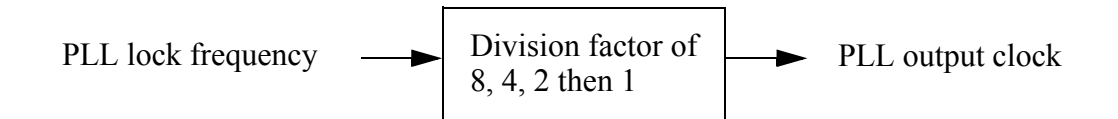

In this example, the system clock changes from 16 MHz internal reference clock to a PLL output clock running at 64 MHz. When the PLL locks, the mode transition can complete. However with progressive clock switching, the PLL output frequency, sysclk in this example, is initially divided by 8 then changes gradually to the programmed frequency without losing lock. The table below illustrates how long this gradual increase takes.

| <b>PLL lock</b><br>frequency | <b>Division</b><br><b>Factor</b> | <b>PLL output clock</b><br>frequency | Number of<br><b>PLL output clock cycles</b><br>during division | Number of<br><b>PLL lock frequency cycles</b><br>during division | <b>Accumulated time</b><br>(for 64 MHz PLL<br>lock frequency) |
|------------------------------|----------------------------------|--------------------------------------|----------------------------------------------------------------|------------------------------------------------------------------|---------------------------------------------------------------|
| 64 MHz                       | 8                                | 8 MHz                                | 8                                                              | $8 \times 8 = 64$                                                | 1 usec                                                        |
| 64 MHz                       |                                  | 16 MHz                               | 16                                                             | $4 \times 16 = 64$                                               | 2 usec                                                        |
| 64 MHz                       | 2                                | 32 MHz                               | 32                                                             | $2 \times 32 = 64$                                               | 3 usec                                                        |
| 64 MHz                       |                                  | 64 MHz                               | onward                                                         | ۰                                                                | -                                                             |

**Table 44. Progressive Clock Switching for 64 MHz PLL operation**

As shown above, after the mode transition several microseconds are needed before the PLL output clock, (sysclk in this example) is running at full frequency. The number of system clock cycles before running at full frequency is  $8 + 16 + 32 = 56$  sysclks, which takes 3 usec.

Progressive clock switching is enabled in the Clock Generation Module's (MC\_CGM's) FMPLL Control Register (CR), en\_pll\_sw bit.

## **11.2.4 Clock Monitor Unit (CMU) — XOSC Frequency Monitor**

One feature of the CMU is monitoring the XOSC frequency with respect to the 16 MHz FIRC. If the crystal frequency is less than  $FIRC \div 2^{RCDIV}$  then, by reset default settings, a reset occurs. RCDIV is a programmable field in the CMU\_CSR register.

For MPC56xxB/S, RCDIV defaults to a value of three, so as long as  $F_{XOSC}$  > 16 MHz ÷ 2<sup>3</sup> (2 MHz) no action takes place.

However, MPC56xxP, which may have a 40 MHz crystal for FlexRAY operation, has a reset default of RCDIV = 0. Therefore the threshold is 16 MHz  $\div 2^{0}$  (16 MHz). If, for example, an 8 MHz crystal is used instead of a 40 MHz crystal, CMU\_CSR[RCDIV] must change before turning on XOSC in the mode configuration register.

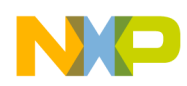

## **11.2.5 Oscillator Stabilization Counter**

Both FIRC and SIRC have counting periods that are used after reset and when the oscillator is switched on. This counting period ensures that the external oscillator clock signal is stable before it can be selected by the system.<sup>1</sup> Depending on the crystal, the reset default value in CGM\_FXOSC\_CTL[EOCV] for FIRC or CGM\_SXOSC\_CTL[EOCV] for SIRC may need to be changed before the oscillator is turned on.

On MPC56xxS "cut 1," CGM\_FXOSC\_CTL contained an oscillator enable bit which was disabled after reset. This control has been removed from MPC56xxS, and is also not on the other devices covered here.

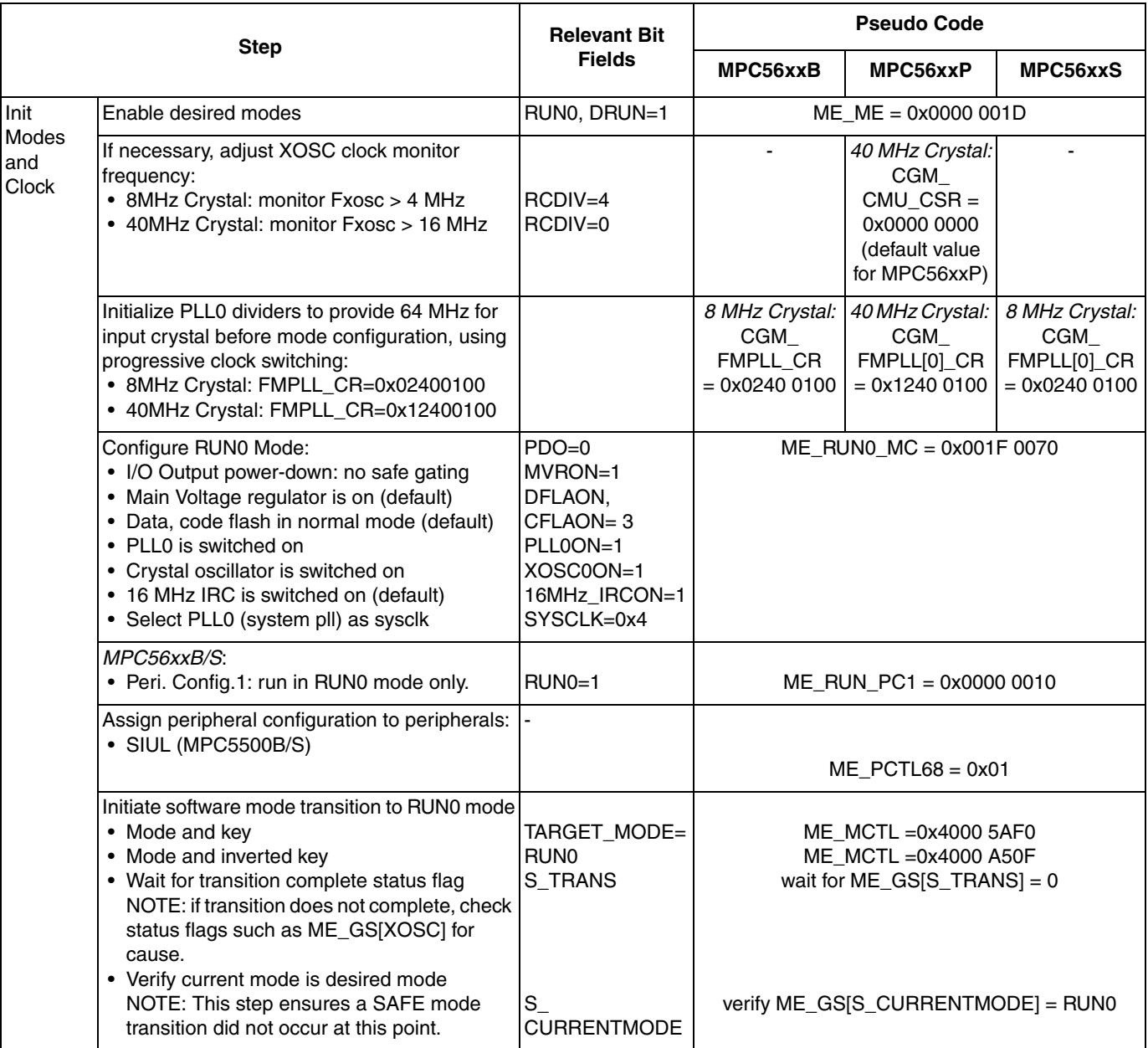

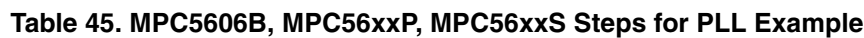

<sup>1.</sup>EOCV description, Table 3-9, MPC5604B/S Microcontroller Reference Manual, Rev.4 12 Aug 2009

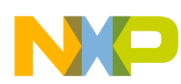

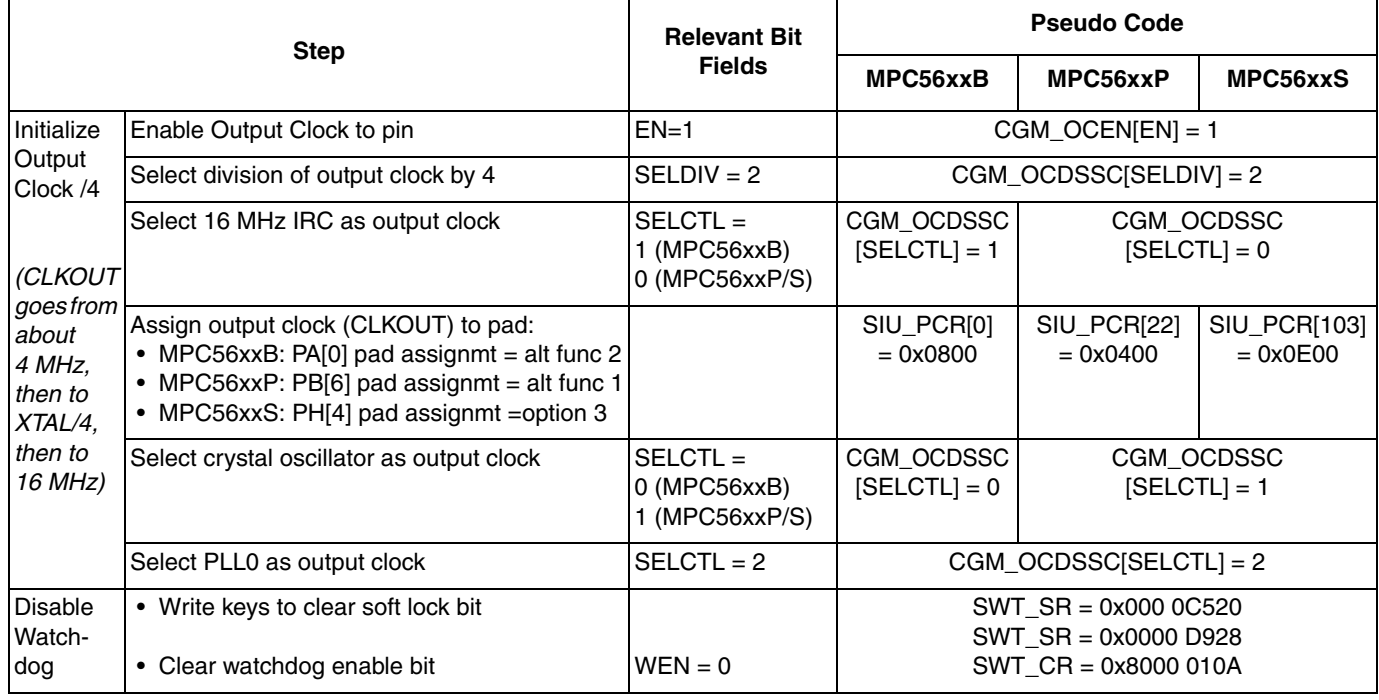

#### **Table 45. MPC5606B, MPC56xxP, MPC56xxS Steps for PLL Example** (continued)

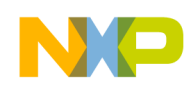

## **11.3 Code**

#### **11.3.1 MPC56xxB with 8 MHz crystal**

```
/* main.c - PLL example for MPC56xxB */
/* Description: Set sysclk to FMPLL0 running at 64 MHz & enable CLKOUT */
\frac{14}{14} 2009 S Mihalik - Initial version */
/* May 22 2009 S Mihalik - simplified code */\frac{1}{x} Jun 24 2009 S Mihalik - Simplified code */
/* Mar 10 2010 S Mihalik - Modified initModesAndClock & updated header file */
/* Copyright Freescale Semiconductor, Inc 2009, 2010. All rights reserved. */
#include "MPC5604B OM27V 0102.h" /* Use proper include file */
void initModesAndCTock(v\bar{o}id) {<br>ME.MER.R = 0x0000001D;ME.MER.R = 0x0000001D; \left(\frac{x}{x}\right) Enable DRUN, RUNO, SAFE, RESET modes \frac{x}{x} /* Initialize PLL before turning it on: */
/* Use 1 of the next 2 lines depending on crystal frequency: */
CGM.FMPLL_CR.R = 0x02400100; \rightarrow 8 MHz xtal: Set PLL0 to 64 MHz */
CGM.FMPLL_CR.R = 0x02400100; \frac{1}{100} MHz xtal: Set PLL0 to 64 MHz */<br>/*CGM.FMPLL_CR.R = 0x12400100; //* 40 MHz xtal: Set PLL0 to 64 MHz */<br>ME.RUNIOJ.R = 0x001F0074; /* RUNO cfg: 16MHzIRCON,OSCOON,PLL0ON,
ME.RUN[0].R = 0x001F0074; /* RUN0 cfg: 16MHzIRCON,OSC0ON,PLL0ON,syclk=PLL0 */
ME.RUNPC[1].R = 0x00000010; /* Peri. Cfg. 1 settings: only run in RUN0 mode */
ME.PCTL[68].R = 0x01; /* MPC56xxB/S: select ME.RUNPC[1] */
  ME. PCTL[68]. R = 0x01;<br>
/* MPC56xxB/S: select ME. RUNPC[1] */<br>
/* Mode Transition to enter RUN0 mode: */<br>
ME. MCTL. R = 0x40005AF0;<br>
/* Enter RUN0 Mode & Key */
  ME.MCTL.R = 0x40005AF0; /* Enter RUNO Mode & Key */<br>ME.MCTL.R = 0x4000A50F; /* Enter RUNO Mode & Invert
                                       \frac{1}{x} Enter RUN0 Mode & Inverted Key */
while (ME.GS.B.S_MTRANS == 1) {} /* Wait for mode transition to complete */
 /* Notes: */
                              /* 1. I_TC IRQ could be used here instead of polling */<br>/* t\bar{\sigma} allow software to complete other init. */
\frac{1}{x} to allow software to complete other init. */
 /* 2. A timer could be used to prevent waiting forever.*/ 
  while(ME.GS.B.S CURRENTMODE != 4){} /* Verify RUN0 is the current mode */
- /* Note: This verification ensures a SAFE mode */
\frac{1}{2} tranistion did not occur. SW could instead \frac{1}{2} /* enable the safe mode tranision interupt */
}
void initOutputClock(void) {
CGM.OC_EN.B.EN = 1; \frac{1}{2} Output Clock enabled (to go to pin) \frac{x}{2}CGM.OCDS_SC.B.SELDIV = 2; /* Output Clock's selected division is 2^{**}2 = 4 */
CGM.OCDS SC.B.SELCTL = 1; /* MPC56xxB: Output clock select 16 MHz int RC osc */SIO.PCR[0].R = 0x0800; \rightarrow /* MPC56xxB: assign port PA[0] pad to Alt Func 2 */
                                \frac{1}{8} CLKOUT = 16 MHz IRC/4 = 4M\text{Hz} */
  CGM.OCDS SC.B.SELCTL = 0; /* MPC56xxB: Assign output clock to XTAL */
                                \sqrt{\ast} CLKOUT = Fxtal/4<sup>=</sup> 2 or 10 MHz for 8 or 40 MHx XTAL*/
  CGM.OCDS SC.B.SELCTL = 2; /* Assign output clock to FMPLL[0] */
                                /* CLKOUT = 64 MHz/4 = 4MHz */
}
void disableWatchdog(void) {<br>SWT.SR.R = 0x0000c520;
                                 /* Write keys to clear soft lock bit */
  SWT.SR.R = 0x0000d928;<br>SWT.CR.R = 0x8000010A;\frac{1}{2} Clear watchdog enable (WEN) */
} 
void main (void) {<br>vuint32 t i = 0;
                          /* Dummy idle counter */ initModesAndClock(); /* Initialize mode entries and system clock */
initOutputClock(); \frac{1}{2} Initialize Output Clock to 16 M, XOSC, then PLL */
  disableWatchdog(); \frac{1}{2} Disable watchdog */
   while (1) { 
  i++; }
}
```
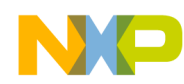

#### **11.3.2 MPC56xxP with 40 MHz crystal**

 $/*$  main.c - PLL example for MPC56xxP  $*/$ /\* Description: Set sysclk to FMPLL0 running at 64 MHz & enable CLKOUT \*/  $\frac{1}{2}$  Jan 14 2009 S. Mihalik - Initial version  $\frac{1}{2}$  $\frac{*}{*}$  May 11 2009 S. Mihalik - Simplified code  $\frac{*}{*}$  $/*$  Jun 24 2009 S. Mihalik - Simplified code  $*/$ /\* Mar 10 2010 S Mihalik - Modified initModesAndClock & updated header file \*/ /\* Copyright Freescale Semiconductor, Inc 2010 All rights reserved. \*/ #include "Pictus Header v1 09.h" /\* Use proper include file \*/ void initModesAndClock(void) {<br>ME.MER.R = 0x0000001D;  $\frac{1}{x}$  Enable DRUN, RUN0, SAFE, RESET modes \*/ /\* Initialize PLL before turning it on: \*/ /\* Use 2 of the next 4 lines depending on crystal frequency: \*/ /\*CGM.CMU\_0\_CSR.R = 0x000000004;\*/ /\*Monitor FXOSC > FIRC/4 (4MHz); no PLL monitor \*/ /\*CGM.FMPLL[0].CR.R =  $0x02400100;*/$  /\* 8 MHz xtal: Set PLL0 to 64 MHz \*/ CGM.CMU\_0\_CSR.R = 0x000000000; /\* Monitor FXOSC > FIRC/1 (16MHz); no PLL monitor\*/ CGM.FMPLL[0].CR.R =  $0x12400100$ ; /\* 40 MHz xtal: Set PLL0 to 64 MHz \*/ ME.RUN[0].R = 0x001F0074; /\* RUN0 cfg: 16MHzIRCON,OSC0ON,PLL0ON,syclk=PLL0\*/  $\lambda$ \* Mode Transition to enter RUN0 mode:  $\bar{x}$ ME.MCTL.R =  $0 \times 40005$ AF0;<br>ME.MCTL.R =  $0 \times 4000$ A50F;<br>/\* Enter RUN0 Mode & Invert  $\frac{1}{x}$  Enter RUN0 Mode & Inverted Key \*/ while  $(ME.GS.B.S_MTRANS == 1)$  {} /\* Wait for mode transition to complete \*/ /\* Notes: \*/ /\* 1. I\_TC IRQ could be used here instead of polling \*/  $\frac{1}{x}$  to allow software to complete other init. \*/ /\* 2. A timer could be used to prevent waiting forever\*/ while(ME.GS.B.S CURRENTMODE != 4) {} /\* Verify RUN0 is the current mode  $*$ /  $/$ \* Note: This verification ensures a SAFE mode \*/  $\frac{1}{2}$  tranistion did not occur. SW could instead  $\frac{*}{2}$  $\frac{1}{4}$  enable the safe mode tranision interupt  $\frac{1}{4}$ } void initOutputClock(void) {<br>CGM.OCEN.B.EN = 1; CGM.OCEN.B.EN = 1;  $\frac{1}{2}$  /\* Output Clock enabled (to go to pin) \*/ CGM.OCDSSC.B.SELDIV = 2; /\* Output Clock's selected division is  $2**2 = 4$  \*/ CGM.OCDSSC.B.SELDIV = 2; /\* Output Clock's selected division is  $2^{**}2 = 4$  \*/<br>CGM.OCDSSC.B.SELCTL = 0; /\* MPC56xxP/S: Output clock select 16 MHz int RC osc \*/<br>SIU.PCR[22].R = 0x0400; /\* MPC56xxP: assign port PB[6] pad to  $\frac{1}{2}$  MPC56xxP: assign port PB[6] pad to Alt Func 1 \*/  $\sqrt{\star}$  CLKOUT = 16 MHZ IRC/4 = 4MHz  $\star$ / CGM.OCDSSC.B.SELCTL = 1; /\* MPC56xxP/S: Assign output clock to XTAL \*/  $\sqrt{\frac{4}{\pi}}$  CLKOUT= Fxtal/4 = 2 or 10 MHz for 8 or 40 MHx XTAL\*/ CGM.OCDSSC.B.SELCTL = 2;  $\frac{1}{2}$  /\* Assign output clock to FMPLL[0] \*/  $/*$  CLKOUT = 64 MHz/4 = 4MHz \*/ } void disableWatchdog(void) {<br>SWT.SR.R =  $0x0000c520$ ; /\* Write keys to clear soft lock bit \*/ SWT.SR.R =  $0 \times 000000928$ ;<br>SWT.CR.R =  $0 \times 8000010A$ ;  $\frac{1}{x}$  Clear watchdog enable (WEN) \*/ } void main (void) {<br>vuint32 t i = 0; /\* Dummy idle counter  $*/$ initModesAndClock(); /\* Initialize mode entries and system clock \*/<br>initOutputClock(); /\* Initialize Output Clock to 16 M, XOSC, then initOutputClock();  $\frac{1}{2}$  Initialize Output Clock to 16 M, XOSC, then PLL \*/ disableWatchdog(); /\* Disable watchdog \*/ while  $(1)$  {  $i++;$  } }

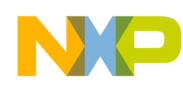

#### **11.3.3 MPC56xxS with 8 MHz crystal**

 $/*$  main.c - PLL example for MPC56xxS  $*/$ /\* Description: Set sysclk to FMPLL0 running at 64 MHz & enable CLKOUT \*/  $\frac{1}{2}$  Jan 14 2009 S Mihalik - Initial version \*/  $\frac{*}{*}$  May 22 2009 S Mihalik - Simplified code  $\frac{*}{*}$  $\frac{1}{3}$  Jun 24 2009 S Mihalik - Simplified and verified for cut 2 silicon  $\frac{x}{2}$ /\* Mar 10 2010 S Mihalik - Modified initModesAndClock & updated header file \*/ /\* Copyright Freescale Semiconductor, Inc 2010 All rights reserved. \*/ #include "56xxS\_0204.h" /\* Use proper include file \*/ void initModesAndClock(void) {<br>ME.MER.R = 0x0000001D;  $\frac{1}{x}$  Enable DRUN, RUN0, SAFE, RESET modes \*/ /\* Initialize PLL before turning it on: \*/ /\* Use 1 of the next 2 lines depending on crystal frequency: \*/ CGM.FMPLL[0].CR.R =  $0x02400100$ ; /\* 8 MHz xtal: Set PLL0 to 64 MHz \*/ /\*CGM.FMPLL[0].CR.R = 0x12400100;\*/ /\* 40 MHz xtal: Set PLL0 to 64 MHz \*/ ME.RUN $[0]$ .R = 0x001F0074;  $/$ \* RUN0 cfg: 16MHzIRCON,OSC0ON,PLL0ON,syclk=PLL0 \*/ ME.RUNPC[1].R =  $0x00000010$ ;  $\qquad$  /\* Peri. Cfg. 1 settings: only run in RUNO mode \*/ ME.PCTL[68].R =  $0x01$ ;  $/$ \* MPC56xxB $/$ S: select ME.RUNPC[1] \*/  $\overline{X}$  /\* Mode Transition to enter RUN0 mode: \*/<br>ME.MCTL.R = 0x40005AF0;  $\overline{X}$  /\* Enter RUN0 Mode & Kev \*/ ME.MCTL.R =  $0 \times 40005$ AF0;<br>ME.MCTL.R =  $0 \times 4000$ A50F;<br>/\* Enter RUN0 Mode & Invert ME.MCTL.R =  $0x4000A50F$ ;  $\angle$  ther RUNO Mode & Inverted Key  $*/$ while  $(ME.GS.B.S_MTRANS == 1)$  {} /\* Wait for mode transition to complete \*/ /\* Notes: \*/  $/$ \* 1. I\_TC IRQ could be used here instead of polling \*/<br> $/$ \* to allow software to complete other init \*/  $\frac{1}{2}$  to allow software to complete other init. \*/ /\* 2. A timer could be used to prevent waiting forever\*/ while(ME.GS.B.S CURRENTMODE != 4) {} /\* Verify RUN0 is the current mode \*/ /\* Note: This verification ensures a SAFE mode \*/ /\* tranistion did not occur. SW could instead \*/<br>/\* enable the safe mode tranision interunt \*/ enable the safe mode tranision interupt \*/ } void initOutputClock(void) { CGM.OC\_EN.B.EN = 1;  $\frac{1}{2}$  Output Clock enabled (to go to pin)  $\frac{x}{2}$ CGM.OCDS\_SC.B.SELDIV = 2; /\* Output Clock's selected division is  $2^{**}2 = 4$  \*/ CGM.OCDS SC.B.SELCTL = 0; /\* MPC56xxP/S: Output clock select 16 MHz int RC osc \*/ SIU.PCR[I03].R =  $0x0E00$ ; /\* MPC56xxS: assign port PH[4] pad to Opt 3 (untested)\*/  $\frac{1}{2}$  CLKOUT = 16 MHz IRC/4 = 4MHz  $\frac{1}{2}$  / CGM.OCDS SC.B.SELCTL = 1; /\* MPC56xxP/S: Assign output clock to XTAL \*/ /\* CLKOUT = Fxtal/4 = 2 or 10 MHz for 8 or 40 MHx XTAL \*/ CGM.OCDS SC.B.SELCTL = 2; /\* Assign output clock to FMPLL[0] \*/  $\gamma$ \* CLKOUT = 64 MHz/4 = 4MHz \*/ } void disableWatchdog(void) {<br>SWT.SR.R =  $0x0000c520$ ; /\* Write keys to clear soft lock bit \*/ SWT.SR.R =  $0 \times 000000928$ ;<br>SWT.CR.R =  $0 \times 8000010A$ ;  $\frac{1}{x}$  Clear watchdog enable (WEN) \*/ } void main (void) { vuint32 t i = 0; /\* Dummy idle counter \*/ initModesAndClock(); /\* Initialize mode entries and system clock \*/ initOutputClock();  $\frac{1}{2}$  Initialize Output Clock to 16 M, XOSC, then PLL \*/ disableWatchdog(); /\* Disable watchdog \*/ while  $(1)$  {  $i++;$  } }

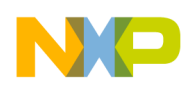

# **12 FMPLL: Frequency Modulation**

## **12.1 Description**

**Task:** Assuming an 8 MHz crystal, initialize the FMPLL to provide an 80 MHz system clock, ramping up in two steps. Enable frequency modulation (FM), with a depth of 1% and a rate of sysclk/40.

This example tests the PLL for LOCK and FM status. The program simply waits for the desired status to occur. In real life a maximum timeout mechanism would be implemented. If LOCK was not achieved in a maximum time, then one might log an error message and reset the part. If FM status is not correct then software could loop back and try again, for a selected number of iterations.

This implementation is done using C code in the main function for illustration. Normally the PLL would be initialized in assembly language soon after reset, to speed up the rest of initialization. Increasing the PLL frequency produces a brief current demand from the power supply, which varies with the amount of frequency change. This example uses two frequency increases and therefore has lower immediate current increase than if it were done in one step. The second increase changes only the RFD, which does not cause change of lock because the divider is after the feedback path.

**Exercise:** Measure CLKOUT frequency. CLKOUT default frequency is one half of sysclk frequency (F<sub>sys</sub>) as defined by SIU\_ECCR[EBDF]. Initially CLKOUT will be 1/2 of the 12 MHz reset default frequency (163 ns). CLKOUT at  $F_{sys} = 40$  MHz is 50 ns; at  $F_{sys} = 80$  MHz is 25 ns.

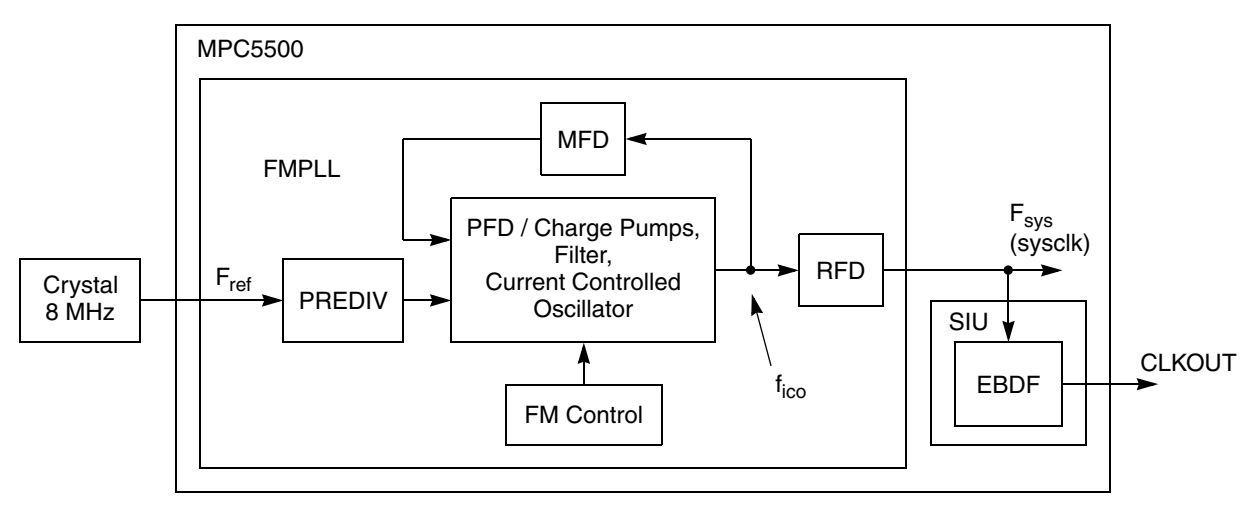

**Figure 23. FMPLL Example**

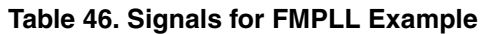

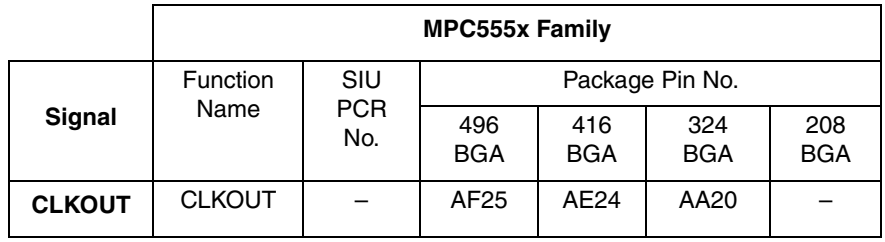

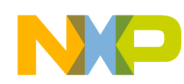

### **12.2 Design**

This example applies to MPC555x devices, but not MPC563x. The formula for system clock is:

$$
F_{sys} = F_{ref} \times \frac{\text{(MFD + 4)}}{\text{(PREDIV + 1)} \times 2^{\text{RFD}}}
$$

#### **NOTE**

When using Frequency Modulation, the system frequency plus the 1% or 2% depth must not exceed the device's rated maximum system frequency.

For an 8 MHz crystal ( $F_{ref}$ ) and a target frequency of 80 MHz ( $F_{sys}$ ), derive target values as shown below using the formula for  $F_{\text{sys}}$ :

> = ----------------------------- (MFD + 4)  $F_{ref}$  8 MHz 1  $((0 + 1) \times 2^0)$   $((PREDIV + 1) \times 2^{RFD})$  $F_{sys}$  = 80 MHz = 10 = (6+4) 8 MHz  $(6 + 4)$  $((0 + 1) \times 2^0)$ 10 1

From this we can see that in this case, for  $F_{sys}$  the target values are: MFD = 6, PREDIV=0, RFD = 0. Initially software will set the RFD to the next higher value (RFD = 1), then it is lowered in a second step to the target frequency. These values provide an ICO frequency  $(f_{\text{ico}})$  of 80 MHz, which is within the specification of the *MPC5554 Data Sheet*, Rev 1.4.

Now the bit field values for Frequency Modulation can be determined. The percent depth (P) is 1. For a target MFD of 6,  $M = 480$ . The expected difference value (EXP) is calculated per the formula in the *MPC5554 Reference Manual*, section 11.4.4.1:

$$
EXP = \frac{(MFD + 4) \times M \times P}{100} = \frac{(6 + 4) \times 480 \times 1}{100} = 48
$$

Loss of lock and loss of clock detection is not enabled in this example. The PLL will not exit reset until it has locked. Because changing PREDIV or MFD, or enabling FM, can cause loss of lock, the loss-of-lock circuitry and interrupts would not be enabled until after these steps.
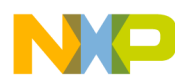

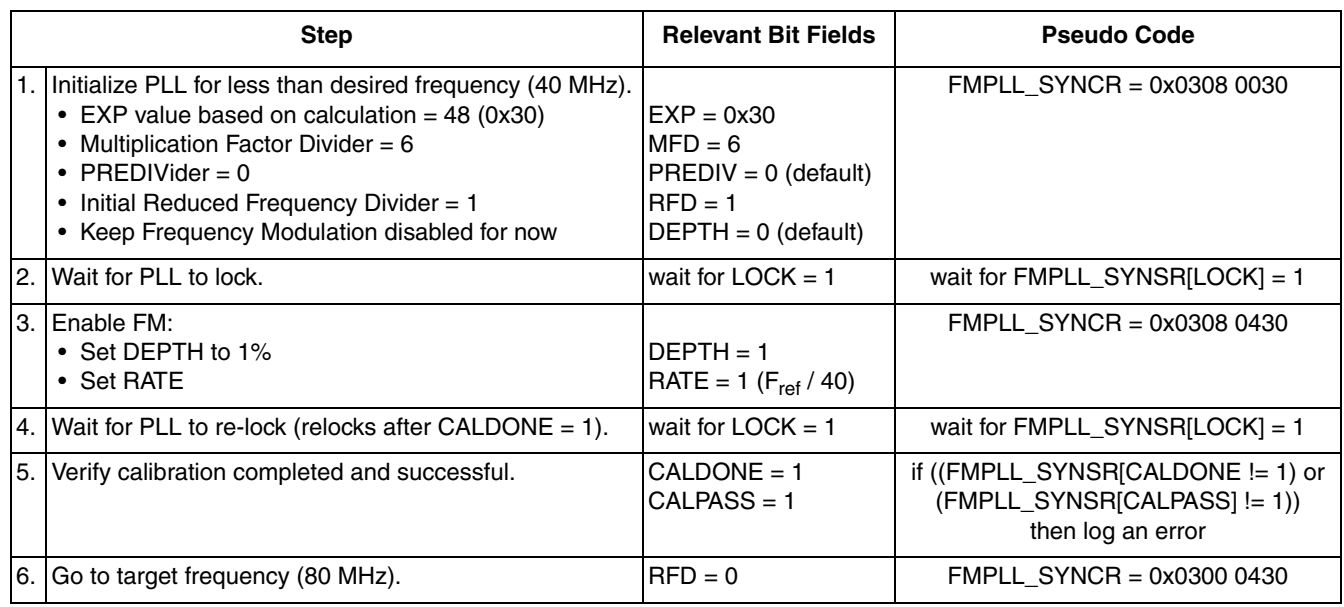

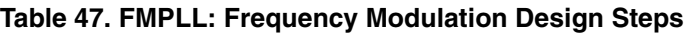

## **12.3 Code**

```
/* main.c - FMPLL example */
/* Rev 1.0 Sept 21 2004 S. Mihalik
/* Copyright Freescale Semiconductor, Inc. 2004 All rights reserved. */<br>/* Notes: */
\frac{1}{4} Notes:
/* 1. ECC in L2SRAM is not initialized here; must be done by debug scripts */
/* 2. Cache is not used */
#include "mpc5554.h"
void errorLog (void){<br>while (1) {}
                                       /* Placeholder for FMPLL error - wait forever */
}
void initFMPLL(void) { 
FMPLL.SYNCR.R = 0x03080030; \frac{x}{1} initial setting: 40 MHz for 8 MHz crystal*/
while (FMPLL.SYNSR.B.LOCK != 1) {}; /* Wait for LOCK = 1 \cdotFMPLL.SYNCR.R = 0x03080430; \frac{x}{x} Enable FM */
while (FMPLL.SYNSR.B.LOCK != 1) {}; /* Wait for FMPLL to LOCK again */
  if ((FMPLL.SYNSR.B.CALDONE != 1) \vert (FMPLL.SYNSR.B.CALPASS != 1)) {<br>errorLog(); /* Error if calibration is not done or
                               k Error if calibration is not done or did not pass */
 }
  FMPLL.SYNCR.R = 0x03000430; /* Final setting: 80 MHz for 8 MHz crystal */} 
void main (void){<br>int i=0;
 int i=0; /* Dummy counter */
 initFMPLL(); /* Initialize FMPLL for 80 MHz & 1% Frequency Modulation depth */
while (1) \{i++; \} /* Wait forever */
}
```
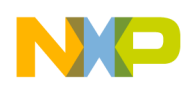

# **13 Modes: Low Power** (MPC56xxB/S)

# **13.1 Description**

**Task:** Using lowest power modes, pulse an output pin to a 10% "on" duty cycle approximately every second  $(\sim 0.9$  seconds off, then  $\sim 0.1$  seconds on). Repeat until a pin transition occurs.

There are two wakeup event timer choices: Autonomous Periodic Interrupt (API) for multiple regular (periodic) short timeouts, and Real Time Counter (RTC), a single longer timeout. This example uses RTC.

In STANDBY mode, outputs other than wakeup inputs with enabled pullups are always in high impedance state. Therefore, STANDBY should be used for the longer of the two wakeup timeouts (WT1 in this example) with possibly either a pullup or pulldown resistor externally connected to acheive the desired ON or OFF output state such as to an LED.

After the first wakeup timeout (WT1), STANDBY mode exits and the processor goes to the RESET vector or 0x4000 0000 in SRAM if RGM\_STDBY[BOOTFROM\_BKP\_RAM] is set. At this point, the processor is in DRUN mode and software should verify that the reason for entering DRUN was the desired wakeup event. Software then turns on the LED and sets up the new wakeup timeout (WT2).

However, because the new output state must be maintained at the pad, you cannot go back to STANDBY, because the pad would enter high impedance and be pulled up or down depending on the external resistor. Therefore STOP mode is used instead of STANDBY for this second shorter wake up timeout (WT2). Software will configure STOP mode to maintain the I/O pin states (using MC\_STOP\_MC[PDO] field), then enter STOP mode from a RUNx mode.

After the WT2 wakeup timeout, STOP mode exits back to the previous RUNx mode with the instruction pointer unchanged. Software here simply re-initializes the wakeup timer to the first value and then re-enters STANDBY mode. By entering STANDBY, the output goes to the high impedance state so the pad is pulled back up or down according to the circuit.

**Exercise:** Change timeouts for a new period and duty cycle.

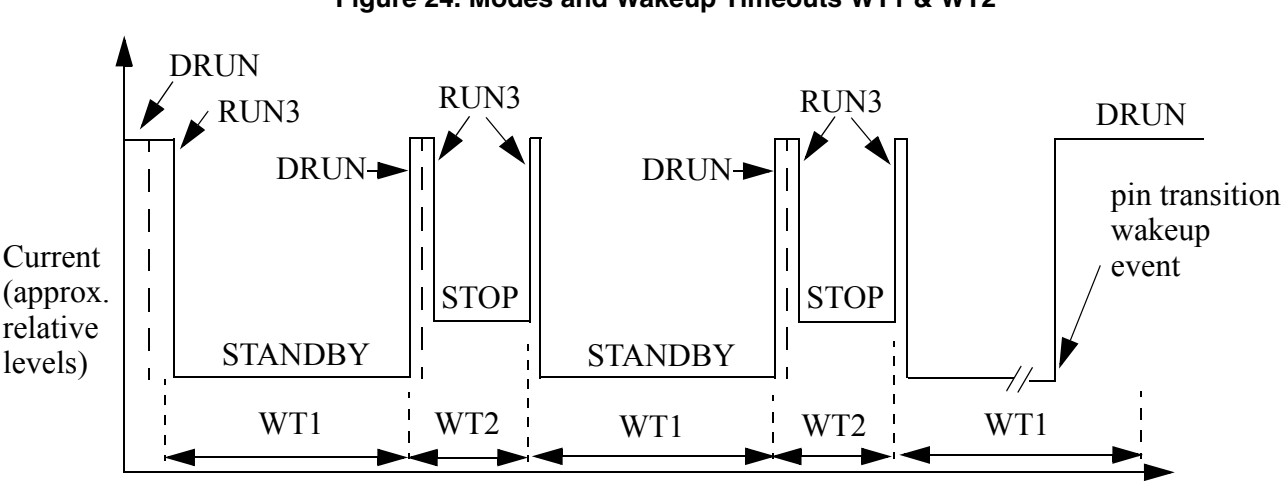

**Figure 24. Modes and Wakeup Timeouts WT1 & WT2**

Time

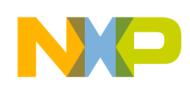

# **13.2 Design**

## **13.2.1 Modes vs. Powered Domains vs. Modules**

Hardware is used to control switching power on and off to primary power domains (PD0 and PD1) based on the mode being entered to conserve current. When a domain is powered off, then of course all initialization or other data is lost for registers and memory in that domain. Unlike power domains PD0 and PD1, power for PD2 is configurable by software writing to the PCU\_PCONF2 register.

From the table below we can see that going to STANDBY mode cuts power to core, most peripherals, mode entry configurations, clocks, etc. Hence we need to re-initialize registers in PD0 and PD1 when exiting STANDBY mode, but not other modes such as STOP mode.

**Table 48. Summary of Powered Modules by Mode and Domain for MPC56xxB/S Mode Entry Low Power example** (See chapters in reference manual on "Power Control Unit and Voltage Regulators" and "Power Supplies")

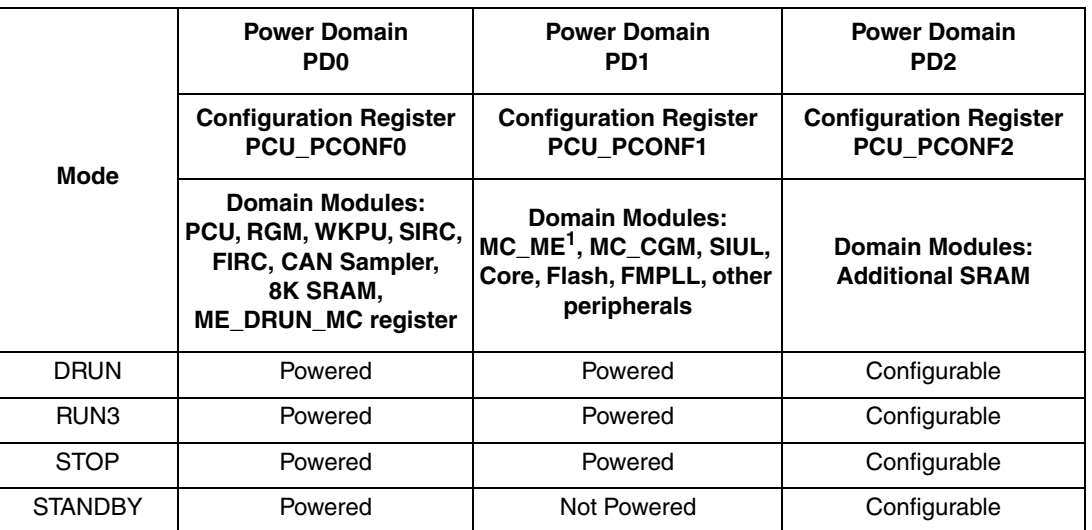

ME module exception: ME\_DRUN\_MC register is powered during STANDBY.

## **13.2.2 RTC/API Clock Selection and Configuration**

One of three clock sources below can be selected for the RTC counter clock source:

- 128 kHz SIRC (Slow Internal Reference Clock) with optional divider in CGM\_SIRC\_CTL
- 16 MHz FIRC (Fast Internal Reference Clock) with optional divder in CGM\_FIRC\_CTL
- 32 kHz SXOSC ("Slow" External Oscillator)
- MPC56xxS only: 4–16 MHz FXOSC ("Fast" External Oscillator)

The selected clock can be also divided by 512 and/or 32 in RTC\_RTCC before clocking the 32-bit RTC counter. (See RTC/API block diagram in the device reference manual chapter, "Real Time Clock / Autonomous Periodic Interrupt.")

There are two timeouts that can occur and each can generate a wakeup event or interrupt request. Each timeout compares a programmable value to the 32-bit RTC counter.

• RTCVAL: for longer timeouts, is always enabled when RTC counter is running

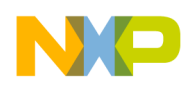

• APIVAL: for shorter regular timeouts, must be enabled separately

The following table provides useful calculations for various clock sources and dividers for RTC and API timeouts. Once we know our wakeup timeout(s), we can use this table to decide on a clock source, whether to use API or RTC wakeup, and whether to use the 512 and/or 32 clock dividers.

Our target wakeup timeouts are  $WT1= 0.9$  seconds and  $WT2= 0.1$  seconds. We will use the 128 kHz SIRC divided by 4 (32 kHz) for a clock source without other dividers. Wakekup source is RTC, since the range of min to max RTC timeouts meets our criteria of 0.1 and 0.9 seconds and SIRC uses less power than FIRC.

Note that the RTC Counter Register (RTCCNT) only clears on Power On Reset. Other resets do not change its value. When using the RTC, set the RTC value in RTC\_RTCC[RTCVAL] to its current RTCVAL plus an offset, where the offset is the next desired delay in terms of appropriate RTCCNT units.

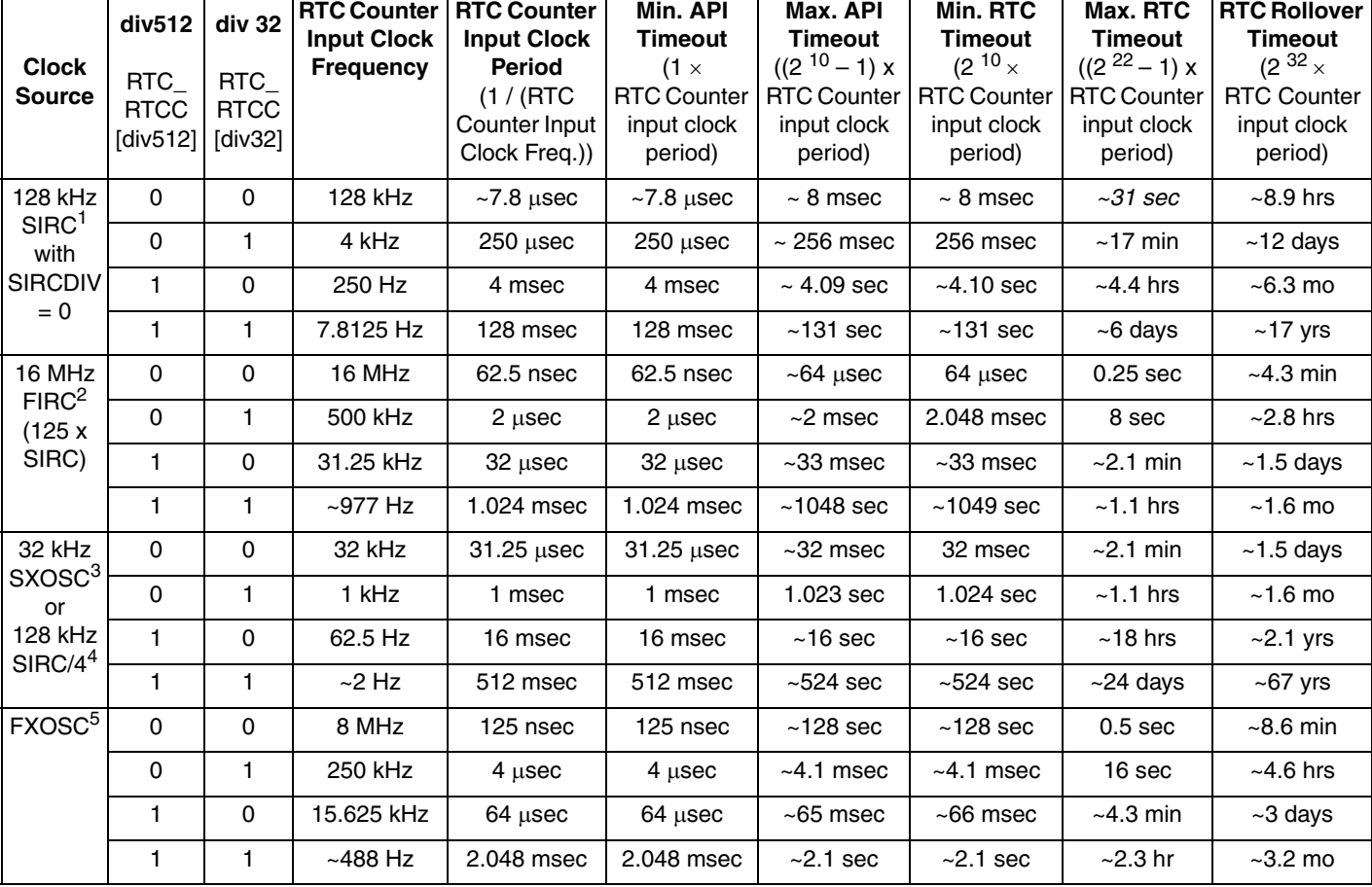

### **Table 49. RTC/API Clock, Divider, and Timeout Examples for MPC56xxB/S**

<sup>1</sup> **SIRC is divided by 4** to 32 kHz using reset default value in CGM\_SIRC\_CTL[SIRCDIV] for MPC56xxB, or GGM\_LPRC\_CTL[LPRCDIV] for MPC56xxS.

<sup>2</sup> FIRC is divided by 1 using reset default value in CGM\_RC\_CTL[RCDIV] for MPC56xxB, MPC56xxS.

<sup>3</sup> 32 kHz SXOSC not available in STANDBY mode.

<sup>4</sup> SIRC is divided by 4 to 32 kHz using reset default value in CGM\_SIRC\_CTL[SIRCDIV] for MPC56xxB, or GGM\_LPRC\_CTL[LPRCDIV] for MPC56xxS.

<sup>5</sup> FXOSC as RTC/API option avaialble only in MPC56xxS. Also, not available in STANDBY mode.

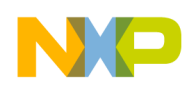

# **13.2.3 Pin Transition Selection and Configuration**

One or more pins can be selected for generating a wakeup per the following table.

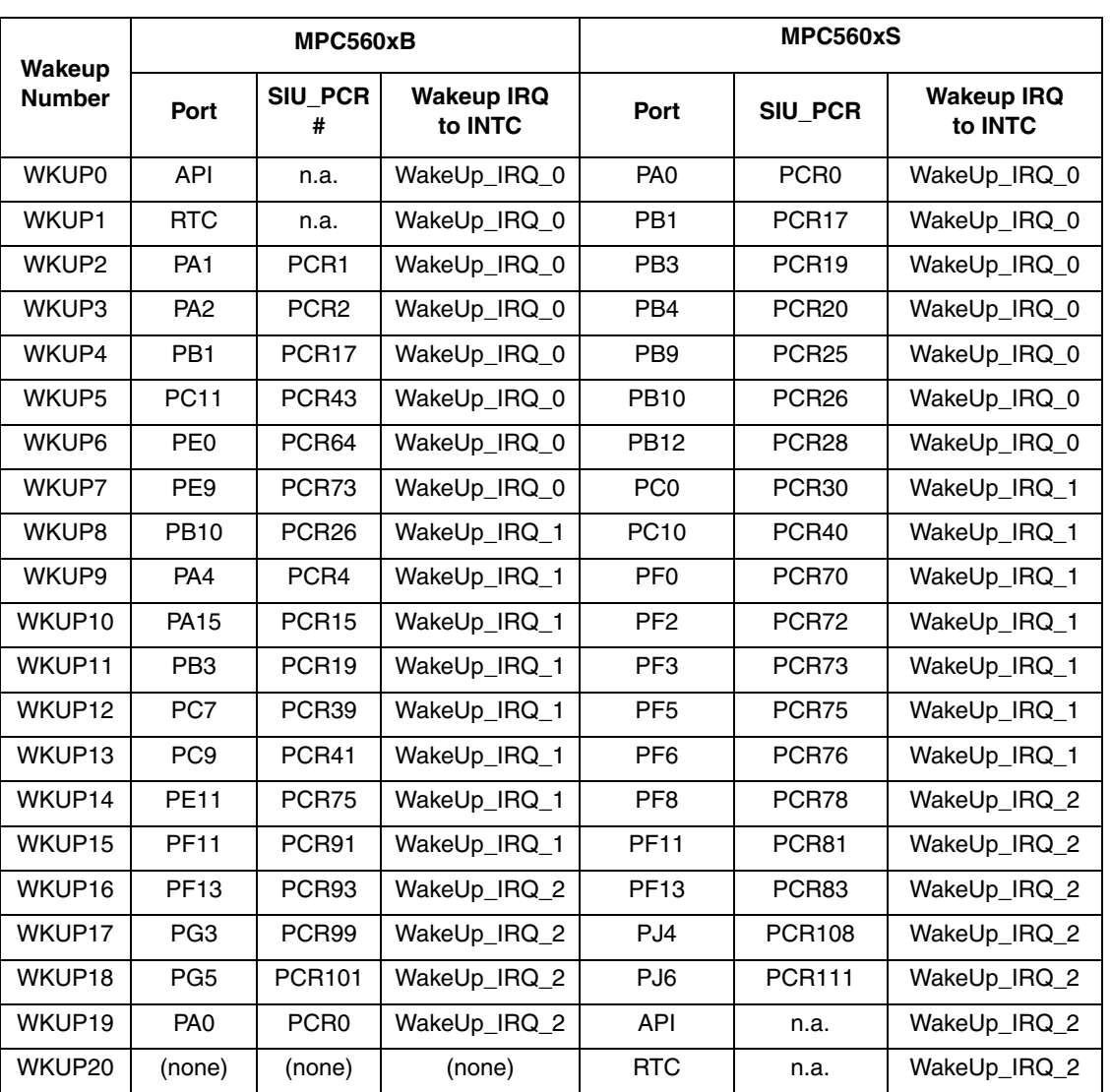

**Table 50. Wakeup Sources** (Not all ports are available in all packages — see device reference manual)

These ports can be configured for rising and/or falling edge detection. An analog filter can be enabled in WKUP\_WIFER which prevents glitches on those pins. When the filter is enabled, input pulses less than 40 ns ( $\bar{W}_{FI}$ ) are filtered (rejected), greater than 1000 ns ( $W_{NFI}$ ) are not filtered, and those with widths in between may or may not get filtered<sup>1</sup>.

<sup>1.</sup> Reference: MPC5604BC Data Sheet, Rev. 5, November 2009, Table 12, "I/O Input DC electrical characteristics, WFI and WNFI parameters."

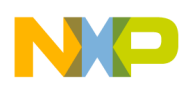

## **13.2.4 STANDBY Wakeup: Execute from Flash or RAM?**

When exiting STANDBY mode by pin transition or timer wakeup, there are two options for code execution depending on the configuration of RGM\_STDBY[BOOT\_FROM\_BKP\_RAM]:

- System boots from flash on STANDBY exit (reset default)
- System boots from backup RAM on STANDBY exit

Configuring system boot from backup RAM has two advantages:

- 1. Enables lower power consumption. Reason: the flash does not need to be fully powered. If booting from SRAM and writing C code, there needs to be an initialization (such as initializing the stack pointer and small data areas), which is part of a normal compiler initialization on reset. However, if booting from SRAM and only writing a small amount of code, this could be written in assembly and have a shorter boot sequence.
- 2. Faster startup time. Reason: flash does not need to be power sequenced.

The amount of power savings when booting from RAM and STANDBY wakeup varies by application. This example does not use the feature to boot from backup RAM on standby wakeup, but boots from flash after reset and BAM code execution.

## **13.2.5 Reset and Wakeup Strategy Summary**

After reset, the processor is in DRUN mode and software must determine the cause of reset. This example is implemented using the RTC and takes the key actions below based on the following reset causes:

- Reset event: Configure RTC wakeup of WT1 duration and enter STANDBY mode (outputs are in high impedance in STANDBY mode).
- Wakeup event: Set an output pin, configure RTC wakeup of WT2 duration and enter STOP mode. On STOP mode exit (from RTC timeout of WT2), configure RTC wakeup of WT1 and enter STANDBY mode (outputs return to high impedance in STANDBY mode).
- Pin wakeup event (final wakeup for this example): wait forever (do not enter more low power modes).

Wakeup from STOP mode exits to the RUNx MODE that was used previously, so instruction execution resumes in that mode from the next instruction, without any reset.

Alternative implementations could be based on using the API. Two options are:

1. STANDBY exit with API 1/10th second wakeup

Simply increment an API wakeup counter in SRAM that is kept alive (in Power domain 0). At the 9th wakeup, go into STOP mode with the desired pad powered. On the next API wakeup, reset the counter and go back to STANDBY.

2. STANDBY exit with API 1 second wakeup

On API wakeup from STANDBY, power the desired pad, set up a 1/10th second PIT interrupt and execute a WAIT instruction (instead of going back to a low power mode). At the PIT interrupt go back to STANDBY and wait for STANDBY wakeup.

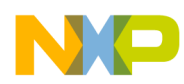

### **NOTE**

Some MPC56xx device documentation list more than one STOP0, HALT0, or STANDBY0 mode. The devices for this example only have one such mode each, so the "0" suffix is not used in this write up, but must be used for coding register names if applicable.

### **NOTE**

Although STANDBY exit causes a reset, not all registers are reset as in a power-up reset. Power domain 0 registers are not reset, including: RGM registers, ME \_DRUN\_MC register and PCU registers, RTC registers, CAN SAMPLER registers, etc.

## **13.2.6 Debugging with Low Power Modes**

By default, low power modes shut off as much power as possible, including to the debugger connection. To avoid the debugger losing connection, and therefore possibly asserting a reset, the Nexus Development Interface (NDI) module contains features to maintain a debugger connection. Debuggers may or may not implement this feature.

The controls to maintain the debugger connection are in the Port Configuration Register (PCR) of the Nexus Development Interface module. These registers are **not** memory mapped, and are only accessible through the debugger. Users should use appropriate debugger scripts to configure these settings.

To maintain a debugger connection, the debugger should set the following:

- **PCR[LP\_DBG\_EN]** Low Power Debug Enable: Enables debug functionality to support exit from any low power mode. Debug functionality is immediately available for breakpoints, etc. When enabled, low power exit takes longer because the state machine adds steps to wait until after a handshake to the debugger and the debugger response to the handshake completes.
- **PCR[MCKO\_EN]** MCKO Enable: Enables clock which will be used in debugger connection.
- **PCR[MCKO\_DIV]** MCKO Divistion Factor: Determines MCK0 relative to system clock frequency. Options are SYSCLK divided by 1 (default), 2, 4, or 8.

## **13.2.7 Mode Use**

This example simply polls a status bit to wait for the targeted mode transition to complete. However, the status bit could instead be enabled to generate an interrupt request (assuming the INTC is intialized beforehand). This would allow software to complete other intialization tasks instead of brute force polling of the status bit.

It is normal to use a timer when waiting for a status bit to change. This example by default would have a watchdog timer expire if for some reason the mode transition never completes. One could also loop code on incrementing a software counter to some maximum value as a timeout. If a timeout was reached, then an error condition could be recorded in EEPROM or elsewhere.

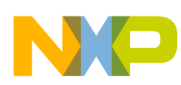

#### **Table 51. Mode Configurations Summary for MPC56xxB/S Mode Entry Low Power Example** Modes are enabled in ME\_ME register

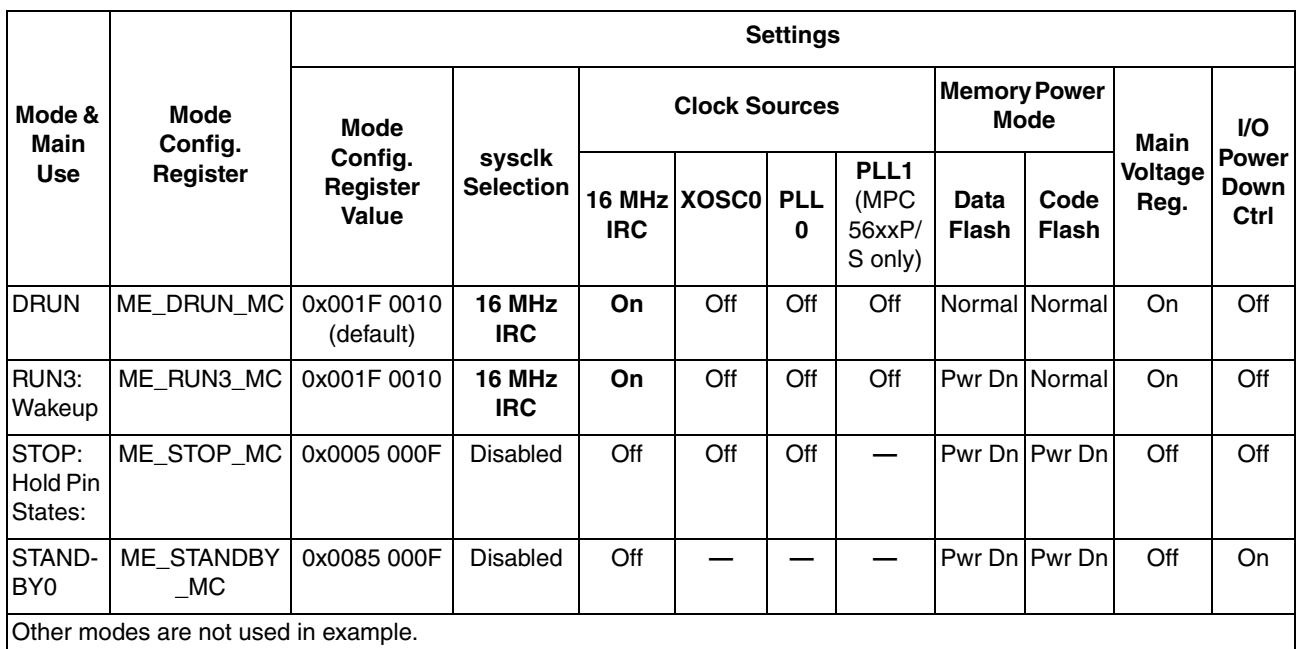

Peripherals also have configurations to gate clocks on and off, enabling low power. The following table summarizes the peripheral configurations used here.

**Table 52. Run Peripheral Configurations for MPC56xxB/S Mode Entry Low Power Example**

| Peri-<br>pheral<br>Config.<br>& Main<br><b>Use</b>       | Peri.<br>Config.<br>Register | <b>Enabled Modes</b> |             |                  |   |  |   |   |                                   | <b>Peripherals Selecting Configuration</b> |                |  |
|----------------------------------------------------------|------------------------------|----------------------|-------------|------------------|---|--|---|---|-----------------------------------|--------------------------------------------|----------------|--|
|                                                          |                              | RUN3                 | <b>RUN2</b> | RUN <sub>1</sub> |   |  |   |   | RUNO   DRUN   SAFE   TEST   RESET | Peripheral                                 | PCTL Reg. #    |  |
| PC7:<br>Low<br>Pwr<br>Wake<br>up                         | ME<br><b>RUNPC</b>           |                      | 0           | 0                | 0 |  | 0 | 0 | 0                                 | SIUL<br><b>WKPU</b><br><b>RTC/API</b>      | 68<br>69<br>91 |  |
| Other peripheral configurations are not used in example. |                              |                      |             |                  |   |  |   |   |                                   |                                            |                |  |

#### **Table 53. Low Power Peripheral Configurations for MPC56xxB/S Mode Entry Low Power Example**

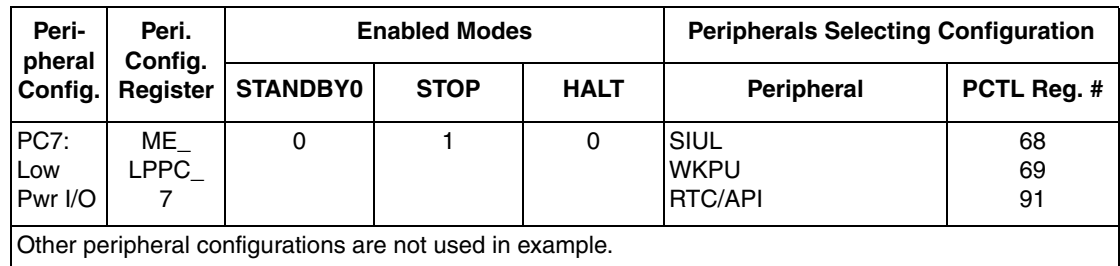

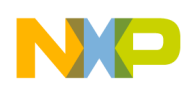

# **13.2.8 Steps and Pseudo Code**

 $\overline{\phantom{a}}$ 

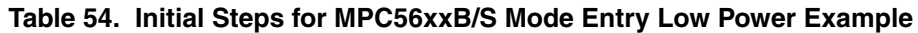

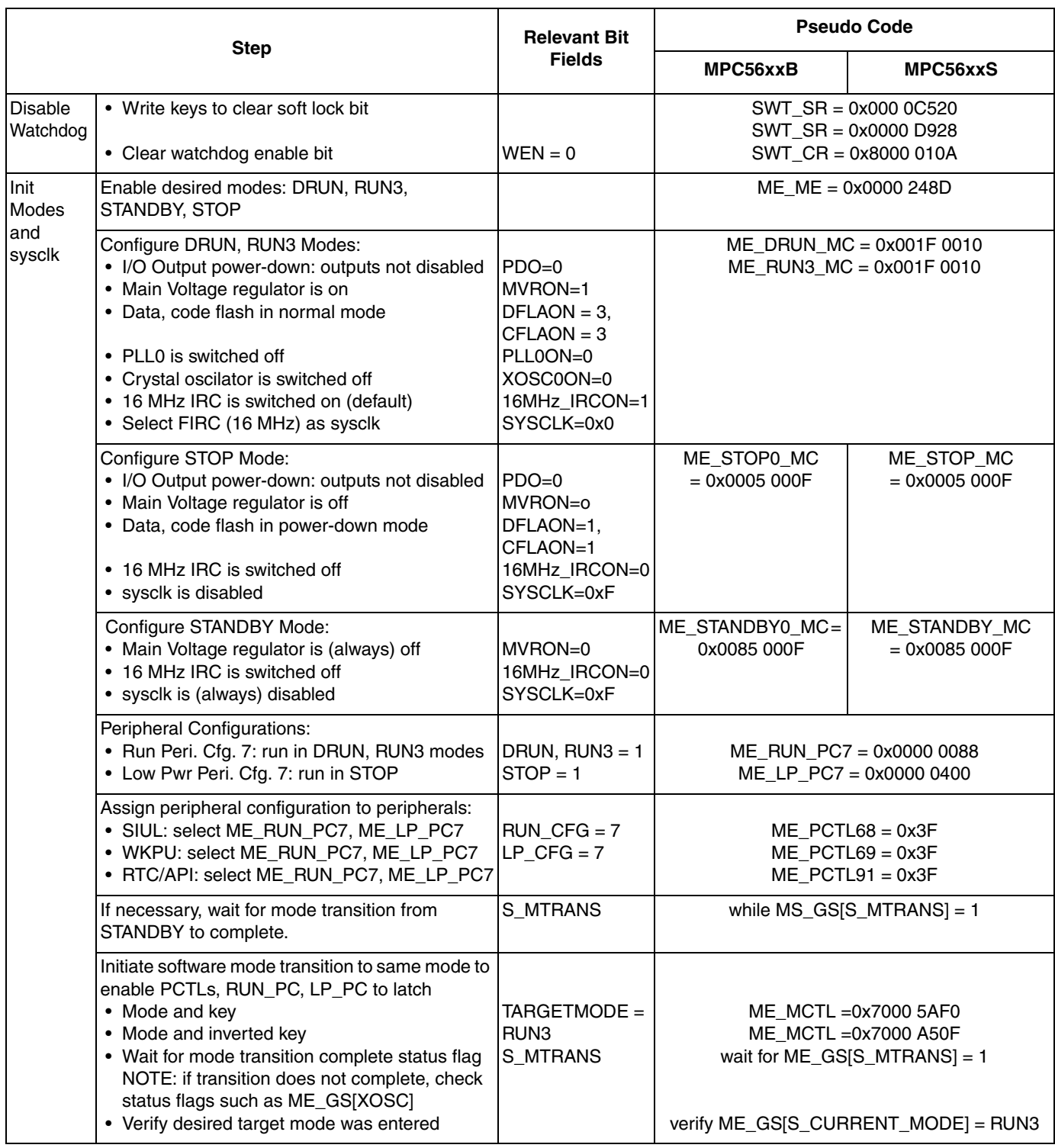

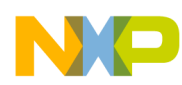

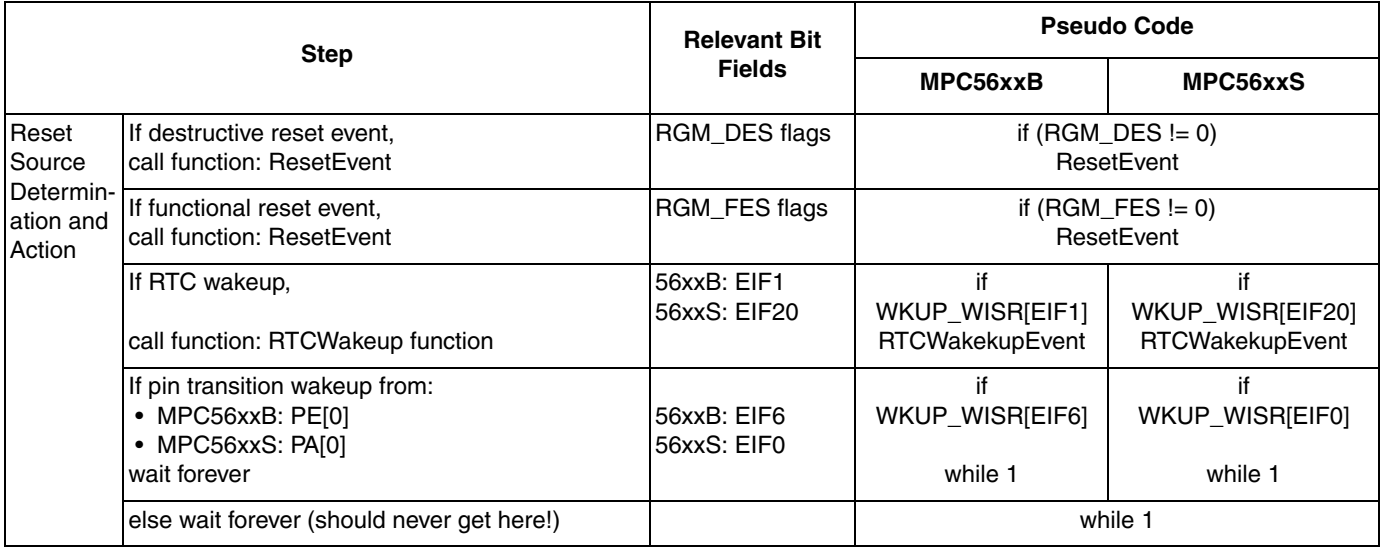

### **Table 54. Initial Steps for MPC56xxB/S Mode Entry Low Power Example (continued)**

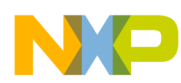

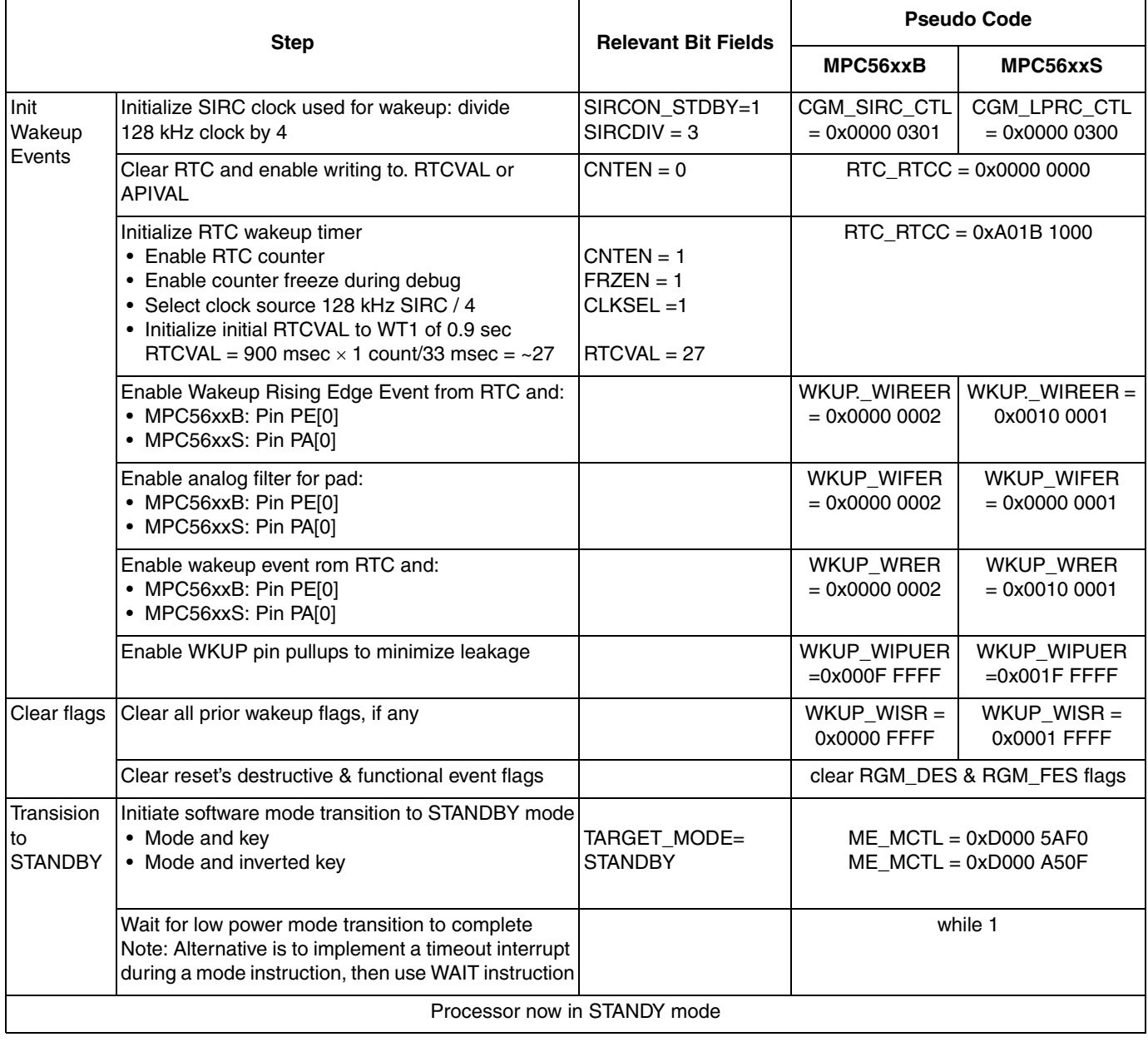

### **Table 55. ResetEvent Function Steps for MPC56xxB/S Mode Entry Low Power Example**

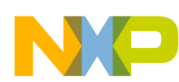

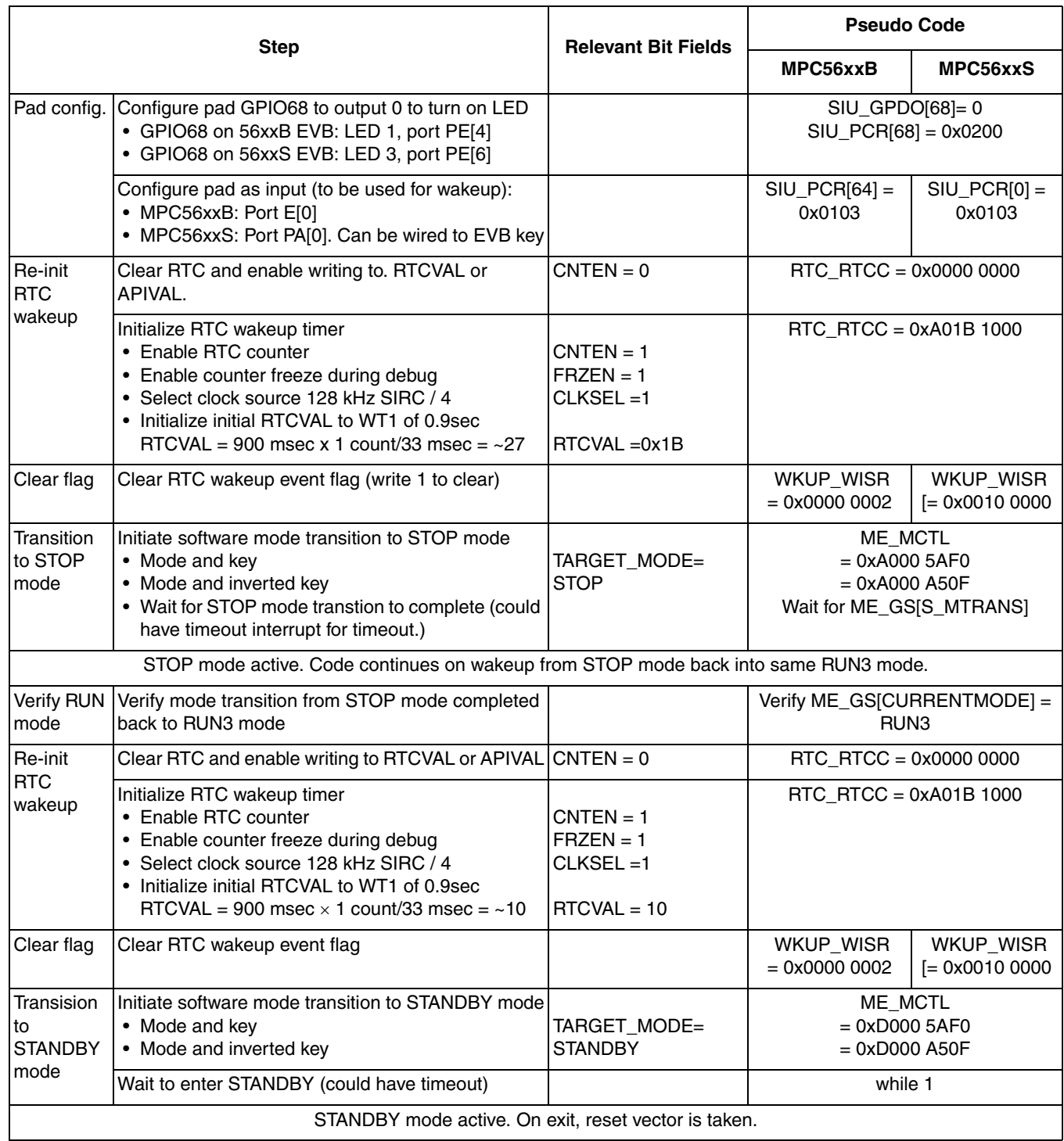

## **Table 56. RTC Wakeup Event Function Steps for MPC56xxB/S Mode Entry Low Power Example<sup>1</sup>**

 $1/1$  After RTC wakeup timeout, software outputs a logic signal to turn on an Evaluation Board (EVB) LED, configures next wakeup timeout, and transitions to STOP mode. Upon wakeup timeout from STOP mode, the processor configures the next timeout, then transitions to STANDBY mode.

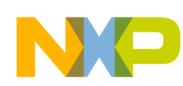

# **13.3 Code**

The following includes the main.c code used in the example, plus two preliminary standalone test programs: one for testing only RTC, and the other for RTC with STOP mode.

### **13.3.1 main.c: Complete Example (MPC56xxB)**

```
/* main.c - Modes: Low Power example for MPC56xxB/S */
/* Description: Enters STANDBY, STOP modes and exits at timeout */
/* Mar 13 2010 S Mihalik - initial version *//* Apr 07 2010 S Mihalik - Changed STOP mode config MVRON=0, not 1 *//* Copyright Freescale Semiconductor, Inc 2010 All rights reserved. */
#include "MPC5604B 0M27V 0101.h" /* Use proper header file */
void disableWatchdog(); /* Prototypes */ 
void ResetEvent(); 
void RTCWakeupEvent();
void main (void) {<br>uint16 t ResetCause16 =0U;
                                 /* Placeholder for reset cause status bits */
  disableWatchdog(); \frac{1}{2} hisable watchdog */<br>ME.MER.R = 0x0000248D; \frac{1}{2} hable RUN3, STANDB
                                   \frac{1}{x} Enable RUN3, STANDBY, STOP, DRUN, other modes */
ME.DRUN.R = 0x001F0010; /* DRUN cfg: 16MHIRCON=1, syclk=16 MHz FIRC */
ME.RUN[3].R = 0x001F0010; /* RUN3 cfg: 16MHIRCON=1, syclk=16 MHz FIRC */
ME.STOP0.R = 0x0015000F; /* 56xxB STOP: FIRCON=0 MVRON=0, flash LP, no sysclk*/
  ME.STANDBY0.R = 0x0085000F; /* 56xxB STANDBY cfg: FIRCON = 0 */
  ME.RUNPC[7].R = 0x00000088; /* Run Peri. Cfg 7 settings: run in DRUN, RUN3 modes*/
  ME.LPPC[7]. R = 0x00000400; /* LP Peri. Cfg. 7 settings: run in STOP */
  ME.PCTL[68].R = 0x3F; /* MPC56xxB/S SIU: select ME.RUNPC[7], ME.LPPC[7] */<br>ME.PCTL[69].R = 0x3F; /* MPC56xxB/S WKPU: select ME.RUNPC[7], ME.LPPC[7] *
 ME.PCTL[69].R = 0x3F; /* MPC56xxB/S WKPU: select ME.RUNPC[7], ME.LPPC[7] */
 ME.PCTL[91].R = 0x3F; /* MPC56xxB/S RTC/API: select ME.RUNPC[7], ME.LPPC[7] */
  while (ME.GS.B.S_MTRANS) {} /* Ensure any STANDBY to DRUN mode trans. completed*/<br>ME.MCTL.R = 0x70005AF0; /* Enter RUN3 Mode & Key */
  ME.MCTL.R = 0x70005AFO;<br>ME.MCTL.R = 0x7000A50F;<br>/* Enter RUN3 Mode & Invert
                                   /* Enter RUN3 Mode & Inverted Key */
  while (ME.GS.B.S MTRANS) {} /* Wait for RUN3 mode transition to complete */
                                  /* Note: could wait here using timer and/or I_TC IRQ */
  while(ME.GS.B.S CURRENTMODE != 7) {} /* Verify RUN3 (0x7) is the current mode */
  ResetCause16 = RGM.DES.R; \frac{1}{2} /* Test for destructive reset event: */
  if ((uint16_t)ResetCause16 != 0) { /* If destructive reset event */<br>ResetEvent(); /* and execute ResetEvent func
                                               and execute ResetEvent function */
   }
  ResetCause16 = RGM.FES.R; \frac{1}{2} /* Test for functional reset event: \frac{x}{2}if ((uint16_t)ResetCause16 != 0) { /* If functional reset event */<br>ResetEvent(); /* and execute ResetEvent functional
                                              and execute ResetEvent function */ }
  if (WKUP.WISR.R && 0x00000002) { /* MPC56xxB: If wake up event RTC causing reset*/<br>RTCWakeupEvent(); /* execute RTCWakeupEvent function */
                                        /* execute RTCWakeupEvent function */
   }
   if (WKUP.WISR.R && 0x00000040) { /*MPC56xxB: If wake up event PE[6] causing reset*/
    while(1); \frac{1}{2} wait forever \frac{x}{4} }
  while (1) { } / /* else wait forever */}
```
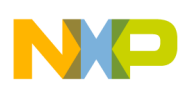

```
void ResetEvent(void) {
 CGM.SIRC_CTL.R = 0x00000301; /* MPC56xxB: Div. SIRC by 4, turn SIRC on in STANDBY*/
RTC.RTCC.R = 0x00000000; /* Clear CNTEN to reset RTC */
  RTC.RTCC.R = 0xA01B1000; /* CLKSEL=SIRC div. by 4, FRZEN=CNTEN=1, RTCVAL=27 */<br>WKUP.WIREER.R = 0x00000042; /* MPC56xxB: Enable rising edge events on RTC, PE[0]*/
  WKUP.WIREER.R = 0x00000042; /* MPC56xxB: Enable rising edge events on RTC, PE[0]*/<br>WKUP.WIFER.R = 0x00000040; /* MPC56xxB: Enable analog filters -, PE[0] */
   WKUP.WIFER.R = 0x00000040; /* MPC56xxB: Enable analog filters - , PE[0] */<br>WKUP.WRER.R = 0x00000042; /* MPC56xxB: Enable wakeup events for RTC, PE[0]
                                             /* MPC56xxB: Enable wakeup events for RTC, PE[0] */
   WKUP.WIPUER.R = 0x000FFFFF; /* MPC56xxB: Enable WKUP pins to stop leakage*/
   WKUP.WISR.R = 0x000FFFFF; /* MPC56xxB: Clear all wake up flags */
  RGM.DES.R = 0xFFFF;<br>RGM.FES.R = 0xFFFF;<br>\frac{1}{x} & clear functional reset flags
                                               \frac{1}{x} & clear functional reset flags */
  ME.MCTL.R = 0xD0005AF0; \frac{1}{x} Enter STANDBY mode and key \frac{x}{x} ME.MCTL.R = 0xD000A50F; \frac{1}{x} Enter STANDBY mode and invert
  ME.MCTL.R = 0xD000A50F; /* Enter STANDBY mode and inverted key */<br>while (1) {} /* Wait to enter STANDBY mode (could use
                                               /* Wait to enter STANDBY mode (could use timeout) */
   /* ENTER STANDBY MODE. ON STANDBY EXIT, RESET VECTOR IS TAKEN IN THIS EXAMPLE */
}
void RTCWakeupEvent(void) {<br>SIU.PCR[68].R = 0x0200;
   \text{SIU.PCR[68].R} = 0 \times 0200; /* MPC56xxB/S EVB LED: enable as output */<br>SIU.PCR[64].R = 0x0103; /* MPC56xxB: Cfq PE[0]input- KEY 1 on MPC50
                                              \frac{1}{2} MPC56xxB: Cfg PE[0]input- KEY 1 on MPC56xxB EVB*/
  SIU.GPDO[68].R = 0; /* MPC56xxB/S EVB LED: data output: LED on */
  RTC.RTCC.R = 0 \times 00000000; /* Clear CNTEN to reset RTC, enable reloading RTCVAL*/<br>RTC.RTCC.R = 0 \times A0031000; /* CLKSEL=SIRC div. by 4, FRZEN=CNTEN=1, RTCVAL=3 */
   RTC.RTCC.R = 0 \times A0031000; /* CLKSEL=SIRC div. by 4, FRZEN=CNTEN=1, RTCVAL=3 */<br>WKUP.WISR.R = 0 \times 00000002; /* MPC56xxB: Clear wake up flag RTC */
                                              \frac{1}{x} MPC56xxB: Clear wake up flag RTC */
  ME.MCTL.R = 0xA0005AF0; \overline{\hspace{1cm}} /* Enter STOP mode and key */<br>ME.MCTL.R = 0xA000A50F; \overline{\hspace{1cm}} /* Enter STOP mode and invert
                                              /* Enter STOP mode and inverted key */while (ME.GS.B.S MTRANS) {} /* Wait for STOP mode transition to complete */
   /* STOP HERE FOR STOP MODE! ON STOP MODE EXIT, CODE CONTINUES HERE:*/
  while(ME.GS.B.S_CURRENTMODE != 7) {} /* Verify RUN3 (0x7) is still current mode */<br>RTC.RTCC.R = 0x00000000; /* Clear CNTEN to reset RTC, enable reloading RTCVA
  RTC.RTCC.R = 0x\overline{0}0000000; /* Clear CNTEN to reset RTC, enable reloading RTCVAL*/<br>RTC.RTCC.R = 0xA01B1000; /* CLKSEL=SIRC div. by 4, FRZEN=CNTEN=1, RTCVAL=27 */
  RTC.RTCC.R = 0xA01B1000; /* CLKSEL=SIRC div. by 4, FRZEN=CNTEN=1, RTCVAL=27 */<br>WKUP.WISR.R = 0x00000002; /* MPC56xxB: Clear wake up flaq RTC */
                                              /* MPC56xxB: Clear wake up flag RTC */
  ME.MCTL.R = 0xD0005AF0; \frac{1}{x} Enter STANDBY mode and key \frac{x}{x}<br>ME.MCTL.R = 0xD000A50; \frac{1}{x} Enter STANDBY mode and invert
  ME.MCTL.R = 0xD000A50F; \qquad /* Enter STANDBY mode and inverted key */<br>while (1) {} \qquad /* Wait to enter STANDBY mode (could use
                                               /* Wait to enter STANDBY mode (could use timeout) */
   /* ENTER STANDBY MODE. ON STANDBY EXIT, RESET VECTOR IS TAKEN IN THIS EXAMPLE */
}
void disableWatchdog(void) {<br>SWT.SR.R = 0x0000c520;
                                            /* Write keys to clear soft lock bit */
  SWT.SR.R = 0x0000d928;<br>SWT.CR.R = 0x8000010A;\frac{1}{x} Clear watchdog enable (WEN) */
}
```
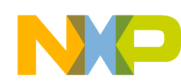

### **13.3.2 Test Program 1:** Exercise RTC Function only (MPC56xxB)

/\* main.c - Modes: Low Power example for MPC56xxB/S - RTC FUNCTION ONLY \*/ /\* Description: Toggles output based on RTC timeouts \*/ /\* NOTE: RTCCNT only clears on power up reset, not debugger reset or RESET input \*/  $/*$  Mar 12 2010 S Mihalik - Initial version  $*/$ /\* Copyright Freescale Semiconductor, Inc 2010 All rights reserved. \*/ #include "MPC5604B OM27V 0101.h" /\* Use proper header file \*/ void disableWatchdog(); /\* Prototypes \*/ uint32 t wakeupCtr = 0;  $/$  ATC timeouts  $*/$ void main (void) {<br>disableWatchdog(); disableWatchdog();  $\frac{1}{10}$  /\* Disable watchdog \*/<br>ME.MER.R = 0x0000248D;  $\frac{1}{10}$  /\* Enable RUN3, STANDB ME.MER.R =  $0x0000248D$ ; /\* Enable RUN3, STANDBY, STOP, DRUN, other modes \*/<br>ME.DRUN.R =  $0x001F0010$ ; /\* DRUN cfq: 16MHIRCON=1, syclk=16 MHz FIRC \*/ ME.DRUN.R  $= 0x001F0010;$  /\* DRUN cfg: 16MHIRCON=1, syclk=16 MHz FIRC \*/  $ME.RUN[3]$ .R =  $0x001F0010$ ; /\* RUN3 cfg: 16MHIRCON, syclk=16 MHz FIRC \*/ ME.RUNPC[7].R =  $0x00000088$ ; /\* Run Peri Cfg 7 settings: run in DRUN, RUN3 modes \*/<br>ME.PCTL[68].R =  $0x3F$ ; /\* MPC56xxB/S SIU: select ME.RUNPC[7], ME.LPPC[7] \*/ ME.PCTL[68].R =  $0x3F$ ;  $/$ \* MPC56xxB/S SIU: select ME.RUNPC[7], ME.LPPC[7] \*/<br>ME.PCTL[91].R =  $0x3F$ ;  $/$ \* MPC56xxB/S RTC/API: select ME.RUNPC[7], ME.LPPC[7] /\* MPC56xxB/S RTC/API: select ME.RUNPC[7], ME.LPPC[7]\*/  $\frac{1}{2}$  /\* Mode Transition to enter RUN3 mode: \*/<br>ME.MCTL.R = 0x70005AF0; /\* Enter RUN3 Mode & Key \*/ ME.MCTL.R =  $0x70005AF0$ ; /\* Enter RUN3 Mode & Key \*/<br>ME.MCTL.R =  $0x7000A50F$ ; /\* Enter RUN3 Mode & Invert /\* Enter RUN3 Mode & Inverted Key \*/ while (ME.GS.B.S\_MTRANS) {} /\* Wait for RUN3 mode transition to complete \*/ /\* Note: could wait here using timer and/or I TC IRQ\*/ while(ME.GS.B.S CURRENTMODE != 7) {} /\* Verify RUN3 (0x7) is the current mode \*/ SIU.GPDO[68].R = 1;  $\frac{1}{2}$  /\* MPC56xxB/S EVB LED: data output: LED off \*/<br>SIU.PCR[68].R = 0x0200;  $\frac{1}{2}$  MPC56xxB/S EVB LED: enable as outputt \*/ /\* MPC56xxB/S EVB LED: enable as outputt  $*/$ CGM.SIRC CTL.R =  $0 \times 00000301$ ;/\* MPC56xxB: Div. SIRC by 4 & turn SIRC on in STANDBY\*/<br>RTC.RTCC.R =  $0 \times 00000000$ ; /\* Clear CNTEN to reset RTC (counter) \*/ RTC.RTCC.R =  $0 \times 00000000$ ; /\* Clear CNTEN to reset RTC (counter) \*/<br>RTC.RTCC.R =  $0 \times \text{A}01 \text{B}1000$ ; /\* CLKSEL=SIRC (div. by 4), FRZEN=CNTEN=  $\sqrt{*}$  CLKSEL=SIRC (div. by 4), FRZEN=CNTEN=1, RTCVAL=27\*/ while  $(1)$ while  $(RTC.RTCS.B.RTCF == 0)$  {} /\* Wait for RTC timeout \*/ wakeupCtr++;  $\frac{7}{5}$  /\* Increment wakeup counter \*/<br>SIU.GPDO[68].R = 0;  $\frac{7}{5}$  /\* MPC56xxB/S EVB LED: data ou SIU.GPDO[68].R = 0;  $\frac{1}{2}$  MPC56xxB/S EVB LED: data output: LED on  $\frac{\ast}{2}$ <br>RTC.RTCC.R = 0x00000000;  $\frac{\ast}{2}$  Clear CNTEN to reset RTC, enable reloading RTC.RTCC.R =  $0x00000000$ ; /\* Clear CNTEN to reset RTC, enable reloading RTCVAL\*/<br>RTC.RTCC.R =  $0xA0031000$ ; /\* CLKSEL=SIRC div. by 4, FRZEN=CNTEN=1, RTCVAL=3 \*/ /\* CLKSEL=SIRC div. by 4, FRZEN=CNTEN=1, RTCVAL=3  $*/$ RTC.RTCS.R =  $0x20000000$ ; /\* Clear RTC flag \*/ while  $(RTC.RTCS.B.RTCF == 0)$  {} /\* Wait for RTC timeout \*/<br>SIU.GPDO[68].R = 1; /\* MPC56xxB/S EVB LED: data outp SIU.GPDO[68].R = 1;  $\frac{1}{2}$  /\* MPC56xxB/S EVB LED: data output: LED off \*/<br>RTC.RTCC.R = 0x00000000; /\* Clear CNTEN to reset RTC, enable reloading : RTC.RTCC.R =  $0 \times 00000000$ ; /\* Clear CNTEN to reset RTC, enable reloading RTCVAL\*/<br>RTC.RTCC.R =  $0 \times \text{A01B1000}$ ; /\* CLKSEL=SIRC div. by 4, FRZEN=CNTEN=1, RTCVAL=27\*/  $\sqrt{*}$  CLKSEL=SIRC div. by 4, FRZEN=CNTEN=1, RTCVAL=27\*/ RTC.RTCS.R =  $0x20000000$ ; /\* Clear RTC flag \*/ } } void disableWatchdog(void) {<br>SWT.SR.R = 0x0000c520; /\* Write keys to clear soft lock bit \*/  $SWT.SR.R = 0x0000d928;$ <br> $SWT.CR.R = 0x8000010A;$  $\frac{1}{x}$  Clear watchdog enable (WEN) \*/ }

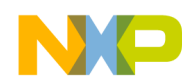

### **13.3.3 Test Program 2:** Exercise RTC Wakeup in STOP mode (MPC56xxB)

 $\frac{1}{x}$  main.c - Modes: Low Power example for MPC56xxB/S - RTC, WAKEUP, STOP MODE ONLY  $\frac{x}{x}$ /\* Description: Toggles output on RTC timeouts \*/ /\* NOTE: RTCCNT only clears on power up reset, not debugger reset or RESET input \*/  $/*$  Mar 13 2010 S Mihalik - Initial version  $*/$ /\* Copyright Freescale Semiconductor, Inc 2010 All rights reserved. \*/ #include "MPC5604B 0M27V 0101.h" /\* Use proper header file \*/ void disableWatchdog();  $\frac{1}{2}$  /\* Prototypes \*/<br>uint32 t wakeupCtr = 0;  $\frac{1}{2}$  /\* wake up counter /\* wake up counter incremented on STANDBY exit \*/ uint32 $\overline{t}$  temp = 0; void main (void) {<br>disableWatchdog(): disableWatchdog();  $\frac{1}{2}$  /\* Disable watchdog \*/<br>ME.MER.R = 0x0000248D;  $\frac{1}{2}$  /\* Enable RUN3, STANDB /\* Enable RUN3, STANDBY, STOP, DRUN, other modes \*/ ME.DRUN.R  $= 0x001F0010;$  /\* DRUN cfg: 16MHIRCON=1, syclk=16 MHz FIRC \*/  $ME.RUN[3]$ .R =  $0x001F0010$ ; /\* RUN3 cfg: 16MHIRCON, syclk=16 MHz FIRC \*/  $ME.STOPO.R = 0x0015001F;$  /\* 56xxB STOP cfg: FIRCON=MVRON=1, flashLP, no sysclk\*/ ME.RUNPC[7].R = 0x00000088; /\* Run Peri. Cfg 7 settings: run in DRUN, RUN3 modes\*/ ME.LPPC $[7]$ .R = 0x00000400; /\* LP Peri. Cfg 7 settings: run in STOP \*/ ME.PCTL[68].R =  $0x3F$ ; /\* MPC56xxB/S SIU: select ME.RUNPC[7], ME>LPPC[7] \*/<br>ME.PCTL[69].R =  $0x3F$ ; /\* MPC56xxB/S WKPU: select ME.RUNPC[7], ME>LPPC[7] \* ME.PCTL[69].R =  $0x3F$ ; /\* MPC56xxB/S WKPU: select ME.RUNPC[7], ME>LPPC[7] \*/<br>ME.PCTL[91].R =  $0x3F$ ; /\* MPC56xxB/S RTC/API: select ME.RUNPC[7], ME.LPPC[7]\* /\* MPC56xxB/S RTC/API: select ME.RUNPC[7], ME.LPPC[7]\*/ ME.MCTL.R =  $0 \times 70005$ AF0;  $\frac{1}{2}$  /\* Enter RUN3 Mode & Key  $\frac{\pi}{2}$ <br>ME.MCTL.R =  $0 \times 7000$ A50F;  $\frac{\pi}{2}$  /\* Enter RUN3 Mode & Inverte  $\sqrt{*}$  Enter RUN3 Mode & Inverted Key  $*/$ while (ME.GS.B.S\_MTRANS) {} /\* Wait for RUN3 mode transition to complete \*/ /\* Note: could wait here using timer and/or I\_TC IRQ\*/ while(ME.GS.B.S CURRENTMODE != 7) {} /\* Verify RUN3 (0x7) is the current mode \*/ CGM.SIRC\_CTL.R = 0x00000301; /\* MPC56xxB: Div SIRC by 4 & turn SIRC on in STANDBY\*/<br>RTC.RTCC.R = 0x00000000; /\* Clear CNTEN to reset RTC (counter) \*/ RTC.RTCC.R =  $0 \times 00000000$ ; /\* Clear CNTEN to reset RTC (counter) \*/<br>RTC.RTCC.R =  $0 \times \text{A}01 \text{B}1000$ ; /\* CLKSEL=SIRC div. by 4, FRZEN=CNTEN=1, RTC.RTCC.R =  $0xA01B1000$ ; /\* CLKSEL=SIRC div. by 4, FRZEN=CNTEN=1, RTCVAL=27 \*/<br>WKUP.WIREER.R =  $0x00000002$ ; /\* MPC56xxB: Enable rising edge events on RTC \*/ WKUP.WIREER.R =  $0x00000002$ ; /\* MPC56xxB: Enable rising edge events on RTC \*/ WKUP.WIFER.R =  $0x00000000$ ; /\* MPC56xxB: Enable analog filters - none \*/ WKUP.WRER.R =  $0x00000002$ ; /\* MPC56xxB: Enable wakeup events for RTC \*/ WKUP.WIPUER.R = 0x000FFFFF; /\* MPC56xxB: Ena. WKUP pins pullups to stop leakage\*/ ME.MCTL.R =  $0xA0005AF0$ ;  $\overline{\hspace{1cm}}$  /\* Enter STOP mode and key \*/<br>ME.MCTL.R =  $0xA000A50F$ ;  $\overline{\hspace{1cm}}$  /\* Enter STOP mode and inverte /\* Enter STOP mode and inverted key  $*/$ while (ME.GS.B.S MTRANS) {} /\* Wait STOP mode transition to complete \*/ /\* STOP HERE FOR STOP MODE! ON STOP MODE EXIT, CODE CONTINUES HERE:\*/ while (1)  $\{\}$ while(ME.GS.B.S CURRENTMODE != 7) {} /\* Verify RUN3 (0x7) is the current mode \*/ wakeupCtr++;  $\overline{\phantom{a}}$  /\* Increment wakeup counter \*/ SIU.GPDO[68].R = 0;  $/*$  MPC56xxB/S EVB LED: data output: LED on  $*/$ SIU.PCR[68].R =  $0x0200$ ; /\* MPC56xxB/S EVB LED: enable as output \*/ RTC.RTCC.R = 0x00000000; /\* Clear CNTEN to reset RTC, enable reloading RTCVAL\*/ RTC.RTCC.R = 0xA0031000; /\* CLKSEL=SIRC div. by 4, FRZEN=CNTEN=1, RTCVAL=3 \*/ WKUP.WISR.R =  $0x00000002$ ; /\* MPC56xxB: Clear wake up flag RTC \*/ ME.MCTL.R =  $0xA0005AF0$ ; /\* Enter STOP mode and key \*/<br>ME.MCTL.R =  $0xA000A50F$ ; /\* Enter STOP mode and inverte  $\frac{1}{x}$  Enter STOP mode and inverted key \*/ while (ME.GS.B.S MTRANS) {} /\* Wait STOP mode transition to complete \*/ /\* STOP HERE FOR STOP MODE! ON STOP MODE EXIT, CODE CONTINUES HERE:\*/

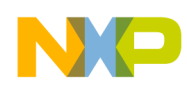

}

}

```
while(ME.GS.B.S CURRENTMODE != 7) {} /* Verify RUN3 (0x7) is the current mode */
    SIU.GPDO[68].R = 1; \prime\star MPC56xxB/S EVB LED: data output: LED off \star/<br>RTC.RTCC.R = 0x00000000; \prime\star Clear CNTEN to reset RTC, enable reloading I
 RTC.RTCC.R = 0x00000000; /* Clear CNTEN to reset RTC, enable reloading RTCVAL*/
 RTC.RTCC.R = 0xA01B1000; /* CLKSEL=SIRC (div. by 4), FRZEN=CNTEN=1, RTCVAL=27*/
    WKUP.WISR.R = 0x00000002; /* MPC56xxB: Clear wake up flag RTC */
    ME.MCTL.R = 0xA0005AF0; /* Enter STOP mode and key */
     ME.MCTL.R = 0xA000A50F; /* Enter STOP mode and inverted key */
    while (ME.GS.B.S MTRANS) {} /* Wait STOP mode transition to complete */
    /* STOP HERE FOR STOP MODE! ON STOP MODE EXIT, CODE CONTINUES HERE:*/
   }
void disableWatchdog(void) {<br>SWT.SR.R = 0x0000c520;
                                      /* Write keys to clear soft lock bit */
  SWT.SR.R = 0 \times 000000928;<br>SWT.CR.R = 0 \times 8000010A;
                                      /* Clear watchdog enable (WEN) */
```
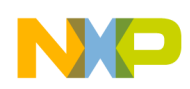

# **14 eDMA: Block Move**

# **14.1 Description**

**Task:** Initialize an eDMA channel's Transfer Control Descriptor (TCD) to transfer a string of bytes ("Hello world") from an array in SRAM to a single SRAM byte location. This emulates a common use of DMA, where a string of data or commands is transferred automatically under DMA control to an input register of a peripheral.

Only one byte of data will be transferred with each DMA service request. Hence the "minor loop" is simply one transfer, which transfers one byte. The "major loop" here consists of 12 minor loop iterations.

Because a peripheral is not involved, automatic DMA handshaking will not occur. Instead, the software handshaking given here must be implemented for each transfer:

- Start DMA service request (set a START bit).
- Poll when that request is done (check the CITER bit field).

These steps appear "messy" for every transfer, which is only a byte in this example. However, remember that when using actual peripherals, software never has to do these steps; they are done automatically by hardware. The purpose of this example is to illustrate how to set up a DMA transfer.

TCD0 will be used. On MPC555x devices, this TCD is assigned to the eQADC's Command FIFO 0. On MPC551x devices, TCDs are not hard-assigned to any channel.

Because TCDs are in RAM, all fields will come up random. Hence all fields used or enabled must be initialized.

**Exercise:** Step through code, observing DMA transferring the "Hello world" string to the destination byte. Then modify the TCD so the destination is an array instead of a single byte location.

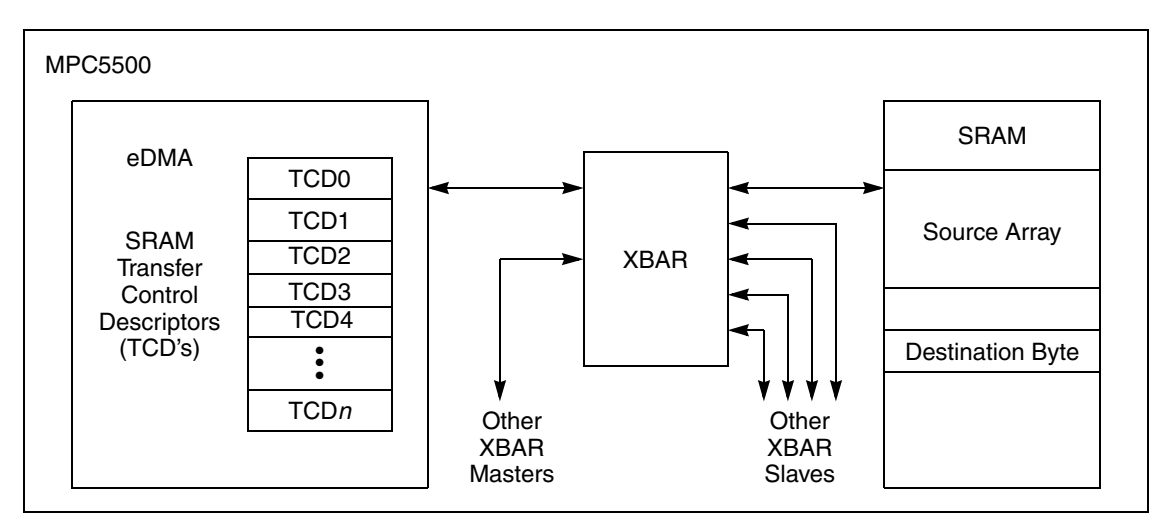

**Figure 25. DMA Block Move Example**

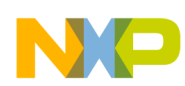

# **14.2 Design**

#### **Table 57. DMA: Block Move**

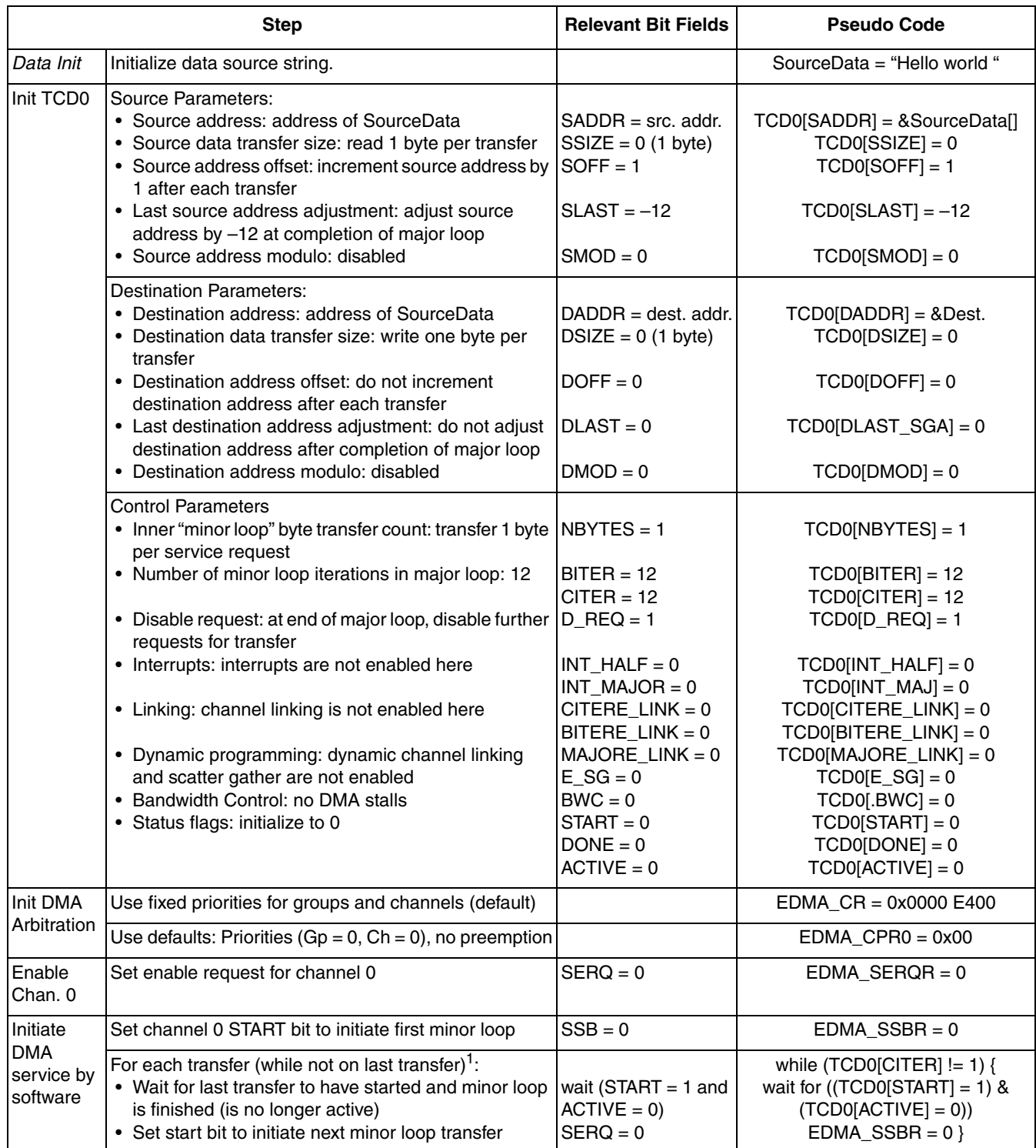

1<br><sup>1</sup> The START bit is set on the last iteration here, but is not used. After completion, the channel's DONE bit will be set.

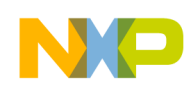

# **14.3 Code**

### **14.3.1 main.c** (All except MPC56xxS)

```
/* main.c - DMA-Block Move example */
/* Rev 0.1 Sept 30, 2004 S.Mihalik, Copyright Freescale, 2004. All Rights Reserved */
\frac{1}{x} Rev 1.0 Jul 10 2007 SM - Changed from TCD18 to TCD0 to be MPC5510 compatible \frac{x}{x}/* Notes: */
/* 1. MMU not initialized; must be done by debug scripts or BAM */
/* 2. L2SRAM not initialized; must be done by debug scripts */
#include "mpc563m.h" /* Use proper include file such as mpc5510.h or mpc5554.h */
const uint8_t SourceData[] = {"Hello World\r"}; /* Source data string */<br>uint8_t Destination = 0; /* Destination byte */
        uint8^-t Destination = 0;
void initTCD0(void) {
  EDMA.TCD[0].SADDR = (vuint32_t) &SourceData; /* Load address of source data */<br>EDMA.TCD[0].SSIZE = 0;<br>\qquad/* Read 2**0 = 1 byte per transfe:
                                                           \sqrt{*} Read 2**0 = 1 byte per transfer */
  EDMA.TCD[0].SOFF = 1;<br>EDMA.TCD[0].SLAST = -12;<br>\frac{1}{2} \frac{1}{2} \frac{1}{2} \frac{1}{2} \frac{1}{2} \frac{1}{2} \frac{1}{2} \frac{1}{2} \frac{1}{2} \frac{1}{2} after major loop, reset src addr*/
  EDMA.TCD[0].SLAST = -12;<br>EDMA.TCD[0].SMOD = 0;<br>\frac{7}{10} Source modulo feature not used \frac{x}{7}/* Source modulo feature not used */
EDMA.TCD[0].DADDR = (vuint32 t) &Destination; /* Load address of destination */
EDMA.TCD[0].DSIZE = 0; \overline{\phantom{a}} /* Write 2**0 = 1 byte per transfer */
  EDMA.TCD[0].DOFF = 0;<br>EDMA.TCD[0].DLAST_SGA = 0;<br>\frac{7}{10} After major loop, no dest addr changer and the major loop, no dest addr changer
  EDMA.TCD[0].DLAST_SGA = 0; \frac{1}{2} /* After major loop, no dest addr change*/<br>EDMA.TCD[0].DMOD = 0; \frac{1}{2} /* Destination modulo feature not used */
                                                           /* Destination modulo feature not used */EDMA.TCD[0].NBYTES = 1; \frac{1}{2} /* Transfer 1 byte per minor loop */<br>EDMA.TCD[0].BITER = 12; \frac{1}{2} /* 12 minor loop iterations */
  EDMA.TCD[0].BITER = 12;<br>EDMA.TCD[0].CITER = 12;<br>\frac{1}{2} /* Initialize current iteractions */
  EDMA.TCD[0].CITER = 12;<br>EDMA.TCD[0].CITER = 12;<br>EDMA.TCD[0].D REQ = 1; <br>/* Disable channel when major loop is done
  EDMA.TCD[0].D_REQ = 1; \frac{1}{2} /* Disable channel when major loop is done*/<br>EDMA.TCD[0].INT_HALF = 0; \frac{1}{2} /* Interrupts are not used */
                                                          /* Interrupts are not used */EDMA.TCD[0].INT<sup>-</sup>MAJ = 0;EDMA.TCD[0].CITERE LINK = 0; \frac{1}{2} /* Linking is not used */
  EDMA.TCD[0].BITERE-LINK = 0; EDMA.TCD[0].MAJORE_LINK = 0; /* Dynamic program is not used */
EDMA.TCD[0].E SG = 0;EDMA.TCD[0].B\overline{WC} = 0;<br>EDMA.TCD[0].START = 0;<br>\overline{\phantom{a}} /* Initialize status flags */
                                                          /* Initialize status flags */
  EDMA.TCD[0]. DONE = 0;
  EDMA.TCD[0] . ACTIVE = 0;}
void main (void) {
  int i = 0; \frac{1}{2} /* Dummy idle counter */
   initTCD0(); /* Initialize DMA Transfer Control Descriptor 0 */
  EDMA.CR.R = 0x0000E400; /* Use fixed priority arbitration for DMA groups and channels */
  EDMA.CPR[0].R = 0x12; /* Channel 0 priorites: group priority = 1, channel priority = 2 */
  EDMA.SERQR.R = 0; \frac{1}{2} Enable EDMA channel 0 \frac{*}{2}EDMA.SSBR.R = 0; \prime * Set channel 0 START bit to initiate first minor loop transfer */ /* Initate DMA service using software */ 
while (EDMA.TCD[0].CITER != 1) { \prime /* while not on last minor loop */
                                                  /* wait for START=0 and ACTIVE=0 */
     while ((EDMA.TCD[0].START == 1) | (EDMA.TCD[0].ACTIVE == 1)) {}<br>EDMA.SSBR.R = 0; /* Set channel 0 START bit again for next
                          /* Set channel 0 START bit again for next minor loop transfer */ }
  while (1) { i++; } /* Loop forever */
}
```
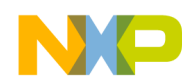

## **14.3.2 main.c** (MPC56xxS)

```
/* main.c - DMA Block Move */
/* Oct 23 2008 S.Mihalik -inital version */ 
/* Mar 15 2010 S Mihalik - updated for new eDMA version on MPC5606S *//* Copyright Freescale Semiconductor, Inc 2008, 2010 All rights reserved. */
#include "56xxS_0204.h" /* Use proper include file such as mpc5510.h or mpc5554.h */
const uint8 t SourceData[] = {"Hello World\r"};/* Source data string */<br>uint8 t Destination = 0;<br>/* Destination byte */
   uint8 t Destination = 0;
void initTCD0(void) {
  EDMA.TCD[0].SADDR = (vuint32_t) &SourceData; /* Load address of source data */<br>EDMA.TCD[0].SSIZE = 0;<br>/* Read 2^{**0} = 1 byte per transference
  EDMA.TCD[0].SSIZE = 0; - \frac{1}{2} /* Read 2**0 = 1 byte per transfer */<br>EDMA.TCD[0].SOFF = 1; \frac{1}{2} /* After transfer, add 1 to src addr*
  EDMA.TCD[0].SOFF = 1;<br>EDMA.TCD[0].SLAST = -12;<br>\frac{1}{2} \frac{1}{2} \frac{1}{2} \frac{1}{2} \frac{1}{2} \frac{1}{2} \frac{1}{2} \frac{1}{2} \frac{1}{2} \frac{1}{2} after major loop, reset src addr*/
  EDMA.TCD[0].SLAST = -12;<br>EDMA.TCD[0].SMOD = 0;<br>\frac{7}{10} Source modulo feature not used \frac{x}{7}\frac{1}{2} Source modulo feature not used */
  EDMA.TCD[0].DADDR = (vuint32_t) &Destination; /* Load address of destination */<br>EDMA.TCD[0].DSIZE = 0; <br> /* Write 2^{**0} = 1 byte per transi
  EDMA.TCD[0].DSIZE = 0; - \overline{\phantom{a}} /* Write 2**0 = 1 byte per transfer */<br>EDMA.TCD[0].DOFF = 0; \phantom{a} /* Do not increment destination addr *
  EDMA.TCD[0].DOFF = 0;<br>
EDMA.TCD[0].DLAST SGA = 0;<br>
\frac{7}{10} /* After major loop, no dest addr chang
  EDMA.TCD[0].DLAST_SGA = 0; \frac{1}{2} /* After major loop, no dest addr change*/<br>EDMA.TCD[0].DMOD = 0; \frac{1}{2} /* Destination modulo feature not used */
                                                                /* Destination modulo feature not used */EDMA.TCD[0].NBYTESu.R = 1; \frac{1}{2} /* Transfer 1 byte per minor loop */<br>EDMA.TCD[0].BITER = 12; \frac{1}{2} /* 12 minor loop iterations */
  EDMA.TCD[0].BITER = 12;<br>EDMA.TCD[0].CITER = 12;<br>\frac{1}{2} \frac{1}{2} \frac{1}{2} \frac{1}{2} minor loop iterations */
  EDMA.TCD[0].CITER = 12;<br>EDMA.TCD[0].D REQ = 1;<br>\frac{1}{2} /* Disable channel when major loop is done
                                                                /* Disable channel when major loop is done*/<br>/* Interrupts are not used */
EDMA.TCD[0].INT_HALF = 0; \overline{a} /* Interrupts are not used */
EDMA.TCD[0].INTMAJ = 0;EDMA.TCD[0].CITERE LINK = 0; \frac{1}{2} /* Linking is not used */
  EDMA.TCD[0].BITERE\overline{\phantom{a}}LINK = 0;<br>EDMA.TCD[0].MAJORE\overline{\phantom{a}}LINK = 0;
                                                                /* Dynamic program is not used */
  EDMA.TCD[0].E_SG = 0;<br>EDMA.TCD[0].BWC = 0;
                                                                /* Default bandwidth control- no stalls *//* Initialize status flags */
  EDMA.TCD[0].START = 0;<br>EDMA.TCD[0].DONE = 0;
  EDMA.TCD[0].ACTIVE = 0;
}
void main (void) {<br>volatile uint32 t i = 0;
                                                    y^* Dummy idle counter */
   initTCD0(); /* Initialize DMA Transfer Control Descriptor 0 */
  EDMA.CR.R = 0x0000E400; /* Use fixed priority arbitration for DMA groups and channels */
  EDMA.CPR[0].R = 0x0; /* Channel 0 priorites: group priority = 0, channel priority = 0 */
  EDMA.SERQ.R = 0; \frac{1}{2} Enable EDMA channel 0 \frac{1}{2}EDMA.SSRT.R = 0; \frac{1}{2} /* Set channel 0 START bit to initiate first minor loop transfer */
                                   /* Initate DMA service using software */ 
  while (EDMA.TCD[0].CITER != 1) { /* while not on last minor loop */\frac{1}{x} wait for START=0 and ACTIVE=0 */
     while ((EDMA.TCD[0].START == 1) | (EDMA.TCD[0].ACTIVE == 1)) {}
    EDMA.SSRT.R = 0; \frac{1}{2} /* Set channel 0 START bit to initiate first minor loop transfer \frac{x}{2} }
   while (1) { 
      LoopForever:
      i++; 
              /* Loop forever */}
```
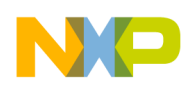

# <span id="page-129-0"></span>**15 eSCI: Simple Transmit and Receive**

# **15.1 Description**

**Task:** Transmit the string of data "Hello World<CR>" to eSCI A, then wait to receive a byte. The serial parameters are: 9600 baud, eight bits data, and no parity. Interrupts and DMA are not used. The program simply waits until flags are at the desired state before proceeding.

Overflow is not checked in this example, as we look for only one received character. If overflow is a concern on reception, the overflow flag would be checked after reading the received character.

**Exercise:** Connect a COM port of a PC to an MPC5500 evaluation board eSCI port. Use a terminal emulation program for communication from the PC side with settings of 9600 baud, 8 bits data, no parity, and no flow control. Make sure to have the correct SCI jumper settings for Tx/Rx connection for the particular EVB used. Step through the program and verify proper transmission.

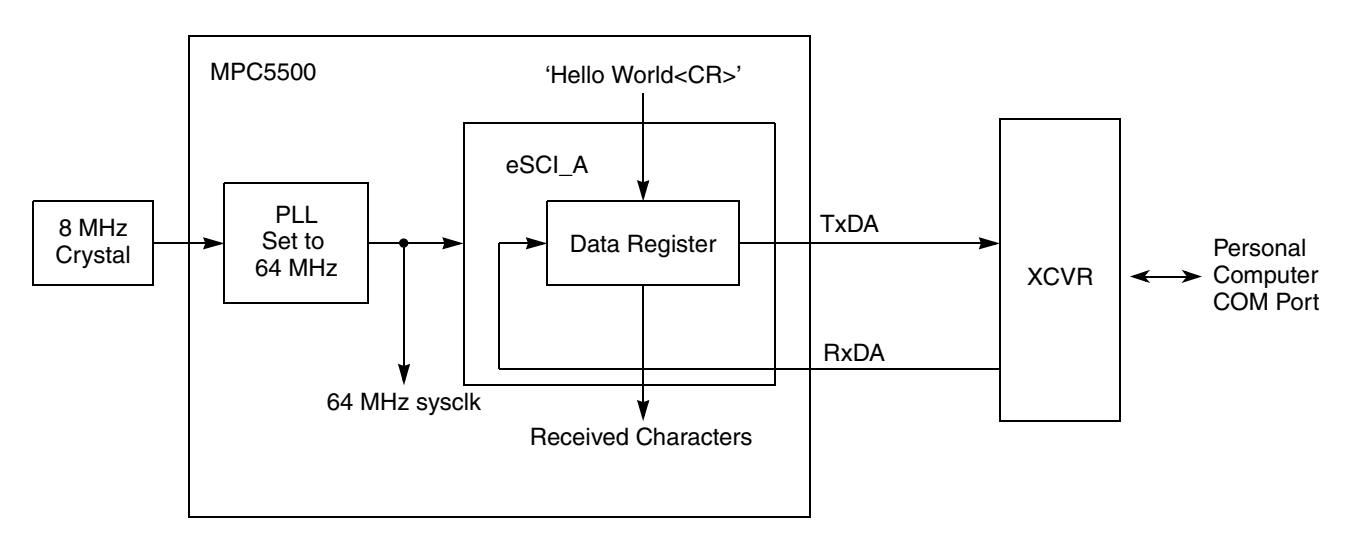

#### **Figure 26. eSCI Simple Transmit and Receive Example**

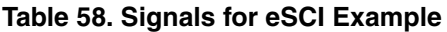

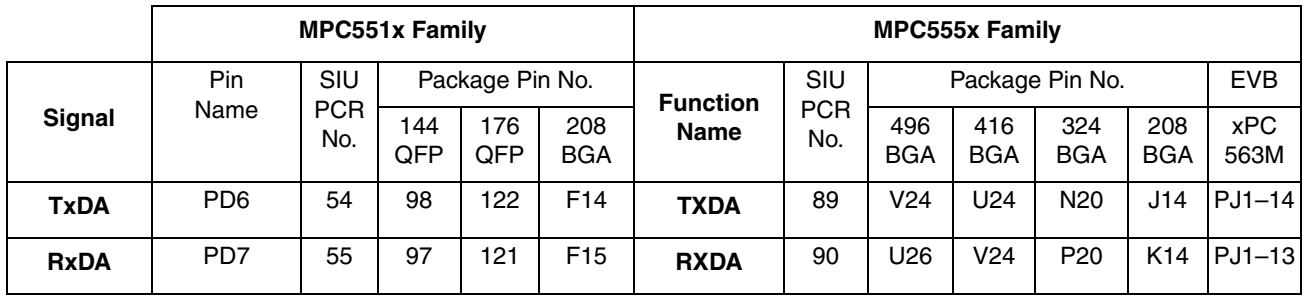

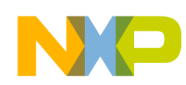

## **15.2 Design**

For the desired 9600 SCI baud rate, the ideal calculation for SBR bitfield eSCI*x*\_CR1[SBR], assuming a 64 MHz sysclk to the eSCI module, is:

$$
SBR = \frac{\text{eSCI system clock}}{16 \times \text{SCI Baud Rate}} = \frac{64 \text{ M}}{16 \times 9600} = 416.66...
$$

So after rounding it off to the nearest whole number,  $417 (0x1A1)$  will be used for SBR in this example.

The time per bit at 9600 baud = 1 sec / 9600 bits, which rounds off to 104 microseconds. The oscilloscope shot below shows only one frame (character) because it was taken when stepping through code. It shows the bit time being met.

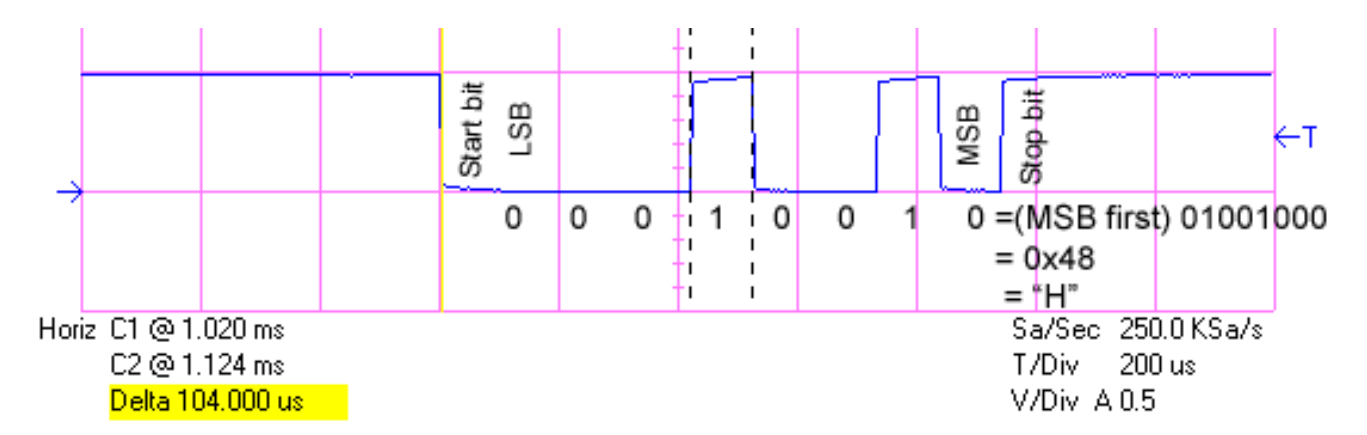

The scope shot also shows the transmission sequence of sending the start bit, followed by LSB through MSB bits. Here the data bits, LSB first, are 0001 0010, which after putting MSB first is 0x48, the ASCII code for "H."

The scope shot below shows the program running without a breakpoint. There are contiguous transmissions of characters, and the first two character are shown here.

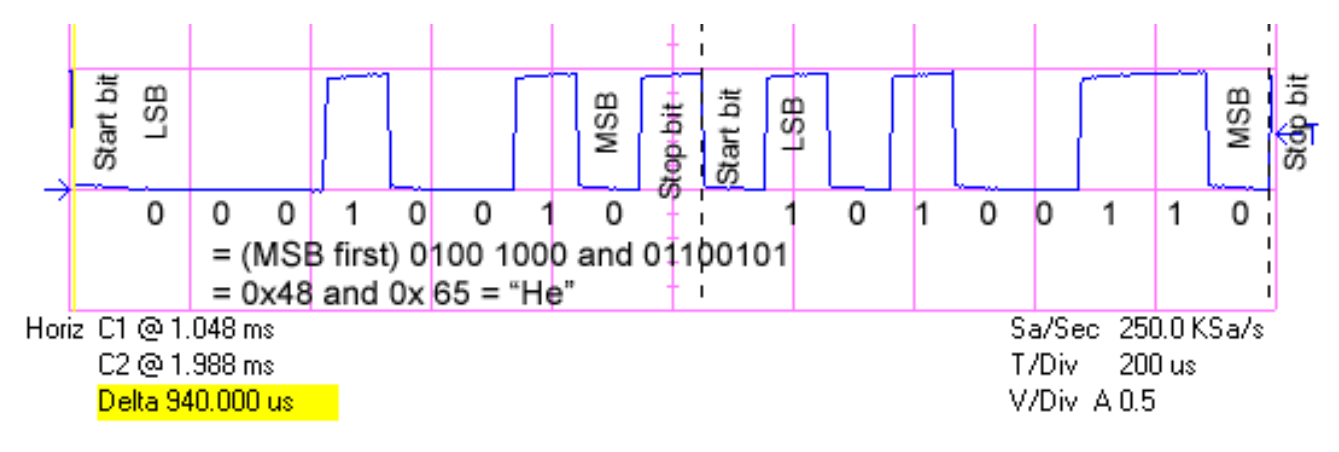

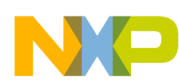

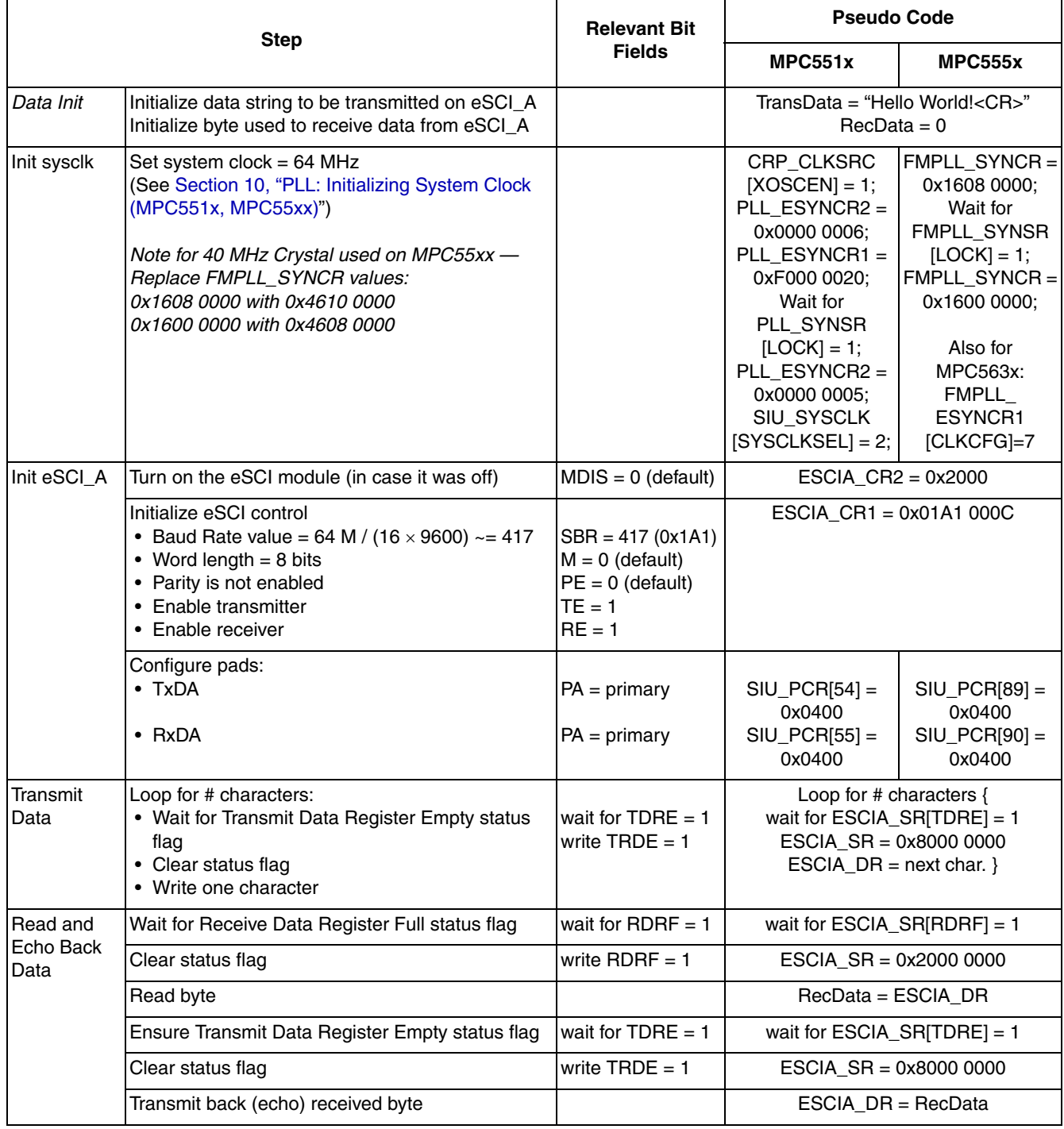

### **Table 59. eSCI Simple Design Steps**

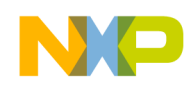

## **15.3 Code**

/\* main.c: Simple eSCI program \*/ /\* Rev 0.1 Sept 30, 2004 S.Mihalik, Copyright Freescale, 2007. All Rights Reserved \*/ /\* Rev 1.0 July 14 2005 SM-Cleared TDRE, RDRF flags as required in MPC5554 RevA &  $\text{o} \text{n}^{\star} /$ /\* Rev 1.1 Jul 19 2007 SM - Modified for MPC551x, changed sysclk (50 MHz) & SBR, \*/ /\* cleared RDRF before reading data register \*/  $\frac{1}{2}$  Rev 1.2 Aug 08 2007 SM - Changed sysclk to 64 MHz \*/ /\* Rev 1.3 Jun 04 2008 SM - initSysclk changed for MPC5633M support \*/ /\* Notes: 1 MMU not initialized; must be done by debug scripts or BAM \*/ /\*  $\hskip1cm$  2 SRAM not initialized; must be done by debug scripts or in a startup file\*/ #include "mpc563m.h" /\* Use proper include file such as mpc5510.h or mpc5554.h \*/ const uint8\_t TransData[] = {"Hello World!\n\r"}; /\* Transmit string & CR\*/<br>uint8<sup>-</sup>t RecData; /\* Received byte from eSC /\* Received byte from eSCI  $*/$ void initSysclk (void) { /\* MPC551x: Use the next 6 lines \*/ /\*  $CRP.CLKSRC.B.XOSCEN = 1;$  \*//\* Enable external oscillator \*/ /\* FMPLL.ESYNCR2.R =  $0x00000006$ ; \*/ /\* Set ERFD to initial value of 6 \*/  $\gamma$ \* FMPLL.ESYNCR1.R = 0xF0000020; \*/  $\gamma$ \* Set CLKCFG=PLL, EPREDIV=0, EMFD=0x20\*/ /\* while (FMPLL.SYNSR.B.LOCK != 1)  $\{\}$ ;\*/ /\* Wait for PLL to LOCK \*/  $\gamma$ \* FMPLL.ESYNCR2.R = 0x00000005; \*/  $\gamma$  set ERFD to final value for 64 MHz sysclk \*/ /\* SIU.SYSCLK.B.SYSCLKSEL = 2; \*/ /\* Select PLL for sysclk \*/  $/*$  MPC563x: Use the next line  $*$ FMPLL.ESYNCR1.B.CLKCFG =  $0X7$ ; /\* Change clk to PLL normal mode from crystal \*/ /\* MPC555x including MPC563x: use the next  $3$  lines for either 8 or 40 MHz crystal \*/ FMPLL.SYNCR.R =  $0x16080000$ ;  $\frac{x}{5}$  MHz xtal:  $0x16080000$ ;  $40MHz$ :  $0x46100000$  \*/ while (FMPLL.SYNSR.B.LOCK != 1)  $\{\}$ ; /\* Wait for FMPLL to LOCK \*/ FMPLL.SYNCR.R = 0x16000000; /\* 8 MHz xtal: 0x16000000; 40MHz: 0x46080000 \*/ } void initESCI\_A (void) { ESCI\_A.CR2. $\overline{R}$  = 0x2000;  $\overline{\qquad}$  /\* Module is enabled (default setting ) \*/ ESCI<sup>-</sup>A.CR1.R = 0x01A1000C; /\* 9600 baud, 8 bits, no parity, Tx & Rx enabled \*/  $/*$  Use the following two lines for MPC551x  $*/$ /\* SIU.PCR[54].R =  $0 \times 400$ ; /\* Configure pad for primary func: TxDA \*/  $\frac{1}{2}$  SIU.PCR[55].R = 0x400;  $\frac{1}{2}$  /\* Configure pad for primary func: RxDA \*/  $\frac{1}{7}$  SIU.PCR[54].R = 0x400;<br>  $\frac{1}{7}$  Configure p<br>  $\frac{1}{7}$  SIU.PCR[55].R = 0x400;<br>  $\frac{1}{7}$  Configure p<br>  $\frac{1}{7}$  Use the following two lines for MPC555x \*/ SIU.PCR[89].R =  $0x400$ ;  $\frac{1}{x}$  Configure pad for primary func: TxDA  $\frac{x}{x}$ SIU.PCR[90].R =  $0x400$ ;  $\prime$   $\prime$  Configure pad for primary func: RxDA  $\prime$ / } void TransmitData (void) {<br>uint8 t j; % Dummy variable \*/<br>/\* Loop for character string \*/ for  $(\overline{J}=0)$ ;  $\overline{J}$  is sizeof (TransData);  $j++)$  {  $\qquad$  /\* Loop for character string \*/ while (ESCI\_B.SR.B.TXRDY == 0) {}  $\qquad$  /\* Wait for LIN transmit ready = 1 \*/ while (ESCI\_B.SR.B.TXRDY == 0) {}<br>ESCI\_B.SR.R = 0x00004000; /\* Wait for LIN transmit ready = 1 \*/<br>ESCI\_B.SR.R = 0x00004000; /\* Clear TXRDY flag \*/ ESCI<sup>B</sup>.LTR.R = FrameSpecAndData[j] << 24; /\* Write byte to LIN Trans Req. \*/ } } void ReceiveData (void) { /\* Wait for receive data reg full =  $1$  \*/<br>/\* Clear RDRF flag \*/ ESCI\_A.SR.R<sup>-=</sup>  $0x20000000$ ;  $\frac{x}{x}$  Clear RDRF flag \*/ RecData = ESCI\_A.DR.B.D;  $\frac{1}{x}$  Read byte of Data\*/ /\* Wait for transmit data reg empty =  $1$  \*/<br>/\* Clear TDRE flag \*/ while (ESCI A.SR.B.TDRE == 0) {}<br>ESCI A.SR.R = 0x80000000;<br>ESCI A.DR.B.D = RecData;  $\frac{1}{2}$  Echo back byte of Data read \*/ } void main(void) {<br>initSysclk(); initSysclk(); /\* Set sysclk = 64 MHz running from PLL \*/ initESCI\_A();  $\gamma$  Enable Tx/Rx for 9600 baud, 8 bits, no parity  $\gamma$ / TransmitData();  $\frac{1}{2}$  /\* Transmit string of characters on eSCI A  $*/$ <br>ReceiveData();  $\frac{1}{2}$  /\* Receive and echo character on eSCI A  $*/$ ReceiveData();  $\frac{1}{2}$  /\* Receive and echo character on eSCI A \*/<br>while (1) {} /\* Wait forever \*/  $\frac{1}{x}$  Wait forever \*/ }

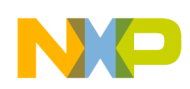

# **16 eSCI: LIN Transmit**

## **16.1 Description**

**Task:** Transmit the data string "Hello" via LIN using eSCI\_B. When sending bytes to the LIN Transmit Register, use software to poll the TXRDY flag for each byte write, with software clearing the flag each time.

For the most efficiency, DMA would be used, which automatically waits for TXRDY flag and clears it after a write. The next most efficient method would be to have the TXRDY interrupt the processor. Parameters from [Section 15, "eSCI: Simple Transmit and Receive](#page-129-0)," are used, including 10417 baud, 8 bits data, and no parity. Interrupts and DMA are not used.

### **NOTE**

The RxD receive pin must be able to monitor the TxD transmitted signal. Hence either (1) the LIN transceiver must be connected as shown and the transceiver must be powered, or (2) for debug purposes, the TxD and RxD can be shorted together without using the transceiver. The MPC5510 EVB and MPC563M EVB require changing the default configuration to implement one of these two options.

**Exercise:** Connect an oscilloscope or LIN tool and verify the transmit output. Alter frame ID and repeat.

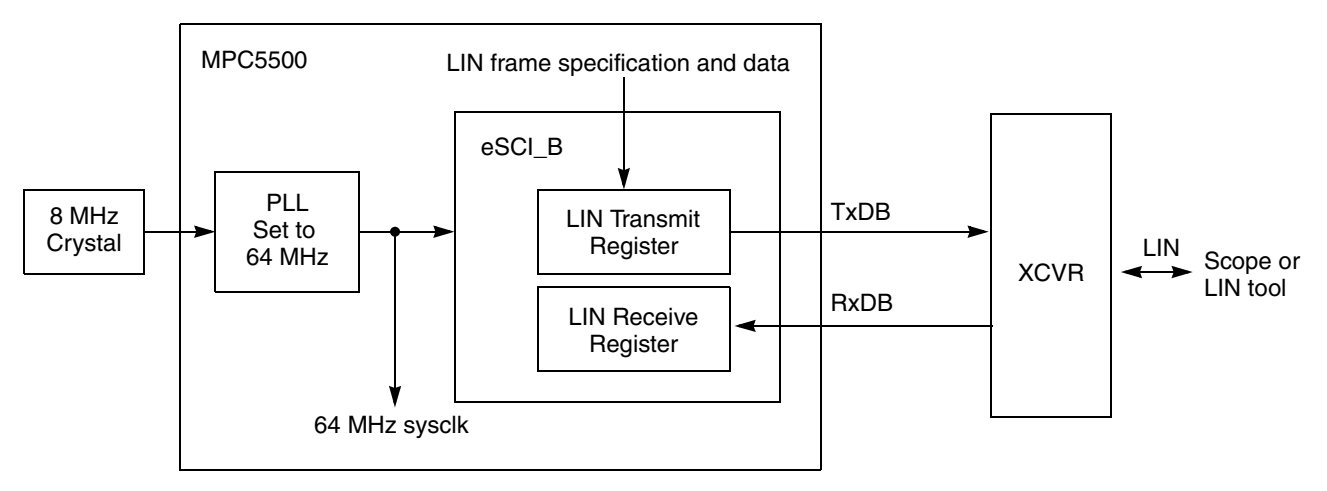

**Figure 27. eSCI LIN Example**

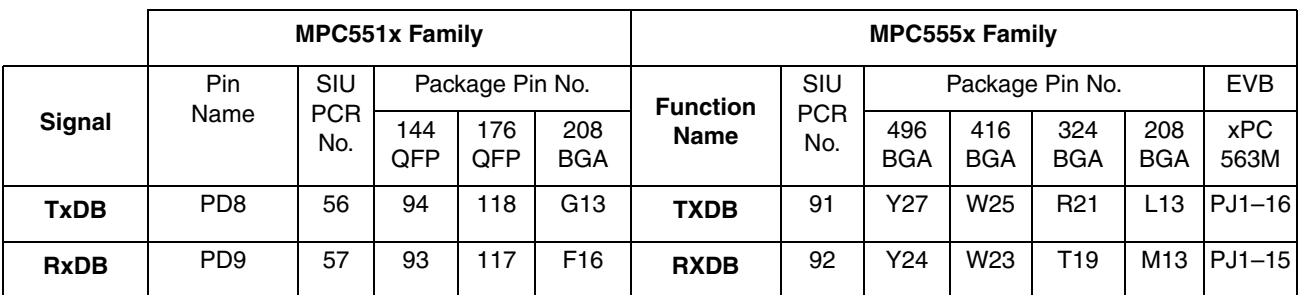

#### **Table 60. Signals for eSCI LIN Example**

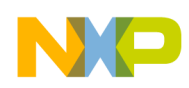

# **16.2 Design**

To transmit a LIN frame, first the frames data must be specified by writing the ID, length and control to the LIN Transmit Register. This specifies the LIN frame, and the frame's header starts to transfer. Next, the data is written to the same LIN Transmit Register. The byte values used in the example are shown in the table below.

Per LIN 2.x and J2602 the a checksum is used (CSUM = 1), which includes the header (HDCHK = 1).

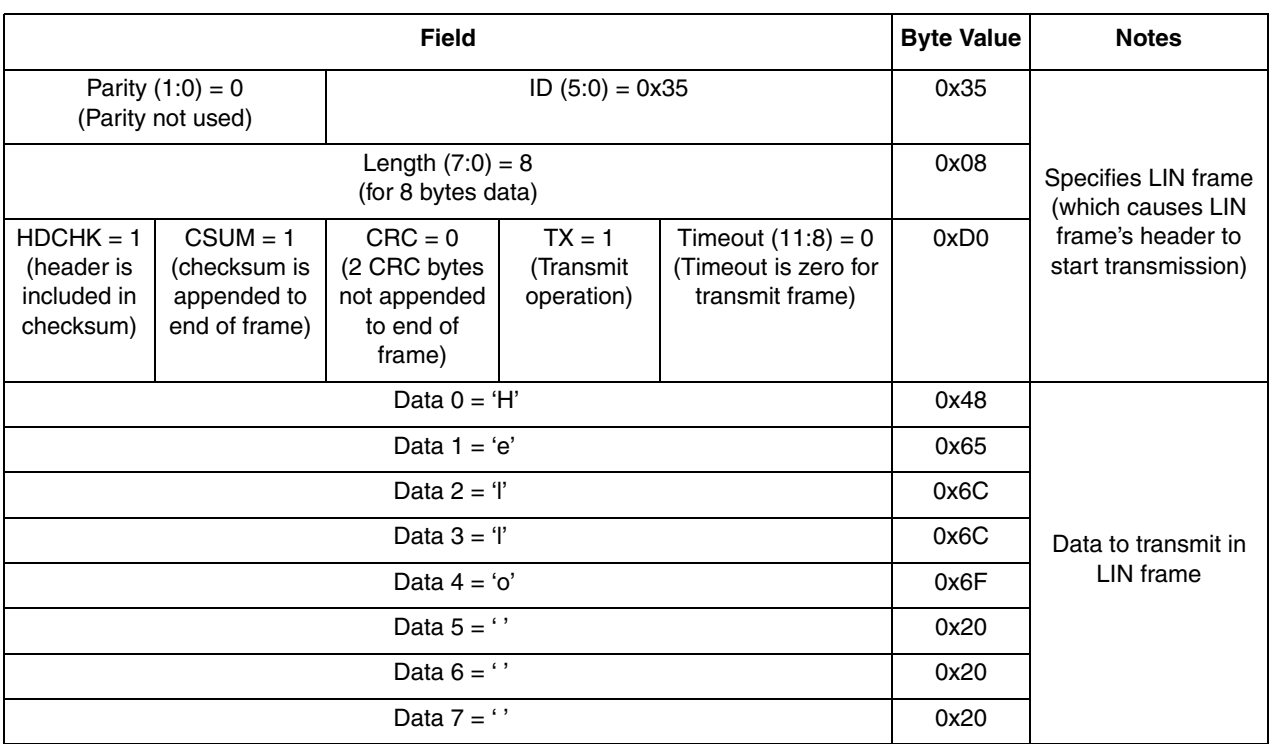

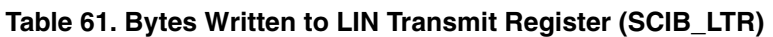

Bit or physical bus errors can stop DMA transmission (by setting the BSTP bit in eSCIx CR2). Although DMA is not used here, this bit will be set anyway.

This example shows a "good" case, where no errors occur or are checked. Normally one would enable error interrupts and/or check those status flags also. A partial list of errors includes:

- A physical bus error of a permanently low bit: sets framing error flag, ESCI*x*\_SR[FE]
- RxD input stuck after transmission starts: sets physical bus error flag, ESCI*x\_*LSR[PBERR]
- For receive frames, a slave does not respond in the specified timeout in ESCI*x*\_LTR: sets slave timeout flag, ESCI*x\_*LSR\_[STO]

The LIN state machine can automatically reset after an exception of a bit error, physical bus error, or wakeup. For debug purposes, it is useful to disable this feature, but we will allow the reset to occur by disabling the feature (accomplished by clearing the LDBG bit in eSCIx\_LCR).

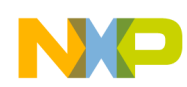

# **16.2.1 Design Steps**

 $\overline{\phantom{a}}$ 

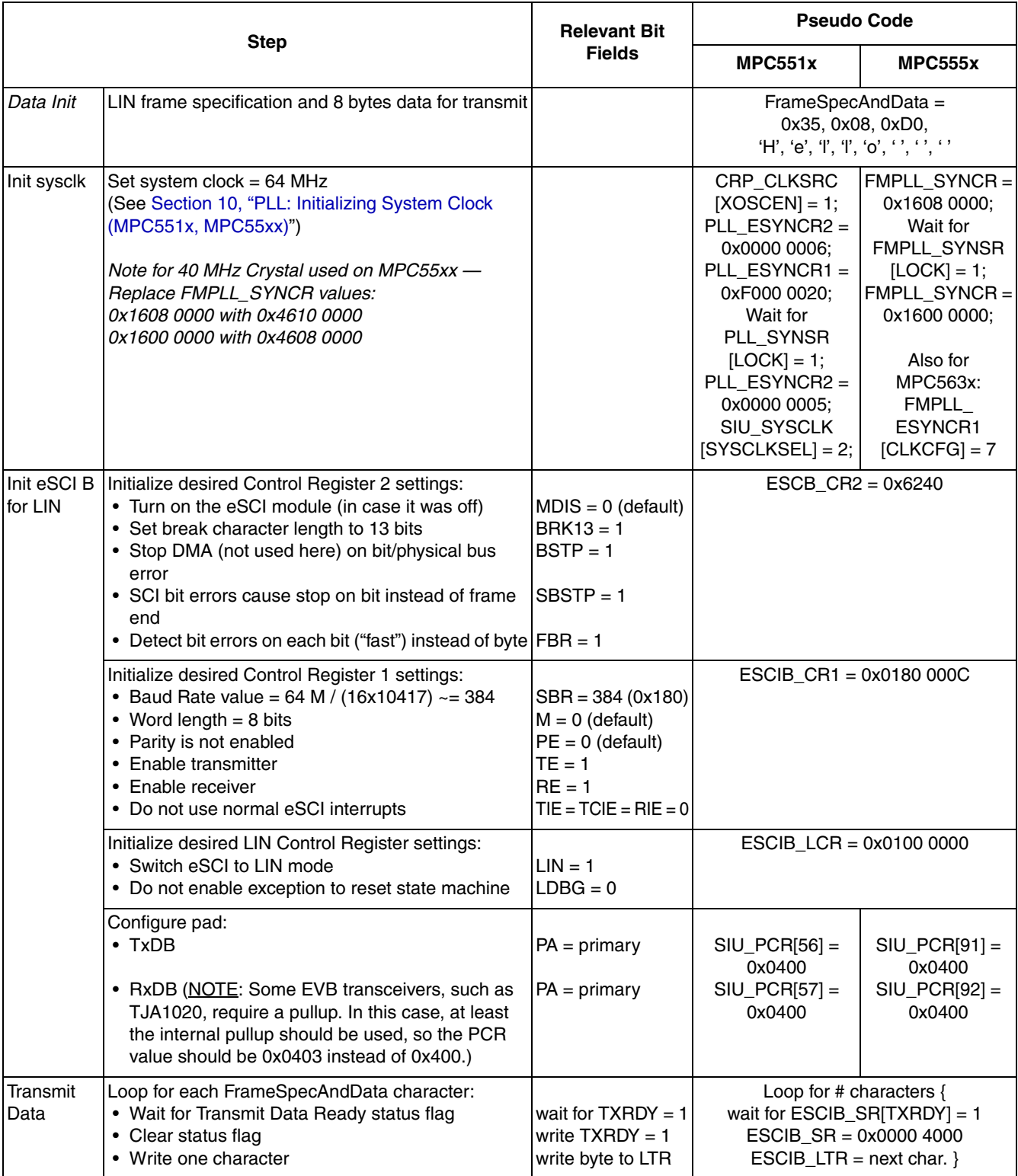

### **Table 62. eSCI LIN Design Steps**

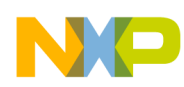

## **16.2.2 Design Screenshots**

Below is an oscilloscope trace of TxDB output showing the frame's header. Normally the data would continue after the header, but code was deliberately stepped through here to show the header generation after the first three writes to the LIN Transmit Register.

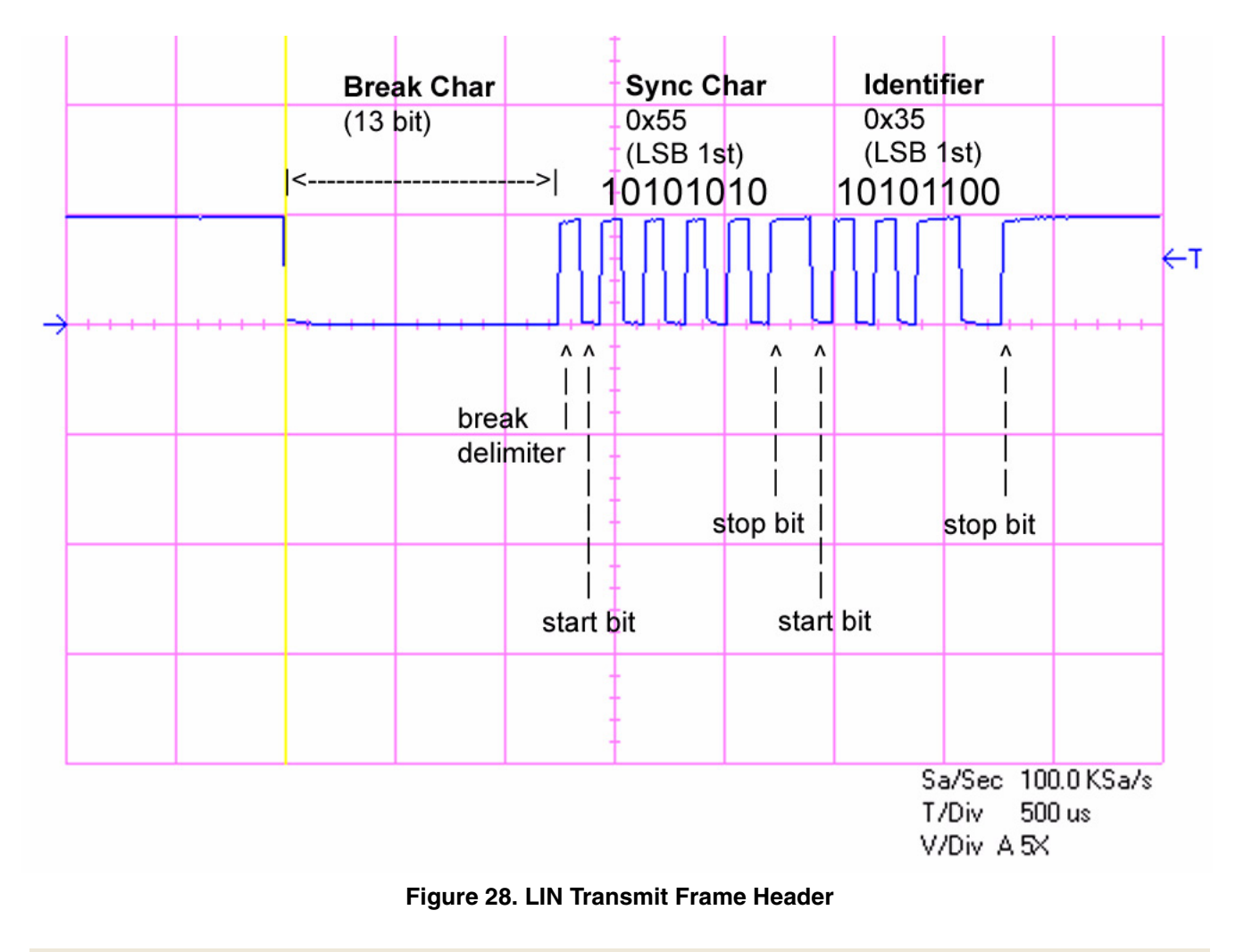

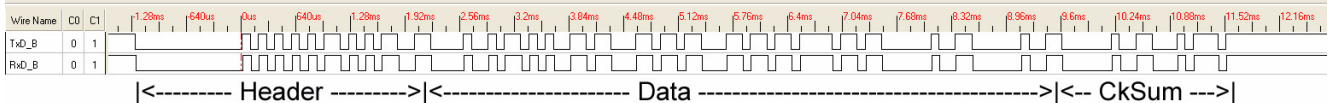

**Figure 29. Entire LIN Transmit Frame**

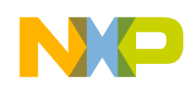

## **16.3 Code**

/\* main.c: Simple eSCI LIN program \*/  $\frac{1}{x}$  Rev 0.1 Oct 10, 2007 S.Mihalik- Initial version  $\frac{x}{x}$ /\* Rev 0.2 Jun 04 2008 SM - initSysclk changed for MPC5633M support \*/  $\frac{1}{100}$  Rev 0.3 Aug 16 2008 SM - changed baud rate to 10.417K  $\frac{1}{100}$ /\* Copyright Freescale, 2007. All Rights Reserved \*/ /\* Notes: 1 MMU not initialized; must be done by debug scripts or BAM \*/ /\*  $\hskip1cm$  2 SRAM not initialized; must be done by debug scripts or in a startup file\*/ #include "mpc563m.h" /\* Use proper include file such as mpc5510.h or mpc5554.h \*/ const uint8 t FrameSpecAndData[]={0x35,0x08,0xD0,'H','e','l','l','o',' ',' ',' '}; void initSysclk (void) { /\* MPC551x: Use the next 6 lines<br>/\* CRP.CLKSRC.B.XOSCEN = 1; /\*  $CRP.CLKSRC.B.XOSCEN = 1;$  \*//\* Enable external oscillator \*/ /\* FMPLL.ESYNCR2.R =  $0x00000006$ ; \*/ /\* Set ERFD to initial value of 6 \*/  $\gamma$ \* FMPLL.ESYNCR1.R = 0xF0000020; \*/  $\gamma$ \* Set CLKCFG=PLL, EPREDIV=0, EMFD=0x20\*/ /\* while (FMPLL.SYNSR.B.LOCK != 1)  $\{\}$ ;\*/ /\* Wait for PLL to LOCK \*/  $\gamma$ \* FMPLL.ESYNCR2.R = 0x00000005; \*/  $\gamma$  set ERFD to final value for 64 MHz sysclk \*/ /\* SIU.SYSCLK.B.SYSCLKSEL = 2; \*/ /\* Select PLL for sysclk \*/  $\frac{\text{MPC563x: Use the next line}}{\text{FMPLL. ESYNCR1.B.CLKCFG = 0X7; }}$  /\* /\* Change clk to PLL normal mode from crystal \*/ /\* MPC555x including MPC563x: use the next 3 lines for either 8 or 40 MHz crystal \*/<br>FMPLL.SYNCR.R = 0x16080000; /\* 8 MHz xtal: 0x16080000; 40MHz: 0x46100000 \*/ FMPLL.SYNCR.R =  $0x16080000$ ;  $\frac{x}{5}$  MHz xtal:  $0x16080000$ ;  $40MHz$ :  $0x46100000$  \*/ while (FMPLL.SYNSR.B.LOCK != 1)  $\{\}$ ; /\* Wait for FMPLL to LOCK \*/ FMPLL.SYNCR.R = 0x16000000; /\* 8 MHz xtal: 0x16000000; 40MHz: 0x46080000 \*/ } void initESCI B (void) {<br>ESCI B.CR2. $\overline{R} = 0x6240$ ; /\* Module is enabled, 13 bit break, stop on errors \*/ ESCI $\overline{B}$ .CR1.R = 0x0180000C; /\* 10417 baud, 8 bits, no parity, Tx & Rx enabled \*/  $ESCI[B.LCR.R = 0x01000000;$  /\* eSCI put in LIN mode \*/  $/*$  Use the following two lines for MPC551x  $*/$ /\* SIU.PCR[56].R = 0x400; \*/ /\* Configure pad for primary func: TxDB \*/<br>/\* SIU.PCR[57].R = 0x400; \*/ /\* Configure pad for primary func: RxDB \*/ /\* SIU.PCR[57].R =  $0x400$ ; \*/ /\* Configure pad for primary func: RxDB \*/ /\* Use the following two lines for MPC555x \*/ SIU.PCR[91].R =  $0x400$ ;  $\frac{1}{x}$  Configure pad for primary func: TxDB  $\frac{x}{x}$  SIU.PCR[92].R = 0x400; /\* Configure pad for primary func: RxDB \*/ } void TransmitData (void) { uint8\_t j;  $\frac{1}{2}$  /\* Dummy variable \*/ for  $(\overline{J}=0; j<sub>1</sub>, j<sub>2</sub>)$  (FrameSpecAndData);  $j++)$  {  $/*$  Loop for character string  $*/$ while (ESCI\_A.SR.B.TXRDY == 0) {}  $\overline{\phantom{a}}$  /\*Wait for LIN transmit ready = 1\*/<br>ESCI\_A.SR.R<sup>-=</sup> 0x00004000;  $\overline{\phantom{a}}$  /\* Clear TXRDY flag \*/ ESCI\_A.SR.R<sup>--</sup> 0x00004000;<br>ESCI<sup>-</sup>A.LTR.R = FrameSpecAndData[j];  $\sqrt{*}$  Write 8 byte to LIN Trans Reg.\*/ } } void main(void) {<br>initSysclk(); initSysclk();  $/$ \* Set sysclk = 64MHz running from PLL \*/ initESCI\_B();  $\gamma$  Enable Tx for 10417 baud, 8 bits, no parity  $\gamma$ / initESCI B();  $\overline{\phantom{a}}$  /\* Enable Tx for 10417 baud, 8 bits, no parit TransmitData();  $\overline{\phantom{a}}$  /\* Transmit string of characters on eSCI B \*/<br>while (1) {} /\* Wait forever \*/  $\frac{1}{2}$  Wait forever \*/ }

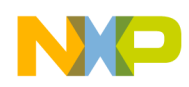

# **17 LINFlex: LIN Transmit**

## **17.1 Description**

**Task:** Transmit the data string "Hello" and three spaces using LIN. Use parameters as in the table below.

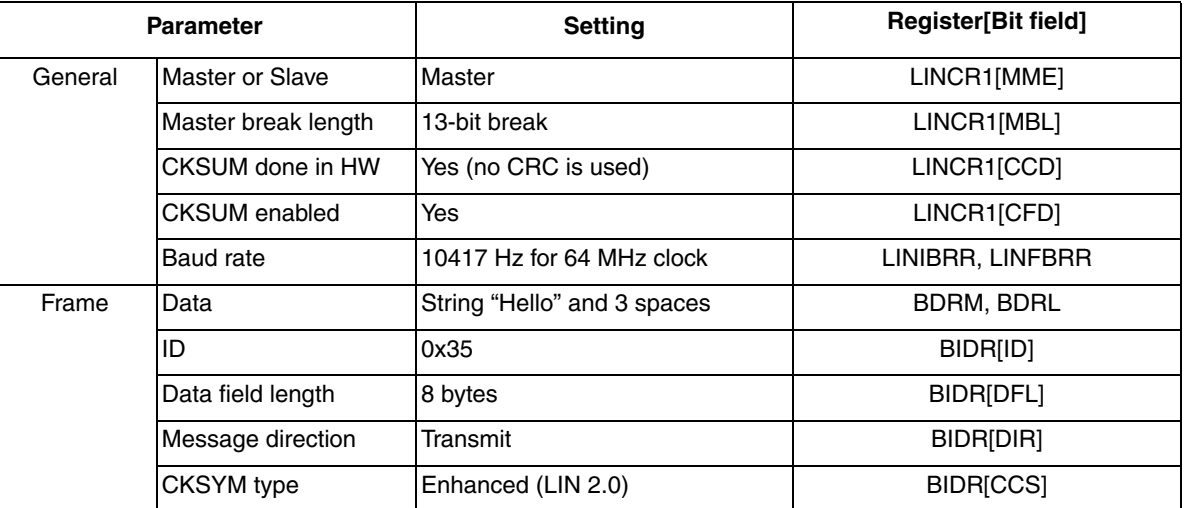

### **Table 63. MPC56xxB/P/S LINFlex — LIN example parameters**

### **NOTE**

The RxD receive pin must be able to monitor the TxD transmitted signal. Hence either (1) the LIN transceiver must be connected as shown and the transceiver powered, or (2) for debug purpuses, the TxD and RxD can be shorted together without using the transceiver.

**Exercise**: Connect an oscilloscope or LIN tool and verify the transmit output.

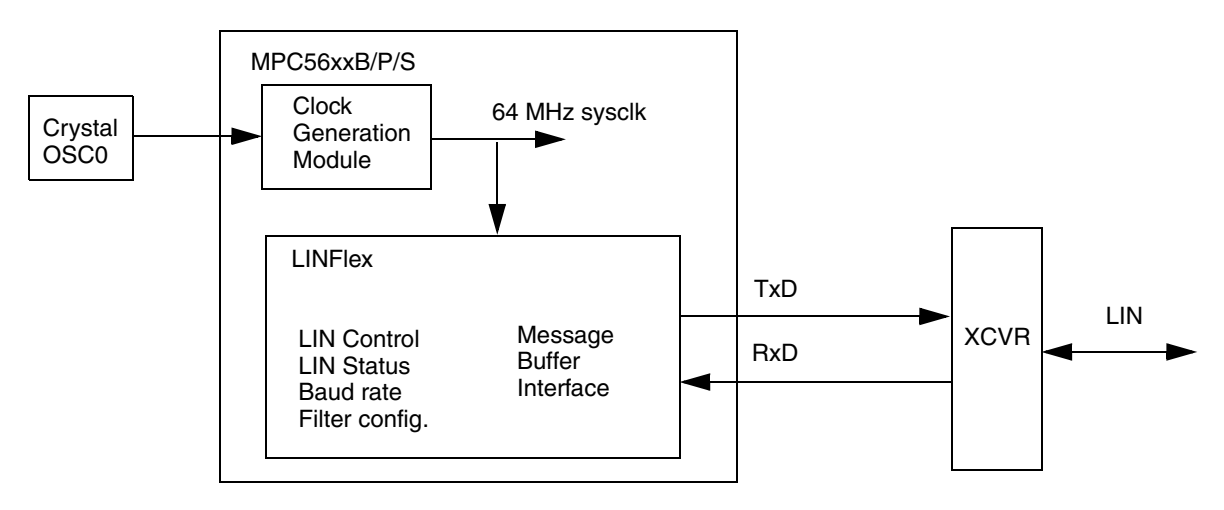

**Figure 30. LINFlex LIN Transmit Example Simplified Block Diagram** 

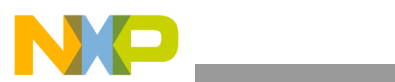

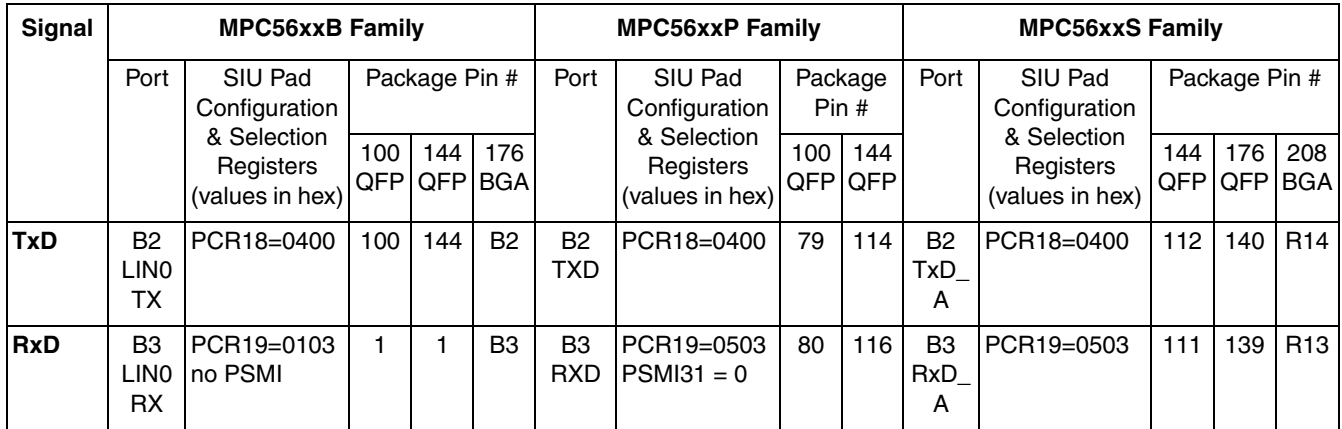

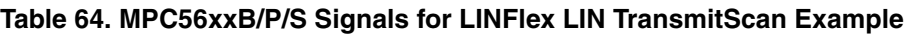

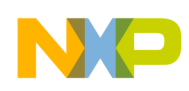

# **17.2 Design**

## **17.2.1 Mode Use**

Mode Transition is required for changing mode entry registers. Hence even enabling the crystal oscillator to be active in the current mode (for example default mode (DRUN)) requires enabling the crystal oscillator in DRUN mode configuration register (ME\_DRUN\_MC), then initiating a mode transition to the same DRUN mode. This example changes from DRUN mode to RUN0 mode.

This minimal example simply polls a status bit to wait for the targeted mode transition to complete. However, the status bit could instead be enabled to generate an interrupt request (assuming the INTC is intialized beforehand). This would allow software to complete other intialization tasks instead of brute force polling of the status bit.

It is normal to use a timer when waiting for a status bit to change. This example by default would have a watchdog timer expire if for some reason the mode transition never completed. One could also loop code on incrementing a software counter to some maximum value as a timeout. If a timeout was reached, then an error condition could be recorded in EEPROM or elsewhere.

| <b>Mode</b>                          |                        | <b>Settings</b>                             |                            |                      |                      |             |                                              |                                    |                      |                 |                              |  |
|--------------------------------------|------------------------|---------------------------------------------|----------------------------|----------------------|----------------------|-------------|----------------------------------------------|------------------------------------|----------------------|-----------------|------------------------------|--|
|                                      | <b>Mode</b><br>Config. | <b>Mode</b><br>Config.<br>Register<br>Value | syscik<br><b>Selection</b> |                      | <b>Clock Sources</b> |             |                                              | <b>Memory Power</b><br><b>Mode</b> |                      | Main            | VO.                          |  |
|                                      | Register               |                                             |                            | 16 MHz<br><b>IRC</b> | <b>XOSCO</b>         | <b>PLLO</b> | PLL <sub>1</sub><br>(MPC<br>56xxP/S<br>only) | Data<br><b>Flash</b>               | Code<br><b>Flash</b> | Voltage<br>Reg. | <b>Power</b><br>Down<br>Ctrl |  |
| <b>DRUN</b>                          | ME_DRUN_MC             | 0x001F0010<br>(default)                     | 16 MHz<br><b>IRC</b>       | On                   | Off                  | Off         | Off                                          |                                    | Normal Normal        | <b>On</b>       | Off                          |  |
| <b>RUN0</b>                          | ME_RUN0_MC             | 0x001F 0074                                 | <b>PLL0</b>                | On                   | On                   | On          | Off                                          |                                    | Nomral Normal        | On              | Off                          |  |
| Other modes are not used in example. |                        |                                             |                            |                      |                      |             |                                              |                                    |                      |                 |                              |  |

**Table 65. Mode Configurations Summary for MPC56xxB/P/S LINFlex LIN Transmit Example** (modes are enabled in ME\_ME register**)**

Peripherals also have configurations to gate clocks on and off, enabling low power. The following table summarizes the peripheral configurations used here. ME\_RUNPC\_1 is selected, therefore peripherals to be used require a non-zero value in their respective ME\_PCTL register.

#### **Table 66. Peripheral Configurations for MPC56xxB/P/S LINFlex LIN Transmit Example** (low power modes are not used in example)

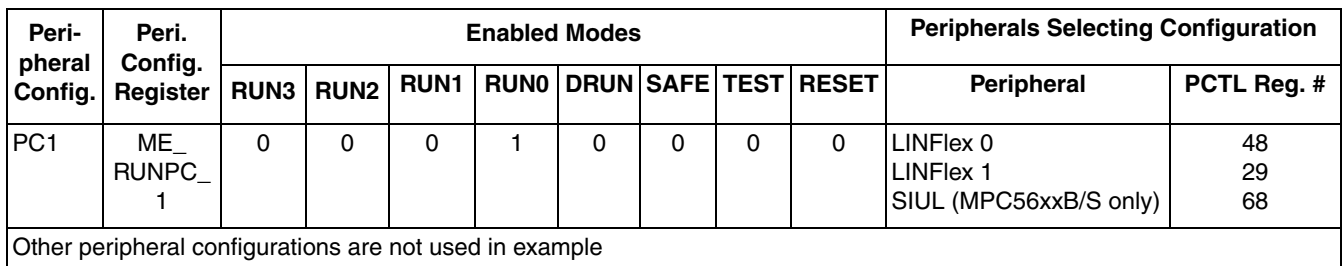

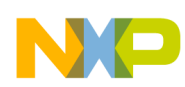

# **17.2.2 Steps and Pseudo Code**

### **Table 67. MPC5606B, MPC56xxP, MPC56xxS Steps for LINFlex LIN Transmit Example**

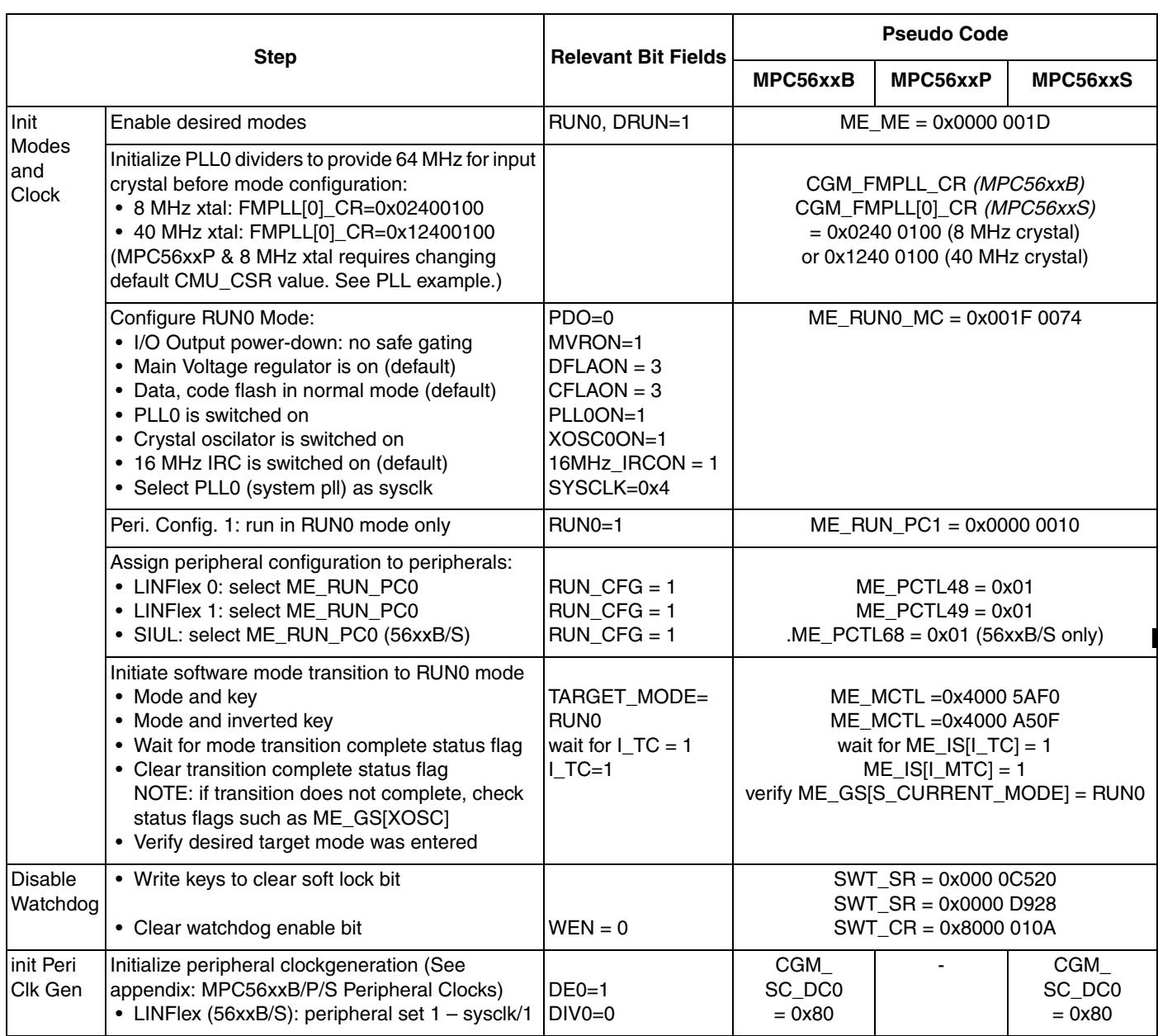

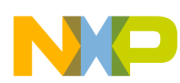

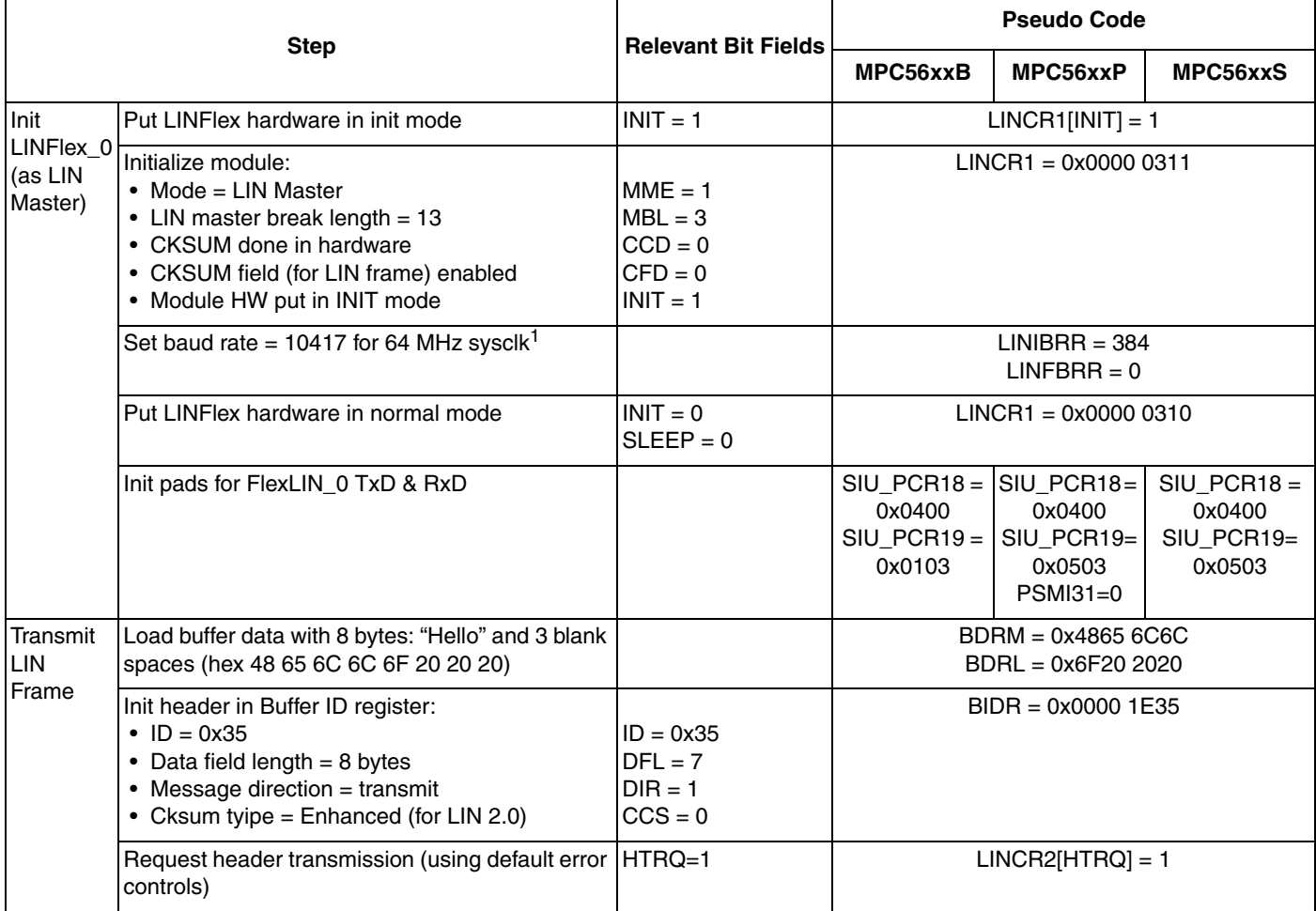

#### **Table 67. MPC5606B, MPC56xxP, MPC56xxS Steps for LINFlex LIN Transmit Example**

1 Per MPC5606S Microcontroller Reference Manual Rev 3 Table 22-1 for 10417 baud rate. Note: LINFBRR[DIV\_F] field is 4 bits, so the value must be less than 16. Some documentation has a table incorrectly showing value of 16 for this field at 10417 baud.

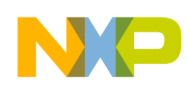

# **17.3 Code**

### **17.3.1 MPC560xB**

```
/* main.c: LINFlex program for MPC56xxB */
/* Description: Transmit one message from FlexCAN 0 buf. 0 to FlexCAN C buf. 1 *//* Oct 30 2009 SM - initial version *//* Mar 14 2010 SM - modified initModesAndClock, updated header file */
#include "MPC5604B 0M27V 0101.h" /* Use proper header file*/
void initModesAndClks(void) {<br>ME.MER.R = 0x0000001D;
                                              \frac{1}{x} Enable DRUN, RUN0, SAFE, RESET modes */
                                               /* Initialize PLL before turning it on: */
/* Use 1 of the next 2 lines depending on crystal frequency: */<br>CGM.FMPLL CR.R = 0x02400100; /* 8 MHz xtal: Set PLL0 to 64 MHz */CGM.FMPLL_CR.R = 0 \times 02400100;<br>/*CGM.FMPLL_CR.R = 0 \times 12400100;*/
  VCGM. FMPLL<sup>-</sup>CR.R = 0x12400100;*/ /* 40 MHz xtal: Set PLL0 to 64 MHz */<br>ME.RUN[0].R = 0x001F0074; /* RUN0 cfg: 16MHzIRCON, OSC0ON, PLL0ON
  ME.RUN[0].R = 0x001F0074; <br>ME.RUNPC[1].R = 0x00000010; /* Peri. Cfg. 1 settings: only run in RUN0 mode */
  ME.RUNPC[1].R = 0 \times 00000010; /* Peri. Cfg. 1 settings: only run in RUNO mode */<br>ME.PCTL[48].R = 0 \times 01; /* MPC56xxB/P/S LINFlex 0: select ME.RUNPC[1] */
                                             /* MPC56xxB/P/S LINFlex 0: select ME.RUNPC[1] */
  ME. PCTL[68].R = 0x01; /* MPC56xxB/S SIUL: select ME.RUNPC[0] */
  /* Mode Transition to enter RUN0 mode: */<br>ME.MCTL.R = 0x40005AF0; /* Enter RUN0 Mode & Key */
  ME.MCTL.R = 0 \times 40005AF0;<br>ME.MCTL.R = 0 \times 4000A50F;<br>/* Enter RUN0 Mode & Invert
  ME.MCTL.R = 0x4000A50F;<br>while (ME.GS.B.S MTRANS) {} /* Wait for mode transition to compl
                                             /* Wait for mode transition to complete */
                                    /* Note: could wait here using timer and/or I TC IRQ */
  while(ME.GS.B.S CURRENTMODE != 4) {} /* Verify RUN0 is the current mode */
}
void initPeriClkGen(void) {
  CGM.SC DC[0].R = 0x80; /* MPC56xxB/S: Enable peri set 1 sysclk divided by 1 */
}
void disableWatchdog(void) {<br>SWT.SR.R = 0x0000c520;
                                       /* Write keys to clear soft lock bit */
  SWT.SR.R = 0x0000d928;<br>SWT.CR.R = 0x8000010A;\frac{1}{x} Clear watchdog enable (WEN) */
} 
void initLINFlex_0 (void) {
  LINFLEX 0.LINCR1.B.INIT = 1; \quad /* Put LINFlex hardware in init mode */
   LINFLEX_0.LINCR1.R= 0x00000311; /* Configure module as LIN master & header */
  LINFLEX<sup>-0</sup>.LINIBRR.B.DIV M= 383; /* Mantissa baud rate divider component */
  LINFLEX<sup>-0</sup>.LINFBRR.B.DIV<sup>-</sup>F = 16; /* Fraction baud rate divider comonent */
  LINFLEX<sup>-</sup>0.LINCR1.R= 0 \times 00000310; /* Configure module as LIN master & header */<br>SIU.PCR<sup>[18]</sup>.R = 0 \times 0400; /* MPC56xxB: Configure port B2 as LIN0TX */
  SIU.PCR\overline{[18]} \cdot R = 0x0400; /* MPC56xxB: Configure port B2 as LINOTX */<br>SIU.PCR\overline{[19]} \cdot R = 0x0103; /* MPC56xxB: Configure port B3 as LINORX */
                                             /* MPC56xxB: Configure port B3 as LIN0RX */
}
void transmitLINframe (void) {
  LINFLEX 0.BDRM.R = 0x2020206F; /* Load buffer data most significant bytes */<br>LINFLEX 0.BDRL.R = 0x6C6C6548; /* Load buffer data least significant bytes *
                                            /* Load buffer data least significant bytes */
  LINFLEX<sup>-0</sup>.BIDR.R = 0x00001E35; /* Init header: ID=0x35, 8 B, Tx, enh. cksum*/
  LINFLEX<sup>-</sup>0.LINCR2.B.HTRQ = 1; \frac{1}{x} Request header transmission */
}
void main(void) {
  volatile uint32 t IdleCtr = 0;
   initModesAndClks(); /* Initialize mode entries */
  initPeriClkGen(); \frac{1}{2} /* Initialize peripheral clock generation for LINFlex */<br>disableWatchdoq(); \frac{1}{2} /* Disable watchdoq */
                                    /* Disable watchdog */
  initLINFlex 0 (); / * Initialize FLEXCAN 0 as master */<br>transmitLINFrame (); / * Transmit one frame from master */
                                  /* Transmit one frame from master */
  while (1) {IdleCtr++;} /* Idle loop: increment counter */}
```
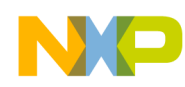

#### **17.3.2 MPC560xP**

/\* main.c: LINFlex program for MPC56xxP \*/ /\* Description: Transmit one message from FlexCAN 0 buf. 0 to FlexCAN C buf. 1  $*/$  $/*$  Rev Oct 30 2009 SM - initial version  $*/$ /\* Rev Mar 14 1020 SM - Modified initModesAndClks, updated header \*/ #include "jdp pictus 0106.h" /\* Use proper include file \*/ void initModesAndClks(void) {<br>ME.MER.R = 0x0000001D;  $\frac{1}{x}$  Enable DRUN, RUN0, SAFE, RESET modes \*/ /\* Initialize PLL before turning it on: \*/  $\frac{1}{x}$  Use 2 of the next 4 lines depending on crystal frequency:  $\frac{x}{x}$ /\*CGM.CMU 0 CSR.R =  $0x000000004;*//*$  Monitor FXOSC > FIRC/4 (4MHz); no PLL monitor \*/  $\sqrt{*}$ CGM.FMPLL[0].CR.R = 0x02400100; $*/$  /\* 8 MHz xtal: Set PLL0 to 64 MHz  $*/$ CGM.CMU 0 CSR.R =  $0x000000000;$  /\* Monitor FXOSC > FIRC/1 (16MHz); no PLL monitor\*/ CGM.FMPLL[0].CR.R =  $0x12400100$ ; /\* 40 MHz xtal: Set PLL0 to 64 MHz \*/ ME.RUN[0].R = 0x001F0074; /\* RUN0 cfg: 16MHzIRCON,OSC0ON,PLL0ON,syclk=PLL \*/ ME.RUNPC[1].R =  $0 \times 000000010$ ; /\* Peri. Cfg. 1 settings: only run in RUNO mode \*/<br>ME.PCTL[48].R =  $0 \times 01$ ; /\* MPC56xxB/P/S LINFlex 0: select ME.RUNPC[1] \*/ /\* MPC56xxB/P/S LINFlex 0: select ME.RUNPC[1] \*/  $\frac{7}{1000}$  /\* Mode Transition to enter RUN0 mode: \*/<br>ME.MCTL.R = 0x40005AF0;  $\frac{7}{1000}$  /\* Enter RUN0 Mode & Key \*/ ME.MCTL.R =  $0 \times 40005$ AF0;<br>ME.MCTL.R =  $0 \times 4000$ A50F;<br>/\* Enter RUN0 Mode & Invert ME.MCTL.R =  $0 \times 4000A50F$ ;<br>while (ME.GS.B.S MTRANS) {} /\* Wait for mode transition to comple /\* Wait for mode transition to complete \*/ /\* Note: could wait here using timer and/or I\_TC IRQ \*/ while(ME.GS.B.S CURRENTMODE != 4) {} /\* Verify RUN0 is the current mode  $\overline{x}/$ } void initPeriClkGen(void) { } void disableWatchdog(void) {<br>SWT.SR.R =  $0x0000c520$ ; /\* Write keys to clear soft lock bit \*/  $SWT.SR.R = 0x0000d928;$ <br> $SWT.CR.R = 0x8000010A;$  $\frac{1}{x}$  Clear watchdog enable (WEN) \*/ } void initLINFlex\_0 (void) { LINFLEX 0.LINCR1.B.INIT = 1;  $\quad$  /\* Put LINFlex hardware in init mode \*/ LINFLEX<sup>T</sup>O.LINCR1.R= 0x00000311; /\* Configure module as LIN master & header \*/ LINFLEX<sup>-0</sup>.LINIBRR.B.DIV M= 383; /\* Mantissa baud rate divider component \*/ LINFLEX<sup>-</sup>0.LINFBRR.B.DIV<sup>-</sup>F = 16; /\* Fraction baud rate divider comonent \*/ LINFLEX<sup>-</sup>O.LINCR1.R=  $0 \times 00000310$ ; /\* Configure module as LIN master & header \*/<br>SIU.PCR<sup>[18]</sup>.R =  $0 \times 0400$ ; /\* MPC56xxP: Configure port B2 as LINOTX \*/  $SIO.PCR[18] R = 0x0400;$  /\* MPC56xxP: Configure port B2 as LIN0TX \*/<br>SIU.PCR[19].R = 0x0503; /\* MPC56xxP: Configure port B3 as LIN0RX \*/ SIU.PCR[19].R =  $0x0503$ ;  $\frac{1}{x}$  MPC56xxP: Configure port B3 as LINORX \*/<br>SIU.PSMI[31].R = 0;  $\frac{x}{x}$  MPC56xxP: LINO Pad select mux port B3 \*/ /\* MPC56xxP: LIN0 Pad select mux port B3  $*/$ } void transmitLINframe (void) { LINFLEX  $0.$  BDRM.R = 0x2020206F; /\* Load buffer data most significant bytes \*/ LINFLEX  $\overline{0}$ .BDRL.R = 0x6C6C6548; /\* Load buffer data least significant bytes \*/ LINFLEX  $0.$  BIDR.R =  $0x00001E35$ ; /\* Init header: ID=0x35, 8 B, Tx, enh. cksum\*/ LINFLEX<sup>-</sup>0.LINCR2.B.HTRQ = 1;  $\gamma$  Request header transmission \*/ } void main(void) { volatile uint32 t IdleCtr =  $0$ ; initModesAndClks(); /\* Initialize mode entries \*/ initPeriClkGen();  $\frac{1}{2}$  /\* Initialize peripheral clock generation for LINFlex \*/<br>disableWatchdog();  $\frac{1}{2}$  /\* Disable watchdog \*/ /\* Disable watchdog  $*/$ initLINFlex  $0()$ ; /\* Initialize FLEXCAN 0 as master \*/<br>transmitLINFrame(); /\* Transmit one frame from master \*/  $t$  Transmit one frame from master  $t$ while (1) {IdleCtr++;} /\* Idle loop: increment counter \*/ }

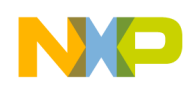

#### **17.3.3 MPC56xxS**

```
/* main.c: LINFlex program for MPC56xxS*/
/* Description: Transmit one message from FlexCAN 0 buf. 0 to FlexCAN C buf. 1 *//* Oct 30 2009 SM - initial version *//* Mar 15 2010 SM - modified initModesAndClks, updated header */
#include "56xxS 0204.h" /* Use proper header file */
void initModesAndClks(void) {<br>ME.MER.R = 0x0000001D;
                                              \frac{1}{x} Enable DRUN, RUN0, SAFE, RESET modes */
                                               /* Initialize PLL before turning it on: */
  CGM.FMPLL[0].CR.R = 0 \times 02400100; /* 8 MHz xtal: Set PLL0 to 64 MHz */<br>ME.RUN[0].R = 0 \times 001F0074; /* RUN0 cfg: 16MHzIRCON,OSC0ON,PLL00
  ME.RUN[0].R = 0 \times 001F0074;<br>ME.RUNPC[1].R = 0 \times 00000010; /* Peri. Cfg. 1 settings: only run in RUN0 mode */
  ME.RUNPC[1].R = 0 \times 00000010; /* Peri. Cfg. 1 settings: only run in RUN0 mode */<br>ME.PCTL[48].R = 0 \times 01; /* MPC56xxB/P/S LINFlex 0: select ME.RUNPC[1] */
  ME.PCTL[48].R = 0 \times 01;<br>ME.PCTL[68].R = 0 \times 01;<br>/* MPC56xxB/S SIUL: select ME.RUNPC[1] */<br>ME.PCTL[68].R = 0 \times 01;<br>/* MPC56xxB/S SIUL: select ME.RUNPC[1] */
                                              \frac{1}{2} MPC56xxB/S SIUL: select ME.RUNPC[1] */
  \overline{X} /* Mode Transition to enter RUNO mode:<br>ME.MCTL.R = 0x40005AF0; \overline{X} /* Enter RUNO Mode & Key */
  ME.MCTL.R = 0 \times 40005AF0;<br>ME.MCTL.R = 0 \times 4000A50F;<br>/* Enter RUN0 Mode & Invert
  ME.MCTL.R = 0 \times 4000A50 F;<br>while (ME.GS.B.S MTRANS) {} /* Wait for mode transition to compl
                                              /* Wait for mode transition to complete */
                                        /* Note: could wait here using timer and/or I TC IRQ */
  while(ME.GS.B.S CURRENTMODE != 4) {} /* Verify RUN0 is the current mode \overline{x}/}
void initPeriClkGen(void) {<br>CGM.SC DC[0].R = 0x80;
                                        \frac{\pi}{2} MPC56xxB/S: Enable peri set 1 sysclk divided by 1 */
}
void disableWatchdog(void) {<br>SWT.SR.R = 0x0000c520;
                                        /* Write keys to clear soft lock bit */
  SWT.SR.R = 0x0000d928;<br>SWT.CR.R = 0x8000010A;\frac{1}{x} Clear watchdog enable (WEN) */
} 
void initLINFlex_0 (void) {
LINFLEX<sub>1</sub>0.LINCR1.B.INIT = 1; /* Put LINFlex hardware in init mode */
LINFLEX<sup>1</sup>0.LINCR1.R= 0x00000311; /* Configure module as LIN master & header */
  LINFLEX<sup>-0</sup>.LINIBRR.B.DIV M= 383; /* Mantissa baud rate divider component */
  LINFLEX<sup>-0</sup>.LINFBRR.B.DIV<sup>-</sup>F = 16; /* Fraction baud rate divider comonent */
  LINFLEX<sup>-0</sup>.LINCR1.R= 0x00000310; /* Configure module as LIN master & header */
  SIU.PCR\overline{[18]} \cdot R = 0x0400; /* MPC56xxS: Configure port B2 as LINOTX */<br>SIU.PCR\overline{[19]} \cdot R = 0x0503; /* MPC56xxS: Configure port B3 as LINORX */
                                             \frac{1}{2} MPC56xxS: Configure port B3 as LIN0RX */
}
void transmitLINframe (void) {
LINFLEX 0. BDRM.R = 0x2020206F; /* Load buffer data most significant bytes */
LINFLEX 0. BDRL.R = 0x6C6C6548; /* Load buffer data least significant bytes */
  LINFLEX<sup>-</sup>O.BIDR.R = 0x00001E35; /* Init header: ID=0x35, 8 B, Tx, enh. cksum*/<br>LINFLEX<sup>-</sup>O.LINCR2.B.HTRQ = 1; /* Request header transmission */
                                             /* Request header transmission */
}
void main(void) {
  volatile uint32 t IdleCtr = 0; initModesAndClks(); /* Initialize mode entries */
  initPeriClkGen(); \frac{1}{2} /* Initialize peripheral clock generation for LINFlex */<br>disableWatchdoq(); \frac{1}{2} /* Disable watchdoq */
  disableWatchdog(); <br>initLINFlex 0(); <br>/* Initialize FLEXCAN
  initLINFlex 0(); /* Initialize FLEXCAN 0 as master */<br>transmitLINFrame(); /* Transmit one frame from master */
                                   t Transmit one frame from master twhile (1) {IdleCtr++;} /* Idle loop: increment counter */
}
```
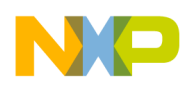

# <span id="page-146-0"></span>**18 eMIOS: Modulus Counter, OPWM Functions**

## **18.1 Description**

**Task:** Provide two Output Pulse Width Modulation (OPWM) signals that are synchronized to a common counter bus. The common counter bus is a separate eMIOS channel, configured as a modulus counter.

The original modulus counter and OPWM modes in early MPC555x devices were later replaced by modulus counter buffered and OPWM buffered modes in some MPC555x devices and in all MPC551x devices. Code is provided to manage both cases.

The MPC563x lacks OPWMB mode on channel 1, so channel 2 is used in the example code. MPC56xxB/S use eMIOS\_0.

**Exercise:** If using the MPC5500 Evaluation Board, connect an eMIOS output to the speaker (if available) and/or an LED or oscilloscope. Observe the outputs, then alter code to change the frequency or duty cycle.

**Alternate exercise**: Wire an eMIOS channel to an LED, and slow down the oscillations using code changes below. Observe pulses on LED.

- 1. Increase eMIOS Prescaler. Example: EMIOS\_0.MCR.B.GPRE= 254;
- 2. Increase Channel 23 Modulus Counter value. Example: EMIOS\_0.CH[23].CADR.R = 64000;
- 3. Increase Channel 21 falling edge value. Example: EMIOS\_0.CH[21].CBDR.R = 32000;

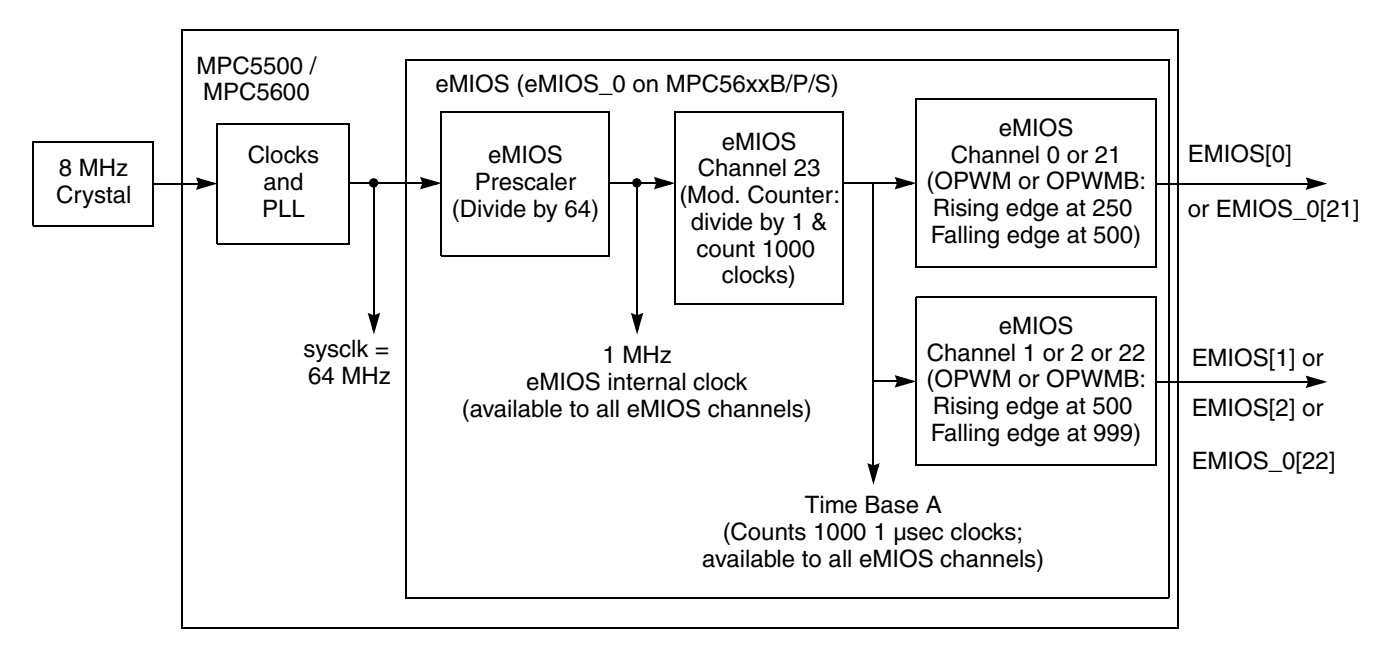

#### **Figure 31. eMIOS OPWM Example**

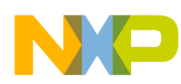

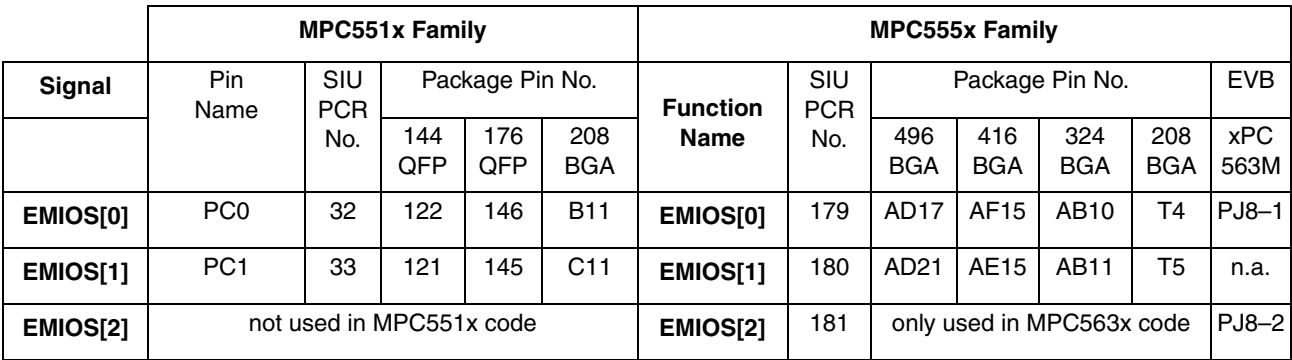

#### **Table 68. MPC551x, MPC55xx Signals for eMIOS OPWM Example**

#### **Table 69. MPC56xxB/S Signals for eMIOS OPWM Example**

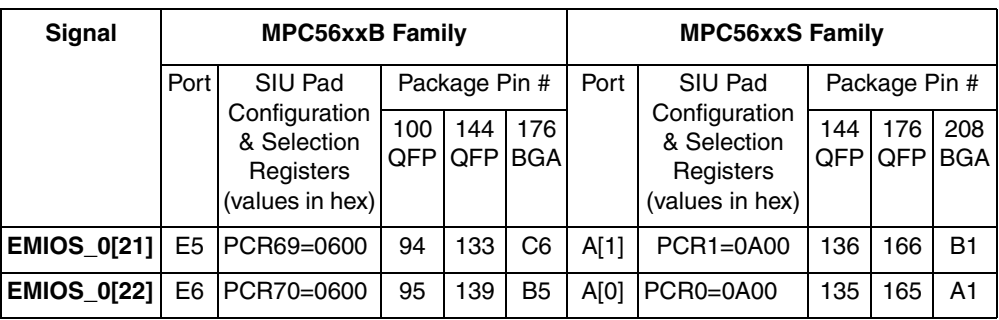

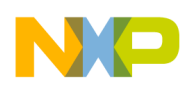

## **18.2 Design**

Timing resources used will include:

- sysclk: 64 MHz assume 8 MHz crystal unless noted
- eMIOS internal clock: Choose 1 MHz (requires prescaling sysclk by 64)
- eMIOS Channel 23: initialize in modulus counter mode, which will be used as the global counter bus, up-counting 1000 eMIOS internal clocks (use value of  $1000 - 1 = 999$ )
- eMIOS Channels 0 and 1: OPWM mode based on Time Bus A, each channel with different duty cycles; the signal polarity will be rising edge for the first match, falling edge for the second match

### **18.2.1 Mode Use Summary (MPC56xxB/S only)**

Mode Transition is required for changing mode entry registers. Hence even enabling the crystal oscillator to be active in the default mode (DRUN) requires enabling the crystal oscillator in appropriate mode configuration register (ME\_*xxxx*\_MC) then initiating a mode transition. This example transitions from the default mode after reset (DRUN) to RUN0 mode.

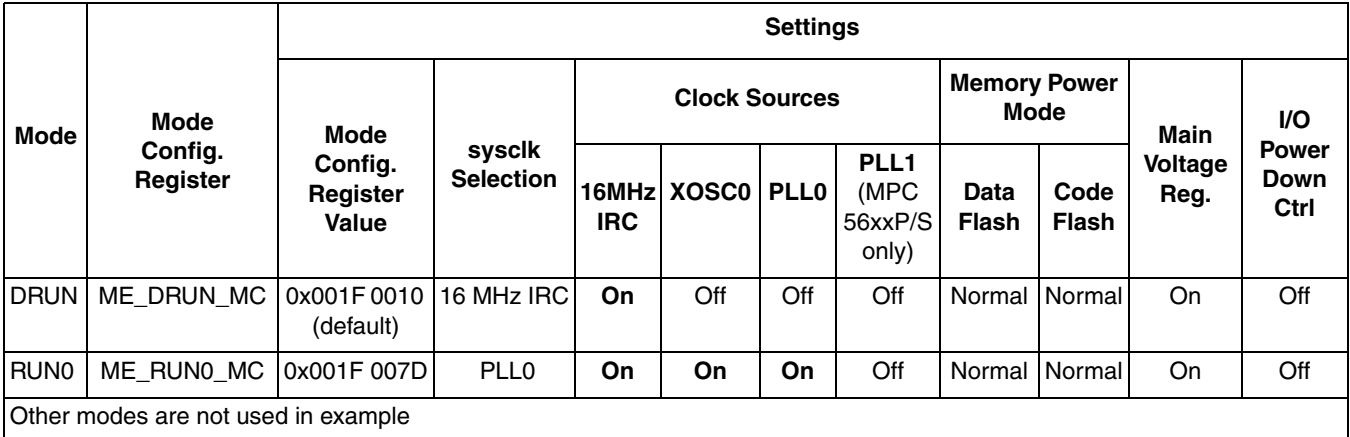

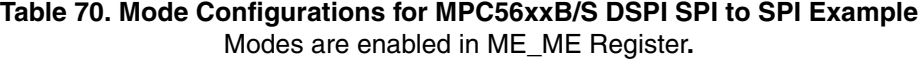

Peripherals also have configurations to gate clocks on or off for different modes, enabling low power. The following table summarizes the peripheral configurations used in this example.

#### **Table 71. Peripheral Configurations for MPC56xxB/S DSPI SPI to SPI Example**

Low power modes are not used in example.

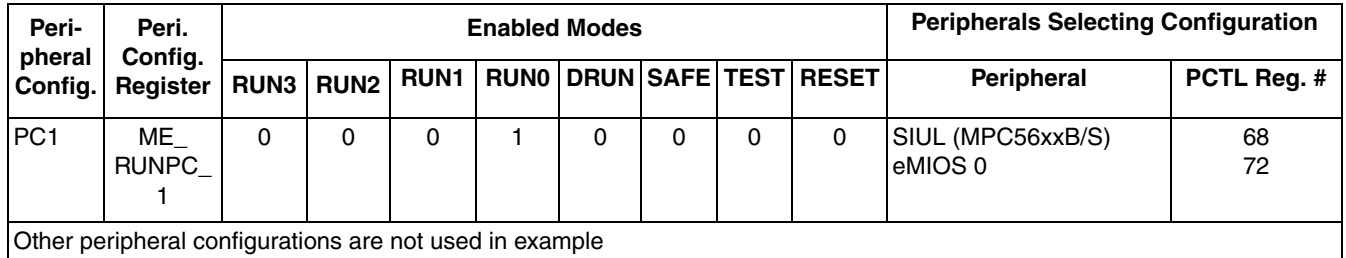

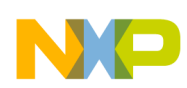

# **18.2.2 Design Steps**

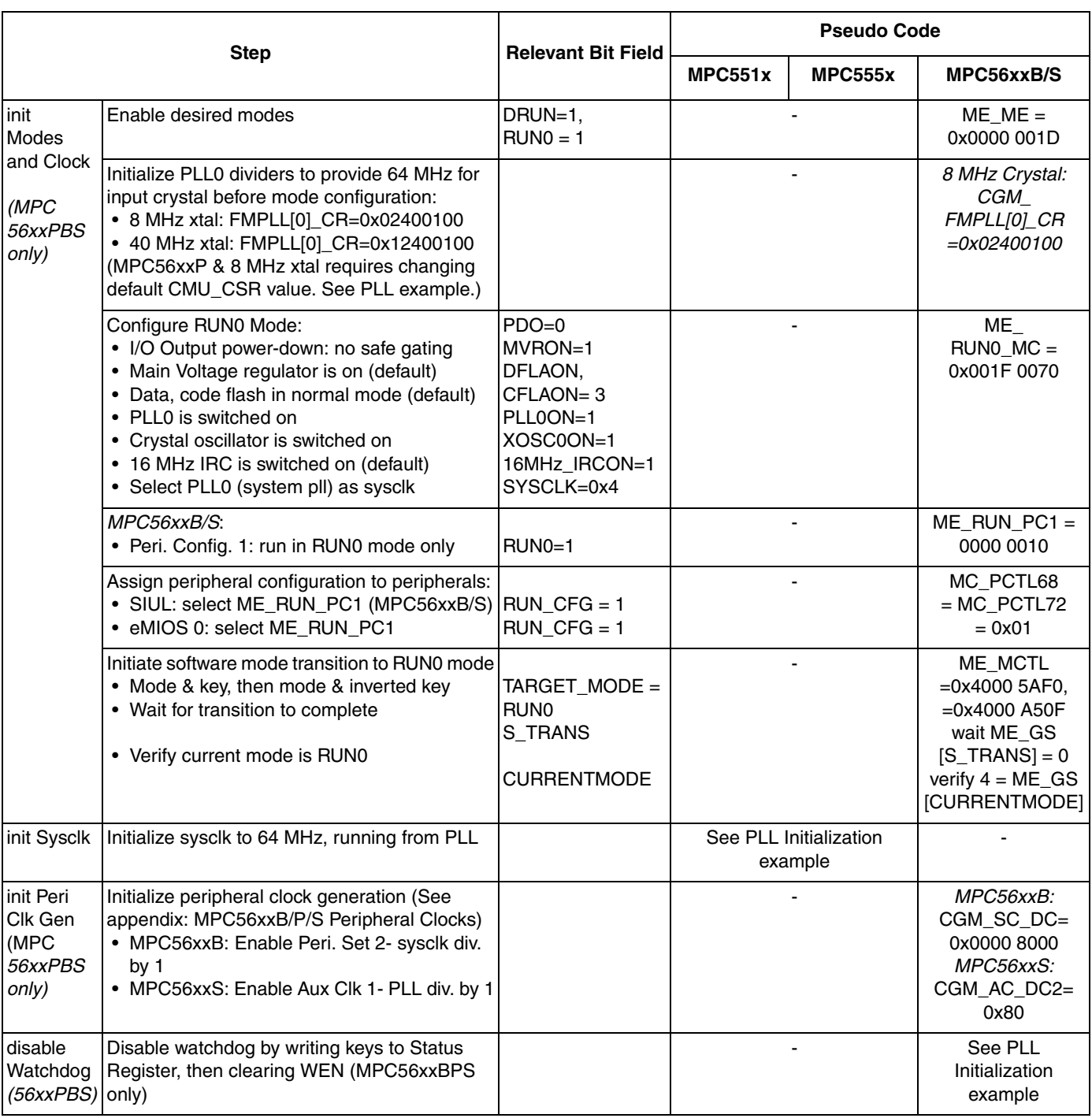

#### **Table 72. eMIOS Modulus Counter and Output Pulse Width (OPWM) Example**

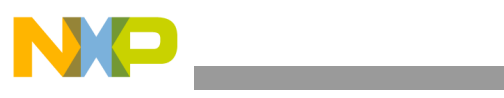

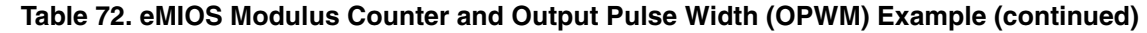

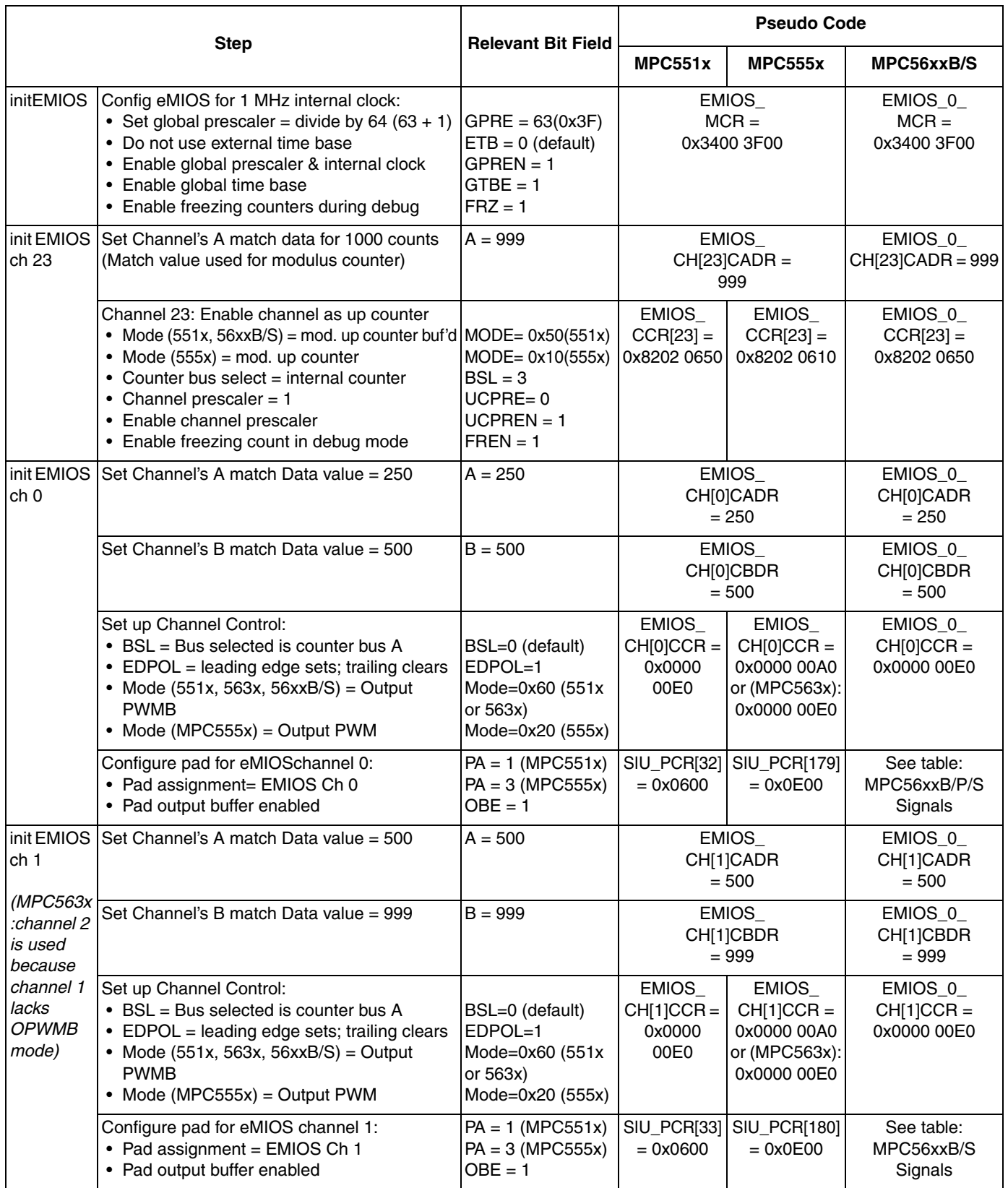

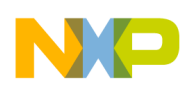

### **18.2.3 Design Screenshot**

The screenshot below shows the two OPWM channels as a result of this design. Both channels schedule leading and trailing edges based on the counter of channel 23, which counts to 1000 µs. Hence the OPWM frequency is 1 kHz.

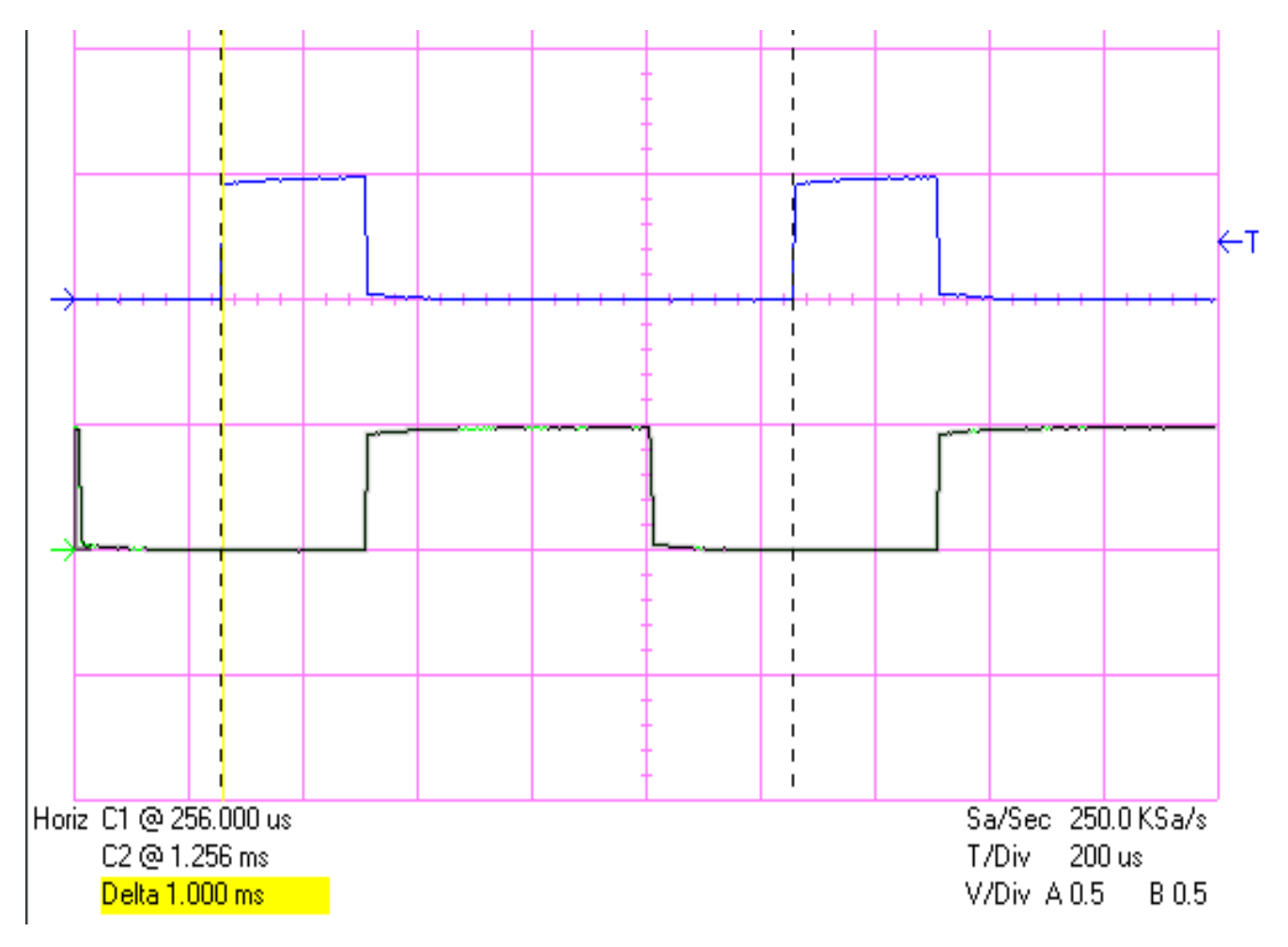

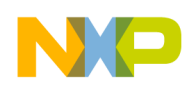

#### **18.3 Code**

#### **18.3.1 MPC551x, MPC555x**

/\* main.c - eMIOS OPWM example \*/ /\* Description: eMIOS example using Modulus Counter and OPWM modes \*/  $/*$  Rev 1.0 Sept 9 2004 S. Mihalik \*/ /\* Rev 1.1 April 13 2006 S.M.- corrected GPRE to be div by 12 instead of 13\*/  $\frac{1}{x}$  Rev 1.2 June 26 1006 S.M. - updated comments & made i volatile uint32\_t \*/ /\* Rev 1.3 July 19 2007 SM- Changes for MPC551x, 50 MHz sysclk, Mod Ctr data value\*/  $\gamma$ \* Rev 1.4 Aug 10 2007 SM - Changed to use sysclk of 64 MHz \*/ /\* Rev 1.5 Jun 04 2008 SM - initSysclk changed for MPC5633M support \*/ /\* Copyright Freescale Semiconductor, Inc. 2007 All rights reserved. \*/  $\frac{7}{1}$  Notes: \*/  $\frac{1}{1}$ . MMU not initialized; must be done by debug scripts or BAM \*/<br> $\frac{1}{1}$  2. SRAM not initialized; must be done by debug scripts or in a 2. SRAM not initialized; must be done by debug scripts or in a crt0 type file \*/ #include "mpc5554.h" /\* Use proper include file such as mpc5510.h or mpc5554.h \*/ void initSysclk (void) { /\* MPC551x: Use the next 6 lines \*/ /\*  $CRP.CLKSRC.B.XOSCEN = 1;$  \*//\* Enable external oscillator \*/ /\* FMPLL.ESYNCR2.R =  $0x00000006$ ; \*/ /\* Set ERFD to initial value of 6 \*/  $\alpha$  FMPLL.ESYNCR1.R = 0xF0000020; \*/  $\alpha$  Set CLKCFG=PLL, EPREDIV=0, EMFD=0x20\*/ /\* while (FMPLL.SYNSR.B.LOCK != 1)  $\{\}$ ;\*/ /\* Wait for PLL to LOCK \*/  $\gamma$ \* FMPLL.ESYNCR2.R = 0x00000005; \*/  $\gamma$  set ERFD to final value for 64 MHz sysclk \*/ /\* SIU.SYSCLK.B.SYSCLKSEL = 2; \*/ /\* Select PLL for sysclk \*/  $\frac{1}{4}$  MPC563x: Use the next line  $\frac{1}{4}$ /\* FMPLL.ESYNCR1.B.CLKCFG =  $0X7$ ; \*/ /\* Change clk to PLL normal mode from crystal \*/ /\* MPC555x including MPC563x: use the next 3 lines for either 8 or 40 MHz crystal \*/ FMPLL.SYNCR.R =  $0x16080000$ ;  $40MHz$  xtal:  $0x16080000$ ;  $40MHz$ :  $0x46100000$  \*/ while (FMPLL.SYNSR.B.LOCK != 1)  $\{\}$ ; /\* Wait for FMPLL to LOCK \*/ FMPLL.SYNCR.R = 0x16000000; /\* 8 MHz xtal: 0x16000000; 40MHz: 0x46080000 \*/ } void initEMIOS(void) { EMIOS.MCR.B.GPRE=  $63$ ; /\* Divide 64 MHz sysclk by  $63+1 = 64$  for 1MHz eMIOS clk\*/ EMIOS.MCR.B.ETB = 0;  $\gamma$ \* External time base is disabled; Ch 23 drives ctr bus A \*/ EMIOS.MCR.B.GPREN = 1;  $/*$  Enable eMIOS clock  $*/$ EMIOS.MCR.B.GTBE = 1;  $/*$  Enable global time base  $*/$ EMIOS.MCR.B.FRZ = 1;  $\prime$ \* Enable stopping channels when in debug mode \*/ } void initEMIOSch23(void) { /\* EMIOS CH 23: Modulus Up Counter \*/ EMIOS.CH[23].CADR.R = 999; /\* Period will be 999+1 = 1000 clocks (1 msec) \*/ /\* Use one of the following two lines for mode (Note some MPC555x devices lack MCB)\*/ /\*EMIOS.CH[23].CCR.B.MODE = 0x50;\*//\* MPC551x, MPC563x: Mod Ctr Bufd (MCB) int clk \*/ EMIOS.CH[23].CCR.B.MODE =  $0x10$ ; \*//\* MPC555x: Modulus Counter (MC) \*/ EMIOS.CH[23].CCR.B.BSL =  $0x3$ ; /\* Use internal counter \*/ EMIOS.CH[23].CCR.B.UCPRE=0;  $\gamma$ \* Set channel prescaler to divide by 1 \*/ EMIOS.CH[23].CCR.B.FREN = 1;  $\quad$  /\* Freeze channel counting when in debug mode \*/ EMIOS.CH[23].CCR.B.UCPREN = 1; /\* Enable prescaler; uses default divide by 1  $*/$ } void initEMIOSch0(void) {  $/$   $\star$  EMIOS CH 0: Output Pulse Width Modulation  $\star$ /<br>EMIOS.CH[0].CADR.R = 250;  $/$  Leading edge when channel counter bus=250 $\star$ / EMIOS.CH[0].CADR.R = 250; /\* Leading edge when channel counter bus=250\*/<br>EMIOS.CH[0].CBDR.R = 500; /\* Trailing edge when channel counter bus=500\* /\* Trailing edge when channel counter bus=500\*/ EMIOS.CH[0].CCR.B.BSL =  $0x0$ ; /\* Use counter bus A (default) \*/ EMIOS.CH[0].CCR.B.EDPOL = 1; /\* Polarity-leading edge sets output/trailing clears\*/ /\* Use one of the following two lines for mode (Some MPC555x devices lack OPWMB)\*/ /\* EMIOS.CH[0].CCR.B.MODE =  $0x60;*/$  /\* MPC551x, MPC563x: Mode is OPWM Buffered \*/ EMIOS.CH[0].CCR.B.MODE =  $0x20$ ; /\* MPC555x: Mode is OPWM \*/ /\* Use one of the following 2 lines: \*/ /\* SIU.PCR[32].R =  $0x0600$ ; \*/ /\* MPC551x: Initialize pad for eMIOS chan. 0 output \*/ SIU.PCR[179].R = 0x0E00; /\* MPC555x: Initialize pad for eMIOS chan. 0 output \*/ }

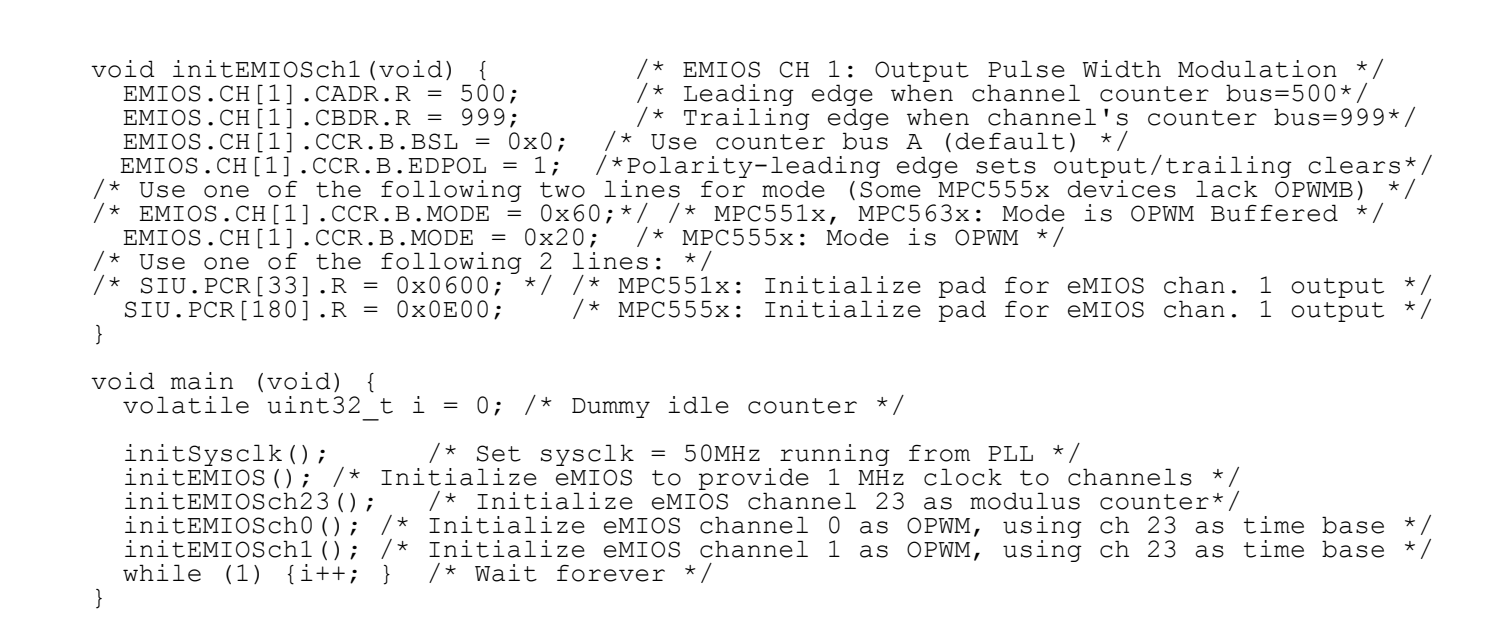

#### **18.3.2 MPC56xxB/S (MPC56xxB shown with 8 MHz crystal)**

```
/* main.c - eMIOS OPWM example */
/* Description: eMIOS example using Modulus Counter and OPWM modes */
/* Rev 1.0 Sept 9 2004 S.Mihalik */
/* Rev 1.1 April 13 2006 S.M.- corrected GPRE to be div by 12 instead of 13*/
\frac{1}{x} Rev 1.2 June 26 1006 S.M. - updated comments & made i volatile uint32_t */
/* Rev 1.3 July 19 2007 SM- Changes for MPC551x, 50 MHz sysclk, Mod Ctr data value*/
\gamma* Rev 1.4 Aug 10 2007 SM - Changed to use sysclk of 64 MHz */
/* Rev 1.5 Jun 04 2008 SM - initSysclk changed for MPC5633M support */
/* Rev 1.6 May 22 2009 SM - modified for MPC56xxB/S */\frac{*}{*} Rev 1.7 Jun 24 2008 SM - simplified code \frac{*}{*}\frac{1}{8} Rev 1.8 Mar 14 2010 SM - modified initModesAndClock, updated header file */
/* Copyright Freescale Semiconductor, Inc. 2004–2010 All rights reserved. */
#include "MPC5604B_0M27V_0102.h" /* Use proper include file */
  vuint32 t i = 0; /* Dummy idle counter */void initModesAndClock(void) {<br>ME.MER.R = 0x0000001D;
                                          /* Enable DRUN, RUN0, SAFE, RESET modes */
                                          /* Initialize PLL before turning it on: */
/* Use 1 of the next 2 lines depending on crystal frequency: */<br>CGM.FMPLL_CR.R = 0x02400100; /* 8 MHz xtal: Set PLL0 to 64<br>/*CGM.FMPLL_R = 0x12400100;*/ /* 40 MHz xtal: Set PLL0 to 6
CGM.FMPLL_CR.R = 0x02400100; \rightarrow 8 MHz xtal: Set PLL0 to 64 MHz */
/*CGM.FMPLL<sup>R</sup> = 0x12400100;*/ /* 40 MHz xtal: Set PLL0 to 64 MHz */
  ME.RUN[0].R = 0 \times 001F0074;<br>ME.RUNPC[1].R = 0x00000010; /* Peri. Cfg. 1 settings: only run in RUN0 mode */<br>ME.PCTL[68].R = 0x01; /* MPC56xxB/S SIUL: select ME.RUNPC[1] */<br>ME.PCTL[72].R = 0x01; /* MPC56xxB/S EMIOS 0: sel
ME.RUNPC[1].R = 0x00000010; \qquad /* Peri. Cfg. 1 settings: only run in RUN0 mode */
ME.PCTL[68].R = 0x01; /* MPC56xxB/S SIUL: select ME.RUNPC[1] */
                                         \frac{1}{2} MPC56xxB/S EMIOS 0: select ME.RUNPC[1] */
  \overline{X} /* Mode Transition to enter RUNO mode: */<br>ME.MCTL.R = 0x40005AF0; \overline{X} /* Enter RUNO Mode & Key */
  ME.MCTL.R = 0x40005AF0;<br>ME.MCTL.R = 0x4000A50F;<br>/* Enter RUN0 Mode & Invert
  ME.MCTL.R = 0x4000A50F; <br>while (ME.GS.B.S MTRANS) {} /* Wait for mode transition to compl
                                         \sqrt{*} Wait for mode transition to complete */
 /* Note: could wait here using timer and/or I_TC IRQ */
while(ME.GS.B.S_CURRENTMODE != 4) {} /* Verify RUNO is the current mode \overline{x}/}
void initPeriClkGen(void) {<br>CGM.SC DC[2].R = 0x80;
                                      /* MPC56xxB: Enable peri set 3 sysclk divided by 1*/
}
void disableWatchdog(void) {
```

```
 SWT.SR.R = 0x0000c520; /* Write keys to clear soft lock bit */
  SWT.SR.R = 0x0000d928;<br>SWT.CR.R = 0x8000010A;\frac{1}{2} Clear watchdog enable (WEN) */
} 
void initEMIOS_0(void) {
```

```
EMIOS_0.MCR.B.GPRE= 63; /* Divide 64 MHz sysclk by 63+1 = 64 for 1MHz eMIOS clk*/
EMIOS_0.MCR.B.GPREN = 1;/* Enable eMIOS clock * /EMIOS\boxed{0.}MCR.B.GTBE = 1; /* Enable global time base */
  EMIOS^-0.MCR.B.FRZ = 1; /* Enable stopping channels when in debug mode */
}
void initEMIOS_0ch23(void) { /* EMIOS 0 CH 23: Modulus Up Counter */
EMIOS_0.CH[23].CADR.R = 999; \overline{\phantom{1}} Period will be 999+1 = 1000 clocks (1 msec)*/
EMIOS_0.CH[23].CCR.B.MODE = 0x50; /* Modulus Counter Buffered (MCB) */
EMIOS\sim0.CH[23].CCR.B.BSL = 0x3; /* Use internal counter */
  EMIOS 0.CH[23].CCR.B.UCPRE=0; / set channel prescaler to divide by 1 */<br>EMIOS 0.CH[23].CCR.B.UCPEN = 1; / Enable prescaler; uses default divide b<br>EMIOS 0.CH[23].CCR.B.FREN = 1; / Freeze channel counting when in debu
                                             /* Enable prescaler; uses default divide by 1*/\lambda Freeze channel counting when in debug mode*/
}
void initEMIOS 0ch21(void) { / /* EMIOS 0 CH 21: Output Pulse Width Modulation*/<br>EMIOS 0.CH[2I].CADR.R = 250; / /* Leading edge when channel counter bus=250*/
  EMIOS_0.CH[2I].CADR.R = 250; \prime Leading edge when channel counter bus=250*/<br>EMIOS_0.CH[21].CBDR.R = 500; \prime Trailing edge when channel counter bus=500*
                                            \frac{1}{2} Trailing edge when channel counter bus=500*/
EMIOS\sim 0.CH[21].CCR.B.BSL = 0x0; /* Use counter bus A (default) */
EMIOS_0.CH[21].CCR.B.EDPOL = 1; /* Polarity-leading edge sets output */
EMIOS_O.CH[21].CCR.B.MODE = 0x60; /* Mode is OPWM Buffered */
  SIU.PCR[69].R = 0x0600; /* MPC56xxS: Assign EMIOS 0 ch 21 to pad */
}
void initEMIOS 0ch22(void) { /* EMIOS 0 CH 22: Output Pulse Width Modulation*/<br>EMIOS_0.CH[22].CADR.R = 500; /* Leading edge when channel counter bus=500*/<br>EMIOS_0.CH[22].CBDR.R = 999; /* Trailing edge when channel's count
                                         \frac{1}{2}. Leading edge when channel counter bus=500*/<br>\frac{1}{2} arailing edge when channel's counter bus=999*/
 EMIOS_0.CH[22].CBDR.R = 999; /* Trailing edge when channel's counter bus=999*/
EMIOS\sim CH[22].CCR.B.BSL = 0x0; /* Use counter bus A (default) */
 EMIOS_0.CH[22].CCR.B.EDPOL = 1; /* Polarity-leading edge sets output*/
EMIOS_O.CH[22].CCR.B.MODE = 0x60; /* Mode is OPWM Buffered */
SIU.PCR[70].R = 0x0600; x^* MPC56xxS: Assign EMIOS_0 ch 22 to pad */}
void main (void) {
  volatile uint32 t i = 0; /* Dummy idle counter */
 initModesAndClock(); /* Initialize mode entries and system clock */
initPeriClkGen(); /* Initialize peripheral clock generation for DSPIs */
 disableWatchdog(); /* Disable watchdog */
 initEMIOS_0(); /* Initialize eMIOS 0 to provide 1 MHz clock to channels */
initEMIOS<sup>\bigcircOch23(); /* Initialize eMIOS 0 channel 23 as modulus counter*/</sup>
initEMIOS<sup>\bigcirc</sup>Cch21(); /* Initialize eMIOS 0 channel 0 as OPWM, ch 23 as time base */
 initEMIOS_0ch22(); /* Initialize eMIOS 0 channel 1 as OPWM, ch 23 as time base */
while (1)^{-}{i++; } /* Wait forever */
}
```
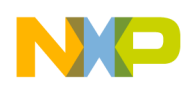

# **19 eMIOS: PEC, OPWFM Functions**

# **19.1 Description**

**Task:** Count the number of input pulses in a time window using an eMIOS channel in pulse edge counting (PEC) mode. Input pulses will be generated by an eMIOS channel in output pulse width and frequency modulation (OPWFM) mode. The time base used for the time window is based on eMIOS channel 23 in modulus counter, as in [Section 18, "eMIOS: Modulus Counter, OPWM Functions](#page-146-0)." Also per that example, the window open and close times used for the PEC channel are replicated by a separate channel in OPWM mode, for observation purposes.

**Exercise:** Connect eMIOS channels 2 and 3 externally. Optionally, connect an oscilloscope to observe the pulses and their mirrored counting window, channel 2. Execute the code and verify four pulses were counted in the window. Then alter code to reduce the timing window 50% and verify the result.

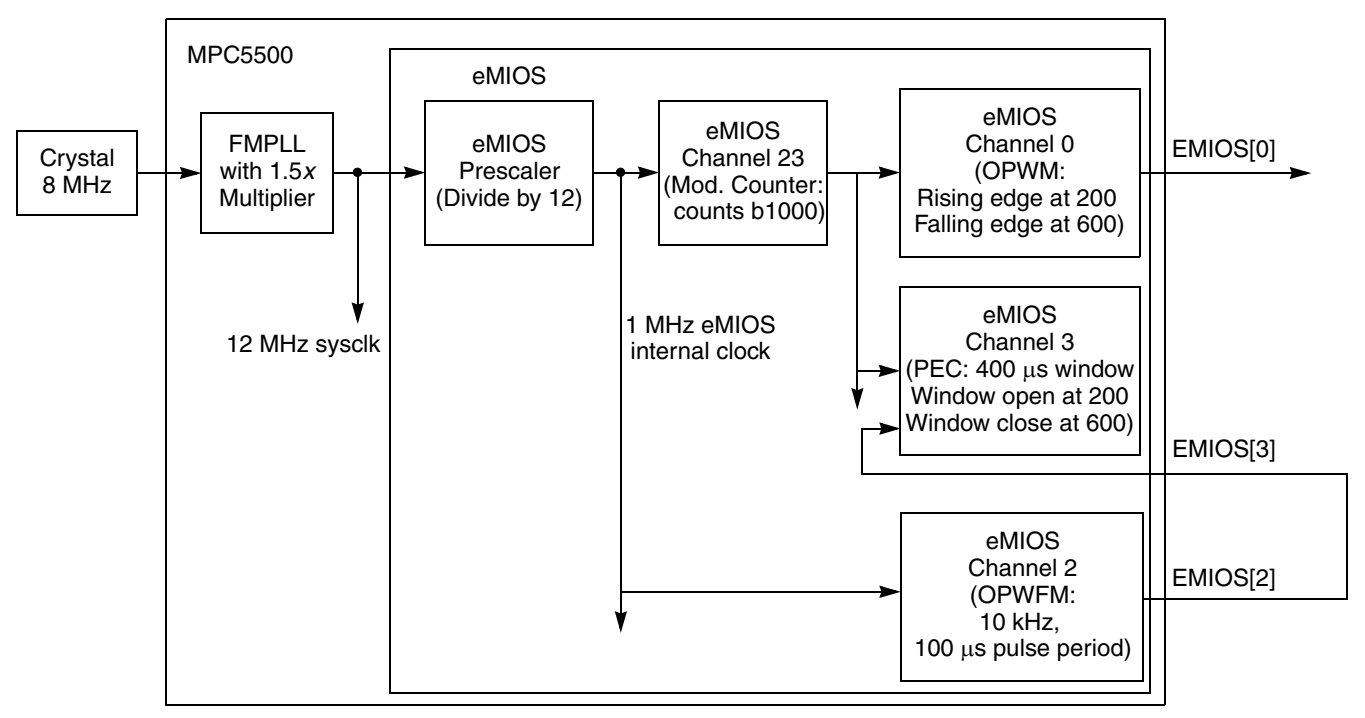

**Figure 32. eMIOS PEC and OPWFM Example**

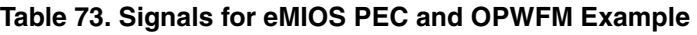

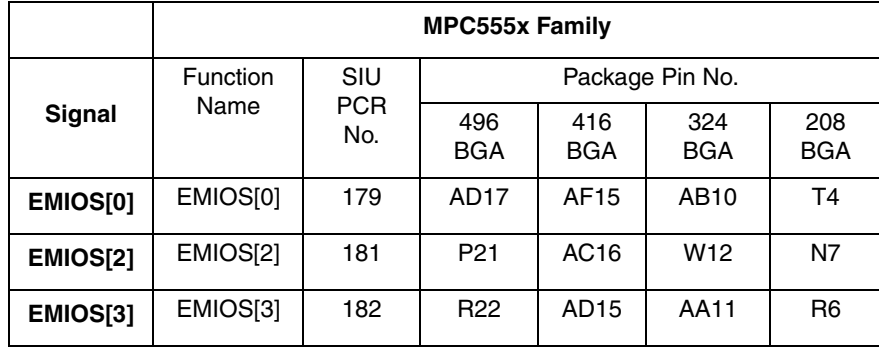

**Qorivva Simple Cookbook, Rev. 4**

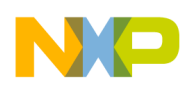

### **19.2 Design**

Timing resources used will include:

- sysclk: 12 MHz: assume 8 MHz crystal and use default 1.5 multiplier
- eMIOS internal clock: Choose 1 MHz (requires prescaling sysclk by 12)
- eMIOS channel 2: Generate a 10 kHz signal using OPWFM mode
- eMIOS channel 3: Count input pulses using PEC mode; use eMIOS channel 23 for timebase
- eMIOS channel 23: Initialize in modulus counter mode, counting 1000 eMIOS internal clocks
- eMIOS channel 0: OPWM mode based on Time Bus A the output pulse will have the same timing parameters as the PEC window of eMIOS channel 3

### **19.2.1 Steps and Pseudo Code**

**Table 74. eMIOS Pulse Edge Counting (PEC) and Output Pulse Width and Frequency Modulation (OPWFM)**

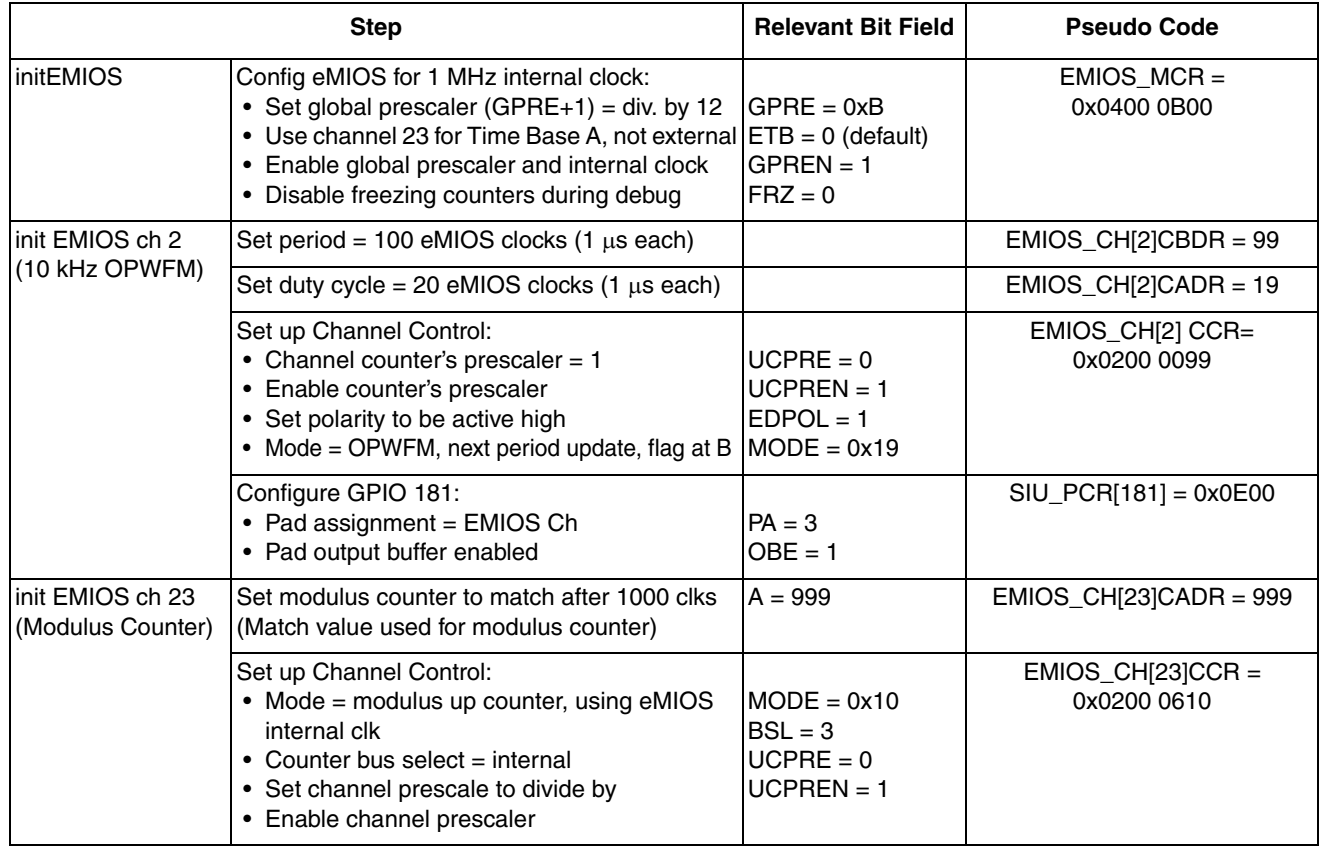

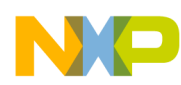

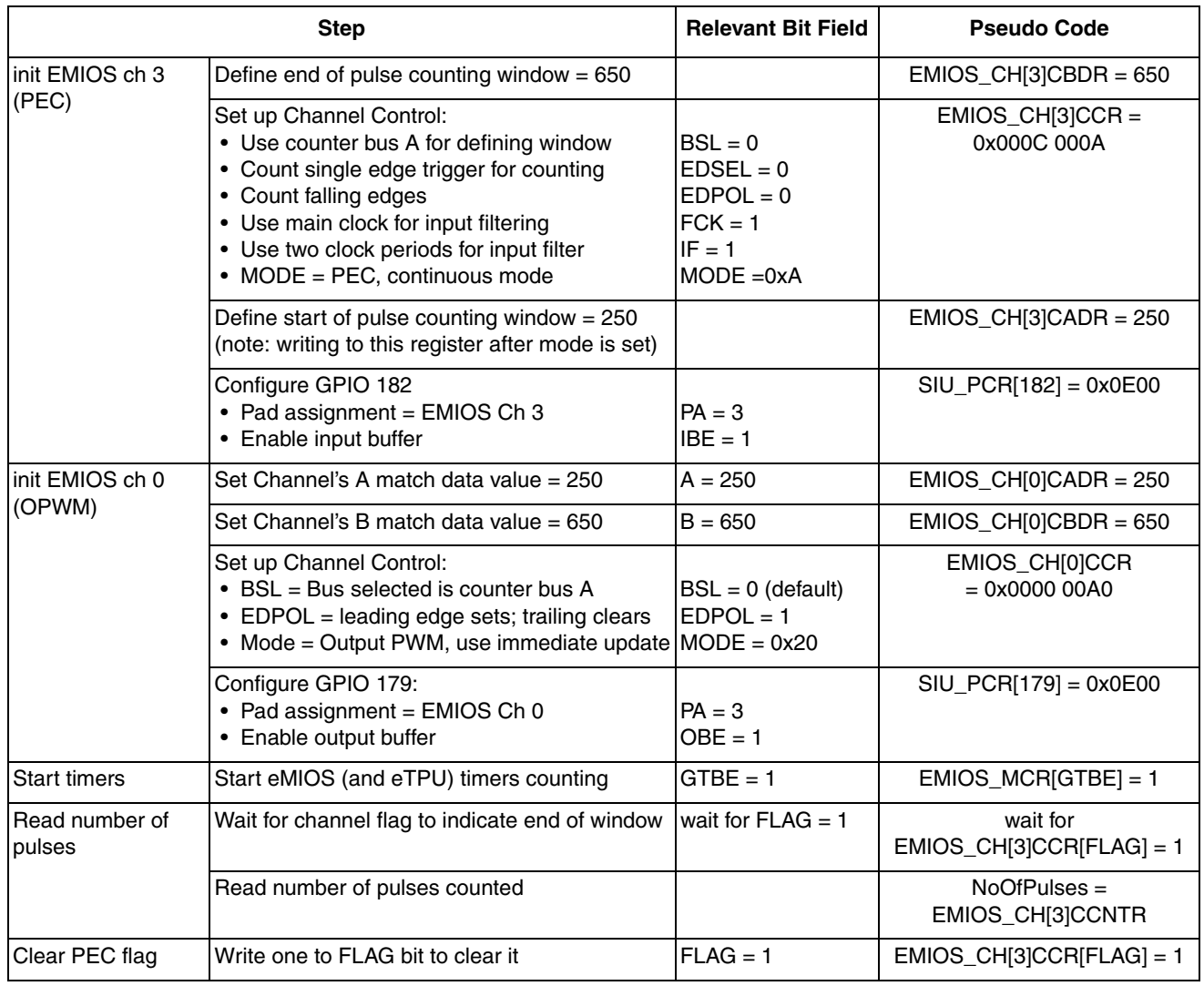

#### **Table 74. eMIOS Pulse Edge Counting (PEC) and Output Pulse Width and Frequency Modulation (OPWFM)**

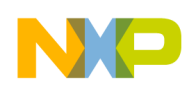

### **19.2.2 Design Screenshots**

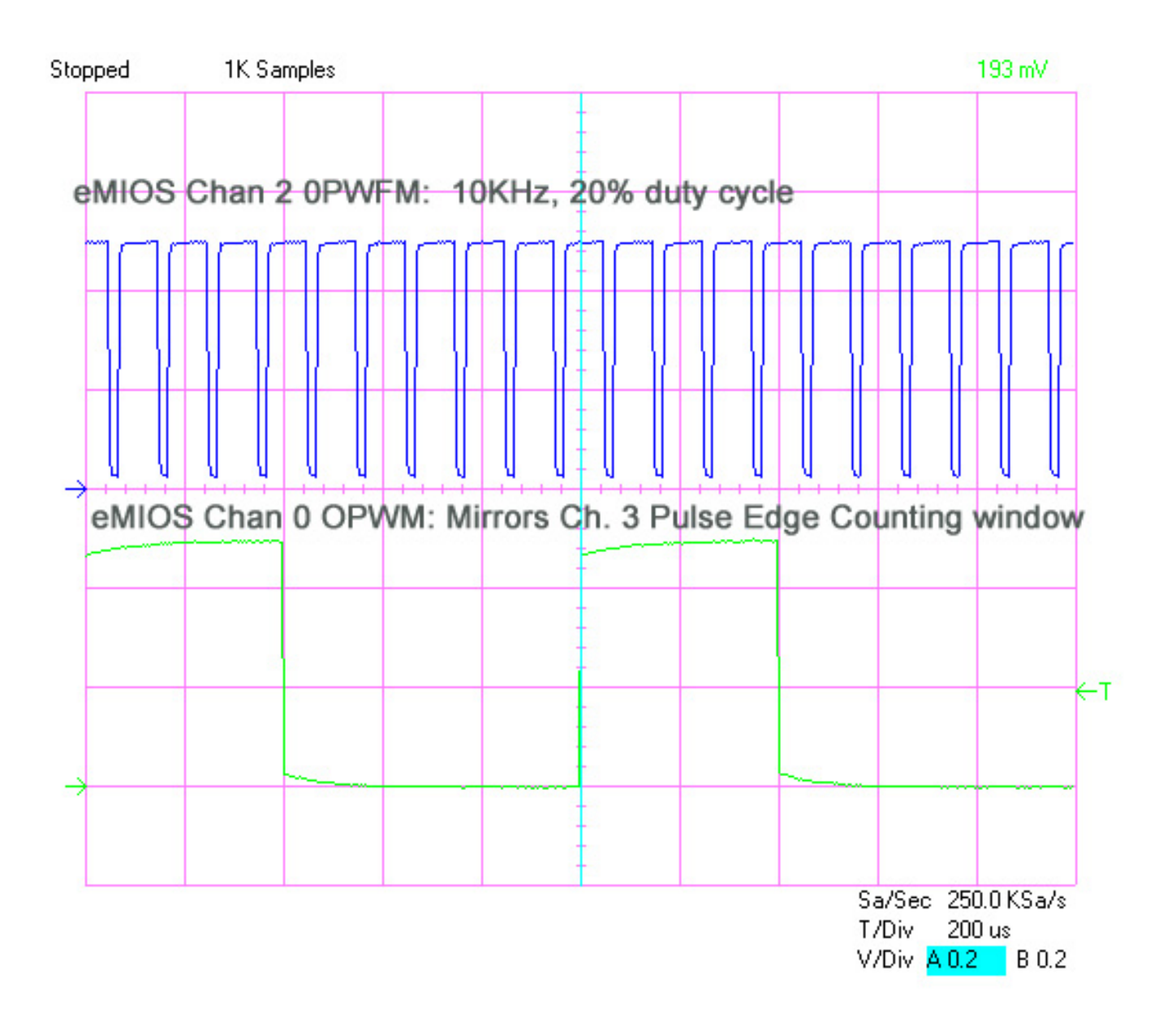

**Qorivva Simple Cookbook, Rev. 4**

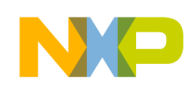

#### **19.3 Code**

 $/*$  main.c - eMIOS example focusing on PEC and OPWFM\*/ /\* Description: Configures 1MHz eMIOS clock, Ch2 OPWFM at 10kHz, \*/ /\*  $\hspace{1cm}$  Ch 23 as mod ctr of 1MHz in & counts to 1000, Ch 3 as PEC \*/  $/*$  Rev 1.0 Apr 20 2006, S. Mihalik - Initial version  $*/$ /\* Rev 1.1 Jul 16 2007 SM - Corrected OPWFM B, A values to 99, 19 from 100, 20 \*/ /\* and OPWM period to 999 from 1000 \*/ /\* Copyright Freescale Semiconductor, Inc. 2006 All rights reserved. \*/  $\frac{1}{x}$  Notes: \*/ /\* 1. MMU not initialized; must be done by debug scripts or BAM \*/  $\sqrt{2}$ . SRAM not initialized; must be done by debug scripts or in a crt0 type file \*/ #include "mpc5554.h" void initEMIOS(void) { EMIOS.MCR.B.GPRE=  $0xB;$  /\* eMIOS clk= sysclk/(GPRE+1)= 12 MHz/12= 1MHz \*/ EMIOS.MCR.B.ETB = 0;  $\overline{\phantom{a}}$  /\* Ext. time base is disabled; Ch 23 drives ctr bus A \*/ EMIOS.MCR.B.GPREN = 1;  $\frac{1}{1}$   $\frac{1}{1}$  Enable eMIOS clock \*/ EMIOS.MCR.B.FRZ = 0;  $\prime\prime$  Disable freezing channel counters in debug mode \*/ } void initEMIOSch2(void) {  $\prime$  /\* EMIOS CH 2: Output Pulse Width & Freq Modulation\*/<br>/\* Provide 10kHz output (100usec period) \*/ /\* Provide 10kHz output (100usec period) \*/ EMIOS.CH[2].CBDR.R = 99;  $\frac{7}{100}$  /\* Input clock is eMIOS clk of 1MHz (1 usec period) \*/<br>EMIOS.CH[2].CBDR.R = 99;  $\frac{7}{100}$  /\* Period = 1 usec x (99+1) = 100 usec, 10kHz \*/  $\frac{1}{8}$  Period = 1 usec x (99+1) = 100 usec, 10kHz\*/ EMIOS.CH[2].CADR.R = 19;  $/$ \* Duty cycle = 1 usec x (19+1) = 20 usec (20%) \*/ EMIOS.CH[2].CCR.B.UCPRE = 0;  $\frac{1}{2}$  Channel counter uses divide by (0+1) prescaler  $\frac{*}{2}$ EMIOS.CH[2].CCR.B.UCPREN = 1; /\* Channel counter's prescaler is loaded  $\bar{x}$  enabled\*/ EMIOS.CH[2].CCR.B.EDPOL = 1;  $\frac{1}{2}$  Polarity is active high  $\frac{1}{2}$  EMIOS.CH[2].CCR.B.MODE= 0x19; /\* Mode= 0PWFM, next period update, flag on B match\*/ SIU.PCR[181].B.PA = 3; /\* Initialize pad for eMIOS channel. \*/  $SIO.PCR[181]$ .B.OBE = 1;  $\frac{1}{2}$  /\* Initialize pad AC16 for output \*/ } void initEMIOSch23(void) { /\* EMIOS CH 23: Modulus Up Counter: \*/  $\gamma$  input = 1MHz eMIOS clock, counts to 1000  $\star$ / EMIOS.CH[23].CADR.R = 999; /\* Counter period= (999+1) clks x 10 usec/clk= 1 msec\*/ EMIOS.CH[23].CCR.B.MODE =  $0x10$ ; /\* Mode is Modulus Counter, internal clock \*/  $EMIOS.CH[23].CCR.B.BSL = 0x3;$  /\* Use internal counter \*/<br> $EMIOS.CH[23].CCR.B.UCPRE=0;$  /\* Set channel prescaler t /\* Set channel prescaler to divide by  $1$  \*/ EMIOS.CH[23].CCR.B.UCPREN = 1; /\* Enable prescaler; uses default divide by 1 \*/ } void initEMIOSch3(void) { /\* EMIOS CH 3: Pulse Edge Counting, single shot \*/  $\gamma^*$  Count pulses during 400 usec window  $\gamma^*$ EMIOS.CH[3].CBDR.R = 650; /\* Count window closes when counter bus=650\*/<br>EMIOS.CH[3].CCR.B.BSL = 0x0; /\* Use counter bus A which is eMIOS Ch 23 \*/<br>EMIOS.CH[3].CCR.B.EDSEL = 0; /\* Edge Select- Single edge trigger (count) \* /\* Use counter bus A which is eMIOS Ch 23 \*/ EMIOS.CH[3].CCR.B.EDSEL = 0; /\* Edge Select- Single edge trigger (count) \*/<br>EMIOS.CH[3].CCR.B.FCK = 1; /\* Input filter will use main clock \*/ EMIOS.CH[3].CCR.B.FCK = 1;  $\gamma$  Input filter will use main clock  $\gamma$ / EMIOS.CH[3].CCR.B.IF = 1;  $/$ \* Input filger uses 2 clock periods \*/ EMIOS.CH[3].CCR.B.IF = 1;<br>EMIOS.CH[3].CCR.B.MODE = 0xA;<br>EMIOS.CH[3].CADR.R = 250; A Input in the continuous \*/<br>  $\frac{1}{2}$  /\* Count window opens when counter bus=250\*/ SIU.PCR[182].B.PA = 3;  $\frac{1}{2}$  /\* NOTE: write to CADR after MODE is set \*/<br>SIU.PCR[182].B.PA = 3;  $\frac{1}{2}$  /\* Initialize pad for eMIOS channel \*/ SIU.PCR[182].B.PA = 3; /\* Initialize pad for eMIOS channel \*/ SIU.PCR[182].B.IBE = 1;  $\frac{1}{2}$  /\* Initialize pad for input \*/ } void initEMIOSch0(void) {  $\frac{7}{10}$  EMIOS CH 0: Output Pulse Width Modulation \*/<br>/\* Mirror ch 3 PEC window for observation EMIOS.CH[0].CADR.R = 250;  $\frac{7}{4}$  Mirror ch 3 PEC window for observation  $*/$ <br>EMIOS.CH[0].CADR.R = 250;  $\frac{7}{4}$  Leading edge occurs when counter bus = 250  $*/$ EMIOS.CH[0].CADR.R = 250; /\* Leading edge occurs when counter bus = 250 \*/<br>EMIOS.CH[0].CBDR.R = 650; /\* Trailing edge occurs when counter bus = 650 \*/<br>EMIOS.CH[0].CCR.B.BSL = 0x0; /\* Use counter bus A which is eMIOS Ch 23 /\* Trailing edge occurs when counter bus =  $650$  \*/  $\frac{1}{2}$  Use counter bus A which is eMIOS Ch 23 \*/ EMIOS.CH[0].CCR.B.EDPOL = 1;  $\frac{1}{2}$  Polarity-leading edge sets output  $\frac{1}{2}$ EMIOS.CH[0].CCR.B.EDPOL = 1;<br>EMIOS.CH[0].CCR.B.MODE = 0x20;<br>SIU.PCR[179].B.PA = 3; SIU.PCR[179].B.PA = 3; /\* Initialize pad for eMIOS channel \*/ SIU.PCR[179].B.OBE = 1;  $\frac{1}{2}$  /\* Initialize pad for output \*/ }

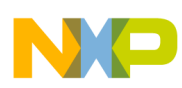

```
void main (void) {
uint32_t i = 0; \frac{1}{2} /* Dummy idle counter */
 vuint32_t NoOfPulses = 0; /* Number of pulses counted in PEC function of eMIOS */
 initEMIOS(); /* Init. eMIOS to provide 1 MHz clock to eMIOS channels */
 initEMIOSch2(); /* Init. eMIOS channel 2 for 10kHz OPWFM */
 initEMIOSch23(); /* Init. eMIOS channel 23 as 1K modulus counter*/
initEMIOSch3(); \frac{1}{2} Init. eMIOS channel 3 for PEC, using ch 23 as time base \frac{x}{2} initEMIOSch0(); /* Init. eMIOS channel 0 as OPWM to mirror ch 3 PEC window */
 EMIOS.MCR.B.GTBE = 1; /* Start timers/counters by enabling global time base */while (EMIOS.CH[3].CSR.B.FLAG == 0) {} /* Wait for flag at end of window */
NoOfPulses = EMIOS.CH[3].CCNTR.R; \frac{1}{2} Read number of pulses counted \frac{1}{2}EMIOS.CH[3].CSR.B.FLAG = 1; \frac{1}{2} /* Clear flag */<br>while (1) {i++; } /* Wait forever
                                          /* Wait forever */}
```
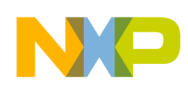

# **20 eTPU: Set 1 PWM Function**

# **20.1 Description**

**Task:** Using the existing Set 1 eTPU functions from the Freescale web site, build an image that loads them to eTPU RAM. Then assign and use the PWM function on eTPU A channel 5, initially at 1 kHz with 25% duty cycle, then update to 2 kHz with 60% duty cycle.

This example uses the Freescale-provided eTPU utilities, eTPU code image, and eTPU application program interface for the PWM function. For further information, see application note AN2864, *General C Functions for the eTPU*.

**Exercise:** If using the MPC555x evaluation board, connect eTPU A channel 5 to the speaker, LED, or oscilloscope. Step through code and observe PWM frequency change. Then alter code to configure eTPU A channel 2 for PWM at a frequency of your choice.

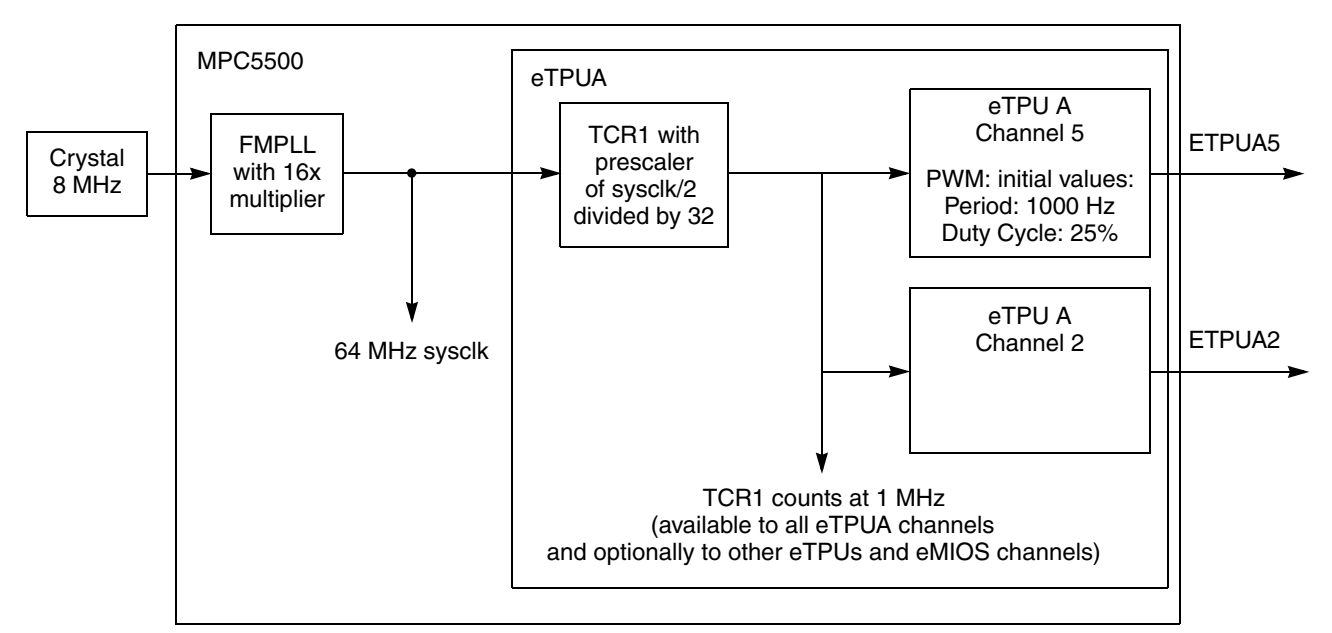

**Figure 33. eTPU Set 1 PWM Function Example**

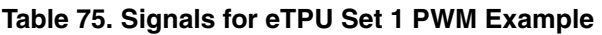

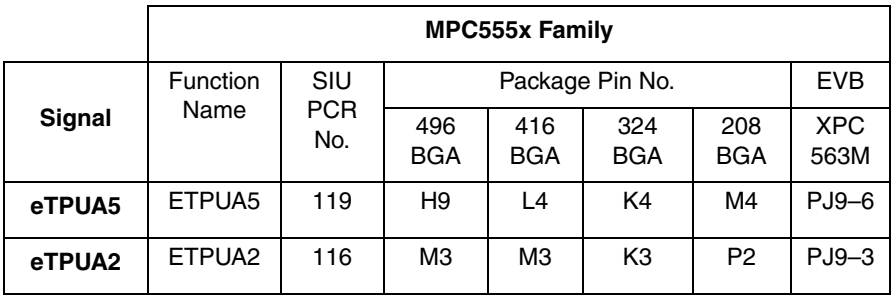

**Qorivva Simple Cookbook, Rev. 4**

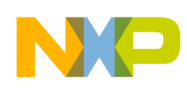

### **20.2 Design**

Timing resources used will include:

- sysclk = 64MHz: assume 8 MHz crystal, and use code from [Section 10, "PLL: Initializing System](#page-90-0)  [Clock \(MPC551x, MPC55xx\)](#page-90-0)," to generate.
- eTPU TCR1 clock: Count at 1 MHz rate.

### **20.2.1 Steps and Pseudo Code**

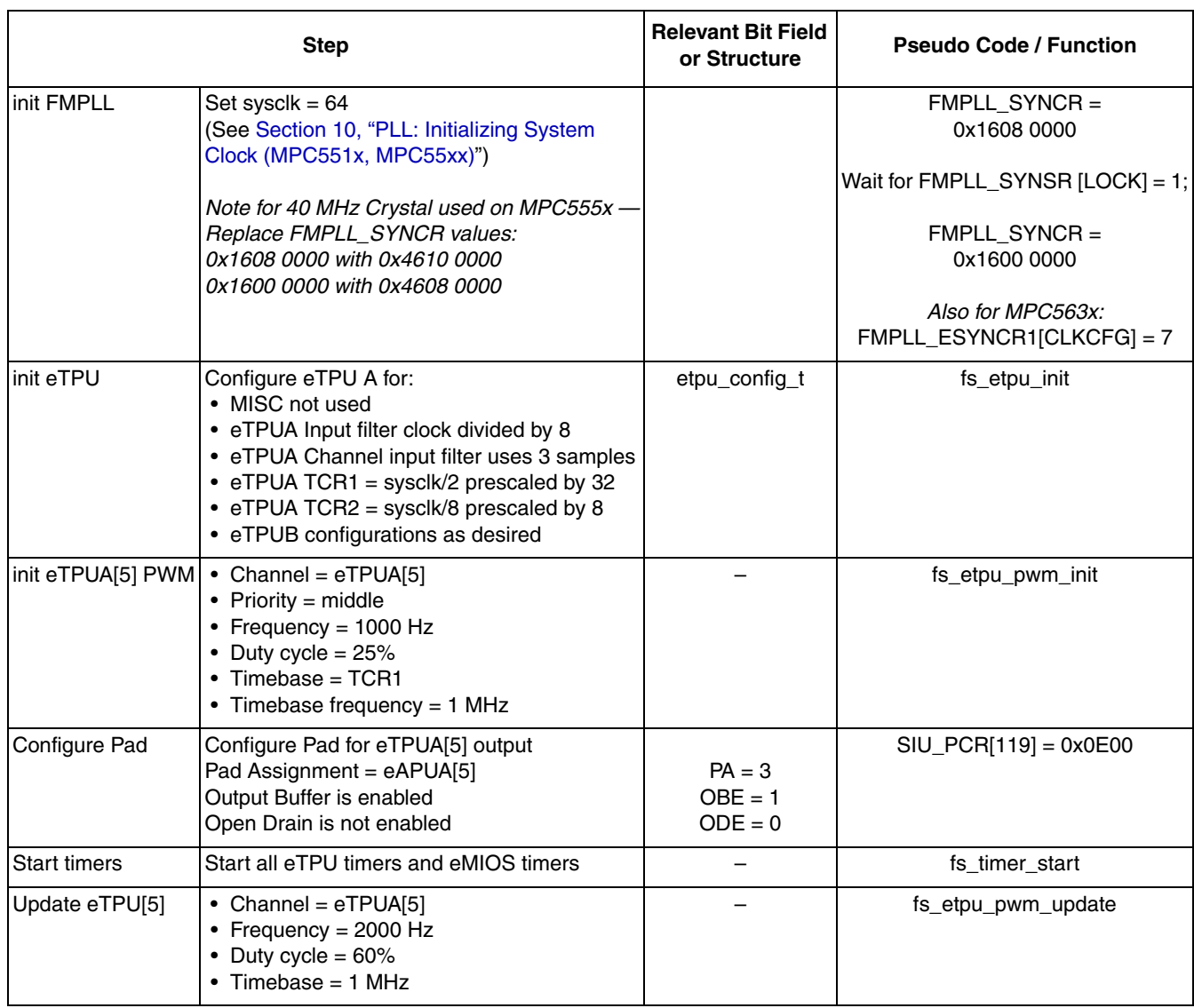

#### **Table 76. Initialization: eTPU Using Set 1 Function Example**

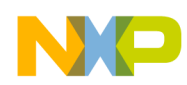

### **20.2.2 Files Used For Example**

Below is a summary of the files used for this project. All are available from the Freescale website, except for main.c and main.h, which are listed in [Section 20.3, "Code](#page-165-0)."

Note that the eTPU C compiler is not needed to make this example because the output files are available on the Freescale website at www.freescale.com/etpu. However, all the source files used to build the set 1 functions are available and may be useful for reference.

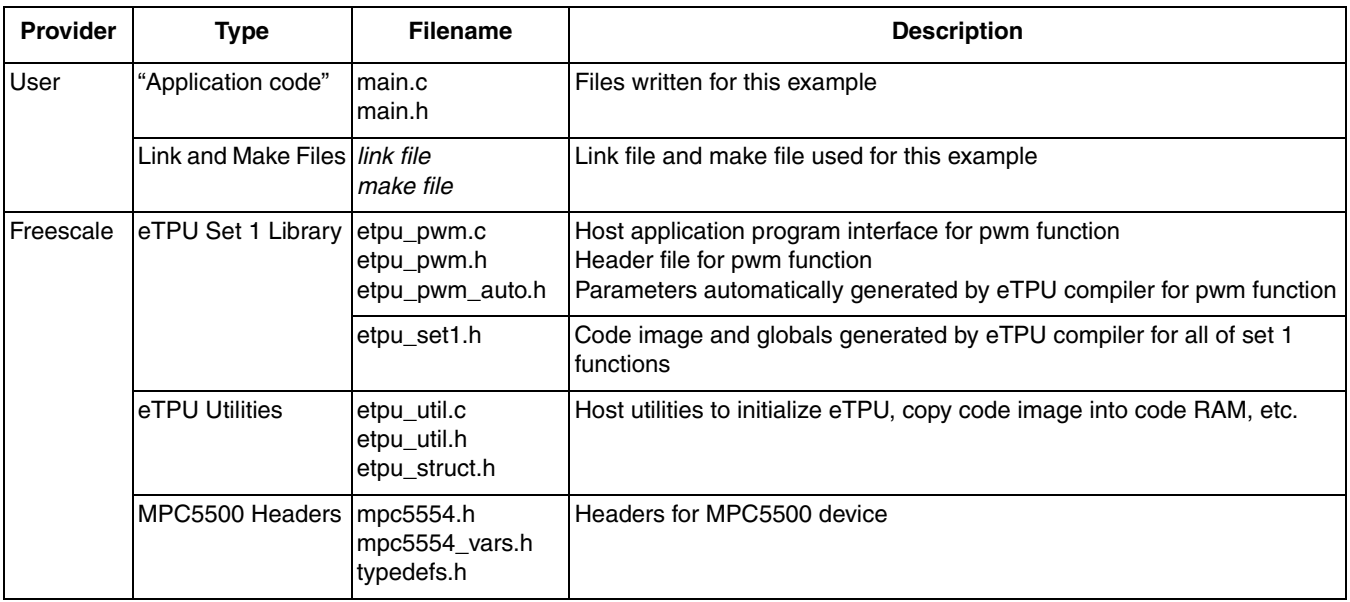

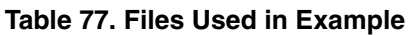

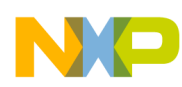

## **20.2.3 Design Screenshot**

The screenshot below shows the output at the initial PWM setting of 1 kHz period and 25% duty cycle.

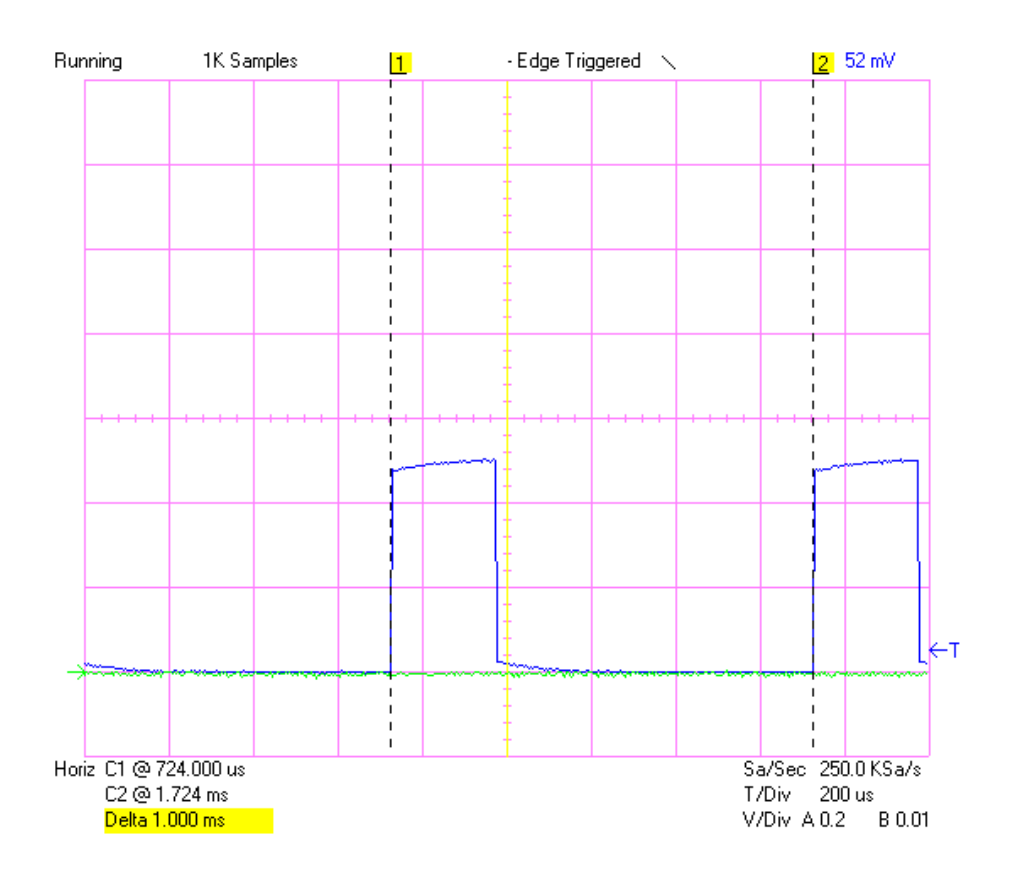

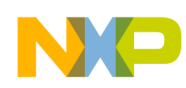

#### <span id="page-165-0"></span>**20.3 Code**

#### **20.3.1 main.c**

/\*\*\*\*\*\*\*\*\*\*\*\*\*\*\*\*\*\*\*\*\*\*\*\*\*\*\*\*\*\*\*\*\*\*\*\*\*\*\*\*\*\*\*\*\*\*\*\*\*\*\*\*\*\*\*\*\*\*\*\*\*\*\*\*\*\*\*\*\*\*\*\*\*\*\*\*\* \* FILE NAME: main.c COPYRIGHT (c) FREESCALE 2006 \* All Rights Reserved \* Sample eTPU program based on gpio\_example function. \* \* Original author: J. Loelinger, modified by K Terry, G Emerson, S Mihalik \* \* 0.7 S. Mihalik 10/Aug/07 Modified for sysclk = 64 MHz \* \* 0.8 S. Mihalik 12/May/08 Added options for 40 MHz crystal, MPC563m \* \*\*\*\*\*\*\*\*\*\*\*\*\*\*\*\*\*\*\*\*\*\*\*\*\*\*\*\*\*\*\*\*\*\*\*\*\*\*\*\*\*\*\*\*\*\*\*\*\*\*\*\*\*\*\*\*\*\*\*\*\*\*\*\*\*\*\*\*\*\*\*\*\*\*\*\*/ /\* Notes: \*/  $\frac{7}{7}$   $\frac{1}{1}$ . MMU not initialized; must be done by debug scripts or BAM \*/<br> $\frac{7}{7}$  2. SRAM not initialized; must be done by debug scripts or in a d 2. SRAM not initialized; must be done by debug scripts or in a crt0 type file \*/ /\* Use one of the next two pairs of lines for header files \*/ #include "mpc563m.h" /\* Use proper include file such as mpc5510.h or mpc5554.h \*/ #include "mpc563m vars.h" /\* MPC563m specific variables \*/<br>#include "etpu\_util.h" /\* useful utility routines \*/ #include "etpu\_util.h" /\* useful utility routines \*/ #include "etpu\_set1.h" /\* eTPU standard function set 1 \*/ #include "etpu\_pwm.h" /\* eTPU PWM API \*/ /\* User written include files \*/ /\* include application specific defines.  $*/$ uint32 t \*fs free param; /\* pointer to the first free parameter \*/ void initSysclk (void) {<br>/\* MPC563x: Use the next line  $/*$  MPC563x: Use the next line  $*/$ FMPLL.ESYNCR1.B.CLKCFG =  $0X7$ ;  $\rightarrow$  thange clk to PLL normal mode from crystal  $*/$ /\* MPC555x including MPC563x: use the next  $\bar{3}$  lines for either 8 or 40 MHz crystal \*/ FMPLL.SYNCR.R =  $0x16080000$ ;  $\frac{x}{5}$  MHz xtal:  $0x16080000$ ;  $40MHz$ :  $0x46100000$  \*/ while (FMPLL.SYNSR.B.LOCK != 1)  $\{\}$ ; /\* Wait for FMPLL to LOCK \*/ FMPLL.SYNCR.R = 0x16000000; /\* 8 MHz xtal: 0x16000000; 40MHz: 0x46080000 \*/ } main () { int32 t error code;  $\frac{1}{2}$  /\* Returned value from etpu API functions \*/ initSysclk();  $\frac{1}{2}$  /\* Initialize PLL to 64 MHz \*/ /\* Initialize eTPU hardware \*/ fs\_etpu\_init ( my\_etpu\_config, (uint32 t  $\star$ ) etpu code, sizeof (etpu\_code), (uint32\_t \*) etpu\_globals, and the size of (etpu\_globals)); /\* Initialize eTPU channel ETPU\_A[5] \*/ error\_code = fs\_etpu\_pwm\_init (5, /\* Channel ETPU\_A[5] \*/ The test of the second second second second second second second second second second second second second second second second second second second second second second second second second second second second second sec  $10\overline{00}$ ,  $7*$  Frequency = 1000 Hz\*/ 2500,  $/*$  Duty cycle = 2500/100 = 25%  $*/$  FS\_ETPU\_PWM\_ACTIVEHIGH, FS\_ETPU\_TCRI,  $10\overline{0}0000\overline{0}$ ; /\* Timebase (TCR1) freq is 1 MHz \*/ SIU.PCR[119].R =  $0x0E00$ ;  $\qquad$  /\* Configure pad for signal ETPU\_A[5] output \*/ fs\_timer\_start (); /\* Enable all timebases \*/ error\_code = fs\_etpu\_pwm\_update  $(5,$   $\frac{\pi}{6}$  Channel ETPU\_A[5]  $\frac{\pi}{6}$  $2000$ ,  $\frac{\pi}{2000}$   $2000$ ,  $\frac{\pi}{2000}$   $\frac{\pi}{2000}$   $\frac{\pi}{2000}$   $\frac{\pi}{2000}$   $\frac{\pi}{2000}$   $\frac{\pi}{2000}$   $\frac{\pi}{2000}$   $\frac{\pi}{2000}$   $\frac{\pi}{2000}$   $\frac{\pi}{2000}$   $\frac{\pi}{2000}$   $\frac{\pi}{2000}$   $\frac{\pi}{2000}$ 6000,  $/*$  New duty cycle = 6000/100= 60% \*/ 1000000); /\* Timebase (TCR1) freq = 1 MHz \*/ while(1);  $\sqrt{\frac{1}{\pi}}$  Wait forever  $\frac{\pi}{4}$ }

**Qorivva Simple Cookbook, Rev. 4**

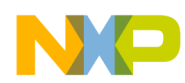

#### **20.3.2 main.h**

/\* main.h based on gpio\_example.h below \*/ /\*\*\*\*\*\*\*\*\*\*\*\*\*\*\*\*\*\*\*\*\*\*\*\*\*\*\*\*\*\*\*\*\*\*\*\*\*\*\*\*\*\*\*\*\*\*\*\*\*\*\*\*\*\*\*\*\*\*\*\*\*\*\*\*\*\*\*\*\*\*\*\*\* \* FILE NAME: \$RCSfile: gpio\_example.h,v \$ COPYRIGHT (c) FREESCALE 2004 \* \* DESCRIPTION: All Rights Reserved \* \* This file contains prototypes and definitions for the sample MPC5500 \* \* program using the the eTPU GPIO function. \*========================================================================\* \* ORIGINAL AUTHOR: Jeff Loeliger (r12110) \* \* \$Log: gpio\_example.h,v \$ \* Revision 1.1 2004/12/08 11:45:09 r47354 \* Updates as per QOM API rel\_2\_1 \* \*........................................................................\* \* 0.1 J. Loeliger 05/Sep/03<br>\* 0.2 K Terry 29/Apr/04 \* 0.2 K Terry  $\begin{array}{c} \text{*}$  0.2 K Terry  $\begin{array}{c} \text{*}$  29/Apr/04 mod'd for GPIO function test  $\begin{array}{c} \text{*} \\ \text{*} \\ \text{0.3} \end{array} \end{array}$ \* 0.3 <sup>-</sup> Updated for new build structure.<br>\* 0.4 G. Emerson 2/Nov/04 Added etpu config t definition \* 0.4 G. Emerson 2/Nov/04 Added etpu\_config\_t definition \* \*\*\*\*\*\*\*\*\*\*\*\*\*\*\*\*\*\*\*\*\*\*\*\*\*\*\*\*\*\*\*\*\*\*\*\*\*\*\*\*\*\*\*\*\*\*\*\*\*\*\*\*\*\*\*\*\*\*\*\*\*\*\*\*\*\*\*\*\*\*\*\*\*\*/ /\* Rev 15/Mar/06 S. Mihalik : modified for eTPU PWM example \*/ /\* Rev 15/Mar/06 S. Mihalik : modified for eTPU PWM example \*/ /\* Rev  $16/Jul/07$  S. Mihalik : modified for 50 MHz sysclk, 1 MHz TCR1 \*/ /\* Rev 10/Aug/07 S. Mihalik: modified for 64 MHz sysclk, still 1 MHz TCR1 \*/ #include "etpu\_util.h" struct etpu\_config\_t my\_etpu\_config = { FS\_ETPU\_MISC\_DISABLE, - - - /\*MCR register\*/ FS ETPU MISC,  $/*MISC$  value from eTPU compiler link file\*/ /\*Configure eTPU engine A\*/ FS\_ETPU\_FILTER\_CLOCK\_DIV8 + FS\_ETPU\_CHAN\_FILTER\_3SAMPLE + FS\_ETPU\_ENTRY\_TABLE, /\*Configure eTPU engine A timebases\*/ FS ETPU TCR2CTL\_DIV8 +  $(7 \leq 16)$  +  $/*$  TCR2 prescaler of 8 (7+1)\*/ FS\_ETPU\_TCR1CTL\_DIV2 +<br>31, /\*TCR1 prescaler of 32 (31+1) applied to sysclk/2\*/  $0$  , /\*Configure eTPU engine B\*/ FS\_ETPU\_FILTER\_CLOCK\_DIV4 + FS\_ETPU\_CHAN\_FILTER\_3SAMPLE + FS\_ETPU\_ENTRY\_TABLE, /\*Configure eTPU engine B timebases\*/ FS ETPU TCR2CTL\_DIV8 +  $(7 \leq 16)$  +  $/*TCR2$  prescaler of 8  $(7+1)*/$ FS\_ETPU\_TCR1CTL\_DIV2 + /\*TCR1 prescaler of 4  $(3+1)*/$  0 };

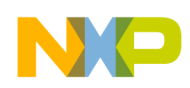

# **21 eQADC: Single Software Scan**

## **21.1 Description**

**Task:** Convert the analog signal on analog channel 5. Use CFIFO 0 in single-scan software-triggered mode, and use converter ADC0. Send results to RFIFO 0. The system clock will be the default of 16 MHz (MPC551x) or 12 MHz (MPC555x). The ADC\_CLK, which must not exceed the 6 MHz for maximum resolution, will assume here the default system clock, which is not faster than 16 MHz.

This minimal example shows how to send configuration commands for ADC0, send conversion command, and read the result. It does not incorporate queues, DMA, interrupts, calibration, or time stamp, nor does it clear the last Command FIFO EOQ flag and Result FIFO drain flag.

Full accuracy may not be possible because calibration is not implemented here. For information, see AN2989, *Design, Accuracy, and Calibration of Analog to Digital Converters on the MPC5500 Family*.

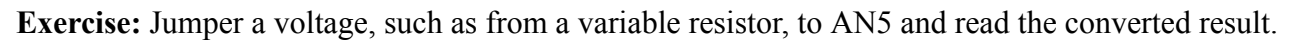

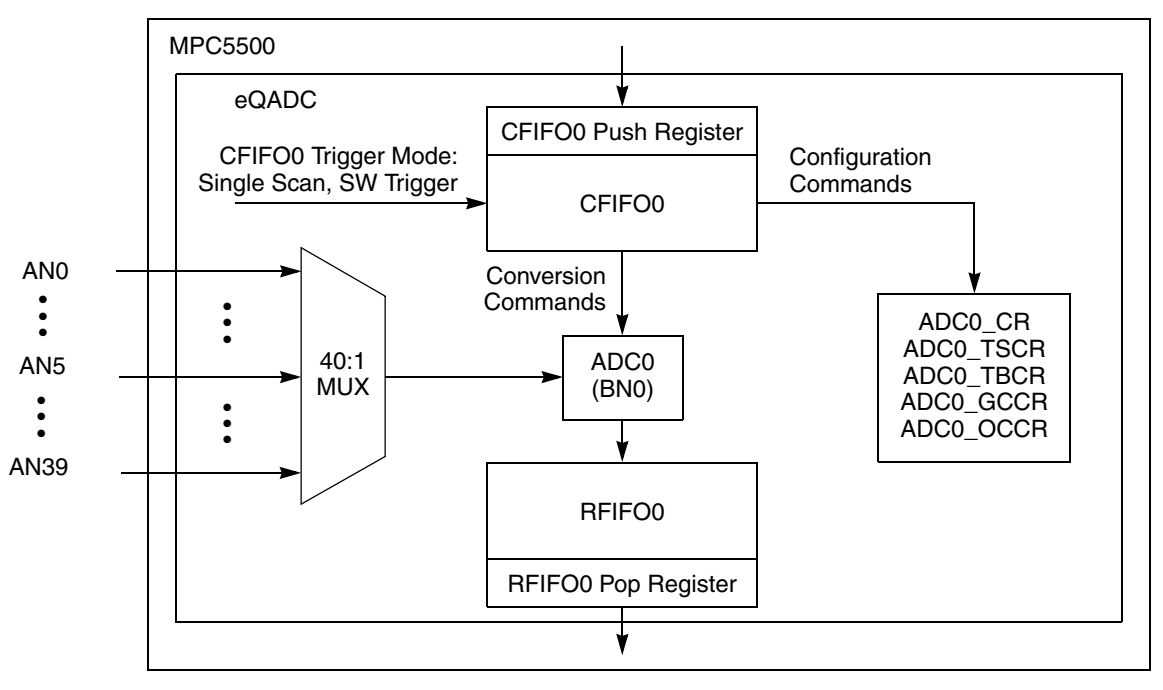

**Figure 34. eQADC Single Software Scan Example**

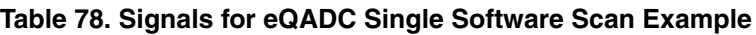

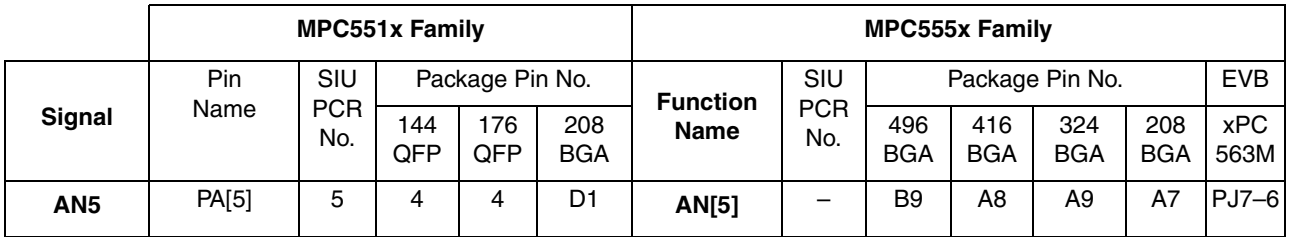

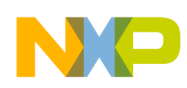

# **21.2 Design**

For MPC551x devices, the default system clock is 16 MHz. To achieve an ADC clock not exceeding 6 MHz, the prescaler will be 16 MHz sysclk / 6 MHz =  $8/3 = 2.67$ . Because we need an even integer value that keeps the ADCCLK under 6 MHz, we round up to a value of prescaler of 4. This provides an  $ADCCLK = 16 MHz / 4 = 4 MHz$ .

(Note for the MPC5516 evaluation board: the variable resistor is hard-wired to AN0 that is on PA[0], so you can simply jumper this to AN5, which is on PA[5], and run this program.)

On MPC555x devices using the default system clock of 12 MHz, an ADC prescaler of 4 provides an ADCCLK = 12 MHz /  $4 = 3$  MHz. On MPC563x devices using the default system clock of 8 MHz, an ADC prescaler of 4 provides an ADCCLK =  $8$  MHz /  $4 = 2$  MHz.

| <b>Step</b>                   |                                                                                                    | <b>Relevant Bit Fields</b>                                                             | <b>Pseudo Code</b>                |
|-------------------------------|----------------------------------------------------------------------------------------------------|----------------------------------------------------------------------------------------|-----------------------------------|
| init ADC0                     | Determine Control Reg. value for ADC0:<br>• Enable ADC0<br>• Prescaler = $4$<br>$\rightarrow$ ADC0 Control Reg = 0x8001                                                                                                    | ADCO_EN=1<br>$ADCO_CLK_PS = 1$ (div 4)                                                 |                                   |
|                               | Send one write configuration command to CFIFO0:<br>• End of Queue (only sending one message here)<br>• Select ADC0 (Buffer Number 0)<br>• Configuration command is Write (not Read)<br>• ADC Control Register value = 0x8001<br>• ADC Control Register address = $0x1$                                                                                                    | $EOQ = 1$<br>$BN = 0$<br>$R/W = 0$ (write)<br>ADC_REGISTER=0x8001<br>ADC_REG_ADDRESS=1 | $EQADC_CFFR[0] =$<br>0x8080_0101  |
|                               | Trigger CFIFO0 using single scan SW mode<br>(Send configuration command(s) to ADC0's registers)                                                                                                    | $MODEO=1, SSEO=1$                                                                      | $EQADC_CFCR[0] =$<br>0x0410       |
|                               | Wait for End of Queue Flag for CFIFO0                                                                                                    | wait for $EOQFO = 1$                                                                   | wait<br>$EQADC_FISR[EOQ] = 1$     |
|                               | Clear End of Queue Flag for CFIFO0                                                                                                    | $EOQF = 1$                                                                             | $EQADC_FISR[EOQ] = 1$             |
| Send<br>Conversion<br>Command | Send one conversion command to CFIFO0:<br>• Convert Channel 5<br>• Use Result FIFO0<br>• Use ADC0 (BN0)<br>• Format is unsigned<br>• Set EOQ                                                                                                    | $CHANNEL$ NUMBER = 5<br>$MESSAGE_TAG = 0$<br>$BN = 0$<br>$FMT = 0$<br>$EOQ = 1$        | $EQADC_CRPR[0] =$<br>0x8000_0500  |
|                               | Trigger CFIFO0 using single scan SW mode<br>(Sends conversion command(s) to ADC 0)                                                                                                    | $MODEO = 1, SSEO = 1$                                                                  | $EQADC_CFCR[0] =$<br>0x0410       |
| <b>Read Result</b>            | Wait for RFIFO0 Drain Flag to set                                                                                                    | wait for $RFDFO = 1$                                                                   | Wait<br>EQADC_FISR[RFDF]=1        |
|                               | Read result from Result FIFO Pop Register 0                                                                                                    |                                                                                        | read EQADC_RFPR[0]                |
|                               | Clear flags for any subsequent use. (Note: Flags are<br>cleared by writing a 1. Code here is for illustrative<br>purposes, but actually causes all flags in the FISR register<br>to clear because the compiler will read the current value<br>from the register, OR in the "1", and write back the new<br>value. Therefore existing flags at 1 are cleared. The proper<br>way to clear a flag is to write to the entire register. |                                                                                        | EQADC_FISR [RFDF,<br>$EOQF$ ] = 1 |

**Table 79. eQADC Single Software Scan**

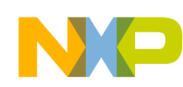

### **21.3 Code**

/\* main.c: performs a simple ADC conversion of channel 5 using ADC0 \*/ /\* Rev 1.0 Sept 13, 2004 S. Mihalik. \*/ /\* Rev 1.1 Jul 18 2007 SM- Changed ADCCLK prescaler for faster MPC551x default \*/ /\* sysclk, added result in millivolts, used channel 5, conversion in loop \*/ /\* Rev 1.2 Jun 12 2008 SM- Moved initADC0 out of while loop \*/ /\* Copyright Freescale, 2007. All Rights Reserved \*/  $\frac{1}{x}$  Notes: \*/<br> $\frac{1}{x}$  1. MMU no /\* 1. MMU not initialized; must be done by debug scripts or BAM \*/ /\* 2. SRAM not initialized; must be done by debug scripts or in a crt0 type file \*/ #include "mpc563m.h" /\* Use proper include file such as mpc5510.h or mpc5554.h \*/ static uint32 t Result = 0;  $\frac{1}{2}$  /\* ADC conversion result \*/<br>static uint32 t ResultInMv = 0;  $\frac{1}{2}$  /\* ADC conversion result in /\* ADC conversion result in millivolts \*/ void initADC0(void) {<br>EQADC.CFPR[0].R =  $0 \times 80801001$ ; EQADC.CFPR[0].R =  $0x80801001$ ;  $\qquad$  /\* Send CFIFO 0 a ADC0 configuration command \*/  $\gamma^*$  enable ADCO & sets prescaler= divide by 2\*/ EQADC.CFCR[0].R =  $0x0410$ ;  $\frac{1}{x}$  Trigger CFIFO 0 using Single Scan SW mode  $\frac{x}{x}$ while (EQADC.FISR[0].B.EOQF !=1) {} /\* Wait for End Of Queue flag \*/ EQADC.FISR[0].B.EOQF = 1;  $\frac{1}{2}$  /\* Clear End Of Queue flag \*7 } void SendConvCmd (void) { EQADC.CFPR[0].R =  $0x80000500$ ; /\* Conversion command: convert channel 5 \*/  $\frac{1}{2}$  /\* with ADCO, set EOQ, and send result to RFIFO 0\*/<br>EQADC.CFCR[0].R = 0x0410;  $\frac{1}{2}$  /\* Trigger CFIFO 0 using Single Scan SW mode \*/  $\sqrt{*}$  Trigger CFIFO 0 using Single Scan SW mode \*/ } void ReadResult(void) {<br>while  $(EQADC.FISR[0].B.RFDF != 1){})$  while (EQADC.FISR[0].B.RFDF != 1){} /\* Wait for RFIFO 0's Drain Flag to set\*/ Result = EQADC.RFPR[0].R;  $\frac{1}{2}$  /\* ADC result \*/ ResultInMv = (uint32\_t)((5000\*Result)/0x3FFC); /\* ADC result in millivolts \*/ EQADC.FISR[0].B.RFDF = 1;  $\frac{1}{2}$  /\* Clear RFIFO 0's Drain Flag \*/ EQADC.FISR[0].B.EOQF = 1;  $\overline{\phantom{a}}$  /\* Clear CFIFO's End of Queue flag \*/ } int main(void) {<br>int i =  $0$ ; int i = 0;  $\begin{array}{ccc} \text{int} & i = 0; \\ \text{init} & \text{D} & \text{int} \\ \text{init} & \text{D} & \text{int} \\ \end{array}$  $i$  Enable ADC0 only on eQADC \*/ while  $(1)$  {<br>SendConvCmd(); SendConvCmd();  $\frac{1}{1}$  /\* Send one conversion command \*/<br>ReadResult();  $\frac{1}{1}$  /\* Read result \*/ ReadResult();<br>ReadResult();<br>i++;<br>/\* Wait forever \*  $/*$  Wait forever  $*/$  } }

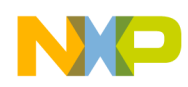

# **22 ADC: Software Trigger, Continuous Scan**

## **22.1 Description**

**Task:** Convert a few standard ADC channel inputs by starting a normal conversion which is software triggered. Instead of One Shot Mode, Scan Mode is used where "a sequential conversions of N channels specified in the NCMR registers is continuously performed."<sup>1</sup>

**Exercise**: Connect an analog channel to the pot on the EVB. Jumper ATD's VDD to 5 V, download program, and verify results. Add additional channels and connect to a known voltage. Use ANS7 on PC[7] pin for the Dashboard Cluster Demo's AUX MOTOR pot. Add an injected channel using an external trigger of PIT or eMIOS.

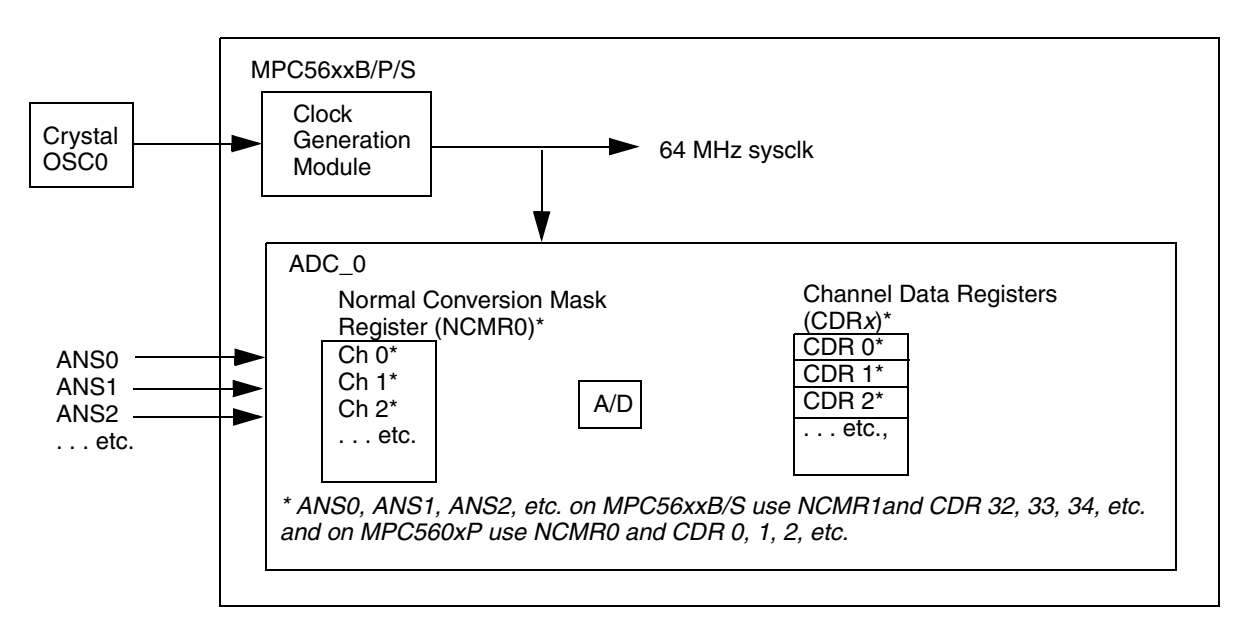

**Figure 35. ADC Continuous SW Scan Example Simplified Block Diagram** 

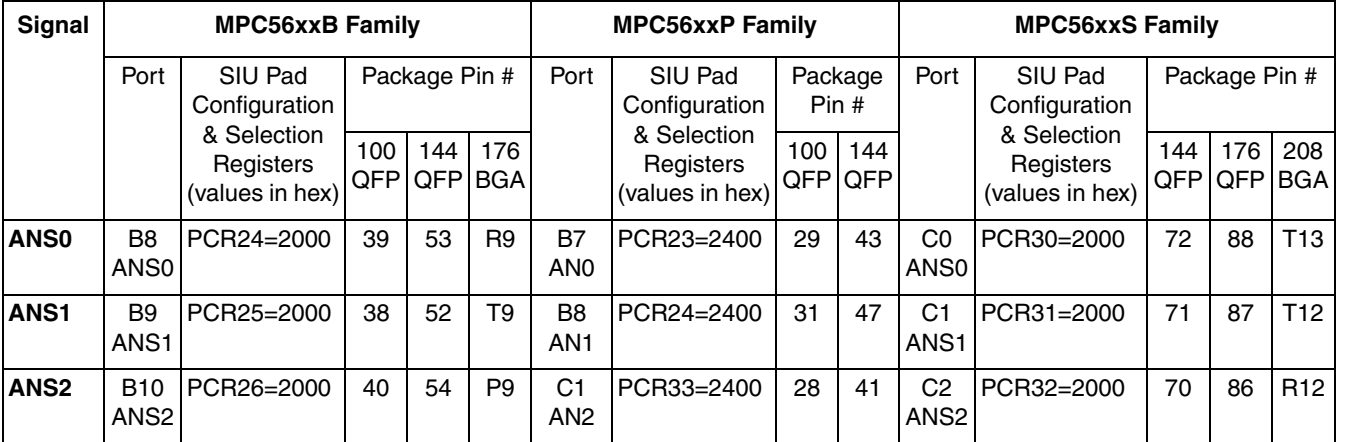

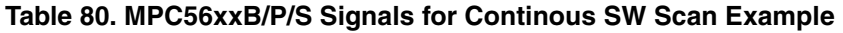

1. MPC5606S Microcontroller Reference Manual, Rev 3, section 28.3.1.3, "Scan Mode description."

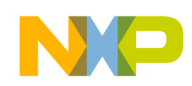

### **22.2 Design**

#### **22.2.1 Mapping of ADC Channels to Analog Input Pins**

**ADC Channel Number MPC56xxB MPC56xxP MPC56xxS Pin Function Name ADC 0 ADC 1 Pin Function Name Pin Function Name Pin Function Name** 0 ANP[0] AN[0] AN[0] 1 ANP[1] AN[1] AN[1] 2 ANP[2] AN[2] AN[2] 3 ANP[3] AN[3] AN[3] 4 ANP[4] AN[4] AN[4] 5 ANP[5] AN[5] AN[5] 6 ANP[6] AN[6] AN[6] 7 ANP[7] AN[7] AN[7] 8 ANP[8] AN[8] AN[8] 9 ANP[9] AN[9] AN[9] 10 ANP[10] AN[10] AN[10] 11 ANP[11] AN[11] (shared) 12 ANP[12] AN[12] (shared) 13 ANP[13] AN[13] (shared) 14 ANP[14] AN[14] (shared) 15 | ANP[15] | Temp. | 1.2V rail 32 ANS[0] ANS[0] 33 ANS[1] ANS[1] 34 ANS[2] ANS[2] 35 ANS[3] ANS[3] 36 ANS[4] ANS[4] 37 ANS[5] ANS[5] 38 ANS[6] **ANS[6]** ANS[6] 39 ANS[7] ANS[7] 40 ANS[8] ANS[8] 41 ANS[9] ANS[9] 42 ANS[10] ANS[10] 43 ANS[11] ANS[11] 44 ANS[12] ANS[12] 45 ANS[13] ANS[13] 46 ANS[14] ANS[14] 47 ANS[15] ANS[15] 48:59 ANS[26:17] The following channels use multiplex selector signals, MA[0:2] 64 | ANX[0], MA=0 | ANS[10], MA=0 65 ANX[0], MA=1 ANS[10], MA=1

**Table 81. MPC56xxB/P/S Mapping of ADC Channels to ADC Input Pins**

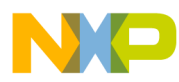

| 66                    | ANX[0], MA=2      | ANS[10], MA=2 |
|-----------------------|-------------------|---------------|
| 67                    | ANX[0], MA=3      | ANS[10], MA=3 |
| 68                    | ANX[0], MA=4      | ANS[10], MA=4 |
| 69                    | ANX[0], MA=5      | ANS[10], MA=5 |
| $\overline{70}$       | ANX[0], MA=6      | ANS[10], MA=6 |
| $\overline{71}$       | ANX[0], MA=7      | ANS[10], MA=7 |
|                       |                   |               |
| 72<br>$\overline{73}$ | ANX[1], MA=0      |               |
|                       | ANX[1], MA=1      |               |
| $\overline{74}$       | ANX[1], MA=2      |               |
| 75                    | ANX[1], MA=3      |               |
| $\overline{76}$       | ANX[1], MA=4      |               |
| $\overline{77}$       | $ANX[1]$ , $MA=5$ |               |
| 78                    | $ANX[1], MA=6$    |               |
| 79                    | $ANX[1]$ , $MA=7$ |               |
| $\overline{80}$       | ANX[2], MA=0      |               |
| 81                    | $ANX[2]$ , $MA=1$ |               |
| $\overline{82}$       | ANX[2], MA=2      |               |
| $\overline{83}$       | $ANX[2]$ , $MA=3$ |               |
| 84                    | $ANX[2]$ , $MA=4$ |               |
| $\overline{85}$       | ANX[2], MA=5      |               |
| 86                    | $ANX[2]$ , $MA=6$ |               |
| 87                    | $ANX[2], MA=7$    |               |
| 88                    | ANX[3], MA=0      |               |
| 89                    | $ANX[3]$ , $MA=1$ |               |
| 90                    | $ANX[3], MA=2$    |               |
| $\overline{91}$       | $ANX[3]$ , $MA=3$ |               |
| $\overline{92}$       | $ANX[3]$ , $MA=4$ |               |
| 93                    | ANX[3], MA=5      |               |
| 94                    | ANX[3], MA=6      |               |
| $\overline{95}$       | ANX[3], MA=7      |               |
|                       |                   |               |

**Table 81. MPC56xxB/P/S Mapping of ADC Channels to ADC Input Pins**

#### **22.2.2 Mode Use**

Mode Transition is required for changing mode entry registers. Hence even enabling the crystal oscillator to be active in the current mode (for example default mode (DRUN)) requires enabling the crystal oscillator in DRUN mode configuration register (ME\_DRUN\_MC), then initiating a mode transition to the same DRUN mode. This example changes from DRUN mode to RUN0 mode.

This minimal example simply polls a status bit to wait for the targeted mode transition to complete. However, the status bit could instead be enabled to generate an interrupt request (assuming the INTC is intialized beforehand). This would allow software to complete other intialization tasks instead of brute force polling of the status bit.

It is normal to use a timer when waiting for a status bit to change. This example by default would have a watchdog timer expire if for some reason the mode transition never completes. One could also loop code on incrementing a software counter to some maximum value as a timeout. If a timeout was reached, then an error condition could be recorded in EEPROM or elsewhere.

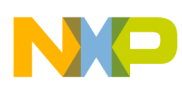

#### **Table 82. Mode Configurations Summary for MPC56xxB/P/S ADC Continuous SW Scan Example** (modes are enabled in ME\_ME Register)

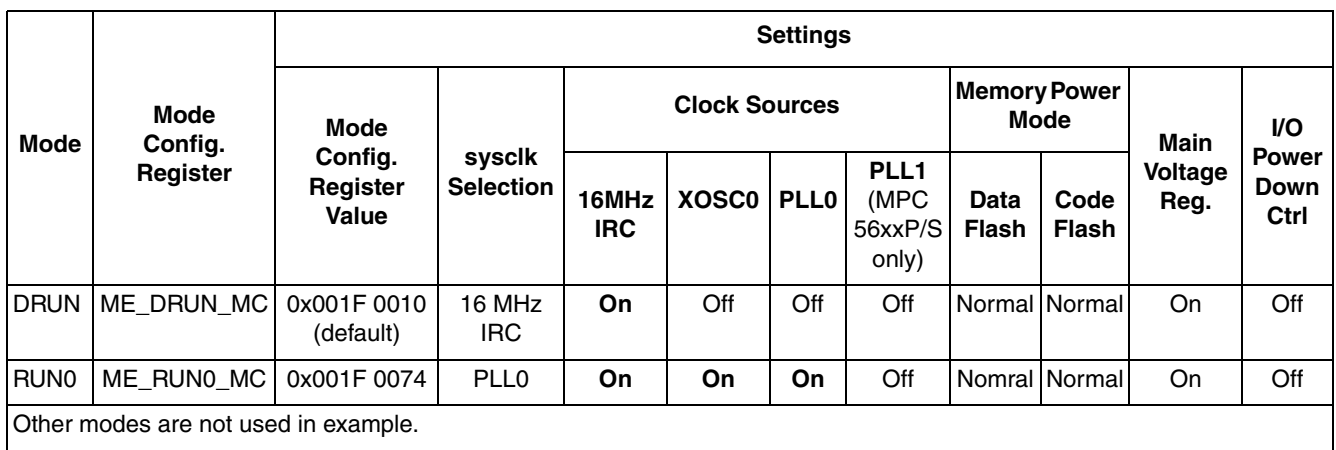

Peripherals also have configurations to gate clocks on and off, enabling low power. The following table summarizes the peripheral configurations used here. ME\_RUNPC\_1 is selected, so peripherals to be used require a non-zero value in their respective ME\_PCTL register.

#### **Table 83. Peripheral Configurations for MPC56xxB/P/S ADC Continous SW Scan Example** (low power modes are not used in example)

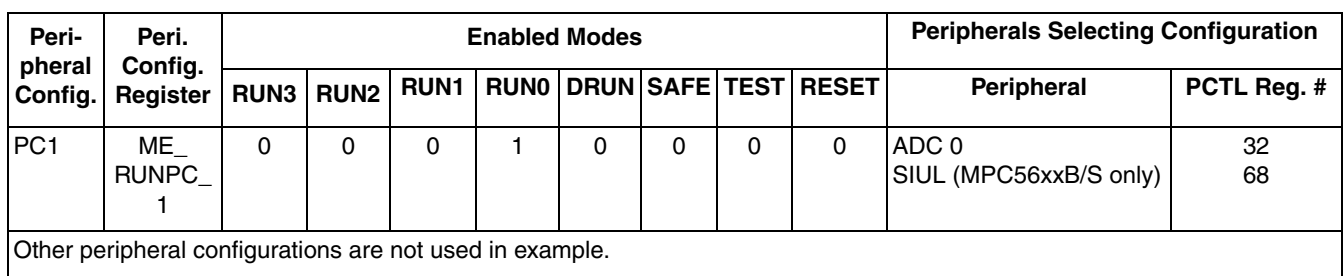

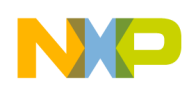

## **22.2.3 Steps and Pseudo Code**

#### **Table 84. MPC5606B, MPC56xxP, MPC56xxS Steps for ADC Continous SW Scan Example**

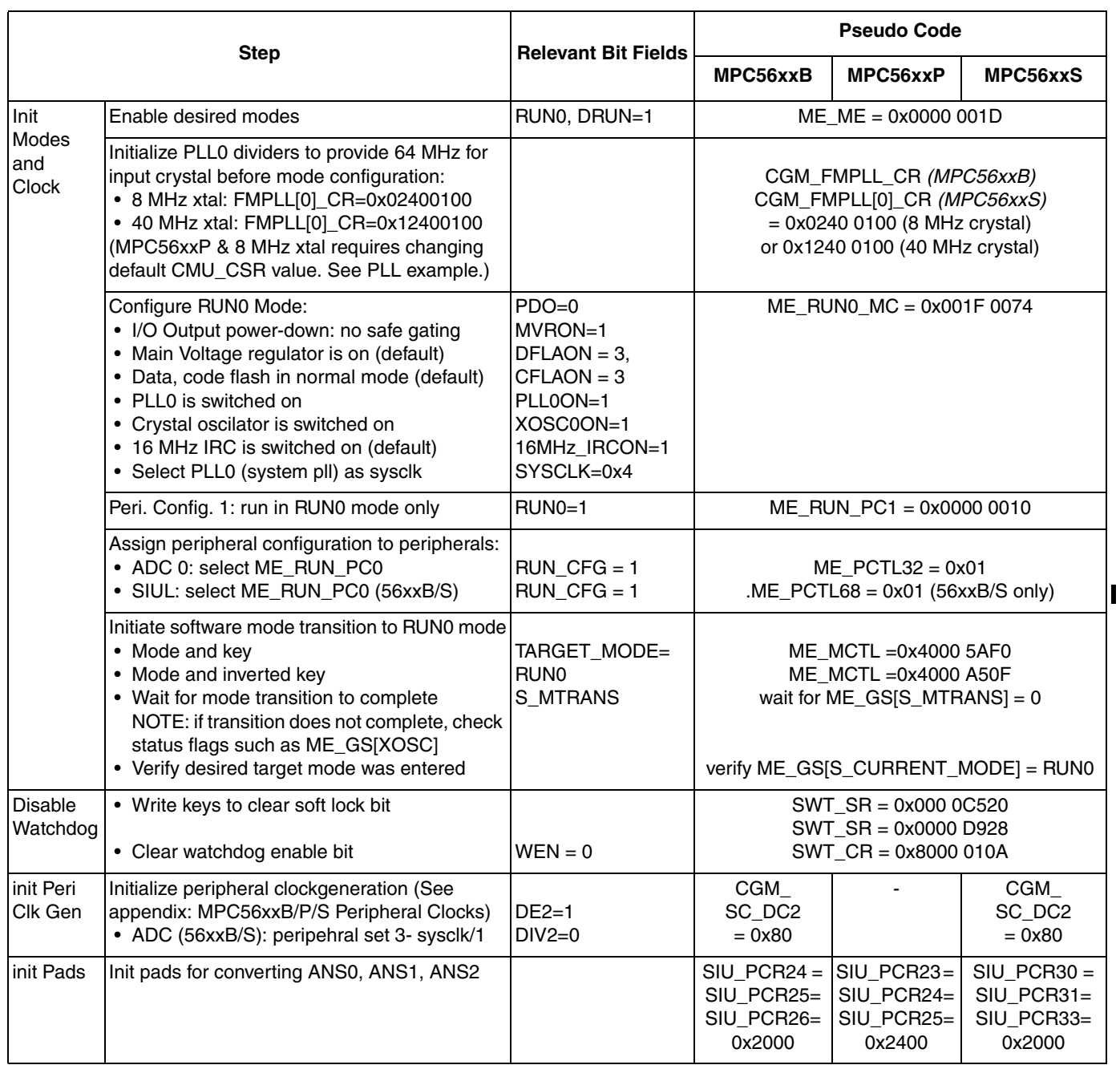

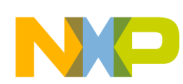

#### **Table 84. MPC5606B, MPC56xxP, MPC56xxS Steps for ADC Continous SW Scan Example (continued)**

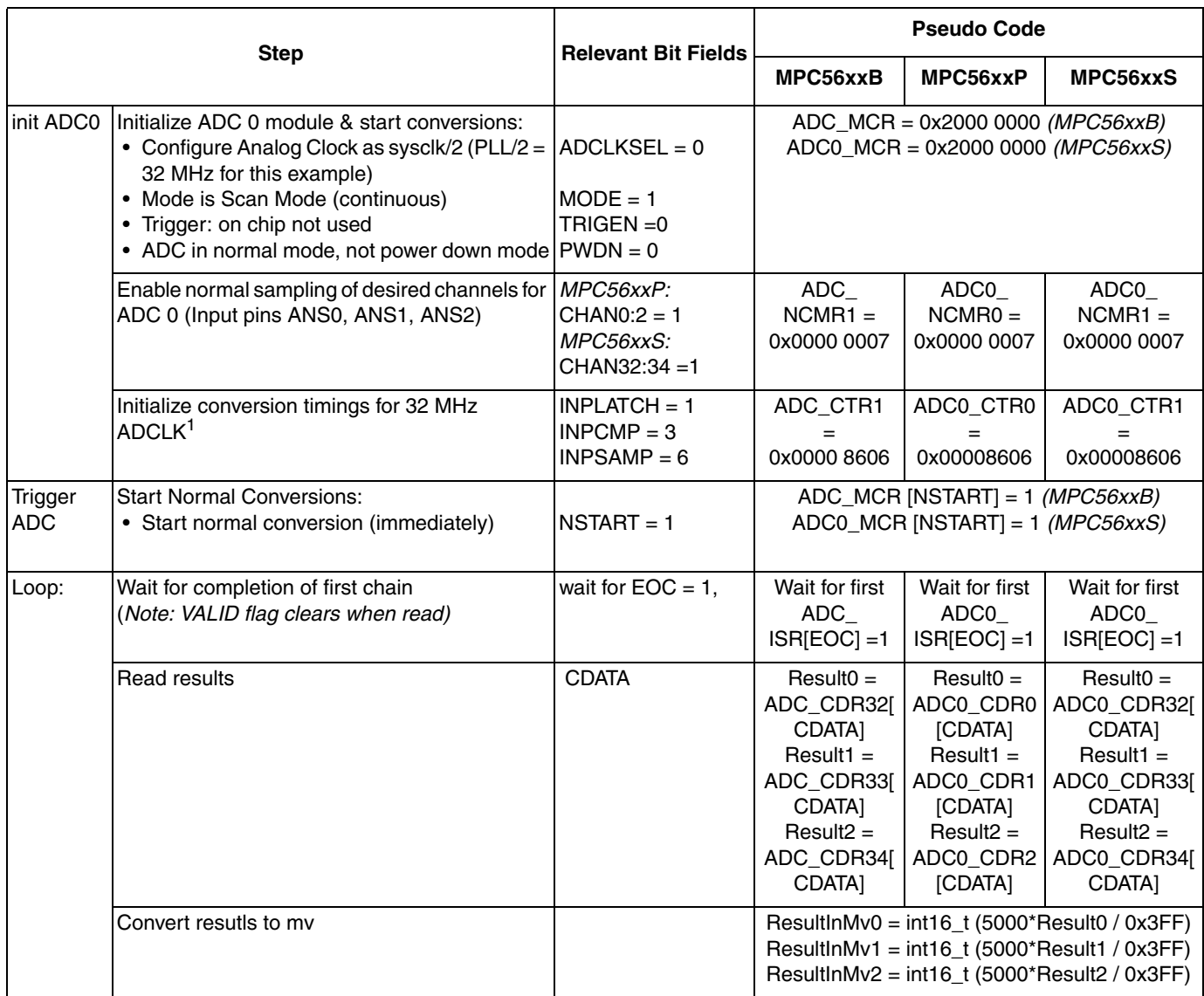

<sup>1</sup> Per "Max AD\_CLK frequency and related configuration settings, AD\_CLK" table row for 32 MHz fmax.in reference manuals: MPC5604B/C Microcontroller Reference Manual Rev 2 Table 25-1, MPC5604P Microcontroller Reference Manual Rev 2 Table 23-2, and MPC5606S Microcontroller Reference Manual Rev 3 Table 28-2.

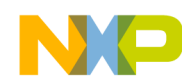

#### **22.3 Code (MPC56xxS shown)**

```
/* main.c - ADC_ADC_scan example for MPC56xxS */
/* Description: Converts inputs ANS0, ANS1 using scan mode (continuous) */
/* Rev 1 Oct 26 2009 S Mihalik - initial version *//* Rev 1.1 Mar 15 2010 S Mihalik- simplified initModesAndClock, new header */
/* Copyright Freescale Semiconductor, Inc 2009, 2010. All rights reserved. */
#include "56xxS_0200.h" /* Use proper header file */<br>uint16 t Result[3]; /* ADC conversion
  uint16_t Result[3]; \overline{y} /* ADC conversion results */<br>uint16_t ResultInMv[3]; \overline{y} /* ADC conversion results in
                                            /* ADC conversion results in mv */void initModesAndClock(void) {<br>ME.MER.R = 0x0000001D;
                                            /* Enable DRUN, RUN0, SAFE, RESET modes */
                                             /* Initialize PLL before turning it on: */
  CGM.FMPLL[0].CR.R = 0 \times 02400100; /* 8 MHz xtal: Set PLL0 to 64 MHz */<br>ME.RUN[0].R = 0 \times 001F0074; /* RUNO cfq: 16MHzIRCON,OSCOON,PLL00
  ME.RUN[0].R = 0 \times 001F0074; /* RUNO cfg: 16MHzIRCON, OSC0ON, PLL0ON, syclk=PLL0*/<br>ME.RUNPC[1].R = 0 \times 000000010; /* Peri. Cfg. 1 settings: only run in RUNO mode */
  ME.RUNPC[1].R = 0 \times 000000010; /* Peri. Cfg. 1 settings: only run in RUNO mode */<br>ME.PCTL[32].R = 0 \times 01; /* MPC56xxB/P/S ADC 0: select ME.RUNPC[1] */
  ME.PCTL[32].R = 0x01;<br>ME.PCTL[68].R = 0x01;<br>/* MPC56xxB/S SIU: select ME.RUNPC[1] */
                                            /* MPC56xxB/S SIU: select ME.RUNPC[1] */
  \frac{1}{2} /* Mode Transition to enter RUN0 mode: */<br>ME.MCTL.R = 0x40005AF0; \frac{1}{2} /* Enter RUN0 Mode & Key */
  ME.MCTL.R = 0 \times 40005AF0;<br>ME.MCTL.R = 0 \times 4000A50F;<br>/* Enter RUN0 Mode & Invert
  ME.MCTL.R = 0x4000A50F; <br>while (ME.GS.B.S MTRANS) {} /* Wait for mode transition to comple
                                            /* Wait for mode transition to complete */
 /* Note: could wait here using timer and/or I_TC IRQ */
while(ME.GS.B.S CURRENTMODE != 4) {} /* Verify RUN0 is the current mode */
}
void disableWatchdog(void) {<br>SWT.SR.R = 0x0000c520;
                                      /* Write keys to clear soft lock bit */
  SWT.SR.R = 0x0000d928;<br>SWT.CR.R = 0x8000010A;\frac{1}{x} Clear watchdog enable (WEN) */
} 
void initPeriClkGen(void) {<br>CGM.SC DC[2].R = 0x80;
                                 \gamma* MPC56xxB/S: Enable peri set 3 sysclk divided by 1 */
}
void main (void) {<br>vuint32 t i = 0;
                               /* Dummy idle counter */initModesAndClock(); \frac{1}{2} /* Initialize mode entries and system clock */<br>disableWatchdoq(); \frac{1}{2} Disable watchdoq */
   disableWatchdog(); /* Disable watchdog */
                                 /* Initialize peripheral clock generation for DSPIs */
SIU.PCR[30].R = 0x2000; \angle /* MPC56xxS: Initialize PC[0] as ANS0 */
SIU.PCR[31].R = 0x2000; \angle MPC56xxS: Initialize PC[1] as ANS1 */
  SIU.PCR[32].R = 0x2000; /* MPC56xxS: Initialize PC[2] as ANS2 */
  ADC_0.MCR.R = 0 \times 20000000; <br>ADC<sup>-</sup>0.NCMR[1].R = 0 \times 000000007; /* Select ANS0:2 inputs for convers.
  ADC^-0.NCMR[1].R = 0x00000007; /* Select ANS0:2 inputs for conversion */<br>ADC^-0.CTR[1].R = 0x00008606; /* Conversion times for 32MHz ADClock */
  ADC<sup>^-</sup>0.CTR[1].R = 0x00008606; /* Conversion times for 32MHz ADClock */<br>ADC<sup>^-</sup>0.MCR.B.NSTART=1; /* Trigger normal conversions for ADC0 */
                                            /* Trigger normal conversions for ADC0 */
   while (1) { 
     while (ADC 0.CDR[33].B.VALID != 1) {}; /* Wait for last scan to complete */
Result[0] = \text{ADC}_0.\text{CDR}[32].B.CDATA; /* Read ANS0 conversion result data */
Result[1] = ADC[0.CDR[33].B.CDATA; /* Read ANS1 conversion result data */
     Result[2]= ADC<sup>-0</sup>.CDR[34].B.CDATA; /* Read ANS2 conversion result data */
     ResultInMv[0] \equiv (uint16_t) (5000*Result[0]/0x3FF); /* Converted result in mv */
ResultInMv[1] = (uint16<sup>-</sup>t) (5000*Result[1]/0x3FF); /* Converted result in mv */
ResultInMv[2] = (uint16<sup>-</sup>t) (5000*Result[2]/0x3FF); /* Converted result in mv */
     i++; }
}
```
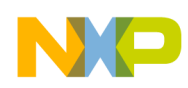

# **23 ADC - CTU: eMIOS Trigger (MPC560xB)**

## **23.1 Description**

**Task:** While performing normal conversions on a few standard ADC channel inputs, use the Cross Triggering Unit (CTU) to trigger a conversion from an eMIOS channel event, where the channel is configured as Single Action Input Capture (SAIC).

In this example, ADC inputs ANS1 and ANS2 are continuously scanned. EMIOS and the CTU are configured so an input signal on eMIOS channel 2 will cause an event that "cross triggers" a conversion for ANS0. To generate an input signal, eMIOS channel 3 is configured for OPWM. Both channels use eMIOS channel 23 configured as modulus counter for their time base.

**Exercise**: Make the connections shown below. Connect ANS0 to a potentiometer or a known voltage. Connect ANS1:2 to other known voltages. Verify the eMIOS channel 2 injects an ADC command which reads the pot value.

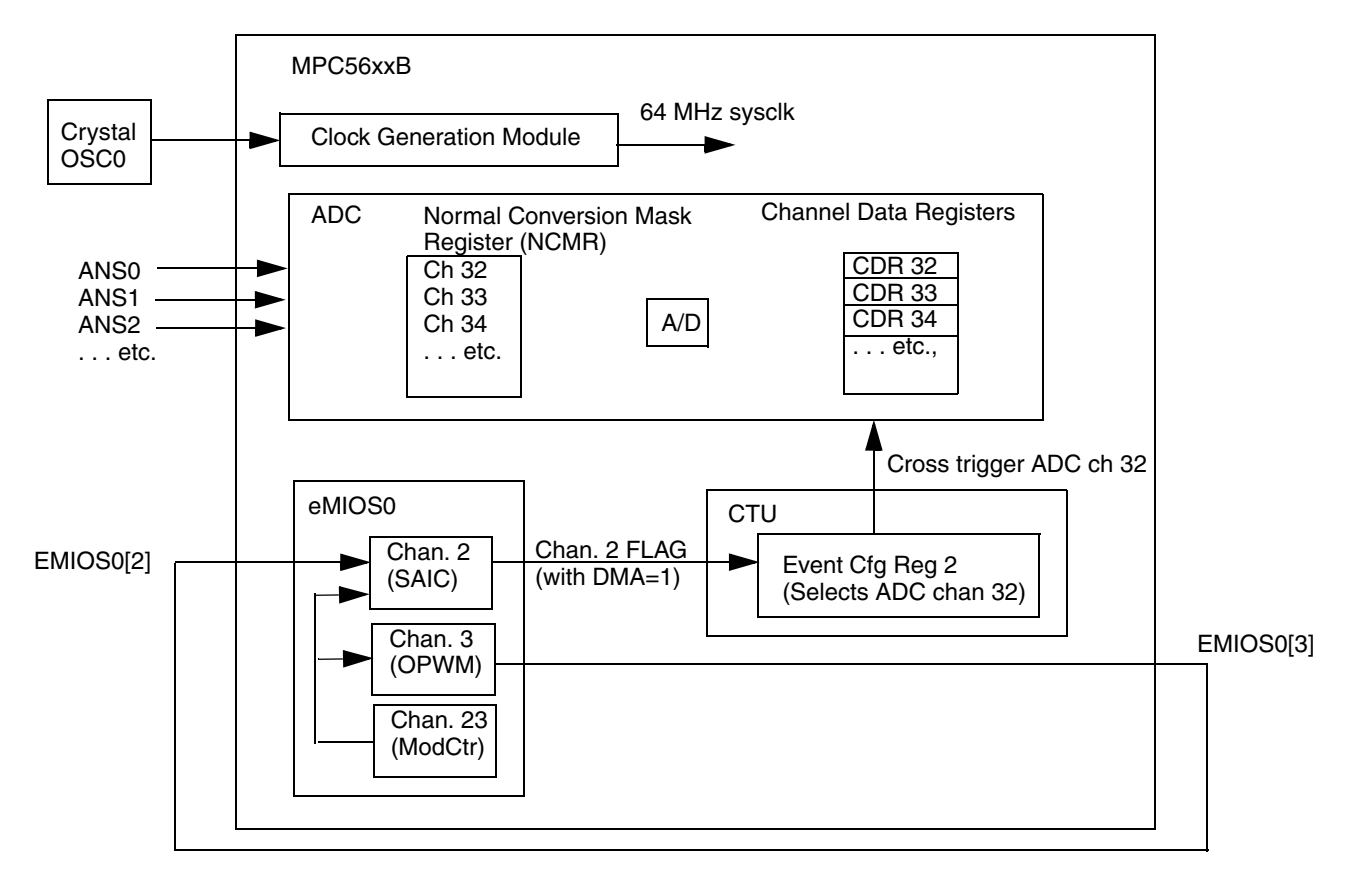

**Figure 36. ADC CTU Example Simplified Block Diagram** 

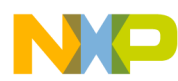

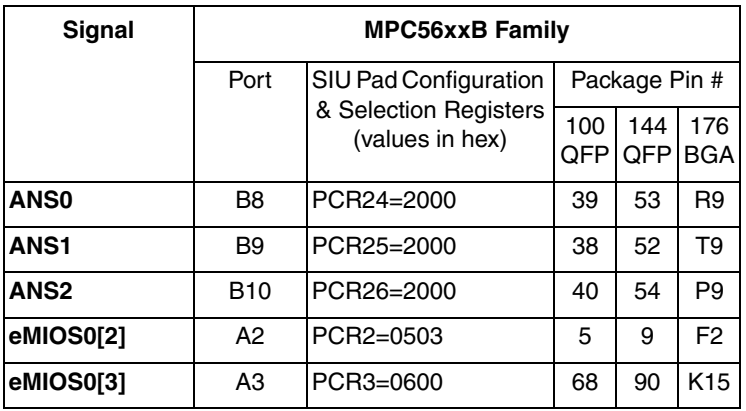

#### **Table 85. MPC56xxB Signals for ADC CTU Example**

#### **23.2 Design**

#### **23.2.1 Channel Mappings**

The following table provides the numbering used for analog input signal names, ADC channel numbers, and CTU channel numbers.

**Table 86. MPC56xxB Mapping of Analog Signals, ADC channel numbers and CTU trigger channel numbers** (per MPC5607B Microcontroller Reference Manual, Rev. 2)

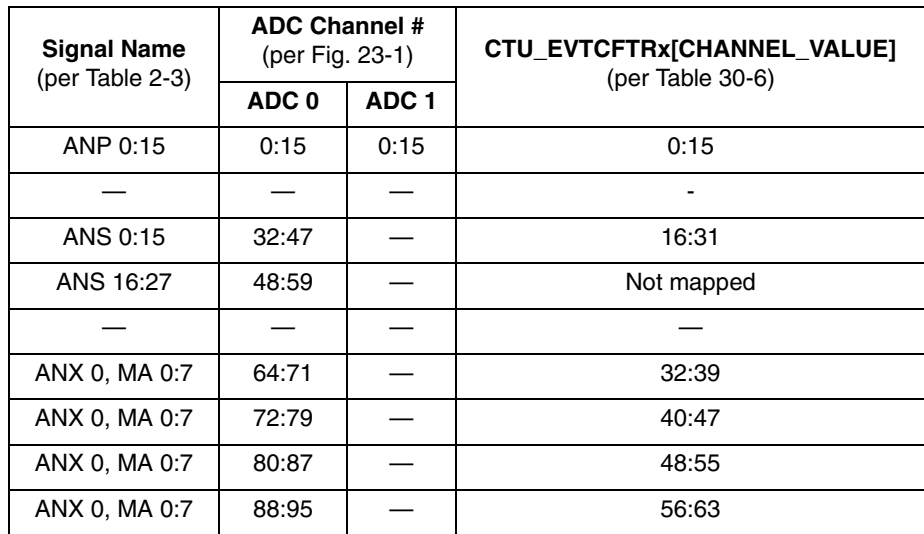

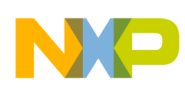

#### **23.2.2 Mode Use**

Mode Transition is required for changing mode entry registers. Hence even enabling the crystal oscillator to be active in the current mode (for example default mode (DRUN)) requires enabling the crystal oscillator in DRUN mode configuration register (ME\_DRUN\_MC), then initiating a mode transition to the same DRUN mode. This example changes from DRUN mode to RUN0 mode.

This minimal example simply polls a status bit to wait for the targeted mode transition to complete. However, the status bit could instead be enabled to generate an interrupt request (assuming the INTC is intialized beforehand). This would allow software to complete other intialization tasks instead of brute force polling of the status bit.

It is normal to use a timer when waiting for a status bit to change. This example by default would have a watchdog timer expire if for some reason the mode transition never completes. One could also loop code on incrementing a software counter to some maximum value as a timeout. If a timeout was reached, then an error condition could be recorded in EEPROM or elsewhere.

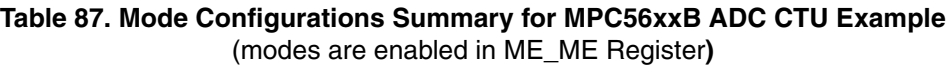

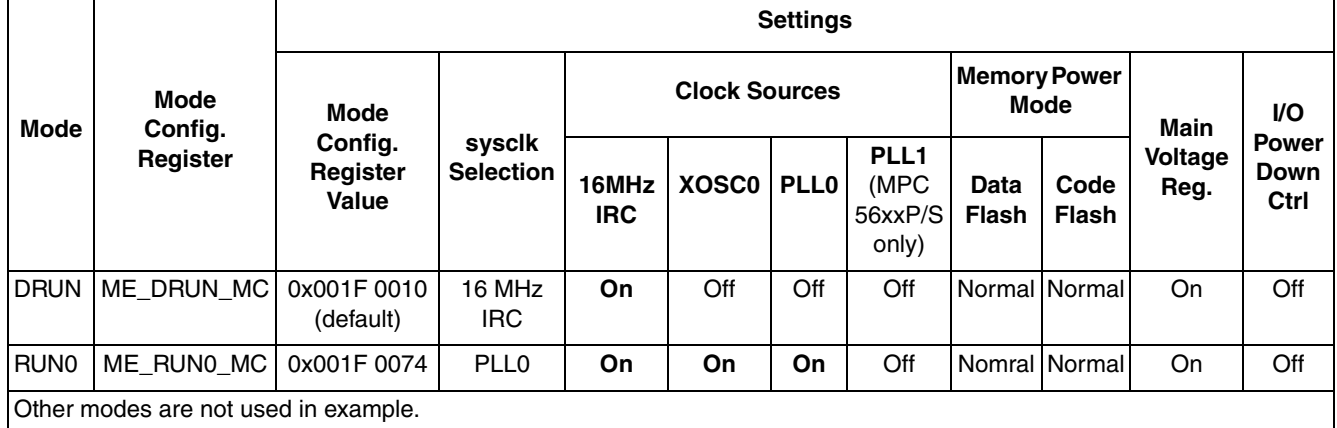

Peripherals also have configurations to gate clocks on and off, enabling low power. The following table summarizes the peripheral configurations used here. ME\_RUNPC\_1 is selected, so peripherals to be used require a non-zero value in their respective ME\_PCTL register.

#### **Table 88. Peripheral Configurations for MPC56xxB ADC CTU Example**

(low power modes are not used in example)

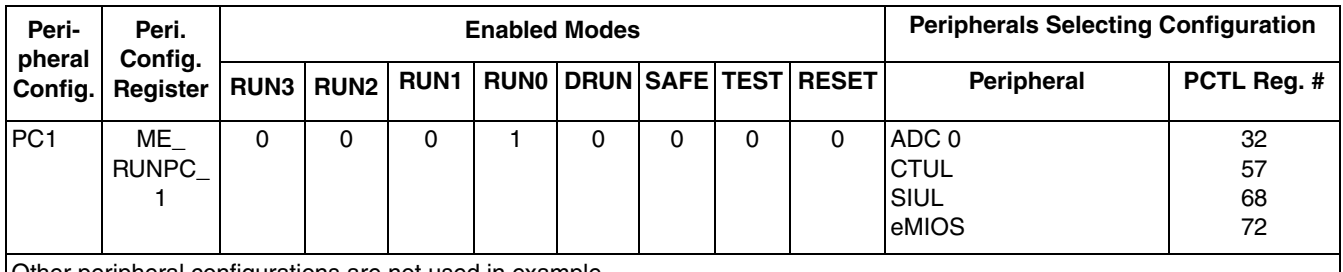

Other peripheral configurations are not used in example.
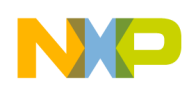

# **23.2.3 Steps and Pseudo Code**

#### **Table 89. MPC5606B Steps for MPC56xxB ADC CTU Example**

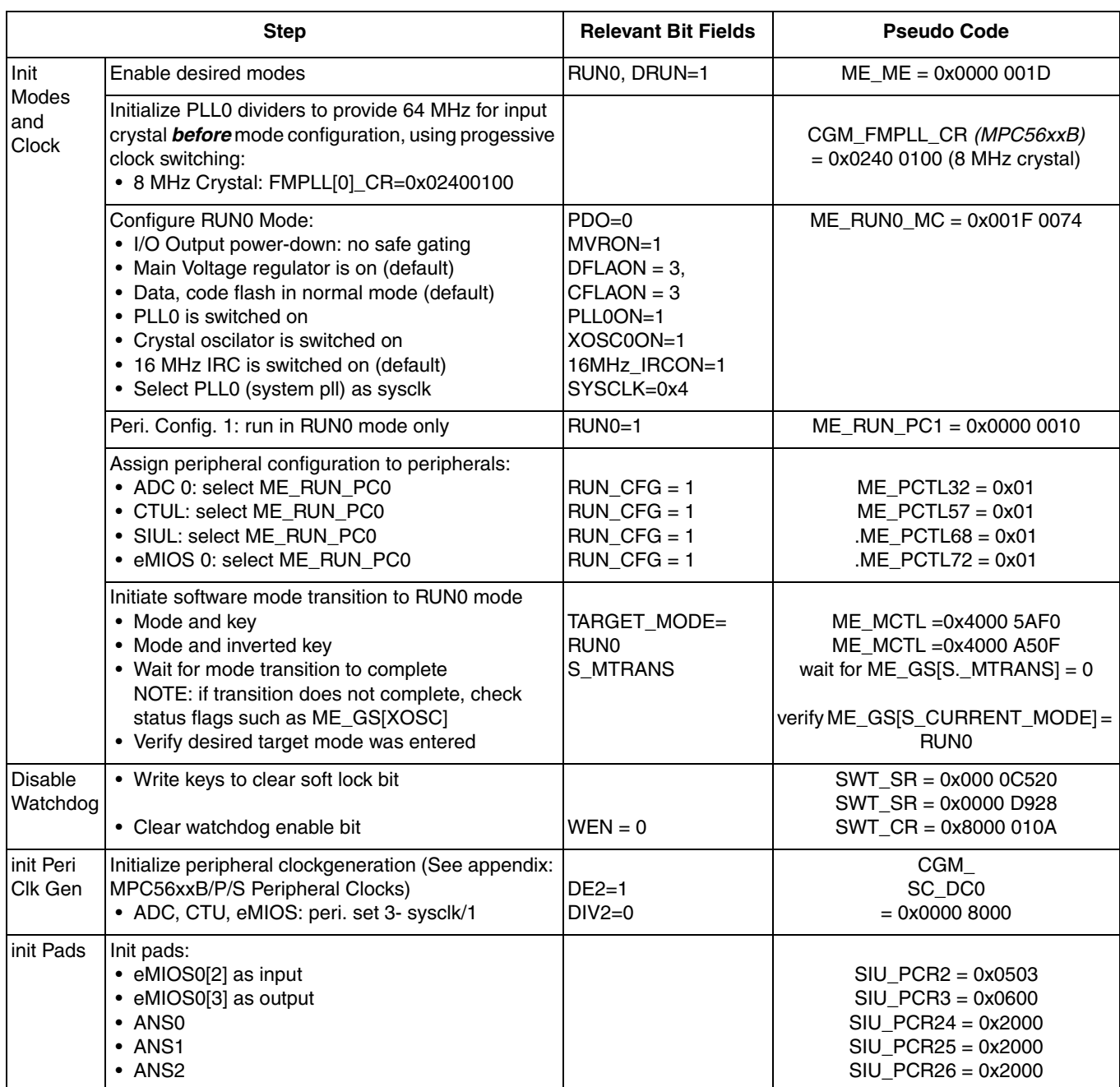

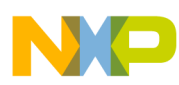

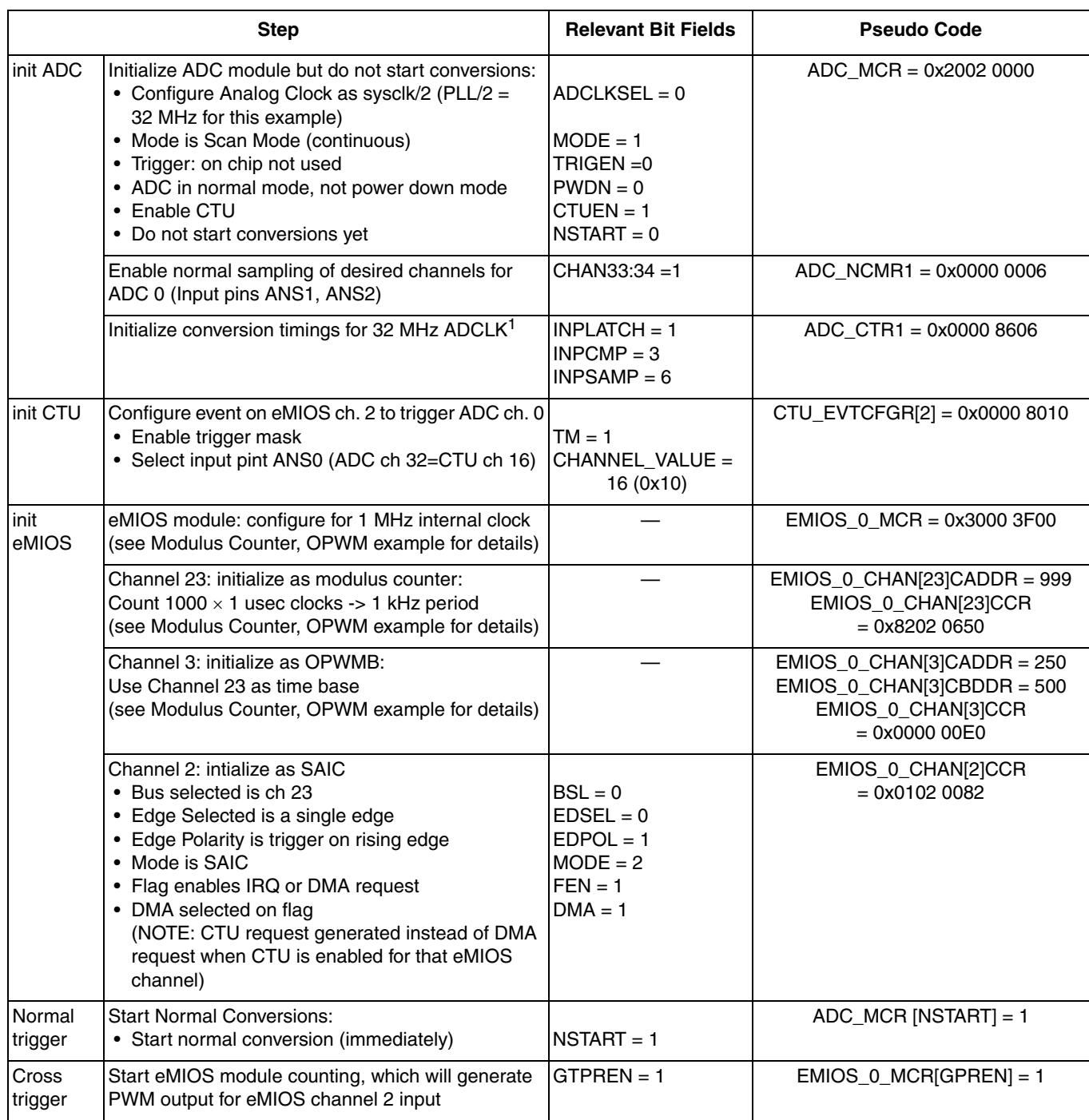

#### **Table 89. MPC5606B Steps for MPC56xxB ADC CTU Example (continued)**

<sup>1</sup> Per "Max AD\_CLK frequency and related configuration settings, AD\_CLK" table row for 32 MHz fmax.in reference manual: MPC5604B/C Microcontroller Reference Manual Rev 2 Table 25-1.

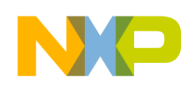

## **23.3 Code**

 $/*$  main.c - ADC CTU example for MPC56xxB  $*/$ /\* Description: Convert inputs ANS1:2 using normal scan mode and  $*/$ <br>/\* use eMIOS channel in SAIC mode with the CTU to trigge use eMIOS channel in SAIC mode with the CTU to trigger ANS0  $*/$  $/*$  Nov 11 2009 S Mihalik - initial version  $*/$ /\* Mar 14 2010 S Mihalik - simplified initModesAndClock, updated header file \*/ /\* Copyright Freescale Semiconductor, Inc 2009, 2010. All rights reserved. \*/ #include "MPC5604B\_0M27V\_0102.h" /\* Use proper header file \*/ /\* Read converstion result from ADC input ANS0 \*/ void initModesAndClock(void) {<br>ME.MER.R = 0x0000001D;  $\frac{1}{x}$  Enable DRUN, RUN0, SAFE, RESET modes \*/  $\frac{\text{?}}{\text{?}}$  /\* Initialize PLL before turning it on: \*/<br>CGM.FMPLL CR.R = 0x02400100; /\* 8 MHz xtal: Set PLL0 to 64 MHz \*/ CGM.FMPLL\_CR.R =  $0x02400100$ ; /\* 8 MHz xtal: Set PLL0 to 64 MHz \*/<br>ME.RUN[0].R =  $0x001F0074$ ; /\* RUN0 cfg: 16MHzIRCON, OSC0ON, PLL0ON ME.RUN[0].R =  $0x001F0074$ ; /\* RUNO cfg: 16MHzIRCON, OSCOON, PLLOON, syclk=PLLO \*/<br>ME.RUNPC[1].R =  $0x000000010$ ; /\* Peri. Cfg. 1 settings: only run in RUNO mode \*/ ME.RUNPC[1].R =  $0 \times 00000010$ ; /\* Peri. Cfg. 1 settings: only run in RUNO mode \*/<br>ME.PCTL[32].R =  $0 \times 01$ ; /\* MPC56xxB ADC 0: select ME.RUNPC[1] \*/ ME.PCTL[32].R =  $0x01$ ; /\* MPC56xxB ADC 0: select ME.RUNPC[1] \*/<br>ME.PCTL[57].R =  $0x01$ ; /\* MPC56xxB CTUL: select ME.RUNPC[1] \*/ /\* MPC56xxB CTUL: select ME.RUNPC[1] \*/ ME.PCTL[68].R =  $0x01$ ;<br>ME.PCTL[72].R =  $0x01$ ;<br>/\* MPC56xxB eMIOS 0: select ME.RUNPC[1] /\* MPC56xxB eMIOS 0: select ME.RUNPC[1] \*/  $/$ \* Mode Transition to enter RUN0 mode: \*/<br>ME.MCTL.R = 0x40005AF0;  $/$ \* Enter RUN0 Mode & Key \*/ ME.MCTL.R =  $0x40005AF0$ ;<br>ME.MCTL.R =  $0x4000A50F$ ;<br>/\* Enter RUN0 Mode & Invert ME.MCTL.R =  $0x4000A50F$ ;<br>while (ME.GS.B.S MTRANS) {} /\* Wait for mode transition to comple /\* Wait for mode transition to complete \*/ /\* Note: could wait here using timer and/or I TC IRQ \*/ while(ME.GS.B.S CURRENTMODE != 4) {} /\* Verify RUN0 is the current mode  $\overline{\star}/$ } void disableWatchdog(void) { SWT.SR.R = 0x0000c520; /\* Write keys to clear soft lock bit \*/ SWT.SR.R =  $0 \times 0000d928$ ;<br>SWT.CR.R =  $0 \times 8000010A$ ;  $\sqrt{*}$  Clear watchdog enable (WEN)  $\sqrt{*}$ } void initPeriClkGen(void) { CGM.SC DC[2].R =  $0x80$ ; /\* MPC56xxB/S: Enable peri set 3 sysclk divided by 1 \*/ } void initPads (void) {<br>SIU.PCR[2].R =  $0x0503$ ; SIU.PCR[2].R = 0x0503;  $\overline{\phantom{0}}$  /\* MPC56xxB: Initialize PA[2] as eMIOS[2] input \*/<br>SIU.PCR[3].R = 0x0600;  $\overline{\phantom{0}}$  /\* MPC56xxB: Initialize PA[3] as eMIOS[3] output \*/ SIU.PCR[3].R =  $0x0600$ ;  $x^*$  MPC56xxB: Initialize PA[3] as eMIOS[3] output  $*/$ <br>SIU.PCR[24].R =  $0x2000$ ;  $x^*$  MPC56xxB: Initialize PB[8] as ANS0  $*/$ SIU.PCR[24].R =  $0x2000$ ;<br>SIU.PCR[25].R =  $0x2000$ ;<br>/\* MPC56xxB: Initialize PB[9] as ANS1 \*/ SIU.PCR[25].R =  $0x2000$ ;<br>SIU.PCR[26].R =  $0x2000$ ;<br>/\* MPC56xxB: Initialize PB[10] as ANS2 \*  $\frac{1}{2}$  MPC56xxB: Initialize PB[10] as ANS2 \*/ } void initADC(void) { ADC.MCR.R =  $0x20020000$ ;  $\frac{x^*}{x}$  Initialize ADC \*/<br>ADC.NCMR[1].R =  $0x00000006$ ;  $\frac{x^*}{x}$  Select ANS1:2 inp ADC.NCMR[1].R =  $0x00000006$ ; /\* Select ANS1:2 inputs for normal conversion \*/<br>ADC.CTR[1].R =  $0x00008606$ ; /\* Conversion times for 32MHz ADClock \*/ /\* Conversion times for 32MHz ADClock  $*/$ } void initCTU(void) {<br>CTU.EVTCFGR[2].R =  $0x00008010$ ; /\* Config event on eMIOS Ch 2 to trig ANS[0]  $*/$ } void initEMIOS  $0$ (void) {<br>EMIOS  $0.MCR.\overline{R} = 0 \times 30003F00;$ EMIOS\_0.MCR. $\overline{R}$  = 0x30003F00; /\* Initialize eMIOS module for 1 MHz clock \*/<br>EMIOS 0.CH[23].CADR.R = 999; /\* Ch 32: period will be 999+1 = 1K clks (1mse /\* Ch 32: period will be 999+1 = 1K clks (1msec)\*/ EMIOS 0.CH[23].CCR.R=0x82020650; /\* Ch 32: set mode as modulus counter \*/<br>EMIOS 0.CH[3].CADR.R = 250; /\* Ch 3: Match "A" is 250 \*/ EMIOS O.CH[3].CADR.R = 250;  $/$ \* Ch 3: Match "A" is 250 \*/<br>EMIOS 0.CH[3].CBDR.R = 500;  $/$ \* Ch 3: Match "B" is 500 \*/  $EMIOS$  0.CH[3].CBDR.R = 500; EMIOS $\overline{0}.CH[3].CCR.R= 0x000000E0;$  /\* Ch 3: Mode is OPWMB, time base = ch 23 \*/ EMIOS $\overline{0}$ .CH[2].CCR.R= 0x01020082; /\* Ch 2: Mode is SAIC, time base = ch 23 \*/ }

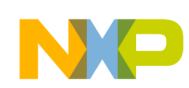

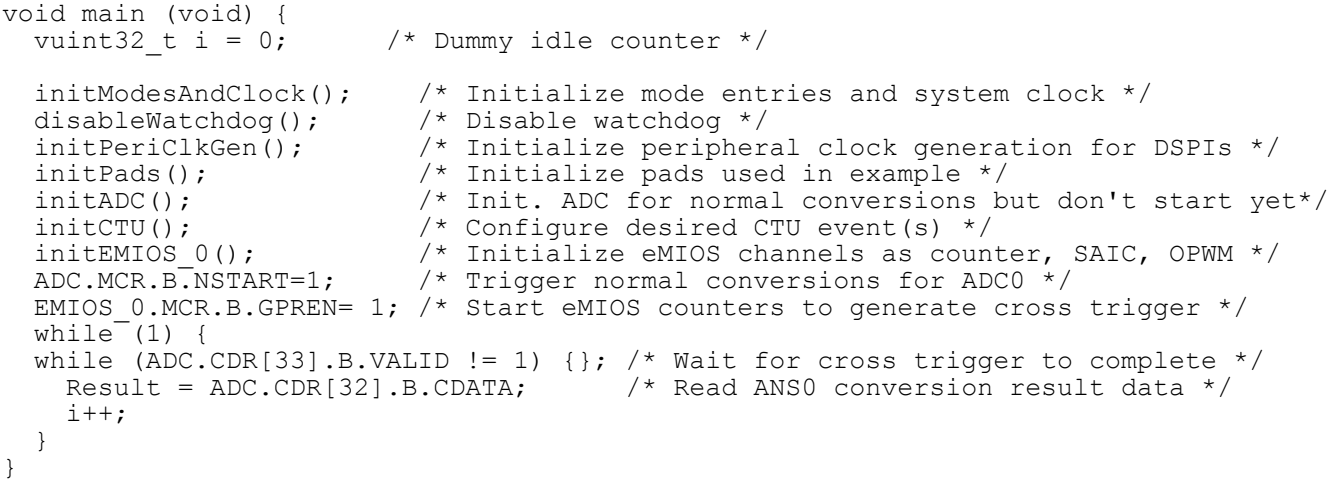

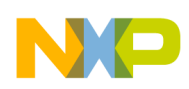

# **24 DSPI: SPI to SPI**

# **24.1 Description**

**Task:** Transmit data from a DSPI configured as master to a DSPI configured as slave. The data sent by the master is 0x1234, and the slave will return 0x5678. This example shows how to configure a Clock and Transfer Attributes Register (CTAR) and other necessary items, then send a single command. Interrupts and DMA are not used.

Initialization and data is set up first before clearing the DSPI's HALT bit, which immediately enables SPI operation. Setting the transmit command's End Of Queue (EOQ) bit puts the DSPI in the stopped state at the end of that frame's transmission. Clearing EOQ re-enables transmission if commands are present.

**Exercise:** (Note: external connections shown below are not required on MPC555x and MPC563x because of code that connects DSPIs internally in the SIU.) Change the data being sent and received. Debug tip: verify that SCK is at the desired baud rate by setting master DSPI MCR[CONT\_SCK] with the debugger.

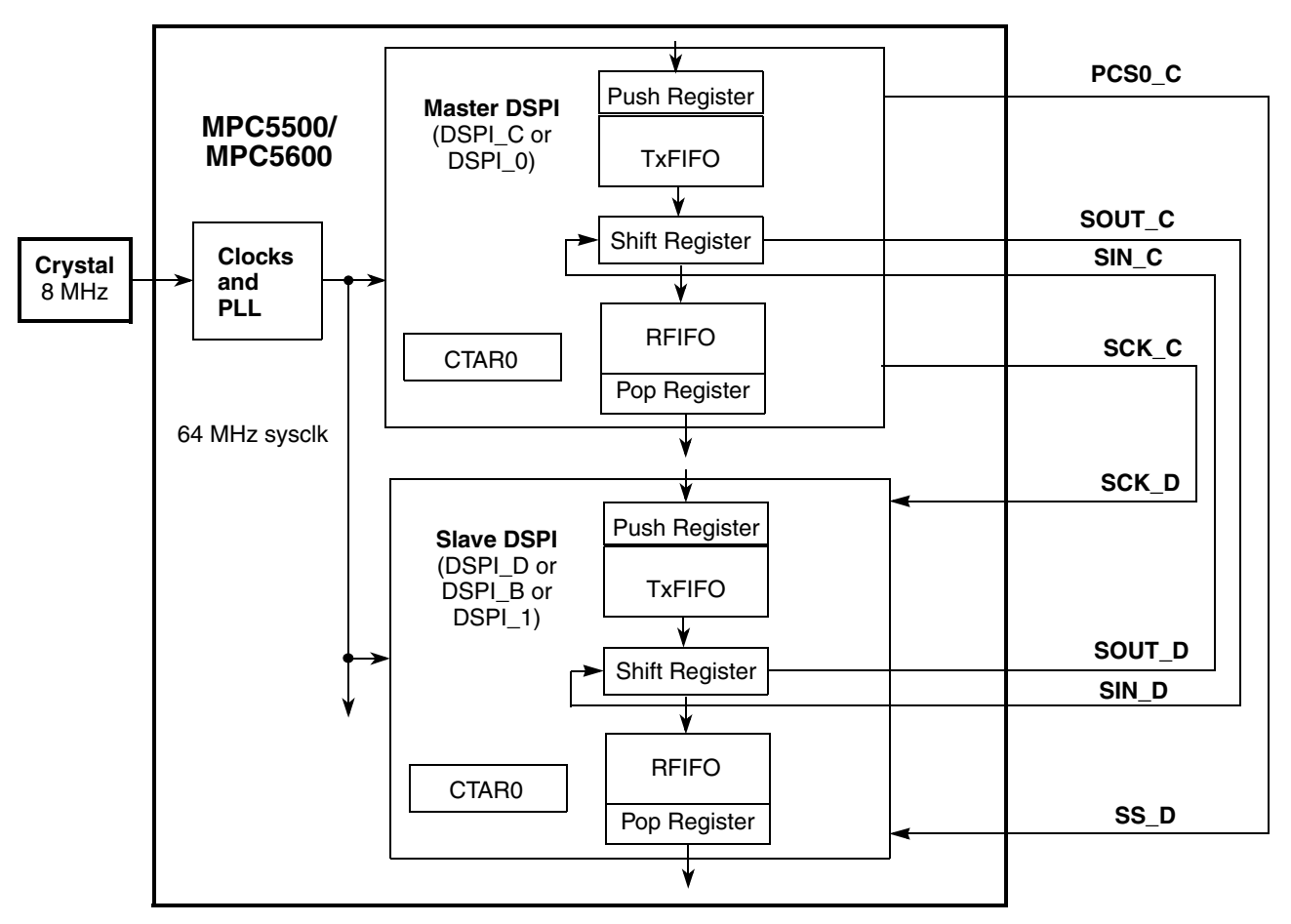

**Figure 37. DSPI Single SPI Transfer Example** (Signals shown use DSPI\_C and DSPI\_D)

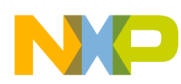

| <b>Signal</b>     | <b>MPC555x Family</b> |           |                        |                   |                   |                   |  |  |
|-------------------|-----------------------|-----------|------------------------|-------------------|-------------------|-------------------|--|--|
|                   | Function              | SIU       | Package Pin #          |                   |                   |                   |  |  |
|                   | Name                  | PCR.<br># | 496<br><b>BGA</b>      | 416<br><b>BGA</b> | 324<br><b>BGA</b> | 208<br><b>BGA</b> |  |  |
| PCS0 <sub>C</sub> | PCSC[0]               | 110       | M26                    | R <sub>23</sub>   | L <sub>19</sub>   | J13.              |  |  |
| SS <sub>D</sub>   | PCSD[0]               | 106       | R <sub>28</sub>        | N <sub>26</sub>   | J22               | H <sub>16</sub>   |  |  |
| SCK C             | SCKC                  | 109       | N <sub>27</sub>        | P <sub>24</sub>   | K <sub>20</sub>   | H14               |  |  |
| SCK_D             | <b>SCKD</b>           | 98        | N <sub>26</sub>        | T <sub>25</sub>   | M <sub>21</sub>   | J15               |  |  |
| SIN <sub>C</sub>  | <b>SINC</b>           | 108       | M27<br>N <sub>24</sub> |                   | J20               | G <sub>14</sub>   |  |  |
| SOUT_D            | SOUTD                 | 100       | U <sub>24</sub>        | U <sub>23</sub>   | N <sub>19</sub>   |                   |  |  |
| SOUT_C            | SOUTC                 | 107       | T <sub>28</sub>        | P <sub>26</sub>   | K <sub>22</sub>   | H <sub>15</sub>   |  |  |
| SIN D             | <b>SIND</b>           | 99        | N <sub>24</sub>        | P <sub>23</sub>   | K <sub>19</sub>   | H <sub>13</sub>   |  |  |

**Table 90. Signals for Single SPI Transfer Example using DSPI\_C and DSPI\_D** 

**Table 91. Signals for Single SPI Transfer Example using DSPI\_C and DSPI\_B**

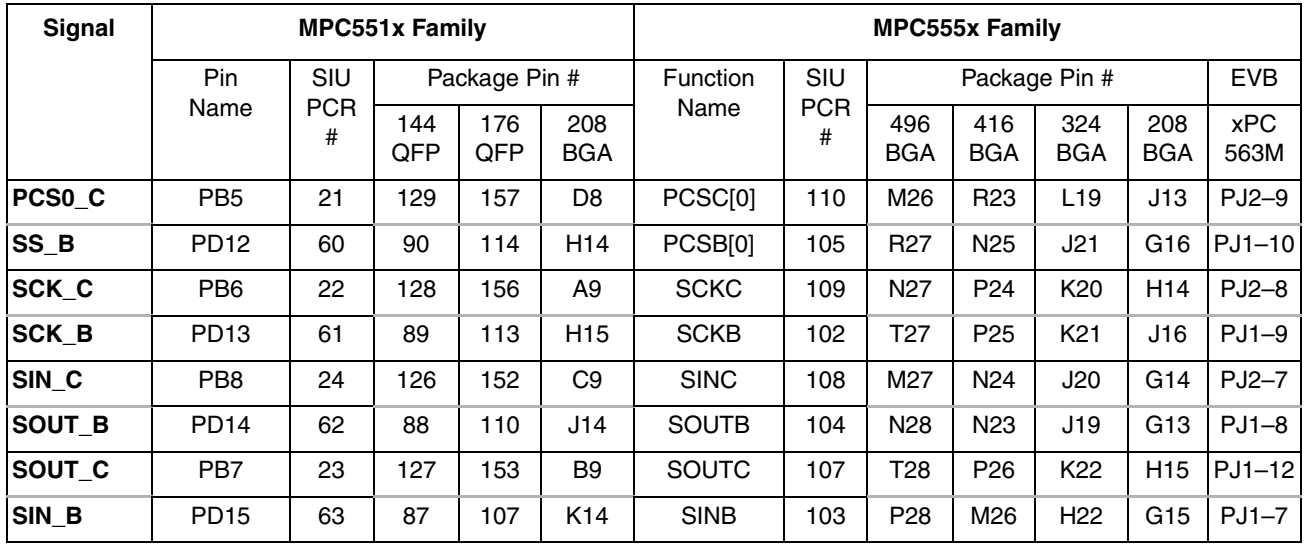

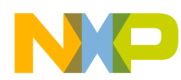

 $\overline{\phantom{a}}$ 

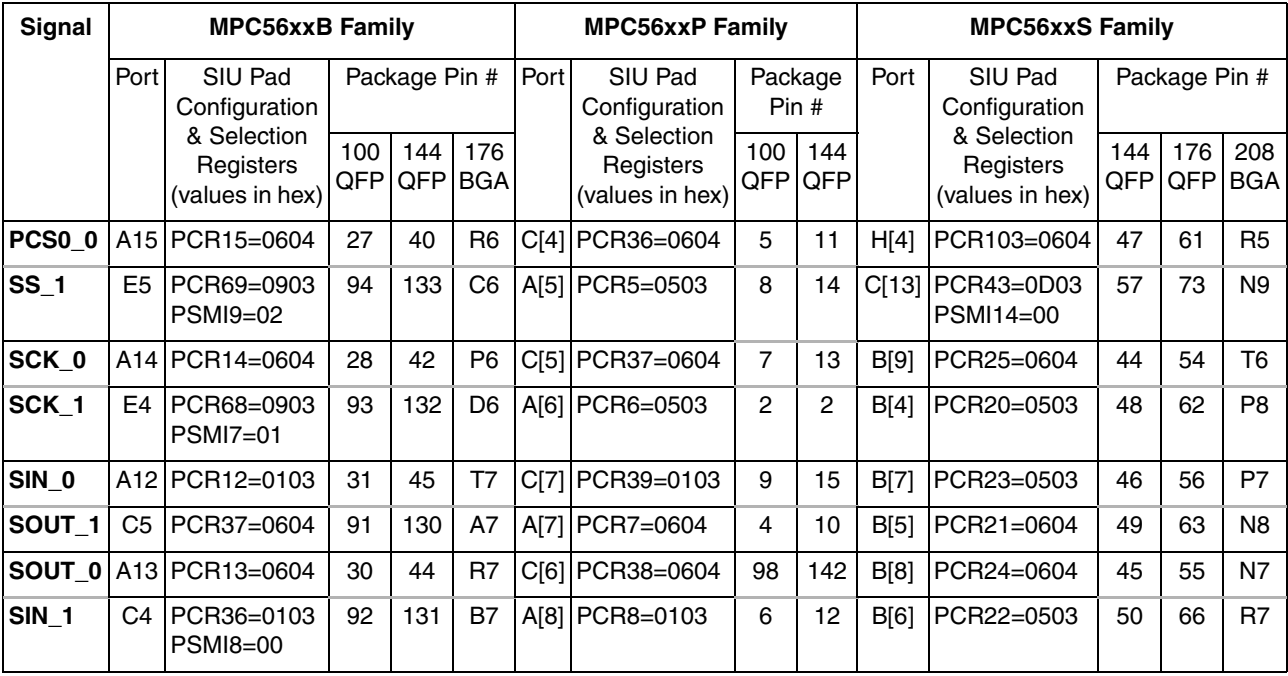

#### **Table 92. MPC56xxB/P/S Signals for Single SPI Transfer Example using DSPI\_0 and DSPI\_1**

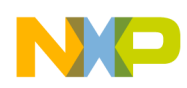

# **24.2 Design**

Determining the timing clock and transfer attributes, as well as the SPI command itself, depends entirely on the connected device's specification. In order to show an example of how to determine these items, specifications from an actual device, the MC33394, are used (except where noted).

## **24.2.1 Clock and Transfer Attribute Register Parameters**

A 64 MHz sysclk is used in this example, which has a period of 15.625 nanoseconds. To keep the example simple, 15 nanoseconds will be used in the timing parameter calculations that follow.

The master SPI only needs one CTAR, since there is just one device for SPI communication. Slave SPIs must use CTAR0. The parameters below are based on the MC33394 data sheet, rev 2.5 11/2002, p. 15, pp. 21–22. Both master and slave SPIs will use the same CTAR values.

**Frame Size:** The MC33394 uses 16 bits for SPI communication.

**Clock Polarity:** The MC33394 uses SCK low in the inactive state.

**Clock Phase:** The MC33394 captures data on the leading edge, which is the rising edge since clock polarity is set to make SCK low when inactive.

**LSB First:** Although the MC33394 requires the least significant bit is sent first, the MSB will be sent first in this example to make it easier to decipher the logic analyzer trace shown in the end of this section.

**PCS to SCK Delay (t<sub>CSC</sub>):** The MC33394 calls this parameter the "enable lead time." The MC33394 minimum value is 105 ns. The formula for PCS to SCK delay in the MPC5554 is:

 $t_{\text{CSC}}$  = (system clock period)  $\times$  (PCSSCK prescaler of 1,3,5 or 7)  $\times$  (CSSCK delay scaler of 2, 4, 8, etc.)

With a system clock frequency of 64 MHz, the system clock period is about 15 nsec. This example will use:

PCSSCK (PCS to SCK delay prescaler) = 0 (for a prescaler value of 1)

CSSCK (PCS to SCK delay scaler) = 7 (for a scaler value of 256)

This gives a PCS to SCK delay of:

 $t_{\text{CSC}} = 15 \text{ ns} \times 1 \times 256 = 3.84 \text{ µs}$ 

**After SCK Delay (** $t_{\text{ASC}}$ **):** This is the delay from the last edge of SCK to the negation of PCS. The MC33394 calls this parameter "enable lag time." The MC33394 minimum value is 50 ns. The formula for after SCK delay in the MPC5554 is:

 $t_{\text{ASC}}$  = (system clock period)  $\times$  (PASC prescaler of 1,3,5 or 7)  $\times$  (ASC delay scaler of 2, 4, 8, 16 etc.)

With a system clock frequency of 64 MHz, the system clock period is about 15 ns. This example will use:

PASC (After SCK delay prescaler) = 0 (for a prescaler value of 1)

ASC (After SCK delay scaler) = 7 (for a prescaler value of 256)

This gives an after SCK delay of:

 $t_{\rm ASC}$  = 15 ns  $\times$  1  $\times$  256 = 3.84 µs

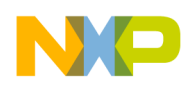

**Delay after Transfer (** $t_{DT}$ **):** This is the length of time between the negation of PCS on the current frame and the assertion of PCS for the next frame. This example will only focus on a single transfer, but the calculation is shown here in case of a different situation. The MC33394 has a minimum time, called "CS Negated Time," of 500 ns.

 $t_{DT}$  = (system clock period)  $\times$  (PDT prescaler of 1, 3, 5 or 7)  $\times$  (DT delay scaler of 2, 4, 8, 16 etc.)

With a system clock frequency of 64 MHz, the system clock period is about 15 ns. This example will use:

PDT (Delay after Transfer prescaler) =  $2$  (for a prescaler value of 5)

DT (Delay after Transfer scaler) =  $2$  (for a prescaler value of 8)

This gives an after SCK delay of:

 $t_{\text{DT}} = 15 \text{ ns} \times 5 \times 8 = 600 \text{ ns}$ 

**Baud Rate (BR):** The baud rate maximum for the MC33394 is 5 MHz, but we will use close to 100 kHz here. The formula for DSPI baud rate in the MPC5554 is:

SCK Baud Rate =  $(f_{\text{SYS}}/PBR$  prescaler)  $\times$  ((1+DBR)/ (BR scaler))

With a system clock frequency of 64 MHz, this example will use:

 $DBR = 0$  (double baud rate feature not used)

 $PBR = 2$  (for a prescaler of 5)

 $BR = 7$  (for a scaler of 128)

Hence the baud rate is

SCK Baud Rate =  $(64 \text{ MHz} / 5) \times ((1+0) / 128) = 100 \text{ kHz} (10 \mu s \text{ SCK period})$ 

## **24.2.2 SPI Command**

The SPI command will be written to the SPI's push register, which will then automatically fall through the FIFO. The fields are listed below, again based on the MC33394 data sheet.

**Continuous Peripheral Chip Select:** Continuous PCS is not used and is inactive between transfers.

**Clock and Transfer Register:** CTAR0 is required for the slave DSPI. The master will use CTAR0 also.

**End of Queue:** Only one transfer is used in this example, so the EOQ bit will be set.

**Peripheral Chip Selects used:** PCS0 will be connected from the master to the SS of the slave DSPI.

**Transfer Data:** The slave DSPI (DSPI\_D or DSPI\_B) will have data 0x1234 in its shift register to respond to a transfer from the master DSPI (DSPI\_C). The master will transmit 0x5678 for data.

## **24.2.3 Pad Slew Rate Control versus SPI Baud Rate**

Pads must be driven harder for faster signals. This example's baud rate of 100 kHz is relatively slow for a SPI. Faster baud rates require increasing the SRC field value in the respective pad configuration registers, SIU\_PCR[SRC].

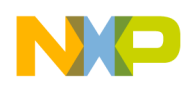

# **24.2.4 Mode Use Summary (MPC56xxB/P/S only)**

Mode Transition is required for changing mode entry registers. Hence even enabling the crystal oscillator to be active in the default mode (DRUN) requires enabling the crystal oscillator in appropriate mode configuration register (ME\_*xxxx*\_MC) then initiating a mode transition. This example transitions from the default mode after reset (DRUN) to RUN0 mode.

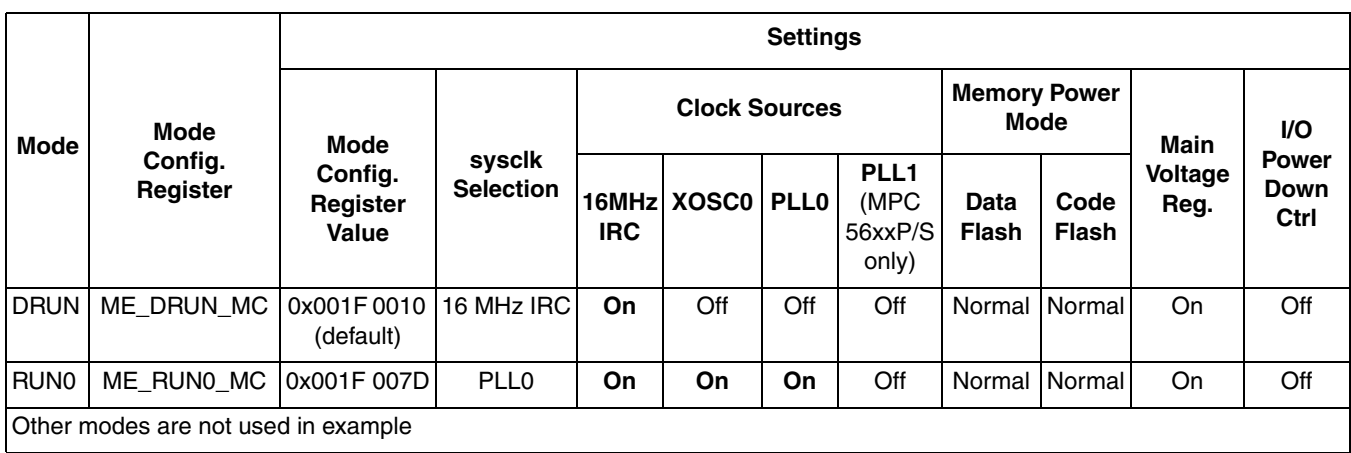

#### **Table 93. Mode Configurations for MPC56xxB/P/S DSPI SPI to SPI Example** Modes are enabled in ME\_ME Register**.**

Peripherals also have configurations to gate clocks on or off for different modes, enabling low power. The following table summarizes the peripheral configurations used in this example.

**Table 94. Peripheral Configurations for MPC56xxB/P/S DSPI SPI to SPI Example** Low power modes are not used in example.

| Peri-<br>pheral                                         | Peri.<br>Config.<br>Config. Register | <b>Enabled Modes</b> |                  |             |  |  |  |   | <b>Peripherals Selecting Configuration</b> |                                            |                    |
|---------------------------------------------------------|--------------------------------------|----------------------|------------------|-------------|--|--|--|---|--------------------------------------------|--------------------------------------------|--------------------|
|                                                         |                                      |                      | <b>RUN3 RUN2</b> | <b>RUN1</b> |  |  |  |   | RUNO DRUN SAFE TEST RESET                  | <b>Peripheral</b>                          | <b>PCTL Req. #</b> |
| PC <sub>1</sub>                                         | ME<br>RUNPC                          | 0                    |                  | 0           |  |  |  | 0 | 0                                          | DSPI0<br><b>DSPI1</b><br>SIUL (MPC56xxB/S) | 5<br>68            |
| Other peripheral configurations are not used in example |                                      |                      |                  |             |  |  |  |   |                                            |                                            |                    |

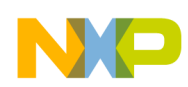

# **24.2.5 Steps and Pseudo Code**

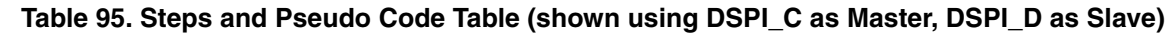

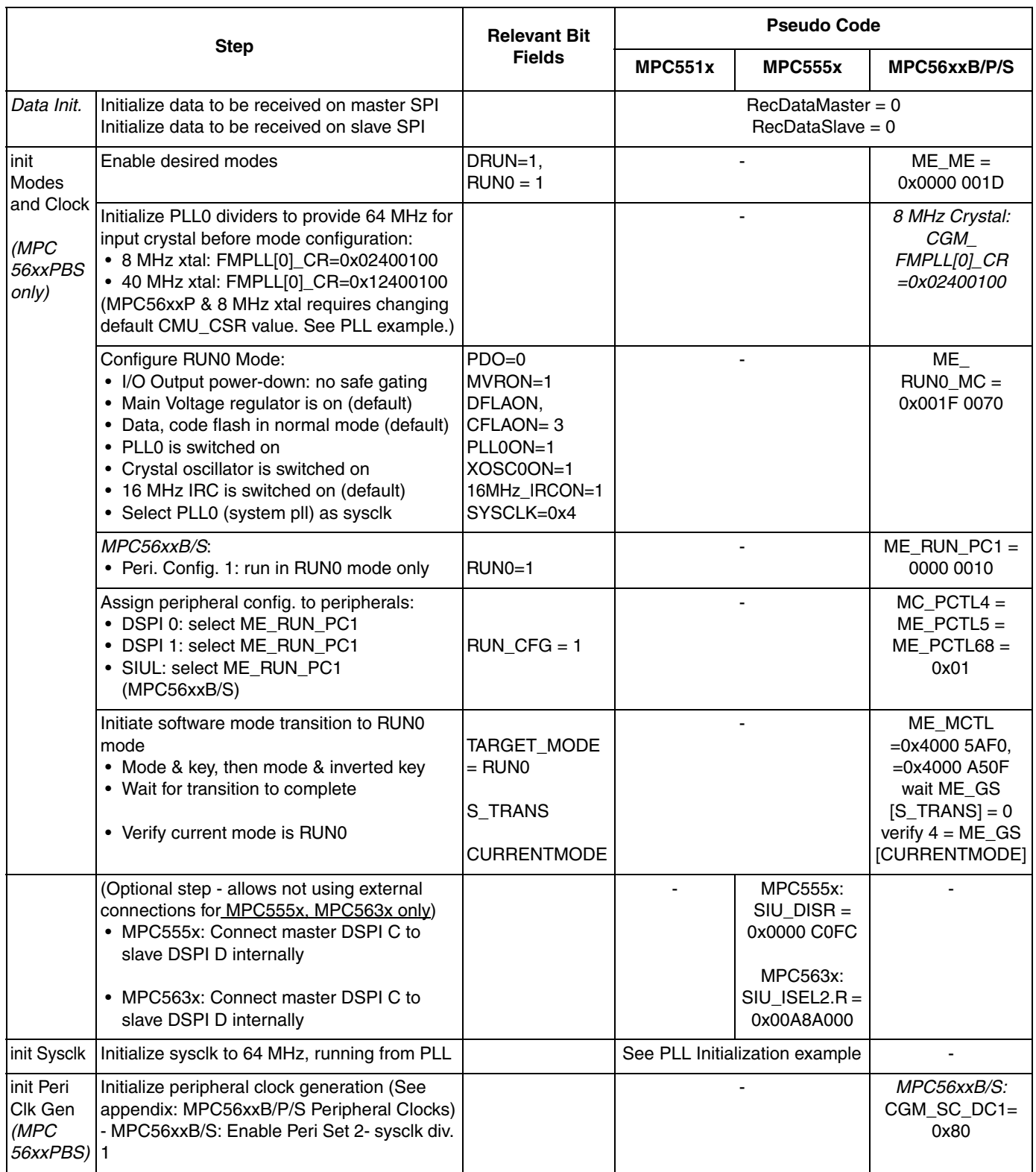

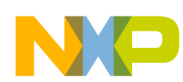

#### **Table 95. Steps and Pseudo Code Table (shown using DSPI\_C as Master, DSPI\_D as Slave) (continued)**

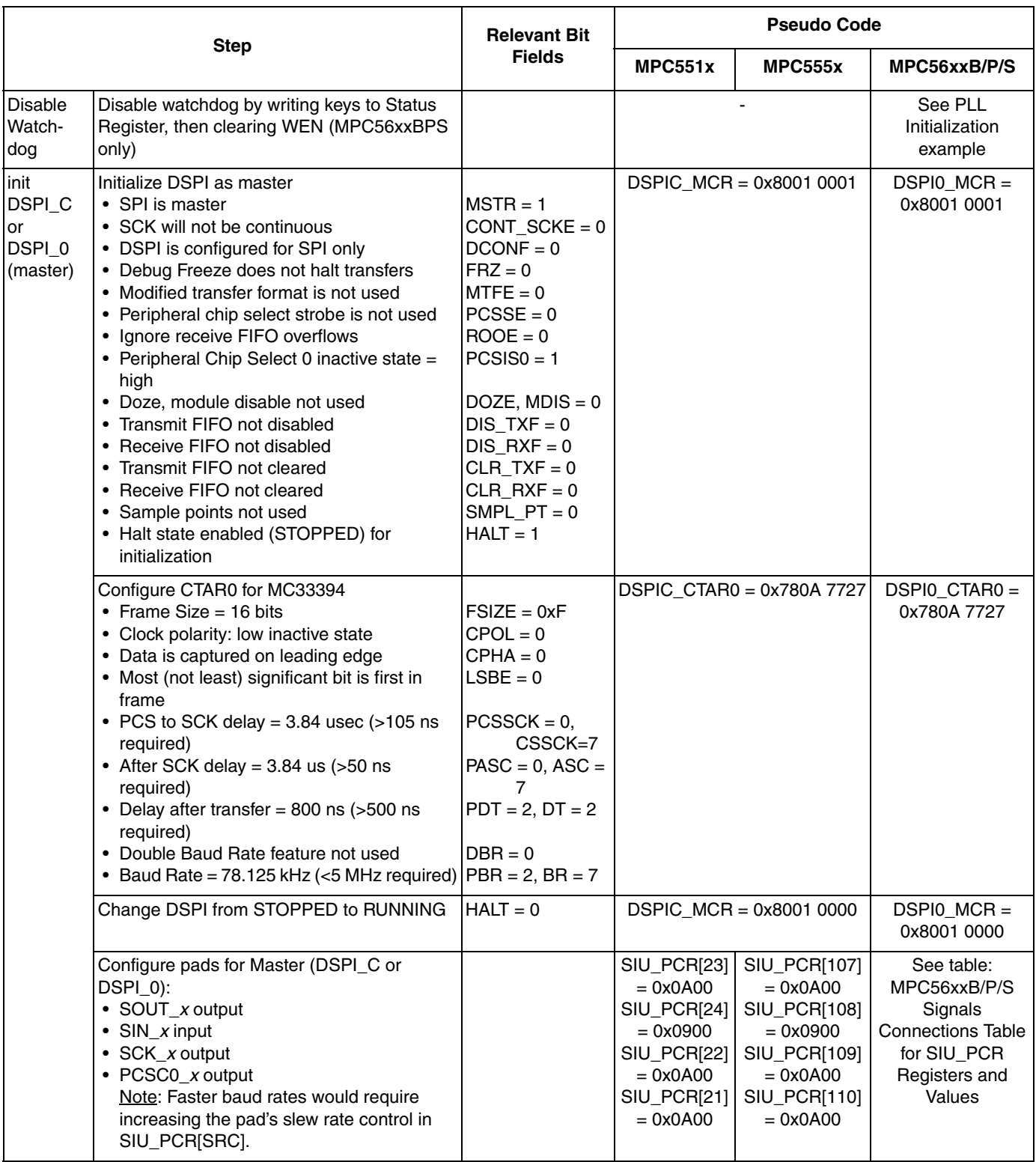

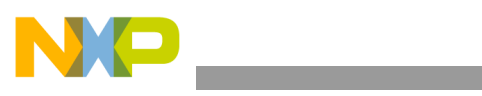

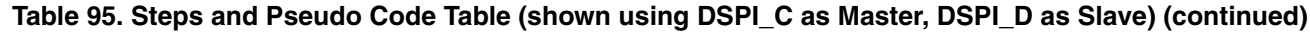

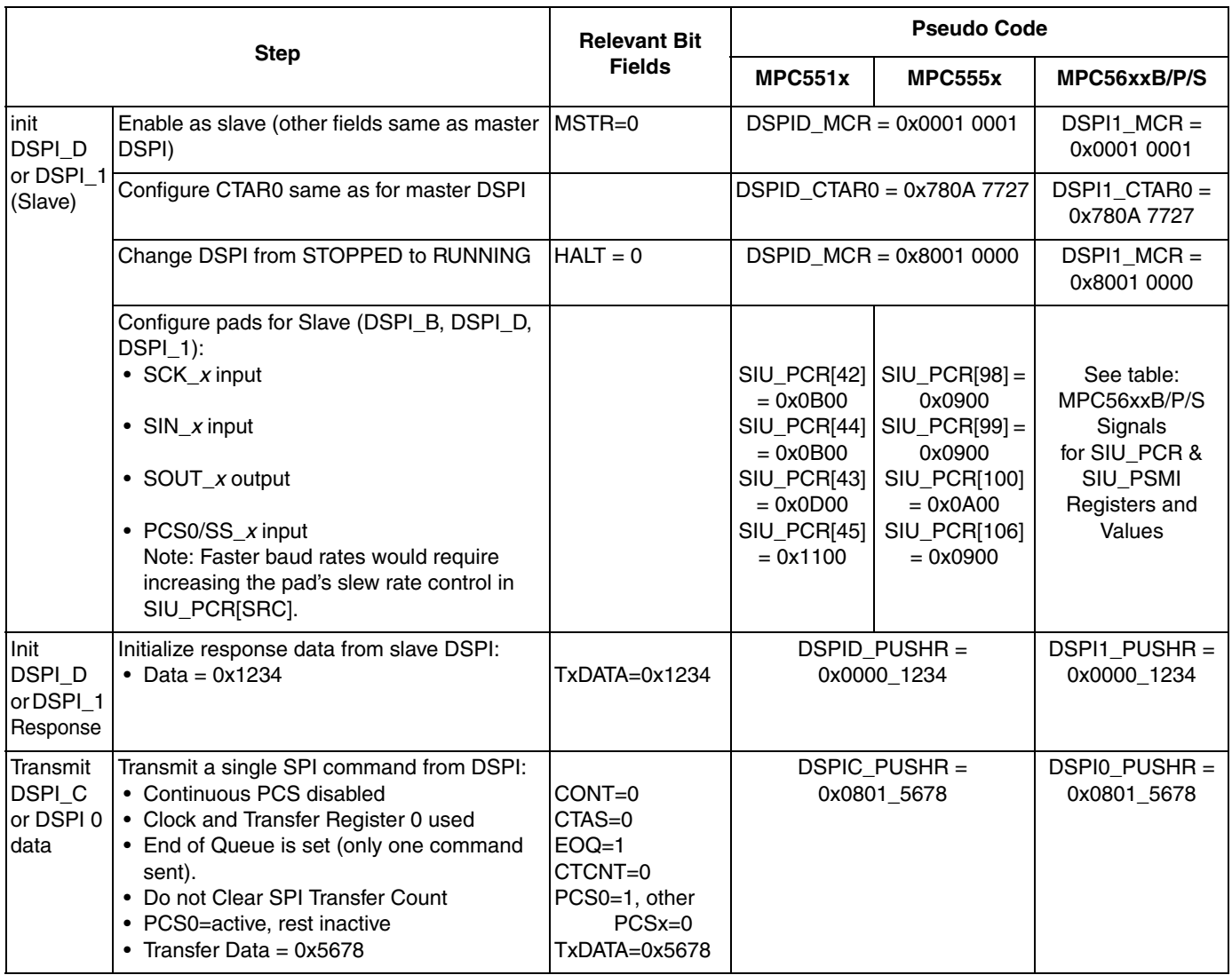

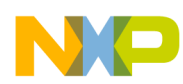

**Table 95. Steps and Pseudo Code Table (shown using DSPI\_C as Master, DSPI\_D as Slave) (continued)**

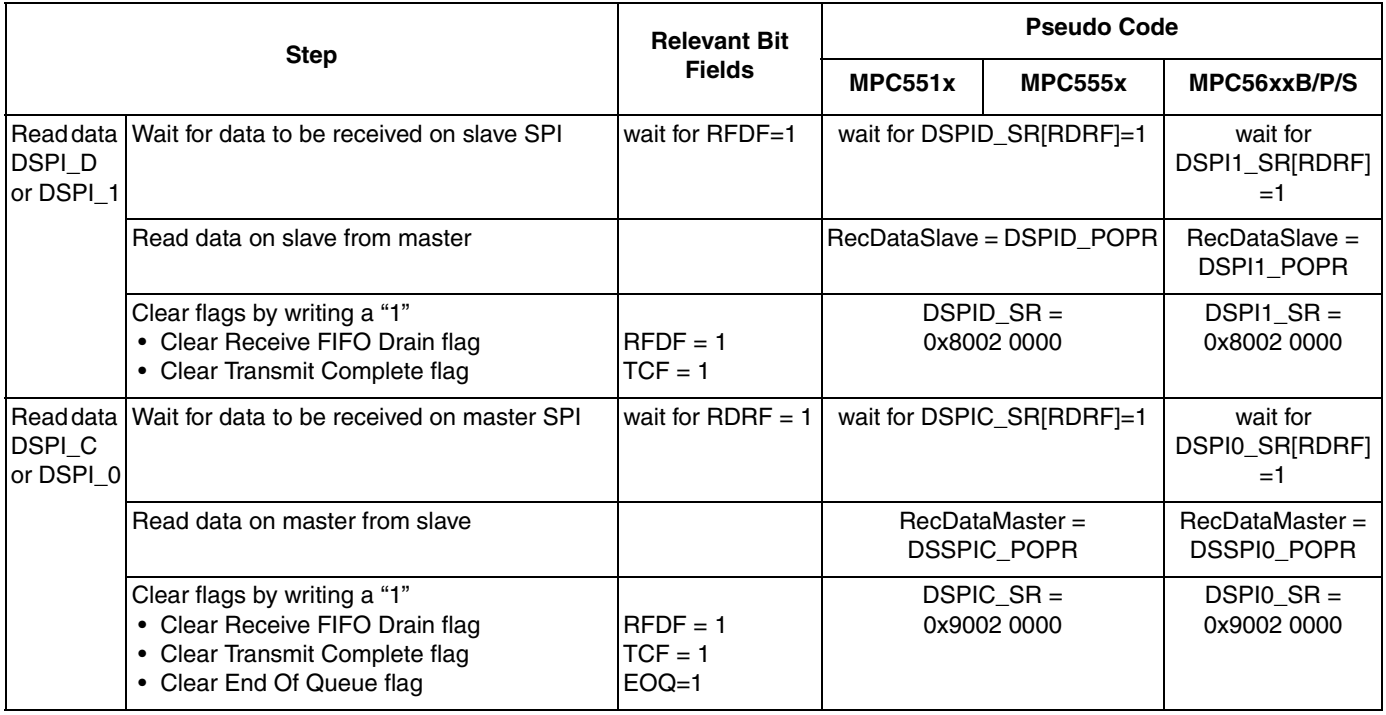

# **24.2.6 Design Screenshot**

The signals for this example are shown in the screenshot below for master DSPI\_C and slave DSPI\_D. The data is MSB first, and the frame size is 16 bits wide.

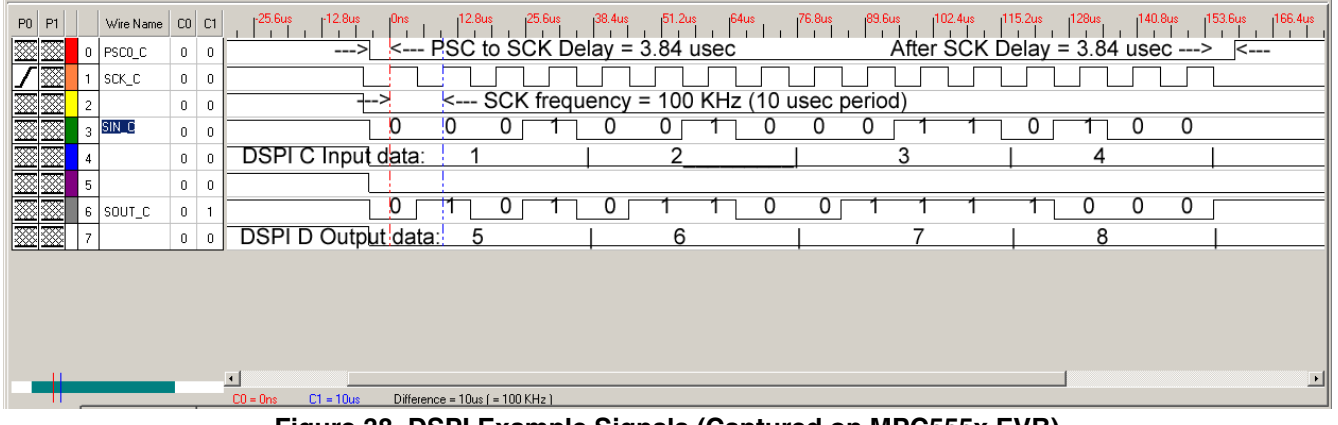

**Figure 38. DSPI Example Signals (Captured on MPC555x EVB)**

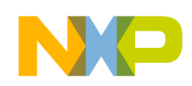

## **24.3 Code**

### **24.3.1 MPC551x (DSPI\_C master, DSPI\_B slave)**

```
/* main.c: performs a single transfer from DSPI_C to DSPI_B on MPC551x */<br>/* Rev 1.0 Sept 14 2004 S.Mihalik */
/* Rev 1.0 Sept 14 2004 S.Mihalik
\frac{1}{x} Rev 2.0 Jan 3 2007 S. Mihalik - Modified to use two SPIs */
\frac{1}{2} Rev 2.1 July 20 2007 SM - Modified for MPC551x, changed sysclk (50 MHz) */
\gamma* Rev 2.2 Aug 13 2007 SM - Modified for sysclk of 64 MHz & lenghened CSSCK, ASC*/
/* Rev 2.3 Jun 04 2008 SM - initSysclk changed for MPC5633M support */
\frac{1}{2} Rev 2.4 Aug 14 2008 SM - Switched slave DSPI to DSPI_B, removed 555x lines \frac{*}{2}/* Rev 2.5 Aug 18 2008 D McKenna-Kept DSPI_MCR[HALT] set during DSPI initialization*/
/* Rev 2.6 Aug 12 2009 SM - Changed PLL initial ERFD value, added 12MHz crystal */
/* Copyright Freescale Semiconductor, Inc. 2007 All rights reserved. */
#include "mpc5510.h" /* Use proper include file like mpc5510.h or mpc5554.h */<br>vuint32 t i = 0;<br>/* Dummy idle counter */
  vuint32 t i = 0; \overline{ } /* Dummy idle counter */<br>uint16 E RecDataMaster = 0; \overline{ } /* Data recieved on mast
                                                      \frac{1}{4} \times Data recieved on master SPI */<br>\frac{1}{4} Data received on slave SPI */
 uint16_t RecDataSlave = 0; /* Data received on slave SPI */
void initSysclk(void) { /* Initialize PLL and sysclk to 64 MHz */
/* Use appropriate code for crystal*/
  FMPLL.ESYNCR2.R = 0x00000007; <br>FMPLL.ESYNCR1.R = 0xF00000020; /* 8MHz xtal: CLKCFG=PLL, EPREDIV=0, EMFD=0x
FMPLL.ESYNCR1.R = 0xF0000020; /* 8MHz xtal: CLKCFG=PLL, EPREDIV=0, EMFD=0x20 */<br>/*FMPLL.ESYNCR2.R = 0x00000005; */ /* 12MHz xtal: ERFD to initial value of 5 */<br>/*FMPLL.ESYNCR1.R = 0xF0020030; */ /* 12MHz xtal: CLKCF
/*FMPLL.ESYNCR2.R = 0x00000005; */ /* 12MHz xtal: ERFD to initial value of 5 */
\frac{\text{FMPLL.ESYNCR1.R}}{1} = 0xF0020030; */ \frac{\text{FMPL}}{12} xtal: CLKCFG=PLL, EPREDIV=2, EMFD=0x30*/
 CRP.CLKSRC.B.XOSCEN = 1; /* Enable external oscillator */
while (FMPLL.SYNSR.B.LOCK != 1) \{\}; /* Wait for PLL to LOCK */
FMPLL.ESYNCR2.R = 0x00000005; \frac{1}{x} 8MHz xtal: ERFD change for 64 MHz sysclk \frac{x}{x}\frac{\sqrt{FMPLL}}{FMPLL}.ESYNCR2.R = 0x00000003; */ \frac{\pi}{F} 12MHz xtal: ERFD change for 64 MHz sysclk */
/* FMPLL.ESYNCR2.R = 0x00000003; */ /* 12MHz xtal: ERFD change<br>SIU.SYSCLK.B.SYSCLKSEL = 2; /* Select PLL for sysclk */
}
void initDSPI_C(void) {
DSPI_C.MCR.\overline{R} = 0x80010001; /* Configure DSPI_C as master */
\texttt{DSPI\_C.CTAR[0].R} = 0x780A7727; /* Configure CTARO */
DSPI\overline{\phantom{a}}C.MCR.B.HALT = 0x0; \phantom{\phantom{\ast}} /* Exit HALT mode: go from STOPPED to RUNNING state*/
SIU.PCR[23].R = 0x0A00; \qquad /* MPC551x: Config pad as DSPI_C SOUT output */
SIU.PCR[24].R = 0x0900; \frac{x}{x} MPC551x: Config pad as DSPI<sup>-</sup>C SIN input \frac{x}{x}SIU.PCR[22].R = 0x0A00; \prime* MPC551x: Config pad as DSPI<sup>-</sup>C SCK output */
SIU.PCR[21].R = 0x0A00; \qquad /* MPC551x: Config pad as DSPI_C PCS0 output */
}
void initDSPI B(void) {<br>DSPI B.MCR.\overline{R} = 0 \times 00010001;
DSPI_B.MCR.\overline{R} = 0x00010001; \qquad /* Configure DSPI_B as slave */
\texttt{DSPI\_B.CTAR[0].R} = 0x780A7727; /* Configure CTARO */
DSPI\overline{\_B}.MCR.B.HALT = 0x0; \quad /* Exit HALT mode: go from STOPPED to RUNNING state*/
SIU.PCR[61].R = 0x0500; \frac{x}{x} MPC551x: Config pad as DSPI_B SCK input \frac{x}{x}SIU.PCR[63].R = 0x0500; \frac{x}{x} MPC551x: Config pad as DSPI<sup>I</sup>B SIN input \frac{x}{x}SIU.PCR[62].R = 0x0600; \prime* MPC551x: Config pad as DSPI<sup>-</sup>B SOUT output*/
SIU.PCR[60].R = 0x0500; \prime MPC551x: Config pad as DSPI<sup>B</sup> PCS0/SS input */}
void ReadDataDSPI_B(void) {
  while (DSPI_B.SR.B.RFDF != 1){} /* Wait for Receive FIFO Drain Flag = 1 */<br>RecDataSlave = DSPI_B.POPR.R; /* Read data received by slave SPI */
  RecDataSlave = DSPI B.POPR.R; /* Read data received by slave SPI */<br>DSPI B.SR.R = 0x80020000; /* Clear TCF, RDRF flags by writing 1
                                                \sqrt{*} Clear TCF, RDRF flags by writing 1 to them */}
void ReadDataDSPI C(void) {<br>while (DSPI C.SR.B.RFDF != 1) {}
  while (DSPI_C.SR.B.RFDF != 1){} /* Wait for Receive FIFO Drain Flag = 1 */<br>RecDataMaster = DSPI_C.POPR.R; /* Read data received by master SPI */
RecDataMaster = DSPI_C.POPR.R; /* Read data received by master SPI */
DSPI_C.SR.R = 0x90020000; x^* Clear TCF, RDRF, EOQ flags by writing 1 */}
int main(void) {<br>initSysclk();
  initSysclk(); \begin{array}{ccc} \uparrow \star & \mathsf{Set} & \mathsf{sysclk} = \mathsf{64MHz} & \mathsf{running} & \mathsf{from} & \mathsf{PLL} & \star / \\ \mathsf{init} & \mathsf{DSPI} & \mathsf{C}(\mathsf{1}); & \end{array} /* Initialize DSPI C as master SPI and in
  initDSPI C(); \overline{ } /* Initialize DSPI C as master SPI and init CTAR0 */<br>initDSPI B(); \overline{ } /* Initialize DSPI B as Slave SPI and init CTAR0 */
                                          i Initialize DSPI<sup>-</sup>B as Slave SPI and init CTAR0 */
DSPI_B.PUSHR.R = 0x00001234; /* Initialize slave DSPI_B's response to master */
DSPI\overline{\phantom{a}}C.PUSHR.R = 0x08015678; /* Transmit data from master to slave SPI with EOQ */
  ReadDataDSPI_B(); \overline{ } /* Read data on slave DSPI */<br>ReadDataDSPI_C(); \overline{ } /* Read data on master DSPI *
                                          \frac{7}{8} Read data on master DSPI */<br>\frac{7}{8} Wait forever */
  while (1) \{\iota^{\mp} / \}}
```
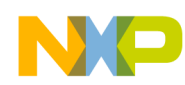

## **24.3.2 MPC555x (DSPI\_C master, DSPI\_D slave)**

```
/* main.c: performs a single transfer from DSPI C to DSPI D on MPC555x*/
/* Rev 1.0 Sept 14 2004 S.Mihalik */
/* Rev 2.0 Jan 3 2007 S. Mihalik - Modified to use two SPIs */
\frac{1}{2} Rev 2.1 July 20 2007 SM - Modified for MPC551x, changed sysclk (50 MHz) */
\gamma* Rev 2.2 Aug 13 2007 SM - Modified for sysclk of 64 MHz & lenghened CSSCK, ASC*/
/* Rev 2.3 Jun 04 2008 SM - initSysclk changed for MPC5633M support */
\frac{1}{2} Rev 2.4 Aug 15 2008 SM - removed lines for MPC551x, MPC563x \frac{1}{2}/* Rev 2.5 Aug 18 2008 D McKenna- Kept DSPI_MCR[HALT] set during initialization*/
/* Copyright Freescale Semiconductor, Inc. 2007 All rights reserved. */
/* Notes: *//* 1. MMU not initialized; must be done by debug scripts or BAM */
/* 2. SRAM not initialized; must be done by debug scripts or in a crt0 type file */
#include "mpc5554.h" /* Use proper include file like mpc5510.h or mpc5554.h */
vuint32_t i = 0; \frac{1}{2} /* Dummy idle counter */
                                             % Dummy idle counter */<br>
/* Data recieved on master SPI */<br>
/* Data received on slave SPI */
uint16<sup>-</sup>t RecDataSlave = 0; \frac{1}{2} /* Data received on slave SPI */
void initSysclk (void) {<br>FMPLL.SYNCR.R = 0x16080000;FMPLL.SYNCR.R = 0x16080000; \frac{x}{3} MHz xtal: 0x16080000; 40MHz: 0x46100000 */
while (FMPLL.SYNSR.B.LOCK != 1) \{\}; /* Wait for FMPLL to LOCK */
 FMPLL.SYNCR.R = 0x16000000; /* 8 MHz xtal: 0x16000000; 40MHz: 0x46080000 */
}
void initDSPI_C(void) {
DSPI_C.MCR.\overline{R} = 0x80010001; /* Configure DSPI_C as master */
\texttt{DSPI\_C.CTAR[0].R} = 0x780A7727; /* Configure CTARO */
DSPI\overline{\phantom{a}}C.MCR.B.HALT = 0x0; /* Exit HALT mode: go from STOPPED to RUNNING state*/
SIU.PCR[107].R = 0x0A00; x^* MPC555x: Config pad as DSPI_C SOUT output x^*SIU.PCR[108].R = 0x0900; \prime* MPC555x: Config pad as DSPI\overline{C} SIN input */
SIU.PCR[109].R = 0x0A00; \prime* MPC555x: Config pad as DSPI<sup>-</sup>C SCK output */
SIU.PCR[110].R = 0x0A00; \prime* MPC555x: Config pad as DSPI<sup>-</sup>C PCS0 output */
}
void initDSPI_D(void) {
DSPI_D.MCR.\overline{R} = 0x00010001; \qquad /* Configure DSPI_D as slave */
\texttt{DSPI\_D.CTAR[0].R} = 0x780A7727; /* Configure CTARO */
DSPI\BoxD.MCR.B.HALT = 0x0; \angle /* Exit HALT mode: go from STOPPED to RUNNING state*/
SIU.\overline{PCR}[98].R = 0x0900; \overline{\phantom{a}} /* MPC555x: Config pad as DSPI_D SCK input */
SIU.PCR[99].R = 0x0900; \angle* MPC555x: Config pad as DSPI\BoxD SIN input */
 SIU.PCR[100].R = 0x0A00; /* MPC555x: Config pad as DSPI_D SOUT output*/
SIU.PCR[106].R = 0x0900; \rightarrow /* MPC555x: Config pad as DSPI_D PCS0/SS input */
}
void ReadDataDSPI D(void) {<br>while (DSPI D.SR.B.RFDF != 1) {}
while (DSPI_D.SR.B.RFDF != 1){} /* Wait for Receive FIFO Drain Flag = 1 */
RecDataSlave = DSPI_D.POPR.R; \quad /* Read data received by slave SPI */
  RecDataSlave = DSPI D.POPR.R; \gamma /* Read data received by slave SPI<sup>*</sup>/<br>DSPI D.SR.R = 0x80020000; /* Clear TCF, RDRF flags by writing 1 to them */
}
void ReadDataDSPI C(void) {<br>while (DSPI C.SR.B.RFDF != 1) {}
while (DSPI_C.SR.B.RFDF != 1){} /* Wait for Receive FIFO Drain Flag = 1 */
RecDataMaster = DSPI_C.POPR.R; /* Read data received by master SPI */
DSPI_C.SR.R = 0x90020000; x^* Clear TCF, RDRF, EOQ flags by writing 1 */}
int main(void) {<br>SIU.DISR.R = 0x000000FC;
 SIU.DISR.R = 0x0000C0FC; /* MPC555x only: Connect DSPI_C, DSPI_D internally */
initSysclk(); \frac{1}{2} /* Set sysclk = 64MHz running from PLL */
initDSPI_C(); \gamma Initialize DSPI_C as master SPI and init CTAR0 */
initDSPI\BoxD(); /* Initialize DSPI\BoxD as Slave SPI and init CTAR0 */
DSPI_D.PUSHR.R = 0x00001234; /* Initialize slave DSPI_D's response to master */
DSPI\overline{\phantom{a}}C.PUSHR.R = 0x08015678; /* Transmit data from master to slave SPI with EOQ */
 ReadDataDSPI_D(); /* Read data on slave DSPI */<br>ReadDataDSPI_C(); /* Read data on slave DSPI */<br>ReadDataDSPI_C(); /* Read data on master DSPI *
  ReadDataDSPI^-(\cdot); \cdot /* Read data on master DSPI */<br>while (1) {i++; } /* Wait forever */
                                  /* Wait forever */}
```
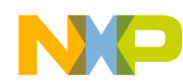

## **24.3.3 MPC563x (DSPI\_C master, DSPI\_B slave)**

/\* main.c: performs a single transfer from DSPI\_C to DSPI\_B \*/ /\* Rev 1.0 Jun 2 2008 SM - Ported from AN2865 example Rev 2.2 for DSPI C, DSPI B \*/ and used POPR[RXDATA] for RecDataMaster, RecDataSlave \*/ /\* Rev 1.1 Aug 15 2008 SM - Modified SIU.DISR line for internal DSPI connections \*/ /\* Rev 1.2 Aug 18 2008 D McKenna- Kept DSPI\_MCR[HALT] set during initialization\*/ /\* Copyright Freescale Semiconductor, Inc. 2007 All rights reserved. \*/  $/*$  Notes:  $*/$ /\* 1. MMU not initialized; must be done by debug scripts or BAM \*/<br>/\* 2. SRAM not initialized: must be done by debug scripts or in a /\* 2. SRAM not initialized; must be done by debug scripts or in a crt0 type file \*/ #include "mpc563m.h" /\* Use proper include file such as mpc5510.h or mpc5554.h \*/ vuint32\_t i = 0;  $\frac{1}{2}$  /\* Dummy idle counter \*/ % Dummy idle counter \*/<br>/\* Data recieved on master SPI \*/<br>/\* Data received on slave SPI \*/ vuint32<sup> $-$ </sup>t RecDataSlave = 0;  $\frac{1}{2}$   $\frac{1}{2}$ void initSysclk (void) {  $/*$  MPC563x: Use the next line  $*/$ FMPLL.ESYNCR1.B.CLKCFG =  $0x7$ ; /\* MPC563x: Change clk to PLL normal from crystal\*/ FMPLL.SYNCR.R = 0x16080000; /\* 8 MHz xtal: 0x16080000; 40MHz: 0x46100000 \*/ while (FMPLL.SYNSR.B.LOCK != 1)  $\{\}$ ; /\* Wait for FMPLL to LOCK \*/ FMPLL.SYNCR.R = 0x16000000; /\* 8 MHz xtal: 0x16000000; 40MHz: 0x46080000 \*/ } void initDSPI\_C(void) {  $DSPI_C.MCR.\overline{R} = 0x80010001;$  /\* Configure DSPI\_C as master \*/  $\texttt{DSPI\_C.CTAR[0].R} = 0x780A7727;$  /\* Configure CTARO \*/ DSPI $\overline{\phantom{a}}$ C.MCR.B.HALT = 0x0;  $\phantom{\phantom{\ast}}$  /\* Exit HALT mode: go from STOPPED to RUNNING state\*/ SIU.PCR[107].R = 0x0A00;  $\overline{\phantom{0}}$  /\* MPC555x: Config pad as DSPI C SOUT output \*/<br>SIU.PCR[108].R = 0x0900;  $\overline{\phantom{0}}$  /\* MPC555x: Config pad as DSPI C SIN input \*/ SIU.PCR[108].R =  $0x0900$ ;  $\prime$ \* MPC555x: Config pad as DSPI $\overline{C}$  SIN input \*/ SIU.PCR[109].R =  $0x0A00$ ;  $\prime$ \* MPC555x: Config pad as DSPI<sup>-</sup>C SCK output \*/ SIU.PCR[110].R =  $0x0A00$ ;  $\prime$ \* MPC555x: Config pad as DSPI<sup>-</sup>C PCS0 output \*/ } void initDSPI\_B(void) { DSPI\_B.MCR. $\overline{R}$  = 0x00010001;  $\qquad$  /\* Configure DSPI\_B as slave \*/  $\texttt{DSPI\_B.CTAR[0].R} = 0x780A7727$ ; /\* Configure CTARO \*/ DSPI $\overline{\_B}$ .MCR.B.HALT = 0x0;  $\quad$  /\* Exit HALT mode: go from STOPPED to RUNNING state\*/ SIU.PCR[102].R =  $0x0500$ ;  $\frac{1}{x}$  MPC555x: Config pad as DSPI\_B SCK input  $\frac{x}{x}$ SIU.PCR[103].R =  $0x0500$ ;  $\prime$ \* MPC555x: Config pad as DSPI $\overline{\phantom{a}}$ B SIN input \*/ SIU.PCR[104].R = 0x0600; /\* MPC555x: Config pad as DSPI\_B SOUT output\*/ SIU.PCR[105].R = 0x0500;  $\rightarrow$  /\* MPC555x: Config pad as DSPI\_B PCS0/SS input \*/ } void ReadDataDSPI\_B(void) { while (DSPI\_B.SR.B.RFDF != 1){}  $\qquad$  /\* Wait for Receive FIFO Drain Flag = 1 \*/ RecDataSlave = DSPI\_B.POPR.B.RXDATA; /\* Read data received by slave SPI \*/ DSPI\_B.SR.R =  $0x80020000$ ;  $x^*$  Clear TCF, RDRF flags by writing 1 to them  $x$ / } void ReadDataDSPI\_C(void) { while (DSPI\_C.SR.B.RFDF != 1){} /\* Wait for Receive FIFO Drain Flag = 1 \*/ RecDataMaster = DSPI C.POPR.B.RXDATA; /\* Read data received by master SPI \*/<br>DSPI C.SR.R = 0x90020000; /\* Clear TCF, RDRF, EOQ flags by writing 1 \*/  $/$ \* Clear TCF, RDRF, EOQ flags by writing 1 \*/ } int main(void) { /\* Optional: Use one of the next two lines for internal DSPI connections: \*/ /\* SIU.DISR.R = 0x0000C0FC; \*/ /\* MPC55xx except MPC563x: Connect DSPI\_C, DSPI\_D\*/ SIU.DISR.R =  $0x00A8A000$ ;  $\frac{x}{x}$  MPC563x only: Connect DSPI\_C, DSPI\_B<sup>-\*</sup>/ initSysclk();  $\frac{1}{2}$  /\* Set sysclk = 64MHz running from PLL \*/ initDSPI\_C();  $\frac{1}{2}$  /\* Initialize DSPI\_C as master SPI and init CTAR0 \*/<br>initDSPI\_B();  $\frac{1}{2}$  /\* Initialize DSPI\_B as Slave SPI and init CTAR0 \*/ /\* Initialize DSPI<sup>-</sup>B as Slave SPI and init CTAR0 \*/ DSPI\_B.PUSHR.R =  $0x00001234$ ; /\* Initialize slave DSPI\_B's response to master \*/ DSPI $\overline{\phantom{a}}$ C.PUSHR.R = 0x08015678; /\* Transmit data from master to slave SPI with EOQ \*/ ReadDataDSPI\_B(); // Read data on slave DSPI \*/<br>ReadDataDSPI\_C(); // Read data on slave DSPI \*/<br>ReadDataDSPI\_C(); // Read data on master DSPI \* ReadDataDSPI $^-(\cdot)$ ;  $\cdot$  /\* Read data on master DSPI \*/<br>while (1) {i++; } /\* Wait forever \*/ /\* Wait forever  $*/$ }

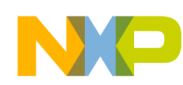

## **24.3.4 MPC56xxB/P/S (DSPI\_0 master, DSPI\_1 slave; MPC56xxP shown)**

/\* main.c: performs a single transfer from DSPI 0 to DSPI  $1 * /$ /\* Rev 1.0 Sept 14 2004 S.Mihalik \*/ /\* Rev 2.0 Jan 3 2007 S. Mihalik - Modified to use two SPIs \*/  $\frac{1}{2}$  Rev 2.1 July 20 2007 SM - Modified for MPC551x, changed sysclk (50 MHz) \*/  $\gamma$ \* Rev 2.2 Aug 13 2007 SM - Modified for sysclk of 64 MHz & lenghened CSSCK, ASC\*/ /\* Rev 2.3 Mar 03 2009 SM - Modified for MPC56xxB/P/S \*/  $/*$  Rev 2.4 May 22 2009 SM - Simplified code  $*/$  $/*$  Rev 2.5 Jun 25 2009 SM - Simplified code  $*/$  $\frac{1}{4}$  Rev 2.6 Mar 14 2010 SM - modified initModesAndClock, updated header file  $\frac{*}{4}$ /\* Copyright Freescale Semiconductor, Inc. 2007–2010. All rights reserved. \*/ #include "Pictus Header\_v1\_09.h" /\* Use proper include file \*/<br>vuint32 t i =  $\sigma$ ; /\* Dummy idle counter \*/ vuint32 t i =  $\overline{0}$ ; - -<br>uint16 t RecDataMaster = 0; values<br>
uint16  $\overline{t}$  RecDataMaster = 0;  $\overline{t}$  ata recieved on master SPI \*/<br>
uint16 t RecDataSlave = 0;  $\overline{t}$  bata received on slave SPI \*/  $\sqrt{*}$  Data received on slave SPI \*/ void initModesAndClks(void) {<br>ME.MER.R = 0x0000001D;  $\frac{1}{x}$  Enable DRUN, RUN0, SAFE, RESET modes \*/ /\* Initialize XOSC, PLL before turning them on: \*/ /\* Use 2 of the next 4 lines depending on crystal frequency: \*/ /\*CGM.CMU\_0\_CSR.R = 0x000000004;\*/ /\* Monitor FXOSC > FIRC/4 (4MHz); no PLL monitor\*/ /\*CGM.FMPLL[0].CR.R =  $0x02400100;*/$  /\* 8 MHz xtal: Set PLL0 to 64 MHz \*/ CGM.CMU\_0\_CSR.R = 0x000000000; /\* Monitor FXOSC > FIRC/1 (16MHz); no PLL monitor\*/ CGM.FMPLL[0].CR.R =  $0x12400100$ ; /\* 40 MHz xtal: Set PLL0 to 64 MHz \*/ ME.RUN[0].R =  $0x001F0074$ ;  $/$ \* RUN0 cfg: 16MHzIRCON,OSC0ON,PLL0ON,syclk=PLL \*/ ME.RUNPC $[1]$ .R = 0x00000010;  $\qquad$  /\* Peri. Cfg. 1 settings: only run in RUN0 mode \*/ ME.PCTL[4].R =  $0x01$ ;  $\frac{1}{x}$  MPC56xxB/P/S DSPI0: select ME.RUNPC[1] \*/ ME.PCTL[5].R =  $0x01$ ;  $\frac{1}{x}$  MPC56xxB/P/S DSPI1: select ME.RUNPC[1] \*/  $\frac{1}{2}$ <br> $\frac{1}{2}$  /\*ME.PCTL[68].R = 0x01; \*/  $\frac{1}{2}$  /\* MPC56xxB/S SIUL: select ME.RUNPC[1] \*/<br> $\frac{1}{2}$  /\* Mode Transition to enter RUNO mode: \*/  $M_{\star}$  Mode Transition to enter RUNO mode:<br>ME.MCTL.R = 0x40005AF0;  $/$ \* Enter RUNO Mode & Key \*/ ME.MCTL.R =  $0x40005AFO$ ;<br>ME.MCTL.R =  $0x4000A50F$ ;<br>while (ME.GS.B.S\_MTRANS) {},  $\frac{1}{x}$  Wait for mode transition to complete \*/<br>while (ME.GS.B.S\_MTRANS) {},  $\frac{1}{x}$  Wait for mode transition transition ME.MCTL.R =  $0x4000A50F$ ;  $\angle$  \* Enter RUNO Mode & Inverted Key \*/ while (ME.GS.B.S\_MTRANS) {} /\* Wait for mode transition to complete \*/ /\* Note: could wait here using timer and/or I\_TC IRQ \*/ while(ME.GS.B.S\_CURRENTMODE != 4) {} /\* Verify RUNO is the current mode  $\overline{x}$ / } void initPeriClkGen(void) { /\* Use the following code as required for MPC56xxB or MPC56xxS:\*/ /\*CGM.SC DC[1].R =  $0 \times 80;$  \*/ /\* MPC56xxB/S: Enable peri set 2 sysclk divided by 1\*/ } void disableWatchdog(void) {<br>SWT.SR.R = 0x0000c520; /\* Write keys to clear soft lock bit \*/ SWT.SR.R =  $0 \times 000000928$ ;<br>SWT.CR.R =  $0 \times 8000010A$ ;  $\frac{1}{x}$  Clear watchdog enable (WEN) \*/ } void initDSPI\_0(void) {  $DSPI_0.MCR.\overline{R} = 0x80010001;$  /\* Configure DSPI\_0 as master \*/  $\texttt{DSPI}\_0.\texttt{CTAR}[0].R = 0x780A7727;$  /\* Configure CTAR $\overline{0}$  \*/ DSPI $\overline{\phantom{a}}$ O.MCR.B.HALT = 0x0;  $\phantom{a}$  /\* Exit HALT mode: go from STOPPED to RUNNING state\*/ SIU.PCR[38].R =  $0x0604$ ;  $\frac{x}{x}$  MPC56xxP: Config pad as DSPI\_0 SOUT output  $\frac{x}{x}$ SIU.PCR[39].R =  $0x0103$ ;  $\frac{1}{x}$  MPC56xxP: Config pad as DSPI<sup>-</sup>0 SIN input  $\frac{x}{x}$ SIU.PCR[37].R =  $0x0604$ ;  $x^*$  MPC56xxP: Config pad as DSPI<sup>-</sup>0 SCK output  $*/$ SIU.PCR[36].R =  $0x0604$ ;  $\rightarrow$  MPC56xxP: Config pad as DSPI<sup>1</sup>0 PCS0 output \*/ } void initDSPI\_1(void) { DSPI\_1.MCR. $\overline{R}$  = 0x00010001;  $\qquad$  /\* Configure DSPI\_1 as slave \*/  $\texttt{DSPI\_1.CTAR[0].R} = 0x780A7727$ ; /\* Configure CTARO \*/ DSPI $^{-1}$ .MCR.B.HALT = 0x0;  $\gamma$ \* Exit HALT mode: go from STOPPED to RUNNING state\*/ SIU.PCR[6].R = 0x0503; /\* MPC56xxP: Config pad as DSPI\_1 SCK input \*/ SIU.PCR[8].R =  $0x0103$ ;  $\qquad \qquad$  /\* MPC56xxP: Config pad as DSPI<sup>-1</sup> SIN input \*/ SIU.PCR[7].R = 0x0604; /\* MPC56xxP: Config pad as DSPI\_1 SOUT output\*/ SIU.PCR[5].R = 0x0503;  $\overline{\phantom{a}}$  /\* MPC56xxP: Config pad as DSPI<sup>-1</sup> PCS0/SS input \*/ }

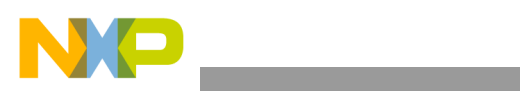

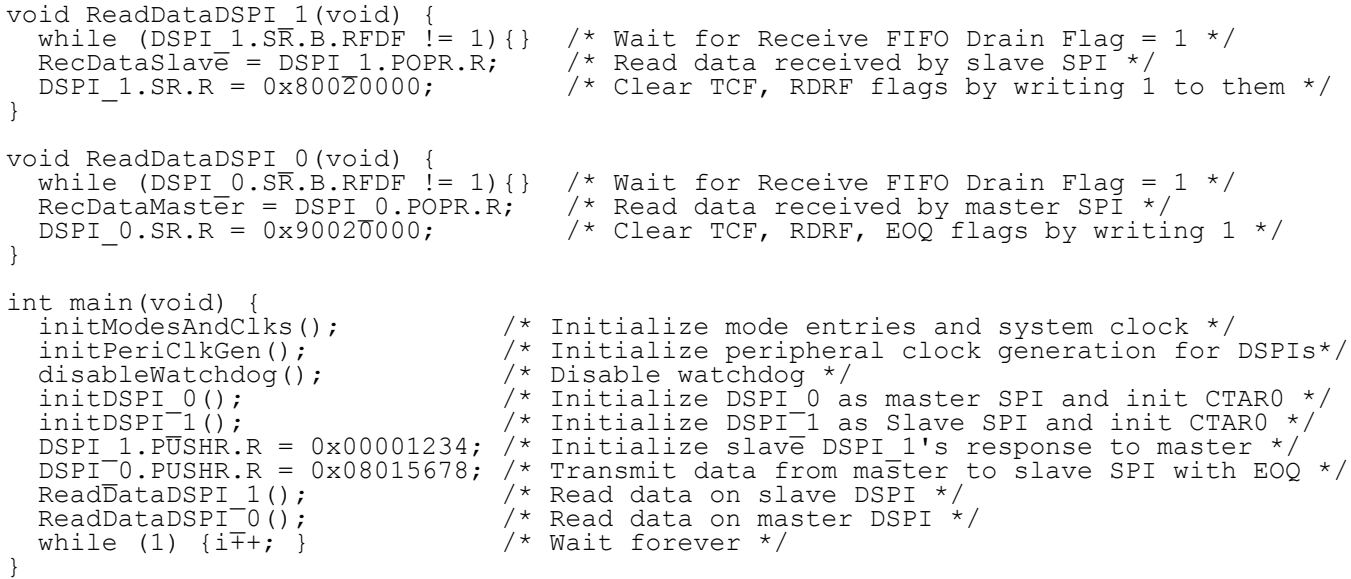

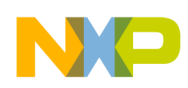

# **25 FlexCAN Transmit and Receive**

## **25.1 Description**

**Task:** Initialize two FlexCAN modules for 100 kHz bit time based on an 8 MHz crystal. Send a message from FlexCAN A (FlexCAN 0 on MPC56xxB/P/S). The modules will be connected externally in an open drain circuit, before the transceiver. The CAN reference will be based on the crystal, not the PLL.

It is common for two CAN modules to be connected to the same transceiver. This allows more buffers to be available for a node. In this case, only one module is used for transmit and the other FlexCAN module's transmit is not connected — otherwise the node might acknowledge itself.

However, because there are not any other nodes connected in this example, we want the second CAN module to respond to the first. The connections needed are shown below. The transmit outputs must be configured as open drain and use a pullup resistor. Note this extra resistance on the transmit line may slow rise and fall times, which could limit the CAN frequency.

**Exercise:** On a Evaluation Board (EVB), externally connect FlexCAN modules. EVBs typically have the pullup resistor. Be sure to use appropriate CAN\_SEL jumpers on the EVB. Verify proper operation, then modify to send a second message.

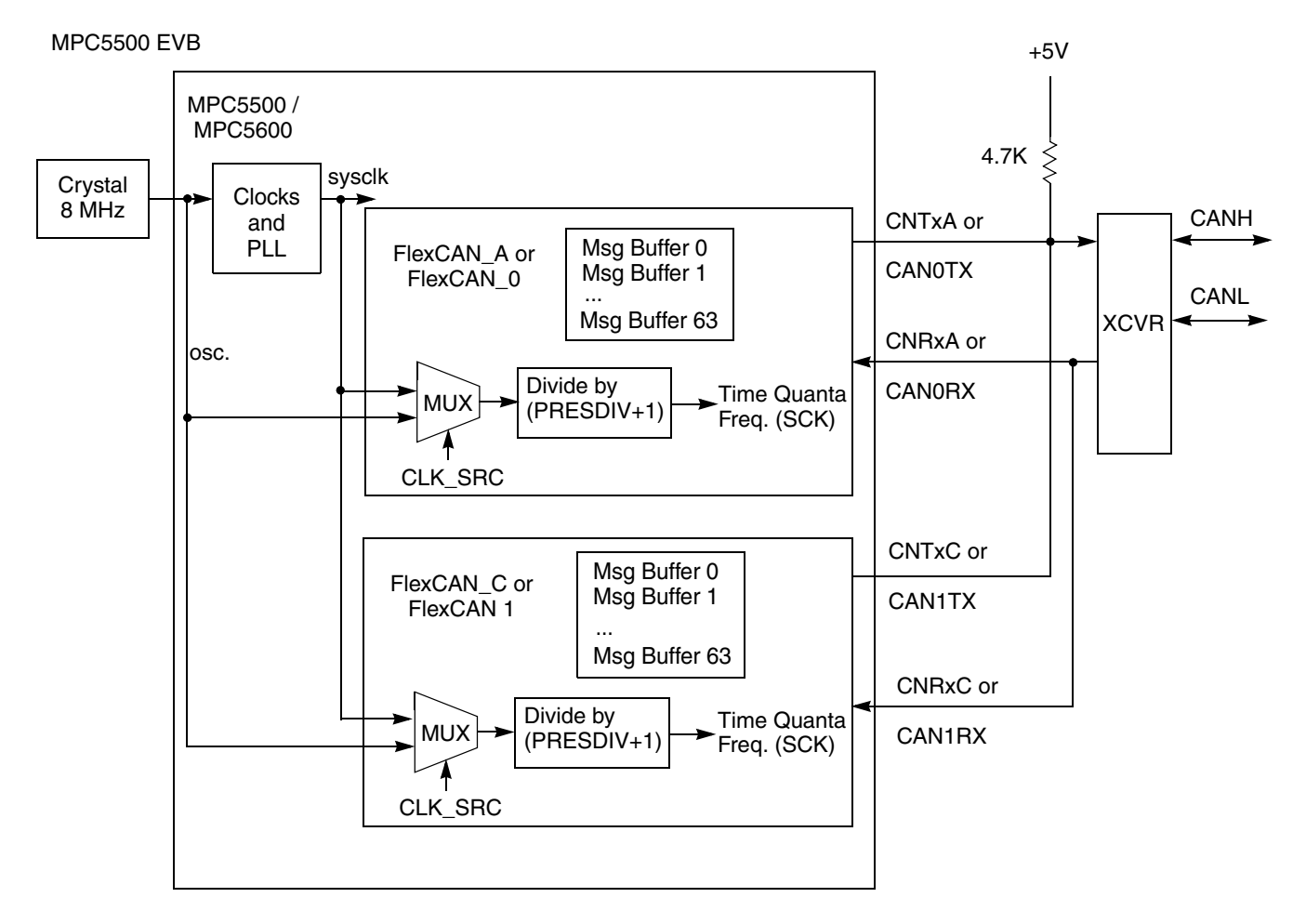

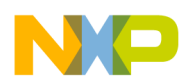

MPC56

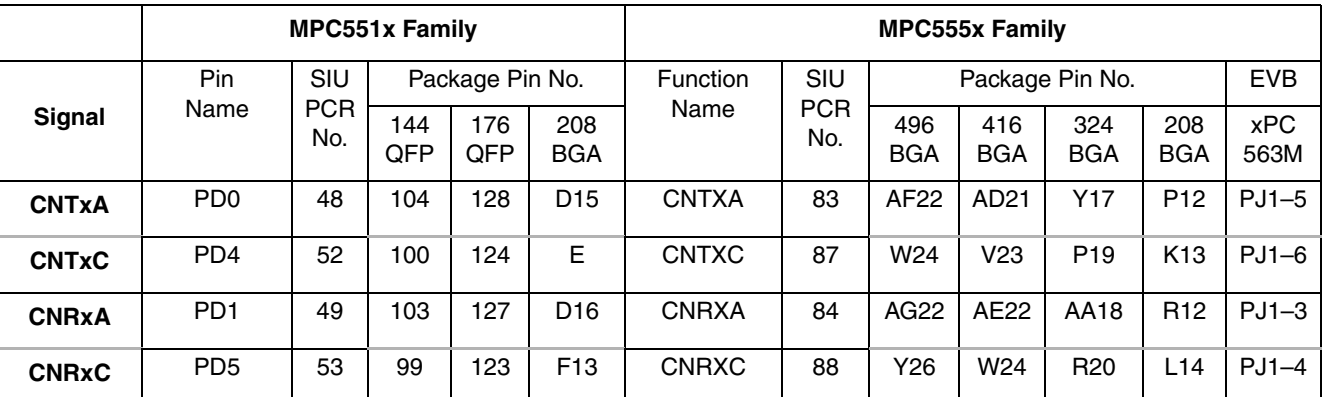

#### **Table 96. MPC551x, MPC55xx Signals for FlexCAN Transmit and Receive Example**

**Table 97. MPC56xxB/P/S Signals for FlexCAN Transmit and Receive Example (MPC56xxP: Safety Port is used for CAN1)**

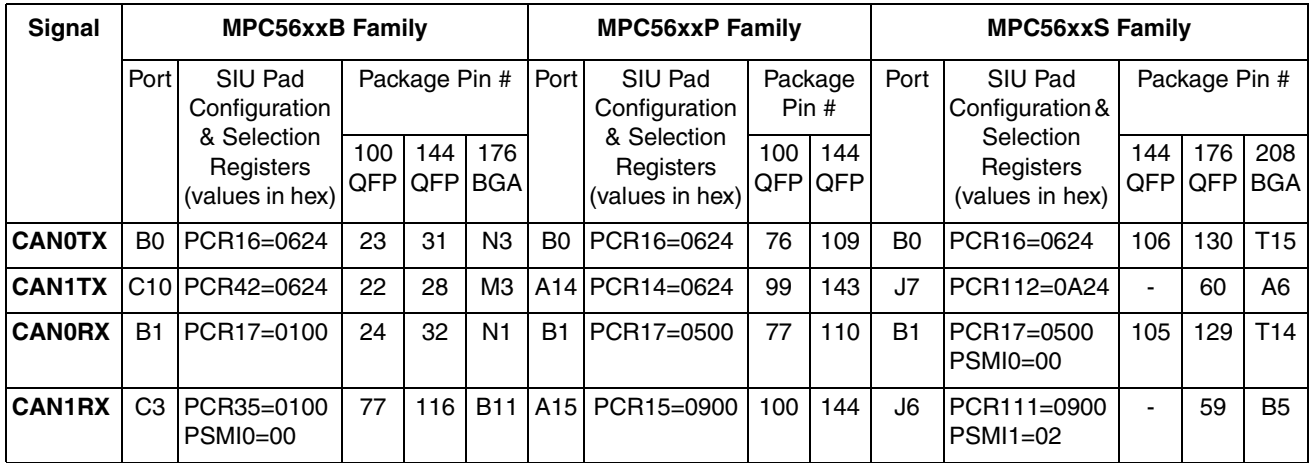

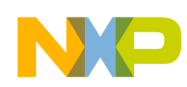

#### **Connection Notes:**

1. MPC56XX EVB main board: needs CAN\_SEL jumpers, J27, connecting pins 1–3 and 2–4. In addition to connecting both Rx pins together and both Tx pins together, at least one FlexCAN needs to be connected to the transceiver. This allows (1) the CAN bus to sync by allowing the Rx to see an idle bus and (2) the receiving FlexCAN to transmit an acknowledge from its Tx pin, through the transceiver, which routes it to the transmitting FlexCAN's Rx pin. CANH\_SEL (J27) jumpers are connected as shown and CANL\_SEL (J29) jumpers are not connected.

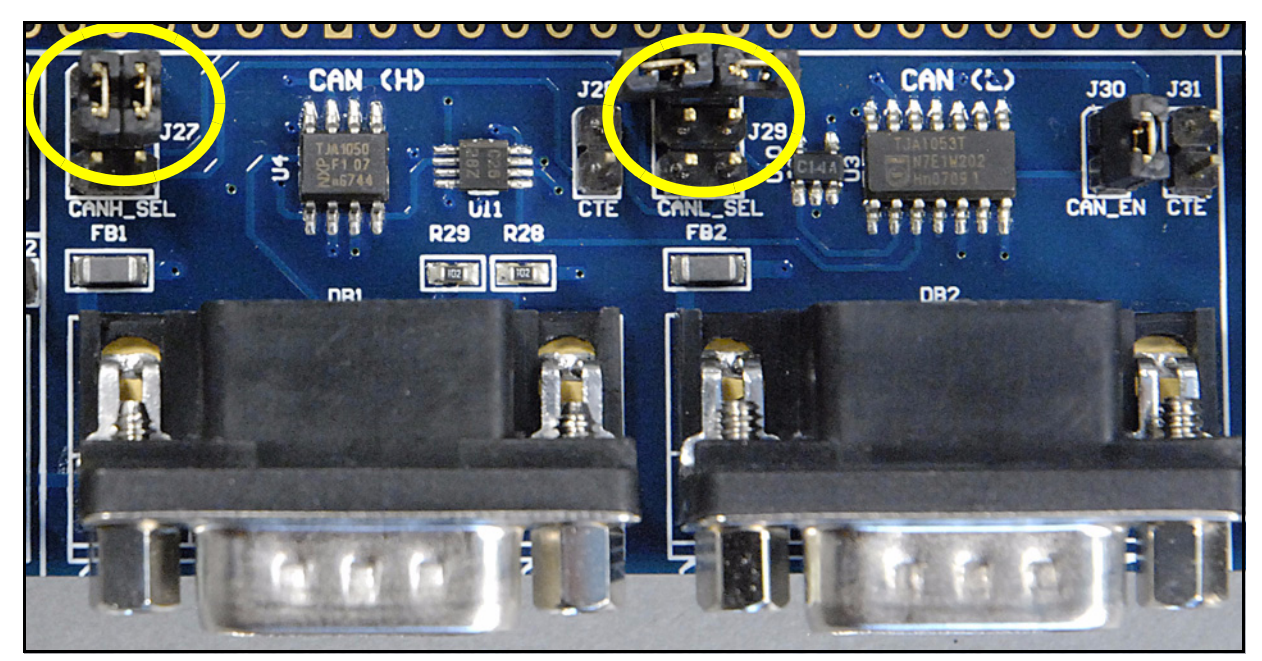

2. MPC56XX EVB main board: I/O power (J4) should be jumpered to 5 V as shown so transceiver pullup gets 5 V.

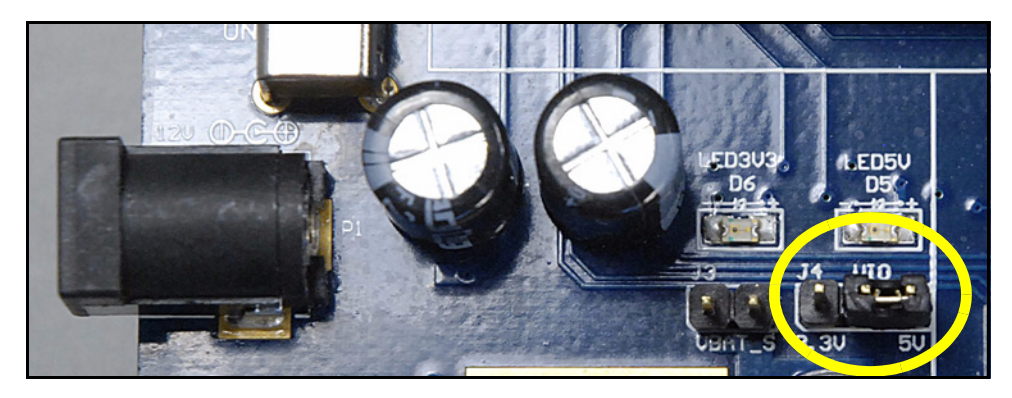

3. MPC56XX main board with XPC560S: Trimmer jumper (J40) on main board connects Port B0 to an potentiometer hooked to 5V. Disconnect this jumper to allow Port B0 to drive it's output properly.

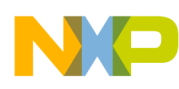

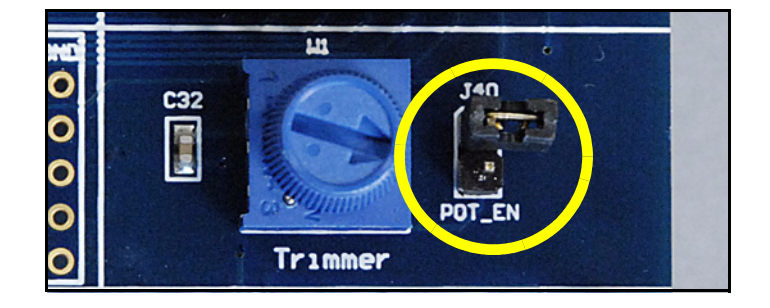

4. MPC56xxS EVB's expansion card: make sure VDDE\_B (J23)and VDDE\_E (J25) are jumpered to 5V for the FlexCAN port pins used in this example. Transceiver's need  $5V$  on most EVBs.

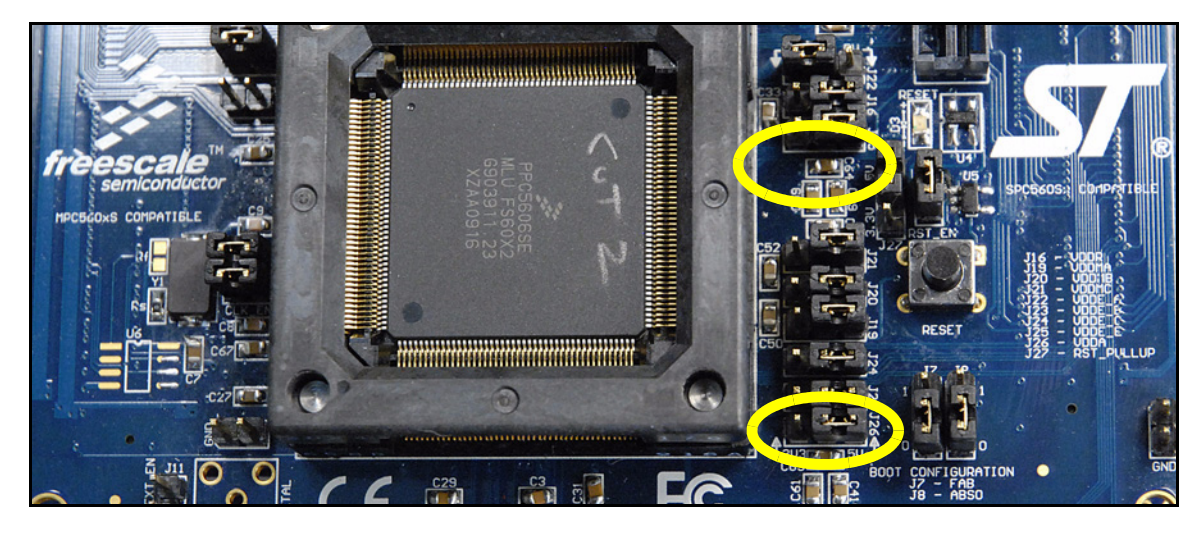

5. MPC5510DEMO EVB needs CAN\_EN jumpers (J9) connected by the CAN transceiver. Connect pins 1-2 and 3-4 to connect Tx and Rx to the transceiver as shown below.

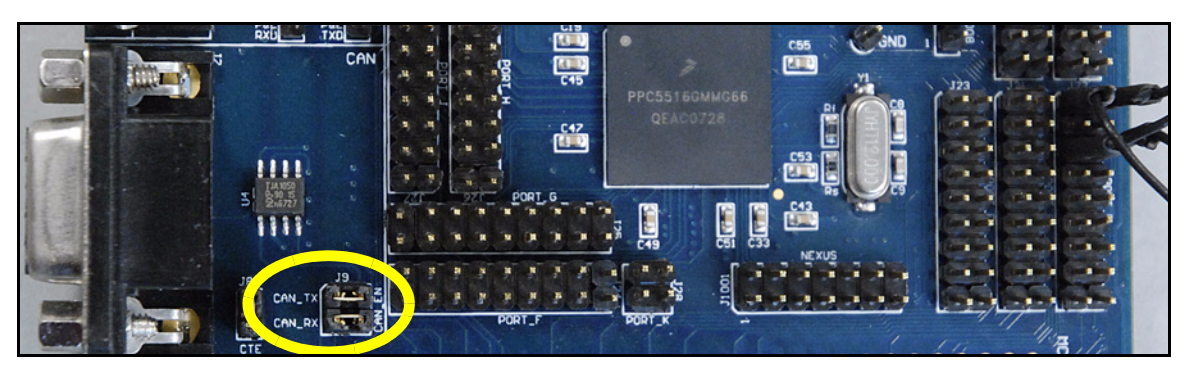

6. MPC553x and MPC555x EVBs Tx and Rx pins need be connected to the CAN transceiver with jumpers. MPC5534EVB's CAN\_EN jumpers are shown below.

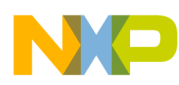

CAN\_SEL jumpers 1, 2 installed on MPC5534EVB (default setting). These jumpers connect FlexCAN A Tx and Rx to transceiver.

MPC5554EVB has jumpers located further to left.

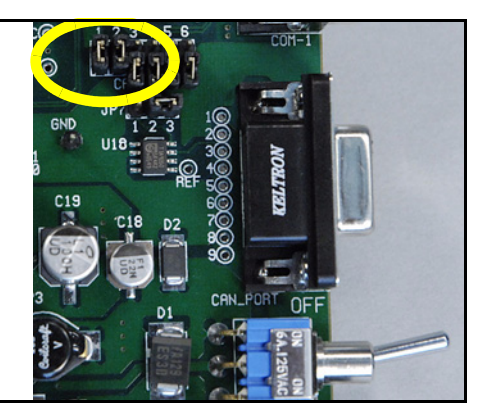

#### **Debug Tips:**

1. Observing a Repeating CAN Frame

When debugging CAN, a simple test is only to connect Tx and Rx of one CAN together, and not to the transceiver. This direct connection allows the Rx pin to listen to the Tx without a transceiver, so that when a CAN frame starts to transmit then an error frame will not be generated. In addition, since there is no acknowledge from any receiving CAN module, the transmitting CAN module will keep repeating the transmitting of the frame, making it easy to examine on an oscilloscope or other tool.

This example code uses an open drain on transmit pins, so if you are doing this test be sure either that an external pullup is connected on the board, or else disable the open drain in the transmitting CAN's Pad Configuration Register (SIU\_PCR).

2. Inadvertent Locking/Unlocking of Message Buffers

Sometimes a message will not be received because a debugger window is reading the buffer's Control and Status (CS), hence that buffer is locked and cannot receive a message.

Conversely, a debugger window that constantly reads the TIMER or another message buffer may cause premature unlocking of a message buffer in your program.

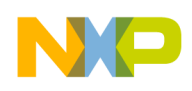

# **25.2 Design**

## **25.2.1 Timing Calculations**

These common guidelines are used in this example:

- CAN bit rate period is typically subdivided into 12–20 time quanta units.
- The sample point is normally chosen around 75%–80% through the bit rate period.
- The remaining 20–25% will be the value for Phase Seg2.
- The value of Phase Seg1 will be the same as Phase Seg2.
- The Sync Seg is 1 time quanta.
- Resync Jump Width  $(RJW+1)$  = Phase Seg2 (if Phase Seg2 < 4; otherwise  $(RJW +1) = 4$ .

For this example and within the above guidelines, these are the values selected for CAN modules:

number of time quanta units per bit rate period  $= 16$ 

Sample point  $= 75\%$ , which is 12 time quanta units into the 16 time quanta period

Hence,

Phase  $Seg2 = (100\% - 75\%) \times 16$  time quanta = 25%  $\times$  16 time quanta = 4 time quanta; PSEG2 = 3

Phase  $Seg1$  = Phase  $Seg2$  = 4 time quanta; PSEG1 = 3

Prop  $Seg = 16 - Phase Seg1 - Phase Seg2 - SYNCSEG = 16 - 4 - 4 - 1 = 7; PROPSEG = 6$ 

Resync Jump Width  $(RJW + 1) = 4$ 

Also for this example, the following applies for an 8 MHz crystal. (Note: If a 40 MHz crystal is used, the bit rate will increase five times.)

 $f_{CANCI K}$  = 8 MHz (EVB oscillator)

Desired bit rate  $= 100$  kHz

Hence,

 $f_{\text{ta}}$  (time quanta frequency) = (16 time quanta/bit rate period)  $\times$  (100 K bit rate periods/sec) = 1.6 MHz Prescaler Value (PRESDIV + 1) =  $f_{CANCLK} / f_{\text{ta}} = 8$  MHz / 1.6 MHz = 5

 $PRESDIV = 5 - 1 = 4$ 

**Table 98. Segments Within the Bit Time**

|                            | <b>SYNCSEG</b>                                                                 | <b>PROP SEG</b> | <b>PHASE SEG1</b> | <b>PHASE SEG2</b> |  |  |  |
|----------------------------|--------------------------------------------------------------------------------|-----------------|-------------------|-------------------|--|--|--|
| Number of Time Quanta      |                                                                                |                 |                   |                   |  |  |  |
| <b>Register Bit Fields</b> | $PROPSEG + 1$                                                                  |                 | $PSEG1 + 1$       | $PSEG 2 + 1$      |  |  |  |
|                            | 1 bit time = (16 time quanta) $\times$ (1 sec / 1.6M time quanta) = 10 $\mu$ s |                 |                   |                   |  |  |  |

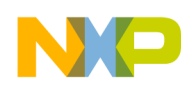

## **25.2.2 Message Buffers**

The message buffer structure is shown below, which is from Freescale's MPC5554 header files version 1.2. Remember that buffers are in FlexCAN RAM, so they are random in value on power-up. Hence all buffers must all have their CODE field set inactive before negating the halt state.

```
struct canbuf t {
              union {
                  vuint32_t R;
                  struct {
                      vuint32_t:4;
                      vuint32 t CODE:4;
                         vuint32_t:1;
                      vuint32_t SRR:1;
                     vuint32 t IDE:1;
                     vuint32<sup>t</sup> RTR:1;
                      vuint32_t LENGTH:4;
                     vuint32 t TIMESTAMP:16;
                  } B;
              } CS;
              union {
                  vuint32_t R;
                  struct {
                      vuint32_t:3;
                      vuint32_t STD_ID:11;
                      vuint32 t EXT ID:18;
                  } B;
              } ID;
              union {
                  vuint8_t B[8]; /* Data buffer in Bytes (8 bits) */
                 vuint16 t H[4]; /* Data buffer in Half-words (16 bits) */
                 vuint32 t W[2]; /* Data buffer in words (32 bits) */
                  vuint32_t R[2]; /* Data buffer in words (32 bits) */
              } DATA;
         } BUF[64];
```
.

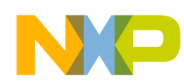

# **25.2.3 Mode Use Summary (MPC56xxB/P/S only)**

Mode Transition is required for changing mode entry registers. Hence even enabling the crystal oscillator to be active in the default mode (DRUN) requires enabling the crystal oscillator in appropriate mode configuration register (ME\_*xxxx*\_MC) then initiating a mode transition. This example transitions from the default mode after reset (DRUN) to RUN0 mode.

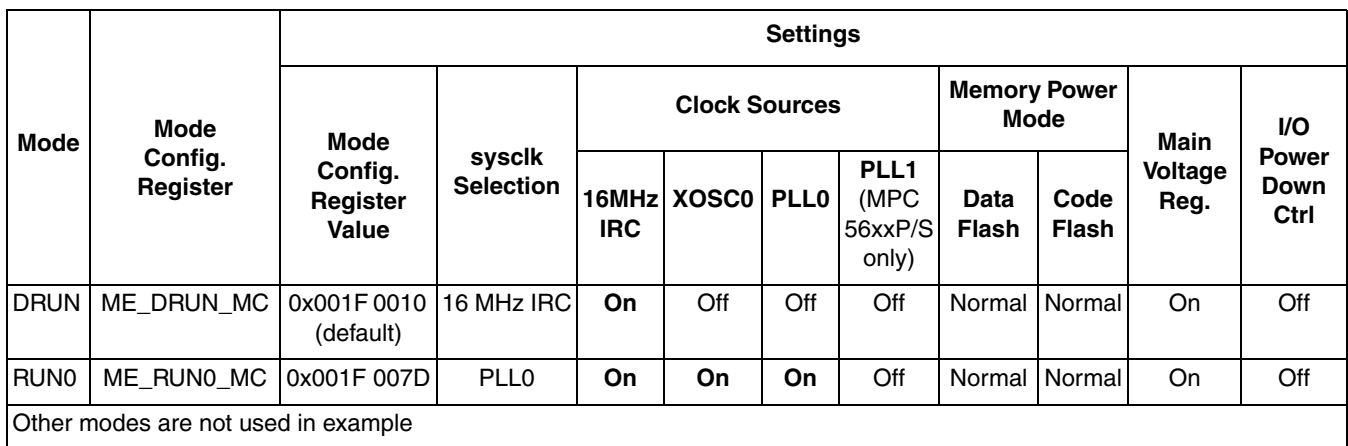

#### **Table 99. Mode Configurations for MPC56xxB/P/S FlexCAN Transmit and Receive Example** Modes are enabled in ME\_ME Register**.**

Peripherals also have configurations to gate clocks on or off for different modes, enabling low power. The following table summarizes the peripheral configurations used in this example.

**Table 100. Peripheral Configurations for MPC56xxB/P/ S FlexCAN Transmit and Receive Example** Low power modes are not used in example.

| Peri-<br>pheral<br>Config. | Peri.<br>Config.<br>Register                            | <b>Enabled Modes</b> |                  |             |  |   |   |   | <b>Peripherals Selecting Configuration</b> |                                                                                             |                    |
|----------------------------|---------------------------------------------------------|----------------------|------------------|-------------|--|---|---|---|--------------------------------------------|---------------------------------------------------------------------------------------------|--------------------|
|                            |                                                         | RUN3                 | RUN <sub>2</sub> | <b>RUN1</b> |  |   |   |   | RUNO DRUN SAFE TEST RESET                  | <b>Peripheral</b>                                                                           | <b>PCTL Reg. #</b> |
| PC <sub>1</sub>            | ME<br><b>RUNPC</b>                                      | 0                    | 0                | 0           |  | 0 | 0 | 0 | 0                                          | FlexCAN0 (MPC56xxB/P/S)<br>FlexCAN1 (MPC56xxB/S)<br>SafetyPort (MPC56xxP use<br>as FlexCAN) | 16<br>17<br>26     |
|                            | Other peripheral configurations are not used in example |                      |                  |             |  |   |   |   |                                            | SIUL (MPC56xxB/S)                                                                           | 68                 |

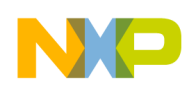

# **25.2.4 Steps and Pseudo Code**

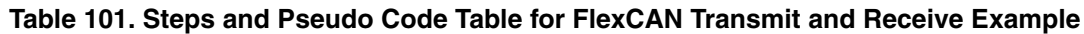

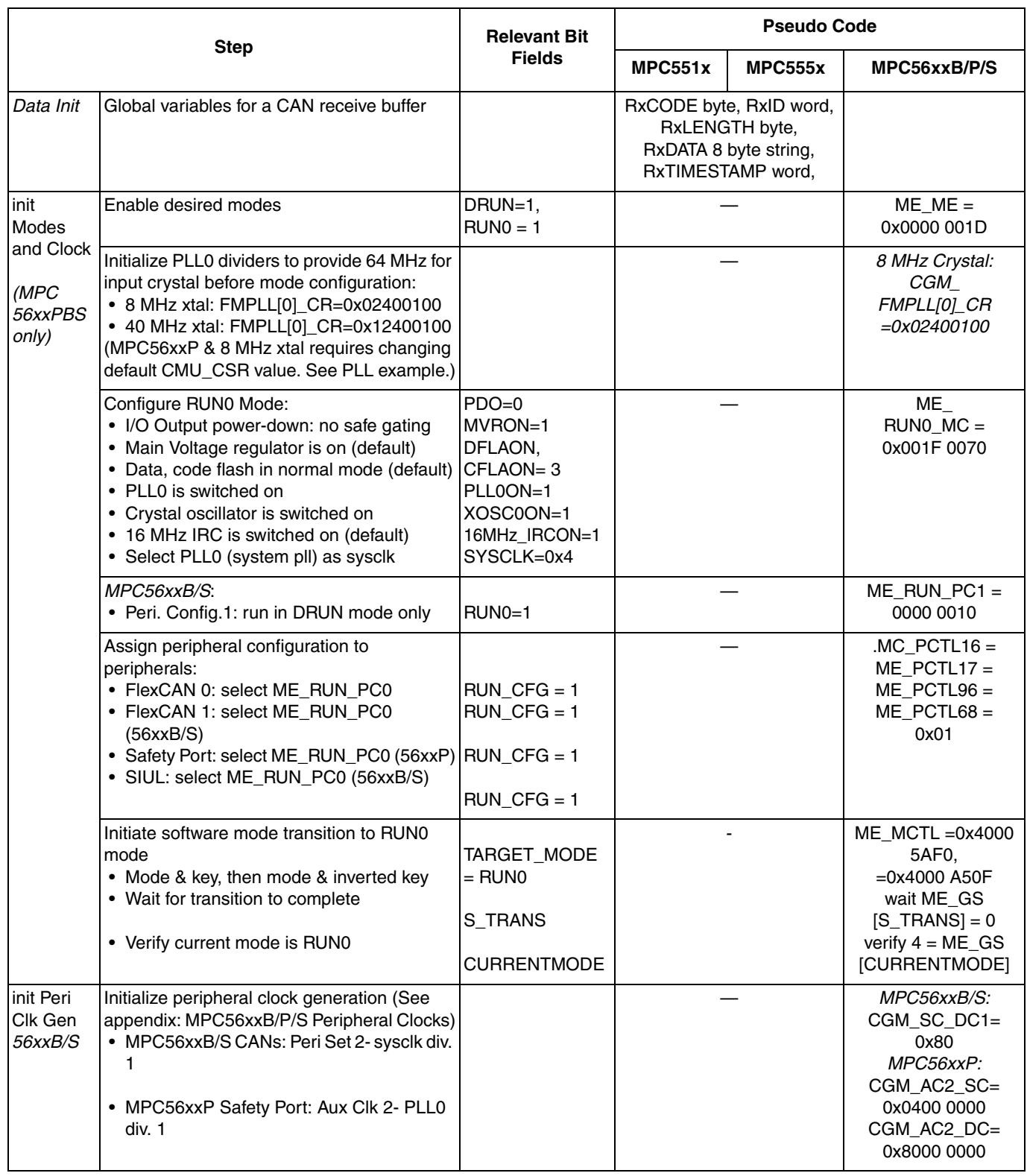

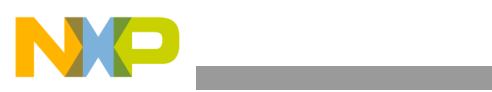

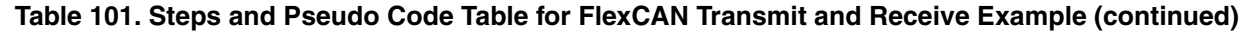

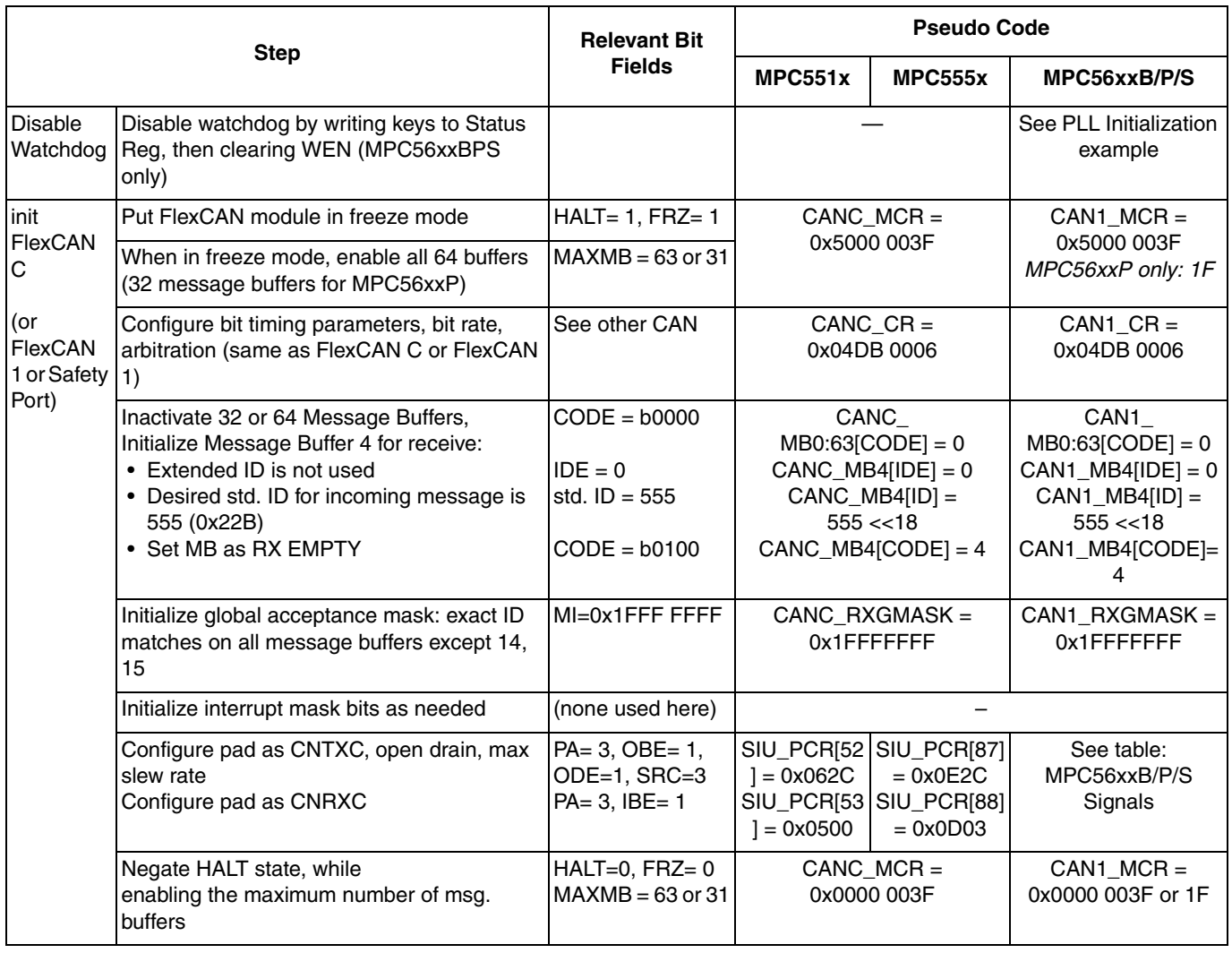

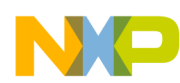

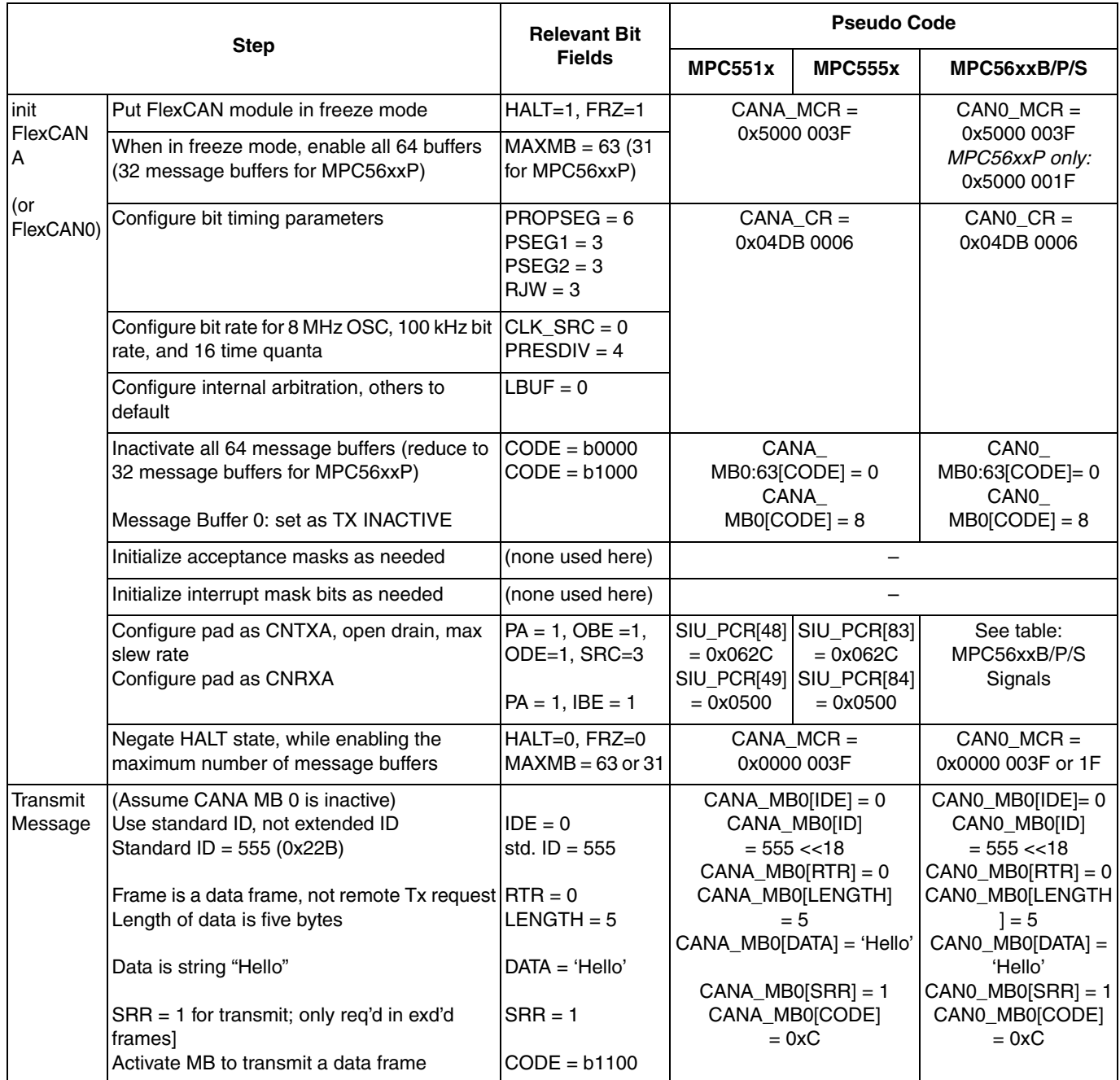

### **Table 101. Steps and Pseudo Code Table for FlexCAN Transmit and Receive Example (continued)**

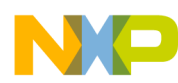

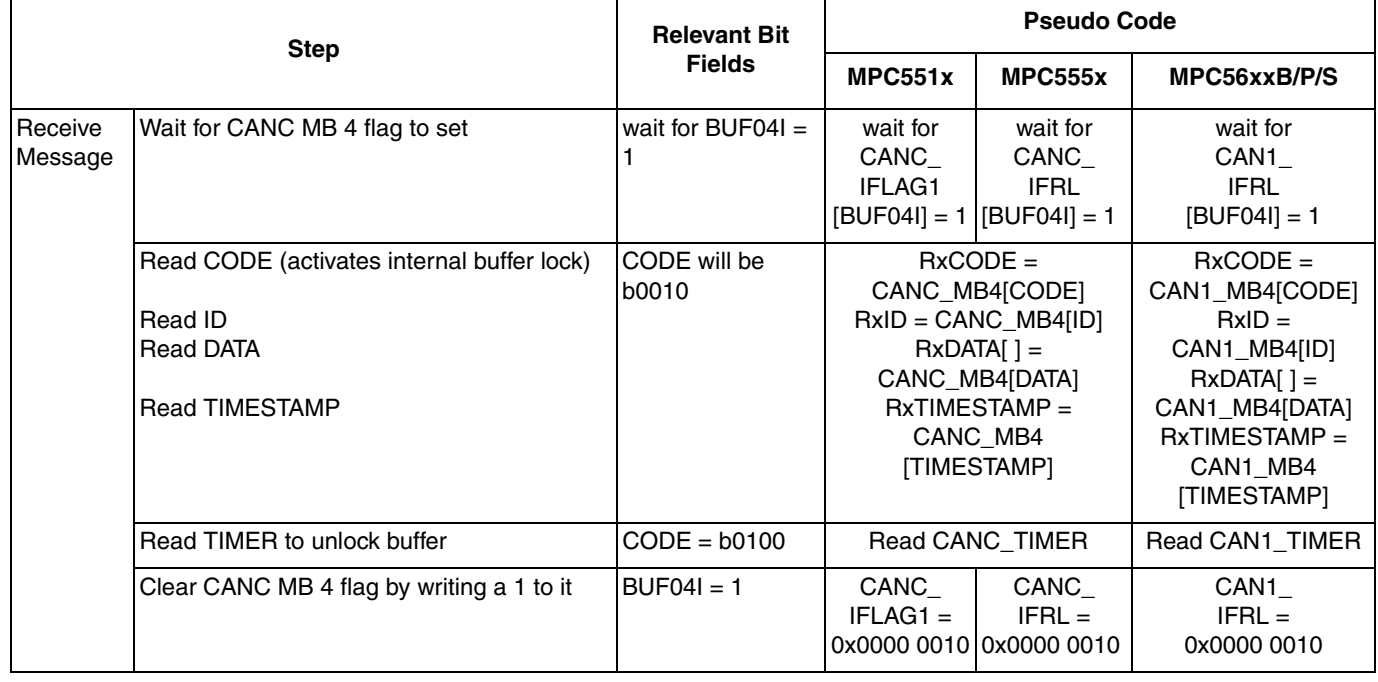

#### **Table 101. Steps and Pseudo Code Table for FlexCAN Transmit and Receive Example (continued)**

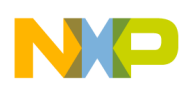

# **25.2.5 Design Results**

The pictures below show results for this design based on an 8 MHz crystal.

- Oscilloscope screenshot of the start of the transmit output line, changing at the 100 kHz bit time rate
- CAN tool screenshot of the transmitted message as seen on the CAN bus

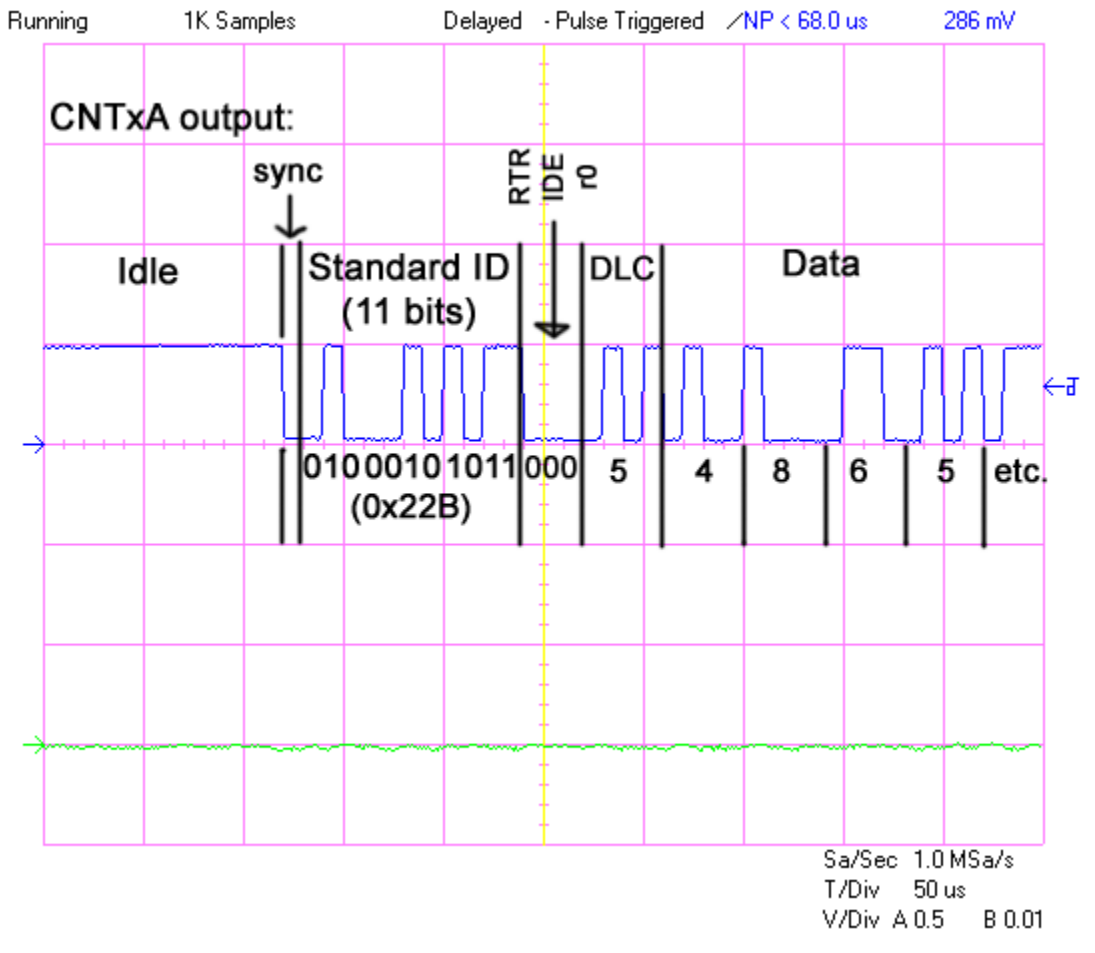

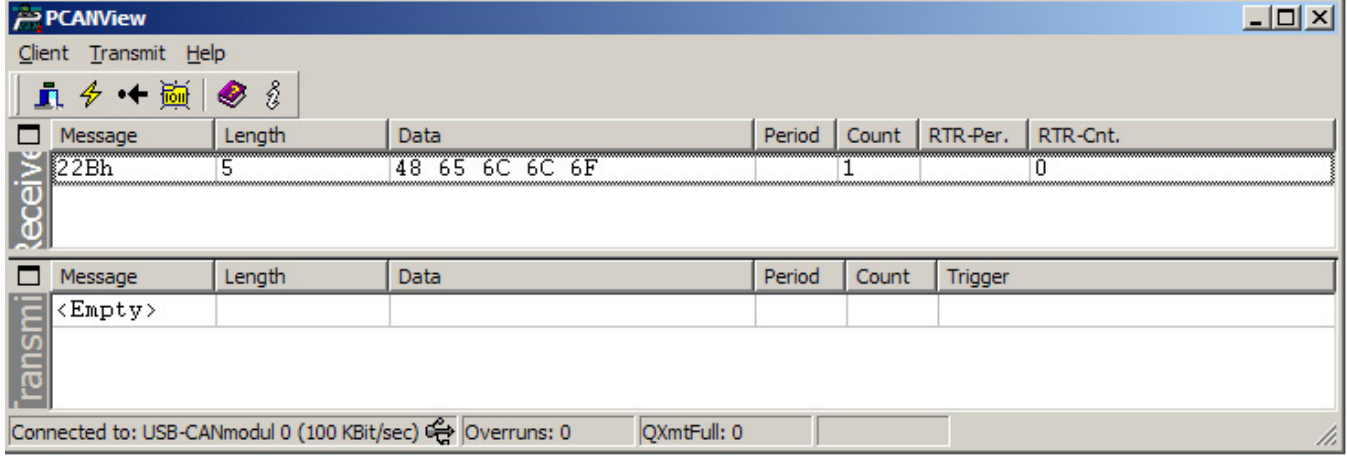

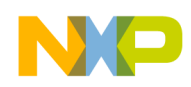

## **25.3 Code**

### **25.3.1 MPC551x, MPC555x**

```
/* main.c: FlexCAN program */
/* Description: Transmit one message from FlexCAN A buf. 0 to FlexCAN C buf. 4 */
/* Rev 0.1 Jan 16, 2006 S.Mihalik, Copyright Freescale, 2006. All Rights Reserved */
\frac{1}{x} Rev 0.2 Jun 6 2006 SM - changed Flexcan A to C & enabled 64 msg buffers \frac{x}{x}/* Rev 0.3 Jun 15 2006 SM - 1. Made globals uninitialized *//* 2. receiveMsg function: read CANx_TIMER, removed setting buffer's CODE*/
/* 3. added idle loop code for smoother Nexus trace */
/* 4. modified for newer Freescale header files (r 16) */
/* Rev 0.4 Aug 11 2006 SM - Removed redundant CAN_A.MCR init */
\frac{1}{2} Rev 0.5 Jan 31 2007 SM - Removed other redundant CAN C.MCR init */
\frac{1}{2} Rev 0.6 Mar 08 2007 SM - Correced init of MBs - cleared 64 MBs, instead of 63 \star/
/* Rev 0.7 Jul 20 2007 SM - Changes for MPC5510 */
/* Rev 0.8 May 15 2008 SM - Changes for new MPC5510 header file symbols */
/* Rev 1.0 Jul 10 2009 SM - Cleared CAN Msg Buf flag by writing to reg. not bit, */
/* increased Tx pads slew rate, changed RxCODE, RxLENGTH, dummy data types and */
/* init receiving CAN first to allow CAN bus sync time before receiving first msg*/
/* Notes: */
    /* 1. MMU not initialized; must be done by debug scripts or BAM */
   2. SRAM not initialized; must be done by debug scripts or in a crt0 type file */#include "mpc563m.h" /* Use proper include file such as mpc5510.h or mpc5554.h */
uint32_t RxCODE; <br>uint32_t RxID; <br>/* Received message ID */
uint32<sup>-</sup>t RxID;<br>
uint32<sup>-</sup>t RxLENGTH;<br>
uint8<sub>-</sub>t RxDATA[8];<br>
/* Received message data<br>
/* Received message data
                                     /* Received message number of data bytes */
uint8 \overline{t} RxDATA[8]; \overline{t} /* Received message data string*/<br>uint32 t RxTIMESTAMP; \overline{t} /* Received message time */
                                     \frac{x}{x} Received message time */
void initCAN_A (void) {
 uint8 t \bar{1};
  CAN A.MCR.R = 0x5000003F; x^* Put in Freeze Mode & enable all 64 msg buffers*/<br>CAN<sup>T</sup>A.CR.R = 0x04DB0006; x^* Configure for 8MHz OSC, 100kHz bit time */
                                        \frac{1}{2} Configure for 8MHz OSC, 100kHz bit time */
  for^-(i=0; i<64; i++) {<br>CAN A.BUF[i].CS.B.CODE = 0;
                                        /* Inactivate all message buffers */ } 
CAN_A.BUF[0].CS.B.CODE = 8; \gamma Message Buffer 0 set to TX INACTIVE */
/* Use 1 pair of the next four lines of code for MPC551x or MPC555x */
\alpha/*SIU.PCR[48].R = 0x062C;*/ \alpha /* MPC551x: Configure pad as CNTXA, open drain */
\frac{1}{8} /*SIU.PCR[49].R = 0x0500;*/ \frac{1}{8} /* MPC551x: Configure pad as CNRXA */
SIU.PCR[83].R = 0x062C; \angle MPC555x: Configure pad as CNTXA, open drain */SIU.PCR[84].R = 0x0500; \angle MPC555x: Configure pad as CNRXA */CAN_A.MCR.R = 0x0000003F; \qquad /* Negate FlexCAN A halt state for 64 MB */
}
void initCAN C (void) {<br>uint8 t I;
  uint8 t
  CAN C.MCR.R = 0x5000003F; /* Put in Freeze Mode & enable all 64 msg buffers*/<br>CAN_C.CR.R = 0x04DB0006; /* Configure for 8MHz OSC, 100kHz bit time */
                                        \sqrt{2} Configure for 8MHz OSC, 100kHz bit time */
  for^-(i=0; i<64; i++)CAN C.BUF[i].CS.B.CODE = 0; /* Inactivate all message buffers */
 } 
CAN_C.BUF[4].CS.B.IDE = 0; \frac{1}{2} MB 4 will look for a standard ID \frac{1}{2}CAN_C.BUF[4].ID.B.STDID = 555; /* MB 4 will look for ID = 555 */CAN C.BUF[4] .CS.B.CODE = 4; /* MB 4 set to RX EMPTY */
  CAN_C.BUF[4].CS.B.CODE = 4; //* MB 4 set to RX EMPTY */<br>CAN_C.RXGMASK.R = 0x1FFFFFFFF; /* Global acceptance mask */
/* Use 1 pair of the next four lines of code for MPC551x or MPC555x */<br>/*SIU.PCR[52].R = 0x062C;*/     /* MPC551x: Configure pad as CNTXC,<br>/*SIU.PCR[53].R = 0x0500;*/     /* MPC551x: Configure pad as CNRXC *
\gamma*SIU.PCR[52].R = 0x062C;*\gamma /* MPC551x: Configure pad as CNTXC, open drain */
\gamma*SIU.PCR[53].R = 0x0500;*/ \gamma* MPC551x: Configure pad as CNRXC */
SIU.PCR[87].R = 0x0E2C; \qquad /* MPC555x: Configure pad as CNTXC, open drain */
SIU.PCR[88].R = 0x0D00; \angle MPC555x: Configure pad as CNRXC */SIU.PCR[88].R = 0x0D00; / MPC555x: Configure pad as CNRXC */<br>CAN C.MCR.R = 0x0000003F; / Negate FlexCAN C halt state for 64 MB */}
```

```
void TransmitMsg (void) {
  uint8 ti;
                                          /* Assumption: Message buffer CODE is INACTIVE */
  const uint8 t TxData[] = {"Hello"}; /* Transmit string*/<br>CAN A.BUF[0].CS.B.IDE = 0; /* Use standard ID length */
CAN_A.BUF[0] .CS.B.IDE = 0; /* Use standard ID length */
CAN\_A.BUF[0].ID.B.STDID = 555; /* Transmit ID is 555 */
CAN_{A}.BUF[0].CS.B.RTR<sup>-=</sup> 0; /* Data frame, not remote Tx request frame */
CAN_A.BUF[0].CS.B.LENGTH = sizeof(TxData) -1 ; /* # bytes to transmit w/o null */for (i=0; i<sizeof(TxData); i++) {
CAN_A.BUF[0].DATA.B[i] = TxData[i]; \qquad /* Data to be transmitted */
 }
 CAN_A.BUF[0].CS.B.SRR = 1; \overline{\phantom{a}} /* Tx frame (not req'd for standard frame)*/<br>CAN_A.BUF[0].CS.B.CODE =0xC; \overline{\phantom{a}} /* Activate msg. buf. to transmit data frame */
                                           /* Activate msg. buf. to transmit data frame */
}
void receiveMsg (void) {
  uint8 t j;
  uint3\overline{2} t dummy;
/* Use 1 of the next 2 lines: 
/*while (CAN_C.IFLAG1.B.BUF04I == 0) {};*//* MPC551x: Wait for CAN C MB 4 flag */
while (CAN_C^C.IFFRL.B.BUF04I == 0) \}; *///* MPC555x: Wait for CAN C MB 4 flag */RxCODE = \overline{\phantom{C}}CAN_C.BUF[4].CS.B.CODE; /* Read CODE, ID, LENGTH, DATA, TIMESTAMP*/
RxID = CAN_C.BUF[4].ID.B.STDID;RXLENGTH = CAN<sup>-</sup>C.BUF[4].CS.B.LENGTH;
 for (j=0; j<RxLENGTH; j++) { 
RxDATA[j] = CAN_C.BUF[4].DATA.B[j]; }
  RXTIMESTAMP = CAN C.BUF[4].CS.B.TIMESTAMP;<br>dummy = CAN C.TIMER.R; /* R
                                                /* Read TIMER to unlock message buffers *//* Use<sup>1</sup> of the next 2 lines: */<br>/*CAN_C.IFLAG1.R = 0x00000010;*/
/*CAN_C.IFLAG1.R = 0x00000010;*/ /* MPC551x: Clear CAN C MB 4 flag */
\texttt{CAN\_C.IFRL.R = } 0x00000010; /* MPC555x: Clear CAN C MB 4 flag */
}
void main(void) {
  volatile uint32 t IdleCtr = 0;
 initCAN_C(); /* Initialize FLEXCAN C & one of its buffers for receive*/
initCAN_A(); \qquad /* Initialize FlexCAN A & one of its buffers for transmit*/
  TransmitMsg(); x^* Transmit one message from a FlexCAN A buffer x^*/<br>receiveMsq(); x^* Wait for the message to be received at FlexCAN
  receiveMsg(); \frac{1}{2} /* Wait for the message to be received at FlexCAN C */<br>while (1) { \frac{1}{2} /* Idle loop: increment counter */
              \{ /* Idle loop: increment counter */
     IdleCtr++; 
   }
}
```
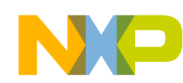

## **25.3.2 MPC56xxB/S (MPC56xxB shown)**

/\* main.c: FlexCAN program \*/ /\* Description: Transmit one message from FlexCAN 0 buf. 0 to FlexCAN C buf. 1 \*/ /\* Rev 0.1 Jan 16, 2006 S.Mihalik, Copyright Freescale, 2006. All Rights Reserved \*/  $\frac{1}{x}$  Rev 0.2 Jun 6 2006 SM - changed Flexcan A to C & enabled 64 msg buffers  $\frac{x}{x}$  $/$ \* Rev 0.3 Jun 15 2006 SM - 1. Made globals uninitialized \*/ /\* 2. RecieveMsg function: read CANx\_TIMER, removed setting buffer's CODE\*/ /\* 3. added idle loop code for smoother Nexus trace \*/ /\* 4. modified for newer Freescale header files (r 16) \*/ /\* Rev 0.4 Aug 11 2006 SM - Removed redundant CAN\_A.MCR init \*/  $\frac{1}{2}$  Rev 0.5 Jan 31 2007 SM - Removed other redundant CAN\_C.MCR init \*/  $\frac{1}{4}$  Rev 0.6 Mar 08 2007 SM - Corrected init of MBs- cleared 64 MBs, instead of 63  $\star$ / /\* Rev 0.7 Jul 20 2007 SM - Changes for MPC5510 \*/ /\* Rev 0.8 May 15 2008 SM - Changes for new header file symbols \*/  $/*$  Rev 0.9 May 22 2009 SM - Changes for MPC56xxB/P/S  $*/$ /\* Rev 1.0 Jul 10 2009 SM - Simplified, cleared CAN Msg Buf flag by writing to reg \*/ /\* not bit, increased Tx pads slew rate, chg'd RxCODE, RxLENGTH, dummy data types\*/ /\* & init receiving CAN first to allow CAN bus sync time before receiving 1st msg\*/ /\* Rev 1.1 Mar 14 2010 SM - modified initModesAndClock, updated header file \*/ /\* NOTE!! structure canbuf\_t in jdp.h header file modified to allow byte addressing\*/ #include "MPC5604B\_0M27V\_0102.h" /\* Use proper include file \*/ uint32 t RxCODE;<br>
uint32 t RxID;<br>
uint32 t RxLENGTH;<br>  $\frac{1}{2}$  /\* Received message ID \*/<br>
uint32 t RxLENGTH;<br>  $\frac{1}{2}$  /\* Received message number of data<br>
uint8 t RxDATA[8];<br>  $\frac{1}{2}$  /\* Received message data string\*/ /\* Received message ID  $*/$  $\frac{1}{2}$  Recieved message number of data bytes \*/ uint8  $\overline{t}$  RxDATA[8];  $\overline{t}$  /\* Received message data string\*/<br>uint32 t RxTIMESTAMP;  $\overline{t}$  /\* Received message time \*/ /\* Received message time  $*/$ void initModesAndClks(void) {<br>ME.MER.R = 0x0000001D; ME.MER.R =  $0x0000001D$ ;  $\left(\frac{x}{x}\right)$  Enable DRUN, RUNO, SAFE, RESET modes  $\frac{x}{x}$  /\* Initialize PLL before turning it on: \*/ /\* Use 1 of the next 2 lines depending on crystal frequency: \*/ CGM.FMPLL\_CR.R =  $0x02400100$ ;  $\rightarrow$  8 MHz xtal: Set PLL0 to 64 MHz \*/ CGM. FMPLL CR.R = 0x02400100;  $\frac{1}{100}$  MHz xtal: Set PLL0 to 64 MHz \*/<br>/\*CGM.FMPLL CR.R = 0x12400100; \*/ /\* 40 MHz xtal: Set PLL0 to 64 MHz \*/<br>ME.RUN[0].R = 0x001F0074; /\* RUNO cfg: 16MHzIRCON, OSC0ON, PLL0ON ME.RUN[0].R =  $0 \times 001F0074$ ; /\* RUNO cfg: 16MHzIRCON, OSCOON, PLL0ON, syclk=PLL \*/<br>ME.RUNPC[1].R =  $0 \times 000000010$ ; /\* Peri. Cfg. 1 settings: only run in RUNO mode \*/ ME.RUNPC $[1]$ .R = 0x00000010;  $\qquad$  /\* Peri. Cfg. 1 settings: only run in RUN0 mode \*/ ME.PCTL[16].R =  $0x01$ ;  $/$ \* MPC56xxB/P/S FlexCAN0: select ME.RUNPC[1] \*/  $ME.PCTL[17]$ .R =  $0x01$ ;  $/$ \* MPC56xxB/S FlexCAN1: select ME.RUNPC[1] \*/ ME.PCTL[17].R =  $0x01$ ;<br>ME.PCTL[68].R =  $0x01$ ;<br>/\* MPC56xxB/S SIUL: select ME.RUNPC[1] \*/  $/$ \* Mode Transition to enter RUN0 mode: \*/<br>ME.MCTL.R = 0x40005AF0;<br> $/$ \* Enter RUN0 Mode & Key \*/ ME.MCTL.R = 0x40005AF0;<br>ME.MCTL.R = 0x4000A50F; /\* Enter RUN0 Mode & Inverted Key \*/<br>while (ME.GS.B.S\_MTRANS) {} /\* Wait for mode transition to complete \*/ ME.MCTL.R =  $0x4000A50F$ ;  $\angle$  \* Enter RUNO Mode & Inverted Key \*/ while (ME.GS.B.S\_MTRANS) {} /\* Wait for mode transition to complete \*/ /\* Note: could wait here using timer and/or I\_TC IRQ \*/ while(ME.GS.B.S\_CURRENTMODE != 4)  $\{\}$  /\* Verify RUNO is the current mode  $\overline{x}/$ } void initPeriClkGen(void) {<br>CGM.SC DC[1].R = 0x80; /\* MPC56xxB/S: Enable peri set 2 sysclk divided by 1 \*/ } void disableWatchdog(void) {<br>SWT.SR.R = 0x0000c520; /\* Write keys to clear soft lock bit \*/  $SWT.SR.R = 0x0000d928;$ <br> $SWT.CR.R = 0x8000010A;$ /\* Clear watchdog enable (WEN)  $*/$ } void initCAN 1 (void) {<br>uint8 t  $\overline{1}$ ; uint8 t CAN\_1.MCR.R =  $0x5000003F$ ; <br>CAN\_1.CR.R =  $0x04DB0006$ ; <br>/\* Configure for 8MHz OSC, 100kHz bit time \*/ /\* Configure for 8MHz OSC, 100kHz bit time \*/ for  $(i=0; i<64; i++)$ CAN 1.BUF[i].CS.B.CODE = 0; /\* Inactivate all message buffers \*/ } CAN\_1.BUF[4].CS.B.IDE = 0;  $\gamma$  MB 4 will look for a standard ID  $*/$  $CAN_1$ .BUF[4].ID.B.STD\_ID = 555; /\* MB 4 will look for ID = 555 \*/  $CAN_1.BUF[4] .CS.B.CODE = 4;$  /\* MB 4 set to RX EMPTY \*/

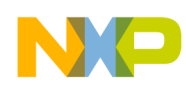

```
CAN_1.RXGMASK.R = 0x1FFFFFFFF; /* Global acceptance mask */<br>SIU.PCR[42].R = 0x0624; /* MPC56xxB: Config port C10 a<br>SIU.PCR[35].R = 0x0100; /* MPC56xxB: Configure port (
                                            /* MPC56xxB: Config port C10 as CAN1TX open drain */
  SIU.PCR[35].R = 0x0100;<br>SIU.PSMI[0].R = 0x00;<br>/* MPC56xxB: Select PCR 35 for CAN1RX Input
  SIU.PSMI[0].R = 0 \times 00;<br>CAN 1.MCR.R = 0 \times 00000003F;<br>/* Negate FlexCAN 1 halt state for 64 MB */
                                            /* Negate FlexCAN 1 halt state for 64 MB */
}
void initCAN_0 (void) {
  uint8 t \bar{1};
  CAN_0.MCR.R = 0x5000003F; \frac{x}{x} Put in Freeze Mode & enable all 64 msg bufs */
                                            /* Configure for 8MHz OSC, 100kHz bit time */
  \text{CAN}^{-}0 \cdot \text{CR} \cdot \text{R} = 0 \times 04 \text{DB}0006;<br>for (i=0; i<64; i++)CAN 0.BUF[i].CS.B.CODE = 0; /* Inactivate all message buffers */
 } 
  CAN 0.BUF[0].CS.B.CODE = 8; /* Message Buffer 0 set to TX INACTIVE */<br>SIU.PCR[16].R = 0x0624; /* MPC56xxB: Config port B0 as CAN0TX, open
  SIU.PCR[16].R = 0x0624; /* MPC56xxB: Config port B0 as CAN0TX, open drain */<br>SIU.PCR[17].R = 0x0100; /* MPC56xxB: Configure port B1 as CAN0RX */
SIU.PCR[17].R = 0x0100; \frac{1}{x} MPC56xxB: Configure port B1 as CAN0RX \frac{x}{x}CAN_0.MCR.R = 0x0000003F; \qquad /* Negate FlexCAN \overline{0} halt state for 64 MB */
}
void TransmitMsg (void) {
  uint8 ti;
 /* Assumption: Message buffer CODE is INACTIVE */
const uint8_t TxData[] = {"Hello"}; /* Transmit string*/
\texttt{CAN\_0.BUF[0].CS.B.IDE = 0;} /* Use standard ID length */
CAN_0.BUF[0].ID.BSTDID = 555; /* Transmit ID is 555 */
\text{CAN}_0^{\sim}0.\text{BUF}[0].\text{CS.B.RTR}^{-1}=0; /* Data frame, not remote Tx request frame */
CAN<sup>-</sup>0.BUF[0].CS.B.LENGTH = sizeof(TxData) -1 ; /* # bytes to transmit w/o null */for (i=0; i<sizeof(TxData); i++) {
CAN_0.BUF[0].DATA.B[i] = TxData[i]; \qquad /* Data to be transmitted */
 }
  CAN 0.BUF[0].CS.B.SRR = 1; /* Tx frame (not req'd for standard frame)*/<br>CAN \overline{0.BUF[0].CS.B.CODE} = 0xC; /* Activate msg. buf. to transmit data frame */
                                               /* Activate msg. buf. to transmit data frame */
}
void RecieveMsg (void) {
   uint8_t j;
  uint3\overline{2} t dummy;
  while (CAN_1.IFRL.B.BUF04I == 0) {}; /* Wait for CAN 1 MB 4 flag */
                                                     X^* Read CODE, ID, LENGTH, DATA, TIMESTAMP */
RxID = CAN_1.BUF[4].ID.B.STD_ID;RxLEMGTH = CAN_1.BUF[4].CS.B.LEN\overline{G}TH;for (j=0; j<\mathsf{RxIENGTH}; j++) {
    RXDATA[j] = \text{CAN } 1.\text{BUF}[4].\text{DATA.B}[j]; }
  RXTIMESTAMP = CAN 1.BUF[4].CS.B.TIMESTAMP;
                                                /* Read TIMER to unlock message buffers */<br>/* Clear CAN 1 MB 4 flag */
  CAN_1.IFRL.\overline{R} = 0 \times 00000010;
}
void main(void) {
  volatile uint32 t IdleCtr = 0;
   initModesAndClks(); /* Initialize mode entries */
  initPeriClkGen(); \frac{1}{2} /* Initialize peripheral clock generation for DSPIs */<br>disableWatchdog(); \frac{1}{2} /* Disable watchdog */
  disableWatchdog(); <br>
\begin{array}{ccc}\n\text{display 11}\n\end{array} /* Disable watchdog */<br>
initCAN 1(); <br>
/* Initialize FlexCAN 0<br>
TransmitMsg(); <br>
/* Transmit one message
 initCAN_1(); /* Initialize FLEXCAN 1 & one of its buffers for receive*/
initCAN_0(); \hspace{1cm} /* Initialize FlexCAN 0 & one of its buffers for transmit*/
  TransmitMsg(); \overline{y} /* Transmit one message from a FlexCAN 0 buffer */<br>RecieveMsg(); \overline{y} /* Wait for the message to be recieved at FlexCAN
  RecieveMsg(); \overline{ } /* Wait for the message to be recieved at FlexCAN 1 */<br>while (1) { \overline{ } /* Idle loop: increment counter */
                                   /* Idle loop: increment counter */
      IdleCtr++; 
   }
}
```
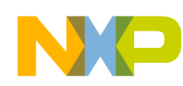

#### **25.3.3 MPC56xxP**

/\* main.c: FlexCAN program \*/ /\* Description: Transmit one message from FlexCAN 0 buf. 0 \*/ /\* Rev 0.1 Jan 16, 2006 S.Mihalik, Copyright Freescale, 2006. All Rights Reserved \*/  $\frac{1}{x}$  Rev 0.2 Jun 6 2006 SM - changed Flexcan A to C & enabled 64 msg buffers  $\frac{x}{x}$ /\* Rev 0.3 Jun 15 2006 SM - 1. Made globals uninitialized \*/ /\* 2. RecieveMsg function: read CANx\_TIMER, removed setting buffer's CODE\*/ /\* 3. added idle loop code for smoother Nexus trace \*/ /\* 4. modified for newer Freescale header files (r 16) \*/ /\* Rev 0.4 Aug 11 2006 SM - Removed redundant CAN\_A.MCR init \*/  $\frac{1}{2}$  Rev 0.5 Jan 31 2007 SM - Removed other redundant CAN\_C.MCR init \*/  $/*$  Rev 0.6 Mar 08 2007 SM - Corrected init of MBs- cleared 64 MBs, instead of 63  $*/$ /\* Rev 0.7 Jul 20 2007 SM - Changes for MPC5510 \*/ /\* Rev 0.8 May 15 2008 SM - Changes for new header file symbols \*/  $/*$  Rev 0.9 May 22 2009 SM - Changes for MPC56xxB/P/S  $*/$ /\* Rev 1.0 Jul 10 2009 SM - Changes made for MPC56xxP, simplified. \*/ /\* Cleared CAN Msg Buf flag by writing to reg. not bit,  $\overline{\cdot}$ / /\* increased Tx pads slew rate, changed RxCODE, RxLENGTH, dummy data types and \*/ /\* init receiving CAN first to allow CAN bus sync time before receiving first msg\*/ /\* Rev 1.0 Mar 14 1020 SM - Modified initModesAndClks, updated header \*/ /\* NOTE!! structure canbuf\_t DATA in header file modified to allow byte addressing\*/ #include "Pictus\_Header\_v1\_09.h" /\* Use proper include file \*/ uint32 t RxCODE;  $\frac{1}{1}$  Received message buffer code \*/<br>uint32 t RxID;  $\frac{1}{1}$  Received message ID \*/ uint32<sup>-</sup>t RxID;<br>
uint32<sup>-t</sup> RxLENGTH;<br>
uint3<sup>2</sup> + Received message numbe<br>
uint8 + RxDATA[8];<br>
/\* Received message data<br>
uint32 t RxTIMESTAMP;<br>
/\* Received message time /\* Recieved message number of data bytes \*/ /\* Received message data string\*/  $\frac{1}{2}$  Received message time \*/ void initModesAndClks(void) {<br>ME.MER.R = 0x0000001D; ME.MER.R =  $0x0000001D$ ;  $\left(\frac{x}{x}\right)$  Enable DRUN, RUNO, SAFE, RESET modes  $\frac{x}{x}$  /\* Initialize PLL before turning it on: \*/ /\* Use 2 of the next 4 lines depending on crystal frequency: \*/ /\*CGM.CMU\_0\_CSR.R = 0x000000004;\*/ /\* Monitor FXOSC > FIRC/4 (4MHz); no PLL monitor\*/ /\*CGM.FMPLL[0].CR.R =  $0x02400100;*/$  /\* 8 MHz xtal: Set PLL0 to 64 MHz \*/ CGM.CMU\_0\_CSR.R = 0x000000000; /\* Monitor FXOSC > FIRC/1 (16MHz); no PLL monitor\*/ CGM.FMPLL[0].CR.R =  $0x12400100$ ; /\* 40 MHz xtal: Set PLL0 to 64 MHz \*/ ME.RUN[0].R =  $0x001F0074$ ;  $/$ \* RUN0 cfg: 16MHzIRCON,OSC0ON,PLL0ON,syclk=PLL \*/ ME.RUNPC $[1]$ .R = 0x00000010;  $\qquad$  /\* Peri. Cfg. 1 settings: only run in RUNO mode\*/ ME.PCTL[16].R =  $0x01$ ;  $/$ \* MPC56xxB/P/S FlexCAN0: select ME.RUNPC[1] \*/ ME.PCTL[16].R =  $0x01$ ;<br>ME.PCTL[16].R =  $0x01$ ;<br>ME.PCTL[26].R =  $0x01$ ;<br>/\* MPC56xxP SafetyPort: select ME.RUNPC[1]  $/$ \* Mode Transition to enter RUNO mode:<br>ME.MCTL.R = 0x40005AF0;  $/$ \* Enter RUNO Mode & Key \*/ ME.MCTL.R =  $0 \times 40005$ AF0;<br>ME.MCTL.R =  $0 \times 4000$ A50F;<br>/\* Enter RUN0 Mode & Invert % Enter RUNO Mode & Inverted Key \*/<br>/\* Wait for mode transition to complete \*/ while (ME.GS.B.S\_MTRANS) {} /\* Wait for mode transition to complete \*/ /\* Note: could wait here using timer and/or I\_TC IRQ \*/ while(ME.GS.B.S\_CURRENTMODE != 4)  $\{\}$  /\* Verify RUNO is the current mode<sup>-\*</sup>/ } void initPeriClkGen(void) {<br>CGM.AC2SC.R =  $0x040000000$ ; CGM.AC2SC.R =  $0x04000000$ ; /\* MPC56xxP Safety Port: Select PLL0 for aux clk  $0 * /$ CGM.AC2DC.R =  $0x80000000$ ; /\* MPC56xxP Safety Port: Enable aux clk 0 div by 1 \*/ } void disableWatchdog(void) {<br>SWT.SR.R =  $0x0000c520$ ; /\* Write keys to clear soft lock bit \*/ SWT.SR.R =  $0 \times 000000928$ ;<br>SWT.CR.R =  $0 \times 8000010A$ ; /\* Clear watchdog enable (WEN)  $*/$ } void initSAFEPORT (void) {<br>uint8 t i; uint8\_t SAFEPORT.MCR.R = 0x5000001F; /\* Put in Freeze Mode & enable all 32 msg bufs \*/ /\* Use 1 of the next 2 lines depending on crystal frequency: \*/ /\*SAFEPORT.CR.R =  $0x04DB0006$ ;  $\overline{\ }$ /  $\overline{\ }$ /\* Configure for 8MHz OSC, 100kHz bit time \*/ SAFEPORT.CR.R =  $0x18DB0006$ ;  $x^*$  Configure for 40MHz OSC, 100kHz bit time \*/ for (i=0; i<32; i++) { SAFEPORT.BUF[i].CS.B.CODE =  $0$ ; /\* Inactivate all message buffers \*/

```
 } 
SAFEPORT.BUF[4].CS.B.IDE = 0; \gamma MB 4 will look for a standard ID \gamma/
SAFEPORT.BUF[4].ID.B.STD_ID = 555; /* MB 4 will look for ID = 555 */SAFEPORT.BUF[4].CS.B.CODE = 4; \frac{\pi}{4} MB 4 set to RX EMPTY \frac{\pi}{4}SAFEPORT.RXGMASK.R = 0x1FFFFFFF; /* Global acceptance mask */
SIU.PCR[14].R = 0x0624; \frac{x}{x} MPC56xxP: Config port A14 as CAN1TX, open drain \frac{x}{x}SIU.PCR[15].R = 0x0900; \prime* MPC56xxP: Configure port A15 as CAN1RX */
SAFEPORT.MCR.R = 0x0000001F; \prime\prime Negate SAFETY PORT halt state for 32 MB ^*/}
void initCAN_0 (void) {
  uint8_t \overline{1};<br>CAN 0.MCR.R = 0x5000001F;
                                          /* Put in Freeze Mode & enable all 32 msg bufs *//* Use 1 of the next 2 lines depending on crystal frequency: *//*CAN_0.CR.R = 0x04DB0006; */ \left( /* Configure for 8MHz OSC, 100kHz bit time */
CAN\sim CR.R = 0x18DB0006; \prime /* Configure for 40MHz OSC, 100kHz bit time */
  CAN_0.CR.R = 0x18DB0006;<br>for (i=0; i<32; i++) {
    CAN 0.BUF[i].CS.B.CODE = 0; /* Inactivate all message buffers */
 } 
  CAN_0.BUF[0].CS.B.CODE = 8; /* Message Buffer 0 set to TX INACTIVE */<br>SIU.PCR[16].R = 0x0624; /* MPC56xxP: Config port B0 as CANOTX, open
SIU.PCR[16].R = 0x0624; \prime* MPC56xxP: Config port B0 as CAN0TX, open drain */
SIU.PCR[17].R = 0x0500; \frac{1}{x} MPC56xxP: Configure port B1 as CAN0RX \frac{x}{x}CAN_0.MCR.R = 0x0000001F; \qquad /* Negate FlexCAN \overline{0} halt state for 21 MB */
}
void TransmitMsg (void) {
  uint8 ti;
                                            /* Assumption: Message buffer CODE is INACTIVE */
const uint8_t TxData[] = {"Hello"}; /* Transmit string*/
\texttt{CAN\_0.BUF[0].CS.B.IDE = 0;} /* Use standard ID length */
  CAN_0.BUF[0].ID.B.STDID = 555; /* Transmit ID is 555 */
\text{CAN}_0^{\sim}0.\text{BUF}[0].\text{CS.B.RTR}^{-1}=0; /* Data frame, not remote Tx request frame */
CAN<sup>-</sup>0.BUF[0].CS.B.LENGTH = sizeof(TxData) -1 ; /* # bytes to transmit w/o null */for^-(i=0; i<sizeof(TxData); i++) {
CAN_0.BUF[0].DATA.B[i] = TxData[i]; \qquad /* Data to be transmitted */
 }
CAN_0.BUF[0].CS.B.SRR = 1; \frac{1}{2} /* Tx frame (not req'd for standard frame)*/
CAN<sup>\overline{O}</sup>.BUF[0].CS.B.CODE =0xC; \overline{O} /* Activate msg. buf. to transmit data frame */
}
void RecieveMsg (void) {
   uint8_t j;
   uint32_t dummy;
while (SAFEPORT.IFRL.B.BUF04I == 0) {}; /* Wait for SAFETY PORT MB 4 flag */
 RxCODE = SAFEPORT.BUF[4].CS.B.CODE; /* Read CODE, ID, LENGTH, DATA, TIMESTAMP */
RxID = SAFEPORT.BUF[4].ID.B.STD_ID;
   RxLENGTH = SAFEPORT.BUF[4].CS.B.LENGTH;
 for (j=0; j<RxLENGTH; j++) { 
RxDATA[j] = SAFEPORT.BUF[4].DATA.B[j]; }
 RxTIMESTAMP = SAFEPORT.BUF[4].CS.B.TIMESTAMP; 
 dummy = SAFEPORT.TIMER.R; /* Read TIMER to unlock message buffers */ 
SAFEPORT.IFRL.R = 0x00000010; \angle \angle Clear SAFETY PORT MB 4 flag */
}
void main(void) {
  volatile uint32 t IdleCtr = 0;
   initModesAndClks(); /* Initialize mode entries */
  initPeriClkGen(); \gamma /* Initialize peripheral clock generation for DSPIs */<br>disableWatchdog(); \gamma Disable watchdog */
  disableWatchdog(); <br>initSAFEPORT(); <br>/* Initialize SafetyPort
  initSAFEPORT(); \overline{\hspace{1cm}} /* Initialize SafetyPort & one of its buffers for receive*/<br>initCAN 0(); \overline{\hspace{1cm}} /* Initialize FlexCAN 0 & one of its buffers for transmit*/
  intCANO(); \frac{1}{100} /* Initialize FlexCAN 0 & one of its buffers for transmit*/<br>TransmitMsq(); \frac{1}{100} /* Transmit one message from a FlexCAN 0 buffer */
  TransmitMsg(); \begin{array}{ccc} \text{if} & \text{if} & \RecieveMsg(); \overline{ } /* Wait for the message to be recieved at FlexCAN 1 */<br>while (1) { \overline{ } /* Idle loop: increment counter */
                                 \frac{1}{x} Idle loop: increment counter */
     IdleCtr++; 
   }
```
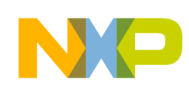

# **26 Flash: Configuration**

## **26.1 Description**

**Task:** Configure the flash performance parameters for a 64 MHz system clock and increase performance for branch instructions by enabling branch target buffers and branch prediction.

Key elements of the flash module include the flash array and its line buffers. Line buffers allow overlapping fast access between the crossbar and a flash module line buffer with a slower access between a line buffer and the flash array. Line buffer bus interface width is 32 or 64 bits, but the actual buffer width is the width of the flash array: either 128 or 256 bits. Hence one line buffer fill from the array will provide multiple bus interface transfers to, for example, the core. Parameters affecting transfers between the flash array and the line buffers, such as read wait states, are not optimal out of reset and for best performance should be configured for desired target a system clock frequency.

When modifying characteristics for a memory, such as in this example, it is good practice not to execute code in the same memory that is having its characteristics modified. Hence code to modify the flash performance parameters of the module's configuration register will be executed from SRAM.

For a more complete checklist of performance items, see application note AN3519, "Optimizing Performance for the MPC5500 Family."

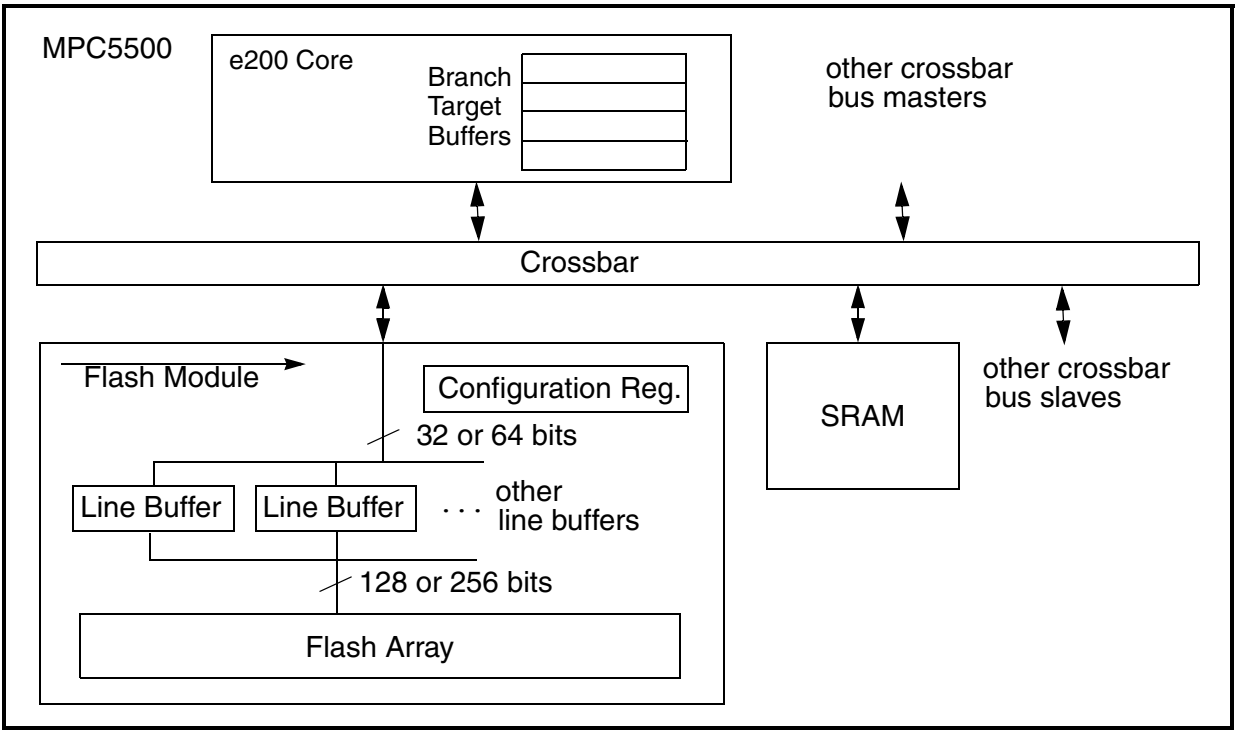

**Figure 39. Flash Configuration Example**

**Exercise**: Change configuration parameters and attempt to determine performance differences.

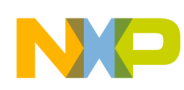

## **26.2 Design**

Flash configuration consists of optimizing the flash bus interface for the following areas:

- Enabling line buffers
- Number of wait states and pipeline hold cycles for a given frequency
- Line buffer prefetch controls
- Line buffer configurations (MPC551x and MPC56xxB/P/S only)
- Read-While-Write control (MPC56xxB/P/S only)

**NOTE:** Be sure to verify flash configuration parameters with the latest data sheet for each device.

### **26.2.1 Line Buffer Enable**

**BFEN** or **BFE** (FBIU Line Read Buffers Enable): Enables or disables line read buffer hits.

*Recommendation:* Set BFEN = 1 to enable the use of line buffers.

### **26.2.2 Line Buffer Wait State and Hold Cycles**

Wait states and hold cycles are defined to be *between the flash line buffers and flash array*, not between flash and core or crossbar.

**RWSC** (Read Wait State Control): Defines the number of wait states to be added to the flash array access time for reads.

**WWSC** (Write Wait State Control): Defines the number of wait states to be added to the flash array access time for writes.

**APC** (Address Pipelining Control): Address pipelining drives a subsequent access address and control signals while waiting for the current access to complete. APC defines the number of hold cycles between flash array access requests.

*Recommendation:* Use the parameter values in the reference manuals for the desired system clock frequency to get fastest performance.

### **26.2.3 Line Buffer Prefetch Controls**

When one line buffer is being accessed from the crossbar, another line buffer can be prefetching the next sequential address from the flash array at the same time. This overlapping operation allows the flash module to provide sequential address accesses without any delay.

Prefetching does not provide any benefit if accesses are not sequential beyond a flash line. Therefore as a general rule, prefetching should be enabled when accesses are expected to be sequential, such as instructions. Generally data access has addresses more random than sequential, so prefetching will not be a benefit.

**IPFEN** or **IPFE** (Instruction Prefetch Enable): Enables line buffers to prefetch instructions.

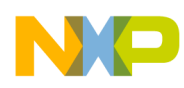

*Recommendation:* Since most instruction accesses are sequential, instruction prefetching should be enabled for *any* access.

**DPFEN** or **DPFE** (Data Prefetch Enable): Enables line buffers to prefetch data.

*Recommendation:* Determining the setting is not as obvious as for instruction prefetch enable. Many data accesses may be sequential, such as table data, filter coefficients, and for MPC5606S, large graphic objects. For engine control, start with enabled for any read access. For MPC56xxB/P, start with DPFEN = 0 and for MPC5606S with graphics in internal flash, start with DPFEN = 1.

**PFLIM** (Prefetch Limit): Defines the maximum number of prefetches done on a buffer miss.

*Recommendation:* Prefetch the next sequential line on a hit or a miss.

### **26.2.4 Master Prefetch Enables / Disables**

**MnPFE** (Master *n* Pre Fetch Enable) and **MnPFD** (MPC56xxB/P/S — Disable): Enables (disables on MPC56xxB/P/S) line buffers to prefetch an entire line in the flash array to a line buffer for that master.

The following table summarizes values for given devices from the respective device documentation.

*Recommendation*: Most of the time, only enable prefetching for core instructions. This is based on the rationale that, most of the time, prefetching the next sequential address usually benefits only instruction fetching. Few prefetch benefits occur from other masters, such as data fetching, external bus master, and DMA. Most of the time DMA is simply moving a byte, half word, or word for MPC5500 and MPC5600 devices. (However, this may not be true for bus masters such as a display controller, FlexRAY, or FEC. Settings may be optimized differently in these cases.) Recommend only prefetching for master 0 (core).

## **26.2.5 Line Buffer Configuration (MPC551x and MPC56xxB/P/S)**

Some devices have two interfaces (ports) to the flash module. Each port has its own set of line buffers; hence there are two configuration registers to initialize. Line buffers for each port can be organized as a "pool" available for data and instructions, or with fixed partitions.

**LBCFG** or **BCFG** (Line Buffer Configuration): Specifies configuration of how many buffers are used for instruction fetches and data fetches.

*Recommendation:* Generally the optimal configuration s would be to have a fixed partition of mostly instructions fetch line buffers, or a pool for both instruction and data fetches. On the MPC551x, the line buffer control value is loaded initially from the shadow block by BAM code.

### **26.2.6 Read-While-Write (RWW) Control (MPC56xxB/P/S)**

Low cost flash arrays such as on MPC56xxB/P/S do not support RWW as in MPC55xx devices.

**RWWC** (Read-While-Write Control): Defines the flash controller response to flash reads while the array is busy with a program (write) erase operation.

*Likely Recommendation:* Terminate RWW or generate bus stall with abort and abort interrupt enabled so the CPU knows it occurred.

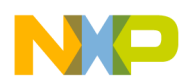

#### **Table 102. MPC56xxB/P/S Flash Configuration Example Values for 64 MHz System Clock**

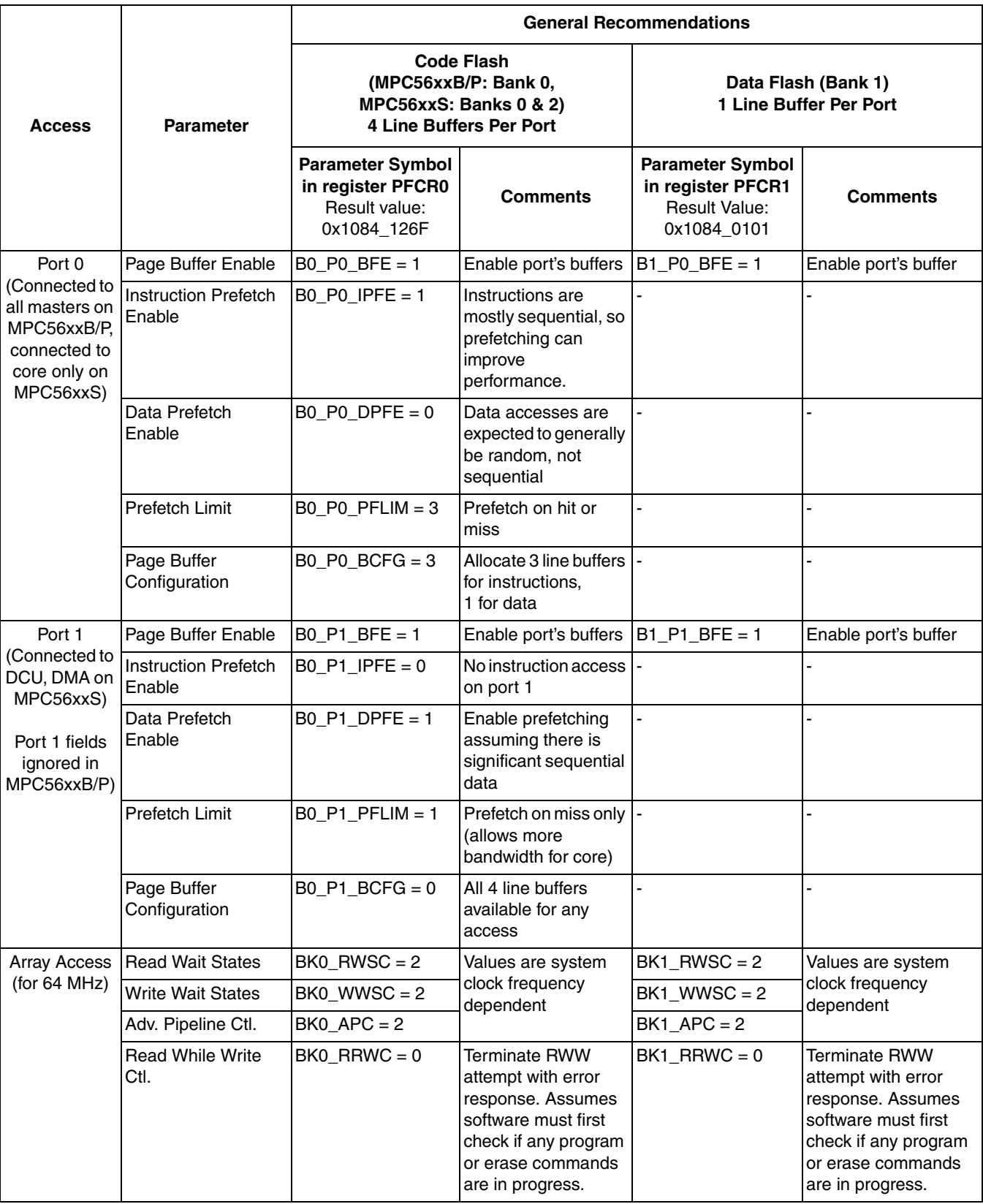

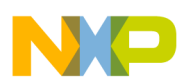

#### **Table 103. MPC56xxB/P/S Crossbar Master Assignments.**

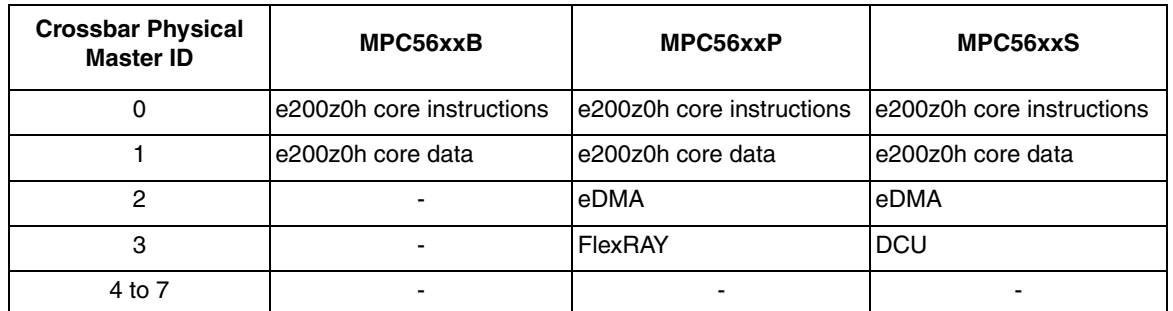

#### **Table 104. MPC56xxB/P/S Access and Protection Example Settings**  (Result value for MPC56xxS in PFAPR = 0x03F2 005D)

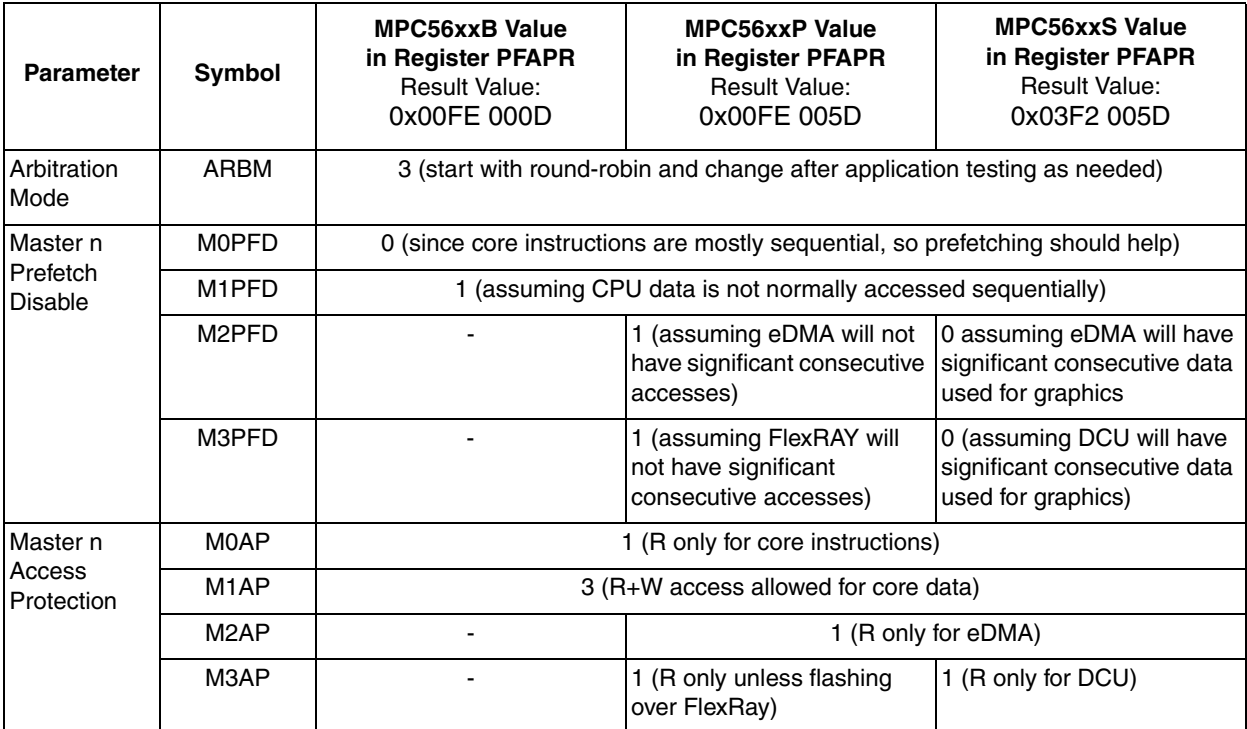

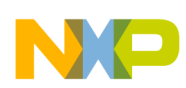

x

#### **Table 105. MPC551x, MPC55xx Flash Configuration Example Values**

(MPC551x port 0 configuration register also uses values LBCF=0, ARB=1 and PRI=0 here and MPC5634M configuration register also uses GCE = 0.)

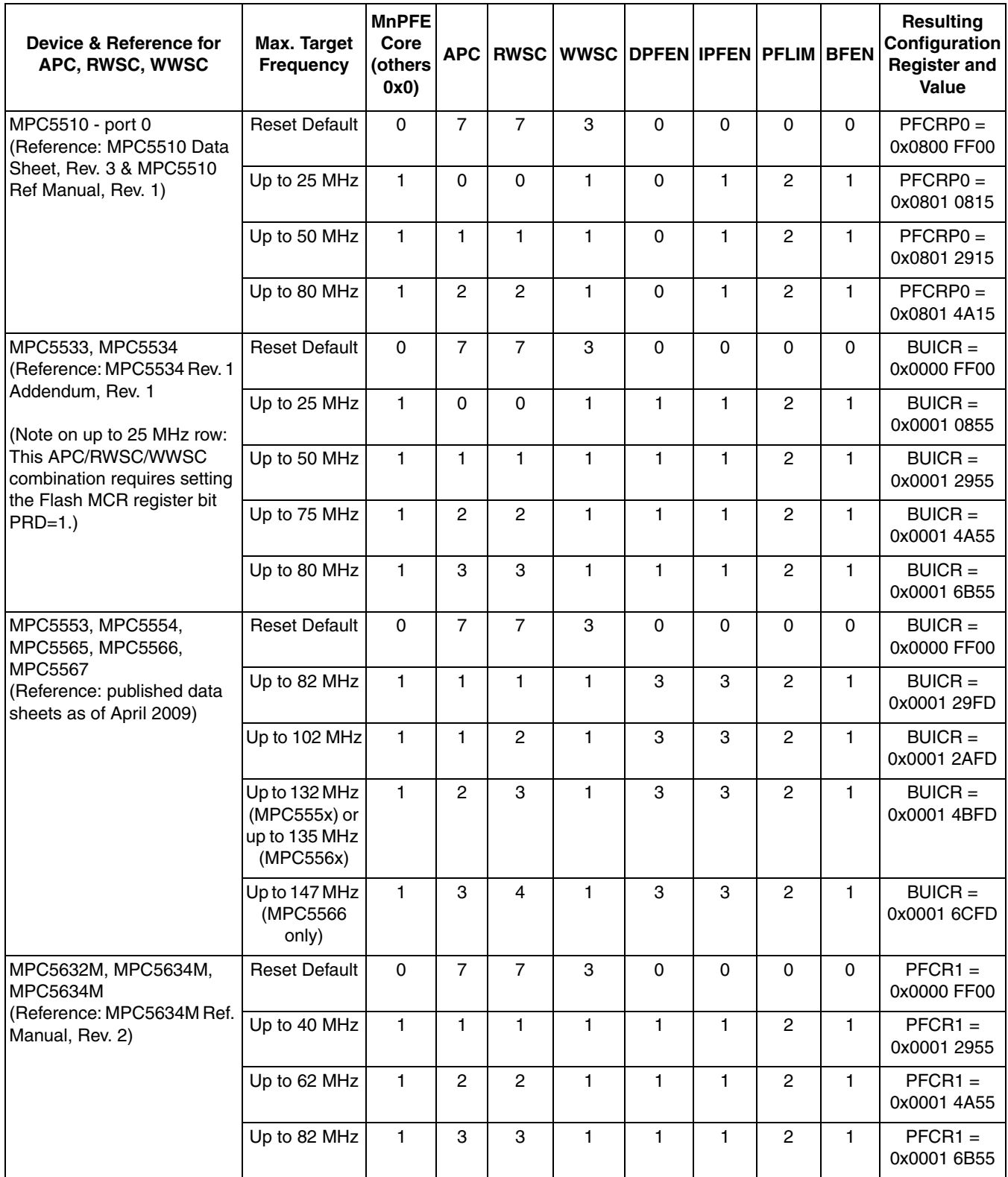

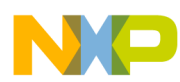

 $\overline{\phantom{a}}$ 

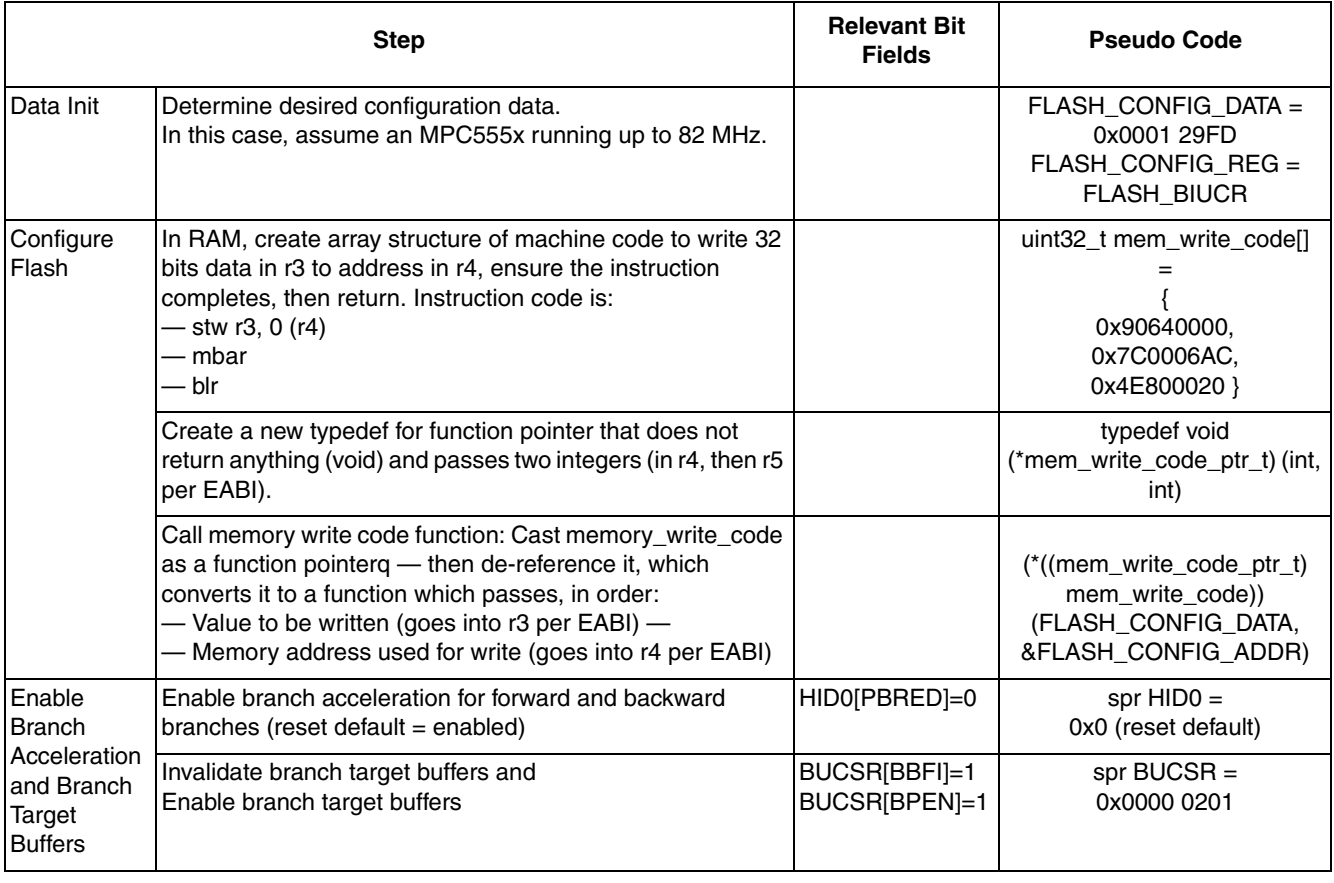

#### **Table 106. Flash Configuration Steps (Shown for MPC5554 for up to 82 MHz sysclk)**

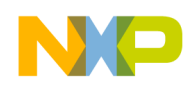

### **26.3 Code (Shown for MPC5554 with 64 MHz sysclk)**

```
/* main.c - Example of flash configuration plus using branch target buffers */
/* Copyright Freescale Semiconductor, Inc 2008 All rights reserved. */
/* Rev 0.1 Jun 18 2008 Dan and Steve Mihalik */
/* Rev 0.2 Oct 30 2008 S. Mihalik - added mbar to mem_write_code */
/* Rev 0.3 May 20 2009 S. Mihalik - updated Config. \text{value} */
/* Rev 0.4 Sep 11 2009 S. Mihalik - corrected BUCSR value to 0x0201 */#include "mpc5554.h" /* Include appropriate header file like mpc5554.h */
#define FLASH CONFIG DATA 0x001029FD /* MPC5554 config. value for up to 82 MHz */
#define FLASH_CONFIG_REG FLASH.BIUCR.R /* Flash config. register address */
asm void enable_accel_BTB(void) {
li r0, 0^- 7* Enable branch acceleration (HID[PBRED]=0) */
  mtHID0 r0
  li r0, 0x0201 /* Invalidate Branch Target Buffers and enable them */
  mtBUCSR r0
}
int main(void) {
 uint32 t i=0; /* Dummy idle counter */
  uint32 t mem write code [] = {0x90640000, /* stw r3, (0) r4 machine code; writes r3 contents to addr in r4 */ 0x7C0006AC, /* mbar machine code: ensure prior store completed */
     0x4E800020 /* blr machine code: branches to return address in link register */
    };
  typedef void (*mem_write_code_ptr_t)(uint32 t, uint32 t);
          /* create a new type \overline{\text{def}}: a func pointer called mem write code ptr t */
           /* which does not return a value (void) */
           /* and will pass two 32 bit unsigned integer values */
           /* (per EABI, the first parameter will be in r3, the second r4) */
  (* ((mem write code ptr t) mem write code)) /* cast mem write code as func ptr*/
     - - - - - - \rightarrow \frac{1}{2} \rightarrow \frac{1}{2} de-references func ptr, i.e. converts to func<sup>*</sup>/<br>(FLASH CONFIG DATA, \rightarrow \rightarrow which passes integer (in r3) */
                                      /* which passes integer (in r3) */
      (uint32 t) &FLASH_CONFIG_REG); /* and address to write integer (in r4) */
  enable accel BTB(); /* Enable branch accel., branch target buffers */
  while(1) \{i++; \} /* Wait forever */
}
```
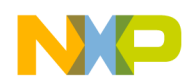

### **26.4 Code (Shown for MPC56xxS with 64 MHz sysclk)**

/\* main.c - Example of flash configuration plus using branch target buffers \*/ /\* Copyright Freescale Semiconductor, Inc 2009 All rights reserved. \*/  $/*$  Rev 0.1 May 22 2009 S. Mihalik - Initial version based on AN2865 example  $*/$  $/*$  Rev 0.2 Sep 11 2009 S. Mihalik - corrected BUCSR value to 0x0201  $*/$ /\* Rev 0.3 Mar 11 2010 S. Mihalik - corrected FLASH\_CONFIG\_DATA to 0x1084126F \*/ #include "jdp.h" /\* Include appropriate header file like mpc5554.h \*/ #define FLASH\_CONFIG\_DATA 0x1084126F /\* MPC56xxS flash config value for 64 MHz \*/ #define FLASH\_CONFIG\_REG CFLASH.PFCR0.R /\* Flash config. register address \*/ #define FLASH\_ACCESS\_PROT\_DATA 0x03F2005D /\* MPC56xxS flash access prot. value \*/ #define FLASH\_ACCESS\_PROT\_REG CFLASH.FAPR.R /\* Flash Access Prot. Reg. address \*/ asm void enable\_accel\_BTB(void) { li r0,  $0^-$  7\* Enable branch acceleration (HID[PBRED]=0) \*/ mtHIDO r0<br>li r0. r0,  $0 \times 0201$  /\* Invalidate Branch Target Buffers and enable them \*/ mtBUCSR r0 } int main(void) { uint32 t i=0; /\* Dummy idle counter \*/ /\* NOTE: Structures are default aligned on a boundary which is a multiple of  $*/$ <br>/\* the largest sized element, 4 bytes in this case. The first two  $*/$ /\* the largest sized element, 4 bytes in this case. The first two \*/<br>/\* instructions are 4 bytes, so the last instruction is duplicated to /\* instructions are 4 bytes, so the last instruction is duplicated to  $*/$ <br>/\* avoid the compiler adding padding of 2 bytes before the instruction \* avoid the compiler adding padding of 2 bytes before the instruction. \*/ uint32 t mem write code vle  $[] = {$  $0x54640000$ ,  $\rightarrow$  e stw r3, (0) r4 machine code: writes r3 contents to addr in r4 \*/ 0x7C0006AC, /\* mbar machine code: ensure prior store completed \*/ 0x00040004 /\* 2 se\_blr's machine code: branches to return address in link reg.\*/ }; typedef void (\*mem\_write\_code\_ptr\_t)(uint32\_t, uint32\_t); /\* create a new type def: a func pointer called mem\_write\_code\_ptr\_t \*/ /\* which does not return a value (void)  $*/$  /\* and will pass two 32 bit unsigned integer values \*/ /\* (per EABI, the first parameter will be in r3, the second r4) \*/ (\*((mem\_write\_code\_ptr\_t)mem\_write\_code\_vle)) /\* cast mem\_write\_code as func ptr\*/  $\begin{array}{ccccccc} - & - & - & - & - & \sqrt{*} & \sqrt{4} & - \sqrt{4} & - \$ (FLASH CONFIG DATA,  $\overline{ }$  /\* which passes integer (in r3) \*/ (uint32 t) &FLASH\_CONFIG\_REG); /\* and address to write integer (in r4) \*/  $(*$  ((mem write code ptr t) mem write code vle)) /\* cast mem write code as func ptr\*/  $-$  - - - - -  $\frac{1}{\sqrt{2}}$  +  $\frac{1}{\sqrt{2}}$  de-references func ptr, i.e. converts to func\*/<br>(FLASH ACCESS PROT DATA,  $\frac{1}{\sqrt{2}}$  which passes integer (in r3) \*/ /\* which passes integer (in r3) \*/ (uint32 t) &FLASH\_ACCESS\_PROT\_REG); /\* and address to write integer (in r4) \*/ enable accel BTB();  $/$ \* Enable branch accel., branch target buffers \*/ while(1)  $\{i++; \}$  /\* Wait forever \*/ }

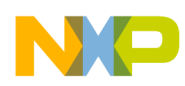

# **Appendix A Interrupt Alignment Summary**

The table below shows the alignment requirements for interrupts, interrupt tables, and interrupt handlers. Table names used in examples are listed for reference.

| Interrupt<br>Type                           | <b>Memory Section in</b><br><b>Examples</b>          | MPC551x, MPC55xxB/P/S                |                                          | <b>MPC555x</b>                   |                                                     |
|---------------------------------------------|------------------------------------------------------|--------------------------------------|------------------------------------------|----------------------------------|-----------------------------------------------------|
|                                             |                                                      | <b>Address</b>                       | <b>Alignment</b>                         | <b>Address</b>                   | <b>Alignment</b>                                    |
| Core<br>Interrupts                          | ivor branch table<br>(MPC551x,<br>MPC56xxB/P/S only) | IVPR <sub>0:19</sub>                 | 4 KB (0x1000)                            | N.A.                             | N.A.                                                |
|                                             | ivor handlers                                        | N.A.                                 | N.A.                                     | $IVPR0:15 +$<br>IVOR $x_{16:28}$ | IVPR: 64 KB (0x1 0000)<br>Handlers: 16 Bytes (0x10) |
| <b>INTC</b><br><b>SW</b> mode<br>Interrupts | Software Vector Mode:<br>intc_sw_isr_vector_table    | INTC_IACKR <sub>0:20</sub><br>[VTBA] | 2 KB (0x800)                             | $INTC_IACKR0:20$<br>[VTBA]       | 2 KB (0x800)                                        |
| <b>INTC</b><br><b>HW</b> mode<br>Interrupts | Hardware Vector Mode:<br>intc hw branch table        | $IVPR0:19 + 0x800$                   | 2 KB (0x800)<br>above a<br>4 KB boundary | IVPR <sub>0:15</sub>             | 64 KB (0x1 0000)                                    |

**Table 107. Address Locations and Alignment for Interrupt Tables, ISR's, and Handlers**

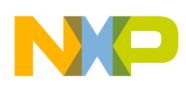

# **Appendix B Single Core Build Files**

This section describes the build files used in this application note's examples that use only a single core.

NOTE: These examples assume 32 KB of internal SRAM. Some devices, such as MPC5604S, only have 24 KB internal SRAM, so adjustments are needed for link files in that case.

## **B.1 Memory Map for Executing from Internal RAM**

To execute from SRAM, the memory map in [Figure 40](#page-228-0) is used. Only 32 KB RAM is assumed, so the program can run on the MPC5500 family member with the least amount of memory. From this build, there is no special boot code — the debugger scripts must initialize internal RAM and MMU, as well as setting the instruction pointer to the beginning of code.

This memory map is intended as a general example for a single-core processor for both MPC551x and MPC555x devices. Therefore some memory section names are defined that do not exist for some builds. For example, the Decrementer example does not use the section "intc\_hw\_branch\_table." Similarly, section "ivor branch table" is only used for interrupts on MPC551x, and does not exist for MPC555x applications.

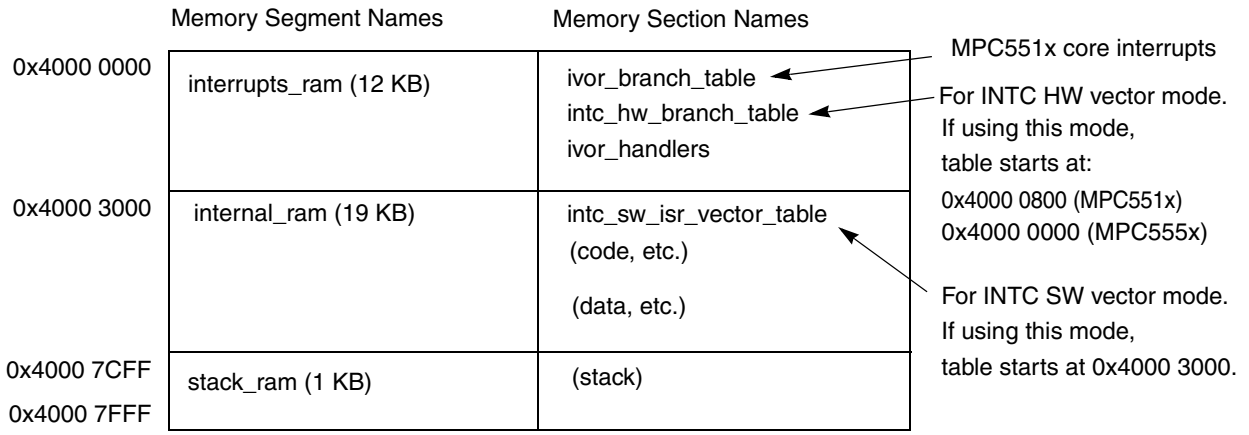

#### <span id="page-228-0"></span>**Figure 40. Memory Map for Executing from Internal SRAM (IVPR Value is Passed as 0x4000 0000)**

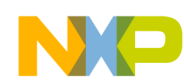

### **B.1.1 CodeWarrior Link File for Execution from Internal RAM**

```
/* 5500 ram.lcf - Simple minimal MPC5500 link file using 32 KB SRAM *//* Aug 30 2007 initial version */
/* May 09 208 SM: Put stack in it's own 1KB (0x400) memory segment */
MEMORY
{
       interrupts ram: org = 0x40000000, len = 0x3000internal ram: org = 0x40003000, len = 0x4C00stack ram: org = 0x40007C00, len = 0x0400}
SECTIONS
{
  GROUP : {
      .ivor branch table : {} / /* For MPC5516 core interrupts */
      .intc hw branch table ALIGN (2048) : {} /* For INTC in HW Vector Mode */
      .ivor handlers : {} /* Handlers for core interrupts */
  } > interrupts_ram 
   GROUP : {
       .intc sw isr vector table : {} /* For INTC in SW Vector Mode */
       .text : { 
             *(.text)
             *(.rodata)
             *(.ctors)
             *(.dtors) 
             *(.init) 
             *(.fini) 
             *(.eini)
            . = (.+15);
 } 
       .sdata2 : {}
       extab : {}
            extabindex : {}
         } > internal_ram
       GROUP : {
           .data (DATA) : {}
            .sdata (DATA) : {}
           .\sbss (BSS) : {}
           \text{.bss} (BSS) : {}
       } > internal_ram
} 
/* Freescale CodeWarrior compiler address designations */
_stack\_stack\_addr = ADDR(stack_ram)+SIZEOF(stack ram);
stack end = ADDR(stack ram);
/* These are not currently being used
heap addr = ADDR(.bss) + SIZEOF(.bss);heap end = ADDR(internal ram)+SIZEOF(internal ram);
*/
 IVPR VALUE = ADDR(interrupts ram);
/* L2 SRAM Location (used for L2 SRAM initialization) */
L2SRAM LOCATION = 0x40000000;
```
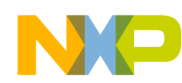

#### **B.1.2 Diab Link File for Execution from Internal RAM**

```
/* 5500 ram.lin - Simple minimal MPC5500 link file for 32 KB SRAM *//* Jul 05 2007 S.M. Initial version. */
/* May 09 2008 S.M. Put stack in separate memory segment
/* Notes: 1. assumption: debug scripts will init SRAM, MMU, start vector */
MEMORY
{
/************************************************************************/
/* Address Length Use */
/************************************************************************/
/* 0x4000 0000 - 0x4000 2FFF 12 KB RAM - Interrupt area */
/* 0x4000 3000 - 0x4000 7BFF 15 KB RAM - Code and data */* 0x4000 7C00 - 0x4000 7FFF 1 KB RAM - Stack */
/************************************************************************/
       interrupts ram: org = 0x40000000, len = 0x3000internal ram:org = 0x40003000, len = 0x4C00stack ram: org = 0x40007C00, len = 0x0400}
SECTIONS
{
       GROUP : {
           .ivor branch table : {} /* For MPC5516 core interrupts */
           .intc hw branch table ALIGN (2048): {} /* For INTC in HW Vector Mode */
           .ivor handlers : {} / Handlers for core interrupts */
       } > interrupts_ram
       GROUP : {
           .intc sw isr vector table ALIGN (2048): {} /* For INTC SW Vector Mode */
            .text (TEXT) : {
              *(.text) 
              *(.rodata) 
              *(.ctors)
              *(.dtors)
              *(.init) 
              *(.fini) 
              *(.eini)
              . = (.+15) & \sim 15;
            }
            .sdata2 (TEXT) : {}
       } > internal_ram
       GROUP : {
           .data (DATA) LOAD(ADDR(.sdata2)+SIZEOF(.sdata2)) : {}
           .sdata (DATA) LOAD(ADDR(.sdata2)+SIZEOF(.sdata2)+SIZEOF(.data)) : {}
            .sbss (BSS) : {}
           .bss (BSS) : {}
       } > internal_ram
}
IVPR VALUE = ADDR(interrupts ram); /* Pass address to be loaded to spr IVPR */
```
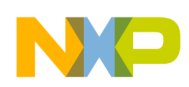

 $\overline{\phantom{a}}$ 

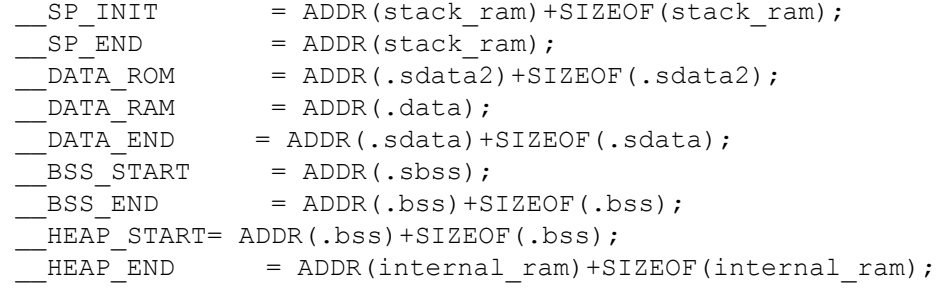

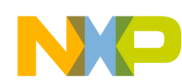

### **B.1.3 Green Hills Link File for Execution from Internal RAM**

```
/* 5500 ram.ld - Example minimal MPC5500 link file- 512 KB flash, 32 KB SRAM *//* May 09 2008 S.M., G.L. Initial version. */
/* Notes: 1. assumption: debug scripts will init SRAM, MMU, start vector */
MEMORY
{
/*******************************************************************/
/* Address Length Use */
/*******************************************************************/
/* 4000 0000-4000 2fff 12 KB RAM Interrupt area */
/* 4000 3000-4000 7BFF 19 KB RAM Code and data except stack */\frac{\times}{4000} 7C00-4000 7FFF 1 KB RAM Stack \frac{\times}{4000}/*******************************************************************/
      interrupts ram : ORIGIN = 0x40000000, LENGTH = 12K
internal_ram : ORIGIN = . , LENGTH = 19K
 stack_ram : ORIGIN = . , LENGTH = 1K 
}
CONSTANTS 
{
   stack_reserve = 1K
  heap reserve = 1K
}
SECTIONS
{
// RAM SECTIONS
 .ivor_branch_table : > interrupts_ram /* For MPC5516 core interrupts */
 .intc_hw_branch_table ALIGN(2048) : > . /* For INTC in HW Vector Mode */
   .ivor handlers : > . /* For core interrupt handlers */
   .init : > internal ram
   .text : > . .syscall : > . /* For GHS hostio support */
  \text{.} \text{rod} \text{ata} : > .
   .\text{sdata2} : >.
   .secinfo : > . \qquad \qquad /* For GHS startup code */
   .fixaddr : > ..fixtype : > ..PPC.EMB.sdata0 ABS : > .
   .PPC.EMB.sbss0 CLEAR ABS : > .
   .sdabase ALIGN(8) : > .
   .sdata : > ..sbss : > ..data : > ..bss : > ..heap ALIGN(16) PAD(heap reserve) : > .
```
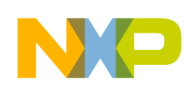

```
 .stack ALIGN(16) PAD(stack_reserve) : > stack_ram 
                                          /* SP init value addr stack ram + pad */
     STACK SIZE = stack reserve;
    SP_END = ADDR(.stack);
    IVPR VALUE = MEMADDR(interrupts ram); /* Pass address to be loaded to IVPR */
//
// These special symbols mark the bounds of RAM and ROM memory.
// They are used by the MULTI debugger.
//
    _{\text{g}}hs_ramstart = MEMADDR(interrupts_ram);
    _{\text{ghs\_ramend}} = MEMENDADDR(stack_ram);
    \n  <u>ghs_m</u>constant = 0;\n  <u>ghsromend</u> = 0;//
// These special symbols mark the bounds of RAM and ROM images of boot code.
// They are used by the GHS startup code (_start and __ghs_ind_crt0).
//
    _{\text{g}}hs_rambootcodestart = MEMADDR(interrupts_ram);
     __ghs_rambootcodeend = ADDR(.fixtype);
    _{\text{ghs\_rombootcodestart}} = 0;ghs\_rombootcodeed = 0;
}
```
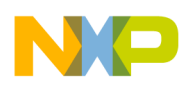

## **B.2 Memory Map for Executing from Internal Flash**

To execute from flash, the memory map in [Figure 41](#page-234-0) is used. Only 512 KB flash is assumed, so the program can run on the MPC5500 family member with the least amount of memory. When executing from flash, we must add some "boot" code, including a Reset Configuration Half Word (RCHW), a starting vector, and code to initialize SRAM. This is put in the "boot" memory section. After reset, the BAM code inside the device will initialize the MMU.

This memory map is intended as a general example for a single-core processor for both MPC551x and MPC555x devices. Therefore some memory section names are defined that do not exist for some builds. For example, the Decrementer example does not use the section "intc\_hw\_branch\_table." Similarly, section "ivor branch table" is only used for interrupts on MPC551x, and does not exist for MPC555x applications.

NOTE: These examples assume 32 KB of internal SRAM. Some devices, such as MPC5604S, only have 24 KB internal SRAM, so adjustments are needed for link files in that case.

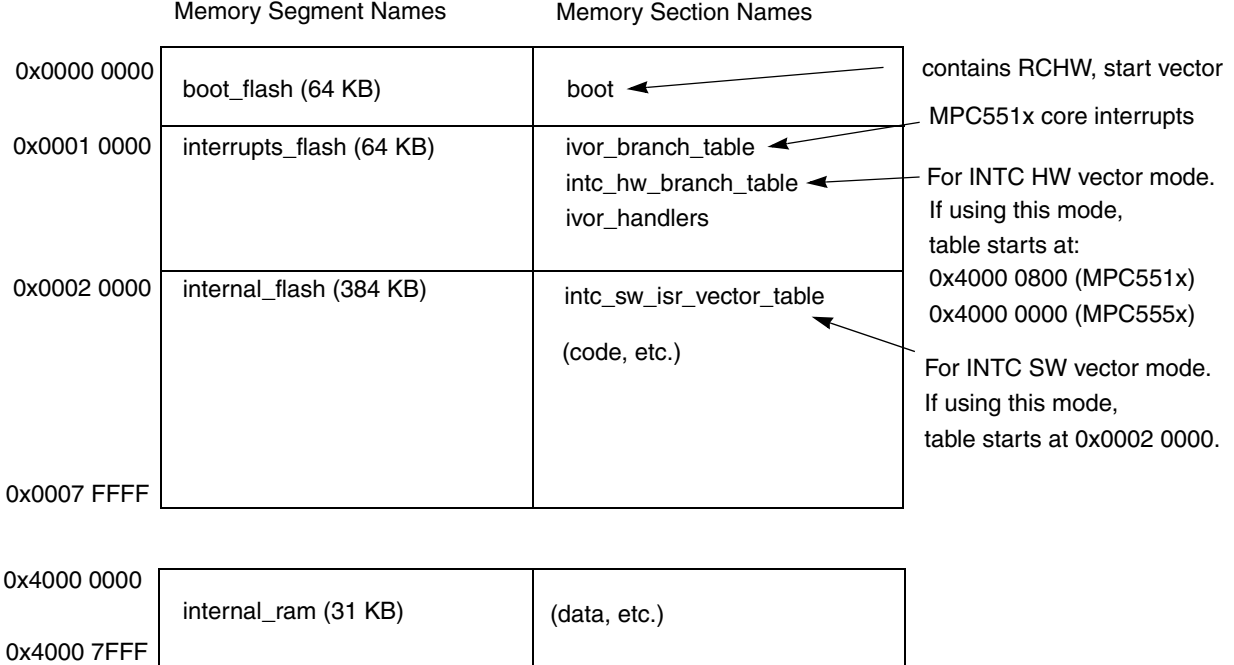

<span id="page-234-0"></span>**Figure 41. Memory Map for Executing from Internal Flash (IVPR Value is Passed as 0x0001 0000)**

**Qorivva Simple Cookbook, Rev. 4**

stack\_ram (1 KB) (stack)

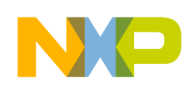

### **B.2.1 CodeWarrior Link File for Execution from Internal Flash**

/\* 5500 flash.lcf - Simple minimal MPC5500 link file using 32 KB SRAM  $*/$ /\* Sept 20 2007 SM, DF initial version \*/ /\* May 09 208 SM: Put stack in it's own 1KB (0x400) memory segment \*/ MEMORY { boot\_flash: org = 0x00000000, len = 0x00010000  $interrupts$  flash:  $org = 0x00010000$ , len = 0x00010000 internal\_flash: org = 0x00020000, len = 0x00060000 internal\_ram: org = 0x40000000, len = 0x00007C00 stack ram:  $org = 0x40007C00$ , len =  $0x0400$ } /\* This will ensure the rchw and reset vector are not stripped by the linker \*/ FORCEACTIVE { "bam\_rchw" "bam\_resetvector"} SECTIONS { .boot LOAD (0x00000000) : {} > boot flash /\* LOAD (0x0) prevents relocation by ROM copy during startup \*/ GROUP : { /\* Note: e prefix enables load after END of that specified section  $*/$ .ivor branch table (TEXT) LOAD (ADDR(interrupts flash)) : {} .intc hw branch table (TEXT) LOAD ( e ivor branch table) ALIGN (0x800) : {} .ivor handlers (TEXT) LOAD ( e intc hw branch table) : {} /\* Each MPC555x handler require 16B alignmt \*/ } > interrupts\_flash GROUP : { .intc sw isr vector table ALIGN (2048) : {} /\* For INTC in SW Vector Mode \*/ .text : { \*(.text) \*(.rodata) \*(.ctors) \*(.dtors) \*(.init) \*(.fini) \*(.eini) .  $=$   $(.+15)$ ; }  $.$ sdata $2$  : {} extab : {} extabindex : {} } > internal\_flash

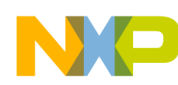

```
GROUP : {
               .data (DATA) : {} 
               .sdata (DATA) : {}
               .sbss (BSS) : {}
              .bss (BSS) : {}
        .PPC.EMB.sdata0 : {}
        .PPC.EMB.sbss0 : {}
         } > internal_ram
} 
/* Freescale CodeWarrior compiler address designations */
{\tt _stack\_stack\_anddr = \texttt{ADDR}(\texttt{stack\_ram}) + \texttt{SIZEOF}(\texttt{stack\_ram})\text{ ;}}_stack_end = ADDR(stack_ram);
/* These are not currently being used
{\tt \_heap\_addr} = {\tt \_ADDR}({\tt .bss}) + {\tt SIZEOF}({\tt .bss}) ;
heap end = ADDR(internal ram)+SIZEOF(internal ram);
*/
__IVPR_VALUE = ADDR(interrupts_flash);
/* L2 SRAM Location (used for L2 SRAM initialization) */
L2SRAM LOCATION = 0x40000000;
```
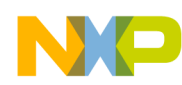

### **B.2.2 Diab Link File for Internal Flash Execution**

```
/* 5500 flash.lin - Simple minimal MPC5500 link file for 512 KB flash, 32 KB SRAM */
/* Jul 05 2007 S.M. Initial version. *//* May 09 2008 S.M. Put stack in separate memory segment
MEMORY
{
/*******************************************************************/
/* Address Length Use */
/*******************************************************************/
/* 0000 0000-0000 FFFF 64 KB Flash- RCHW & start vector *//* 0001_0000-0001_FFFF 64 KB Flash- Interrupt area */
/* 0002_0000-0007_FFFF 384 KB Flash- Available for code, etc */
/* 4000_0000-4000_7BFF 31 KB Internal RAM except stack */
/* 1000_0000_000_7FFF 1 KB Internal RAM - stack */
/*******************************************************************/
      boot flash: org = 0x00000000, len = 0x10000
      interrupts flash: org = 0x00010000, len = 0x10000
       internal flash: org = 0x00020000, len = 0x60000internal ram: org = 0x40000000, len = 0x7C00stack ram: org = 0x40007C00, len = 0x0400} 
SECTIONS
{
       .boot : \{\} > boot flash
       GROUP : {
          .ivor branch table : {} / /* For MPC5516 core interrupts */
          .intc hw branch table ALIGN (2048): {} /* For INTC in HW Vector Mode */
          .ivor handlers : {} / /* For core interrupt handlers */
       } > interrupts_flash
       GROUP : {
       .intc sw isr vector table ALIGN (2048) : {} /* For INTC SW Vector Mode */
           .text (TEXT) : {
              *(.text) 
              *(.rodata) 
              *(.ctors)
              *(.dtors)
              *(.init)*(.fini) 
              *(.eini)
              . = (.+15) & \sim 15;
           }
          .sdata2 (TEXT) : {}
       } > internal_flash
       GROUP : {
           .data (DATA) LOAD(ADDR(.sdata2)+SIZEOF(.sdata2)) : {}
          .sdata (DATA) LOAD(ADDR(.sdata2)+SIZEOF(.sdata2)+SIZEOF(.data)) : {}
          -sbss (BSS) : {}
          .bss (BSS) : {}
       } > internal_ram
```
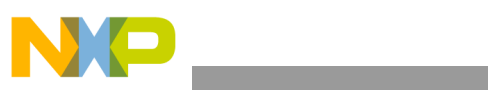

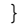

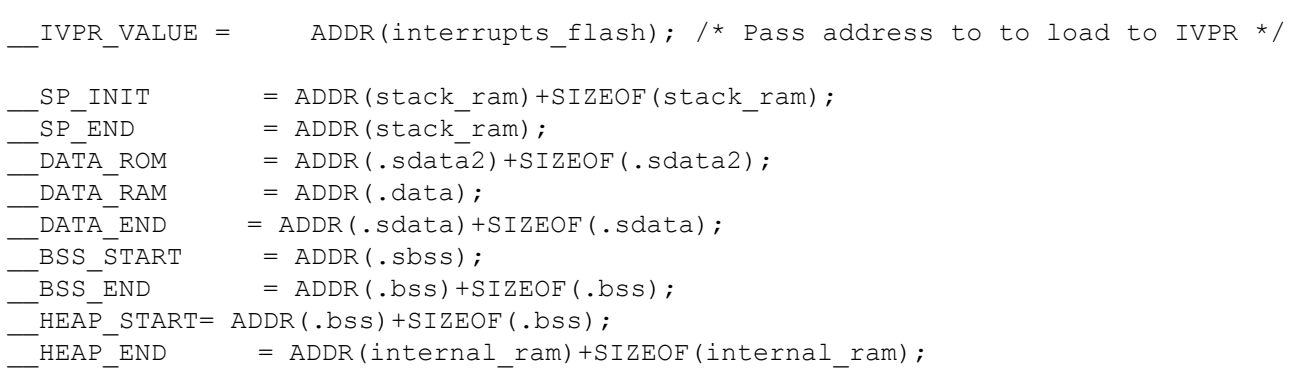

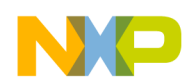

### **B.2.3 Green Hills Link File for Execution from Internal Flash**

/\* 5500 flash.ld - Example minimal MPC5500 link file- 512 KB flash, 32 KB SRAM \*/ /\* May 09 2008 S.M., G.L. Initial version. \*/

```
MEMORY
{
/*******************************************************************/
\frac{1}{2} /* Address Length Use \frac{1}{2} /* \frac{1}{2} /*
/*******************************************************************/
/* 0000_0000-0000_FFFF 64 KB Flash- RCHW & start vector */
/* 0001_0000-0001_FFFF 64 KB Flash- Interrupt area */
/* 0002_0000-0007_FFFF 384 KB Flash- Available for code, etc */
/* 4000_0000-4000_7BFF 31 KB Internal RAM except stack */
/* 4000_7C00-4000_7FFF 1 KB Internal RAM - Stack */
/*******************************************************************/
       boot_flash : ORIGIN = 0x00000000, LENGTH = 64K
      interrupts flash : ORIGIN = . , LENGTH = 64Kinternal_flash : ORIGIN = . , LENGTH = 384K
      interval\_ram : ORIGIN = 0 \times 40000000, LENGTH = 31Kstack ram \overline{ } : ORIGIN = . , LENGTH = 1K
}
CONSTANTS {
    stack_reserve = 1K
   heap reserve = 1K
}
SECTIONS
{
// FLASH SECTIONS
   .boot : > boot flash
   .ivor branch table : > interrupts flash /* For MPC5516 core interrupts */
   .intc_hw_branch_table ALIGN(2048) : > . /* For INTC in HW Vector Mode */
   .ivor handlers : > . /* For core interrupt handlers */
   .init \qquad \qquad : \qquad internal flash
   . text . .syscall : > . /* For GHS hostio support */
   .rodata : > .
   .\text{sdata2} : >.
   .secinfo : > . \rightarrow \rightarrow \rightarrow \rightarrow For GHS startup code \ast/
   .fixaddr : > ..fixtype : > ..CROM.PPC.EMB.sdata0 CROM(.PPC.EMB.sdata0) : > .
                                        /* compressed initialized data */
   .CROM.sdata CROM(.sdata) : > .
                                       /* compressed initialized data */
   .CROM.data CROM(.data) : > .
                                       /* compressed initialized data */
```
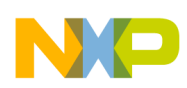

// RAM SECTIONS

```
.PPC.EMB.sdata0 ABS : > internal ram
   .PPC.EMB.sbss0 CLEAR ABS : > .
   .sdabase ALIGN(8) : > .
   .sdata : > ..sbss : > ..data : > ..bss : > ..heap ALIGN(16) PAD(heap reserve) : > .
   .stack ALIGN(16) PAD(stack reserve) : > stack ram
                                         /* SP init = addr stack ram + pad */
    STACK SIZE = stack_reserve;
   SP_END = ADDR(.stack);
   __IVPR_VALUE = MEMADDR(interrupts_flash); /* Pass address to load to IVPR */
//
// These special symbols mark the bounds of RAM and ROM memory.
// They are used by the MULTI debugger.
//
   _{\text{ghs\_ramstart}} = MEMADDR(internal ram);
   _{\text{ghs\_ramend}} = MEMENDADDR(stack_ram);
   _{\text{ghs\_romstart}} = MEMADDR(boot_flash);
    qhs romend = MEMENDADDR(internal flash);
//
// These special symbols mark the bounds of RAM and ROM images of boot code.
// They are used by the GHS startup code (_start and __ghs_ind_crt0).
//
   \n  <u>ghs_rambootcodestart</u> = 0;_{\text{g}}hs_rambootcodeend = 0;
   {j_{\text{obs}}}\rombootcodestart = ADDR(.boot);
    __ghs_rombootcodeend = ENDADDR(.fixtype);
}
```
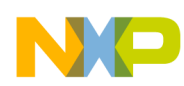

## **B.3 Additions to Startup File for Flash Executable**

The startup file, often called the "crt0" file, has two modifications below for a flash executable. RAM executable example programs perform these functions by executing a debugger script file, typically when the debugger starts up.

- 1. Add a .boot section that contains:
	- the Reset Configuration Half Word (RCHW)
	- the vector to the first line of code, typically labelled "start"
- 2. Code to initialize all of internal RAM. This must be done before using RAM, to avoid ECC errors.

Below is example .boot code that is added to the startup file of these flash examples. The file is then renamed, such as "crt0new.s," and included in the build. MPC563x devices have a second watchdog that can be enabled in the RCHW. For these examples, watchdog(s) are disabled by the RCHW for flash targets.

```
.section .boot
.LONG 0 \times 005A0000 # RCHW: WTE = SWT = PS = VLE = 0, BOOTID = 0 \times 5A.LONG start
```
Sample code to initialize RAM is listed in the MPC55xx reference manuals. The code below is from the *MPC5553/MPC5554 Reference Manual* to initialize 64 KB SRAM. It is inserted in the startup file.

```
init_l2RAM:
    lis r11, 0x4000 # base address of RAM, 64-bit word aligned
    li r12, 512 # loop counter for 64 bits x 512 = 64 KB RAM
   mtctr r12
init_l2ram_loop:
    stmw r0, 0(r11) # write all 32 GPRs to RAM
    addi r11, r11, 128 # increment the ram pointer; 32 GPRs x 4 B = 128
    bdnz init_l2ram_loop # loop for 64 KB of RAM
```
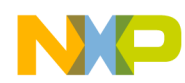

### **B.4 "Makefile" for Building Flash & RAM Executable Programs**

```
# makefile : Sample makefile for MPC5500 to work with Diab v5.5.3.1
# Rev 1 - Jan, 2003 - based on example from S.M. & P.S. 
# Rev 2 - March, 2006 - updated for DWARF 2.0 output
# Rev 3 - Feb, 2007 - modified to provide both RAM and FLASH output files 
OBJS-RAM= main.o handlers.o ivor branch table.o # For MPC551x only
OBJS-FLASH= main.o handlers.o crt0new.o ivor branch table.o # For MPC551x only
#OBJS-RAM= main.o handlers.o # For MPC555x only
#OBJS-FLASH= main.o handlers.o crt0new.o # For MPC555x only
CC = dccAS = dasLD = dccDUMP = ddumpCOPTS = -tPPC5554ES:cross -@E+err.log -g -O -c -Xdebug-dwarf2-extensions-off /
       -I .. \MPC5500
AOPTS = -tPPC5554ES:cross -@E+err.log -g
LOPTS-RAM = -tPPC5554ES:cross -@E+err.log -Ws -m6 -lc -l:crt0.o
LOPTS-FLASH = -tPPC5554ES:cross -@E+err.log -Ws -m6 -lc
EXECUTABLE-RAM = DEC-ram
EXECUTABLE-FLASH = DEC-flash
.SUFFIXES: .c .s
.c.o :
       $(CC) $(COPTS) -o $*.o $<.s.o :
       $(AS) $(AOPTS) $<default: $(EXECUTABLE-RAM).elf $(EXECUTABLE-RAM).s19 $(EXECUTABLE-FLASH).elf 
$(EXECUTABLE-FLASH).s19
$(EXECUTABLE-RAM).elf: makefile $(OBJS-RAM)
       $(LD) $(LOPTS-RAM) $(OBJS-RAM) -o $(EXECUTABLE-RAM).elf -Wm 5500_ram.lin /
                > $(EXECUTABLE-RAM).map
       $(DUMP) -tv $(EXECUTABLE-RAM).elf >>$(EXECUTABLE-RAM).map
# Generate s record file 
$(EXECUTABLE-RAM).s19: $(EXECUTABLE-RAM).elf
       $(DUMP) -Rv -o $(EXECUTABLE-RAM).s19 $(EXECUTABLE-RAM).elf
$(EXECUTABLE-FLASH).elf: makefile $(OBJS-FLASH)
       $(LD) $(LOPTS-FLASH) $(OBJS-FLASH) -o $(EXECUTABLE-FLASH).elf /
               -Wm 5500 flash.lin > $ (EXECUTABLE-FLASH).map
       $(DUMP) -tv $(EXECUTABLE-FLASH).elf >>$(EXECUTABLE-FLASH).map
# Generate s record file 
$(EXECUTABLE-FLASH).s19: $(EXECUTABLE-FLASH).elf
       $(DUMP) -Rv -o $(EXECUTABLE-FLASH).s19 $(EXECUTABLE-FLASH).elf
clean:
       del *.o
```
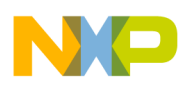

## **B.5 VLE Implementation - CodeWarrior Project**

CodeWarrior's project wizard allows selection of the project to be VLE. If converting an existing project to use VLE, the following must be done.

In the project's settings, change the following:

- 1. **Target Build Extras**: If "Use External Debugger" is checked, the debugger may need to know code is VLE. For example, the PEMicro debugger would have the Argument: LOADTORAM -RESETFILE "mpc5516vle.mac"
- 2. **Language Settings C/C++ PreProcessor**: Set the preprocessor macro: "#define VLE\_IS\_ON 1". This gets used in MPC55xx\_init.c when setting up the RCHW.
- 3. **Code Generation EPPC Processor**: In the "e500/Zen Options" box, check the item "Generate VLE Instructions."

The linker files must indicate code sections to be VLE. Example:

```
SECTIONS
{
    . bam bootarea LOAD (0x00000000): \{\} > resetvector
    GROUP : {
      .ivor branch table p0 (VLECODE) LOAD (0x00001000) : {}
      .intc hw branch table p0 LOAD (0x00001800): \{\}. exception handlers p0 (VLECODE) LOAD (0x00001100) : {}
    } > exception_handlers_p0
    GROUP : {
      .intc sw isr vector table p0 ALIGN (2048) : {}
       .init : {}
      .init vle (VLECODE) : {
        *(.init) *(.init_vle)
       }
       .text : {} 
      .text vle (VLECODE) ALIGN(0x1000): {
          *(.text)
          *(.text_vle)
 }
        .rodata (CONST) : {
          *(.rdata)
          *(.rodata)
        }
        .ctors : {}
        .dtors : {}
        extab : {}
        extabindex : {}
     } > internal_flash
```
Any assembly function must either be encapsulated in a C function or use VLE mnemonics, which start with "e" or "se".

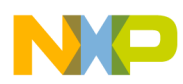

# **Appendix C MPC56xxB/P/S Peripheral Clocks**

Clocks to peripherals are sometimes not connected after reset. If a peripheral does not have a clock, there will be a bus error when attempting to access any of its registers. Software must initialize in two ways:

## **C.1 Peripheral Clock Gating on a Mode Basis**

Clocks are gated to peripherals based on ME\_RUN\_PCx, ME\_LP\_PCx registers and each peripheral's ME\_PCTLx register. This allows peripherals to be clocked in some modes, unclocked in others. The table below lists the ME\_PCTLx registers and the peripherals they control.

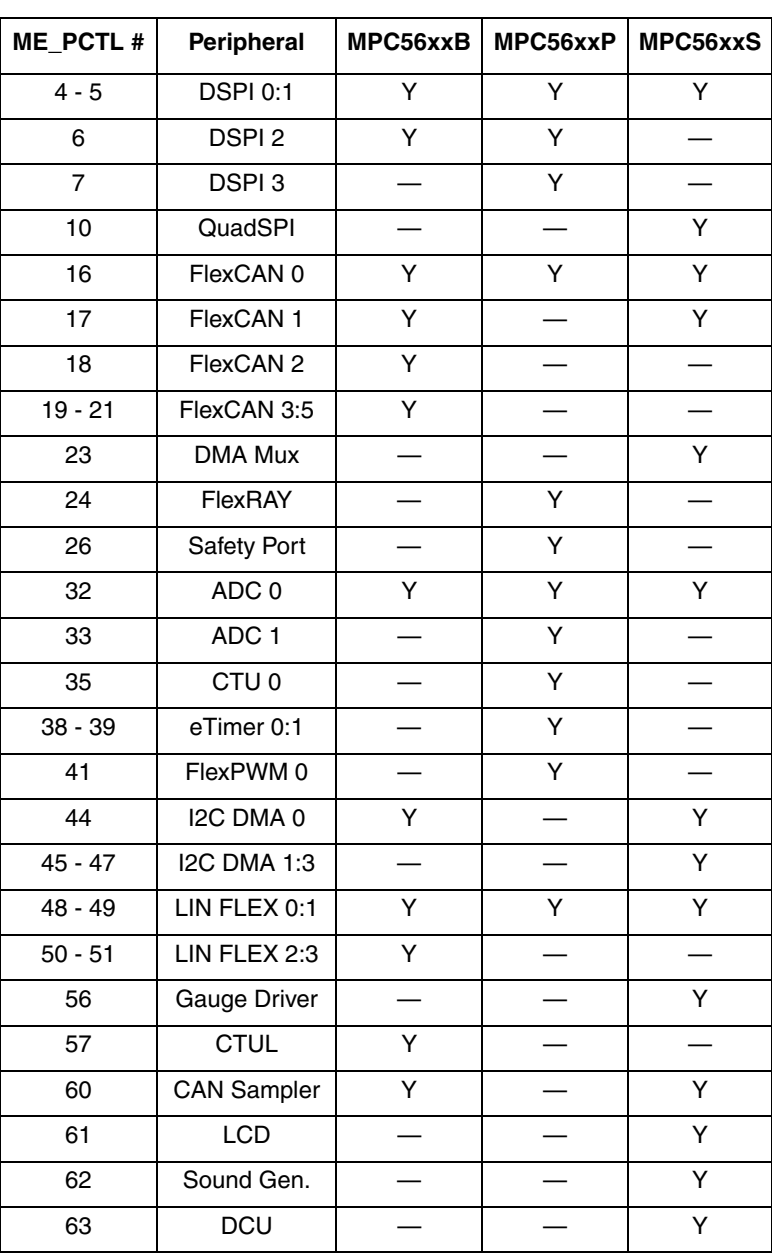

#### **Table 108. Peripheral Control Registers**

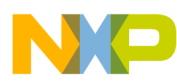

| ME_PCTL# | <b>Peripheral</b> | MPC56xxB | MPC56xxP | MPC56xxS |
|----------|-------------------|----------|----------|----------|
| 68       | <b>SIUL</b>       |          |          |          |
| 69       | <b>WKPU</b>       | v        |          |          |
| 72 - 73  | eMIOS 0:1         |          |          |          |
| 91       | RTC/API           |          |          |          |
| 92       | PIT/RTI           |          |          |          |
| 104      | CMU               |          |          |          |

**Table 108. Peripheral Control Registers**

### **C.2 Clock Generation on a Peripheral or Peripheral Set Basis**

In addition to the peripheral clock gating, some peripherals also require generating a clock to them. This clock generation is done on a "peripheral set" basis where all peripherals in a group run at the same frequency. Clocks to those peripherals may be disabled after reset and must be enabled with a clock divider value. Sometimes you must specify the clock source such as PLL, external oscillator, etc. The following table lists the sets and the registers that must be configured to use any peripheral in that set.

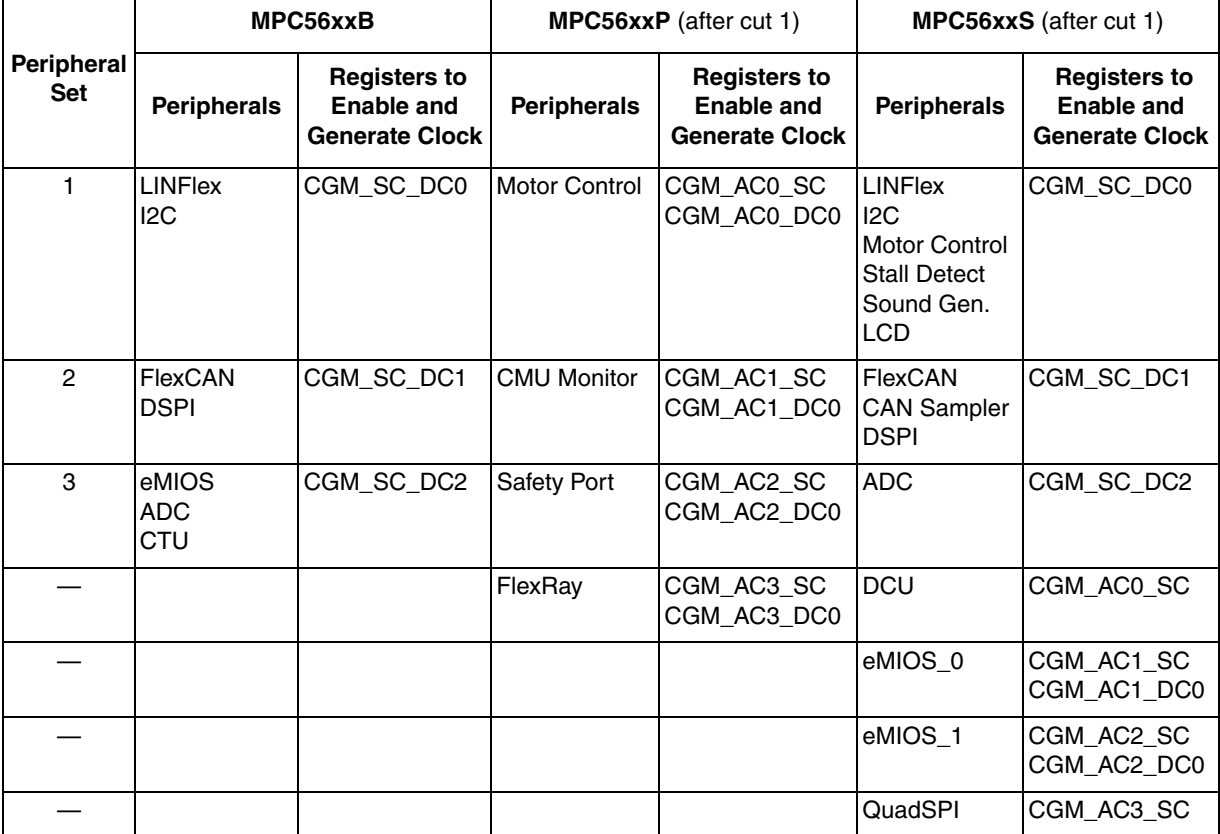

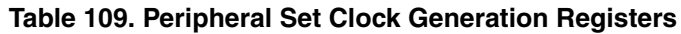

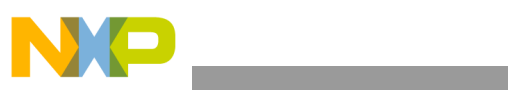

#### *How to Reach Us:*

**Home Page:**  freescale.com

**Web Support:**  freescale.com/support Information in this document is provided solely to enable system and software implementers to use Freescale products. There are no express or implied copyright licenses granted hereunder to design or fabricate any integrated circuits based on the information in this document.

Freescale reserves the right to make changes without further notice to any products herein. Freescale makes no warranty, representation, or guarantee regarding the suitability of its products for any particular purpose, nor does Freescale assume any liability arising out of the application or use of any product or circuit, and specifically disclaims any and all liability, including without limitation consequential or incidental damages. "Typical" parameters that may be provided in Freescale data sheets and/or specifications can and do vary in different applications, and actual performance may vary over time. All operating parameters, including "typicals," must be validated for each customer application by customer's technical experts. Freescale does not convey any license under its patent rights nor the rights of others. Freescale sells products pursuant to standard terms and conditions of sale, which can be found at the following address: http://www.reg.net/v2/webservices/Freescale/Docs/TermsandConditions.htm

Freescale, the Freescale logo, AltiVec, C-5, CodeTest, CodeWarrior, ColdFire, C-Ware, Energy Efficient Solutions logo, Kinetis, mobileGT, PowerQUICC, Processor Expert, QorIQ, Qorivva, StarCore, Symphony, and VortiQa are trademarks of Freescale Semiconductor, Inc., Reg. U.S. Pat. & Tm. Off. Airfast, BeeKit, BeeStack, ColdFire+, CoreNet, Flexis, MagniV, MXC, Platform in a Package, QorIQ Qonverge, QUICC Engine, Ready Play, SafeAssure, SMARTMOS, TurboLink, Vybrid, and Xtrinsic are trademarks of Freescale Semiconductor, Inc. All other product or service names are the property of their respective owners. The Power Architecture and Power.org word marks and the Power and Power.org logos and related marks are trademarks and service marks licensed by Power.org. © 2005–2010 Freescale Semiconductor, Inc.

Document Number: AN2865 Rev. 4 04/2010

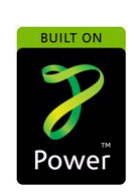

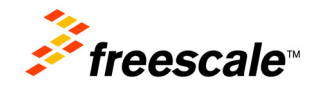